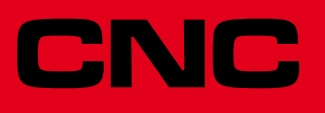

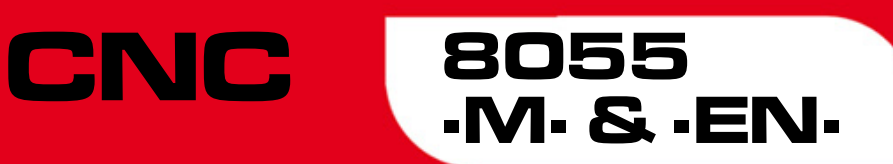

# Programmierungshandbuch

Ref.1402 Soft: V01.6x

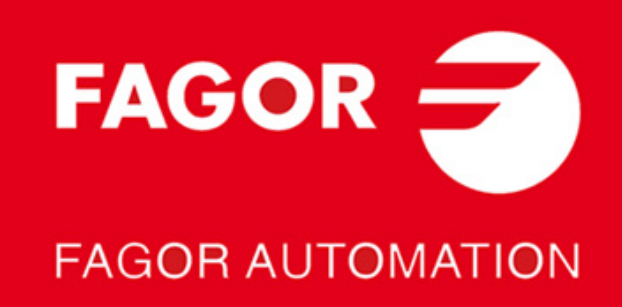

#### **DUAL-USE-GÜTER**

Produkte von Fagor Automation von 1. April 2014 hergestellt, wenn das Produkt nach EU 428/2009 Regelung ist in der Liste der Dual-Use-Gütern enthalten, umfasst die Produktidentifikationstext-MDU und erfordert Lizenz Exporte Ziel.

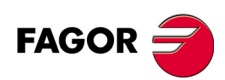

Alle Rechte vorbehalten. Ohne ausdrückliche Genehmigung von Fagor Automation darf keinerlei Teil dieser Dokumentation in ein Datenwiederherstellungssystem übertragen, darin gespeichert oder in irgendeine Sprache übersetzt werden. Die nicht genehmigte ganze oder teilweise Vervielfältigung oder Benutzung der Software ist verboten.

Die in diesem Handbuch beschriebene Information kann aufgrund technischer Ver-änderungen Änderungen unterliegen. Fagor Automation behält sich das Recht vor, den Inhalt des Handbuchs zu modifizieren und ist nicht verpflichtet, diese Änderungen bekannt zu geben.

Alle eingetragenen Schutz- und Handelsmarken, die in dieser Bedienungsvorschrift erscheinen, gehören ihren jeweiligen Eigentümern. Die Verwendung dieser Handelsmarken durch Dritte für ihre Zwecke kann die Rechte der Eigentümer verletzen.

Es ist möglich, dass die CNC mehr Funktionen ausführen kann, als diejenigen, die in der Begleitdokumentation beschrieben worden sind; jedoch übernimmt Fagor Automation keine Gewährleistung für die Gültigkeit der besagten Anwendungen. Des-halb muss man, außer wenn die ausdrückliche Erlaubnis von Fagor Automation vorliegt, jede Anwendung der CNC, die nicht in der Dokumentation aufgeführt wird, als "unmöglich" betrachten. FAGOR AUTOMATION übernimmt keinerlei Haftung für Personenschäden und physische oder materielle Schäden, die die CNC erleidet oder verursacht, wenn die CNC auf verschiedene Weise als die in der entsprechende Dokumentation benutzt wird.

Der Inhalt der Bedienungsvorschrift und ihre Gültigkeit für das beschriebene Produkt sind gegenübergestellt worden. Noch immer ist es möglich, dass aus Versehen irgendein Fehler gemacht wurde, und aus diesem Grunde wird keine absolute Übereinstimmung garantiert. Es werden jedenfalls die im Dokument enthaltenen Informationen regelmäßig überprüft, und die notwendigen Korrekturen, die in einer späteren Ausgabe aufgenommen wurden, werden vorgenommen. Wir danken Ihnen

für Ihre Verbesserungsvorschläge. Die beschriebenen Beispiele in dieser Bedienungsanleitung sollen das Lernen erleichtern. Bevor die Maschine für industrielle Anwendungen eingesetzt wird, muss sie entsprechend angepasst werden, und es muss außerdem sichergestellt werden, dass die Sicherheitsvorschriften eingehalten werden.

Bei diesem Produkt wird der folgende Quellcode verwendet, dieser unterliegt den GPL-Lizenzbedingungen. Die Anwendungen-<br>*busybox* V0.60.2; *dosfstools* V2.9; *linux-ftpd* V0.17; *ppp* V2.4.0; *utelnet* V0.1.1. Die Bücherei Das Ladegerät von Linux *ppcboot* V1.1.3. Wenn Sie wünschen, dass Ihnen eine Kopie auf CD zugeschickt wird, senden Sie bitte 10,- Euro an Fagor Automation und geben Sie als Betreff Vorbereitungskosten und Zusendung an.

# INDEX

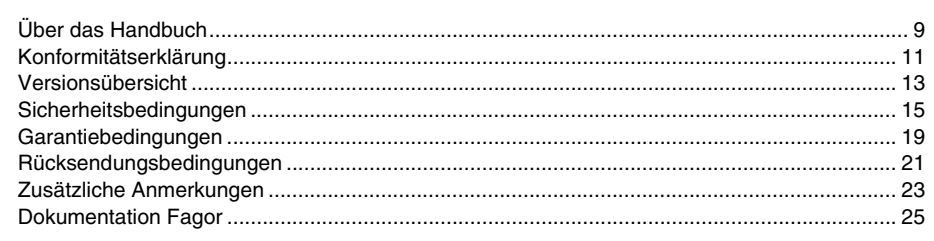

#### **KAPITEL 1 ALLGEMEINES**

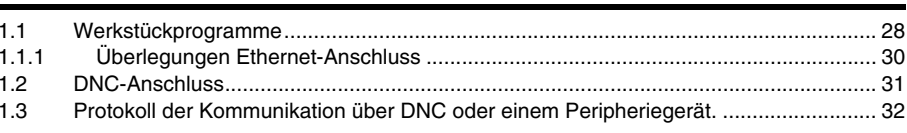

#### **KAPITEL 2 BAU EINES PROGRAMMS**

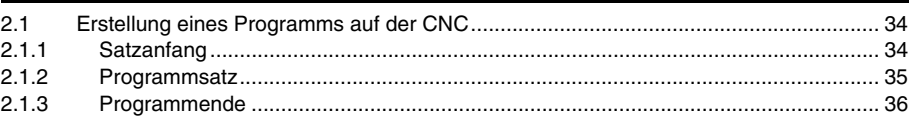

#### **KAPITEL 3 ACHSEN UND KOORDINATENSYSTEME**

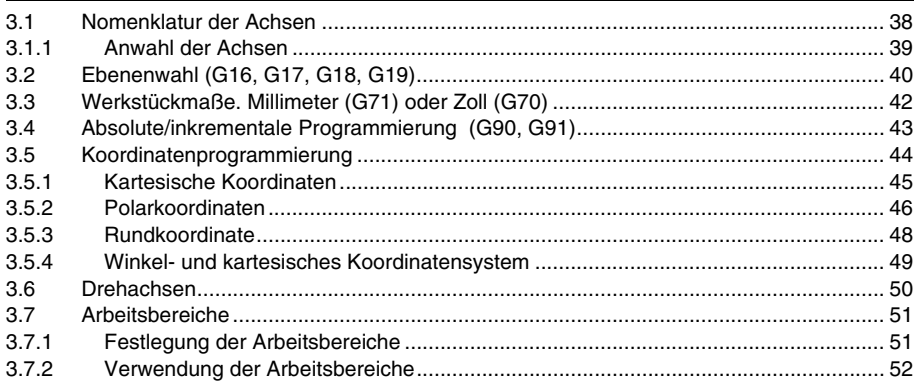

#### **KAPITEL 4 REFERENZSYSTEME**  $\blacksquare$

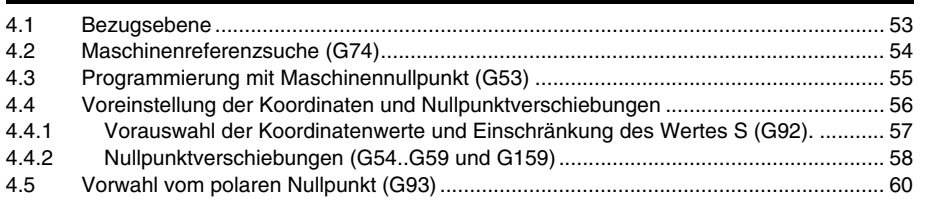

#### PROGRAMMIERUNG GEMÄß DEM ISO-KODE **KAPITEL 5**

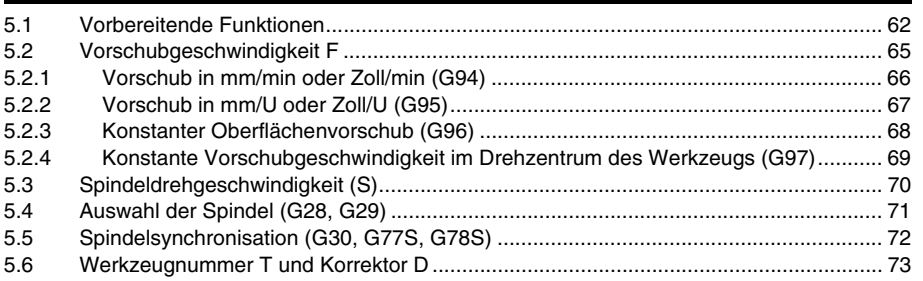

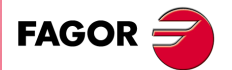

**CNC 8055 CNC 8055i** 

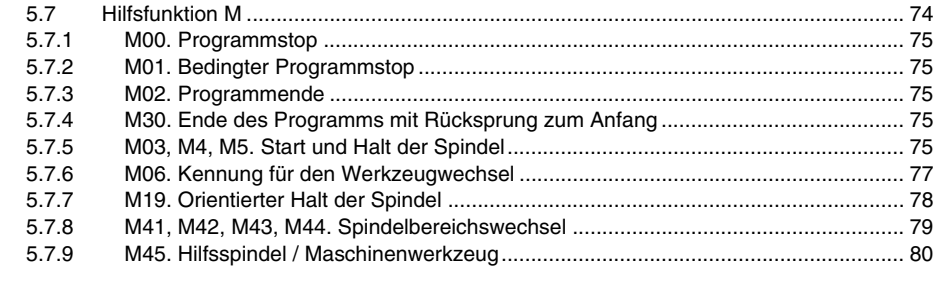

#### **[KAPITEL 6 STEUERUNG DES BAHNVERLAUFS](#page-80-0)**

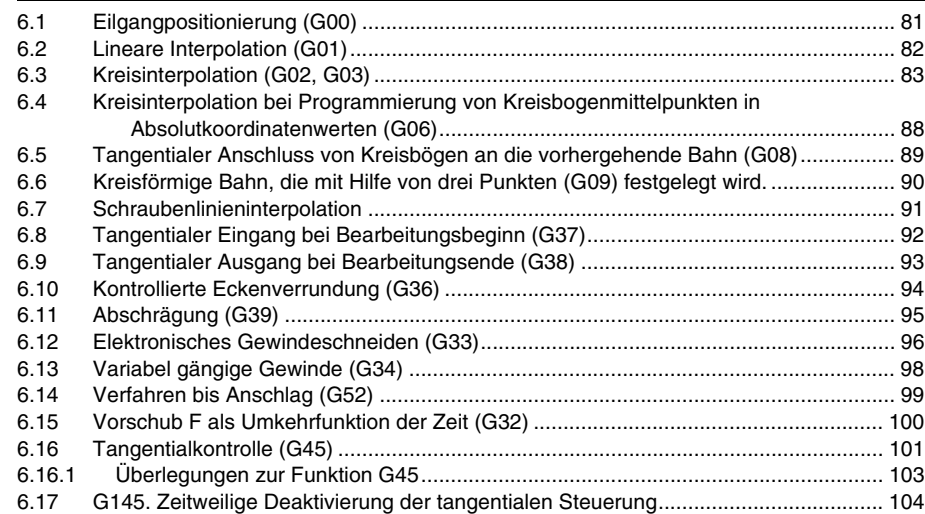

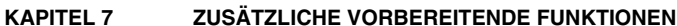

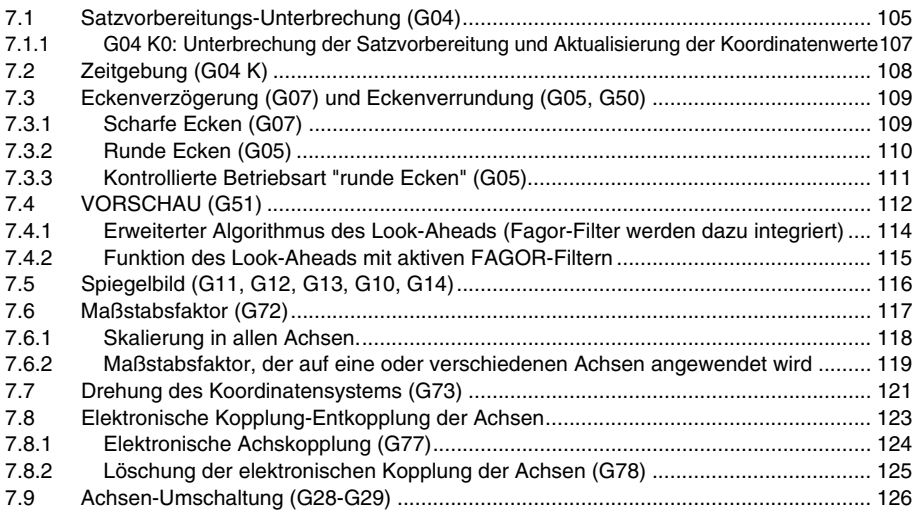

#### **[KAPITEL 8 WERKZEUGKOMPENSATION](#page-126-0)**

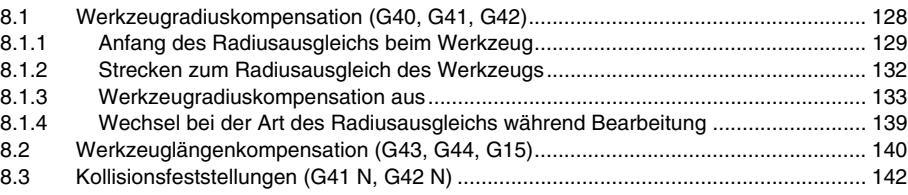

### **[KAPITEL 9 GRUNDZYKLUS](#page-142-0)**

**SOFT: V01.6X**

**CNC 8055 CNC 8055i**

**FAGOR** 

[9.1 Definition des Festzykus.............................................................................................. 144](#page-143-0) [9.2 Festzykluseinflussbereich............................................................................................ 145](#page-144-0) [9.2.1 G79. Änderung der Festzyklusparameter ................................................................ 146](#page-145-0) [9.3 Annullierung Festzyklus............................................................................................... 148](#page-147-0) [9.4 Allgemeine Hinweise ................................................................................................... 149](#page-148-0) [9.5 Bearbeitungsfestzyklen................................................................................................ 150](#page-149-0)

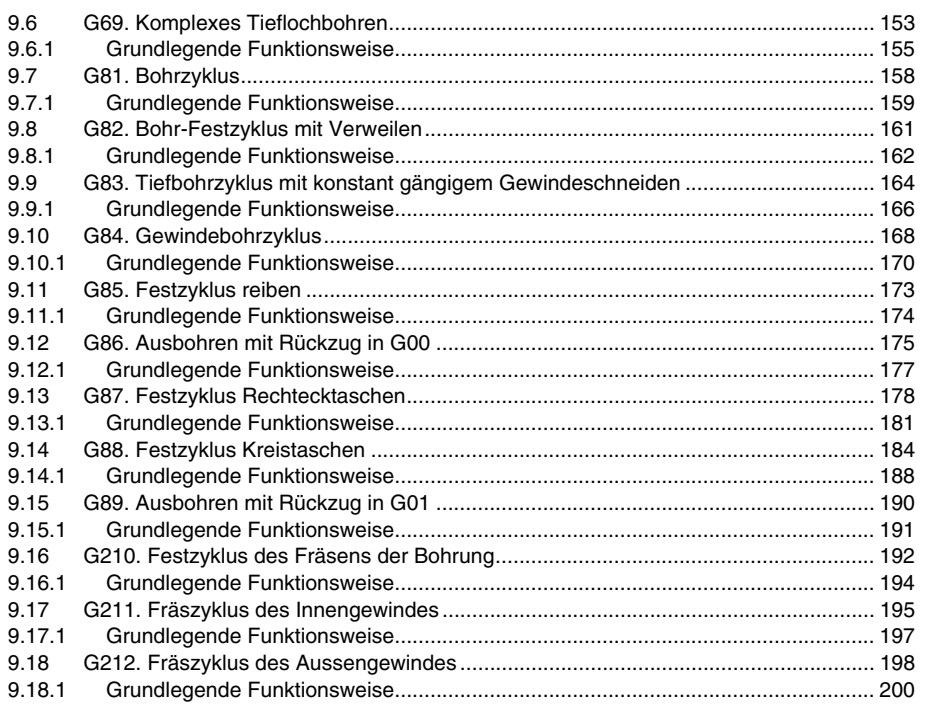

#### **[KAPITEL 10 MEHRFACHBEARBEITUNGEN](#page-200-0)**

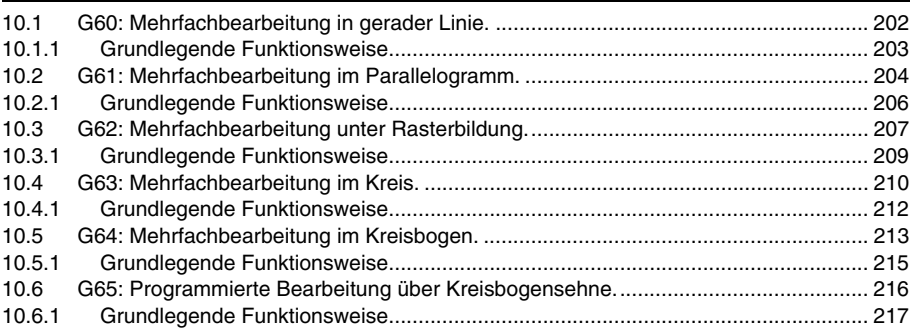

#### **[KAPITEL 11 FESTZYKLUS FÜR TASCHEN MIT INSELN](#page-218-0)**

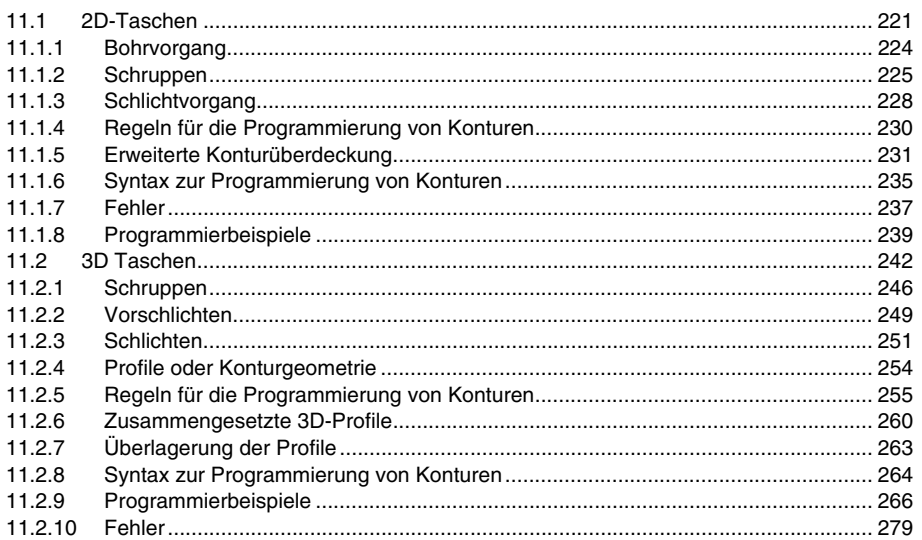

#### **[KAPITEL 12 MEßTASTERBETRIEB](#page-280-0)**

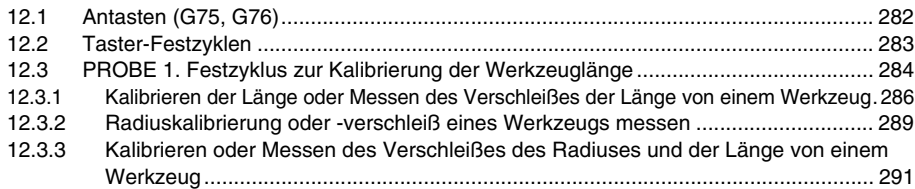

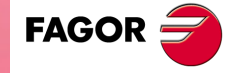

**CNC 8055 CNC 8055i**

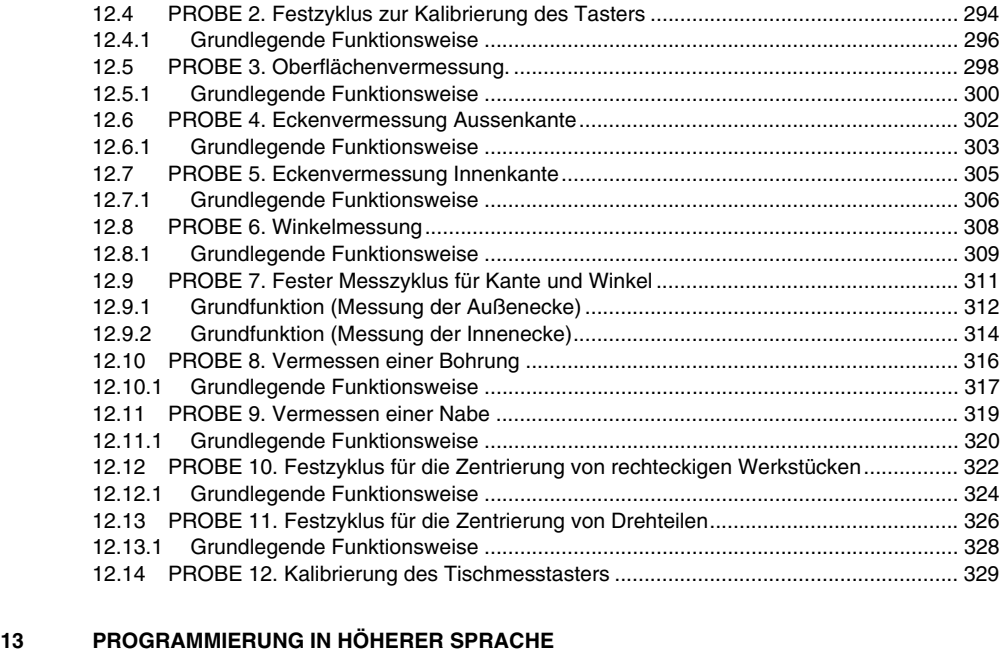

## **KAPITEL**

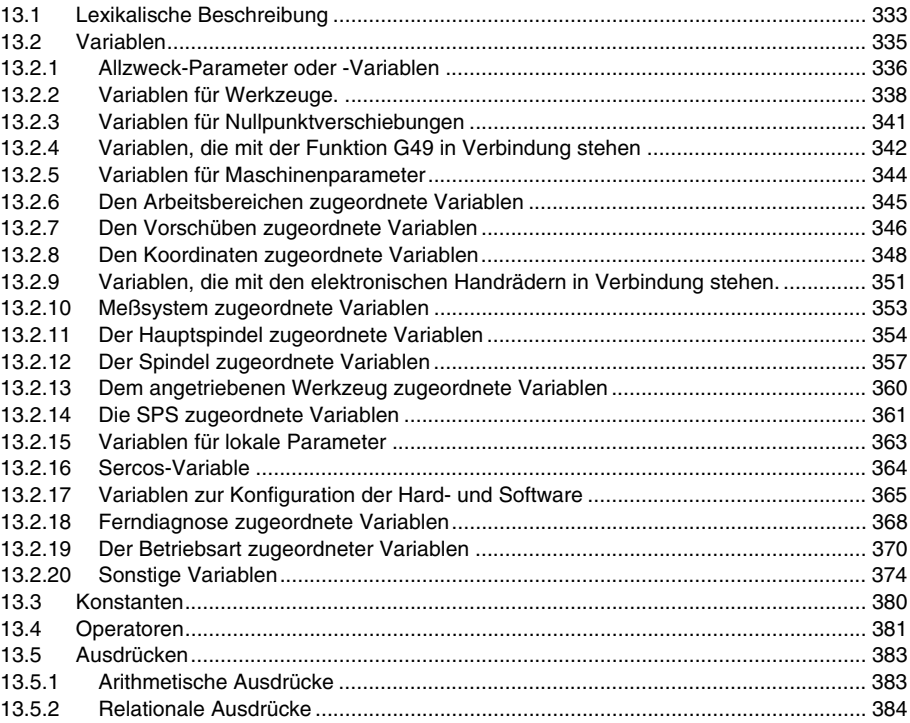

## **[KAPITEL 14 PROGRAMMZEILEN FÜR DIE KONTROLLE VON PROGRAMMEN](#page-384-0)**

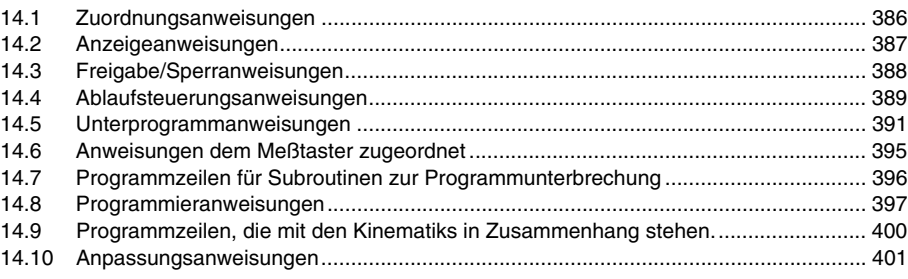

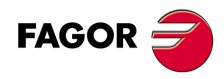

**CNC 8055 CNC 8055i**

#### **[KAPITEL 15 KOORDINATENTRANSFORMATION](#page-406-0)**

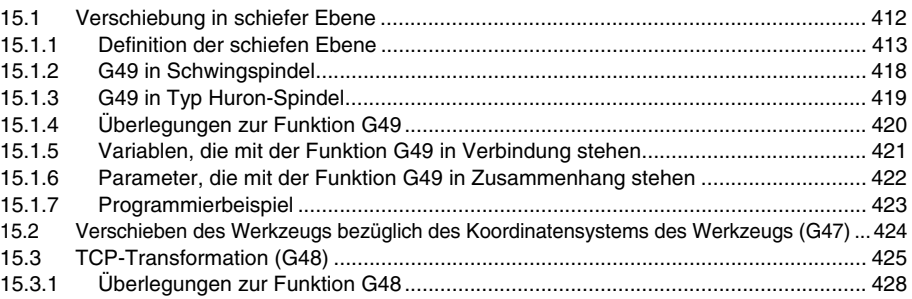

#### **[KAPITEL 16 WINKELUMWANDLUNG DER GENEIGTEN ACHSE.](#page-430-0)**

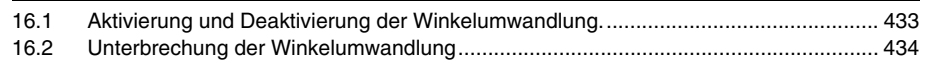

#### **[ANHÄNGE](#page-434-0)**

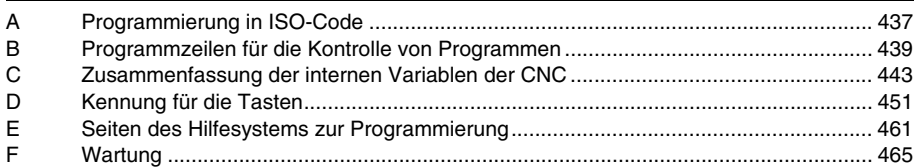

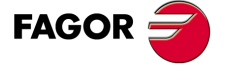

**CNC 8055 CNC 8055i**

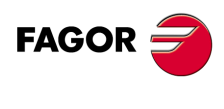

**CNC 8055 CNC 8055i**

# <span id="page-8-0"></span>**ÜBER DAS HANDBUCH**

# **GRUNDEIGENSCHAFTEN DER VERSCHIEDENEN MODELLE**

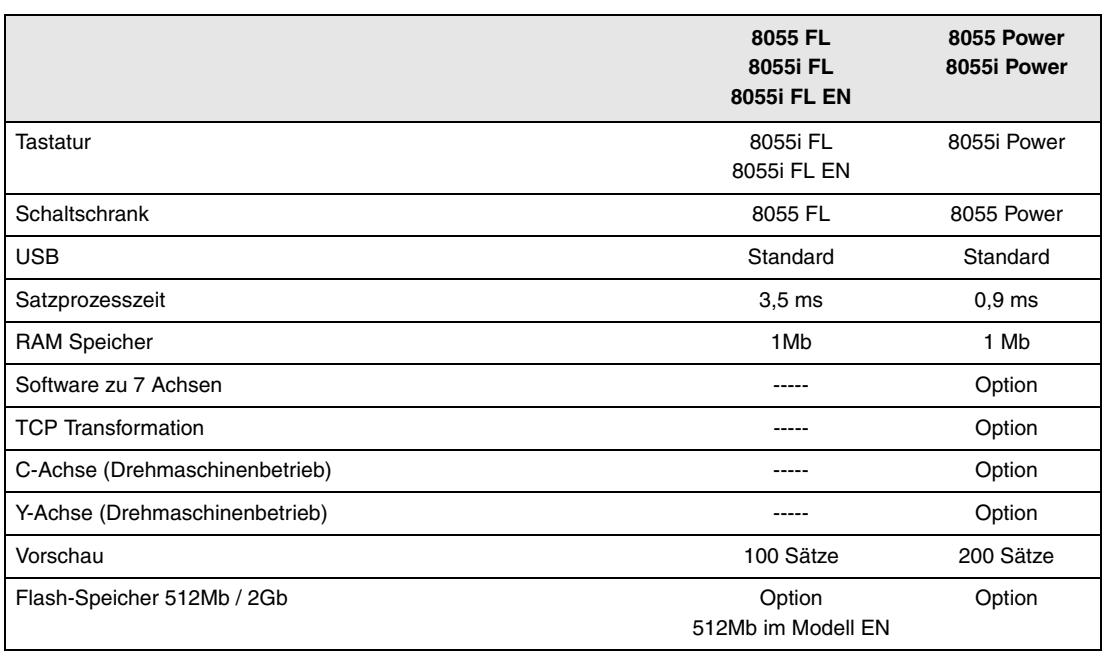

# **HARDWAREOPTIONEN FÜR DIE CNC 8055I.**

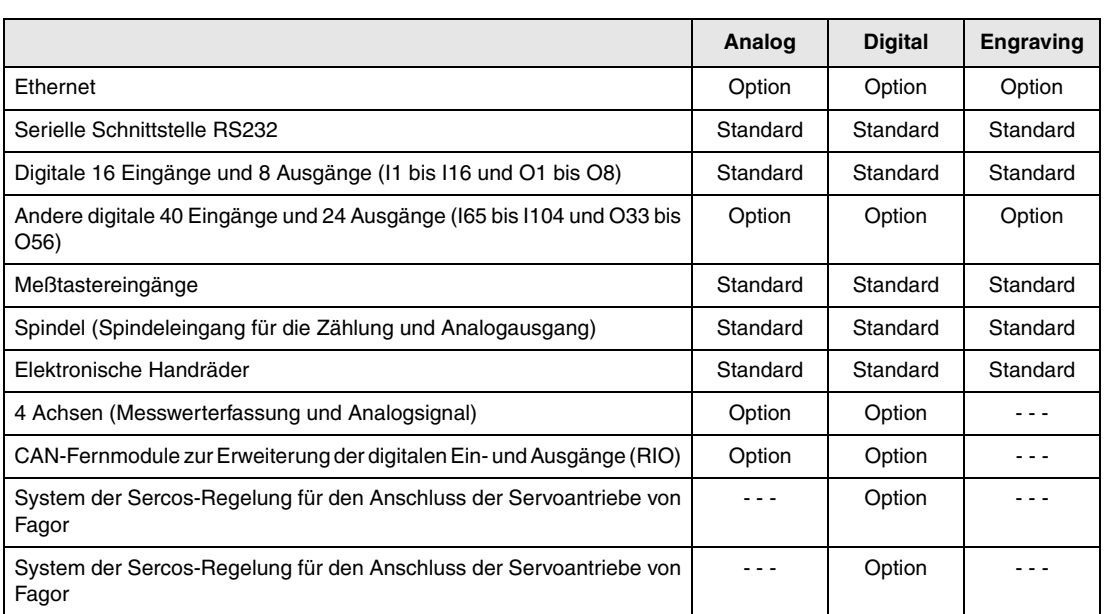

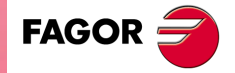

**CNC 8055 CNC 8055i**

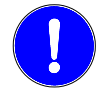

*Vor der Inbetriebnahme überprüfen Sie, ob die Maschine, wo die CNC eingebaut wird, die Anforderungen in der EU-Richtlinie 89/392/EWG erfüllt.*

## **SOFTWAREOPTIONEN DER CNC 8055 UND CNC 8055I**

**Contract Contract** 

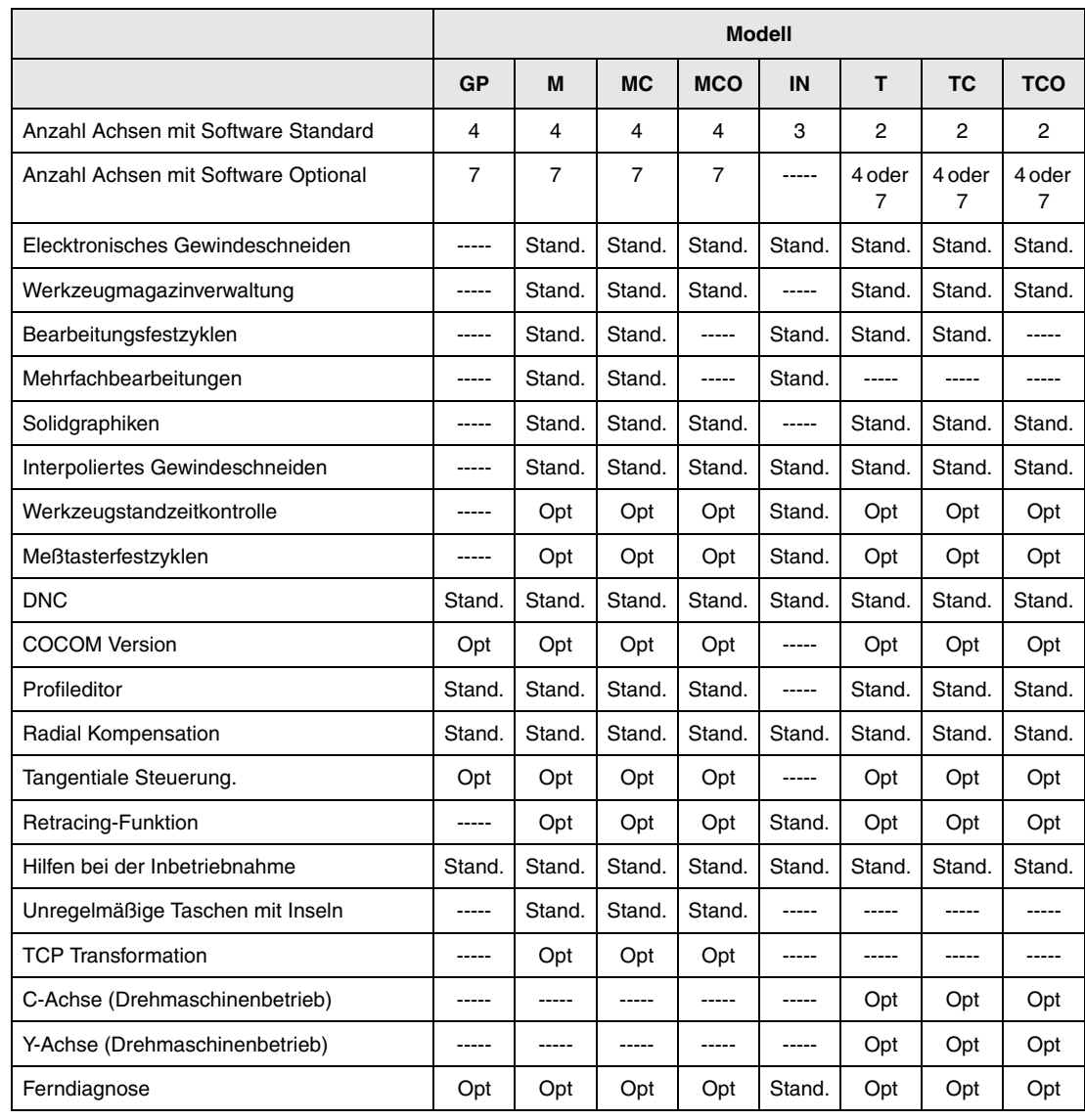

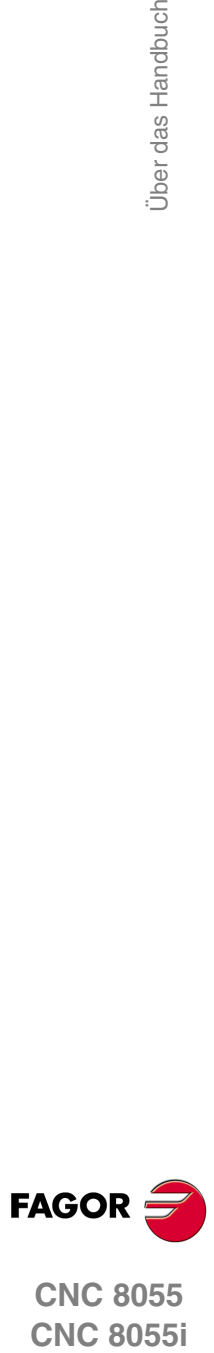

**CNC 8055**

# <span id="page-10-0"></span>**KONFORMITÄTSERKLÄRUNG**

#### **Hersteller:**

Fagor Automation, S. Coop.

Barrio de San Andrés Nr. 19, PLZ. 20500-Mondragón Guipúzcoa - (SPANIEN).

#### **Erklärt:**

Unter unserer ausschließlichen Haftung die Konformität des Produkts:

## **NUMERISCH GESTEUERTE 8055 / 8055i**

Zusammengesetzt aus den folgenden Modulen und Zubehör:

**MONITOR-8055, MONITOR-55-11-USB OP-8055 KS 50/55, KB-40/55-ALFA, DVD AMPLI 8055 PSB-8055 CPU-KEY CF 8055 FL LARGE, CPU-KEY CF 8055 Power LARGE AXES 8055 VPP I/O 8055, COVER 8055, SERCOS 8055 Fernbedienungsmodule RIO CNC 8055i FL, CNC 8055i Power ANALOG 8055i-B, 40I/24O-8055i-B, ANALOG+40I/24O-B, COVER ANA+I/O-8055i-B ETHERNET-CAN-SERCOS, ETHERNET-CAN-CAN AXES, ETHERNET-CAN AXES**

**Anmerkung.** Einige zusätzliche Zeichen können hinter den Referenzangaben der oben angezeigten Modelle stehen. Alle Komponenten erfüllen die aufgeführten Richtlinien. Jedoch kann die Einhaltung auf dem Etikett der Ausrüstung selbst überprüft werden.

Auf den (die) sich diese Erklärung mit folgenden Standards und Normen bezieht.

#### **Niederspannungsnormen.**

EN 60204-1: 2006 Elektrische Geräte in Maschinen – Teil 1. Allgemeine Anforderungen.

#### **Normen hinsichtlich der elektromagnetischen Verträglichkeit.**

EN 61131-2: 2007 Steuerungen — Teil 2. Anforderungen und Prüfungen von Einrichtungen.

In Übereinstimmung mit den Bestimmungen der EU-Richtlinien 2006/95/EG und 2004/108/EG Niederspannung Elektromagnetische Verträglichkeit und Updates

Mondragón, am 27 Juli 2010.

Fagor Automation, S. Coop.

Directol Gerente Pedro Ruiz de Aguirre

**FAGOR** 

# **VERSIONSÜBERSICHT**

<span id="page-12-0"></span>Im Folgenden werden eine Liste der in jeder Softwareversion hinzugefügten Leistungen und die Handbücher gezeigt, in denen jede einzelne beschrieben wird.

In der Versionsübersicht wurden folgende Abkürzungen verwendet:

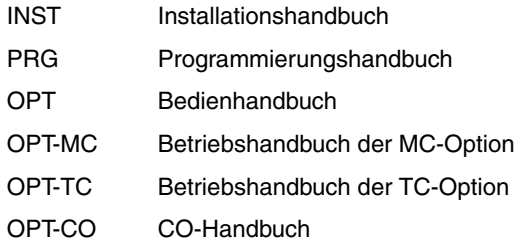

#### **Software V01.00 October 2010**

Erste Version.

#### **Software V01.20 April 2011**

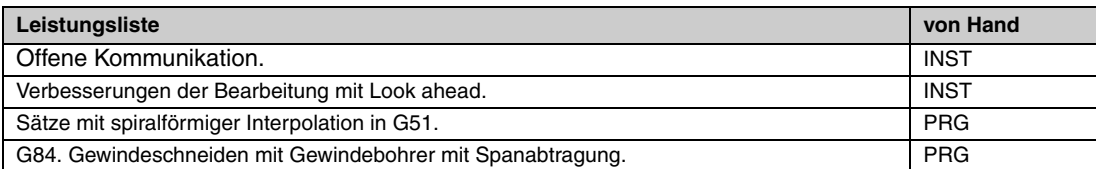

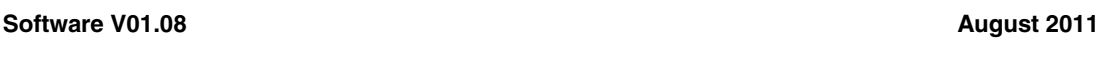

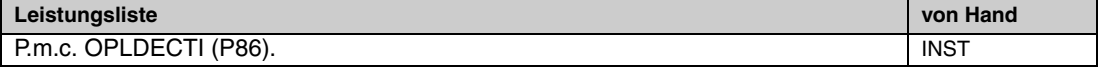

#### **Software V01.30**

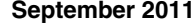

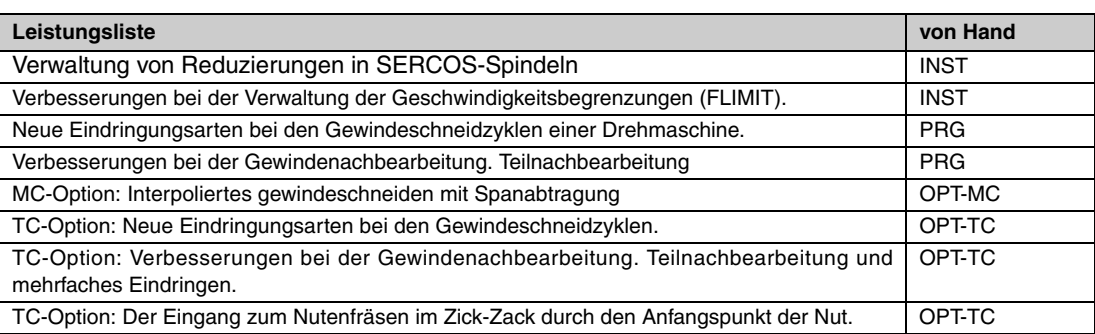

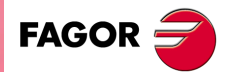

**CNC 8055 COR**<br>CNC 8055<br>CNC 8055<br>CNC 8055i

Versionsübersicht

#### **Software V01.40 Januar 2012**

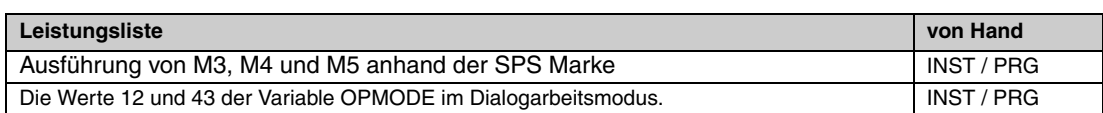

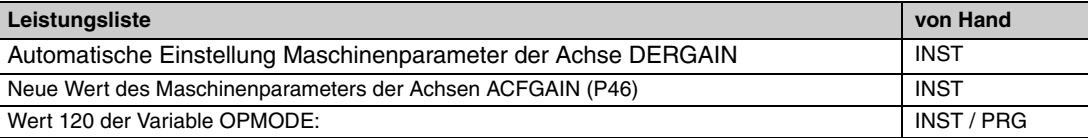

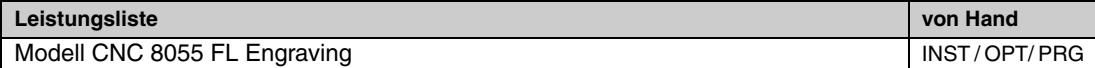

# **Software V01.60 Dezember 2013**

# <span id="page-14-0"></span>**SICHERHEITSBEDINGUNGEN**

Die folgenden Sicherheitsmaßnahmen zur Vermeidung von Verletzungen und Schäden an diesem Produkt und an den daran angeschlossenen Produkten lesen.

Das Gerät darf nur von dazu befugtem Personal von Fagor Automation repariert werden.

Fagor Automation übernimmt keinerlei Haftung für physische oder materielle Schäden, die sich aus der Nichteinhaltung dieser grundlegenden Sicherheitsrichtlinien ableiten.

#### **VORKEHRUNGEN BEI PERSONENSCHÄDEN**

• Zwischenschaltung von Modulen.

Die mit dem Gerät gelieferten Verbindungskabel benutzen.

• Benutzen Sie geeignete Netzkabel.

Um Risiken auszuschließen, benutzen Sie nur die für dieses Gerät empfohlenen Netzkabel.

• Elektrische Überlastungen vermeiden.

Zur Vermeidung von elektrischen Entladungen und Brandrisiken keine elektrische Spannung außerhalb des im hinteren Teils der Zentraleinheit des Geräts gewählten Bereichs anwenden.

• Erdanschluss.

Zur Vermeidung elektrischer Entladungen die Erdklemmen aller Module an den Erdmittelpunkt anschließen. Ebenso vor dem Anschluss der Ein- und Ausgänge dieses Produkts sicherstellen, dass die Erdung vorgenommen wurde.

• Vor Einschalten des Geräts Erdung überprüfen.

Vergewissern Sie sich, um elektrische Entladungen zu vermeiden, daß eine Erdung vorgenommen wurde.

• Nicht in feuchten Räumen arbeiten.

Zur Vermeidung elektrischer Entladungen immer in Räumen mit einer relativen Luftfeuchtigkeit unter 90% ohne Kondensation bei 45º C arbeiten.

• Nicht in explosionsgefährdeter Umgebung arbeiten.

Zur Vermeidung von Risiken, Verletzungen oder Schäden nicht in explosionsgefährdeter Umgebung arbeiten.

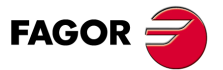

#### **VORKEHRUNGEN BEI PRODUKTSCHÄDEN**

• Arbeitsumgebung.

Dieses Gerät ist für den gewerblichen Einsatz ausgestattet und entspricht den in der Europäischen Wirtschaftsunion geltenden Richtlinien und Normen.

Fagor Automation übernimmt keine Haftung für eventuell erlittene oder verursachte Schäden, wenn es unter anderen Bedingungen (Wohn- und Haushaltsumgebungen) montiert wird.

• Das Gerät am geeigneten Ort installieren.

Es wird empfohlen, die Installation der numerischen Steuerung wann immer möglich von diese eventuell beschädigenden Kühlflüssigkeiten, Chemikalien, Schlageinwirkungen, etc. entfernt vorzunehmen.

Das Gerät erfüllt die europäischen Richtlinien zur elektromagnetischen Verträglichkeit. Nichtsdestotrotz ist es ratsam, es von elektromagnetischen Störquellen fernzuhalten. Dazu gehören zum Beispiel:

- An das gleiche Netz wie das Gerät angeschlossene hohe Ladungen.
- Nahestehende tragbare Überträger (Funksprechgeräte, Hobbyradiosender).
- Nahestehende Radio-/Fernsehsender.
- Nahestehende Lichtbogenschweißmaschinen.
- Nahegelegene Hochspannungsleitungen.
- $-$  Ftc.
- Schutzmäntel.

Der Hersteller übernimmt die Gewährleistung dafür, dass der Schutzmantel, in den das Gerät montiert wurde, alle Gebrauchsrichtlinien in der Europäischen Wirtschaftsgemeinschaft erfüllt.

• Von der Werkzeugmaschine kommende Interferenzen vermeiden.

An der Werkzeugmaschine müssen alle Interferenzen erzeugenden Elemente (Relaisspulen, Kontaktschütze, Motoren, etc.) abgekoppelt sein.

- Relaisspulen für Gleichstrom. Diode Typ 1N4000.
- Relaisspulen für Wechselstrom. RC-Baugruppe ist möglichst nahe an den Spulen angeschlossen, und die ungefähren Werten sind dann R= 220  $\Omega$  / 1 W und C= 0,2 µF /600 Volt.
- Wechselstrommotoren. RC-Baugruppen sind zwischen den Phasen angeschlossen, die Werte sind R=300  $\Omega$  / 6 W und C=0,47 µF / 600 V.
- Die geeignete Stromquelle benutzen.

Verwenden Sie für die Stromversorgung der Ein- und Ausgänge, eine externe Stromversorgungsquelle, welche die 24- V-Gleichstromversorgung stabilisiert.

• Erdung der Stromquelle.

Der Nullvoltpunkt der externen Stromquelle ist an den Haupterdpunkt der Maschine anzuschließen.

• Beschaltung der Analogeingänge und –ausgänge.

Es wird empfohlen, den Anschluss mit Hilfe von abgeschirmten Kabeln vorzunehmen, wodurch alle Drähte der Abschirmung am entsprechenden Bildschirm angeschlossen werden.

• Umgebungsbedingungen.

Die Umgebungstemperatur, die für die Funktion vorhanden sein muss, soll zwischen +5 º und +40 ºC bei einem Mittelwert von weniger als +35ºC liegen.

- Für den Nichtbetriebsbereich muss eine Umgebungstemperatur von -25º C bis +70º C herrschen.
- Gehäuse des Monitors (für die CNC 8055) oder der Zentraleinheit (CNC 8055i)
- Garantieren, dass zwischen dem Monitor oder der Zentraleinheit und jeder Wand des Gehäuses die erforderliche Entfernung eingehalten wird. Zur besseren Lüftung des Gehäuses einen Gleichstromlüfter benutzen.
- Trennschaltvorrichtung der Stromversorgung.

Die Trennschaltvorrichtung der Stromversorgung ist an einer leicht zugänglichen Stelle und in einem Bodenabstand von 0,7 bis 1,7 m anzubringen.

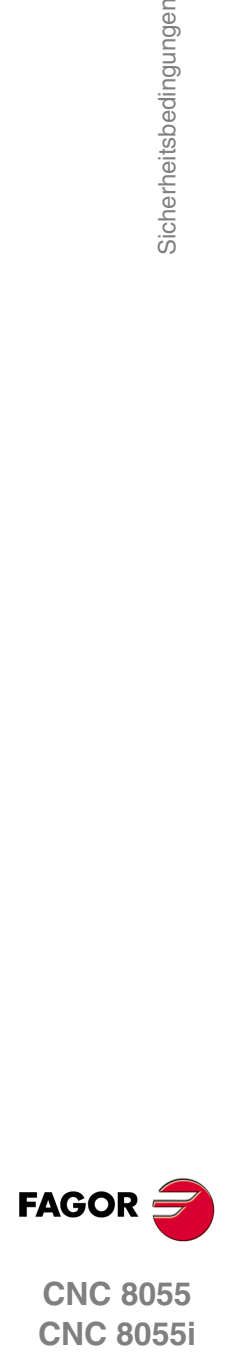

## **SCHUTZVORRICHTUNGEN DES 8055-GERÄTS SELBST**

• Module "Achsen" und "Eingaben-Ausgaben".

Alle digitalen Eingänge-Ausgänge sind zwischen der CNC und externen Schaltungsanordnung mit Optokopplern galvanisch isoliert.

Der Schutz erfolgt mit einer (1) flinken Außensicherung (F) für 3, 15 Ampere, 250 Volt vor der Überspannung der äußeren Versorgungsquelle (größer als 33 Volt Gleichstrom) und vor der inversen Verbindung der Versorgungsquelle.

• Monitor.

Der Typ der Schutzsicherung hängt vom Monitortyp ab. Aufrufen der Satzkennung der Identifikation des eigenen Gerätes.

### **SCHUTZVORRICHTUNGEN DES 8055-GERÄTS SELBST**

• Zentraleinheit.

Hat 1 flinke Außensicherung, Typ F, mit 4 A für 250 Volt.

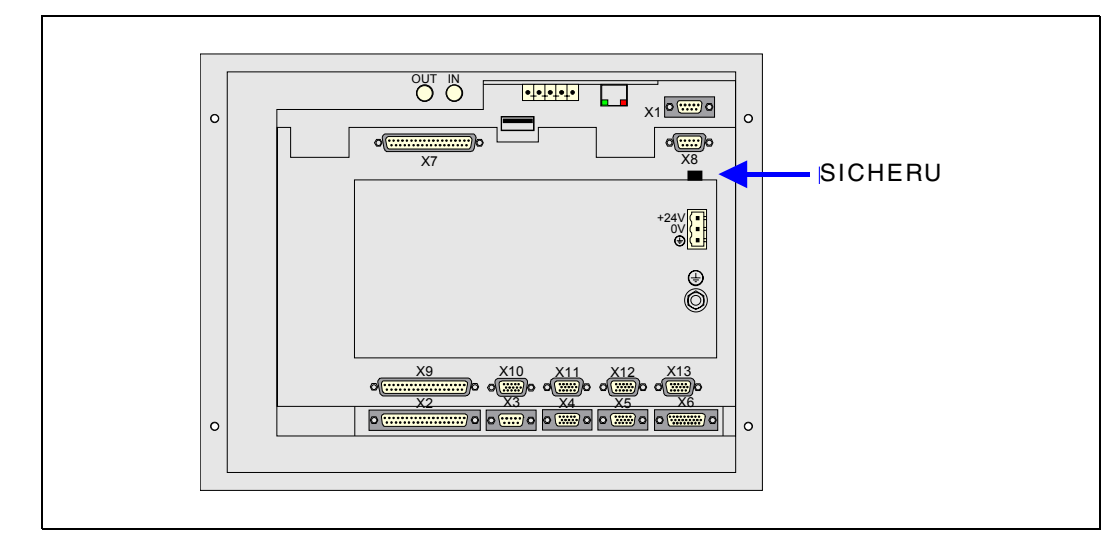

• Eingänge-Ausgänge.

Alle digitalen Eingänge-Ausgänge sind zwischen der CNC und externen Schaltungsanordnung mit Optokopplern galvanisch isoliert.

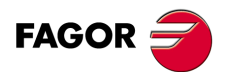

#### **VORKEHRUNGEN BEI REPARATUREN**

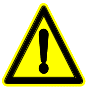

*Nicht im Geräteinneren herumhantieren. Das Geräteinnere darf nur von befugtem Personal von Fagor Automation manipuliert werden.*

*Die Stecker nicht bei an das Stromnetz angeschlossenem Gerät handhaben. Sich vor der Handhabung der Stecker (Eingänge/Ausgänge, Mess-Systemeingang, etc.) vergewissern, dass das Gerät nicht an das Stromnetz angeschlossen ist.*

**SICHERHEITSSYMBOLE**

• Symbole, die im Handbuch vorkommen können.

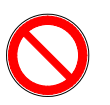

*Symbol von Gefahr oder Verbot. Gibt Handlungen oder Vorgänge an, die zu Schäden an Personen oder Geräten führen können.*

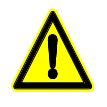

*Warn- oder Vorsichtssymbol. Weist auf Situationen hin, die bestimmte Vorgänge verursachen können und auf die zu deren Vermeidung durchzuführenden Handlungen.*

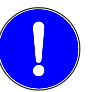

*Pflichtsymbol.*

*Weist auf Handlungen und Vorgänge hin, die unbedingt durchzuführen sind.*

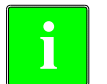

*Informationssymbol.* **i** *Weist auf Anmerkungen, Hinweise und Ratschläge hin.*

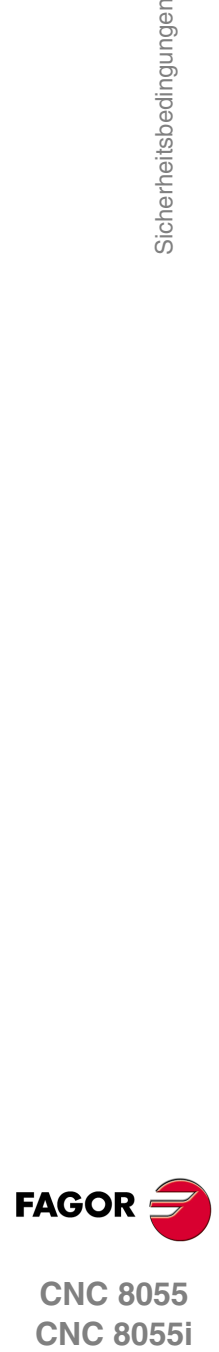

# <span id="page-18-0"></span>**GARANTIEBEDINGUNGEN**

## **ANFANGSGEWÄHRLEISTUNG**

Sämtliche von FAGOR gefertigten oder vermarkteten Produkte haben eine Gewährleistung von 12 Monaten für den Endnutzer, die über das Servicenetz mit Hilfe des Systems zur Überwachung der Gewährleistung überprüft werden kann, das von FAGOR zu diesem Zweck geschaffen wurde.

Damit die Zeit, die zwischen dem Ausgang eines Produkts aus unseren Lagerhäusern bis zur Ankunft beim Nutzer vergeht, nicht gegen diese 12 Monate Gewährleistung aufgerechnet wird, hat FAGOR ein System zur Überwachung der Garantie eingeführt, welches auf die Kommunikation zwischen dem Hersteller oder dem Zwischenhändler mit FAGOR, auf die Identifikation und das Datum der Installation Maschine und auf die Dokumentation beruht, bei der jedes Produkt mit der Garantieurkunde begleitet wird. Dieses System gestattet es uns, dass, außer der Gewährung einer Garantie von einem Jahr für den Nutzer, Informationen über den Kundendienstservice im Netz für Geräte von FAGOR bereitgestellt werden, die Ihr Gebiet betreffen und von anderen Ländern herkommen.

Das Datum des Beginns der Gewährleistung ist das, welches als Datum der Installation auf dem besagten Dokument erscheint; FAGOR gewährt dem Hersteller oder dem Zwischenhändler für die Installation und Vertrieb des Produktes eine Zeit von 12 Monaten, so dass das Datum des Beginns der Gewährleistung bis zu einem Jahr später als der Zeitpunkt liegen kann, an dem das Produkt unsere Warenhäuser verlassen hat, immer wenn und sobald uns das Blatt für die Garantie zurückgeschickt wurde. Dies bedeutet in der Praxis die Verlängerung der Gewährleistung auf zwei Jahre, ab dem Zeitpunkt, an dem das Produkt die Warenhäuser von FAGOR verlässt. In dem Fall, wenn das besagte Blatt nicht zugeschickt worden ist, endet die Periode der Gewährleistung nach 15 Monaten, ab dem Zeitpunkt, an dem das Produkt unser Warenhaus verlassen hat.

Die besagte Gewährleistung gilt für alle Kosten von Materialien und Arbeitskräften, die für die Reparatur bei FAGOR anfallen und die zur Behebung von Störungen bei der Funktion von Anlagen aufgewendet werden. FAGOR verpflichtet sich zur Reparatur oder zum Ersatz seiner Produkte im Zeitraum von deren Fertigungsbeginn bis zu 8 Jahren ab dem Zeitpunkt, zu dem das Produkt aus dem Katalog genommen wird.

Die Entscheidung darüber, ob die Reparatur in den als Garantie definierten Rahmen fällt, steht ausschließlich FAGOR zu.

### **AUSSCHLUSSKLAUSELN**

Die Instandsetzung findet in unseren Einrichtungen statt. Die Gewährleistung deckt daher keinerlei Reisekosten des technischen Personals zum Zweck der Reparatur, selbst wenn die genannte Gewährleistungszeit noch nicht abgelaufen ist.

Die erwähnte Garantie hat nur Geltung, wenn die Anlagen gemäß den Anweisungen installiert und gut behandelt wurden, keine Beschädigungen durch Unfall oder Nachlässigkeit erlitten oder daran keine Eingriffe durch nicht von FAGOR befugtes Personal vorgenommen wurden. Ist die Pannenursache nach erfolgter technischer Betreuung oder Reparatur nicht auf diese Elemente zurückzuführen, hat der Kunde die Verpflichtung, alle angefallenen Kosten nach den geltenden Tarifen zu übernehmen.

Es werden keine sonstigen unausgesprochenen oder ausdrücklichen Garantien abgedeckt und FAGOR AUTOMATION übernimmt unter keinen Umständen die Haftung für andere eventuell auftretende Schäden.

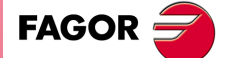

## **GARANTIE FÜR REPARATUREN**

Analog zur anfänglichen Garantie bietet FAGOR eine Garantie für Standardreparaturen zu folgenden Bedingungen:

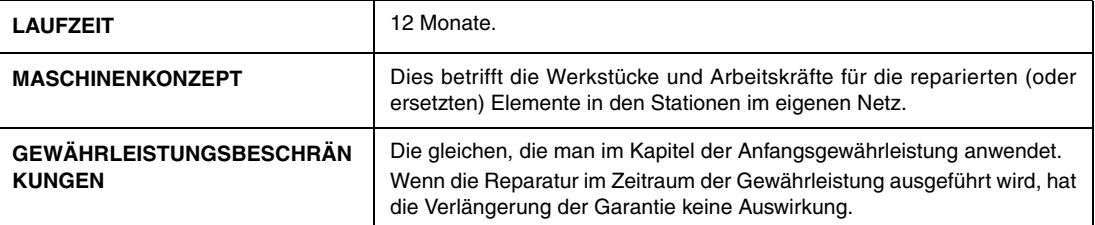

In den Fällen, bei denen die Reparatur nach einem Kostenvoranschlag gemacht wird, das heißt, dass nur das beschädigte Teil berücksichtigt wird, gilt die Gewährleistung für die erneuerten Teile und hat eine Laufzeit von 12 Monaten.

Die losen, gelieferten Ersatzteile haben eine Gewährleistung von 12 Monaten.

## **WARTUNGSVERTRÄGE**

Zur Verwendung durch den Verteiler oder den Hersteller, der unsere CNC-Systeme kauft oder installiert, gibt es einen SERVICEVERTRAG.

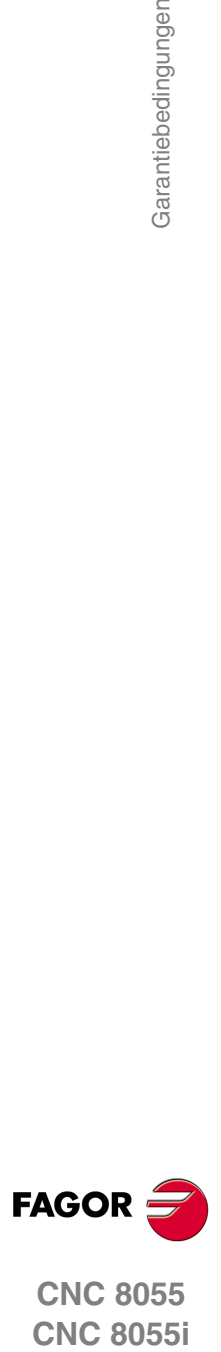

# <span id="page-20-0"></span>**RÜCKSENDUNGSBEDINGUNGEN**

Wenn Sie die Zentraleinheit oder die Fernschaltmodule einschicken, verpacken Sie diese mit dem Originalverpackungsmaterial n ihrem Originalkarton. Steht das Originalverpackungsmaterial nicht zur Verfügung, die Verpackung folgendermaßen vornehmen:

- **1.** Einen Pappkarton besorgen, dessen 3 Innenmaße wenigstens 15 cm (6 Zoll) größer als die des Geräts sind. Die für den Karton verwendete Pappe muss eine Festigkeit von 170 kg aufweisen. (375 Pfund).
- **2.** Dem Gerät ein Etikett beilegen, auf dem der Gerätebesitzer, dessen Anschrift, der Name des Ansprechpartners, der Gerätetyp und die Seriennummer stehen.
- **3.** Im Falle einer Panne auch das Symptom und eine kurze Beschreibung desselben angeben.
- **4.** Das Gerät zum Schutz mit einer Polyethylenrolle oder einem ähnlichen Material einwickeln.
- **5.** Wird die Zentraleinheit eingeschickt, insbesondere den Bildschirm schützen.
- **6.** Das Gerät in dem Pappkarton polstern, indem dieser rund herum mit Polyurethanschaum gefüllt wird.
- **7.** Den Pappkarton mit Verpackungsband oder Industrieklammern versiegeln.

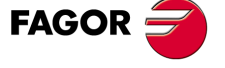

Rücksendungsbedingungen

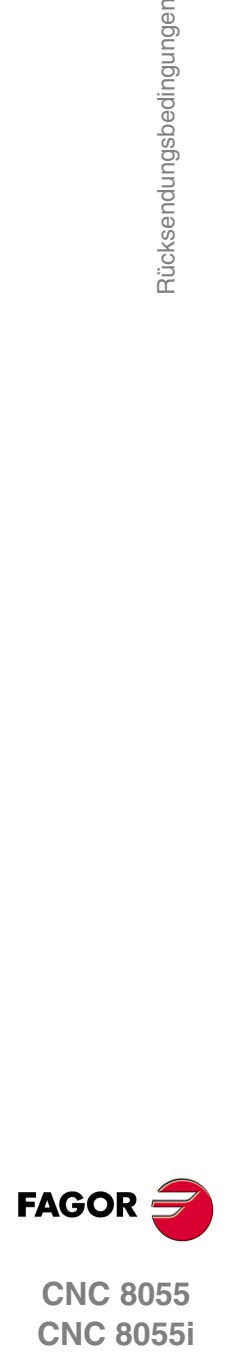

**CNC 8055**

# <span id="page-22-0"></span>**ZUSÄTZLICHE ANMERKUNGEN**

Die CNC vor Kühlflüssigkeiten, Chemikalien, Schlageinwirkungen, etc., die diese beschädigen könnten, schützen. Vor dem Einschalten des Geräts prüfen, dass die Erdungen richtig vorgenommen wurden.

Zur Vermeidung des Risikos von Stromschlägen an der CNC8055-Zentraleinheit den geeigneten Netzstecker im Stromquelle-Modul benutzen. Dreiadrige (eine davon Nullphase) Leistungskabel benutzen.

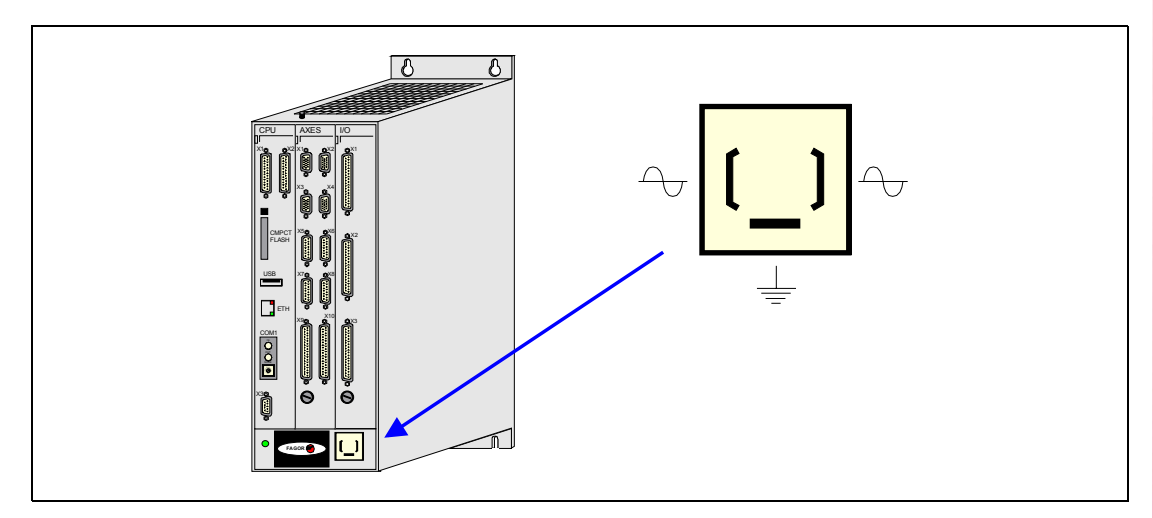

Um elektrische Stromschläge am Monitor der CNC 8055 vorzubeugen, verwenden Sie den geeigneten roten Stecker (A) mit 3 Leitern (einer davon hat den Erdanschluss).

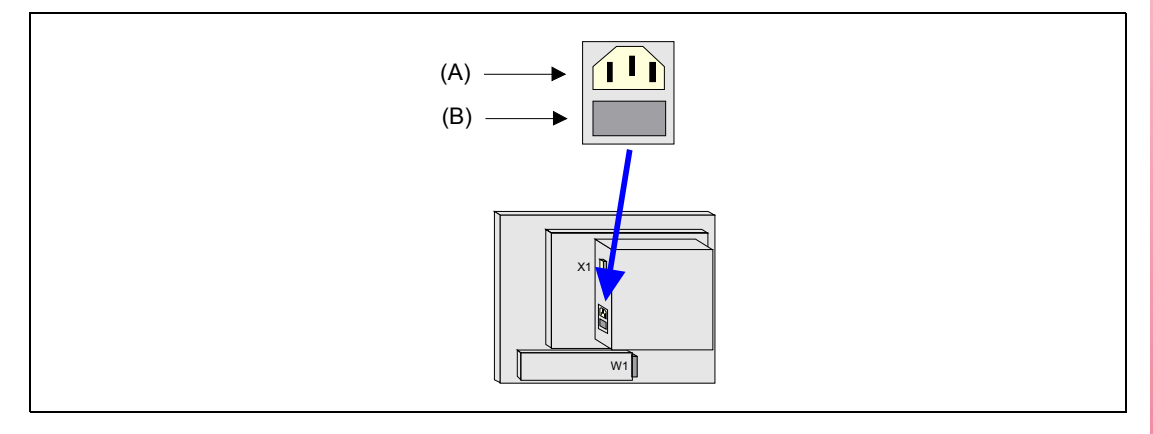

Vor dem Einschalten des Monitors der CNC 8055 überprüfen Sie bitte, ob die äußere Sicherung der Leitung (B) die geeignete ist. Aufrufen der Satzkennung der Identifikation des eigenen Gerätes.

Das Gerät bei nicht einwandfreiem oder störungsfreiem Betrieb abschalten und den technischen Kundendienst rufen. Nicht im Geräteinneren herumhantieren.

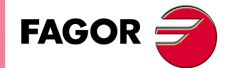

Zusätzliche Anmerkungen

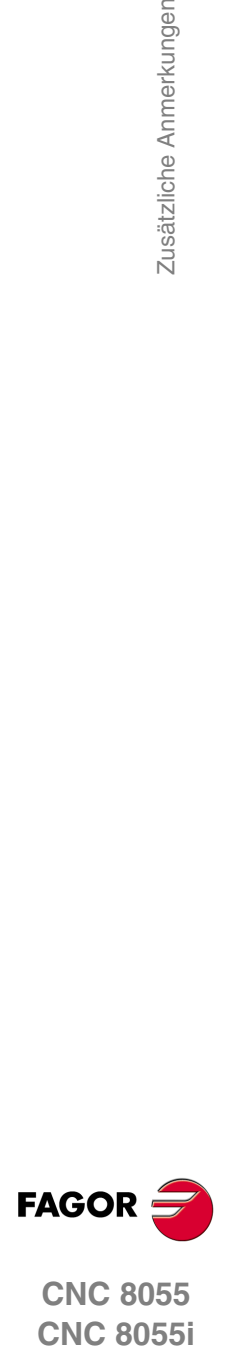

**CNC 8055**

# <span id="page-24-0"></span>**DOKUMENTATION FAGOR**

#### **OEM Handbuch**

Handbücher gerichtet an den Hersteller der Maschine oder die mit der Installation und Einstellung der numerischen Steuerung beauftragte Person.

#### **M-USER Handbuch**

Für den Endnutzer.

Zeigt die Art und Weise der Bedienung und Programmierung im M-Modus an.

#### **T-USER Handbuch**

Für den Endnutzer.

Zeigt die Art und Weise der Bedienung und Programmierung im T-Modus an.

#### **MC-Handbuch**

Für den Endnutzer.

Zeigt die Art und Weise der Bedienung und Programmierung im MC-Modus an. Enthält eine Bedienungsanleitung für das Selbststudium.

#### **TC-Handbuch**

Für den Endnutzer.

Zeigt die Art und Weise der Bedienung und Programmierung im TC-Modus an. Enthält eine Bedienungsanleitung für das Selbststudium.

#### **MCO/TCO-Handbuch**

Für den Endnutzer.

Zeigt die Art und Weise der Bedienung und Programmierung im MCO- und TCO-Modus an.

#### **Handbuch von M-Beispielen**

Für den Endnutzer. Enthält Programmierungsbeispiele im M-Modus.

#### **Handbuch von T-Beispielen**

Für den Endnutzer.

Enthält Programmierungsbeispiele im T-Modus.

#### **WINDNC-Handbuch**

Für die Personen gedacht, die das Programm DNC dazu verwenden, um Dialogbildschirme auszuarbeiten.

Die Eingabe erfolgt als informative Unterstützung zusammen mit der Anwendung.

#### **Manual WINDRAW55**

Für die Personen gedacht, die das Programm WINDRAW55 dazu verwenden, um Dialogbildschirme auszuarbeiten.

Die Eingabe erfolgt als informative Unterstützung zusammen mit der Anwendung.

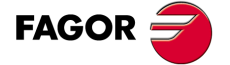

Dokumentation Fagor

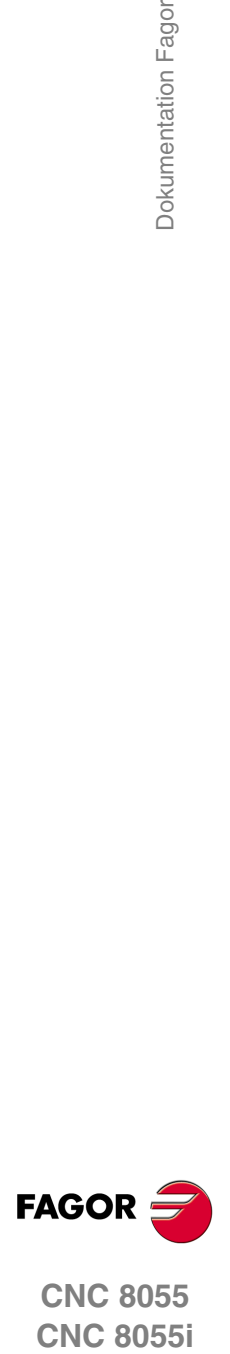

**CNC 8055**

# <span id="page-26-0"></span>**ALLGEMEINES**

Die CNC kann sowohl am Maschinenfuß (von dem Frontbedienpult) als auch von einem externen Zusatzgerät (Computer) programmiert werden. Die dem Benutzer zur Verfügung stehende Speicherkapazität beträgt 1 Mbyte.

**1**

Die Werkstückprogramme und die Werte in den Tabellen, über welche die CNC verfügt, können an der Vorderseite des Bedienpults, über einem Rechner (DNC) oder über ein Peripheriegerät eingegeben werden.

#### *Eingabe von Programmen und Tabellen über die Bedientafel.*

Sobald erst einmal der Bearbeitungsmodus oder die gewünschte Tabelle ausgewählt wurden, gestattet die CNC die Dateneingabe über Tastatur.

#### *Eingabe von Programmen und Tabellen über einen Rechner (DNC) oder einem Peripheriegerät.*

Die CNC gestattet den Datenaustausch mit einem Rechner oder einem Peripheriegerät, und verwendet dafür die serielle Schnittstelle RS232C.

Bei Steuerung durch die CNC ist es erforderlich, die entsprechende Tabelle oder das Teileprogrammverzeichnis (Hilfsprogramme) für den Dialog vorzugeben.

Je nach Art des Dialogs ist der Seriellschnittstellen-Maschinenparameter "PROTOCOL" zu setzen.

"PROTOCOL" = 0 zum Dialog mit einem Peripheriegerät,

"PROTOCOL" = 1 zum Dialog über DNC.

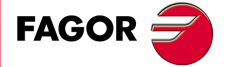

**CNC 8055 CNC 8055i**

**MODELLE ·M· & ·EN· SOFT: V01.6X**

# <span id="page-27-0"></span>**1.1 Werkstückprogramme**

Die verschiedenen Modi werden im Betriebshandbuch beschrieben. Wenn Sie mehr Informationen benötigen, lesen Sie bitte im besagten Handbuch nach.

## **Bearbeitung eines Werkstückprogramms**

Um ein Teileprogramm zu erstellen, in den Operationsmodus –Editieren- gehen.

Das neu bearbeitete Teileprogramm wird im Arbeitsspeicher RAM der CNC-Kontrolle abgelegt. Es ist möglich, dass eine Kopie der Werkstückprogramme auf der Festplatte (KeyCF) aufbewahrt wird, in einem PC der durch die Serienkabel oder eine USB-Festplatte angeschlossen ist.

Um ein Programm an einen PC zu übertragen, der über eine serielle Verbindung angeschlossen ist, müssen folgende Arbeitsschritte ausgeführt werden:

- **1.** Ausführen der Anwendung auf dem PC "*WinDNC.exe*".
- **2.** Die Kommunikation DNC in CNC-Kontrolle zu aktivieren.

**Betriebsmodus –Dienstprogramme-**

Festlegung eines Schutzes für alle.

**3.** Auswählen des Arbeitsverzeichnisses in der CNC. Die Auswahl erfolgt vom Betriebsmodus "Dienstprogramme", Option Verzeichnis, \LSerie\Verzeichnis wechseln.

Mit dem Operationsmodus –Editieren- können auch die Teileprogramme geändert werden, die sich im RAM Arbeitsspeicher der CNC-Kontrolle befinden. Soll ein Programm modifiziert werden, das auf der Festplatte (KeyCF), auf dem PC oder auf der USB-Festplatte abgespeichert ist, muss es vorher in den Arbeitsspeicher RAM kopiert werden.

## **Ausführung und Simulation eines Werkstückprogramms**

Alle Programme, gleich wo sie abgespeichert wurden, können ausgeführt bzw. simuliert werden. Die Simulation erfolgt über den Betriebsmodus "Simulation", während die Ausführung über den Betriebsmodus "Automatisch" erfolgt.

Im Moment der Ausführung oder Simulation eines Werkstückprogramms muss man folgende Punkte berücksichtigen:

- Es können nur solche Unterprogramme ausgeführt werden, die im Arbeitsspeicher RAM der CNC-Kontrolle vorhanden sind. Soll ein im PC oder auf der Festplatte (KeyCF), auf dem PC oder auf der USB-Festplatte gespeichertes Unterprogramm ausgeführt werden, muss dieses daher erst in den Arbeitsspeicher RAM der CNC kopiert werden.
- Die Anweisungen GOTO und RPT können nicht solchen in Programmen benutzt werden, die von einem PC aus ausgeführt werden, der über eine der Serienlinien angeschlossen ist.
- Von einem in der Ausführung befindlichem Werkzeugprogramm kann man mit Hilfe der Programmzeile EXEC jedes andere Werkstückprogramm ausführen, das sich im RAM-Speicher, auf der Festplatte (KeyCF) oder auf einem PC befindet.

Die Programme zur Anwenderpersonalisierung müssen sich im Arbeitsspeicher RAM befinden, um von der CNC-Kontrolle ausgeführt werden zu können.

Der Betriebsmodus –Dienstprogramme- gestattet, außer der Anzeige des Verzeichnisses der Werkstückprogramme mit allem Zubehör, das Kopieren, Löschen, Umbenennen und sogar die

# **FAGOR**

**CNC 8055 CNC 8055i**

**MODELLE ·M· & ·EN·**

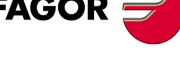

**1.** Nerkstückprogramme **SOR SOFT: V01.6x -E**<br>
Werkstückprogramment<br>
Soft: V01.6x<br>
Soft: V01.6x **ALLGEMEINES ALLGEMEINES**

#### *Operationen, die mit dem Teileprogramm vorgenommen werden können.*

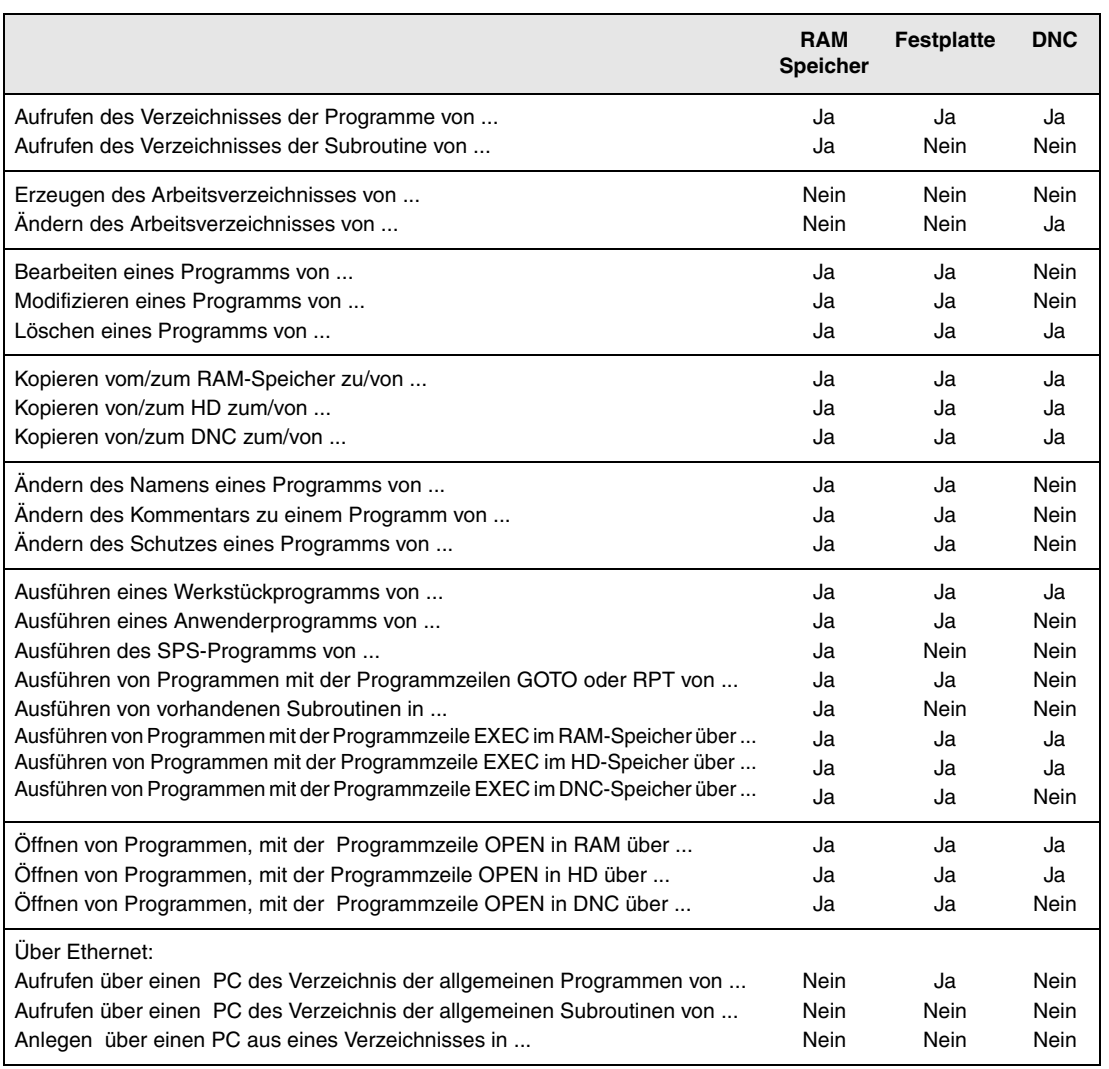

(\*) Wenn er nicht im RAM-Speicher ist, wird ein ausführbarer Code im RAM -Speicher erzeugt und ausgeführt.

### **Ethernet**

Wenn man über die Option Ethernet verfügt, und CNC wie ein weiterer Knoten innerhalb eines Netzes konfiguriert ist, ist es möglich, dass die folgenden Arbeitsgänge jeden beliebigen PC des Netzes aus durchgeführt werden können.

- In das Verzeichnis der Teileprogramme auf der Festplatte (KeyCF) zu gelangen.
- Edition, Änderung, Löschung, Umbenennung, etc. der in der Festplatte gespeicherten Programme.
- Programme von der Festplatte auf den PC und umgekehrt zu kopieren.

Um die CNC wie ein weiterer Knoten innerhalb Informationsnetz zu konfigurieren, schlagen Sie in der Installationsvorschrift nach.

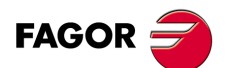

**1.**

**ALLGEMEINES** Werkstückprogramme

**CNC 8055**<br> **CNC 8055**<br>
CNC 80555i **29**<br>**29**<br>**29**<br>**29**<br>**29 CNC 8055 CNC 8055i** 

**MODELLE ·M· & ·EN· SOFT: V01.6X**

## <span id="page-29-0"></span>**1.1.1 Überlegungen Ethernet-Anschluss**

Wird die CNC-Kontrolle wie ein weiterer Knoten innerhalb des Informatiknetzes konfiguriert, ist es möglich, von jedem PC im Netz aus die auf der Festplatte (KeyCF) gespeicherten Programme zu bearbeiten und zu modifizieren

## **Anweisungen für die Konfiguration eines PCs, um auf die Verzeichnisse der CNC zuzugreifen.**

Um den PC zu konfigurieren, damit dieser auf die Verzeichnisse der CNC zugreift, wird empfohlen, folgende Arbeitsschritte zu machen.

- 1. "Windows Explorer" öffnen
- **2.** Im Menü "Werkzeugen" die Option "Mit Netzeinheit verbinden" wählen.
- **3.** Wahl der Einheit, zum Beispiel «D».
- **4.** Zugangsweg eingeben. Der Zugangsweg ist der Name der CNC gefolgt vom Namen des gemeinsamen Verzeichnis.

Zum Beispiel: \\FAGORCNC\CNCHD

5. Wird die Option "Bei Beginn der Sitzung erneut verbinden" ausgewählt, erscheint die CNC-Kontrolle, die bei jedem Einschalten der Betriebspannung als ein weiterer Path im "Windows Explorer" ausgewählt wurde, ohne erneut definiert werden zu müssen.

## **Dateiformat**

Die Verbindung entsteht über Ethernet, weshalb die CNC-Kontrolle während des Empfangs oder der Modifikation der Programme keine Kontrolle über ihre Syntax ausübt. Immer, wenn man jedoch von der CNC auf das Programmverzeichnis der Festplatte (KeyCF) zugreift, werden folgende Überprüfungen vorgenommen.

#### *Archivname.*

Die Programmnummer muss immer 6 Stellen haben, sowie die Extension PIM (Fräsmaschine) oder PIT (Drehmaschine).

Beispiele: 001204.PIM 000100.PIM 123456.PIT 020150.PIT

Wird dem Archiv ein falscher Name zugewiesen, beispielsweise 1204.PIM oder 100.PIT, wird er zwar von der CNC-Kontrolle nicht geändert, jedoch mit folgendem Kommentar "\*\*\*\*\*\*\*\*\*\*\*\*\*\*\*\*" gezeigt. Der Name der Datei kann von der CNC nicht verändert werden; man muss ihn vom PC aus bearbeiten, um den Fehler zu korrigieren.

#### *Größe der Datei.*

Ist das Archiv leer, Größe=0, zeigt die CNC-Kontrolle dies mit dem folgenden Kommentar  $"**************************"$  an.

Die Datei kann von der CNC-Kontrolle oder vom PC aus gelöscht oder modifiziert werden.

#### *Erste Programmlinie.*

Die erste Programmlinie muss das Zeichen %, den zum Archiv gehörigen Kommentar (bis zu 20 Zeichen) und zwischen 2 Kommata die Programmattribute O (OEM), H (nicht sichtbar), M (modifizierbar), X (ausführbar) enthalten.

Beispiele: %Kommentar ,MX,

% ,OMX,

Ist die erste Linie nicht vorhanden, zeigt die CNC-Kontrolle dies mit einem leeren Kommentar und den Erlaubnissen modifizierbar (M) uns ausführbar (X) an.

Ist das Format der ersten Linie nicht korrekt, wird dies nicht von der CNC-Steuerung modifiziert. Sie zeigt dies jedoch mit dem Kommentar "\*\*\*\*\*\*\*\*\*\*\*\*\*\*\*\*" an. Die Datei kann von der CNC-Kontrolle oder vom PC aus gelöscht oder modifiziert werden. Das Format ist nicht richtig, wenn der Kommentar mehr als 20 Zeichen hat, es fehlt ein Komma (,) für die Gruppierung der Attribute, oder es gibt ein seltsames Zeichen in den Attributen.

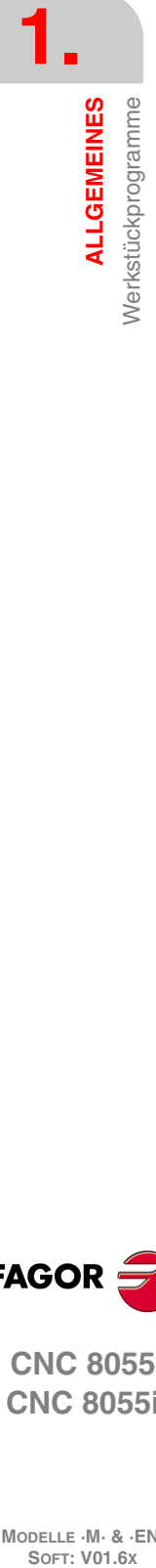

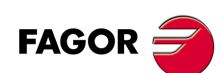

**CNC 8055 CNC 8055i**

**MODELLE ·M· & ·EN·**

# <span id="page-30-0"></span>**1.2 DNC-Anschluss**

Die CNC bietet als Option die Möglichkeit zum Anschluss an eine DNC (Distributed Numerical Control - dezentrale numerische Steuerung), sodass der Dialog zwischen der CNC und einem Computer möglich ist, und zwar für folgende Funktionen:

- Verzeichnis- und Löschbefehle.
- Übertragung von Programmen und Tabellen zwischen der CNC und PC.
- Fernsteuerung der Maschine.
- Fernsteuerung der Maschine, Statusüberwachung an modernen DNC-Systemen.

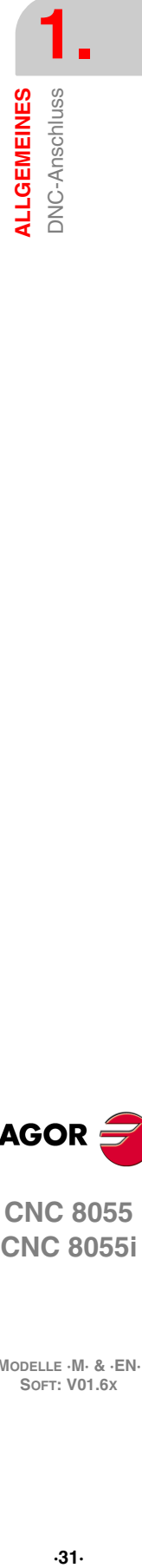

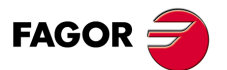

**CNC 8055 CNC 8055i** 

**MODELLE ·M· & ·EN· SOFT: V01.6X**

# <span id="page-31-0"></span>**1.3 Protokoll der Kommunikation über DNC oder einem Peripheriegerät.**

Bei solchen Dialogen können Programm- und Tabellenübertragungsbefehle sowie Befehle zur Organisierung von CNC-Verzeichnissen, wie des Computerverzeichnisses, zum Kopieren und Löschen von Programmen usw. sowohl von der CNC wie auch vom Computer kommen.

Zur Dateiübertragung muss folgendes Protokoll eingehalten werden:

• Für den Anfang der Datei wird das Symbol "%" verwendet, danach erscheint wahlweise ein Kommentar zum Programm, der bis zu 20 Zeichen lang sein kann.

Dann kommen, jeweils durch ein Komma "," abgetrennt, die Attribute (Schutzcodes) der jeweiligen Datei: Lese-, Schreibschutz usw. Die Schutzcodes müssen nicht programmiert werden.

Den Abschluss des Dateikopfs bildet jeweils ein RÜCKLAUF- (RT) oder ein ZEILENVORSCHUB-Zeichen (LF), abgetrennt durch ein Komma ",".

Beispiel: %Fagor Automation, MX, RT

• Hinter dem Kopf sind die Dateisätze anzuordnen. Diese werden entsprechend den im vorliegenden Handbuch beschriebenen Programmierungsregeln programmiert. Um die Sätze voneinander zu trennen, sind sie jeweils mit einem RÜCKLAUF- (RT) oder ZEILENVORSCHUB-Zeichen (LF) abzuschliessen.

Beispiel: N20 G90 G01 X100 Y200 F2000 LF

(RPT N10, N20) N3 LF

Beim Dialog mit einem Peripheriegerät muss der Befehl "Dateiende" gesendet werden. Diese Befehl wird im Maschinenparameter "EOFCHR" für die Seriellschnittstelle gesetzt und kann durch eines der folgenden Zeichen gebildet werden.

ESC ESCAPE EOT END OF TRANSMISSION SUB SUBSTITUTE EXT END OF TRANSMISSION

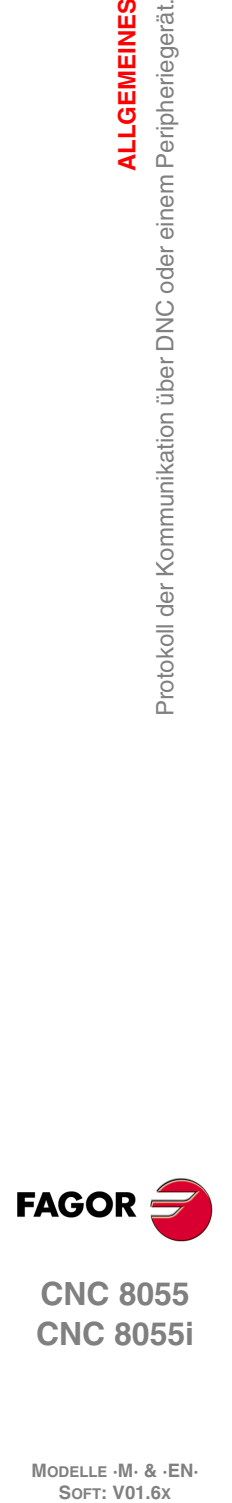

**1.**

**ALLGEMEINES**

Protokoll der Kommunikation über DNC oder einem Peripheriegerät

**ALLGEMEINES** 

**CNC 8055 CNC 8055i**

**MODELLE ·M· & ·EN·**

# <span id="page-32-0"></span>**BAU EINES PROGRAMMS**

CNC-Programme (Programme zur numerischen Steuerung) bestehen aus einer Reihe von Sätzen oder Befehlen. Diese Sätze oder Befehle bestehen wiederum aus Wörtern in Grossbuchstaben und Ziffern.

**2**

Das numerische Format, über welches die CNC verfügt, besteht aus folgenden Zeichen.

- Die Symbole. (Punkt), + (mehr), (weniger).
- Die Ziffern 0 1 2 3 4 5 6 7 8 9.

Zwischen den Buchstaben, Ziffern und Symbolen sind Leerstellen zulässig; ausserdem können Ziffern, wenn sie den Wert Null repräsentieren, und Symbole, wenn sie positiv sind, entfallen.

Das numerische Format eines Wortes kann durch einen arithmetischen Parameter in der Programmierung ersetzt werden. Später, während der grundlegenden Ausführung, ersetzt die Steuerung den arithmetischer Parameter durch seinen Wert. Zum Beispiel, bei Programmierung von XP3 vertauscht die CNC während der Abarbeitung des Programms den Ausdruck P3 mit seinem numerischen Wert, sodass sich dann X20, X20.567, X-0.003 usw. ergibt.

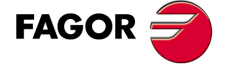

**CNC 8055 CNC 8055i**

**MODELLE ·M· & ·EN· SOFT: V01.6X**

## <span id="page-33-0"></span>**2.1 Erstellung eines Programms auf der CNC**

Die Sätze, aus denen ein Programm besteht, haben folgende Struktur:

Satzanfang + Programmsatz + Satzende

### <span id="page-33-1"></span>**2.1.1 Satzanfang**

Der Anfang eines Satzes, der optional ist, kann mit Hilfe von einer oder verschiedenen Bedingungen für einen Sprung im Satz und durch die Kennung oder die Satznummer formatiert sein. Beide müssen in dieser Reihenfolge programmiert werden.

#### *Satzsprungbedingung. "/", "/1", "/2", "/3".*

Diese drei Bedingungen des Satzsprunges, denn "/" und "/1" sind gleich, sie werden von den Flaggen BLKSKIP1, BLKSKIP2 und BLKSKIP3 der SPS überwacht. Wenn eine dieser Markierungen aktiv ist, werden Sätze mit Ausblendzeichen nicht durchgeführt. Die Steuerung geht auf den jeweils anschliessenden Satz über.

Ein Satz kann bis zu 3 Ausblendzeichen enthalten. Diese werden nacheinander in der programmierten Reihenfolge bewertet.

Die Steuerung liest 200 Sätze, bezogen auf den in Durchführung befindlichen Satz, im Voraus und berechnet daraus die Werkzeugbahn. Die Bedingungen zur Satzausblendung werden beim Lesen des betreffenden Satzes bewertet, d.h. 200 Sätze bevor der Satz zur Durchführung ansteht.

Falls Satzausblendzeichen erst zu Beginn der Durchführung analysiert werden sollen, muss im jeweils vorhergehenden Satz G4 programmiert werden.

#### *Satzzeichen oder Satznummer. N(0-99999999).*

Die Satzkennung dient zur Kennzeichnung des jeweiligen Satzes; sie wird nur zur Satzsuche oder für Sprünge benötigt. Man repräsentiert die mit den Buchstaben "N" gefolgt von bis zu 8 Ziffern (0- 99999999).

Es ist nicht notwendig, eine Reihenfolge einzuhalten und man lässt auch übersprungene Zahlen zu. Wenn ein Programm mehrere Sätze mit der selben Nummer enthält, gibt die CNC stets dem ersten mit dieser Nummer versehenen Satz Priorität.

Die Satznummern brauchen nicht extra programmiert zu werden. Mittels einer SOFTKEY ist automatische Numerierung durch die CNC möglich. Der Programmierer braucht in diesem Fall lediglich die erste Satznummer und die Nummernabstände festzulegen.

#### **Einschränkungen:**

- Anzeige der aktiven Satznummer im oberen Fenster des Bildschirms:
	- Beim Ausführen eines Programms im ISO-Modus, wenn die Tagnummer größer als 9999, wird N\*\*\*\* angezeigt.
	- Auf dem Bildschirm mit "VISUALIZAR/SUBRUTINAS" erfolgt, wenn ein RPT angezeigt wird, der ein Tag hat, der größer als 9999 ist, eine Anzeige von \*\*\*\*.
- Die Bearbeitung der Festzyklen für Aussparungen mit Inseln (G66, G67 und G68) lässt nur Tags mit 4 Ziffern zu.

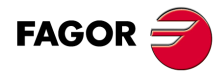

**CNC 8055 CNC 8055i**

**MODELLE ·M· & ·EN·**

Erstellung eines Programms auf der CNC

**2.**

## <span id="page-34-0"></span>**2.1.2 Programmsatz**

Die Sätze bestehen aus Befehlen in ISO- oder hochsprachiger Codierung. Die Programme können in beiden Sprachen geschriebene Sätze enthalten, wenngleich die Sätze jeweils in nur einer Sprache geschrieben sein sollten.

#### *ISO-Sprache.*

Diese Sprache ist speziell für die Steuerung von Achsenbewegungen geeignet, da in ihr ausser den Vorschubgeschwindigkeitsdaten noch Informationen und Verfahrbedingungen ausgedrückt werden können. Verfügt über folgende Typen von Funktionen.

- Vorbereitungsfunktionen für Verfahrbewegungen zur Bestimmung der geometrischen und der Bearbeitungsbedingungen, wie Linear- und Kreisinterpolation, Gewindeschneiden usw.,
- Steuerungsfunktionen für die Achsen-Vorschubgeschwindigkeiten und Spindeldrehzahlen,
- Werkzeugsteuerungsfunktionen.
- Ergänzende Funktionen, die technische Angaben enthalten.

#### *Höhere Programmiersprache.*

Die Hochsprache ermöglicht den Zugriff zu Allzweck-Variablen sowie zu Systemtabellen und variablen.

Sie gibt dem Benutzer eine Reihe von Steuerungssequenzen, ähnlich wie in anderen Sprachen, zur Hand, wie IF, GOTO, CALL usw. Gestattet ebenso die Verwendung jeder Art der Erweiterung, arithmetisch, relational oder logisch.

Weiterhin enthält sie Anweisungen zur Einrichtung von Schleifen sowie von Unterprogrammen mit lokalen Variablen. Der Ausdruck "lokale Variable" bezeichnet eine Variable, die nur dann vom Unterprogramm erkannt wird, wenn sie darin definiert ist.

Darüberhinaus können Bibliotheken von Unterprogrammen mit nützlichen und geprüften Funktionen erstellt werden, zum Zugriff aus allen Programmen.

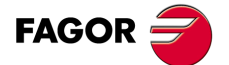

**CNC 8055 CNC 8055i** 

**MODELLE ·M· & ·EN· SOFT: V01.6X**

### <span id="page-35-0"></span>**2.1.3 Programmende**

Das Ende eines Satzes ist optional, und man kann die Anzahl der Wiederholungen des Satzes über die Kennung und über den Kommentar des Satzes formatieren. Man muss beide in dieser Reihenfolge programmieren.

#### *Anzahl Wiederholungen des Satzes. N(0-9999)*

Zeigt an, wie viele Male die Ausführung des Satzes wiederholt werden soll. Die Anzahl der Durchführungen wird durch eine bis zu vierstellige Zahl (0 - 9999) mit der Adresse N bestimmt. Wenn N0 programmiert ist, wird die aktive Bearbeitungsoperation nicht durchgeführt. Lediglich die im Satz programmierte Verfahrbewegung findet statt.

Verfahrsätze werden nur wiederholt, wenn sie zum Zeitpunkt der Durchführung unter dem Regime eines modalen Unterprogramms stehen. Dann führt die CNC die programmierte Bewegung und die aktive Bearbeitungsoperation (Festzyklus oder modales Unterprogramm) mit der befohlenen Häufigkeit durch.

#### *Satzkommentare*

Die CNC gestattet die Einfügung beliebiger Informationen in der Form von Kommentaren in die Sätze. Den Kommentar programmiert man am Ende des Satzes; er muss mit dem Zeichen ";" (Semikolon) anfangen.

Wenn ein Satz mit dem Zeichen ";" anfängt, gilt sein gesamter Inhalt als Kommentar, und er wird nicht durchgeführt.

Leersätze sind nicht zulässig. Ein Satz sollte zumindest einen Kommentar enthalten.

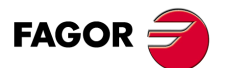

**CNC 8055 CNC 8055i**

**MODELLE ·M· & ·EN·**

**2.**
# **ACHSEN UND KOORDINATENSYSTEME**

# **3**

Die Aufgabe einer CNC besteht in der gesteuerten Bewegung und Positionierung der Achsen. Dazu muss jeweils die Position des zu erreichenden Punkts mittels seiner Koordinaten bestimmt werden.

Die CNC erlaubt die Verwendung von Absolut-, Relativ- und Schrittmasskoordinaten in ein und dem selben Programm.

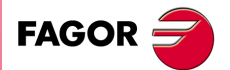

**CNC 8055 CNC 8055i**

#### **3.1 Nomenklatur der Achsen**

Die Achsen werden gemäss DIN 66217 bezeichnet.

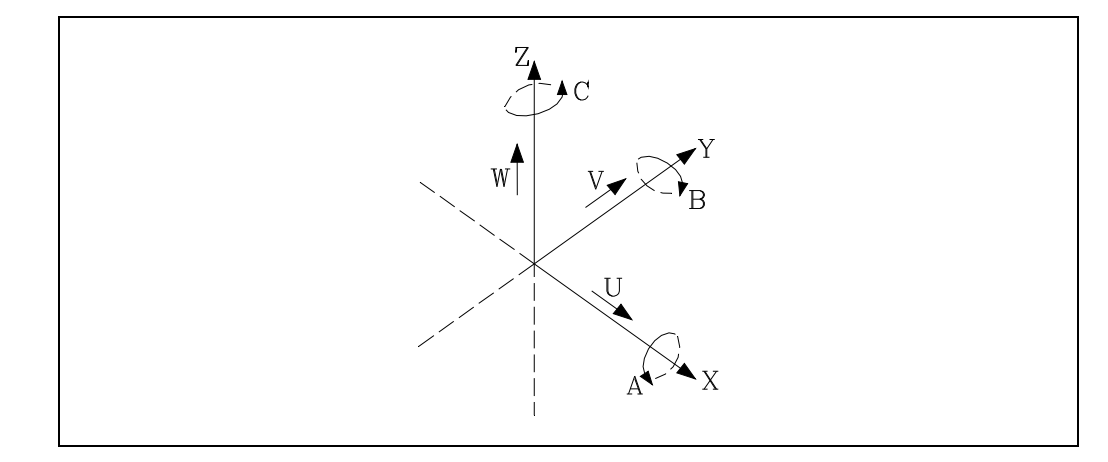

Die einzelnen Achsen des Achsensystems:

- X und Y Diese Achsen bilden die Hauptarbeitsebene der Maschine; in ihnen finden die Hauptbewegungen des Vorschubs statt.
- Z Die Z-Achse verläuft parallel zur Hauptmaschinenachse; sie steht senkrecht zur XY-Hauptebene.
- U, V, W Hilfsachsen, jeweils parallel zu X-Y-Z.
- A, B, C sind Rotationsachsen über jede der einzelnen Achsen X, Y, Z.

Die nachstehende Abbildung zeigt die Achsenbezeichnungen am Beispiel einer Profilfräsmaschine mit Drehtisch.

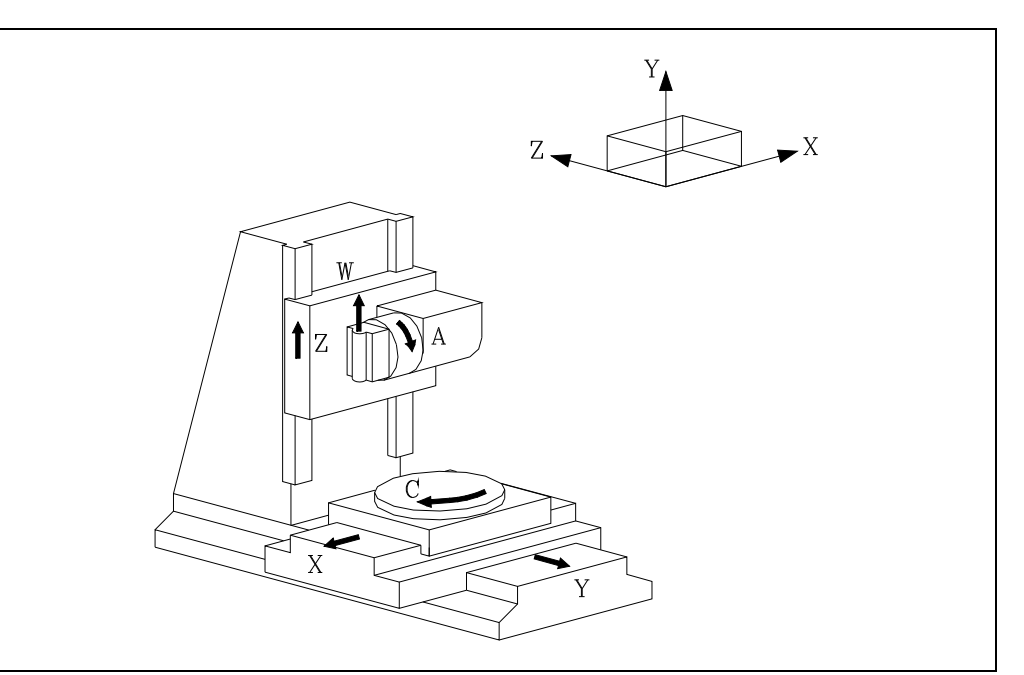

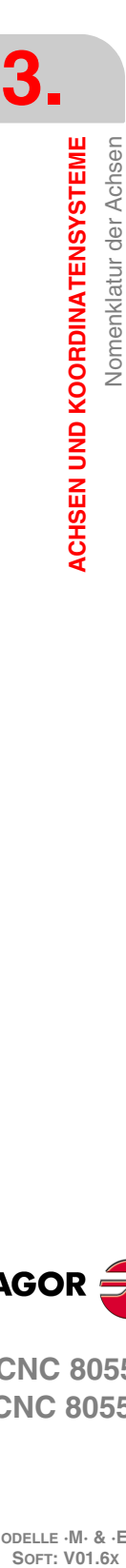

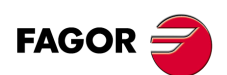

**CNC 8055 CNC 8055i**

#### **3.1.1 Anwahl der Achsen**

Der Maschinenhersteller kann bei der CNC von den 9 möglichen Achsen 7 Achsen auswählen.

Ausserdem sollten alle Achsen mittels der im Installations- und Inbetriebnahme-Handbuch aufgeführten Achsen-Maschinenparameter korrekt als Linear- oder Rundachse usw. definiert werden.

Es gibt keinerlei Beschränkung bei der Achsprogrammierung. Es sind Interpolationen von bis zu 7 Achsen möglich.

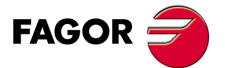

**CNC 8055 CNC 8055i** 

# **3.2 Ebenenwahl (G16, G17, G18, G19)**

<span id="page-39-0"></span>Für folgende Vorgänge ist Ebenenwahl erforderlich:

- Kreisinterpolationen.
- Gesteuerte Eckenverrundung.
- Tangentialzustellung und -rückzug,
- Abschrägung.
- Programmierung der Koordinatenwert in Polarkoordinaten.
- Bearbeitungsfestzyklen.
- Drehung des Koordinatensystems.
- Werkzeugradiuskompensation,
- Werkzeuglängekompensation.
- Zur Anwahl der Arbeitsebenen sind folgende G-Codes verfügbar:

G16 Achse1 Achse2 Achse3.Anwahl der Arbeitsebene plus Richtung von G02/G03 (Kreisinterpolation); hierbei bezeichnet Achse1 die Abszissen- und Achse2 die Ordinatenachse.

> Die Längsachse3 ist jene Achse, auf der die Werkzeuglängenkompensation gemacht wird.

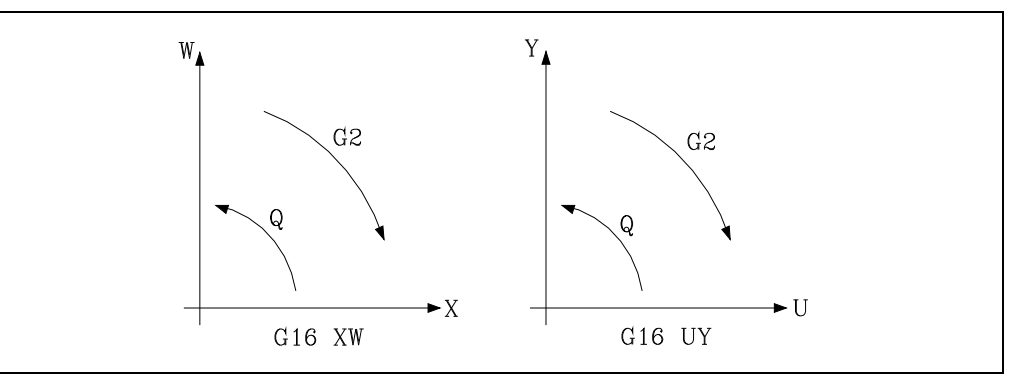

- G17. Wählt die Ebene XY und die Längsachse Z.
- G18. Wählt die Ebene ZX und die Längsachse Y.
- G19. Wählt die Ebene YZ und die Längsachse X.

Die Funktionen G16, G17, G18 und G19 sind modal und schliessen sich gegenseitig aus. Die Funktion G16 sollte in einem Satz für sich programmiert werden.

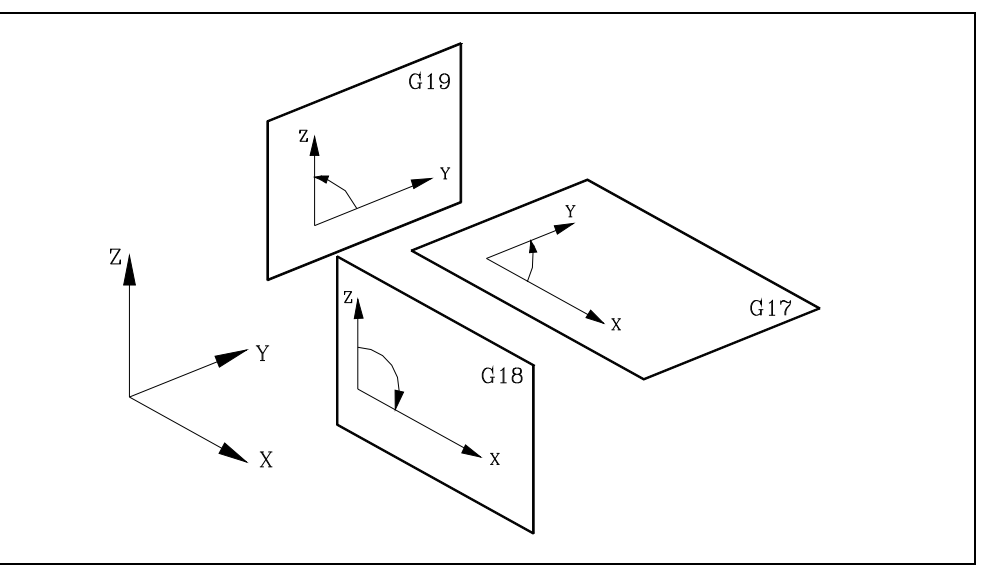

Die Funktionen G17, G18 und G19 bestimmen jeweils zwei der drei Hauptachsen (X, Y, Z) als die Arbeitsebene definierende Achsen; die dritte Achse steht senkrecht auf der Ebene.

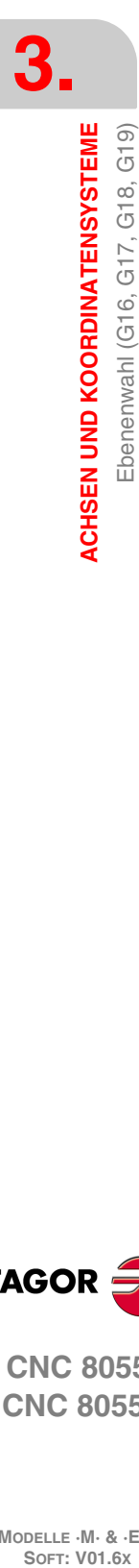

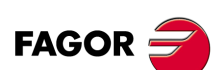

**CNC 8055 CNC 8055i**

Wenn Werkzeugradiuskompensation in der Arbeitsebene stattfindet und Längenkorrektur in der Senkrechtachse, lässt die CNC die Funktionen G17, G18 und G19 nicht zu, es sei denn, dass eine der Achsen X, Y, Z als durch die CNC gesteuerte Achse angewählt ist.

Beim Einschalten der Betriebsspannung und nach Durchführung von M02/M30 und nach einem NOTHALT oder einem RÜCKSETZ-Vorgang geht die CNC auf die im allgemeinen Maschinenparameter als IPLANE definierte Ebene als Arbeitsebene über.

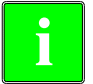

*Für die Bearbeitung von schiefen Ebenen muß Funktion G49 benutzt werden; Koordinatentransformation. [Siehe Kapitel "15 Koordinatentransformation".](#page-406-0)* **i**

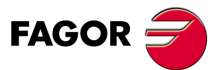

**CNC 8055 CNC 8055i** 

### **3.3 Werkstückmaße. Millimeter (G71) oder Zoll (G70)**

<span id="page-41-0"></span>Die Masse können bei der Programmierung in mm oder in Zoll festgelegt werden.

Zur Definierung der Masseinheit für die CNC steht der allgemeine Maschinenparameter INCHES zur Verfügung.

Die Masseinheit lässt sich jedoch jederzeit innerhalb des Programms wechseln. Für diesen Zweck sind zwei Funktionen vorhanden:

- G70. Programmierung in Zoll.
- G71. Programmierung in Millimeter.

Abhängig von der Programmierung von G70 oder G71 arbeitet die CNC vom betreffenden Moment an durchgehend mit der entsprechenden Masseinheit weiter.

Die Funktionen G70 und G71 sind modal und schliessen sich gegenseitig aus.

Die CNC gestattet die Programmierung von Zahlenwerten im Bereich von 0,00001 bis 99999,9999 mit oder ohne Vorzeichen im metrischen Massystem (mm) mit dem Format 5.4 oder im Bereich von 0,00001 bis 3937,00787 im Zoll-Massystem (") mit oder ohne Vorzeichen mit dem Format ±4.5.

Die CNC akzeptiert jedoch, auch um die Befehle zu vereinfachen, das Format ±5.5; dadurch sind sowohl metrische Befehle im Format ±5.4 wie auch Zollbefehle im Format ±4.5 erfasst.

Beim Einschalten der Betriebsspannung, nach Durchführung von M02/M30 sowie nach einem NOTHALT oder einem RÜCKSETZ-Vorgang geht die CNC auf das im allgemeinen Maschinenparameter INCHES definierte Massystem über.

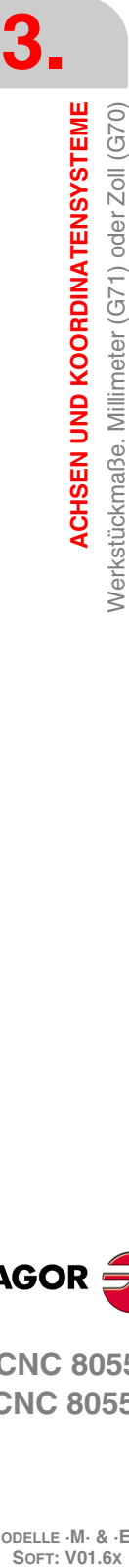

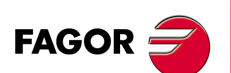

**CNC 8055 CNC 8055i**

## **3.4 Absolute/inkrementale Programmierung (G90, G91)**

<span id="page-42-0"></span>Die CNC gestattet die Programmierung der Koordinaten des jeweiligen Punkts in Absolut- (G90) oder in Schrittmasswerten (G91).

Bei der Arbeit mit Absolutkoordinaten (G90) beziehen sich die Punktkoordinaten auf den Ursprungspunkt des jeweils festgelegten Koordinatensystems, häufig der Teilenullpunkt (Bezugspunkt).

Bei der Arbeit mit Schrittmasskoordinaten (Relativkoordinaten) (G91) entspricht der jeweils programmierte numerische Wert der Verfahrbewegung über den zurückzulegenden Weg, bezogen auf den Punkt, an dem sich das Werkzeug im betreffenden Augenblick befindet. Das Vorzeichen gibt die Verfahrrichtung an.

Die Funktionen G90 und G91 sind modal und schliessen sich gegenseitig aus.

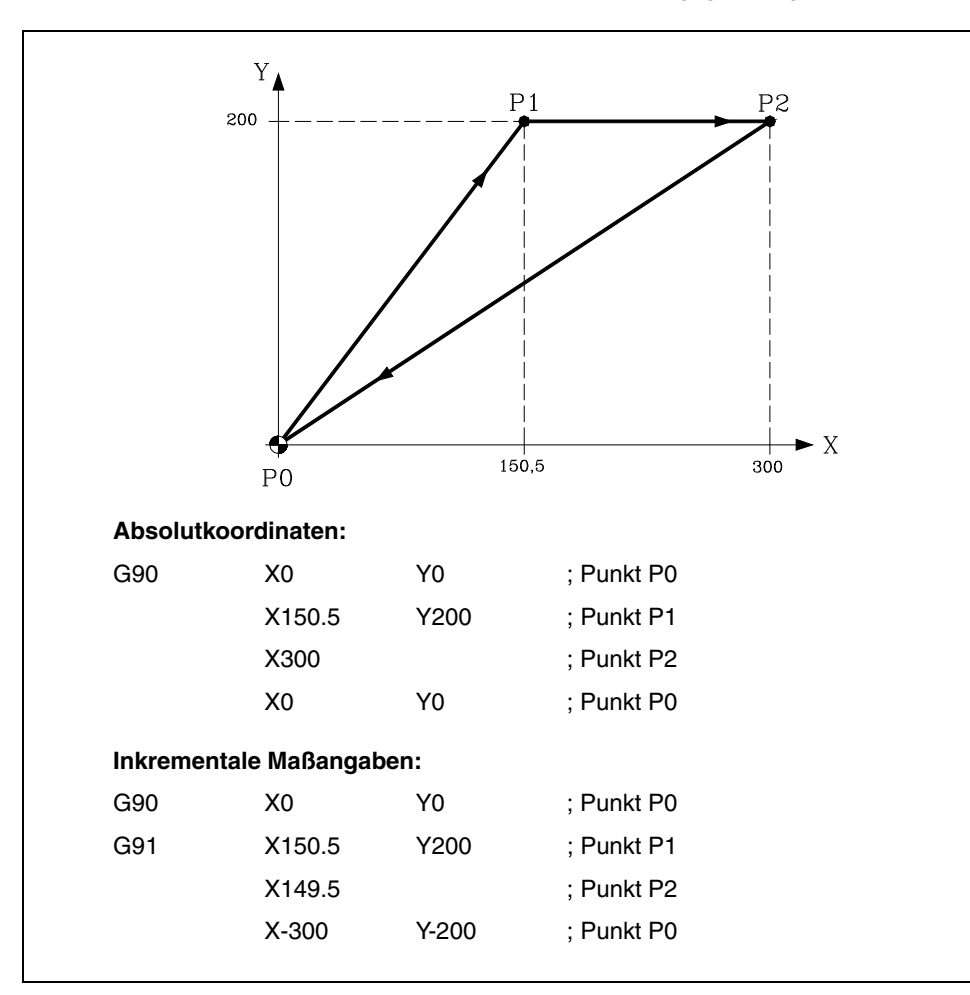

Beim Einschalten der Betriebsspannung, nach Durchführung von M02/M30 sowie nach einem NOTHALT oder einem RÜCKSETZ-Vorgang geht die CNC auf das im allgemeinen Maschinenparameter ISYSTEM definierte System G90 oder G91 über.

**FAGOR** 

**3.**

**ACHSEN UND KOORDINATENSYSTEME** 

Absolute/inkrementale Programmierung (G90, G91)

**ACHSEN UND KOORDINATENSYSTEME**<br>Absolute/inkrementale Programmierung (G90, G91)<br>CNC 8055<br>SI **·43·** Absolute/inkrementale Programmierung (G90, G91) **CNC 8055 CNC 8055i** 

#### **3.5 Koordinatenprogrammierung**

Die CNC gestattet die Anwahl von bis zu 7 aus den 9 möglichen Achsen X, Y, Z, U, V, W, A, B, C.

Die Achsen können in den Maschinenparametern AXISTYPE jeweils als Linearachse, Linearpositionierachse, normale Rundachse, Rundpositionierachse oder Rundachse mit Hirth-Verzahnung (Positionierung in ganzen Grad) definiert werden.

Damit die Programmierung immer auf die bestgeeignete Weise erfolgen kann, bietet die CNC die folgenden Koordinatensysteme:

- Kartesische Koordinaten
- Polarkoordinaten
- Rundkoordinate
- Winkel- und kartesisches Koordinatensystem

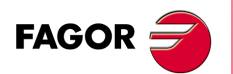

**CNC 8055 CNC 8055i**

#### **3.5.1 Kartesische Koordinaten**

Das Kartesische Koordinaten-System wird durch zwei Achsen in der Ebene und drei oder mehr Achsen im Raum bestimmt.

Der Ursprungspunkt der Koordinaten, in diesem Fall der Schnittpunkt der Achsen X, Y und Z, wird Nullpunkt des Koordinatensystems genannt.

Die Lage der einzelnen Punkte der Maschine wird in der Form von Koordinatenwerten der zwei, drei, vier oder fünf Achsen angegeben.

Die Achsenkoordinaten werden jeweils mit dem Achsbuchstaben als Adresse (X, Y, Z, U, V, W, A, B, C - stets in dieser Reihenfolge) und dem Koordinatenwert programmiert.

Die Koordinatenwerte werden als Absolut- oder als Schrittmasswerte angegeben, abhängig vom Modus (G90 oder G91); das Programmierformat lautet ±5.5.

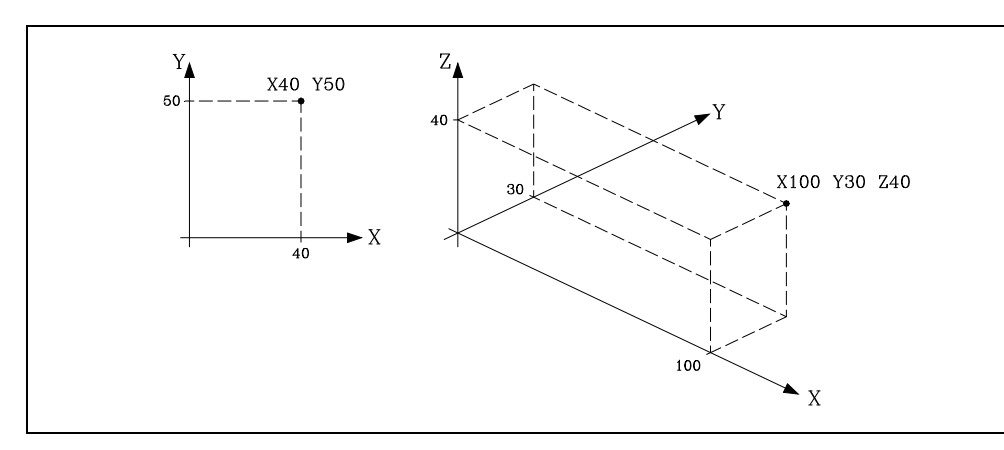

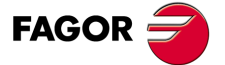

**CNC 8055 CNC 8055i** 

#### **3.5.2 Polarkoordinaten**

In Fällen, in denen Kreisbögen herzustellen oder Winkel einzuhalten sind, mag es einfacher sein, die Koordinaten der einzelnen Punkte in der Ebene (für 2 Achsen gleichzeitig) als Polarkoordinaten anzugeben.

Der Bezugspunkt wird hier polarer Ursprungspunkt genannt; der ist der Ursprungspunkt des Polarkoordinatensystems.

Punkte in diesem System werden definiert durch:

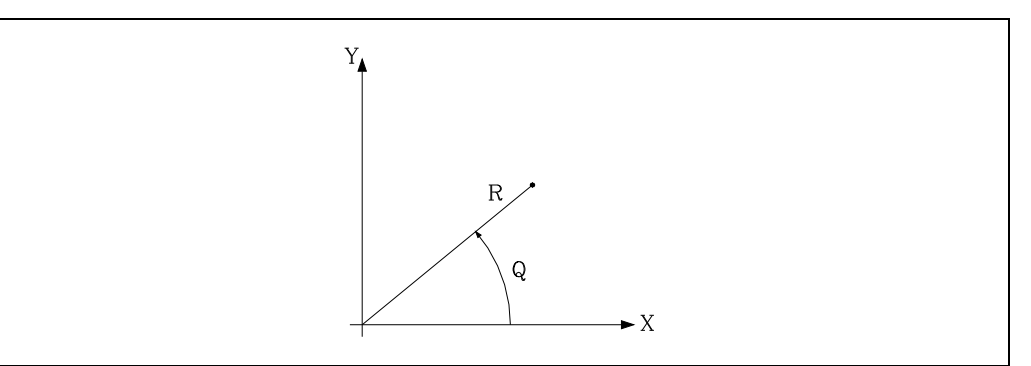

- Den RADIUS (R), der Abstand zwischen dem Ursprungspunkt und dem betreffenden Punkt.
- Den WINKEL (Q), den die Abszisse und die Linie zwischen dem Ursprungspunkt und dem betreffenden Punkt bilden. (Grad-Format).

Wenn man mit der Funktion G90 arbeitet, sind die Werte für R und Q absolute Koordinatenwerten, und ihr Programmformat ist R5.5 Q±5.5. Der Wert, der dem Radius zugeordnet wurde, muss nicht immer positiv sein.

Wenn man mit der Funktion G91 arbeitet, sind die Werte für R und Q inkrementale Maßangaben, und ihr Programmformat ist R5.5 Q±5.5.

Die R-Werte können negativ sein, wenn in Schrittmaßkoordinaten programmiert wird. Der sich ergebende Endwert des Radius muß jedoch stets positiv sein.

Bei Programmierung eines Q-Wert von über 360 wird dieser durch 360 geteilt und mit dem Rest gearbeitet. , d.h. Q420 wird Q60, d.h. Q-420 entspricht Q-60.

Beispiel für die Programmierung, wobei davon ausgegangen wird, dass der polare Nullpunkt sich im Ursprung der Koordinaten befindet.

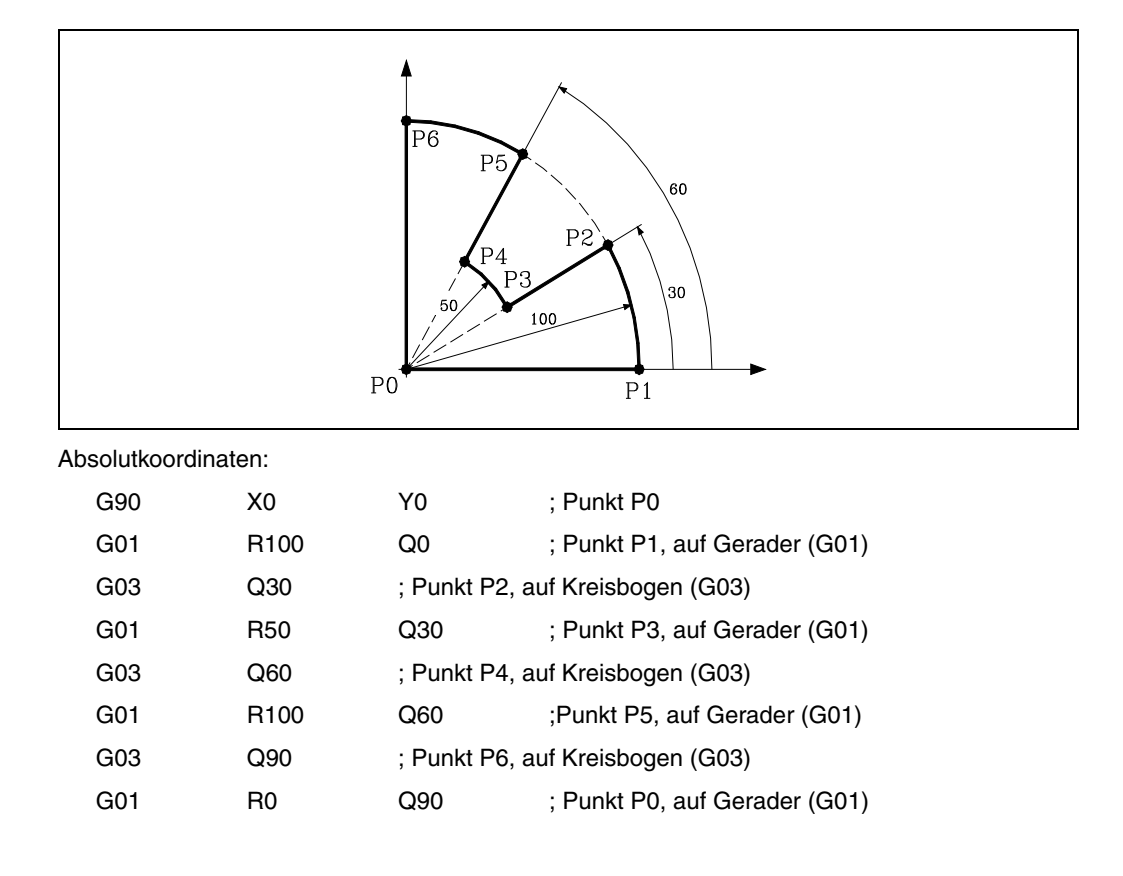

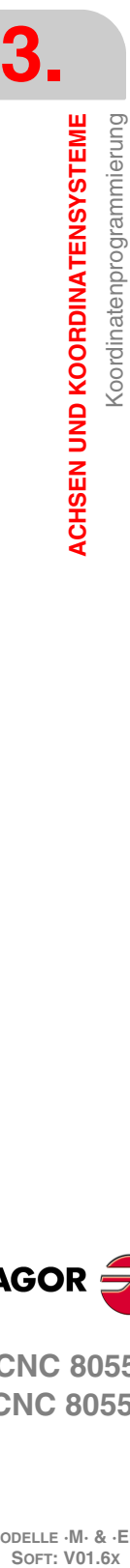

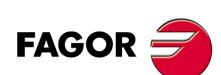

**CNC 8055 CNC 8055i**

Inkrementale Maßangaben:

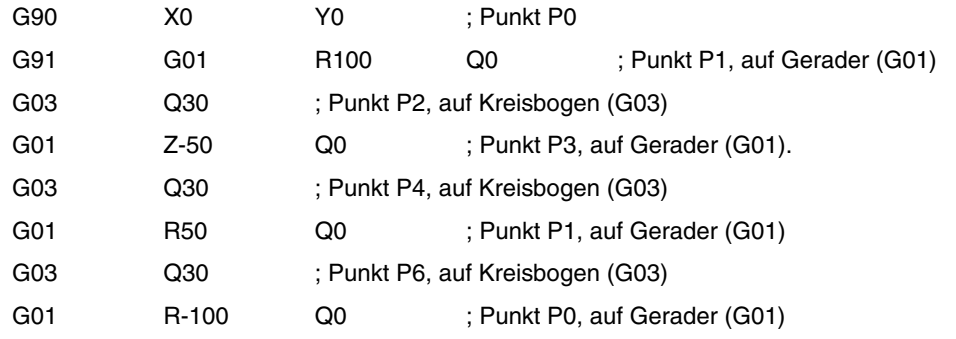

Der polare Ursprungspunkt kann mittels Funktion G93 (Beschreibung folgt) verschoben werden; ausserdem verschiebt er sich wie folgt:

- Beim Einschalten der Betriebsspannung, nach Durchführung von M02/M30 sowie nach einem NOTHALT oder einem RÜCKSETZ-Vorgang geht die CNC auf den im allgemeinen Maschinenparameter IPLANE definierten Koordinaten-Ursprungspunkt der Arbeitsebene als polaren Ursprungspunkt über.
- Bei Wechsel der Arbeitsebene (G16, G17, G18, G19) geht die CNC auf den Koordinaten-Ursprungspunkt der neuen Arbeitsebene als polaren Ursprungspunkt über.
- Bei Kreisinterpolation (G02, G03), wenn der allgemeine Maschinenparameter PROGMOVE auf 1 gesetzt ist, wird der Kreisbogenmittelpunkt zum neuen polaren Ursprungspunkt.

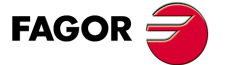

**CNC 8055 CNC 8055i** 

#### **3.5.3 Rundkoordinate**

Zur Definierung eines Punktes im Raum kann das System Zylinderkoordinaten ebenso wie das kartesische Koordinatensystem benutzt werden.

Punkte in diesem System werden definiert durch:

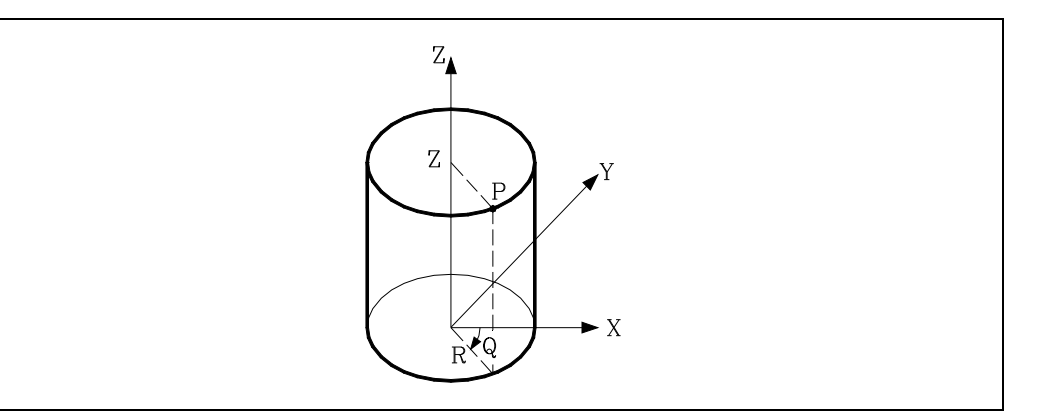

Projektion dieses Punkts auf die in Polarkoordinaten (R, Q) definierte Hauptebene.

Die anderen Achsen in kartesischen Koordinaten.

Beispiele:

R30 Q10 Z100 R20 Q45 Z10 V30 A20

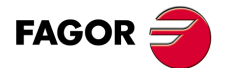

**CNC 8055 CNC 8055i**

#### **3.5.4 Winkel- und kartesisches Koordinatensystem**

Punkte in der Hauptebene lassen sich auch mittels einer ihrer kartesischen Koordinaten und des Endwinkels der vorhergehenden Bahn definieren.

Beispiel (Hauptebene X/Y):

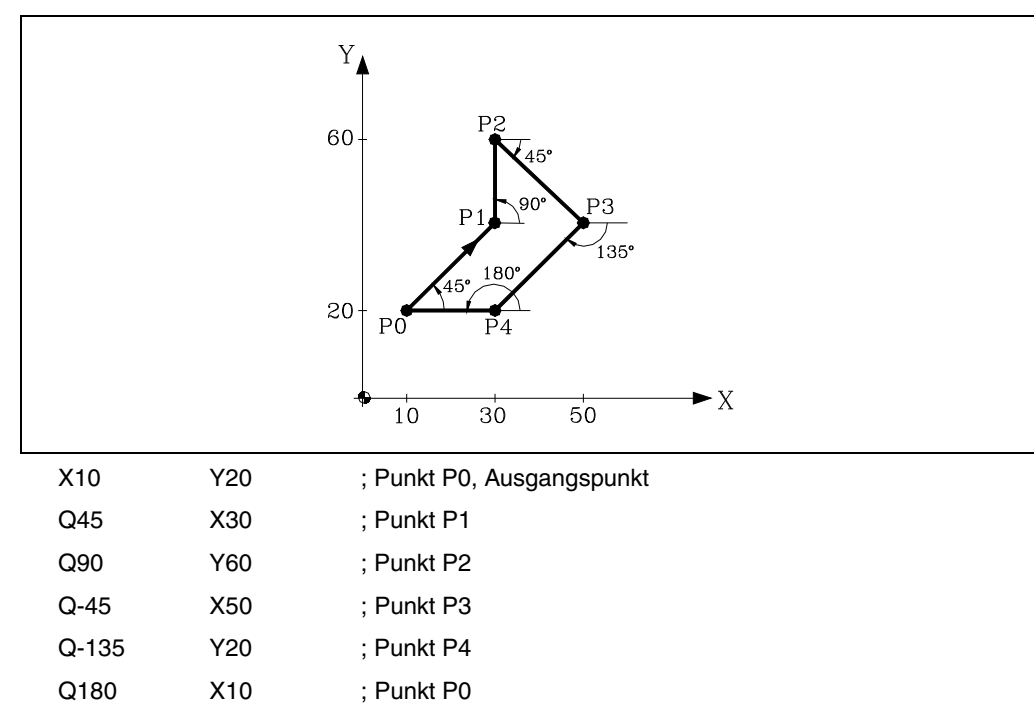

Zur Definierung von Raumpunkten werden die restlichen Koordinaten als kartesische Koordinaten programmiert.

**3.** ACHSEN UND KOORDINATENSYSTEME Koordinatenprogrammierung **ACHSEN UND KOORDINATENSYSTEME**<br>
Koordinatenprogrammierung<br>
CNC 8055<br>
CNC 8055<br>
SUPPORT CNC 8055 **·** F F **· 8**<br>**8 8**<br>**8 8**<br>**8**<br>**8**<br>**8**<br>**8** 

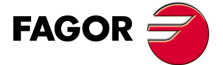

**CNC 8055 CNC 8055i** 

#### **3.6 Drehachsen**

Folgende Drehachsen sind möglich:

Herkömmliche Drehachse.

Positionierdrehachse (ausschließlich).

Hirth-Drehachse.

Diese sind wiederum zu unterscheiden in:

Rollover Wenn ihre Positionsanzeige zwischen 0<sup>º</sup> und 360<sup>°</sup> erfolgt

No Rollover Wenn die Positionsanzeige zwischen -99999º und 99999º liegen kann.

Alle werden in Grad programmiert. Ein Umschalten der Einheit von Millimeter auf Zoll ist daher unerheblich.

#### **Herkömmliche Drehachse**

Drehachsen die mit Linearachsen interpolieren können.

Verfahren: In G00 und G01.

Programmierung der Rollover-Achse.

- G90 Das Vorzeichen gibt die Drehrichtung an und der Wert die Endposition (zwischen 0 und 359.9999).
- G91 Das Vorzeichen gibt die Drehrichtung an. Ist die programmierte Bewegung größer als 360°, so macht die Achse mehr als eine Umdrehung, bevor sie den gewünschten Punkt anfährt.

Programmierung der Nicht-Rollover-Achse.

In G90 und G91 wie eine Linearachse.

#### **Positionierdrehachse (ausschließlich)**

Diese Achsen können nicht mit Linearachsen interpolieren.

Verfahren: Immer in G00, keine Radiuskompensation möglich (G41, G42).

Programmierung der Rollover-Achse.

- G90 Immer positiv und über den kürzesten Weg. Endpunkt zwischen 0 und 359.9999
- G91 Das Vorzeichen gibt die Drehrichtung an. Ist die programmierte Bewegung größer als 360°, so macht die Achse mehr als eine Umdrehung, bevor sie den gewünschten Punkt anfährt.

Programmierung der Nicht-Rollover-Achse.

In G90 und G91 wie eine Linearachse.

#### **Hirth Drehachse**

Funktion und Programmierung sind ähnlich wie bei der Positionier-Drehachse. Der Unterschied besteht darin, daß Hirth-Drehachsen keine Dezimalzahlen sondern nur ganze Positionen zulassen.

Die CNC läßt mehr als eine Hirth-Achse zu, jedoch keine Bewegungen, bei denen mehr als eine Hirth-Achse gleichzeitig betroffen sind.

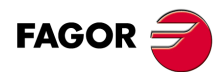

**CNC 8055 CNC 8055i**

**MODELLE ·M· & ·EN·**

Drehachsen

### **3.7 Arbeitsbereiche**

<span id="page-50-0"></span>Die CNC ermöglicht die Festlegung von vier Arbeitszonen oder -bereichen und die Begrenzung der Werkzeug-Verfahrbewegungen in diesen Bereichen.

#### **3.7.1 Festlegung der Arbeitsbereiche**

In jedem Arbeitsbereich ermöglicht die CNC, die Bewegung des Werkzeugs jeder der Achsen zu begrenzen, wobei die Ober- und Untergrenze einer jeden Achse definiert werden.

G20: Definierung der unteren Grenze der Arbeitsbereiche.

G21: Definierung der oberen Grenze der Arbeitsbereiche.

Das Programmierungsformat lautet:

```
G20 K X...C±5.5
G21 K X...C±5.5
```
Wobei:

K Bezeichnet die Art der Bearbeitungszone (1, 2, 3 oder 4).

X...C Koordinaten (obere oder untere) für die Achsenbegrenzung. Sie sind in Bezug auf den Maschinennullpunkt zu programmieren. Aus Sicherheitsgründen stoppt die Achse 0,1mm vor der programmierten Grenze.

Es brauchen nicht alle Achsen programmiert zu werden; die Begrenzung betrifft somit nur die definierten Achsen.

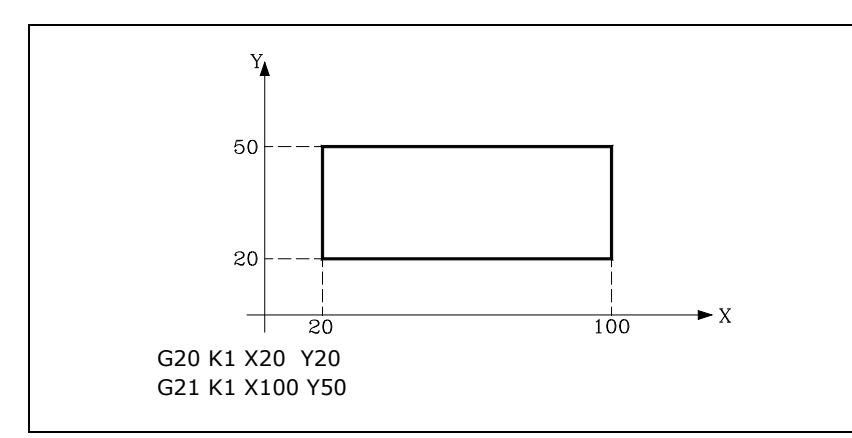

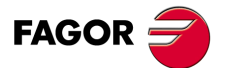

**CNC 8055 CNC 8055i** 

#### **3.7.2 Verwendung der Arbeitsbereiche**

<span id="page-51-0"></span>Die Werkzeugbewegungen können auf unterschiedliche Weise begrenzt werden, nämlich indem das Verlassen (aussenliegende Zone) oder das Eindringen (innenliegende Zone) in verbotene Zonen unterbunden wird.

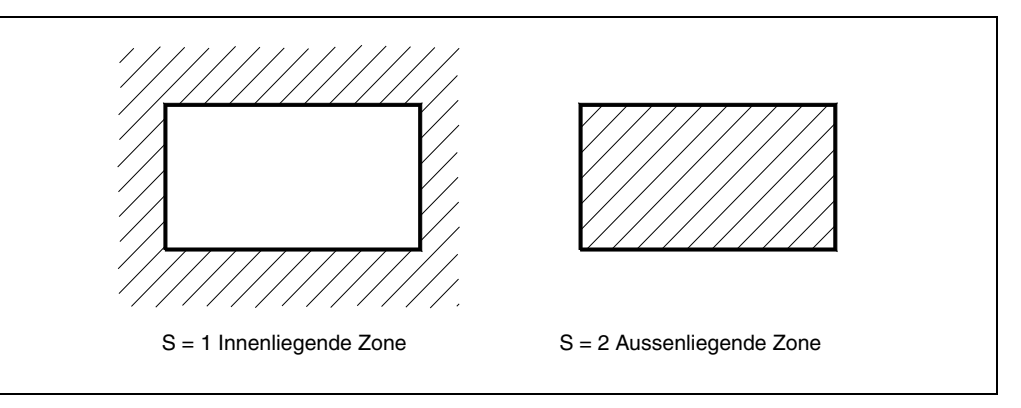

Die CNC berücksichtigt dabei stets die Abmessungen des Werkzeugs (Werkzeugkorrekturtabelle), damit die programmierten Grenzwerte nicht überschritten werden.

Die Einrichtung der Arbeitsbereiche geschieht mittels Funktion G22; das Programmierformat lautet: G22 K S

Wobei:

- K Bezeichnet die Art der Bearbeitungszone (1, 2, 3 oder 4).
- S Zeigt die Aktivierung-Deaktivierung des Arbeitsbereiches an.
	- S = 0 Deaktiviert.
	- S = 1 Innenliegende verbotene Zone aktiviert.
	- S = 2 Aussenliegende verbotene Zone aktiviert.

Beim Einschalten der Betriebsspannung sind sämtliche Arbeitsbereiche deaktiviert. Die oberen und die unteren Grenzwerte bleiben jedoch unverändert, sodass sie mittels G22 aktiviert werden können.

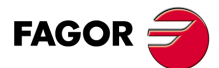

**CNC 8055 CNC 8055i**

# **REFERENZSYSTEME**

# **4**

#### **4.1 Bezugsebene**

Auf einer CNC-Maschine müssen die folgenden Ursprungs- und Bezugspunkte definiert werden:

- Maschinennullpunkt oder Nullpunkt der Maschine. Von Konstrukteur wird dies als der Ursprung des Koordinatensystems der Maschine festgelegt.
- Teilenullpunkt (Werkstücknullpunkt). Dieser ist der Bezugspunkt für die Programmierung der Teilemasse, er kann vom Programmierer beliebig festgelegt werden; der Abstand gegenüber dem Maschinennullpunkt entspricht der Nullpunktverschiebung.
- Bezugsebene. Es ist ein Punkt der Maschine, der vom Hersteller festgelegt wurden, an dem die Synchronisation des Systems erfolgt. Die Steuerung positioniert die Achsen auf diesen Punkt, anstatt sie auf den Maschinennullpunkt zu verfahren, und synchronisiert sie auf die in den Achsen-Maschinenparametern REFVALUE definierten Bezugskoordinaten.

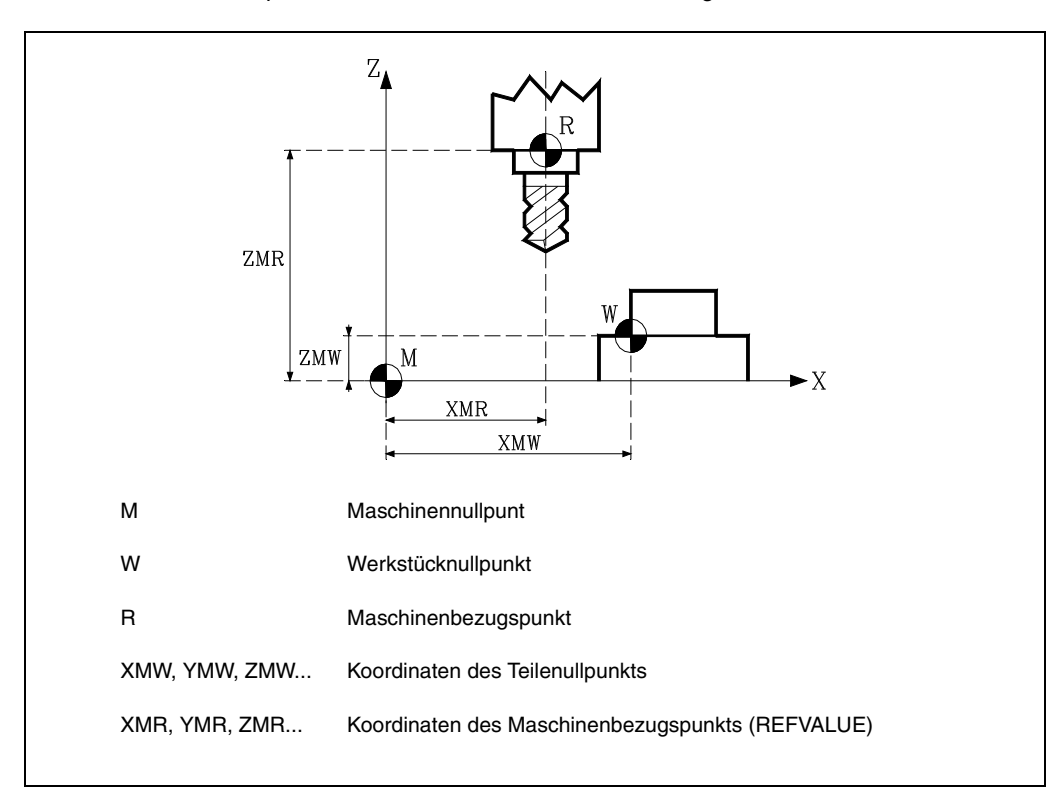

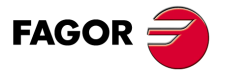

**CNC 8055 CNC 8055i**

#### **4.2 Maschinenreferenzsuche (G74)**

<span id="page-53-0"></span>Bei der CNC kann das Referenzfahren der Maschine auf zweierlei Weise programmiert werden:

• Maschinenreferenzsuche nach einer oder mehreren Achsen in einer bestimmten Reihenfolge. Hierzu werden G74 und anschliessend die beim Referenzfahren zu verfahrenden Achsen programmiert. Zum Beispiel: G74 X Z C Y.

Die CNC löst das Verfahren aller angewählten Achsen mit einem Bezugspunktschalter (Achsen-Maschinenparameter DECINPUT) in der in den Achsen-Maschinenparametern REFDIREC festgelegten Richtung aus.

Zunächst verfahren die Achsen jeweils mit der im betreffenden Achsen-Maschinenparameter REFEED1 festgelegten Verfahrgeschwindigkeit bis zum Bezugspunktschalter.

Dann werden die Achsen in der programmierten Reihenfolge referenzgefahren (bis zum Markierimpuls).

Die zweite Verfahrbewegung erfolgt achsenweise mit der im jeweiligen Achsen-Maschinenparameter (REFEED2) festgelegten Verfahrgeschwindigkeit bis Erreichen des Bezugspunkts (d.h. bis der Markierimpuls eingeht).

• Maschinenreferenzsuche, bei der die dazugehörige Subroutine verwendet wird.

Die Funktion G74 ist in einem Satz für sich zu programmieren. Die CNC führt das Unterprogramm mit der im allgemeinen Maschinenparameter REFPSUB angegebenen Nummer automatisch durch. Dieses Unterprogramm enthält die zum Referenzfahren erforderlichen Befehle in der erforderlichen Reihenfolge.

In Sätzen mit G74 dürfen keine anderen Vorbereitungsfunktionen vorhanden sein.

Wenn Referenzfahren im Tippbetrieb durchgeführt wird, geht der Teilenullpunkt verloren. In der Anzeige erscheinen die Koordinaten des im Achsen-Maschinenparameter REFVALUE gesetzten Bezugspunkts. In allen anderen Fällen bleibt der jeweilige Teilenullpunkt erhalten, sodass dessen Koordinatenwerte angezeigt werden.

Bei Durchführung des Befehls G74 in Handeingabe (MDI) hängt die Koordinatenanzeige vom Modus ab: Tippen, Bearbeitung oder Simulation (Prüfbetrieb).

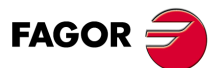

**CNC 8055 CNC 8055i**

# **4.3 Programmierung mit Maschinennullpunkt (G53)**

<span id="page-54-0"></span>Der Befehl G53 kann in jeden Satz mit Bahnsteuerungsfunktionen eingefügt werden.

Er wird nur dann benutzt, wenn Programmierung der Koordinaten des betreffenden Satzes in Bezug auf den Maschinennullpunkt erforderlich ist. Die Koordinatenwerte sind in mm oder in Zoll anzugeben, je nach dem im allgemeinen Maschinenparameter INCHES gesetzten Wert.

Durch Programmierung lediglich von G53 (ohne Verfahrbefehl) wird die momentan wirksame Nullpunktverschiebung abgeschaltet, unabhängig davon, ob sie mittels G54 - G59 oder mittels G92 vorgegeben worden war. Die Nullpunktfestlegung mittels wird anschließend beschrieben.

Der Befehl G53 ist nicht modal; deshalb muss er immer dann, wenn die Koordinatenwerte auf den Maschinennullpunkt bezogen sind, neu programmiert werden.

Er setzt Radiuskompensation und Werkzeuglängenkorrektur vorübergehend ausser Kraft.

 $\mathbf{Y}_{j}$  $70$ 20 G90 G1 X30 Y20  $10\,$ G90 G53 G1 X100 Y70  $\overline{10}$  $\overline{30}$ - x  $100$  $\overline{M}$ M Maschinennullpunt W Werkstücknullpunkt

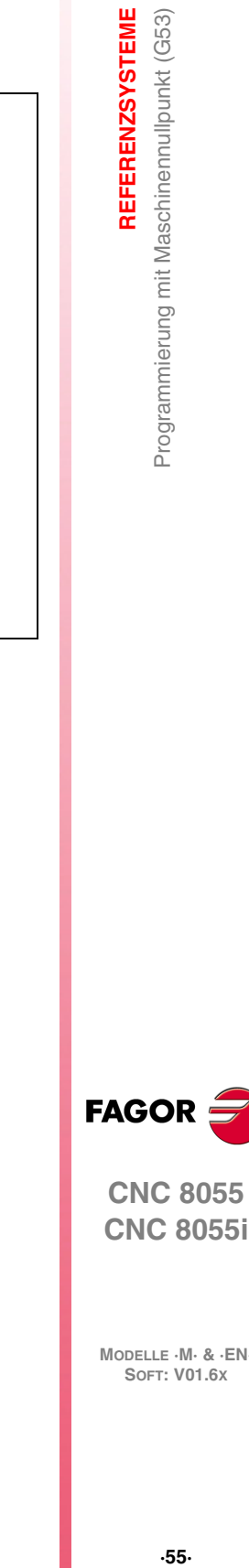

**4.**

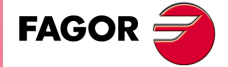

**CNC 8055 CNC 8055i** 

#### **4.4 Voreinstellung der Koordinaten und Nullpunktverschiebungen**

<span id="page-55-0"></span>Die CNC ermöglicht die Durchführung von Nullpunktverschiebungen, damit auf die Ebene des Teils bezogene Koordinaten benutzt werden können, ohne dass dazu anlässlich der Programmierung die Koordinaten der einzelnen Punkte geändert werden müssen.

Nullpunktverschiebung ist definiert als der Abstand zwischen dem Teilenullpunkt (Ursprungspunkt des Teils) und dem Maschinennullpunkt (Ursprungspunkt der Maschine).

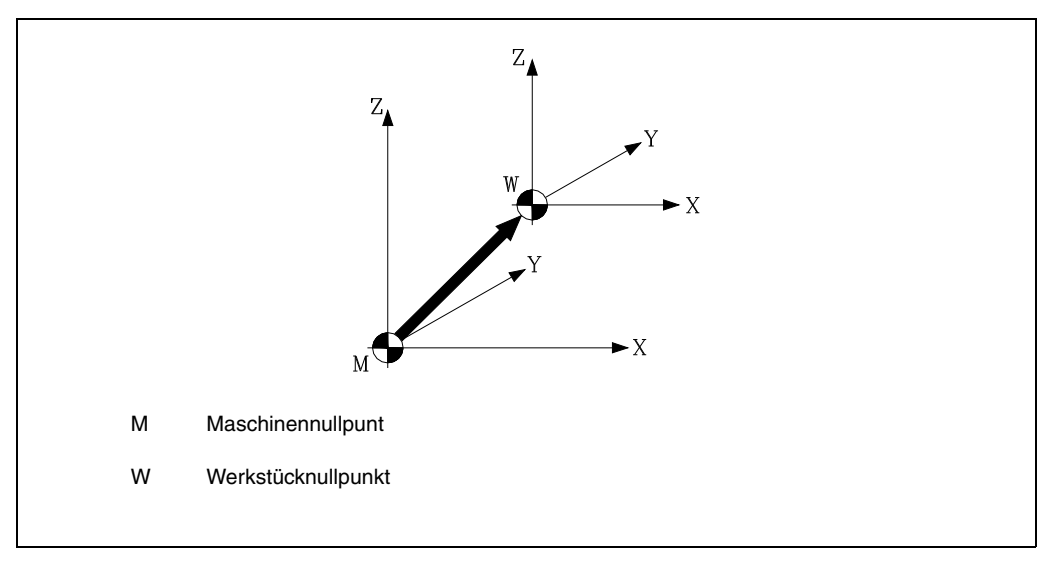

Nullpunktverschiebung kann auf zweierlei Weise erfolgen:

- Mittels Befehl G92 (Koordinatenvoreinstellung) Die CNC betrachtet die Koordinaten der nach G92 programmierten Achsen als neue Achsenwerte.
- Mit Hilfe der Anwendung der Nullpunktverschiebungen (G54 ... G59, G159N1 ... G159N20), wobei die CNC als neuen Werkstücknullpunkt den Punkt akzeptiert, der sich hinsichtlich des Maschinennullpunkts in der Entfernung befindet, die in der Tabelle oder in den ausgewählten Tabellen angegeben sind.

Beide Funktionen sind modal und schliessen sich gegenseitig aus; wenn die eine Funktion befohlen wird, wird die andere deaktiviert.

Ausserdem besteht noch die Möglichkeit der Nullpunktverschiebung durch die PLC. Deren Werte werden stets zur jeweils aktiven Nullpunktverschiebung addiert; diese Art der Verschiebung dient u.a. zur Korrektur von Fehlern aufgrund der Wärmedehnung usw.

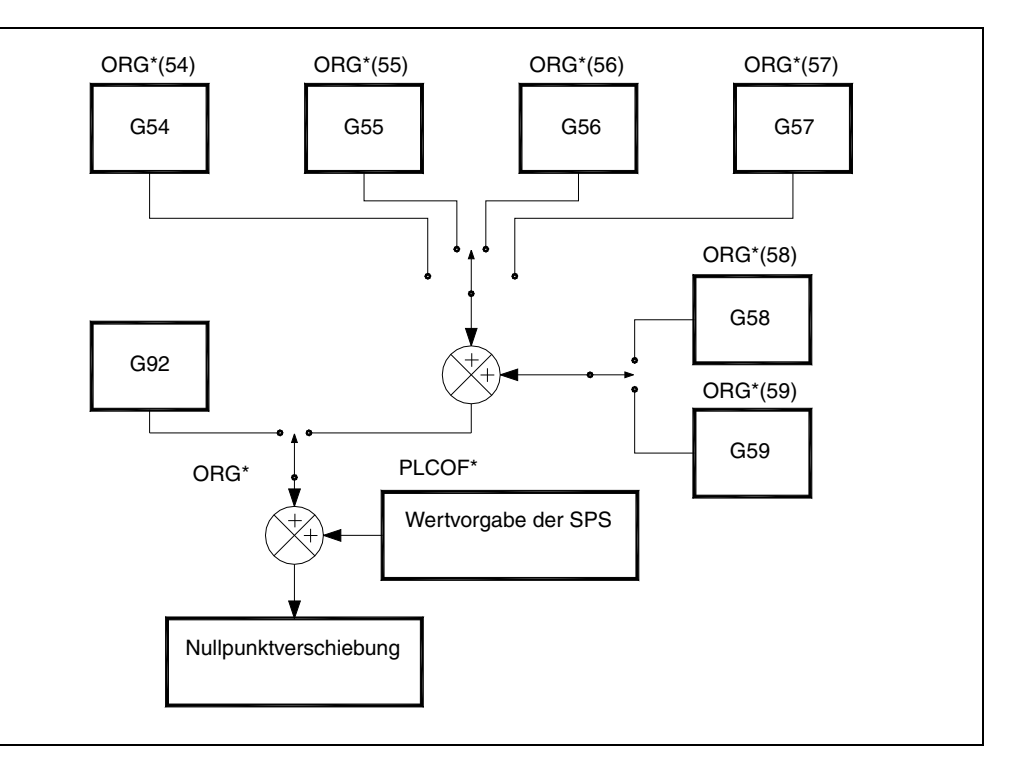

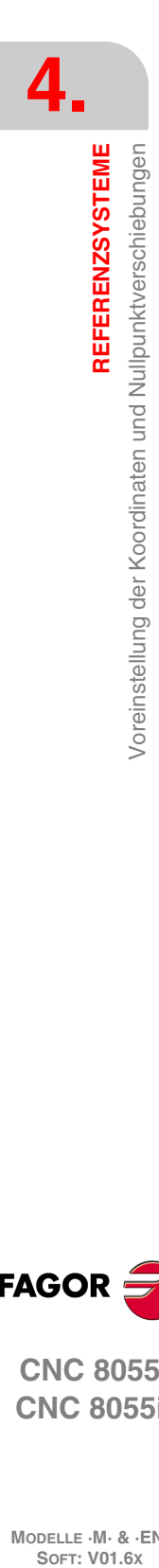

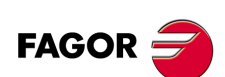

**CNC 8055 CNC 8055i**

#### <span id="page-56-0"></span>**4.4.1 Vorauswahl der Koordinatenwerte und Einschränkung des Wertes S (G92).**

Mittels G92 können beliebige Werte für die CNC-Achsen festgelegt und die Spindeldrehzahl begrenzt werden.

• Koordinatenvoreinstellung.

Bei Nullpunktverschiebungen mittels G92 betrachtet die CNC die Koordinaten der nach G92 programmierten Achsen als die neuen Achsenwerte.

In Sätzen mit G92 können keine anderen Funktionen programmiert werden; das Programmierformat lautet:

G92 X... C ±5.5

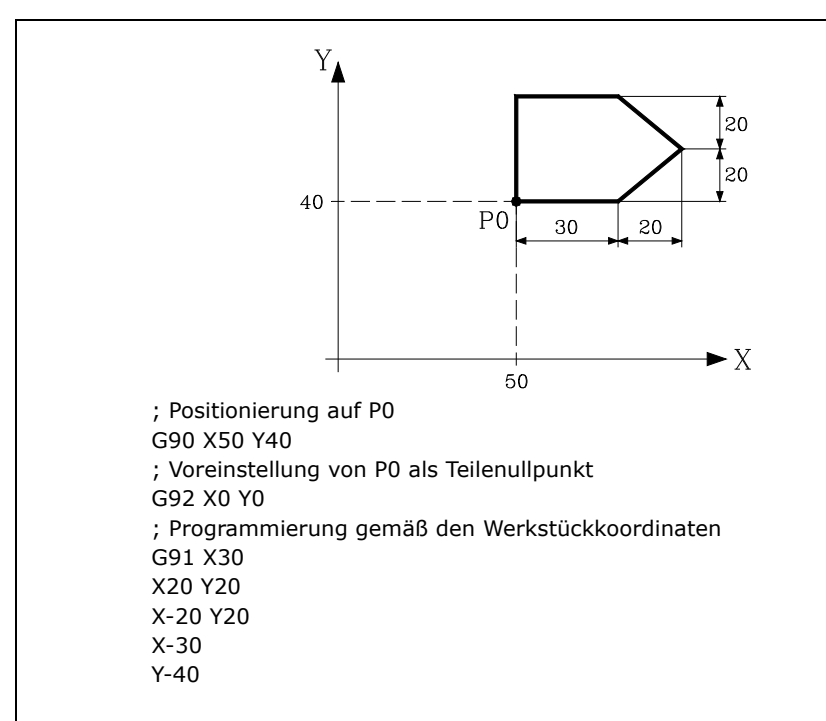

• Einschränkung der Spindeldrehzahl.

Bei Ausführung eines Satzes vom Typ G92 S5.4 begrenzt die CNC im voraus mit S5.4 die Spindelgeschwindigkeit auf den festgelegten Wert.

Soll später ein Satz mit einer höheren Geschwindigkeit ausgeführt werden, dann führt die CNC den genannten Satz mit der höchsten über die Funktion G92 S eingestellten Geschwindigkeit aus.

Dieser Maximalwert kann auch nicht mittels Tastatureingabe überschritten werden.

REFERENZSYSTEME

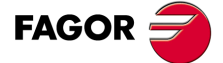

**CNC 8055 CNC 8055i** 

#### **4.4.2 Nullpunktverschiebungen (G54..G59 und G159)**

<span id="page-57-0"></span>Die CNC weist eine Tabelle mit Nullpunktverschiebungen auf; aus dieser Tabelle können unterschiedliche Verschiebungswerte ausgewählt werden, damit Nullpunktverschiebungen unabhängig von der jeweils aktiven Nullpunktverschiebung möglich sind.

Zugriff zur Tabelle erfolgt über die CNC-Bedientafel (wie im Bedienungshandbuch erläutert) oder durch das Programm mittels Hochsprachenbefehlen.

Es sind zwei Arten der Nullpunktverschiebung möglich:

- Absolute Nullpunktverschiebungen (G54 ... G57, G159N1 ... G159 N20), die sich auf den Maschinennullpunkt beziehen müssen.
- Additive Nullpunktverschiebung (G58, G59).

Die Befehle G54, G55, G56, G57, G58 und G59 müssen jeweils in einem eigenen Satz programmiert werden; sie wirken wie folgt:

Bei Durchführung eines der Befehle G54, G55, G56 und G57 aktiviert die CNC die programmierte Nullpunktverschiebung, bezogen auf den Maschinennullpunkt, wobei aktive Nullpunktverschiebungen deaktiviert werden.

Wenn man eine der inkrementalen Verschiebungen G58 oder G59 ausführt, fügt die CNC ihre Werte zur absoluten Nullpunktverschiebung hinzu, die in diesem Moment gerade gültig ist. Vorheriges Löschen der möglichen inkrementalen Verschiebung, die noch aktiv ist.

Die Wirkungsweise der bei Abarbeitung des Programms aktiviert werdenden Nullpunktverschiebungen ist aus dem nachstehenden Beispiel ersichtlich.

- G54 Aktiviert Nullpunktverschiebungen G54==> G54
- G58 Aktiviert Nullpunktverschiebungen G58==> G54+G58
- G59 Deaktiviert G58 und addiert G59==> G54+G59
- G55 Deaktiviert alle Nullpunktverschiebungen und aktiviert G55==> G55

Nachdem eine Nullpunktverschiebung festgelegt worden ist, bleibt sie aktiv bis zur nächsten Nullpunktverschiebung oder bis zum Referenzfahren (G74) im Tipp-Modus. Sie geht auch beim Ausschalten der CNC nicht verloren.

Diese mittels Programm aktivierbaren Nullpunktverschiebungen sind sehr hilfreich, wenn eine Bearbeitungsoperation an mehreren Stellen wiederholt werden soll.

Beispiel: Die Nullpunktverschiebungs-Tabelle enthält folgende Anfangswerte:

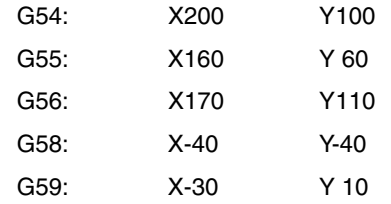

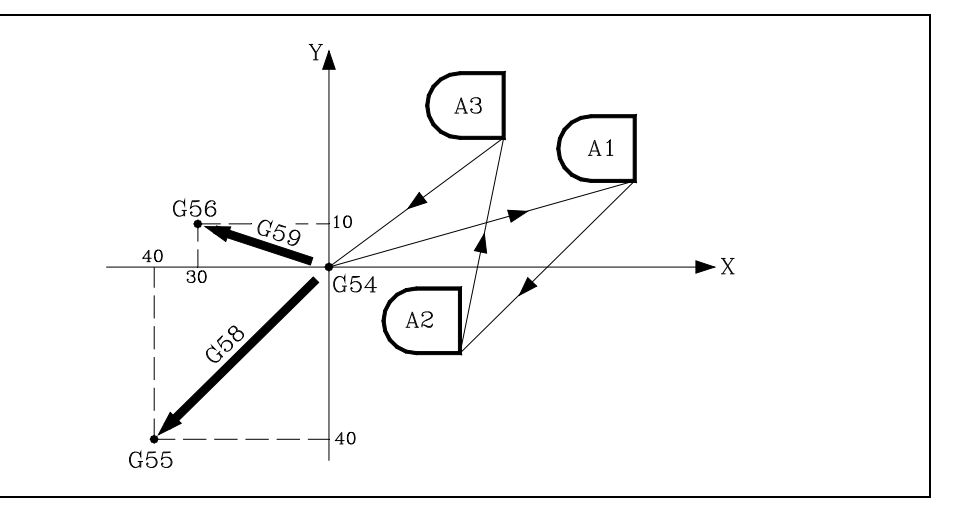

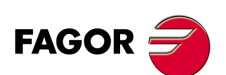

**CNC 8055 CNC 8055i**

**MODELLE ·M· & ·EN·**

**4.**

Bei Absolutmaß-Nullpunktverschiebung:

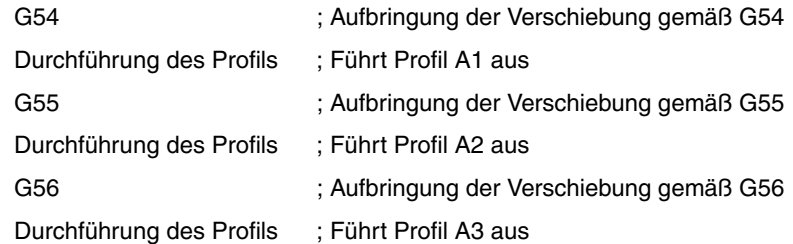

Bei Schrittmaß-Nullpunktverschiebung:

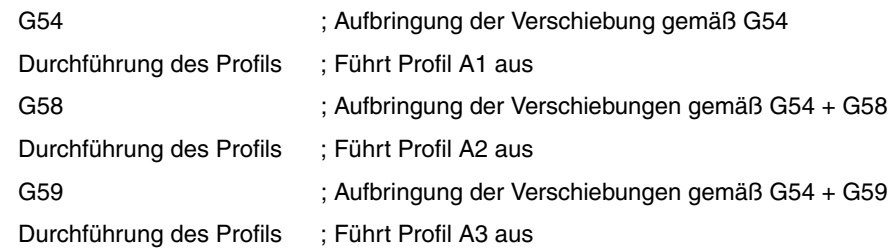

#### **Funktion G159**

Diese Funktion gestattet die Anwendung jedweder Nullpunktverschiebung, die in der Tabelle festgelegt wurde.

Die ersten sechs Nullpunktverschiebungen sind äquivalent zur Programmierung der Funktionen G54 bis G59, wobei es den Unterschied gibt, dass die Werte, die der G58 und G59 entsprechen, in absoluter Form angewendet werden. Dies ist darauf zurückzuführen, dass die Funktion G159 die Funktionen G54 - G57 löscht, weshalb es keine aktive Verschiebung gibt, an die sich die entsprechende Verschiebung G58 oder G59 anschließen kann.

Die Form, in der die Funktion G159 programmiert wird, ist folgende:

G159 Nn da "n" eine Zahl zwischen 1 und 20 ist, welche die angewendete Nullpunktverschiebung angibt.

Die Funktion G159 ist modal; man programmiert sie nur im Satz und sie ist mit den Funktionen G53, G54, G55, G56, G57, G58, G59 und G92 inkompatibel.

In dem Moment des Einschaltens übernimmt die CNC die Nullpunktverschiebung, die in dem Moment aktiv war, als die Ausschaltung erfolgte. Außerdem ist die Nullpunktverschiebung weder durch die Funktionen M02, M03 noch durch einen RESET beeinträchtigt.

Diese Funktion wird im Verlauf für den Modus G159Nn angezeigt, wobei "n" die aktive Nullpunktverschiebung darstellt.

#### *Beispiele:*

- G159 N1 Anwendung der ersten Nullpunktverschiebung. Die Programmierung von G54 ist erlaubt.
- G159 N6 Anwendung der sechsten Nullpunktverschiebung. Dies kommt der Programmierung einer G59 gleich, aber sie wird in absoluter Form angewendet.
- G159 N20 Anwendung der zwanzigsten Nullpunktverschiebung.

REFERENZSYSTEME

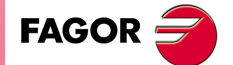

**CNC 8055 CNC 8055i** 

#### **4.5 Vorwahl vom polaren Nullpunkt (G93)**

<span id="page-59-0"></span>Die Funktion G93 ermöglicht die Wahl beliebiger Punkte als neue Ursprungspunkte von Polarkoordinaten.

Sie muss in einemeigenen Satz programmiert werden, mit dem Format:

G93 I±5.5 J±5.5

Die Parameter I und J definieren die Abszissenachse I und die Ordinatenachse J in bezug auf den Werkstücknullpunkt, wo man den neuen Ursprung der Koordinaten einsetzen will.

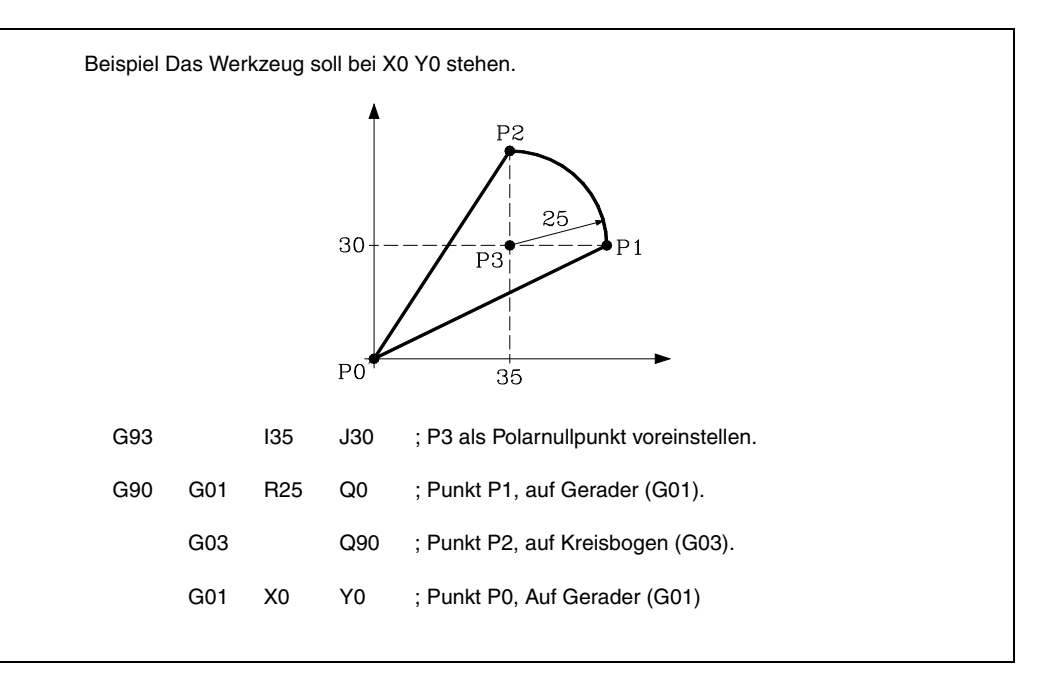

Wenn im betreffenden Satz nur G93 programmiert ist, wird der Punkt der aktuellen Maschinenposition zum Polarkoordinaten-Ursprungspunkt.

Beim Einschalten, nach Durchführung von M02 oder M30 sowie nach einem Nolthalt oder nach Zurücksetzen gilt für die CNC der momentan aktive Teilenullpunkt als Polar-Ursprungspunkt.

Wenn eine andere Arbeitsebene angewählt wird (G16, G17, G18, G19), gilt für die CNC der Teilenullpunkt in dieser Ebene als Polar-Ursprungspunkt.

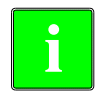

*Die CNC bewirkt keine Veränderung des polaren Ursprungspunkts, wenn ein neuer Teilenullpunkt definiert wird, sondern Änderung der Werte der Variablen "PORGF" und "PORGS".*

*Wenn unter Anwahl des Allgemein-Maschinenparameters "PORGMOVE" Kreisinterpolation (G02 oder G03) programmiert ist, gilt für die CNC der Kreismittelpunkt als der neue Polar-Ursprungspunkt.*

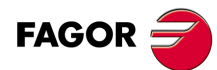

**4.**

**REFERENZSYSTEME**

Vorwahl vom polaren Nullpunkt (G93)

REFERENZSYSTEME

**CNC 8055 CNC 8055i SOR STELLE M- & -E**<br>Vorwahl vom polaren Nullpunkt (G93)<br>Vorwahl vom polaren Nullpunkt (G93)

# **PROGRAMMIERUNG GEMÄß DEM ISO-KODE**

# **5**

In ISO-Code programmierte Sätze können Befehle für folgendes enthalten:

- Vorbereitungsfunktionen (G)
- Achsenkoordinaten (X ... C)
- Vorschubgeschwindigkeit (F)
- Spindelgeschwindigkeit (S)
- Werkzeugnummer (T)
- Korrekturnummer (D)
- Hilfsfunktionen (M)

Die obige Reihenfolge sollte in allen Sätzen eingehalten werden; allerdings braucht nicht jeder Satz Befehle aller Arten aufzuweisen.

Die CNC gestattet die Programmierung von Zahlenwerten im Bereich von 0,00001 bis 99999,9999 mit oder ohne Vorzeichen im metrischen Massystem (mm) mit dem Format 5.4 oder im Bereich von 0,00001 bis 3937,00787 im Zoll-Massystem (") mit oder ohne Vorzeichen mit dem Format ±4.5.

Die CNC akzeptiert jedoch, auch um die Befehle zu vereinfachen, das Format ±5.5; dadurch sind sowohl metrische Befehle im Format ±5.4 wie auch Zollbefehle im Format ±4.5 erfasst.

In den Sätzen können auch Funktionen mit Parametern programmiert sein, abgesehen von den Etiketten- oder Satznummern. Die CNC ersetzt dann bei der Abarbeitung den arithmetischen Parameter durch seinen Wert.

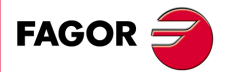

**CNC 8055 CNC 8055i**

### **5.1 Vorbereitende Funktionen**

Die Vorbereitungsfunktionen werden mit Hilfe des Buchstabens G und drei darauf folgende Ziffern (G0 bis G319) programmiert.

Sie sind stets am Anfang des Satzkörpers anzuordnen und hilfreich bei der Bestimmung der Geometrie sowie der Bearbeitungsbedingungen für die CNC.

#### *Tabelle der G-Funktionen der CNC.*

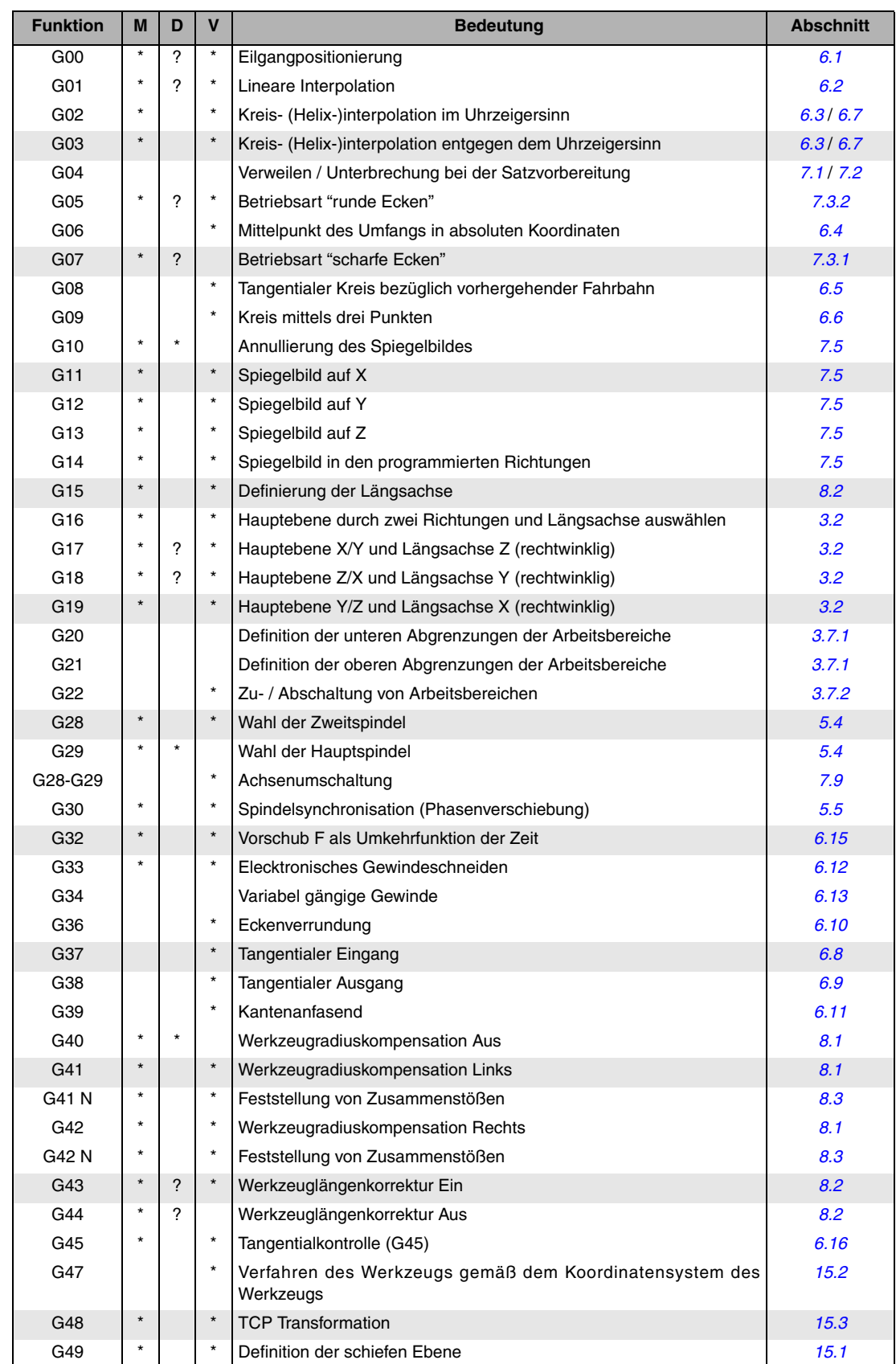

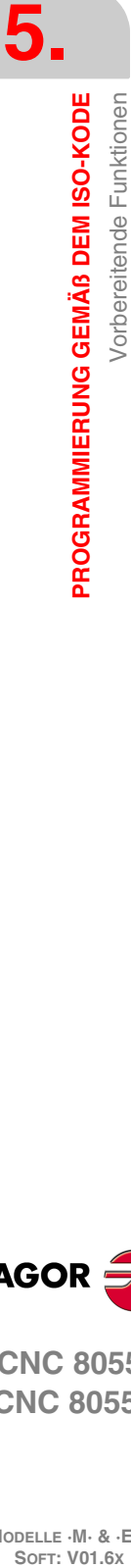

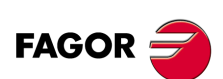

**CNC 8055 CNC 8055i**

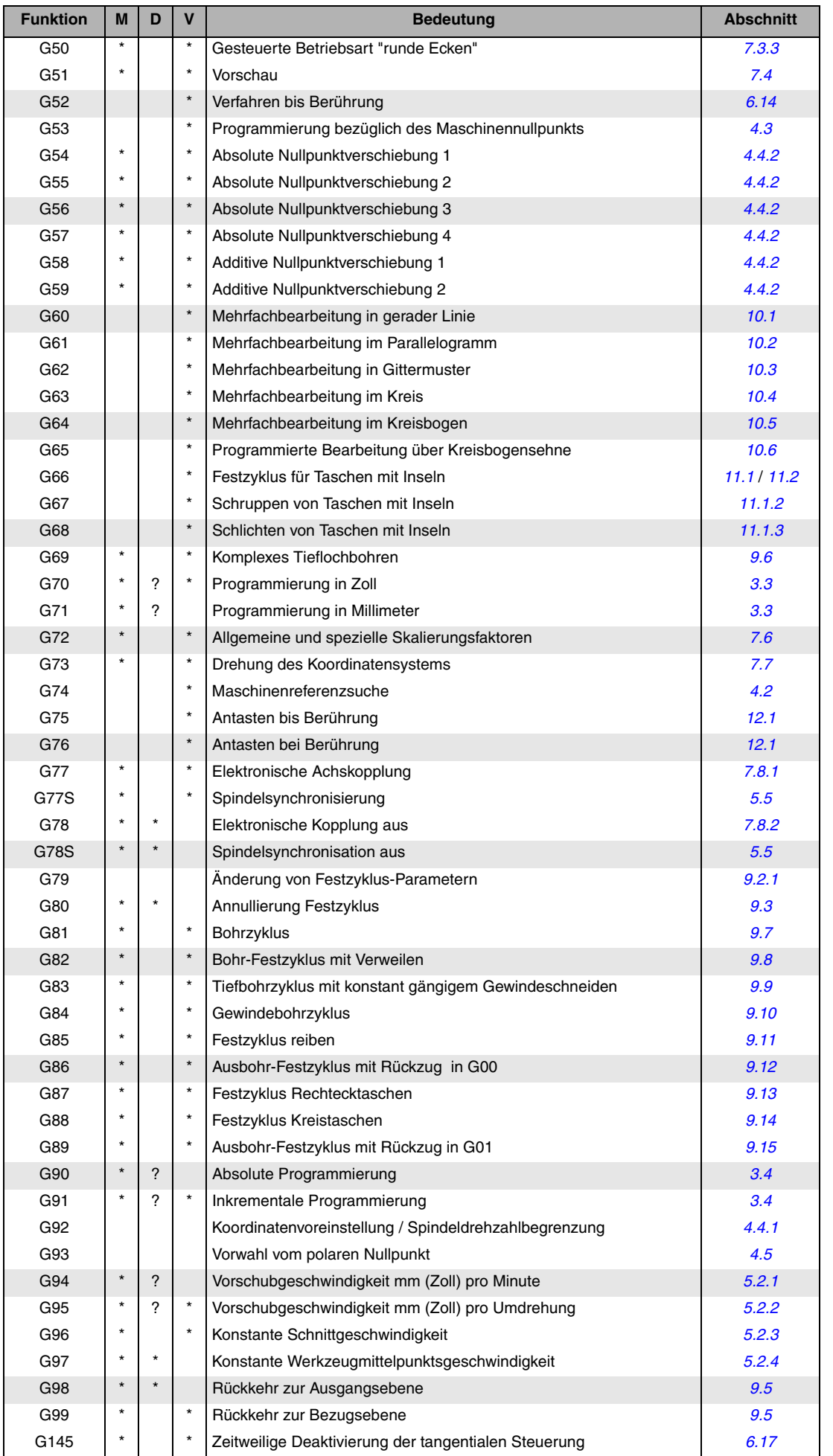

**PROGRAMMIERUNG GEMÄß DEM ISO-KODE**<br>Vorbereitende Funktionen **PROGRAMMIERUNG GEMÄß DEM ISO-KODE<br>Vorbereitende Funktionen<br>CNC 8055<br>CNC 80555i** 

**5.**

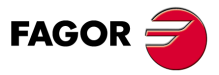

**CNC 8055** · F F Funktionende Funktionen<br>∴ S G a comparationende Funktionen

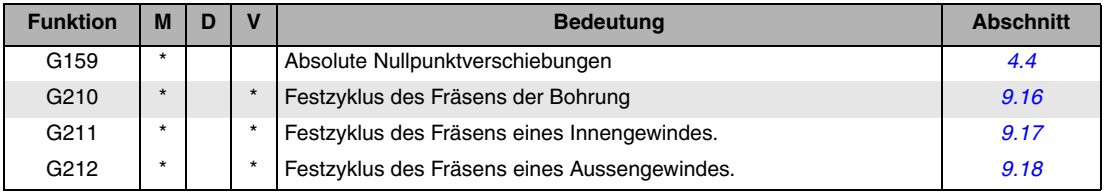

M bedeutet modal, d.h. die G-Funktion bleibt nach der Aktivierung aktiv, inkompatible G-Funktionen werden nicht aktiv.

D bedeutet Standard, d.h. die G-Funktion wird beim Einschalten der Betriebsspannung und nach M02/M30 sowie nach einem NOTHALT oder einem RÜCKSETZ-Vorgang aktiv.

Bedeutet, dass die Standardeinstellung für diese G-Funktion von den Werten der allgemeinen Maschinenparameter der CNC abhängt.

V bedeutet, dass der G-Code im Bearbeitungs- und im Simulationsmodus neben den aktuellen Bearbeitungsbedingungen angezeigt wird.

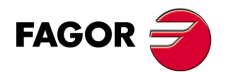

**CNC 8055 CNC 8055i**

## **5.2 Vorschubgeschwindigkeit F**

Die Vorschubgeschwindigkeit kann programmiert werden. Die jeweilige Geschwindigkeit wird beibehalten, bis eine andere programmiert ist. Sie wird mittels der Adresse F festgelegt. Je nach dem, ob der Modus G94 oder der Modus G95 aktiv ist, erfolgt der Vorschub in mm/min ("/min) oder in mm/U ("/U).

Das Programmformat ist 5.5, das heißt 5.4, wenn man in Millimeter programmiert, und 4.5 wenn man in Zoll programmiert.

Die maximalen Vorschubgeschwindigkeiten der Maschine sind achsenweise in den Achsen-Maschinenparametern MAXFEED festgelegt. Sie können mittels F0 oder durch Programmieren von F mit dem entsprechenden Wert aufgerufen werden.

Die programmierte Vorschubgeschwindigkeit F ist bei Linearinterpolation (G01) und bei Kreisinterpolation (G02, G03) wirksam. Wenn kein F-Befehl vorhanden ist, arbeitet die CNC mit dem Vorschub F0. Beim Eilgangverfahren (G00) verfährt die Maschine mit den in den Achsen-Maschinenparametern G00FEED festgelegten Eilganggeschwindigkeiten, unabhängig von dem mittels F programmierten Wert.

Die programmierte Vorschubgeschwindigkeit kann durch die SPS im Bereich von 0% bis 255%, durch die DNC sowie durch den Bediener mittels des Schalters an der Bedientafel der CNC im Bereich von 0% bis 120% variiert werden.

Die CNC weist allerdings den allgemeinen Maschinenparameter MAXFOVR auf, um den Variationsbereich der Vorschubgeschwindigkeit begrenzen zu können.

Im Eilgangverfahren (G00) ist die Eilganggeschwindigkeit auf 100% fixiert. Sie lässt sich jedoch bei im Maschinenparameter RAPIDOVR entsprechend gesetztem Wert im Bereich von 0% bis 100% verändern.

Wenn die Funktionen G33 (elektronisches Gewindeschneiden), G34 (Gewindeschneiden mit variabler Ganghöhe) oder G84 (Fester Gewindeschneidzyklus mit Gewindebohrer) ausgeführt werden, ist es nicht erlaubt, den Vorschub zu ändern und es wird zu 100 % mit dem einprogrammierten Vorschub (F) gearbeitet.

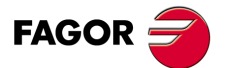

**CNC 8055 CNC 8055i** 

#### <span id="page-65-0"></span>**5.2.1 Vorschub in mm/min oder Zoll/min (G94)**

Ab dem Code G94 steuert die CNC die mit F5.5 programmierten Vorschubgeschwindigkeiten in mm/min oder in Zoll/min.

Entspricht die Verschiebung einer Drehachse, dann versteht die CNC, dass der Vorschub in Grad/Minute programmiert ist.

Bei Interpolation zwischen einer Rund- und einer Linearachse gilt die Vorschubgeschwindigkeit als in mm/min oder in Zoll/min und die Bewegung der Rundachse (in Grad programmiert) als in mm oder in Zoll programmiert.

Die Beziehung zwischen der Vorschubgeschwindigkeit der Achsenkomponente und der programmierten Vorschubgeschwindigkeit F ist die gleiche wie diejenige zwischen der Verfahrbewegung der Achse und der sich ergebenden programmierten Verfahrbewegung.

Vorschub F x Verfahrensweg der Achse  
Komponente des Vorschubs = 
$$
Verfahres del Errebris de Desvereveierure
$$

Verfahren als Ergebnis der Programmierung

Beispiel:

Für eine Maschine mit den Linearachsen X und Z sowie der Rundachse C, alle am Punkt X0,Y0,C0 stehend, ist die folgende Verfahrbewegung programmiert:

G1 G90 X100 Y20 C270 F10000

Es ergibt sich:

$$
Fx = \frac{F \cdot \Delta x}{\sqrt{(\Delta x)^2 + (\Delta y)^2 + (\Delta c)^2}} = \frac{10000 \times 100}{\sqrt{100^2 + 20^2 + 270^2}} = 3464,7946
$$

$$
Fy = \frac{F \cdot \Delta y}{\sqrt{(\Delta x)^2 + (\Delta y)^2 + (\Delta c)^2}} = \frac{10000 \times 20}{\sqrt{100^2 + 20^2 + 270^2}} = 692,9589
$$

$$
Fc = \frac{F \cdot \Delta c}{\sqrt{(\Delta x)^2 + (\Delta y)^2 + (\Delta c)^2}} = \frac{10000 \times 270}{\sqrt{100^2 + 20^2 + 270^2}} = 9354,9455
$$

Der Befehl G94 ist modal; d.h. er bleibt aktiv, bis G95 vorkommt.

Beim Einschalten der Betriebsspannung, nach Durchführung von M02/M30 und nach einem NOTHALT oder einem RÜCKSETZ-Vorgang geht die CNC entsprechend dem Wert des allgemeinen Maschinenparameters IFEED auf G94 oder auf G95 über.

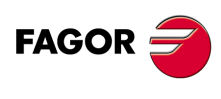

**CNC 8055 CNC 8055i**

**MODELLE ·M· & ·EN·**

**5.**

#### <span id="page-66-0"></span>**5.2.2 Vorschub in mm/U oder Zoll/U (G95)**

Ab dem Code G95 steuert die CNC die mit F5.5 programmierten Vorschubgeschwindigkeiten in mm/U oder in Zoll/U.

Diese Funktion hat keinen Einfluss auf Eilgangbewegungen (G00); diese werden weiterhin in mm/min oder in Zoll/min durchgeführt. Ebenso ist sie unwirksam im Tippmodus, bei Werkzeuginspektion usw.

Der Befehl G95 ist modal; d.h. er bleibt aktiv, bis G94 vorkommt.

Beim Einschalten der Betriebsspannung, nach Durchführung von M02/M30 und nach einem NOTHALT oder einem RÜCKSETZ-Vorgang geht die CNC entsprechend dem Wert des allgemeinen Maschinenparameters IFEED auf G94 oder auf G95 über.

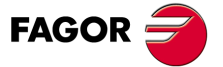

**CNC 8055 CNC 8055i** 

#### <span id="page-67-0"></span>**5.2.3 Konstanter Oberflächenvorschub (G96)**

Wenn G96 programmiert ist, gelten Vorschubgeschwindigkeiten (mittels F5.5 programmiert) als auf die Werkzeugschneide bezogen.

Diese Funktion bewirkt die Herstellung gleichmässiger Oberflächen an Wölbungen.

Auf diese Art und Weise wird, wenn man mit der Funktion G96 arbeitet, die Schnittgeschwindigkeit im Drehzentrum des Werkzeugs bei inneren oder äußeren Kurven variiert, damit sie am Schnittpunkt konstant bleibt.

Der Befehl G96 ist modal; d.h. er bleibt aktiv, bis G97 vorkommt.

Beim Einschalten der Betriebsspannung, nach Durchführung von M02/M30 und nach einem NOTHALT oder einem RÜCKSETZ-Vorgang geht die CNC auf G97 über.

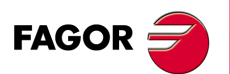

**CNC 8055 CNC 8055i**

#### <span id="page-68-0"></span>**5.2.4 Konstante Vorschubgeschwindigkeit im Drehzentrum des Werkzeugs (G97)**

Wenn G97 programmiert ist, gelten Vorschubgeschwindigkeiten (mittels F5.5 programmiert) als auf den Werkzeugmittelpunkt bezogen.

Während der Bearbeitung mit der Funktion G97 ändert sich die Geschwindigkeit der Werkzeugschneide je nach Innen- ode Aussenbearbeitung, sodass die Werkzeugmittelpunkt-Geschwindigkeit konstant bleibt.

Der Befehl G97 ist modal; d.h. er bleibt aktiv, bis G96 vorkommt.

Beim Einschalten der Betriebsspannung, nach Durchführung von M02/M30 und nach einem NOTHALT oder einem RÜCKSETZ-Vorgang geht die CNC auf G97 über.

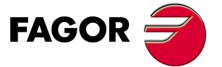

**CNC 8055 CNC 8055i** 

#### **5.3 Spindeldrehgeschwindigkeit (S)**

Die Spindeldrehzahl wird mittels des Codes S5.5 direkt in U/min programmiert.

Die Maximaldrehzahl wird mittels der Spindel-Maschinenparameter MAXGEAR1, MAXGEAR2, MAXGEAR3 und MAXGEAR4 in Abhängigkeit von der jeweiligen Getriebestufe begrenzt.

Es ist auch möglich, die Maximaldrehzahl mittels Programmierung unter Benutzung der Funktion G92 S5.4 festzulegen.

Die programmierte Drehzahl S kann durch die SPS, durch die DNC oder mittels der SPINDLE-Tasten "+" und "-" an der Bedientafel der CNC variiert werden.

Drehzahländerungen sind nur im Bereich zwischen den mittels der Spindel-Maschinenparameter MINSOVR und MAXSOVR festgelegten Maximal- und Minimalwerten möglich.

Die Drehzahlstufe, um die der programmierte S-Wert mittels der SPINDLE-Tasten "+" und "-" an der Bedientafel der CNC geändert werden kann, wird mittels des Spindel-Maschinenparameters SOVRSTEP festgelegt.

Wenn die Funktionen G33 (elektronisches Gewindeschneiden), G34 (Gewindeschneiden mit variabler Ganghöhe) oder G84 (Fester Gewindeschneidzyklus mit Gewindebohrer) ausgeführt werden, ist es nicht erlaubt, die einprogrammierte Drehzahl zu ändern, und es wird zu 100 % mit der einprogrammierten Drehzahl (S) gearbeitet.

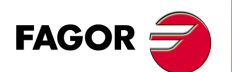

**CNC 8055 CNC 8055i**

### <span id="page-70-0"></span>**5.4 Auswahl der Spindel (G28, G29)**

Die CNC ermöglicht den Einsatz von zwei Spindeln, Haupt- und Zweitspindel. Beide können gleichzeitig in Betrieb sein, es kann jedoch jeweils nur eine gesteuert werden.

Die Auswahl wird mit den Funktionen G28 und G29 getroffen.

G28: Wahl der Zweitspindel.

G29: Wahl der Hauptspindel.

Ist die gewünschte Spindel gewählt, kann mit Hilfe der Tastatur der CNC oder mittels folgender Funktionen darauf eingewirkt werden:

M3, M4, M5, M19 S\*\*\*\* G33, G34, G94, G95, G96, G97

Beide Spindeln können in offener oder geschlossener Positionierschleife arbeiten.

Die Funktionen G28, G29 sind modal und untereinander inkompatibel.

Die Funktionen G28 und G29 müssen allein in einem Satz programmiert werden. Es darf keine weitere Information in diesem Satz geben.

Beim Einschalten, nach Ausführung von M02, M30 oder nach einem NOTAUS oder RESET, nimmt die CNC die Funktion G29 an (sie wählt die Hauptspindel).

#### *Beispiel für die Arbeit mit 2 Spindeln.*

Beim Einschalten nimmt die CNC die Funktion G29 an (sie wählt die Hauptspindel).

Alle Einwirkungen auf die Spindel mittels Tastendruck oder Funktionen beziehen sich auf die Hauptspindel.

Beispiel: S1000 M3

Hauptspindel rechtsdrehend mit 1000 U/min.

Zum Auswählen der Zweitspindel ist Funktion G28 auszuführen.

Nun beziehen sich alle Einwirkungen auf die Spindel mittels Tastendruck oder Funktionen auf die Zweitspindel.

Die Hauptspindel verbleibt in ihrem vorherigen Zustand.

Beispiel: S1500 M4

Zweitspindel linksdrehend mit 1500 U/min.

Hauptspindel weiterhin rechtsdrehend mit 1000 U/min.

Um wieder die Hauptspindel zu wählen, führen Sie Funktion G29 aus.

Nun beziehen sich alle Einwirkungen auf die Spindel mittels Tastendruck oder Funktionen auf die Hauptspindel.

Die Hilfsspindel verbleibt in ihrem vorherigen Zustand.

Beispiel: S2000

Die Hauptspindel behält die Drehrichtung nach rechts, aber mit 2000 U/min.

Zweitspindel linksdrehend mit 1500 U/min weiter.

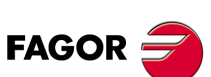

**CNC 8055 CNC 8055i** 

#### <span id="page-71-0"></span>**5.5 Spindelsynchronisation (G30, G77S, G78S)**

Mit der Funktion G77S können die Spindeln in der Geschwindigkeit synchronisiert werden (Hauptund Zweitspindel). G77S und G78S immer synchronisieren, da die Funktionen G77, G78 der Kopplung und Entkopplung der Achsen dienen.

Sind die Spindeln in der Geschwindigkeit synchronisiert, dreht sich die Zweitspindel in derselben Geschwindigkeit wie die Hauptachse.

Die Funktion G77S kann zu jeder Zeit ausgeführt werden, die geöffnete (M3, M4) oder geschlossene Schleife (M19), einschließlich der Spindeln, können unterschiedliche Vorschubbereiche haben.

Der Hauptausgang "SYNSPEED (M5560)" befindet sich in Hochsprache, solange die Spindeln synchronisiert (in derselben Geschwindigkeit) laufen.

Wird die Synchronisierung gelöscht (G78S), läuft die Zweitspindel in der vorherigen Geschwindigkeit und auf vorherigen Stand (M3, M4, M5, M19), während die Hauptspindel auf aktuellem Stand bleibt.

Wird während der Synchronisation eine S programmiert, die höher ist als die maximal erlaubte, wendet die CNC diese höchstzulässige S in der Synchronisation an. Wird die Synchronisation gelöscht, gibt es keine Begrenzung mehr, sodass die Spindel in der programmierten Geschwindigkeit laufen kann.

Sind die Spindeln in der Geschwindigkeit synchronisiert, wird die Funktion G77S aktiviert. Die Funktion G30 synchronisiert die Spindeln in der Position und legt zwischen ihnen eine Phasenverschiebung fest, sodass die zweite Spindel der Hauptspindel folgt und dabei besagte Phasenverschiebung beibehält.

Programmierformat: G30 D ±359.9999 (Phasenverschiebung in Graden)

Zum Beispiel mit G30 D90 dreht sich die zweite Spindel in Bezug zur Hauptspindel um 90° versetzt.

#### *Überlegungen:*

Vor der Aktivierung der Synchronisation muss der Referenzpunkt Io beider Spindeln gesucht werden.

Um die Spindeln in Position (G30) zu synchronisieren, müssen sie zuerst hinsichtlich der Drehzahl (G77S) synchronisiert sein.

Um die zwei Spindeln zu synchronisieren, müssen die Signale SERVOSON und SERVOSO2 aktiviert sein. Wenn die Synchronisation der Spindeln aktiv ist, werden nur die Signale der Hauptspindel, PLCCNTL, SPDLINH, SPDLREV, usw. beachtet Wenn man ebenfalls das Gewindeschneiden durchführen möchte, muss man nur die Zählung und das Signal Io der Hauptspindel berücksichtigen.

Folgendes kann bei aktivierter Spindelsynchronisation durchgeführt werden:

- Ausführung der Funktionen G94, G95, G96, G97, M3, M4, M5, M19 S\*\*\*.
- Änderung der Drehgeschwindigkeit der Spindel von der DNC, SPS oder der CNC (S) aus.
- Änderung des Override der Spindel von der DNC, SPS, CNC oder der Tastatur aus.
- Änderung der Geschwindigkeitsbeschränkung der Spindel von der DNC, SPS oder der CNC (G92 S) aus.

Dagegen sind nicht erlaubt:

- Spindeln umschalten G28, G29
- Durchführung von Vorschubbereichsänderungen M41, M42, M43, M44.

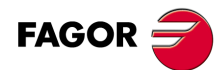

**CNC 8055 CNC 8055i**
# **5.6 Werkzeugnummer T und Korrektor D**

Mit der Funktion T kann das Werkzeug ausgewählt werden, während mit der Funktion D der dazugehörige Korrektor ausgewählt wird. Werden beide Parameter definiert, ist die Programmierungsfolge T D. Zum Beispiel T6 D17.

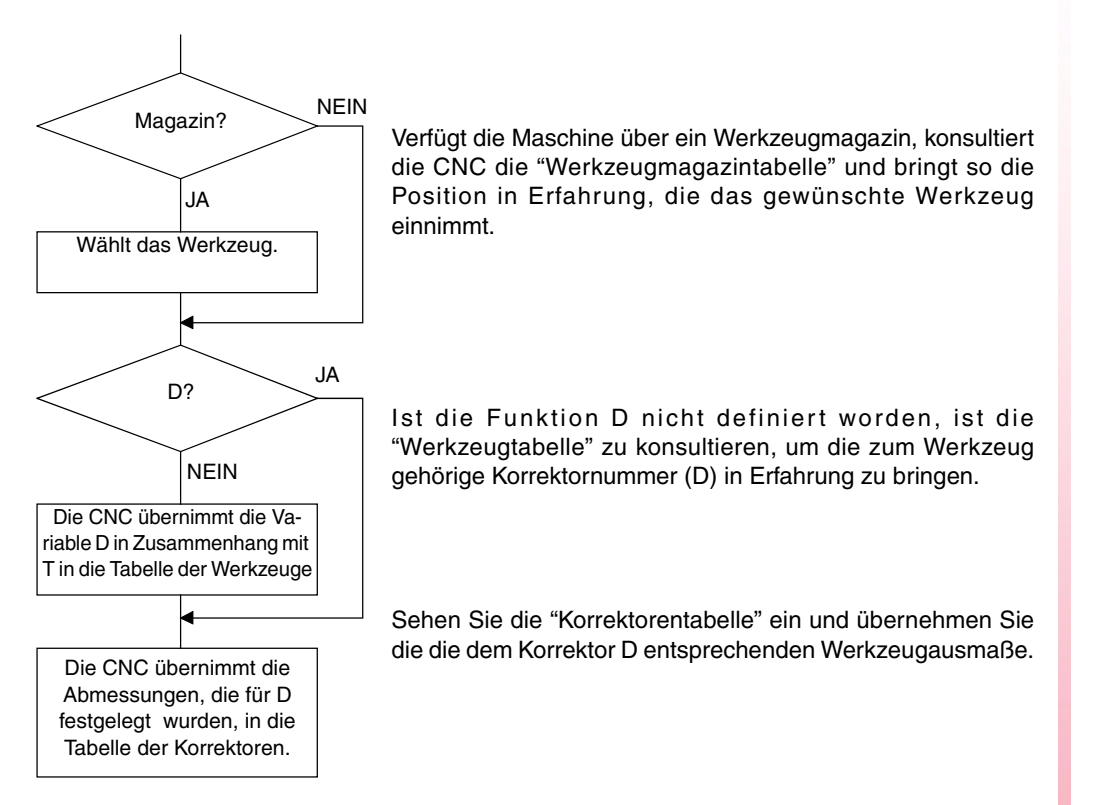

Schlagen Sie bitte im Betriebshandbuch nach, um zu erfahren, wie man auf diese Tabellen zugreift, sie anschaut und sie definiert

### *Nutzung der Funktionen T und D*

- Wie das folgende Beispiel zeigt, können die Funktionen T und D einzeln oder getrennt voneinander programmiert werden:
	- T5 D18 Auswahl des Werkzeuges 5 und Übernahme der Ausmaße des Korrektors 18
	- D22 Werkzeug 5 ist weiter ausgewählt. Die Ausmaße des Korrektors 22 werden übernommen.
	- T3 Auswahl des Werkzeuges 3 und Übernahme der Ausmaße des dazugehörigen Werkzeuges.
- Steht ein Magazin zur Verfügung, in dem eine und dieselbe Position von mehr als einem Werkzeug eingenommen werden kann, ist folgendes zu tun:

Die Funktion T zur Bezugnahme auf die Magazinposition und die Funktion D zur Bezugnahme auf die Ausmaße des Werkzeuges benutzen, welches sich in dieser Position befindet.

Beispielsweise wird T5 D23 programmiert. Das bedeutet, dass ein Werkzeug ausgewählt werden soll, welches sich in der Position 5 befindet und dass die CNC die in der Tabelle für den Korrektor 23 angezeigten Ausmaße beachten soll.

### *Längs- und Radialkompensation des Werkzeuges.*

Die CNC sieht die "Korrektorentabelle" ein und übernimmt die Ausmaße des dem aktivierten Korrektor D entsprechenden Werkzeuges.

Mit den Funktionen G40, G41, G42 kann die Radialkompensation aktiviert bzw. deaktiviert werden.

Mit den Funktionen G43, G44, kann die Längskompensation aktiviert bzw. deaktiviert werden.

Ist kein Werkzeug ausgewählt, oder wird D0 definiert, wird weder die Längs- noch die Radialkompensation angewandt.

Für mehr Information bitte das Kapitel 8 "Werkzeugkompensation" dieses Handbuches konsultieren.

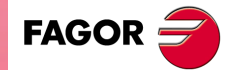

**CNC 8055 CNC 8055i** 

# **5.7 Hilfsfunktion M**

Hilfsfunktionen werden mittels des Codes M4 programmiert. Ein Satz kann bis zu 7 Hilfsfunktionen enthalten.

Wenn in einem Satz mehrere Funktionen vorhanden sind, führt die CNC sie entsprechend der programmierten Reihenfolge durch.

Die CNC weist eine Tabelle der M-Funktionen auf, mit den im allgemeinen Maschinenparameter NMISCFUN festgelegten Posten. Sie enthält für jedes Element folgendes:

- Nummer (0 9999) der definierten M-Hilfsfunktion.
- Nummer des der betreffenden Hilfsfunktion zuzuordnenden Unterprogramms.
- Anzeiger, der bestimmt, ob die M-Funktion vor oder nach dem Verfahrsatz, in dem sie programmiert ist, durchgeführt wird.
- Anzeiger, der bestimmt, ob die Durchführung der M-Funktion die Satzvorbereitung unterbricht.
- Anzeiger, der bestimmt, ob die M-Funktion auch nach Abarbeitung des zugehörigen Unterprogramms durchgeführt wird.
- Anzeiger, der bestimmt, ob die CNC auf das Signal AUX END (Signal M durchgeführt, von der PLC) warten muss, bevor sie mit der Abarbeitung des Programms fortfährt.

Wenn eine M-Hilfsfunktion zur Durchführung ansteht und in der Tabelle der M-Funktionen nichts anderes definiert ist, wird sie am Satzanfang durchgeführt, und die CNC wartet auf das Signal AUX END, bevor sie mit der Abarbeitung des Programms fortfährt.

Einigen Hilfsfunktionen ist eine CNC-interne Bedeutung zugeordnet.

Wenn während der Abarbeitung eines einer M-Hilfsfunktion zugeordneten Unterprogramms ein Satz mit dem selben M-Code auftaucht, wird zwar der M-Code, nicht jedoch nochmals das zugeordnete Unterprogramm, abgearbeitet.

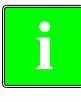

*Alle M-Hilfsfunktionen mit zugehörigem Unterprogramm müssen jeweils in einem Satz für sich stehen. Im Falle der Funktionen M41 bis M44 mit der dazugehörige Subroutine muss man die S, welche die Schaltung der Vorschubbereiche bewirkt, allein im Satz programmieren. Sonst zeigt die CNC den Fehler 1031 an.*

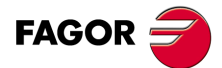

**CNC 8055 CNC 8055i**

# **5.7.1 M00. Programmstop**

Wenn die CNC in einem Satz auf den Code M00 stösst, unterbricht sie das Programm. Zum Wiederanlauf ist die Taste CYCLE START zu betätigen.

Es empfiehlt sich, diese Funktion in die Tabelle der M-Funktionen aufzunehmen und so zu definieren, dass sie nach dem Satz, in dem sie programmiert ist, wirksam wird.

# **5.7.2 M01. Bedingter Programmstop**

Diese Funktion ist identisch mit der Funktion M00, doch wird sie nur dann wirksam, wenn das von der SPS kommende Signal M01 STOP aktiv (hochpegelig) ist.

# **5.7.3 M02. Programmende**

Dieser Code bezeichnet das Ende des jeweiligen Programms. Er bewirkt eine allgemeine Rücksetzung der CNC (Rückkehr zum Einschaltzustand). Ausserdem löst er die Funktion M05 aus.

Es empfiehlt sich, diese Funktion in die Tabelle der M-Funktionen aufzunehmen und so zu definieren, dass sie nach dem Satz, in dem sie programmiert ist, wirksam wird.

# **5.7.4 M30. Ende des Programms mit Rücksprung zum Anfang**

Diese Funktion ist identisch mit der Funktion M02, ausser dass die CNC auf den ersten Satz des Programms zurückkehrt.

# **5.7.5 M03, M4, M5. Start und Halt der Spindel**

# **M03. Starten der Spindel rechts (im Uhrzeigersinn)**

Dieser Code bewirkt, dass sich die Spindel im Uhrzeigersinn dreht. Wie im entsprechenden Abschnitt erläutert, führt die CNC diesen Code in Festzyklen automatisch durch.

Es empfiehlt sich, diese Funktion in die Tabelle der M-Funktionen aufzunehmen und so zu definieren, dass sie am Anfang des Satzes, in dem sie programmiert ist, wirksam wird.

# **M04. Starten der Spindel links (entgegen dem Uhrzeigersinn)**

Dieser Code bewirkt, dass sich die Spindel entgegen dem Uhrzeigersinn dreht. Es empfiehlt sich, diese Funktion in die Tabelle der M-Funktionen aufzunehmen und so zu definieren, dass sie am Anfang des Satzes, in dem sie programmiert ist, wirksam wird.

### **M05. Spindelhalt**

Es empfiehlt sich, diese Funktion in die Tabelle der M-Funktionen aufzunehmen und so zu definieren, dass sie nach dem Satz, in dem sie programmiert ist, wirksam wird.

# **Ausführung von M03, M04 und M05 anhand der SPS Marke**

Die Hilfsfunktionen M03, M04 und M05 können mit Hilfe der folgende Markierungen der SPS ausgeführt werden:

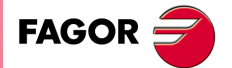

**CNC 8055 CNC 8055i** 

- Erste Spindel: PLCM3 (M5070), PLCM4 (M5071) und PLCM5 (M5072).
- Zweite Spindel: CM3SP2 (M5073), PLCM4SP2 (M5074) und PLCM5SP2 (M5075).
- Hilfsspindel: PLCM45 (M5076) um Hilfsspindel und PLCM45S (M5077)anhalten und die Hilfsspindel in Gang zu setzen.

Die SPS verwendet diese Flaggen, um der CNC anzuzeigen, dass die entsprechende M-Funktion im angegebenen Spindel auszuführen ist.

Wenn die besagte Spindel, zu diesem Zeitpunkt die Hauptspindel ist, wird die M in der Historie der Ausführung geändert. Die Marke der entsprechenden SPS DM3/4/5 wird aktiviert und die Übertragung mit der SPS ausgeführt, (in das Register MBCD1 (R550) wird die Nummer der M geschrieben, das Signal MSTROBE wird aktiviert, es wird darauf gewartet, dass das Signal AUXEND erscheint und das Signal MSTROBE wird deaktiviert.

Für den Fall, dass auf die Sekundärspindel eingewirkt wird, wird die gleiche Bedienung ausgeführt, jedoch wurde vorher die Marke S2MAIN (M5536) aktiviert und am Ende wird diese deaktiviert. Diese Bedienung erfolgt automatisch, das heißt, sie muss nicht in der SPS programmiert werden.

Obwohl den Funktionen M3, M4 oder M5 ein Unterprogramm, in der Funktionstabelle M zugeordnet wurde, wird dieses Unterprogramm nicht ausgeführt, wenn die Marken der SPS ausgeführt wurden.

Bei der Ausführung von M3, M4 oder M5 anhand der Marken der SPS, wird aus der SPS nicht der Bereichswechsel herausgeholt, obwohl der Bereichswechsel automatisch erfolgt.

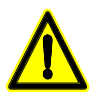

*Wenn die CNC gestartet wurde und noch kein aktiver Bereich aktiv ist, weil keine M3 oder M4 im Hauptkanal ausgeführt wurde, läuft die CNC auf einen Fehler, obwohl dieser als AUTOGEAR eingestellt ist.*

Die CNC gestattet die M Funktionen aus der SPS, vorausgesetzt, diese befinden sich nicht im Fehlerzustand oder mit LOPEN (M5506) auf logisch Eins, unabhängig davon, ob eine Ausführung im manuellen oder automatischen Modus aktiv ist oder nicht. Wenn die Ausführung der Funktion M während der Werkzeuginspektion durchgeführt wird und die Drehrichtung der Spindel geändert wird, dann wird der Wechsel beim Austauschen gekennzeichnet und es wird die Option angeboten, diese erneut zu ändern.

Wenn zu dem Zeitpunkt, an dem die Marken M3, M4 oder M5 durch die SPS aktiviert werden, der Hauptkanal eine Übertragung zur SPS ausführt, werden von der SPS diese Marken aufrechterhalten, bis die CNC bedient werden kann. Wenn die Funktion M dann einmal ausgeführt wurde, deaktiviert die CNC die Markierung.

In den folgenden Fällen, ignoriert die CNC diese Marken der SPS und löscht die Marke, damit die Anforderung nicht anhängig bleibt:

- Wenn die Spindel Gewinde im elektronischen Gewindeschneiden (G33) schneidet.
- Wenn ein interpoliertes Gewindeschneiden oder ein Gewindeschneiden mit Gewindebohrer ausgeführt wird.
- Wenn die CNC sich im Fehlerzustand oder mit LOPEN (M5506) auf logisch Eins befindet.

Wenn gleichzeitig verschiedene Marken von unterschiedlichen Spindeln aktiviert werden, wird die folgende Reihenfolge befolgt: Zuerst die erste Spindel, dann die zweite Spindel und zum Schluss die Hilfsspindel.

Wenn auf einmal gegensätzliche Marken kommen, wird keine von diesen beachtet. Wenn mehrere Marken gleichzeitig auftauchen und sich unter diesen ein Halt (PLCM5 / PLCM45) befindet, wird nur dieser beachtet und die übrigen werden weder beachtet noch gespeichert.

Wenn die Spindel M19TYPE=1 hat, wird die Null der Spindel gesucht, mit der ersten M3 oder M4 nach dem Start, vorausgesetzt diese M wird im manuellen oder automatischen Modus ausgeführt. Wenn die M anhand der SPS Marken ausgeführt wird, wird keine Nullsuche der Spindel erfolgen.

Wenn die Marken der SPS während der Suche von I0 in der Spindel aktiviert werden, bleibt die Anweisung der SPS im Wartezustand bis die Suche beendet ist. Wenn die Suche der I0 zur ersten M3 oder M4 zugeordnet ist, wartet die Anweisung der SPS darauf, dass die Suche der I0 beendet wird.

Wenn synchronisierte Spindeln vorhanden sind, wird auf den Einstellwert der Hauptspindel und Sekundärspindeln gleichzeitig eingewirkt.

Während der Ausführung der Funktion M kann der Vorgang abgebrochen werden, indem die SPS Marke, die dieses begonnen hat, deaktiviert wird.

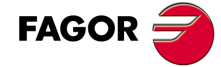

**CNC 8055 CNC 8055i**

# *Anmerkung:*

Die Marke PLCM5 wird verwendet, um die sicher Bedienung bei offenen Türen zu verwalten, die von Fagor Automation definiert wurde.

# **5.7.6 M06. Kennung für den Werkzeugwechsel**

Diese Funktion bewirkt, dass die CNC bei aktivem allgemeinem Maschinenparameter TOOFM06 (bedeutet Bearbeitungszentrum) Befehle zum Werkzeugwechsler sendet und die Werkzeugmagazin-Tabelle aktualisiert.

Es empfiehlt sich, diese Funktion in die Tabelle der M-Funktionen aufzunehmen und so zu definieren, dass das Unterprogramm für den Werkzeugwechsler der Maschine durchgeführt wird.

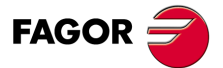

**CNC 8055 CNC 8055i** 

# **5.7.7 M19. Orientierter Halt der Spindel**

Die CNC gestattet Ansteuerung der Spindel mit offener Regelschleife (M3, M4) und mit geschlossener Regelschleife (M19).

Damit Ansteuerung mit geschlossener Regelschleife möglich ist, muss ein Rotativencoder an der Maschinenspindel installiert sein.

Zur Umschaltung von offener auf geschlossene Regelschleife ist der Befehl M19 oder der Befehl M19 S±5.5 erforderlich. Die CNC geht folgendermaßen vor:

• Wenn die Spindel mit Referenzschalter ausgestattet ist, ändert die CNC die Spindeldrehzahl auf die mittels des Spindel-Maschinenparameters REFEED1 gesetzte und sucht mit dieser nach dem Referenzschalter.

Danach erfolgt die Nullpunktsuche mit dem Signal Io des Maßeinheitensystems mit der Drehzahl, die im Maschinenparameter Spindel "REFEED2" angegeben wurde.

Und zum Schluss erfolgt die Positionierung an dem Punkt, der mit Hilfe von S±5.5 definiert wurde.

• Wenn die Spindel nicht über Mikrometer-Referenzfahren verfügt, erfolgt die Suche nach dem Signal Io der Messwerterfassung mit der Drehzahl, die im Maschinenparameter der Spindel REFEED2 angegeben ist.

Und danach erfolgt die Positionierung an dem Punkt, der mit Hilfe von S±5.5 definiert wurde.

Wenn nur M19 durchzuführen ist, wird die Spindel nach Betätigung des Referenzschalters auf die Position I0 ausgerichtet.

Um die Spindel dann auf eine andere mit M19 S±5.5 programmierte Position zu orientieren, führt die CNC keine Nullpunktsuche mehr durch, da die Regelschleife bereits geschlossen ist.

Der Code S±5.5 bezeichnet die Spindelorientierungsposition in Grad, bezogen auf die Position des Markierimpulses (S0).

Das Vorzeichen bezeichnet die Zählrichtung. Der Wert 5.5 wird stets als Absolutkoordinatenwert behandelt, unabhängig vom aktuell aktiven Modus.

Beispiel:

S1000 M3

Spindel mit offener Regelschleife.

M19 S100

Die Spindel geht in eine geschlossene Schleife über. Referenzsuche und Positionierung auf 100°.

M19 S-30

Die Spindel wird verfahren und geht über 0<sup>°</sup> bis zu -30<sup>°</sup>.

M<sub>19</sub> S<sub>400</sub>

Die Spindel macht eine (1) Umdrehung und positioniert sich auf 40°

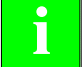

*Während der Tasterkalibrierung von M19 erscheint auf dem Bildschirm die Warnung : "M19 in* **i** *Ausführung"*

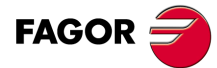

**5.**

**PROGRAMMIERUNG GEMÄß DEM ISO-KODE**

Hilfsfunktion M

PROGRAMMIERUNG GEMÄß DEM ISO-KODE

**CNC 8055 CNC 8055i SOFT:** VON.6XHILE **MORAN MIERUNG GEMÄß DEM ISO-KODE**<br>SOFT: VON.6X<br>SOFT: VO1.6X<br>Reference of the condition M

# **5.7.8 M41, M42, M43, M44. Spindelbereichswechsel**

Die CNC bietet die 4 Drehzahlbereichscodes (Getriebestufencodes) M41, M42, M43, M44; die Maximaldrehzahlen werden in den Spindel-Maschinenparametern MAXGEAR1, MAXGEAR2, MAXGEAR3 und MAXGEAR4 gesetzt.

Wenn der Maschinenparameter AUTOGEAR so gesetzt ist, dass die CNC die Getriebestufen automatisch wechselt, gibt die CNC die Codes M41, M42, M43, M44 automatisch aus, ohne das dies programmiert zu werden braucht.

Wenn der Maschinenparameter auf nichtautomatische Getriebeumschaltung gesetzt ist, müssen M41 bis M44 für jeden Anlass der Getriebeumschaltung programmiert werden. Dabei ist zu beachten, dass der im Maschinenparameter MAXVOLT gesetzte Wert für die Maximalspannung der Maximaldrehzahl der einzelnen Drehzahlbereiche (MAXGEAR1 bis MAXGEAR4) entspricht.

Unabhängig davon, ob nun die Schaltung der Vorschubbereiche automatisch erfolgt oder nicht, können die Funktionen M41 bis M44 eine dazugehörige Subroutine besitzen. Wenn man die Funktion M41 bis M44 programmiert und später eine S-Funktion programmiert, die zu diesem Bereich gehört, erfolgt kein automatischer Wechsel des Bereichs, und die dazugehörige Subroutine wird nicht ausgeführt.

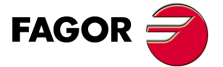

**CNC 8055 CNC 8055i** 

# **5.7.9 M45. Hilfsspindel / Maschinenwerkzeug**

Damit diese Hilfsfunktion genutzt werden kann, ist eine der Achsen als Nebenspindel oder Aktivwerkzeug einzurichten (allgemeine Maschinenparameter P0 bis P7).

Zur Aktivierung der Nebenspindel oder des Aktivwerkzeugs dient der Befehl M45 S±5.5. Hierbei bezeichnen S die Drehzahl in min-1 und das Vorzeichen die Drehrichtung.

Die von der CNC ausgegebene Analogspannung für die jeweilige Drehzahl steht im Verhältnis zum dem im Maschinenparameter MAXSPEED gesetzten Wert für die Nebenspindel.

Zum Anhalten der Nebenspindel ist M45 oder M45 S0 zu programmieren.

Wenn die Nebenspindel oder das Aktivwerkzeug eingeschaltet ist, aktiviert die CNC den allgemeinen Logikausgang DM45 (M5548) zur SPS.

Ausserdem ist es möglich, den Maschinenparameter "SPDLOVR" für die Nebenspindel zu setzen, damit mittels der Override-Tasten an der Bedientafel die aktuelle Drehzahl der Nebenspindel verändert werden kann.

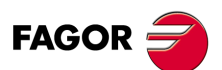

**CNC 8055 CNC 8055i**

**MODELLE ·M· & ·EN·**

**5.**

# **STEUERUNG DES BAHNVERLAUFS**

# **6**

Auf der CNC können Verfahrbewegungen nur für eine Achse oder für mehrere Achsen gleichzeitig programmiert werden.

Es werden nur die für die jeweilige Verfahrbewegung benötigten Achsen programmiert. Dabei ist folgende Reihenfolge einzuhalten:

X, Y, Z, U, V, W, A, B, C.

# **6.1 Eilgangpositionierung (G00)**

Die Verfahrbewegungen, die hinter G00 programmiert sind, erfolgen jeweils mit der im Achsen-Maschinenparameter G00FEED gesetzten Eilganggeschwindigkeit.

Unabhängig von der Anzahl der verfahrenden Achsen bildet die sich ergebende Bahn stets eine Gerade zwischen dem Start- und dem Endpunkt.

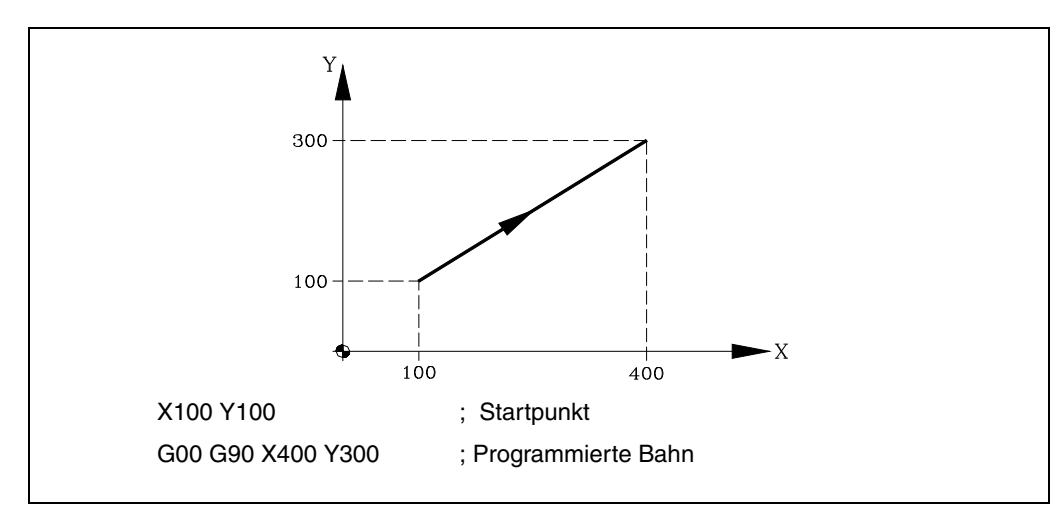

Mittels des allgemeinen Maschinenparameters RAPIDOVR kann festgelegt werden, ob der Vorschubbeeinflussungsschalter (bei Verfahren unter G00) wirksam ist, oder ob die Geschwindigkeit stets auf 100% gehalten wird.

Wenn G00 programmiert ist, behält der letzte F-Befehl seine Gültigkeit, d.h. sobald G01, G02 oder G03 vorkommt, wird dieser Befehl wieder wirksam.

Funktion G00 ist modal und nicht mit G01, G02, G03, G33, G34 und G75 kompatibel. Anstatt G00 kann auch G oder G0 programmiert werden.

Die CNC übernimmt zum Zeitpunkt des Einschaltens, nach der Ausführung von M02, M30 oder nach einem NOTAUS oder RESET je nach benutzerspezifischer Anpassung des allgemeinen Maschinenparameters "IMOVE" Code G00 oder Code G01.

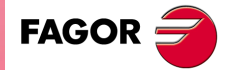

**CNC 8055 CNC 8055i**

# **6.2 Lineare Interpolation (G01)**

Die Verfahrbewegungen, die hinter G01 programmiert sind, erzeugen eine Gerade, mit der unter F programmierten Vorschubgeschwindigkeit.

Wenn mehrere Achsen gleichzeitig verfahren, bildet die sich ergebende Bahn eine Gerade zwischen dem Start- und dem Endpunkt.

Die Maschine verfährt auf dieser Bahn mit der unter F programmierten Vorschubgeschwindigkeit. Die CNC berechnet die Verfahrgeschwindigkeiten der einzelnen Achsen so, dass die resultierende Geschwindigkeit diesem programmierten Wert entspricht.

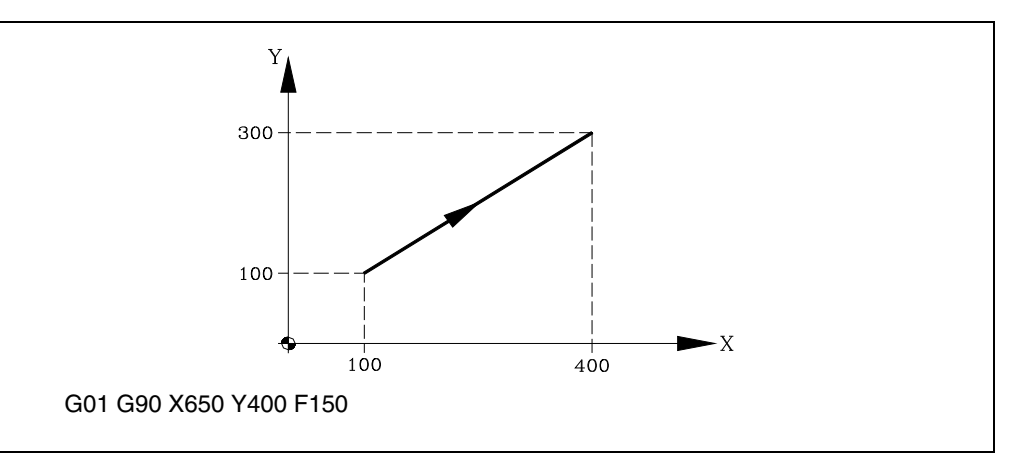

Die programmierte Vorschubgeschwindigkeit kann mittels des Schalters an der CNC-Bedientafel im Bereich von 0% bis 120% und von der PLC, von der DNC oder durch das Programm im Bereich von 0% bis 255% variiert werden.

Die CNC weist allerdings den allgemeinen Maschinenparameter MAXFOVR auf, um den Variationsbereich der Vorschubgeschwindigkeit begrenzen zu können.

Die CNC erlaubt es, Positionierachsen in Sätzen mit linearer Interpolation zu programmieren. Die CNC berechnet den Vorschub der Positionierachse so, daß diese zur gleichen Zeit wie die anderen Achsen den Endpunkt erreichen.

Funktion G01 ist modal und nicht mit G00, G02, G03, G33 und G34 kompatibel. Anstatt G01 kann auch G1 programmiert werden.

Die CNC übernimmt zum Zeitpunkt des Einschaltens, nach der Ausführung von M02, M30 oder nach einem NOTAUS oder RESET je nach benutzerspezifischer Anpassung des allgemeinen Maschinenparameters "IMOVE" Code G00 oder Code G01.

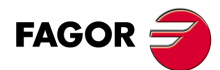

**6.**

**STEUERUNG DES BAHNVERLAUFS**

Lineare Interpolation (G01)

STEUERUNG DES BAHNVERLAUFS

**CNC 8055 CNC 8055i STEUERUNG DES BAHNVERLAUFS<br>STEUERUNG DES BAHNVERLAUFS<br>SOFT: V01.6x<br>SOFT: V01.6x** 

# **6.3 Kreisinterpolation (G02, G03)**

Für Kreisinterpolation bestehen zwei Möglichkeiten:

G02: Kreisinterpolation nach rechts (Uhrzeigersinn).

G03: Kreisinterpolation nach links (Gegen Uhrzeigersinn).

Die hinter G02 oder G03 programmierten Verfahrbewegungen erfolgen in der Form einer Kreisbahn und mit der programmierten Vorschubgeschwindigkeit F.

Die Richtungen "Im Uhrzeigersinn" (G02) und "Entgegen dem Uhrzeigersinn" (G03) sind im Koordinatensystem gemäss der nachstehenden Abbildung festgelegt.

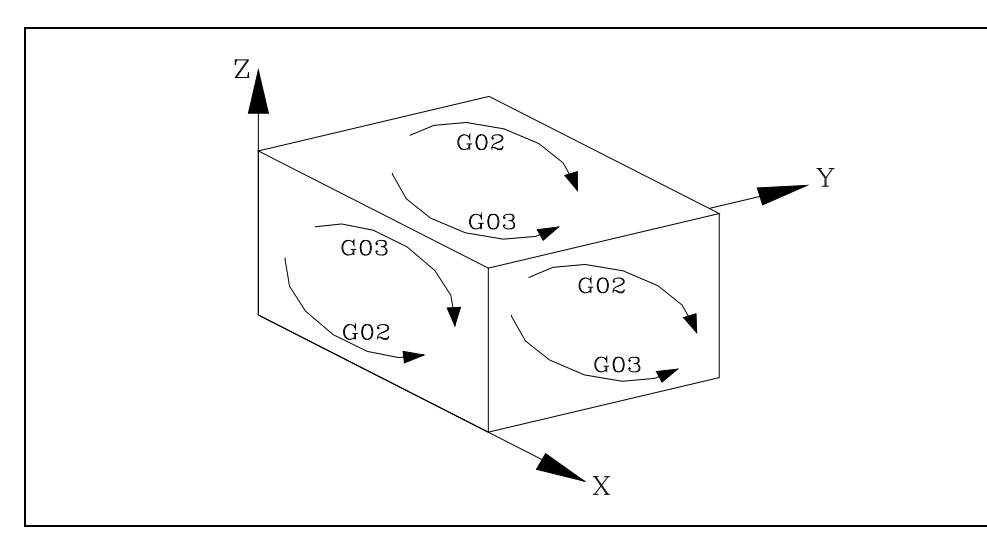

Das Koordinatensystem bezieht sich auf die Bewegungen des Werkzeugs am Teil.

Kreisinterpolation kann nur in einer Ebene stattfinden. Die Definitionen lauten wie folgt:

# **Kartesische Koordinaten**

Die Koordinaten des Kreisbogen-Endpunkts und die Lage des Mittelpunkts in Bezug auf den Startpunkt werden in Bezug auf die Achsen der Arbeitsebene definiert.

Die Koordinatenwerte des Mittelpunkts werden in Radien und mit Hilfe der Buchstaben I, J oder K definiert, und jeder von diesen steht wie folgt mit den Achsen in Verbindung. Wenn die Koordinatenwerte des Mittelpunkts nicht festgelegt werden, interpretiert die CNC, dass ihr Wert gleich Null ist.

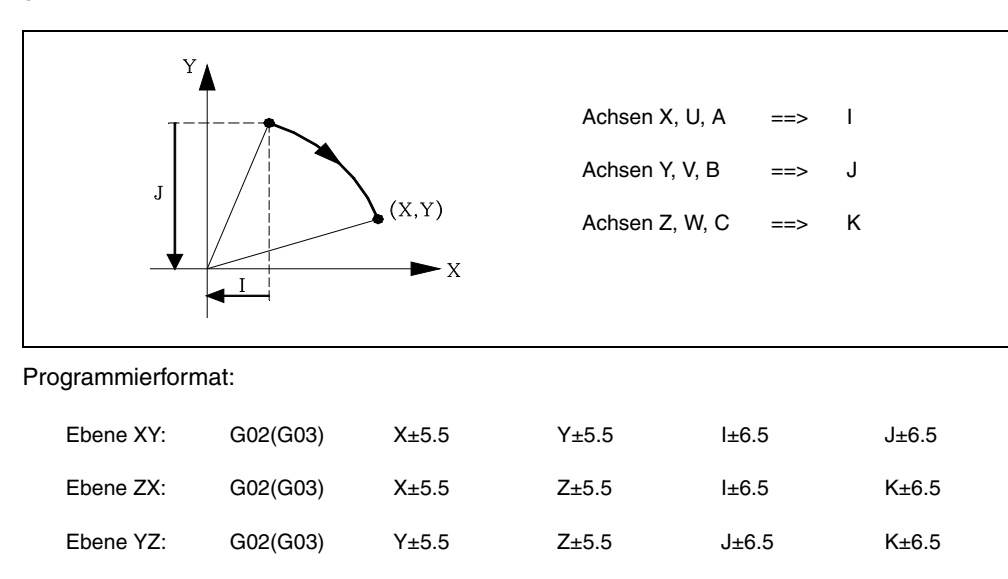

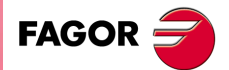

**CNC 8055 CNC 8055i** 

Die Programmierungsreihenfolge der Achsen bleibt immer gleich, unabhängig von der jeweils angewählten Ebene, wie auch die jeweiligen Mittelpunktskoordinaten.

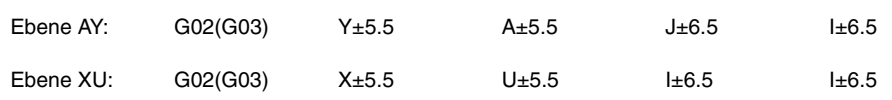

# **Polarkoordinaten**

Hier müssen der Bahnwinkel Q und der Abstand zwischen Startpunkt und Mittelpunkt (optional) für die Achsen der Arbeitsebene programmiert werden.

Die Mittelpunktskoordinate wird mit der Adresse I, J oder K angegeben. Die Achsenzuordnung lautet wie folgt:

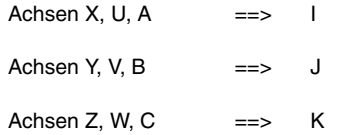

Wenn der Kreisbogenmittelpunkt nicht definiert ist, legt ihn die CNC auf den aktuellen Polarkoordinaten-Ursprungspunkt.

Programmierformat:

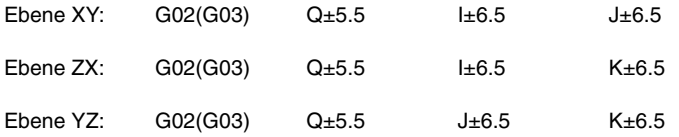

# **Kartesische Koordinaten mit Radiusprogrammierung**

Es werden die Koordinaten des Kreisbogenendpunkts und der Radius R definiert.

Programmierformat:

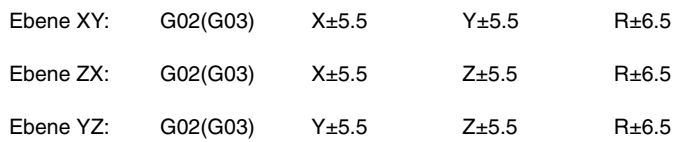

Bei Radiusprogrammierung von Vollkreisen zeigt die CNC eine Fehlermeldung an, da eine unendliche Anzahl von Lösungen möglich ist.

Wenn der Kreisbogen weniger als 180° umfasst, wird der Radius mit einem Pluszeichen angegeben, bei mehr als 180° ein Minuszeichen.

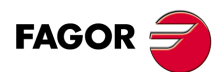

**CNC 8055 CNC 8055i**

**MODELLE ·M· & ·EN·**

Kreisinterpolation (G02, G03)

**6.**

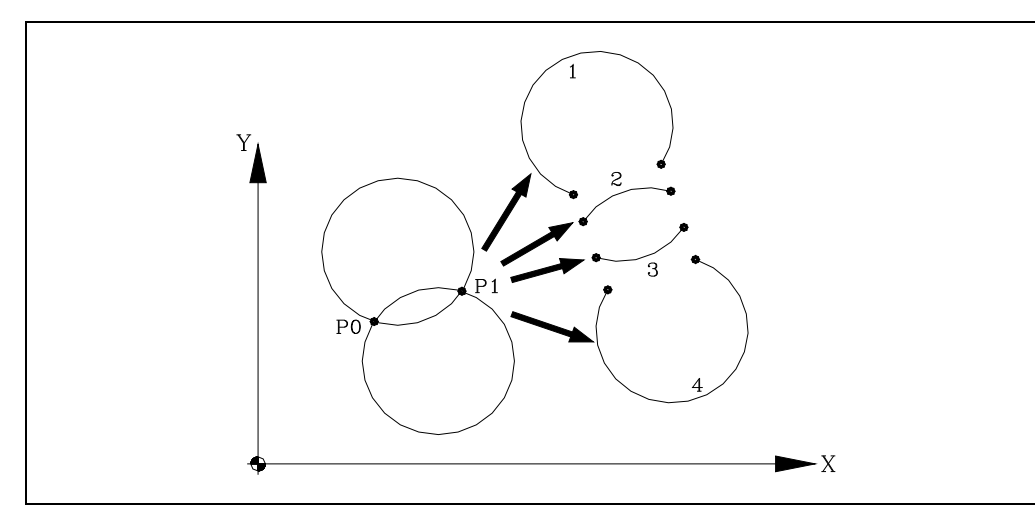

Wenn P0 der Startpunkt und P1 der Endpunkt sind, können 4 Kreisbögen mit den selben Werten durch die beiden Punkte gelegt werden.

Der jeweils zu erzeugende Kreisbogen wird anhand des Modus der Kreisinterpolation (G02 oder G03) und dem Vorzeichen für den Radius definiert. Das Programmierformat für die Kreisbögen gemäss dem Beispiel lautet somit:

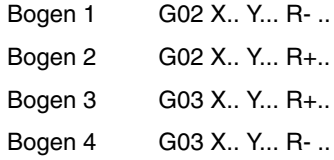

# **Ausführung der Kreisinterpolation**

Die CNC errechnet anhand des programmierten Kreisbogens die Radien von Start- und Endpunkt. Zwar sollten beide Punkte theoretisch deckungsgleich sein, doch kann in der CNC für die Praxis im allgemeinen Maschinenparameter CIRINERR der maximal zulässige Abstand zwischen den beiden Radien festgelegt werden. Bei Überschreitung des Wertes zeigt die CNC die entsprechende Fehlermeldung an.

In allen Fällen der Programmierung, prüft die CNC, ob die Koordinaten des Mittelpunkts oder des Radiuses den Wert 214748.3647 mm nicht überschreiten. Sonst löst die CNC eine entsprechende Fehlermeldung aus.

Die programmierte Vorschubgeschwindigkeit kann mittels des Schalters an der CNC-Bedientafel im Bereich von 0% bis 120% und von der PLC, von der DNC oder durch das Programm im Bereich von 0% bis 255% variiert werden.

Die CNC weist allerdings den allgemeinen Maschinenparameter MAXFOVR auf, um den Variationsbereich der Vorschubgeschwindigkeit begrenzen zu können.

Bei entsprechender Festlegung im allgemeinen Maschinenparameter PROGMOVE und Programmierung von Kreisinterpolation (G02, G03) richtet die CNC den Kreisbogenmittelpunkt als neuen Polarkoordinaten-Ursprungspunkt ein.

Die Funktionen G02 und G03 sind modal und untereinander und auch mit G00, G01, G33 und G34 inkompatibel. Die Funktionen G02 und G03 können als G2 und G3 programmiert werden.

Außerdem, die Funktionen G02 und G03 werden von den Funktionen G74 (Nullsuche) und G75 (Bewegung mit Messtaster) annuliert.

Die CNC übernimmt zum Zeitpunkt des Einschaltens, nach der Ausführung von M02, M30 oder nach einem NOTAUS oder RESET je nach benutzerspezifischer Anpassung des allgemeinen Maschinenparameters "IMOVE" Code G00 oder Code G01.

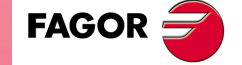

**CNC 8055 CNC 8055i** 

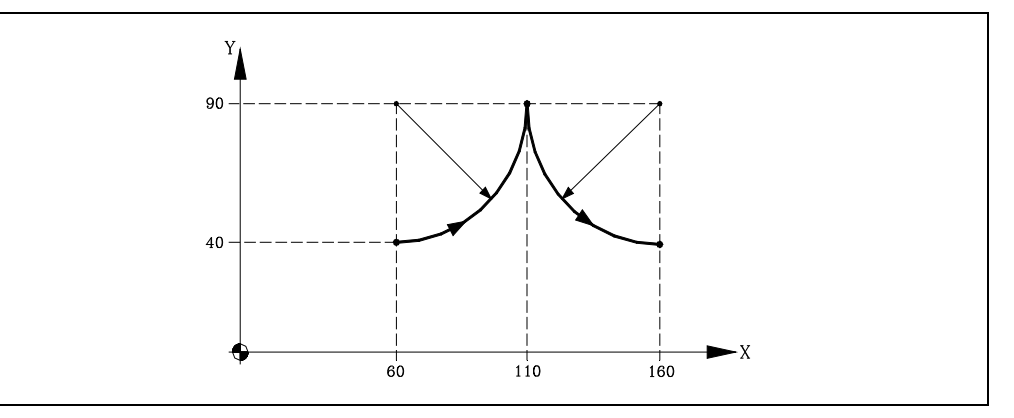

Nachstehend werden die einzelnen Programmierarten analysiert; hierbei bildet der Punkt X60 Y40 den Startpunkt.

Kartesische Koordinaten:

G90 G17 G03 X110 Y90 I0 J50 X160 Y40 I50 J0

Polarkoordinaten:

G90 G17 G03 Q0 I0 J50 Q-90 I50 J0

### oder:

```
G93 I60 J90 ; Definierung als Polarkoordinaten-Ursprungspunkts
G03 Q0
G93 I160 J90 ; Neudefinierung des Polarkoordinaten-Ursprungspunkts
Q-90
```
Kartesische Koordinaten mit Radiusprogrammierung

G90 G17 G03 X110 Y90 R50 X160 Y40 R50

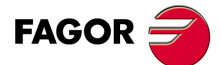

**6.**

**STEUERUNG DES BAHNVERLAUFS**

Kreisinterpolation (G02, G03)

STEUERUNG DES BAHNVERLAUFS

**CNC 8055 CNC 8055i STEUERUNG DES BAHNVERLAUFS<br>STEUERUNG DES BAHNVERLAUFS<br>Kreisinterpolation (G02, G03)<br>Soft: V01.6x** 

# *Programmierung eines (vollständigen) Kreises in einem Satz:*

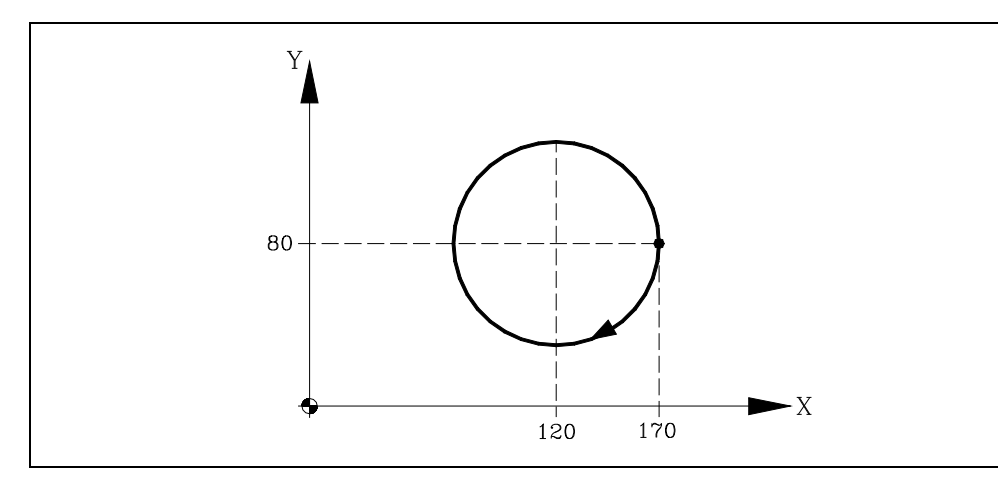

Nachstehend werden die einzelnen Programmierarten analysiert; hierbei bildet der Punkt X170 Y80 den Startpunkt.

### Kartesische Koordinaten:

G90 G17 G02 X170 Y80 I-50 J0

### oder:

G90 G17 G02 I-50 J0

### Polarkoordinaten.

G90 G17 G02 Q36 0I-50 J0

### oder:

G93 I120 J80 ; Definierung als Polarkoordinaten-Ursprungspunkts

### G02 Q360

### Kartesische Koordinaten mit Radiusprogrammierung

Hier können keine vollständigen Kreise programmiert werden, da die Anzahl der Lösungen unendlich gross ist.

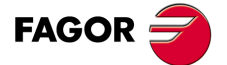

**CNC 8055 CNC 8055i** 

# **6.4 Kreisinterpolation bei Programmierung von Kreisbogenmittelpunkten in Absolutkoordinatenwerten (G06)**

Bei Hinzufügung der Funktion G06 in den jeweiligen Satz für Kreisinterpolation können die Koordinaten von Kreisbogenmittelpunkten (I, J, K) in Absolutwerte programmiert werden, d.h. in Bezug auf den Ursprungspunkt und nicht auf den Startpunkt eines Kreisbogens.

Die Funktion G06 ist nicht modal; sie muss somit jedesmal neu programmiert werden, wenn die Mittelpunktskoordinaten des jeweiligen Kreisbogens in Absolutwerten einzugeben sind. Anstatt G06 kann auch G6 programmiert werden.

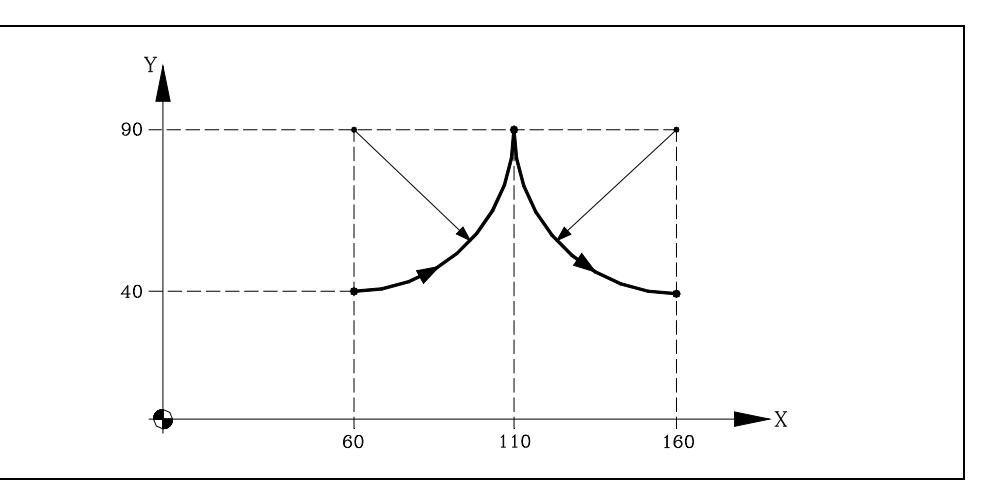

Nachstehend werden die einzelnen Programmierarten analysiert; hierbei bildet der Punkt X60 Y40 den Startpunkt.

Kartesische Koordinaten:

G90 G17 G06 G03 X110 Y90 I60 J90 G06 X160 Y40 I160 J90

Polarkoordinaten:

G90 G17 G06 G03 Q0 I60 J90 G06 Q-90 I160 J90

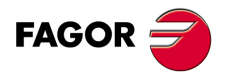

**CNC 8055 CNC 8055i**

**MODELLE ·M· & ·EN·**

**6.**

# **6.5 Tangentialer Anschluss von Kreisbögen an die vorhergehende Bahn (G08)**

Mittels der Funktion G08 können Kreisbögen mit tangentialem Anschluss an die vorhergehende Bahn ohne Eingabe der Kreisbogenmittelpunkts-Koordinaten (I, J, K) programmiert werden.

Nur die Koordinaten des Bogenendpunkts werden in Polarkoordinaten oder in kartesischen Koordinaten gemäß der Achsen der Arbeitsebene definiert.

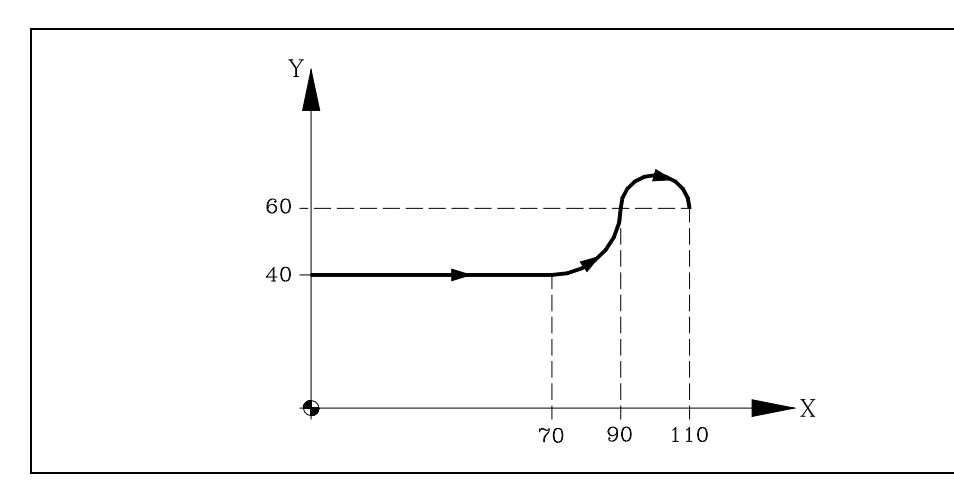

Angenommen, der Ausgangspunkt ist X0 Y40, es soll eine gerade Linie programmiert werden, anschließend ein dazu tangentialer Bogen und schließlich ein zu diesem tangentialer Bogen.

G90 G01 X70

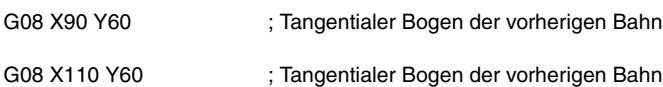

Funktion G08 ist nicht modal und muss daher stets programmiert werden, wenn ein zum vorherigen Bahnverlauf tangentialer Bogen ausgeführt werden soll. Anstatt G08 kann auch G8 programmiert werden.

Bei der Funktion G08 kann die vorhergehende Bahn eine Gerade oder ein Kreisbogen sein; sie wird nicht verändert. Die Funktion G01, G02 oder G03 wird wieder aktiv, sobald der Satz durchgeführt ist.

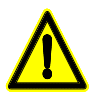

*Bei Benutzung der Funktion G08 kann kein vollständiger Kreis erzeugt werden, da unendlich viele Lösungen möglich sind. Die CNC bringt den entsprechenden Fehlercode zur Anzeige.*

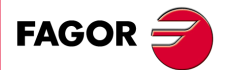

**CNC 8055 CNC 8055i** 

# **6.6 Kreisförmige Bahn, die mit Hilfe von drei Punkten (G09) festgelegt wird.**

Mit Funktion G09 kann unter Programmierung des Endpunkts und eines Zwischenpunkts (der Ausgangspunkt des Bogens ist Ausgangspunkt der Bewegung) ein Kreisbahnverlauf (Bogen) definiert werden. Das heißt also, anstelle der Programmierung der Mittenkoordinaten wird irgendein Zwischenpunkt programmiert.

Der Endpunkt des Kreisbogens ist in kartesischen oder in Polarkoordinaten zu definieren; der Zwischenpunkt wird stets in kartesischen Koordinaten definiert, mittels der Adresse I, J oder K. Diese sind den Achsen wie folgt zugeordnet:

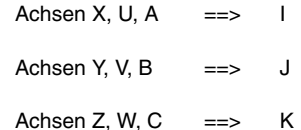

Kartesische Koordinaten:

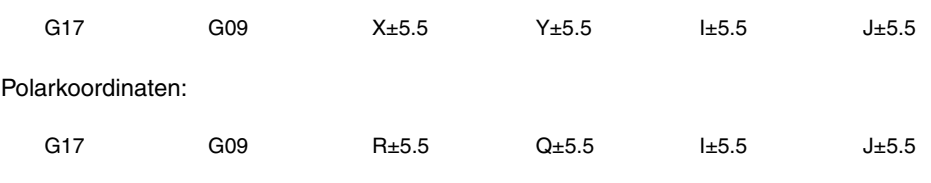

Beispiel:

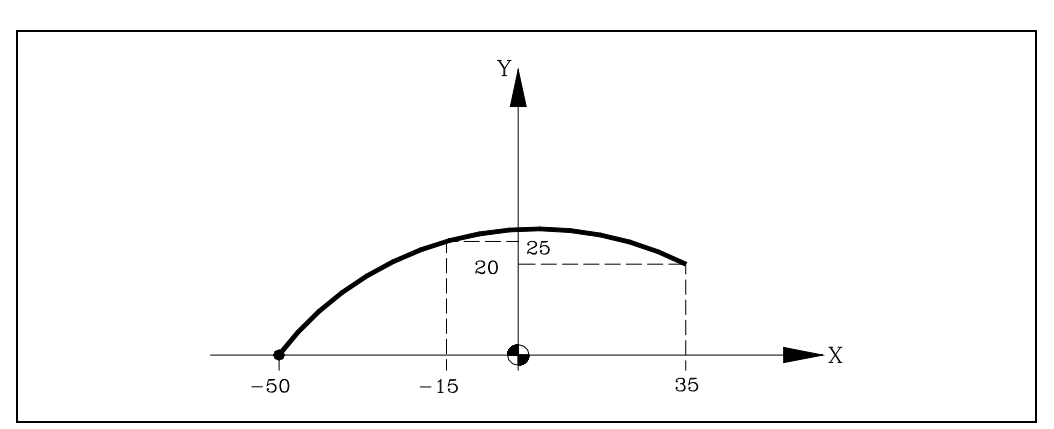

Wobei Ausgangspunkt X0 Y0 ist.

G09 X35 Y20 I-15 J25

Funktion G09 ist nicht modal und muss daher stets programmiert werden, wenn ein durch drei Punkte definierter Kreisbahnverlauf ausgeführt werden soll. Funktion G09 kann als G9 programmiert werden.

Beim Programmieren von G09 braucht die Verfahrrichtung (G02 oder G03) nicht programmiert zu werden.

Die Funktion führt zu keiner nachträglichen Änderung des Programms. Die Funktion G01, G02 oder G03 wird wieder aktiv, sobald der Satz durchgeführt ist.

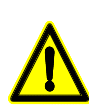

*Mit der Funktion G09 lassen sich keine vollständigen Kreise erzeugen, da drei Punkte definiert werden müssen. Die CNC bringt den entsprechenden Fehlercode zur Anzeige.*

**6.** STEUERUNG DES BAHNVERLAUFS Kreisförmige Bahn, die mit Hilfe von drei Punkten (G09) festgelegt<br>Wird. **SOFT: KDR OC SOR MENAUTS<br>BORT: VON SKREIN (HISTORING)<br>Reference Sort of All Menation die mit Hilfe von drei Punkten (G09) festgelegt<br>Reference of All Menation (G09) festgelegt STEUERUNG DES BAHNVERLAUFS**

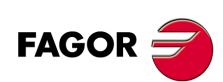

**CNC 8055 CNC 8055i**

# **6.7 Schraubenlinieninterpolation**

Die Schraubenlinieninterpolation besteht aus einer kreisförmigen Interpolation in der Arbeitsebene und der Verschiebung der übrigen programmierten Achsen.

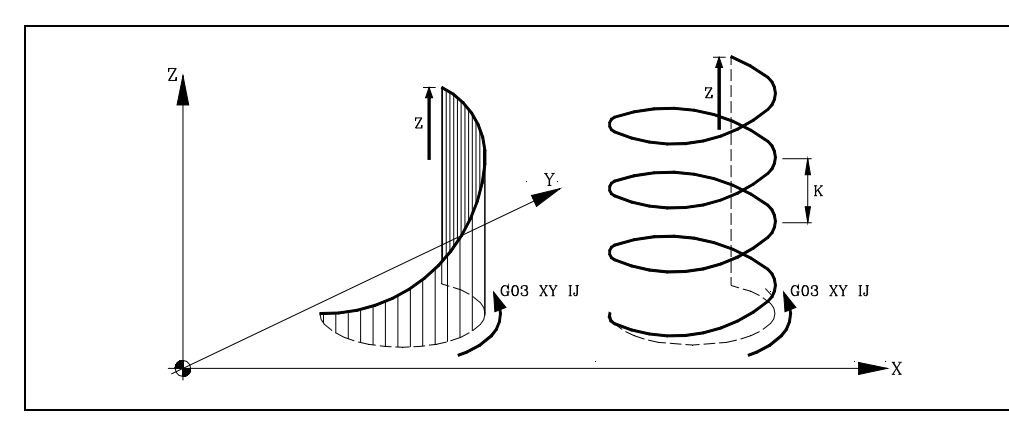

Die Schraubenlinieninterpolation wird in einem Satz programmiert. Die kreisförmige Interpolation muß dabei mit den Funktionen G02, G03, G08 oder G09 programmiert werden.

G02 X Y I J Z G02 X Y R Z A G03 Q I J A B G08 X Y Z G09 X Y I J Z

Für eine Schraubenlinieninterpolation von mehr als einer Umdrehung muß eine kreisförmige Interpolation und eine Linearverschiebung einer Achse programmiert werden.

Zusätzlich muß die Schraubenliniensteigung (Format 5.5) mit den Buchstaben I, J, K programmiert werden. Die Beziehung dieser Buchstaben zu den Achsen ist folgende:

```
G02 X Y I J Z K
G02 X Y R Z K
G03 Q I J A I
G08 X Y B J
G09 X Y I J Z K
Achsen X, U, A == I
Achsen Y, V, B ==> J
Achsen Z, W, C ==> K
```
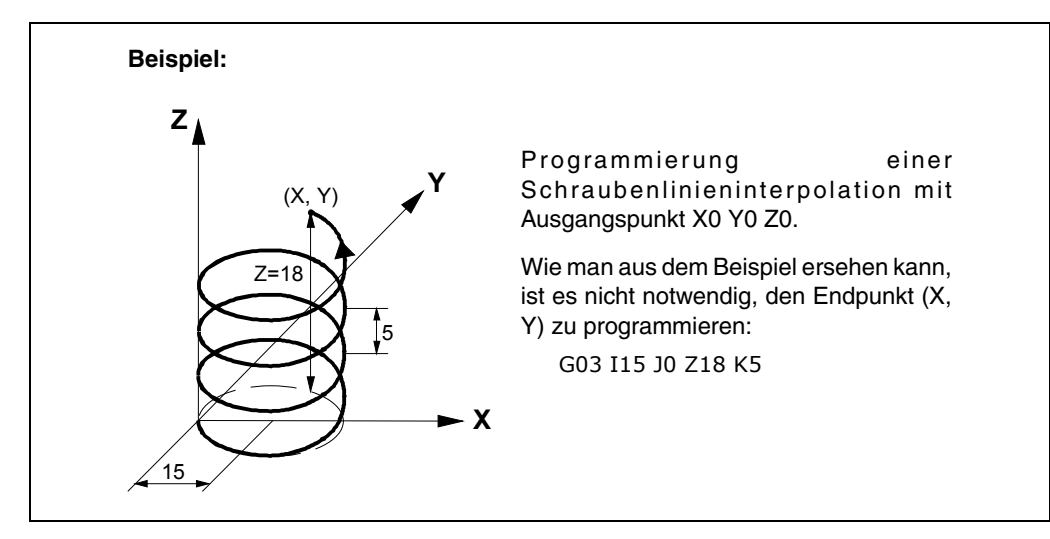

Es wird erlaubt spiralförmige Interpolationen zu programmieren, bei denen look ahead aktiv ist (G51). Dank dessen können die Programme CAD/CAM bei denen diese Art von Verläufen erscheinen, ausgeführt werden, wenn look ahead aktiv ist.

**FAGOR** 

**CNC 8055 CNC 8055i** 

# **6.8 Tangentialer Eingang bei Bearbeitungsbeginn (G37)**

Mittels der Funktion G37 lassen sich Bahnen tangential miteinander verbinden, ohne dass dazu die Schnittpunkte berechnet werden müssen.

Die Funktion G37 ist nicht modal; sie ist deshalb stets neu zu programmieren, wenn eine Bearbeitungsoperation mit tangentialer Zustellung durchgeführt werden soll.

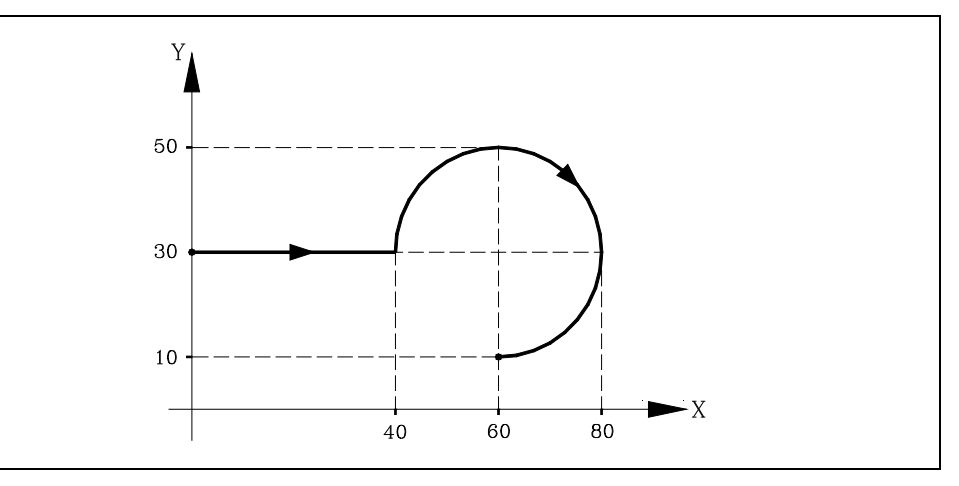

Der Startpunkt sei bei X0 Y30 und es soll ein Kreisbogen erzeugt werden (Zustellbahn ist eine Gerade); dann ist zu programmieren:

G90 G01 X40 G02 X60 Y10 I20 J0

Falls jedoch in diesem Beispiel die Zustellung des Werkzeugs zum Teil tangential zur Bahn erfolgen und das Werkzeug einen Radius von 5 mm beschreiben soll, wäre zu programmieren:

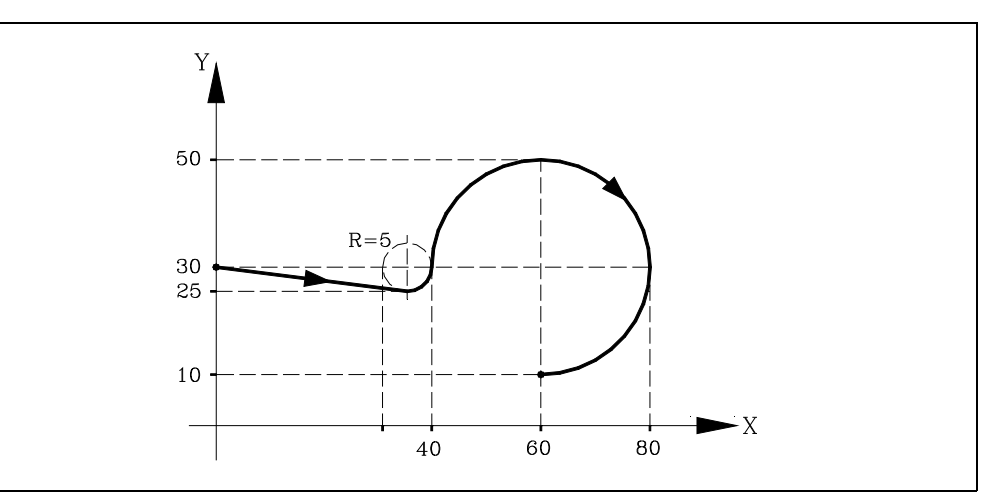

G90 G01 G37 R5 X40 G02 X60 Y10 I20 J0

Wie aus der Abbildung ersichtlich, ändert die CNC die Bahn derart, dass das Werkzeug die Bearbeitung unter tangentialer Zustellung zum Teil beginnt.

G37 und der Wert R müssen im Satz für die Bahn, die verändert werden soll, programmiert werden.

Bei allen Gelegenheiten nach G37 ist R5.5 anzuordnen, um den Kreisbogenradius für die tangentiale Zustellung zum Teil zu bezeichnen. Der Wert R muss stets positiv sein.

Die Funktion G37 sollte nur in Sätzen für gerade Verfahrbewegungen programmiert werden. Wenn sie in Sätzen für Kreisbogenbewegungen (G02 oder G03) vorkommt, zeigt die CNC eine Fehlermeldung an.

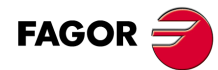

**CNC 8055 CNC 8055i**

# **6.9 Tangentialer Ausgang bei Bearbeitungsende (G38)**

Die Funktion G38 ermöglicht die Beendigung von Bearbeitungsoperationen mit tangentialem Rückzug des Werkzeugs. Die Bahn sollte eine Gerade sein (G00, G01) Andernfalls zeigt die CNC eine Fehlermeldung an.

Die Funktion G38 ist nicht modal; sie ist deshalb stets neu zu programmieren, wenn eine Bearbeitungsoperation mit tangentialem Rückzug durchgeführt werden soll.

Hinter G38 ist stets der Wert R5.5 anzugeben. Dieser gibt den Radius des Kreisbogens an, den das Werkzeug beim tangentialen Rückzug vom Werkstück zurückzulegen hat. Der Wert R muss stets positiv sein.

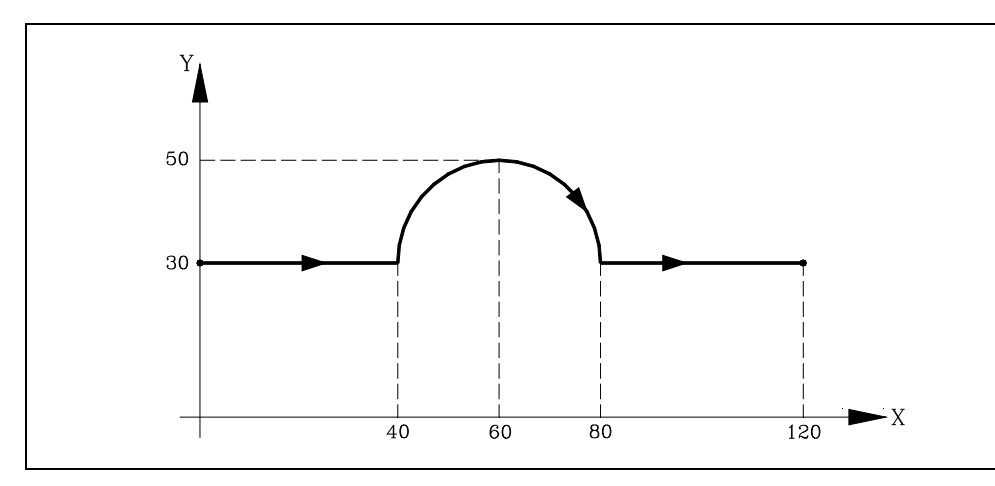

Der Startpunkt soll bei X0 Y30 liegen und die Maschine soll einen Kreisbogen zurücklegen (Zustellund Rückzugbahn sind Geraden); dann ist zu programmieren:

```
G90 G01 X40
G02 X80 I20 J0
G00 X120
```
Falls jedoch in diesem Beispiel der Rückzug des Werkzeugs vom Teil tangential zur Bahn erfolgen und das Werkzeug einen Radius von 5 mm beschreiben soll, wäre zu programmieren:

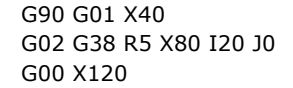

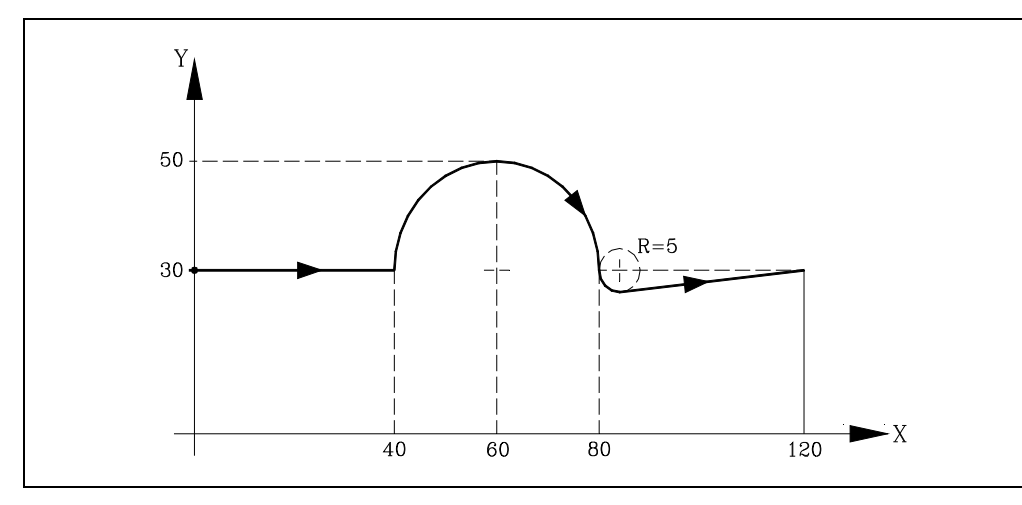

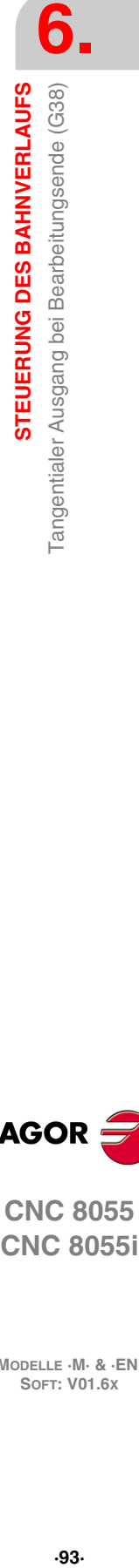

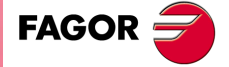

**CNC 8055 CNC 8055i** 

# **6.10 Kontrollierte Eckenverrundung (G36)**

Beim Fräsen ist es möglich, mittels der Funktion G36 Ecken mit vorgegebenem Radius zu verrunden, ohne dass dazu der Mittelpunkt oder der Anfangs- und der Endpunkt des Kreisbogens berechnet werden müssen.

Die Funktion G36 ist nicht modal; sie ist deshalb stets neu zu programmieren, wenn Eckenverrundung durchgeführt werden soll.

Die Funktion ist in dem Satz anzuordnen, in dem die Verfahrbewegung für die Ecke, die verrundet werden soll, endet.

Hinter G36 ist stets der Wert R5.5 anzugeben. Dieser gibt den Radius des Kreisbogens für die Eckenverrundung an. Der Wert R muss stets positiv sein.

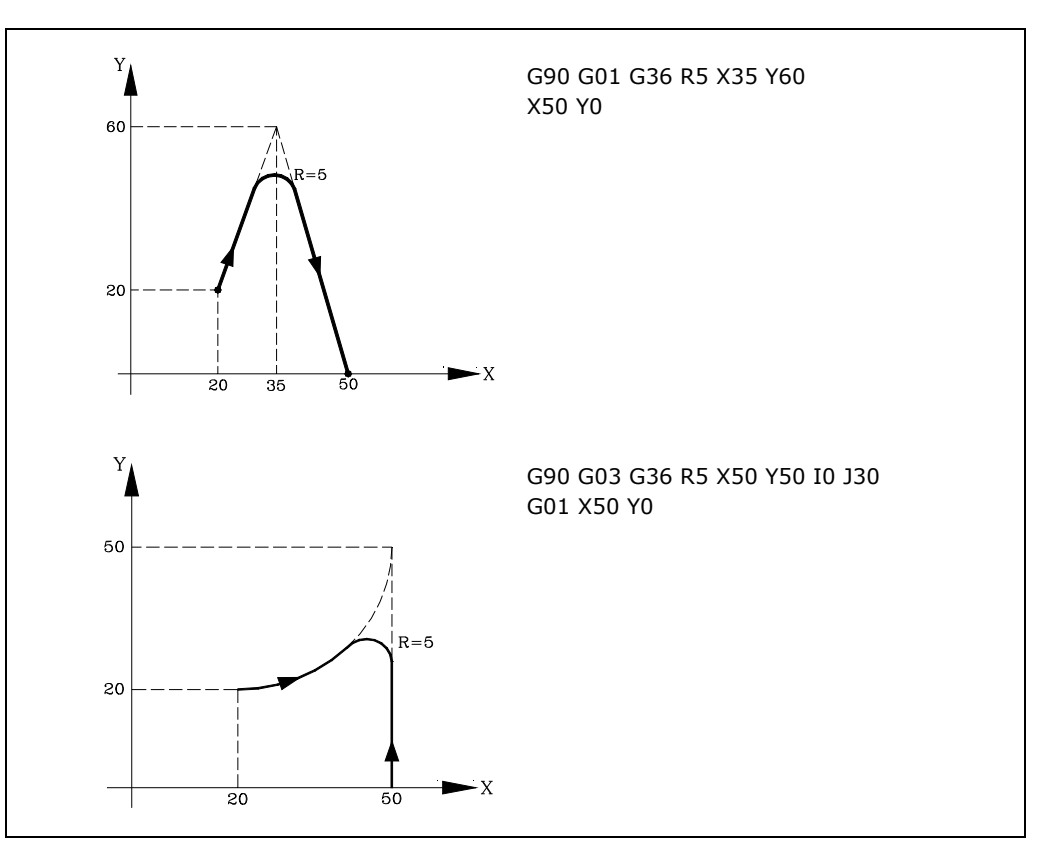

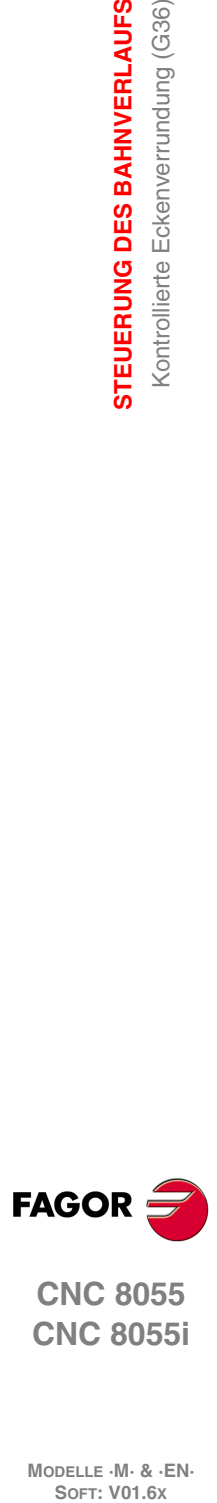

**6.**

**STEUERUNG DES BAHNVERLAUFS**

STEUERUNG DES BAHNVERLAUFS Kontrollierte Eckenverrundung (G36)

**CNC 8055 CNC 8055i**

**MODELLE ·M· & ·EN·**

**·94·**

# **6.11 Abschrägung (G39)**

Beim Bearbeiten ist es möglich, mittels der Funktion G39 Ecken zwischen zwei Geraden anzufasen, ohne dass dazu die Schnittpunkte berechnet werden müssen.

Die Funktion G39 ist nicht modal; sie ist deshalb stets neu zu programmieren, wenn Eckenanfasung durchgeführt werden soll.

Die Funktion ist in dem Satz anzuordnen, in dem die Verfahrbewegung für die Ecke, die abgefast werden soll, endet.

Hinter G39 ist stets der Wert R5.5 anzugeben. Dieser gibt den Abstand vom Ende der programmierten Verfahrbewegung bis zum dem Punkt, an dem die Anfasung durchgeführt werden soll, an. Der Wert R muss stets positiv sein.

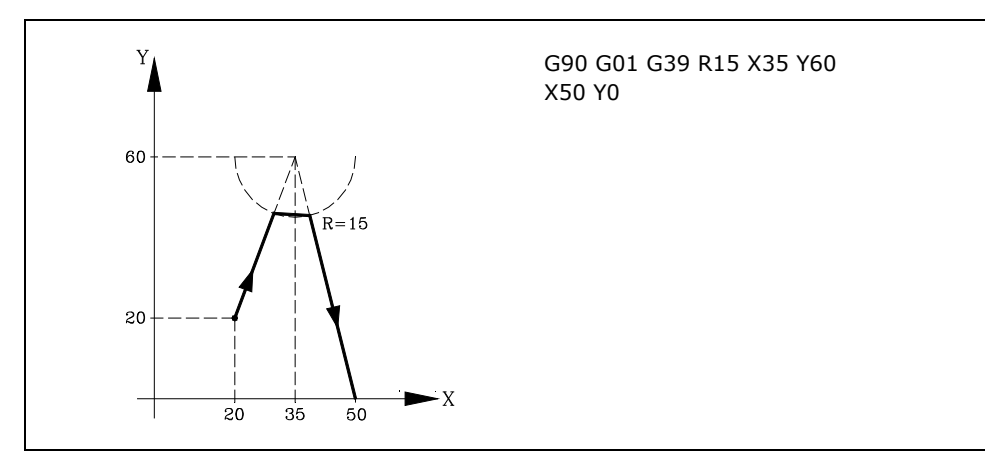

**6.** STEUERUNG DES BAHNVERLAUFS Abschrägung (G39) **CNC 8055**<br> **CNC 8055**<br>
CNC 8055<br>
CNC 80555<br>
CNC 80555<br>
CNC 80555<br>
CNC 80555<br>
CNC 80555<br>
CNC 8055<br>
CNC 8055<br>
CNC 8055<br>
CNC 8055<br>
CNC 8055<br>
CNC 8055<br>
CNC 8055<br>
CNC 8055<br>
CNC 8055<br>
CNC 905<br>
CNC 905<br>
CNC 905<br>
CNC 905<br>
CNC 905 **·95·** Abschrägung (G39)

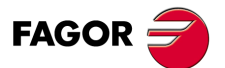

**CNC 8055 CNC 8055i** 

# **6.12 Elektronisches Gewindeschneiden (G33)**

Wenn die Maschinenspindel mit einem Drehgeber ausgestattet ist, können Gewinde mit Spitzenstahl durch Funktion G33 ausgeführt werden.

Auch wenn dieses Gewindeschneiden oft entlang einer Achse durchgeführt wird, gestattet die CNC doch die Durchführung des Gewindeschneidens unter gleichzeitiger Interpolierung von mehr als einer Achse.

Programmierformat:

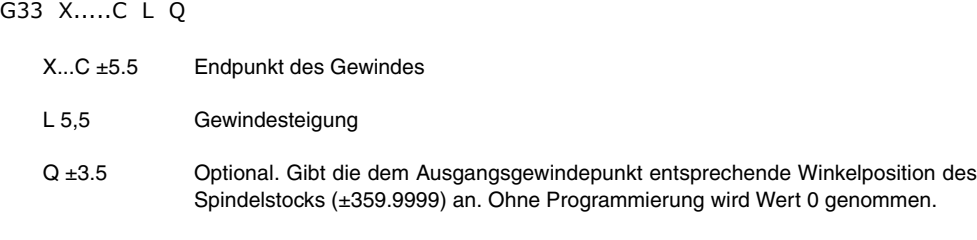

### *Überlegungen:*

Immer, wenn die Funktion G33 ausgeführt wird und der Spindelparameter der Maschine M19TYPE (P43) =0 ist, führt die CNC vor dem elektronischen Gewindeschneiden eine Maschinenreferenzsuche der Spindel aus.

Um den Parameter Q (Winkelposition der Spindel) programmieren zu können, ist es notwendig, den Maschinenparameter der Spindel M19TYPE (P43) =1 zu definieren.

Wenn die Funktion G33 ausführt (Spindelparameter M19TYPE (P43) =1), vor der Ausführung von einem elektronischen Gewindeschneiden, ist es vor dem Ausführen des Gewindeschneidens notwendig, dass eine Maschinenreferenzsuche der Spindel nach dem letzten Einschalten durchgeführt wurde.

Wenn man die Funktion G33 (Spindelparameter der Maschine M19TYPE (P43) =1) ausführt und der Spindelparameter der Maschine DECINPUT (P31) = NO ist, ist es nicht notwendig, dass die Maschinenreferenzsuche der Spindel ausgeführt wird, denn nach dem Einschalten, wenn sich beim ersten Mal die Spindel mit einer M3 oder M4 dreht, führt die CNC diese Suche automatisch aus.

Diese Suche erfolgt in der im Spindelparameter REFEED2 (P35) definierten Geschwindigkeit. Nach dem Finden des I0s beschleunigt oder bremst die Spindel ab, bis die einprogrammierte Geschwindigkeit ohne Stoppen der Spindel erreicht ist.

Wenn die Spindel über eine motorisierte Messwerterfassung mit Encoder SINCOS (ohne I0 zur Referenz) verfügt, erfolgt die Suche direkt mit der einprogrammierten Drehzahl S, ohne dass dazu zur Drehzahl übergegangen wird, die im Spindelparameter REFED2 festgelegt ist.

Wenn nach dem Einschalten eine M19 vor einer M3 oder M4 ausgeführt wird, wird die besagte M19 ohne Nullpunktsuche der Spindel beim Ausführen der ersten M3 oder M4 ausgeführt.

Wenn die Messwerterfassung den synchronisierten I0 nicht haben sollte, könnte sich herausstellen, dass die Suche nach dem I0 mit der Suche bei einer M3 nicht mit einer Suche bei einer M4 zusammen fällt. Dies Erfolgt nicht mit FAGOR-Mess-System.

Wenn im Betriebsmodus Runde Ecken Gewindeanschlüsse ausgeführt werden, dann kann nur das erste von ihnen einen Eingangswinkel (Q) aufweisen.

Solange Funktion G33 aktiviert ist, kann weder der programmierte Vorschub F noch die programmierte Spindelstockgeschwindigkeit S geändert werden, wenn beide Funktionen auf 100% feststehen.

Funktion G33 ist modal und nicht mit G00, G01, G02, G03, G34 und G75 kompatibel.

Die CNC übernimmt zum Zeitpunkt des Einschaltens, nach der Ausführung von M02, M30 oder nach einem NOTAUS oder RESET je nach benutzerspezifischer Anpassung des allgemeinen Maschinenparameters "IMOVE" Code G00 oder Code G01.

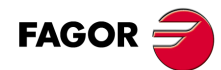

**CNC 8055 CNC 8055i**

# *Beispiel:*

Wenn in X0 Y0 Z0 und in einem einzigen Durchgang ein Gewinde von 100mm Tiefe und 5mm Gewindegang hergestellt werden soll, wobei das Gewindewerkzeug auf Z10 positioniert ist.

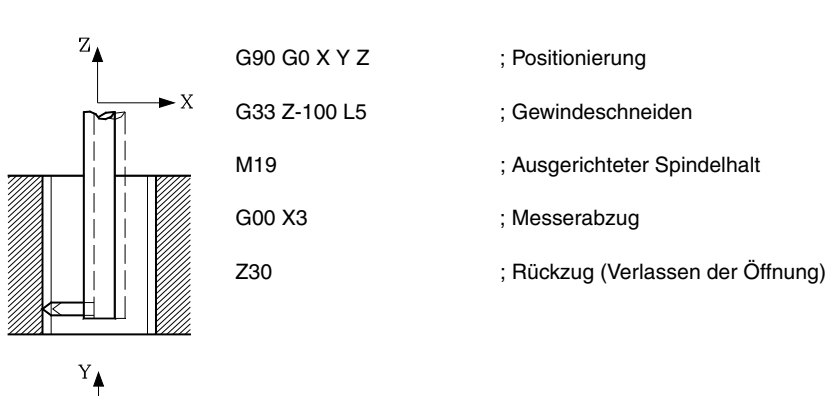

 $\cdot$  X

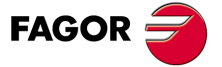

**CNC 8055 CNC 8055i** 

# **6.13 Variabel gängige Gewinde (G34)**

Zur Erstellung variabel gängiger Gewinde muss der Maschinenspindelstock mit einem Positionsdrehfühler ausgestattet sein.

Auch wenn dieses Gewindeschneiden oft entlang einer Achse durchgeführt wird, gestattet die CNC doch die Durchführung des Gewindeschneidens unter gleichzeitiger Interpolierung von mehr als einer Achse.

Programmierformat:

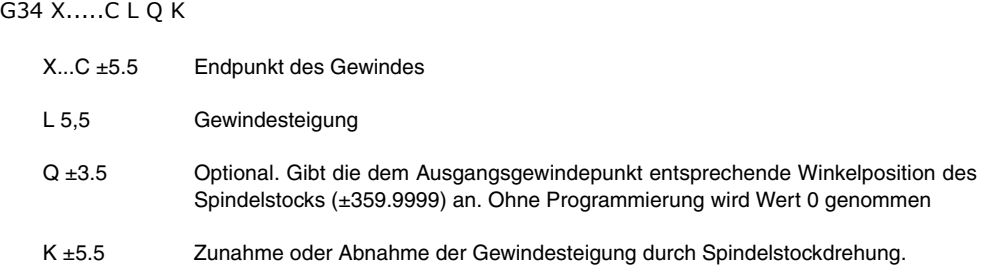

### *Überlegungen:*

Immer wenn Funktion G34 ausgeführt wird, nimmt die CNC vor der Durchführung des elektronischen Gewindeschneidens eine Maschinenreferenzsuche des Spindelstocks vor und bringt den Spindelstock in die von Parameter Q angegebene Winkelposition.

Parameter "Q" ist verfügbar, wenn der Spindelstockmaschinenparameter "M19TYPE=1" definiert wurde.

Wenn in Betriebsart 'runde Kanten' (G05) gearbeitet wird, können an ein und demselben Teil fortlaufend verschiedene Gewinde verbunden werden.

Solange Funktion G34 aktiviert ist, kann weder der programmierte Vorschub F noch die programmierte Spindelstockgeschwindigkeit S geändert werden, wenn beide Funktionen auf 100% feststehen.

Funktion G34 ist modal und nicht mit G00, G01, G02, G03, G33 und G75 kompatibel.

Die CNC übernimmt zum Zeitpunkt des Einschaltens, nach der Ausführung von M02, M30 oder nach einem NOTAUS oder RESET je nach benutzerspezifischer Anpassung des allgemeinen Maschinenparameters "IMOVE" Code G00 oder Code G01.

### **Verbindung eines festgängigen Gewindes (G33) mit einem variabel gängigen Gewinde (G34).**

Die Ausgangsgewindesteigung (L) von G34 muss mit der Gewindesteigung von G33 übereinstimmen.

Die Zunahme der Gewindesteigung bei der ersten Spindelstockdrehung bei variabel gängigem Gewinde entspricht einer halben Zunahme (K/2) und bei späteren Drehungen der ganzen Zunahme K.

### **Verbindung eines variabel gängigen Gewindes (G34) mit einem festgängigen Gewinde.**

Wird zum Abschluss eines variabel gängigen Gewindeschneidens (G34) mit einem Gewindestück benutzt, das die Endsteigung des vorigen Gewindeschneidens beibehalten soll.

Da die Berechnung der Endgewindesteigung sehr komplex ist, wird das festgängige Gewindeschneiden nicht mit G33 sondern mit G34 ... L0 K0 programmiert. Die Steigung wird in CNC berechnet.

### **Verbindung von zwei variabel gängige Gewinde (G34).**

Die Verbindung von zwei variabel gängigen Gewindeschneidvorgängen (G34) ist nicht gestattet.

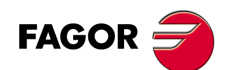

**CNC 8055 CNC 8055i**

# **6.14 Verfahren bis Anschlag (G52)**

Mittels der Funktion G52 kann eine Achse so programmiert werden, dass sie bis zur Berührung mit einem Objekt verfährt. Diese Möglichkeit kann für Formmaschinen, bewegliche Reitstöcke, Stangenzufuhreinrichtungen usw. interessant sein.

Das Programmierformat ist:

G52 X..C ±5.5

Hinter G52 sind die betreffende Achse und die Zielkoordinate für die Verfahrbewegung zu programmieren.

Die Achse verfährt in Richtung zur programmierten Zielkoordinate, bis sie anschlägt. Falls vor Erreichen der Zielkoordinate kein Anschlag vorhanden ist, bleibt sie dort stehen.

Die Funktion G52 ist nicht modal; sie muss deshalb immer neu programmiert werden, wenn sie erforderlich ist.

Ausserdem bewirkt sie, dass die Funktionen G01 und G40 das Programm nachträglich verändern. Sie ist nicht kompatibel mit den Funktionen G00, G02, G03, G33, G34, G41, G42, G75 und G76.

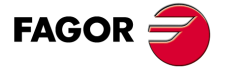

**CNC 8055 CNC 8055i** 

# **6.15 Vorschub F als Umkehrfunktion der Zeit (G32)**

In bestimmten Fällen ist es einfacher, die Zeit zu programmieren, die die Achsen der Maschine zum Ausführen einer Verschiebung brauchen, als einen gemeinsamen Vorschub festzulegen.

Ein typischer Fall ist das gemeinsame Verschieben der Linearachsen der Maschine X, Y, Z und die in Grad programmierte Bewegung einer Drehachse.

Die Funktion G32 gibt an, daß die in der Folge programmierten Funktionen "F" die Zeit festlegen, in der die Bewegung ausgeführt werden soll.

Damit ein höherer Wert "F" auch einen größeren Vorschub bedeutet, ist der "F" zugeordnete Wert als "Umkehrfunktion der Zeit" definiert.

Einheiten von "F": 1/min

Beispiel: G32 X22 F4

zeigt an, ob die Bewegung in einer 1/4 Minute, das heißt, in 0,25 Minuten ausgeführt werden muss.

Die Funktion G32 ist modal und daher nicht kompatibel mit G94 und G95.

Beim Einschalten, nach Ausführung von M02, M30 oder nach einem Notaus oder Reset nimmt die CNC je nach Einstellung des allgemeinen Maschinenparameters "IFEED" entweder den Code G94 oder G95 an.

### *Überlegungen:*

In der Variable PRGFIN gibt die CNC den Vorschub als Umkehrfunktion der programmierten Zeit an und in der Variable FEED den resultierenden Vorschub in mm/min oder inch/min.

Übersteigt der resultierende Vorschub einer der Achse das im allgemeinen Maschinenparameter festgelegte Höchstmaß "MAXFEED", so wendet die CNC dieses Höchstmaß an.

Bei Verschiebungen in G00 wird der programmierte Vorschub "F" nicht beachtet. Alle Verschiebungen werden mit dem im Achsenmaschinenparameter "G00FEED" programmierten Vorschub ausgeführt.

Wird "F0" programmiert, so wird die Verschiebung mit dem im Achsenmaschinenparamter "MAXFEED" angegebenen Vorschub ausgeführt.

Die Funktion G32 kann im Kanal der SPS programmiert und ausgeführt werden.

Im Tipp-Betrieb wird Funktion G32 deaktiviert.

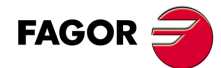

**CNC 8055 CNC 8055i**

# **6.16 Tangentialkontrolle (G45)**

Die Funktion "Tangentialkontrolle" macht es möglich, dass eine Achse immer dieselbe Ausrichtung hinsichtlich des programmierten Weges behält.

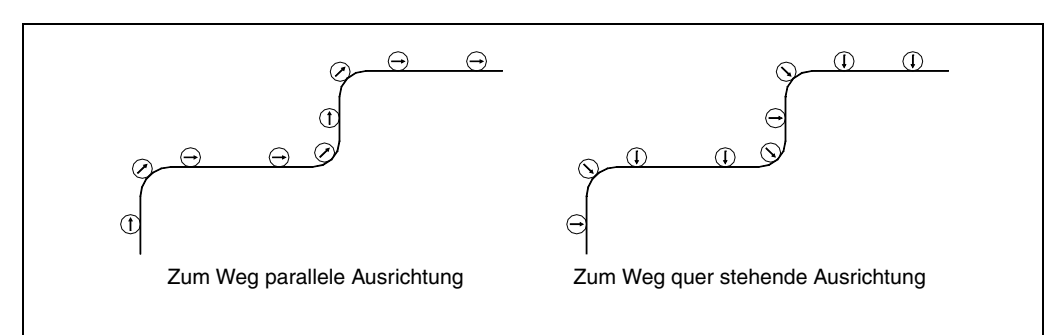

Der Weg wird von den Achsen der aktiven Ebene definiert. Die Achse, die die Ausrichtung behält, muss eine Rollover-Drehachse (A, B oder C) sein.

### Programmierformat:

G45 Winkel-Achse

- Achse Achse, die ihre Ausrichtung beibehält (A, B oder C)
- Winkel Zeigt die Winkelposition hinsichtlich des Weges (±359.9999) an. Wird dies nicht programmiert, wird die 0 genommen.

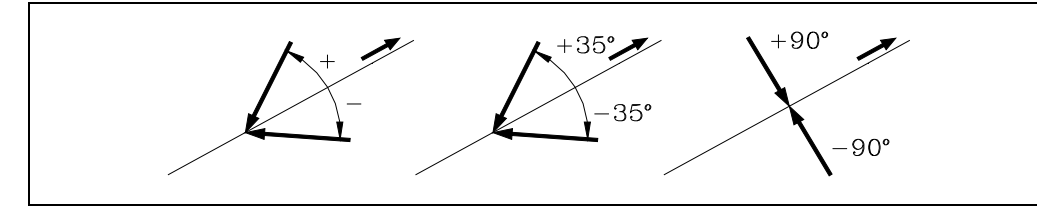

Zur Annullierung der Funktion Tangentialkontrolle nur die Funktion G45 (ohne die Achse zu definieren) benutzen.

Immer wenn die Funktion G45 (Tamgentialkontrolle) aktiviert wird, geht die CNC-Kontrolle folgendermaßen vor:

**1.** Die Tangentialachse wird hinsichtlich des ersten Abschnittes in die programmierte Position gebracht.

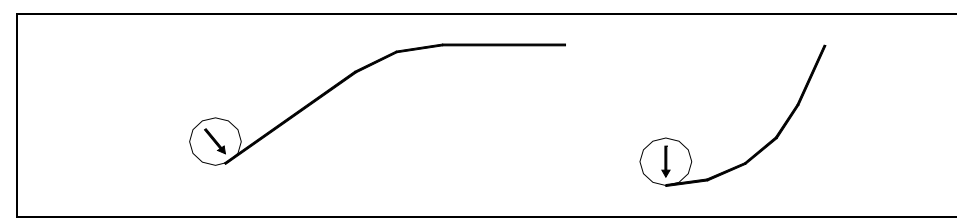

- **2.** Die Achseninterpolation der Ebene beginnt, nachdem die Tangentialachse in Position gebracht worden ist.
- **3.** Auf den linearen Abschnitten wird die Ausrichtung der Tangentialachse beibehalten. In den Kreisinterpolationen wird die programmierte Ausrichtung während des Weges beibehalten.

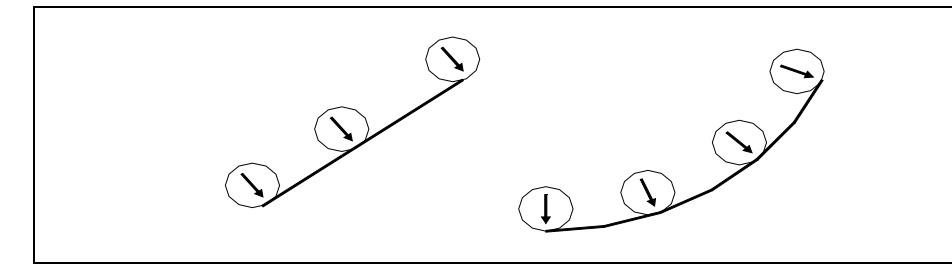

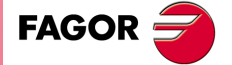

**CNC 8055 CNC 8055i** 

- **4.** Wird aufgrund der Abschnittsverbindung eine neue Ausrichtung notwendig, wird folgendermaßen verfahren:
	- **·1·** der begonnene Abschnitt wird beendet.
	- **·2·** die Tangentialachse wird hinsichtlich des nächsten Abschnittes ausgerichtet.
	- **·3·** Fortsetzung der Ausführung.

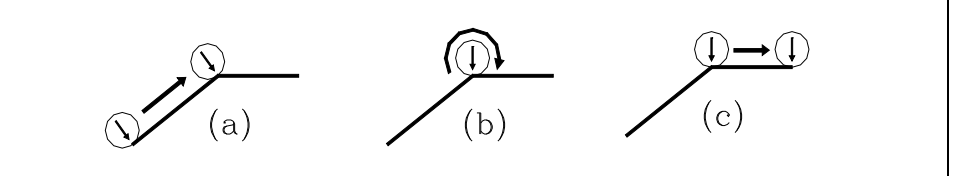

Wird in Betriebsart "runde Ecken" gearbeitet (G05) wird die Ausrichtung an den Ecken nicht beibehalten, da sie vor der Beendigung des begonnenen Abschnittes anfängt.

Es wird empfohlen, in Betriebsart "scharfe Ecken" (G07) zu arbeiten. Wenn jedoch in "runde Ecken" gearbeitet werden soll (G05), ist es ratsam, ebenfalls die Funktion G36 zu benutzen (Abrundung der Kante), um auch die Ausrichtung der Ecken beizubehalten.

**4.** Zur Annullierung der Funktion Tangentialkontrolle nur die Funktion G45 (ohne die Achse zu definieren) benutzen.

Obwohl die Tangentialachse die gleiche Ausrichtung einnimmt, wenn 90° und -270° programmiert werden, hängt die Drehrichtung vom programmierten Wert ab.

 $90^{\circ}$  $90<sup>o</sup>$ 270

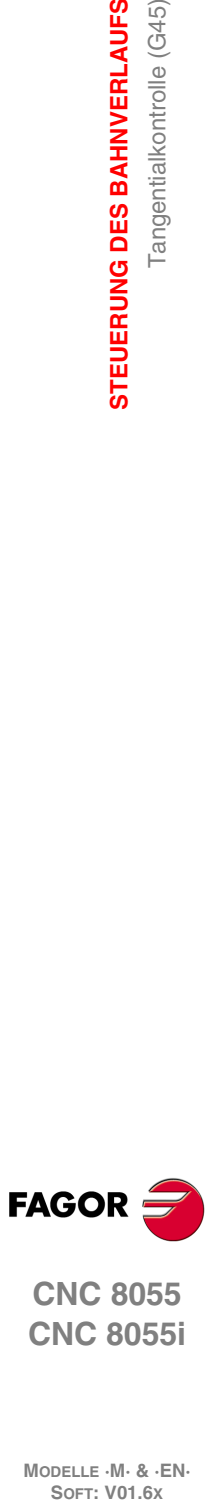

**6.**

**STEUERUNG DES BAHNVERLAUFS**

Tangentialkontrolle (G45)

STEUERUNG DES BAHNVERLAUFS

**CNC 8055 CNC 8055i**

# **6.16.1 Überlegungen zur Funktion G45**

Die Tangentialkontrolle G45 ist optional. Sie kann nur im Hauptkanal ausgeführt werden und ist kompatibel mit:

- Radius- und Längenausgleich (G40, 41, 42, 43, 44).
- Spiegelbild (G10, 11, 12, 13 14).
- Gantry-Achsen, einschließlich der zur drehbaren Tangentialachse gehörigen Gantry.

Die Höchstgeschwindigkeit während der Ausrichtung der Tangentialachse ist durch den Maschinenparameter MAXFEED der besagten Achse definiert.

Während die Tangentialkontrolle aktiviert ist, kann ebenfalls die Werkzeugwartung durchgeführt werden. Beim Zugang auf die Wartung wird die Tangentialkontrolle deaktiviert, und die Achsen bleiben frei. Wird die Wartung verlassen, wird die Tangentialkontrolle erneut aktiviert.

Während man sich im manuellen Modus befindet, kann die Tangentialkontrolle in MDI aktiviert werden. Die Achsen können durch programmierte Sätze in MDI-Modus gebracht werden.

Die Tangentialkontrolle kann aktiviert werden, wenn die Achsen mit den Tasten von JOG (nicht MDI) bewegt werden. Ist diese Bewegung abgeschlossen, wird die Tangentialkontrolle erneut aufgenommen.

Außerdem wird nicht zugelassen:

- Die Definition einer der Achsenebenen, der Längsachse oder jeder weiteren Achse, die nicht drehbar ist, als Tangentialachse.
- Die Tangentialachse im manuellen Modus oder durch ein Programm mittels einer weiteren G bewegen, solange die Tangentialkontrolle aktiviert ist..
- Geneigten Ebenen.

Die Variable TANGAN ist eine Ablesevariable von der CNC-Steuerung, SPS und DNC aus. Sie ist an die Funktion G45 gebunden. Sie zeigt in Graden die Winkelposition hinsichtlich der programmierten Strecke an.

Außerdem zeigt der logische Hauptausgang TANGACT (M5558) der SPS, dass die Funktion G45 aktiviert ist.

Die Funktion G45 ist modal. Sie wird beim Ausführen der Funktion G45 allein (ohne die Achse zu definieren), im Moment des Einschalten der Betriebsspannung, nach der Ausführung von M02, M30 oder nach einem NOTHALT oder RESET annulliert.

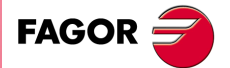

**CNC 8055 CNC 8055i** 

# **6.17 G145. Zeitweilige Deaktivierung der tangentialen Steuerung**

Die Funktion G145 dient zum zeitweisen Deaktivieren der Tangentialsteuerung (G145):

### **G145 K0**

Zeitweilige Deaktivierung der tangentialen Steuerung. Im Programmverlauf bleibt die Funktion G45 erhalten und die neue Funktion G145 erscheint.

Wenn keine einprogrammierte Funktion G45 vorhanden ist, wird die Funktion G145 ignoriert. Ohne K-Programmierung wird der Wert K0 genommen.

# **G145 K1**

Stellt die Tangentialsteuerung der Achse mit del Winkel wieder her, die sie vor dem Löschen hatte. Danach verschwindet die G145 aus dem Verlauf.

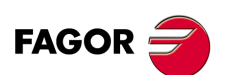

**CNC 8055 CNC 8055i**

**MODELLE ·M· & ·EN·**

**6.**

# **ZUSÄTZLICHE VORBEREITENDE FUNKTIONEN**

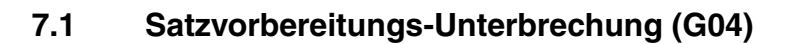

Die CNC liest bis zu 20 Sätze, gerechnet ab dem in Durchführung befindlichen Satz, im Voraus ein, um die Bahn zu berechnen.

**7**

Die Sätze werden zum Zeitpunkt des Einlesens analysiert. Falls sie jedoch unmittelbar bei Durchführung analysiert werden sollen, ist die Funktion G04 zu benutzen.

Diese Funktion verzögert die Satzvorbereitung; die CNC wartet mit der Abarbeitung des in Frage stehenden Satzes, um die Satzvorbereitung nochmals zu beginnen.

Sie betrifft u.a. die Analyse der Satzsprungbedingung, angegeben am Satzanfang.

# **Beispiel:** .

```
.
   G04 ; Satzvorbereitungs-Unterbrechung
/1 G01 X10 Y20 ; Satzsprungbedingung "/1"
.
.
```
Die Funktion G04 ist nicht modal; sie muss immer neu programmiert werden, wenn die Satzvorbereitung unterbrochen werden soll.

Sie muss in einem eigenen Satz vor demjenigen Satz, der zu analysieren ist, stehen. Anstatt G04 lässt sich auch G4 programmieren.

Immer wenn G04 vorkommt, werden aktive Längen- und Radiuskompensationen unwirksam.

Aus diesem Grund ist mit dieser Funktion sorgfältig umzugehen, da fehlerhafte Konturen entstehen können, wenn sie sich zwischen zwei Bearbeitungssätzen befindet.

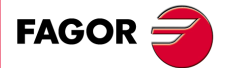

**CNC 8055 CNC 8055i**

### **Beispiel:**

Die folgenden Programmsätze werden in einem Abschnitt unter Kompensation G41 durchgeführt:

```
...
   N10 X50 Z80
   N15 G04
/1 N17 M10
   N20 X50 Y590
   N30 X80 Y50
...
```
Satz N15 unterbricht die Satzvorbereitung; die Abarbeitung des Satzes N10 endet bei Punkt A.

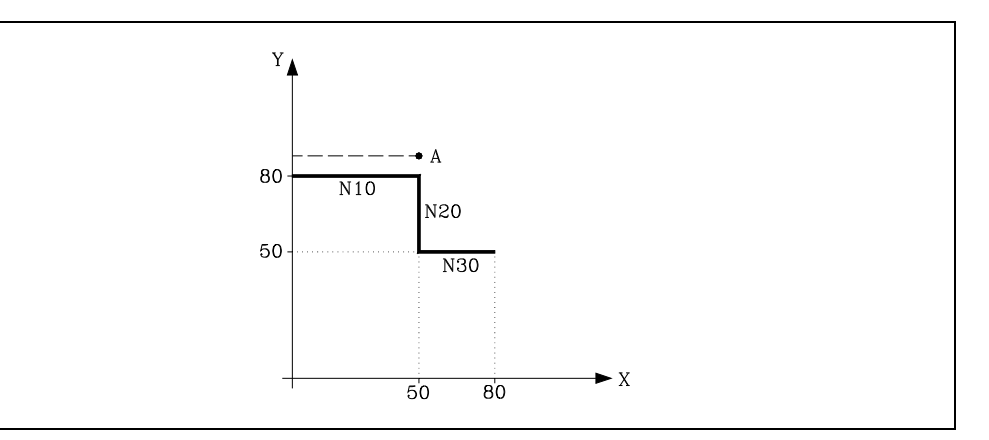

Sobald der Satz N15 abgearbeitet ist, beginnt die CNC mit der weiteren Satzvorbereitung ab dem Satz N17.

Da der nächste Punkt auf der kompensierten Bahn der Punkt B ist, verfährt die CNC das Werkzeug auf diesen Punkt über die Bahn A - B.

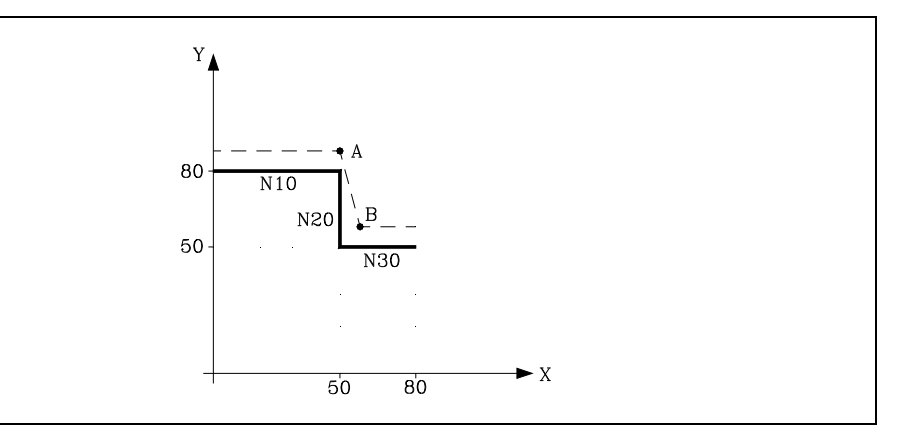

Wie zu sehen ist, entspricht die sich ergebende Bahn nicht der benötigten. Deshalb sollte die Funktion G04 nicht in Programmabschnitten, in denen eine Kompensation wirksam ist, enthalten sein.

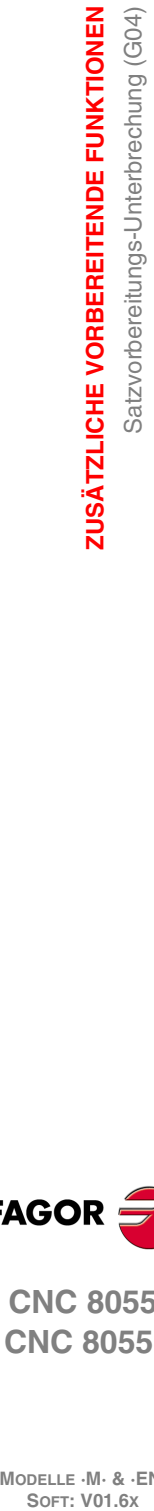

**7.**

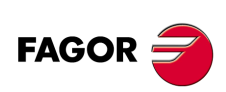

**CNC 8055 CNC 8055i**

# <span id="page-106-0"></span>**7.1.1 G04 K0: Unterbrechung der Satzvorbereitung und Aktualisierung der Koordinatenwerte**

Mit Hilfe der Funktionalität, die mit der G04 K0 in Verbindung steht, kann man erreichen, dass nach der Beendigung von bestimmten Operationen der SPS die Koordinatenwerte der Achsen des Kanals aktualisiert werden.

Die Operationen der SPS, die eine Aktualisierung der Koordinatenwerte der Achsen des Kanals fordern, sind Folgende:

- Die SWITCH\*-Markierungen der SPS werden definiert.
- Die Aktivitäten der SPS, bei denen eine Achse sichtbar wird und danach während der Ausführung der Werkstückprogramme wieder zu einer normalen Achse wird.

### G04-Betrieb:

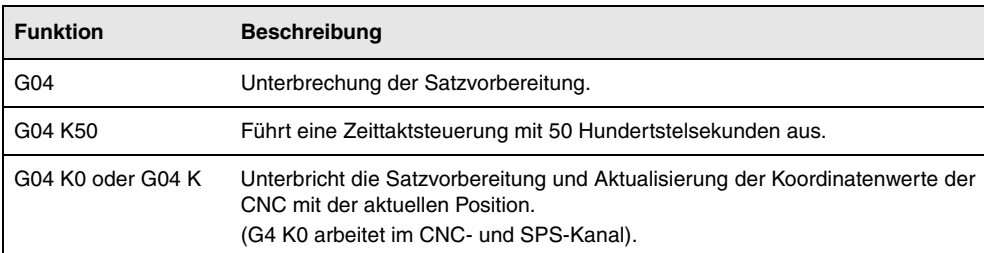

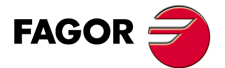

**CNC 8055 CNC 8055i** 

# **7.2 Zeitgebung (G04 K)**

Mittels der Funktion G04 K können Verweilvorgänge programmiert werden.

Die Verweildauer wird in Hundertstel Sekunden angegeben; das Format lautet K5 (1..99999).

### **Beispiel:**

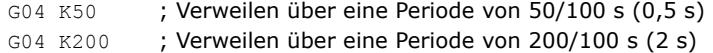

Die Funktion G04 ist nicht modal; sie muss immer neu programmiert werden, wenn ein Verweilvorgang erforderlich ist. Anstatt G04 K lässt sich auch G4 K programmieren.

Der Verweilvorgang beginnt zu Anfang des Satzes, in dem die Funktion programmiert ist.

**Anmerkung:**Wenn man G04 0 K0 oder G04 K programmiert, statt eine Zeittaktsteuerung vorzunehmen, erfolgt eine Unterbrechung der Satzvorbereitung und eine Aktualisierung der Koordinatenwerte. Siehe *["7.1.1 G04 K0: Unterbrechung der Satzvorbereitung und](#page-106-0) [Aktualisierung der Koordinatenwerte"](#page-106-0)* auf Seite 107.

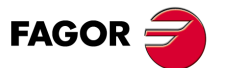

**CNC 8055 CNC 8055i**
# **7.3 Eckenverzögerung (G07) und Eckenverrundung (G05, G50)**

## **7.3.1 Scharfe Ecken (G07)**

Wenn die Funktion G07 (Eckenverzögerung) aktiv ist, beginnt die CNC erst dann mit der Abarbeitung des nachfolgenden Satzes, wenn die im aktuellen Satz programmierte Position erreicht ist.

Die programmierte Position gilt dann als erreicht, wenn sich die betreffende Achse in der Positionszone INPOSW für die programmierte Position befindet.

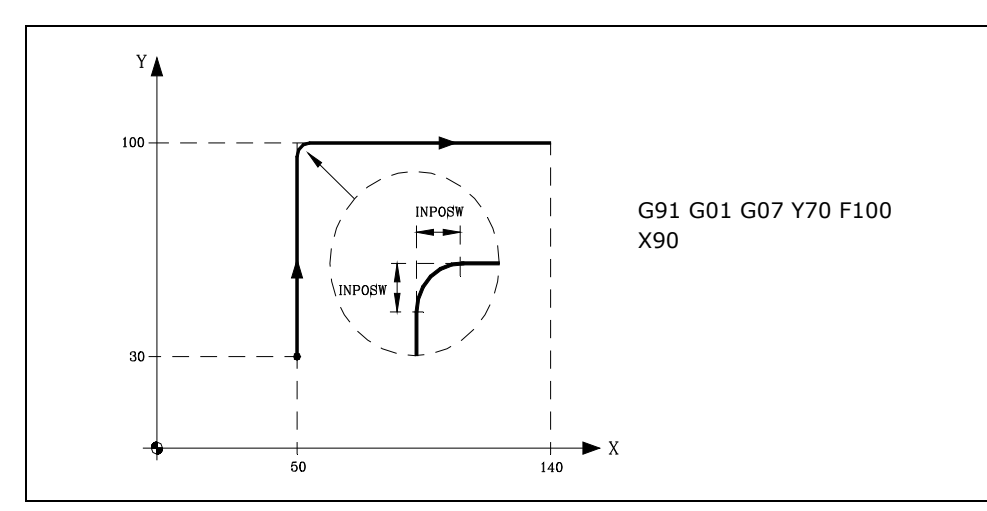

Die theoretische und die praktische Kontur stimmen überein, sodass sich eine scharfe Ecke ergibt, wie dargestellt.

Die Funktion G07 ist modal sowie unverträglich mit G05 - G50 und G51. Sie kann auch in der Form G7 programmiert werden.

Beim Einschalten der Betriebsspannung, nach Durchführung von M02/M30 sowie nach einem NOTHALT oder einem RÜCKSETZ-Vorgang geht die CNC auf G05 oder G07 über, je nach dem im allgemeinen Maschinenparameter ICORNER gesetzten Wert.

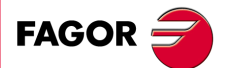

**CNC 8055 CNC 8055i** 

### **7.3.2 Runde Ecken (G05)**

Wenn man mit der Funktion G05 (abgerundete Kante) arbeitet, beginnt die CNC mit der Werkstückprogrammausführung des folgenden Programmsatzes, sobald erst einmal die theoretische Interpolation des aktuellen Satzes beendet ist. Wartet nicht darauf, dass die Achsen sich in Position befinden.

Der Abstand zur programmierten Position bei Beginn der Abarbeitung des nachfolgenden Satzes hängt von der aktuellen Vorschubgeschwindigkeit ab.

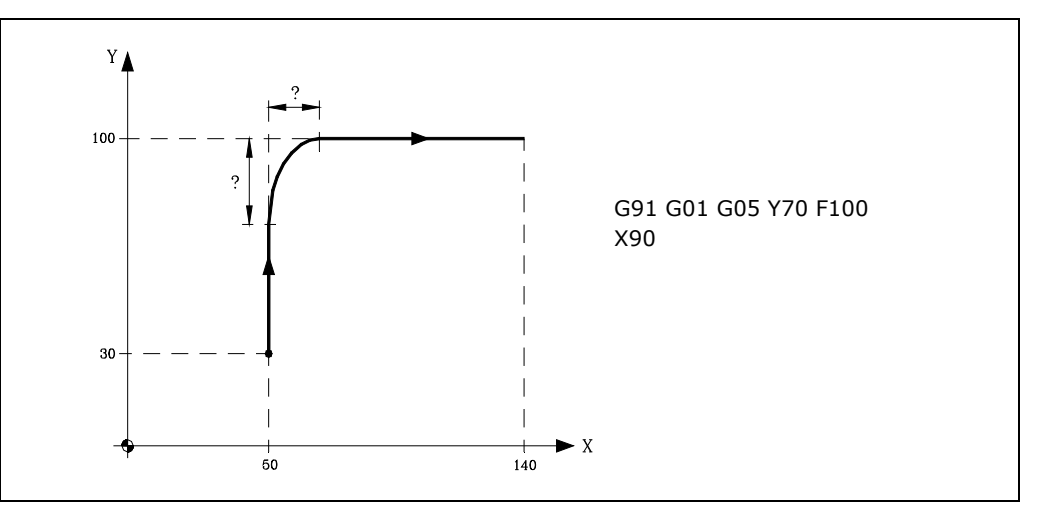

Mittels dieser Funktion lassen sich Ecken verrunden, wie dargestellt.

Der Unterschied zwischen der Soll- und der Ist-Kontur hängt von der programmierten Vorschubgeschwindigkeit F ab. Je höher die Vorschubgeschwindigkeit, desto grösser der Unterschied zwischen den beiden Konturen.

Die Funktion G05 ist modal sowie unverträglich mit G05 - G50 und G51. Sie kann auch in der Form G5 programmiert werden.

Beim Einschalten der Betriebsspannung, nach Durchführung von M02/M30 sowie nach einem NOTHALT oder einem RÜCKSETZ-Vorgang geht die CNC auf G05 oder G07 über, je nach dem im allgemeinen Maschinenparameter ICORNER gesetzten Wert.

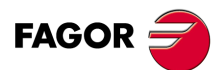

**7.**

**ZUSÄTZLICHE VORBEREITENDE FUNKTIONEN**

Eckenverzögerung (G07) und Eckenverrundung (G05, G50)

**ZUSÄTZLICHE VORBEREITENDE FUNKTIONEN** 

**CNC 8055 CNC 8055i Soft: KDR CORPERENTENDE FUNKTIONEN<br>PRISE SOFT: VON CORPORT CORPORATED AND ECKENVERRENT ENGLISHEN CORPORATION ENGLISHEN CORPORATION ENGLISHEN CORPOR<br>Reference of the corporation of the corporation of GD5, G50)** 

### **7.3.3 Kontrollierte Betriebsart "runde Ecken" (G05)**

Wenn die Funktion G50 (Gesteuerte Eckenverrundung) aktiv ist, wartet die CNC nach theoretischer Interpolation des aktuellen Satzes, bis die Achse die im Maschinenparameter INPOSW2 definierte Zone erreicht hat, und beginnt dann mit der Abarbeitung des nachfolgenden Satzes.

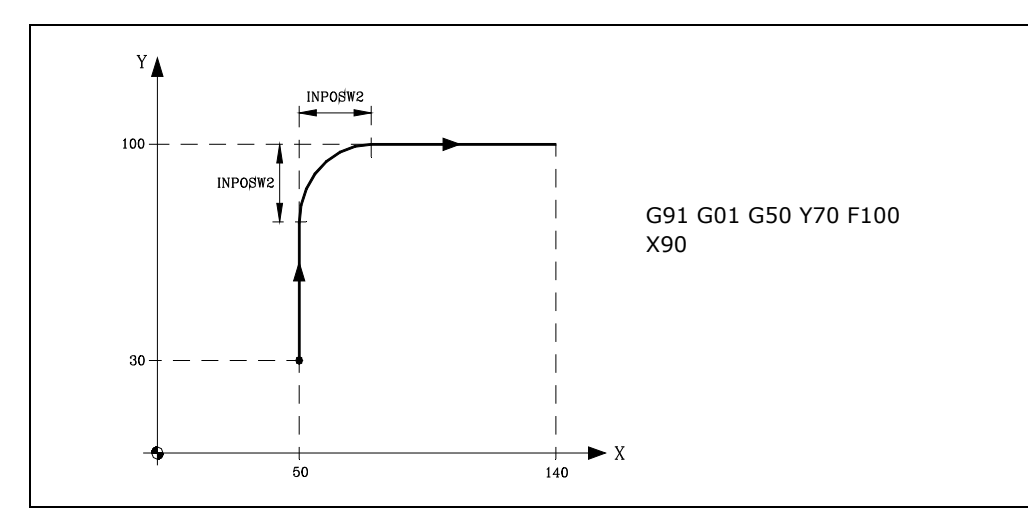

Die Funktion G50 stellt sicher, dass der Unterschied zwischen der theoretischen und der praktischen Bahn kleiner bleibt, als im Maschinenparameter INPOSW2 gesetzt ist.

Der Unterschied zwischen der Soll- und der Ist-Kontur hängt unter der Funktion G50 jedoch auch von der programmierten Vorschubgeschwindigkeit F ab. Je höher die Vorschubgeschwindigkeit, desto grösser der Unterschied zwischen den beiden Konturen.

Die Funktion G50 ist modal sowie unverträglich mit G07, G05 und G51.

Beim Einschalten der Betriebsspannung, nach Durchführung von M02/M30 sowie nach einem NOTHALT oder einem RÜCKSETZ-Vorgang geht die CNC auf G05 oder G07 über, je nach dem im allgemeinen Maschinenparameter ICORNER gesetzten Wert.

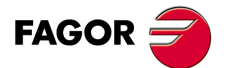

**CNC 8055 CNC 8055i** 

## **7.4 VORSCHAU (G51)**

Die Ausführung von Programmen, die aus Sätzen mit kleinen Verfahrbewegungen bestehen (CAM, Digitalisierung, usw.) kann sich leicht verlangsamen. Die Funktion Look-Ahead gestattet es, eine hohe Bearbeitungsgeschwindigkeit bei der Ausführung der besagten Programme zu erreichen.

Die Funktion Look-Ahead analysiert im Voraus die Bahn für die Bearbeitung (bis zu 75 Sätze), um den maximalen Vorschub auf jeder Strecke zu berechnen. Diese Funktion ermöglicht eine glatte und schnelle Bearbeitung in Programmen mit sehr kleinen Verfahrwegen (sogar im Mikrometerbereich).

Im Betrieb mit Vorschau empfiehlt es sich, die Achsen so zu justieren, daß der Schleppfehler so gering wie möglich bleibt, da der Mindestwert des Konturfehlers dem kleinsten Schleppfehlerwert enstspricht.

#### *Programmierformat:*

Das Programmierformat ist:

G51 [A] E B

A (0 - 255) Ist wahlweise benutzbar, um den Prozentsatz der aufzubringenden Beschleunigung festzulegen. Wenn dieser Befehl fehlt oder den Wert "0" aufweist, übernimmt die CNC den im Maschinenparameter für die jeweilige Achse festgelegten Beschleunigungswert. E (5.5) Zugelassene Konturfehler. Um so kleiner dieser Parameter ist, desto kleiner ist auch Bearbeitungsvorschub. B (0-180) Dieser Parameter gestattet die Bearbeitung von scharfen Kanten mit der Funktion Look-Ahead. Winkelwert (in Grad) der programmierten Kanten, unter dem die Bearbeitung als scharfe Kante erfolgt.

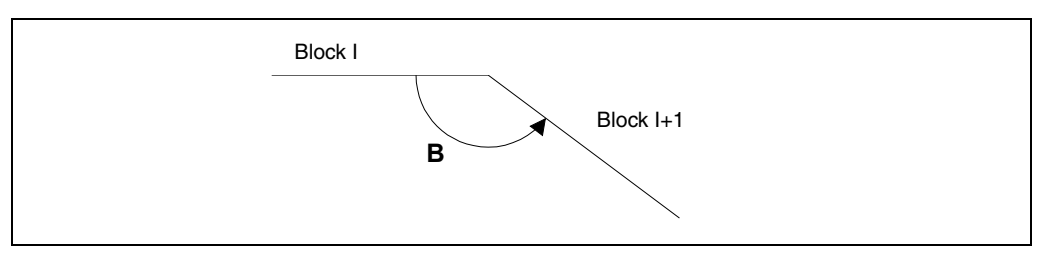

Der Parameter "A" gestattet die Benutzung eines Standardwerts für die Bearbeitungsbeschleunigung und eines anderen Werts im Betrieb mit Vorschau.

Wenn der Parameter "B" nicht einprogrammiert, bleibt die Überwachung der scharfen Kanten an den Ecken gelöscht.

Die Überwachung der scharfen Kanten an den Ecken ist sowohl gültig den Algorithmus Look-Ahead mit der Überwachung des Beschleunigungsrucks als auch für den Look-Ahead-Algorithmus ohne Überwachung des Beschleunigungsrucks.

### *Überlegungen zur Ausführung:*

Die CNC berücksichtigt im Moment der Berechnung des Vorschubs Folgendes:

- Programmierte Vorschubgeschwindigkeit
- Bögen und Ecken.
- Maximaler Vorschub der Achsen.
- Maximale Beschleunigungswerte.
- Der Jerk.

**MODELLE ·M· & ·EN·**

**CNC 8055 CNC 8055i**

**FAGOR** 

Wenn während des Betriebs unter Vorschau (Look-Ahead) eine der nachfolgend aufgeführten Bedingungen eintritt, bremst die CNC die Geschwindigkeit im vorhergehenden Satz auf "0" ab und stellt die Bearbeitungsbedingungen für Vorschau im nächsten Verfahrsatz wieder her.

- Satz ohne Verfahrbefehl.
- Durchführung von Hilfsfunktionen (M, S, T).
- Einzelsatz-Ausführung.
- MDI-Betrieb.
- Kontrollmodus für das Werkzeug.

Bei Auslösung von Zyklushalt, Vorschubhalt usw. im Vorschau-Modus bleibt die Maschine nicht unbedingt im momentanen Satz stehen. Möglicherweise sind mehrere weitere Sätze erforderlich, um die Maschine unter der zulässigen Abbremsung zum Stehen zu bringen.

Um zu vermeiden, dass Sätze ohne Bewegung einen Effekt der scharfen Kante hervorrufen, wird der Bit 0 des allgemeinen Maschinenparameters MANTFCON (P189) modifiziert.

### *Eigenschaften der Funktion:*

Die Funktion G51 ist modal und unverträglich mit G05, G07 und G50. Falls eine dieser Funktionen im Programm enthalten ist, wird die Funktion G51 abgeschaltet und die andere Funktion wirksam.

Die Funktion G51 muß in einem Satz für sich ohne weitere Daten programmiert sein.

Beim Einschalten, nach Durchführung von M02 oder M30 sowie nach einem Nothalt oder nach Zurücksetzen schaltet die CNC den Befehl G51 ab, falls er aktiv war, und geht entsprechend der Vorgabe im Allgemein-Maschinenparameter "ICORNER" auf G05 oder G07 über.

Wenn G51 aktiv ist und eine der nachfolgenden Funktionen im Programm vorkommt, gibt die CNC die Fehlermeldung 7 (Unzulässige G-Funktion) aus:

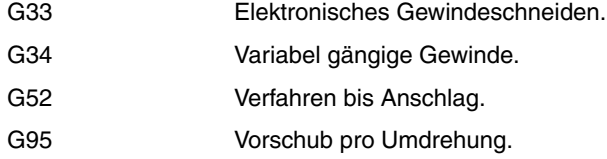

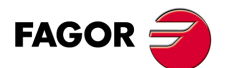

**·113·** VORSCHAU (G51) **CNC 8055 CNC 8055i** 

### **7.4.1 Erweiterter Algorithmus des Look-Aheads (Fagor-Filter werden dazu integriert)**

Dieser Modus wird angezeigt, sobald man Genauigkeit bei der Bearbeitung haben möchte, insbesondere, dann wenn es Fagor-Filter gibt, die durch Maschinenparameter der Achsen festgelegt werden.

Der erweiterte Algorithmus der Funktion des Look-Ahead führt die Berechnung der Geschwindigkeiten an den Kanten aus, so dass die Auswirkung der besagten Filter berücksichtigt wird. Bei der Programmierung der G51 E werden die Konturenfehler bei Bearbeitungen von Kanten auf den Wert korrigiert, der in der besagten G51 nach den Filtern einprogrammiert wurde.

Um den Algorithmus von Look-Ahead zu aktivieren, wird der Bit 15 des allgemeinen Maschinenparameters LOOKATYP (P160) verwendet.

### **Überlegungen**

- Wenn es keine Fagor-Filter gibt, die mit Hilfe der Maschinenparameter auf den Achsen des Hauptkanals festgelegt sind, werden beim Aktivieren des Look-Ahead-Algorithmus intern die Fagor-Filter der Größenordnung 5 und der Frequenz von 30 Hz auf allen Achsen des Kanals aktiviert.
- Wenn es Fagor-Filter gibt, die mit Hilfe der Maschinenparameter beim Aktivieren von Look-Ahead-Algorithmus festlegt wurden, werden die Werte der besagten Filter immer dann beibehalten, wenn ihre Frequenz 30 Hz nicht übersteigen soll.

Im Fall, dass seine Frequenz über 30 Hz liegt, nimmt man die Werte in einer Größenordnung von 5 und einer Frequenz von 30 Hz.

Wenn es verschiedenen Filter gibt, die auf den Achsen des Kanals festgelegt wurden, wird die tiefste Frequenz immer dann genommen, wenn die Frequenz von 30 Hz nicht überstiegen werden soll.

- Obwohl der erweiterte Algorithmus des Look-Aheads (mit den Fagor-Filtern) mit Hilfe des Bit 15 des allgemeinen Maschinenparameters LOOKATYP (P160) aktiv ist, tritt sie in den folgenden Fällen nicht in Funktion:
	- Wenn der allgemeine Maschinenparameter IPOTIME (P73) = 1 ist.
	- Wenn irgendeine der Achsen des Hauptkanals den allgemeinen Achsparameter SMOTIME (P58) nicht gleich 0 hat.
	- Wenn irgendeine der Achsen des Hauptkanals einen Filter hat, der durch den Parameter festgelegt ist und dessen Typ kein Fagor-Filter ist, allgemeiner Achsparameter TYPE (P71) nicht gleich 2.
	- In diesen Fällen zeigt die CNC beim Aktivieren der G51 den entsprechenden Fehler an.

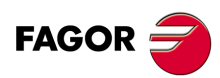

**CNC 8055 CNC 8055i**

## **7.4.2 Funktion des Look-Aheads mit aktiven FAGOR-Filtern**

Diese Verbesserung gestattet die Verwendung von Fagor-Filtern mit der Funktion Look-Ahead (Algorithmus des nicht erweiterten Look-Aheads). Dies wird nur berücksichtigt nur, wenn der erweiterte Algorithmus des Look-Aheads deaktiviert ist; das heißt, wenn der Bit 15 des allgemeinen Maschinenparameter LOOKATYP (P160) gleich "0" ist .

Um diese Option zu aktivieren/deaktivieren, verwendet man den Bit 13 des allgemeinen Maschinenparameters LOOKATYP (P160).

## **Wirkung der Fagor-Filter bei der Bearbeitung von Kreisen**

Bei der Bearbeitung von Kreisen bei Verwendung von Fagor-Filtern wird der Fehler kleiner, als wenn man diese Filter nicht verwendet.

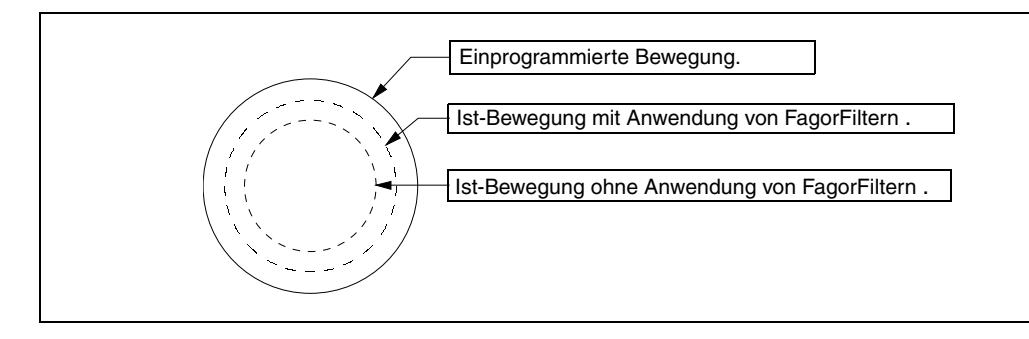

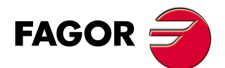

**CNC 8055 CNC 8055i** 

# **7.5 Spiegelbild (G11, G12, G13, G10, G14)**

Die Funktionen für die Aktivierung des Spiegelbilds sind folgende.

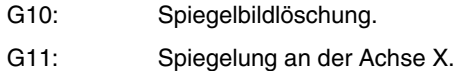

- G12: Spiegelung an der Achse Y.
- G13: Spiegelung an der Achse Z.
- G14: Spiegelbild auf beliebiger Achse (X..C), oder auf mehreren gleichzeitig.

### **Beispiele:**

G14 W G14 X Z A B

Bei Achsenspiegelung werden die Verfahrbewegungen derjenigen Achsen, für die Achsenspiegelung befohlen ist, mit umgekehrten Vorzeichen durchgeführt.

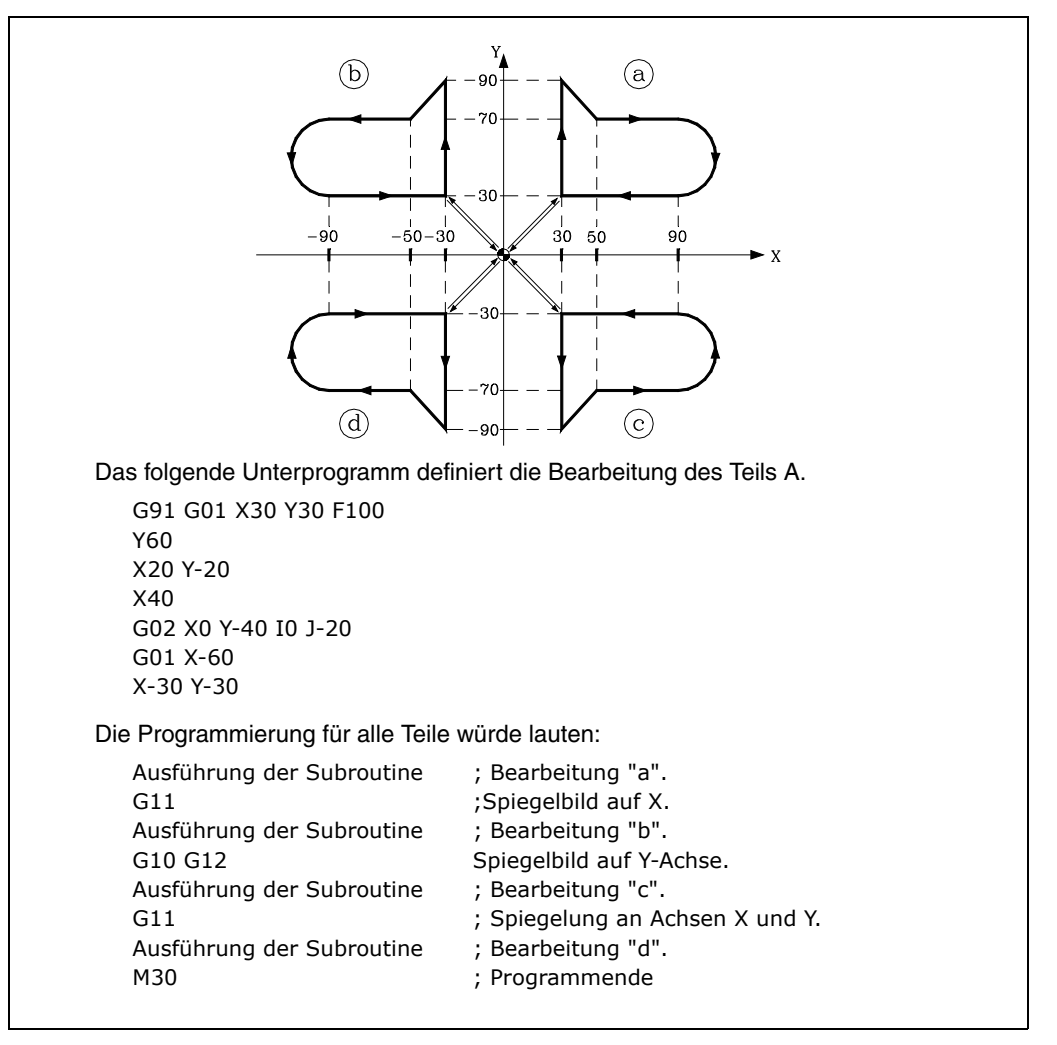

Die Funktionen G11, G12, G13 und G14 sind modal und mit G10 nicht kompatibel.

G11, G12 und G13 können im selben Satz enthalten sein, da sie sich gegenseitig nicht ausschliessen. Die Funktion G14 muss in einem eigenen Satz stehen.

Wenn in einem programm mit Achsenspiegelung auf die Funktion G73 (Musterdrehung) aktiv ist, führt die CNC erst die Achsenspiegelung und dann die Musterdrehung durch.

Wenn eine Achsenspiegelungsfunktion (G11, G12, G13, G14) aktiv ist und mittels G92 währenddessen ein neuer Koordinatenursprungspunkt (Teilenullpunkt) gesetzt wird, hat die Achsenspiegelungsfunktion keine Auswirkungen auf den neuen Ursprungspunkt.

Beim Einschalten der Betriebsspannung, nach Durchführung von M02/M30 sowie nach einem NOTHALT oder einem RÜCKSETZ-Vorgang geht die CNC auf G10 über.

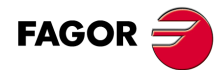

**CNC 8055 CNC 8055i**

# **7.6 Maßstabsfaktor (G72)**

Mittels der Funktion G72 können programmierte Teile vergrössert und verkleinert werden.

Auf diese Weise können Familien formähnlicher Werkstücke mit jedoch unterschiedlichen Größen mit einem einzigen Programm erstellt werden.

Die Funktion G72 sollte in einem eigenen Satz stehen. Es gibt zwei Programmierungsformate für die Funktion G72:

- Skalierung in allen Achsen.
- Skalierung in bestimmten Achsen.

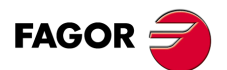

**CNC 8055 CNC 8055i** 

### **7.6.1 Skalierung in allen Achsen.**

Das Programmierformat ist:

G72 S5.5

Nach G72 werden alle programmierten Koordinatenwerte mit dem mittels S festgelegten Faktor multipliziert, bis ein neuer Skalierungsfaktor eingegeben oder der Faktor auf 1 gesetzt wird.

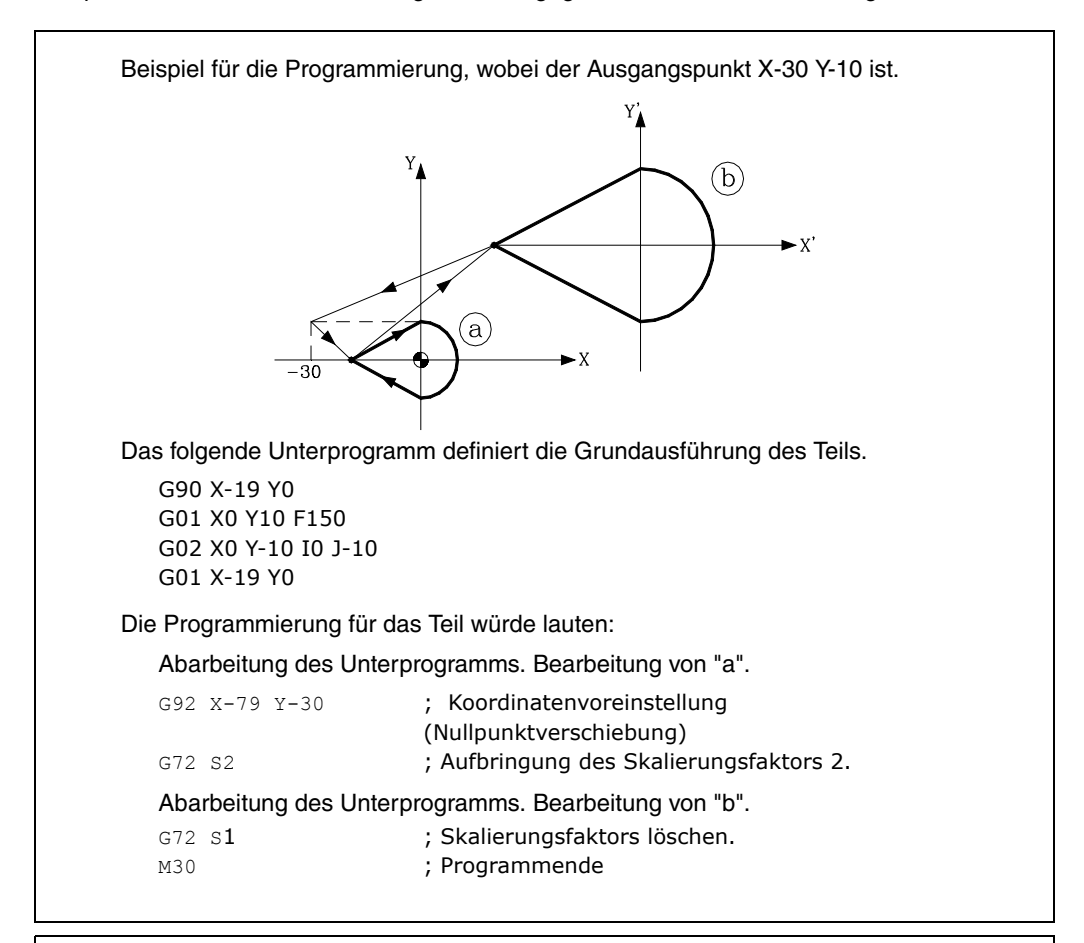

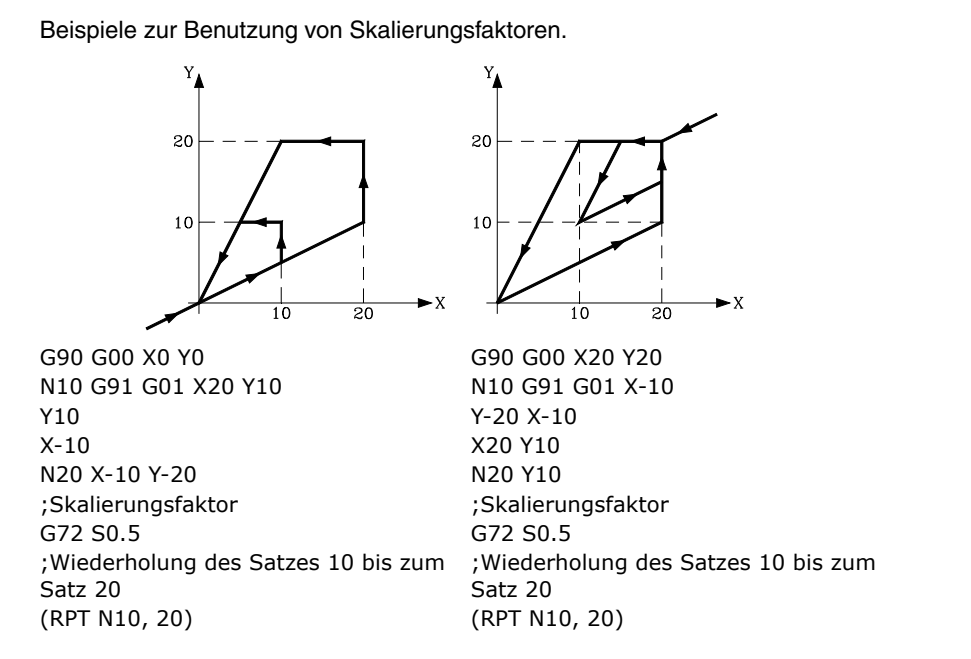

Die Funktion G72 ist modal und wird bei Programmierung des Skalierungsfaktors mit dem Wert 1, beim Einschalten der Betriebsspannung, nach Durchführung von M02/M30 sowie nach einem NOTHALT oder einem RÜCKSETZ-Vorgang abgeschaltet.

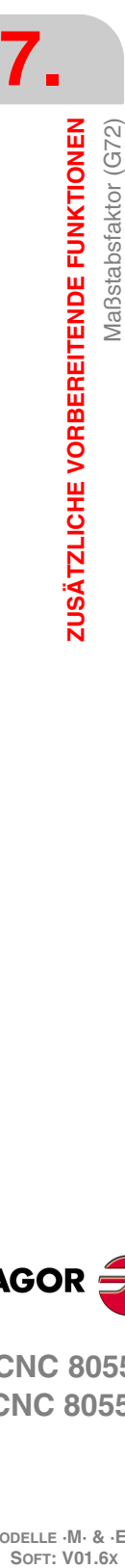

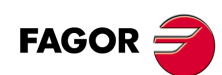

**CNC 8055 CNC 8055i**

## **7.6.2 Maßstabsfaktor, der auf eine oder verschiedenen Achsen angewendet wird**

Das Programmierformat ist:

G72 X ... C5.5

Nach G72 werden die Achsen und der Skalierungsfaktor programmiert.

Die auf G72 folgenden Sätze werden von der CNC wie folgt behandelt:

- **1.** Die CNC errechnet die Verfahrbewegungen sämtlicher Achsen, bezogen auf die programmierte Bahn und die programmierte Kompensation.
- **2.** Dann bringt sie den programmierten Skalierungsfaktor auf die errechneten Werte für die Verfahrbewegungen der entsprechenden Achsen auf.

Wenn Skalierung für eine oder für mehrere Achsen gilt, wendet die CNC den betreffenden Skalierungsfaktor sowohl auf den Verfahrweg für diese Achsen wie auch auf die Verfahrgeschwindigkeit an.

Falls in einem Programm Skalierungsfaktoren beider Arten vorkommen, nämlich ein Skalierungsfaktor für alle Achsen und ein anderer für eine oder mehrere Achsen, bewirkt die CNC die Anwendung eines Skalierungsfaktors als Produkt aus beiden Skalierungsfaktoren bei den Achsen, die von beiden Faktoren betroffen sind.

Die Funktion G72 ist modal und verliert ihre Wirkungsfähigkeit beim Einschalten der CNC, nach Durchführung von M02 oder M30 sowie nach einem Nothalt oder nach dem Zurücksetzen.

*Bei der Durchführung von Simulationen ohne Achsbewegungen wird diese Art von Maßstabsfaktor* **i** *nicht berücksichtigt.*

Skalierung einer Achse der Ebene und Werkzeugradiuskompensation.

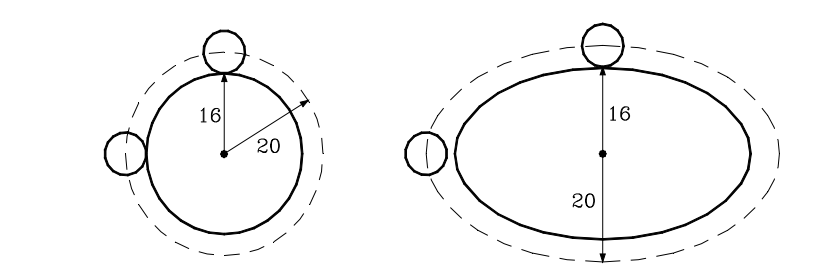

Wie ersichtlich fällt die Werkzeugbahn nicht mit der Sollbahn zusammen, da die errechnete Verfahrbewegung skaliert ist.

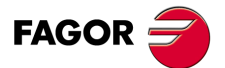

**CNC 8055 CNC 8055i** 

Falls jedoch bei einer Rundachse der Skalierungsfaktor 360/2 $\pi$ R entspricht, wobei R der Radius des zu bearbeitenden zylindrischen Teils ist, kann die Achse als Linearachse behandelt werden, und auf dem Zylinderumfang lassen sich beliebige Konturen mit Werkzeugradiuskompensation programmieren.

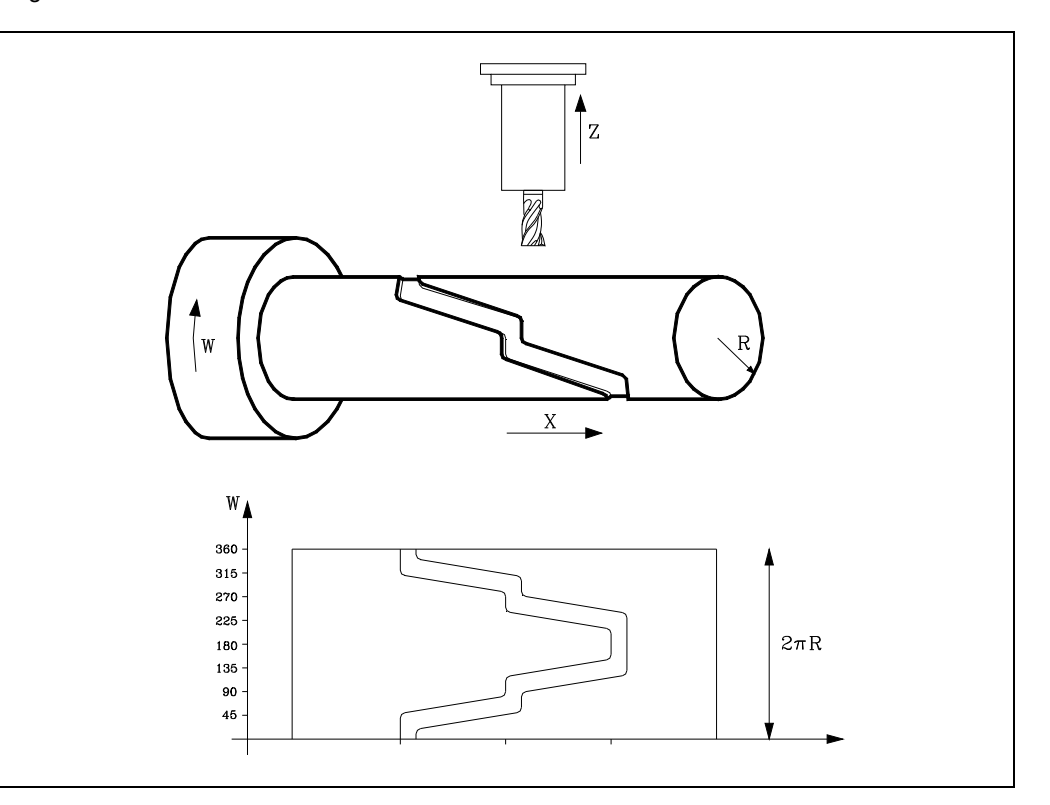

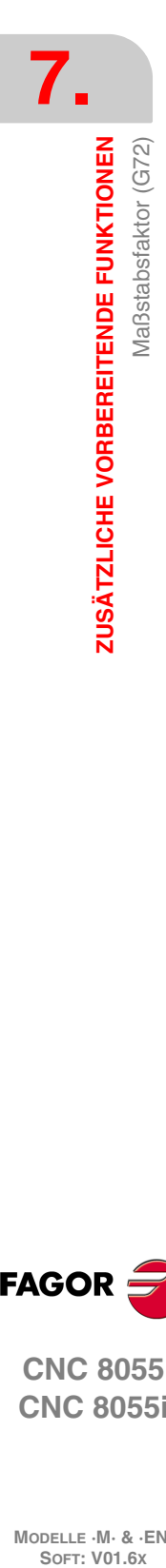

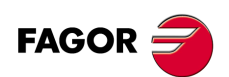

**CNC 8055 CNC 8055i**

# **7.7 Drehung des Koordinatensystems (G73)**

Die Funktion G73 ermöglicht die Drehung des Koordinatensystems um den Koordinatenursprungspunkt oder um einen als aktiven Punkt programmierten Drehungsmittelpunkt.

Das Format lautet wie folgt:

G73 Q±5.5 I±5.5 J±5.5

Wobei:

- Q Den Drehwinkel in Grad angibt.
- I, J Abszisse und Ordinate des (optionalen) Drehungs mittelpunkts. Wenn diese Werte nicht definiert sind, ist der Koordinatenursprungspunkt der Drehungsmittelpunkt.

Die Werte I und J werden als Absolutwerte programmiert, bezogen auf den Koordinatenursprungspunkt der Arbeitsebene. Sie unterliegen den Funktionen für Skalierung und Achsenspiegelung.

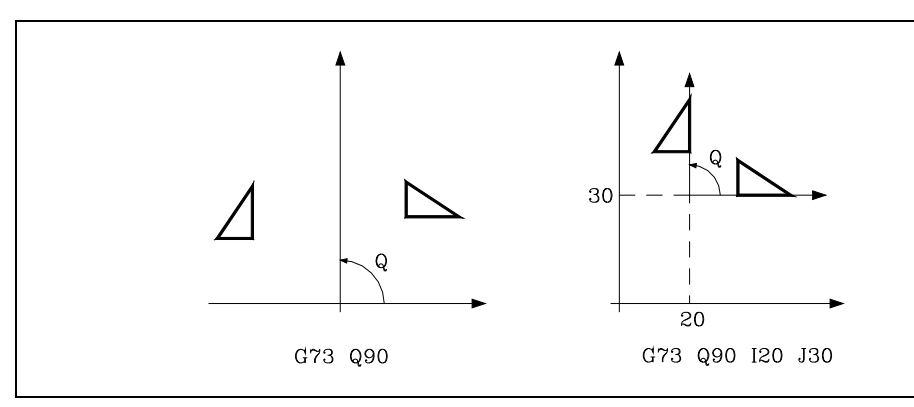

Es muss bedacht werden, dass G73 eine Schrittmassfunktion ist, d.h. die einzelnen Werte von Q addieren sich.

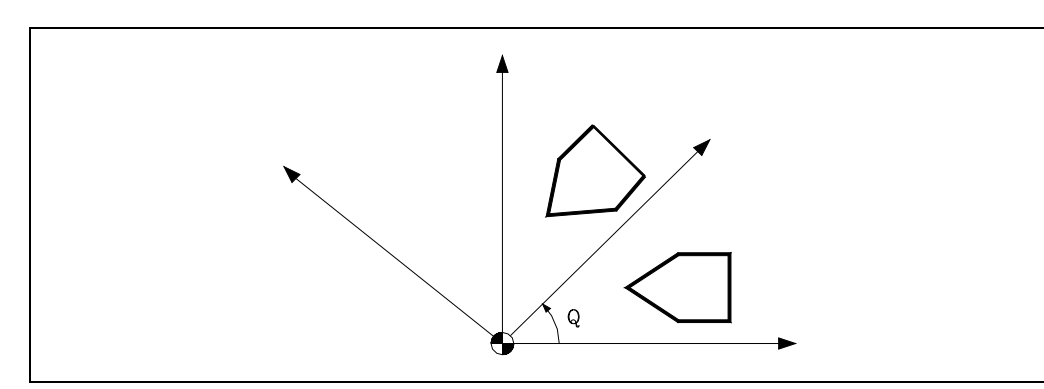

Die Funktion G73 sollte in einem eigenen Satz stehen.

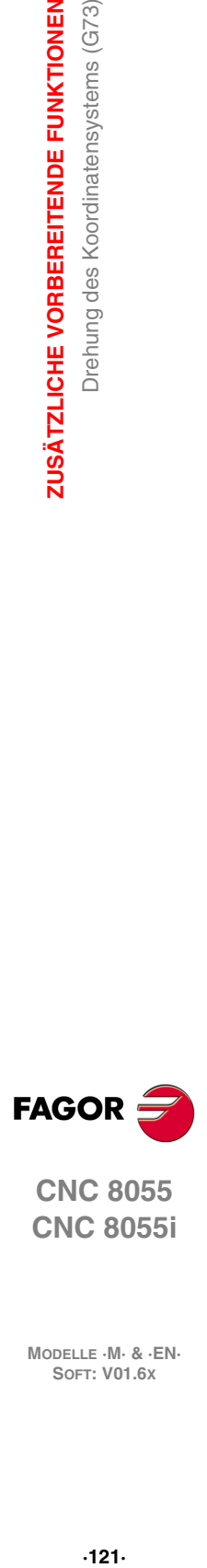

**7.**

ZUSÄTZLICHE VORBEREITENDE FUNKTIONEN

Drehung des Koordinatensystems (G73)

**CNC 8055 CNC 8055i** 

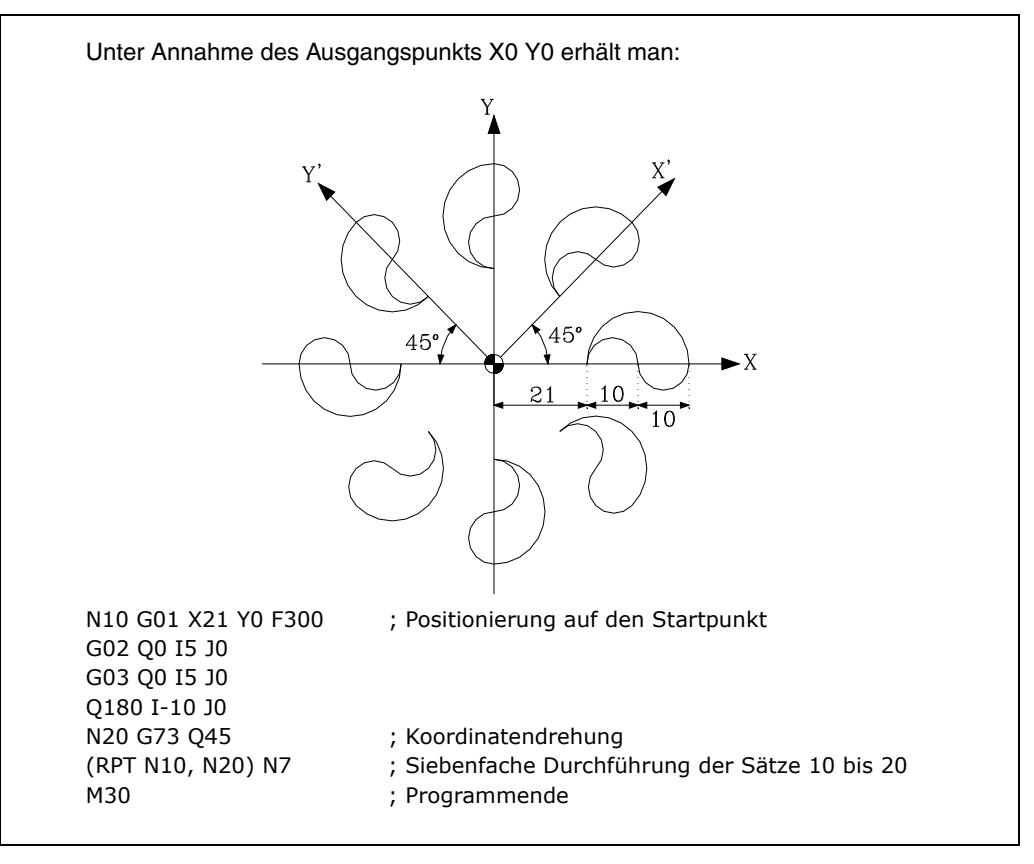

Wenn in einem Programm mit Koordinatensystemdrehung auch die Achsenspiegelungsfunktion aktiv ist, wird zuerst Achsenspiegelung und dann Drehung durchgeführt.

Die Musterdrehungsfunktion wird mittels G72 (ohne Winkelwert), beim Ausschalten der Betriebsspannung, nach Durchführung von G16, G17, G18 und G19 sowie M02/M30 und nach einem NOTHALT oder einem RÜCKSETZ-Vorgang abgeschaltet.

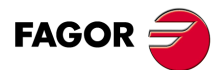

**7.**

**ZUSÄTZLICHE VORBEREITENDE FUNKTIONEN**

Drehung des Koordinatensystems (G73)

ZUSÄTZLICHE VORBEREITENDE FUNKTIONEN

**CNC 8055 CNC 8055i SOFT: KORG SORG SOFT: VOI.6X**<br>
Soft: VON.6X<br>
Soft: Vol.6<br>
Soft: Vol.6x<br> **And Soft: And Soft: And Soft: And Soft: And Soft: And Soft: Vol.6x (G73)** 

# **7.8 Elektronische Kopplung-Entkopplung der Achsen**

Bei der CNC können mehrere Achsen miteinander verkoppelt werden. Die Verfahrbewegungen sämtlicher Achsen sind abhängig von den Verfahrbewegungen derjenigen Achse, mit der diese verkoppelt sind.

Zur Verkopplung von Achsen bestehen drei Möglichkeiten:

- Mechanische Verkopplung. Diese wird vom Maschinenhersteller vorgesehen und mittels des Achsen-Maschinenparameters GANTRY gesetzt.
- Durch die SPS. Diese bewirkt Verkopplung und Entkopplung einzelner Achsen mittels der logischen Eingangssignale SYNCHRO1, SYNCHRO2, SYNCHRO3, SYNCHRO4 und SYNCHRO5 für die CNC. Die jeweiligen Achsen werden mit der im Achsen-Maschinenparameter SYNCHRO gesetzten Achse verkoppelt.
- Durch Programm. Auf diese Weise lassen sich mittels der Funktionen G77 und G78 mehrere Achsen elektronisch verkoppeln und entkoppeln

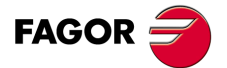

**CNC 8055 CNC 8055i** 

### **7.8.1 Elektronische Achskopplung (G77)**

Die Funktion G77 gestattet die Zuordnung von Nebenachsen zu einer Hauptachse. Das Programmierformat lautet:

G77 <Achse 1> <Achse 2> <Achse 3> <Achse 4> <Achse 5>

Hierbei sind <Achse 2>, <Achse 3>, <Achse 4> und <Achse 5>, diejenigen Achsen, die mit <Achse 1> zu verkoppeln sind. Zunächst müssen <Achse 1> und <Achse 2> definiert werden; die Programmierung der anderen Achsen kann nach Bedarf zusätzlich erfolgen.

### **Beispiel:**

G77 X Y U ; Achsen Y und U werden Nebenachsen von Achse X

Bei der elektronischen Verkopplung von Achsen sind die nachfolgenden Regeln zu beachten.

- Es können bis zu zwei Verkopplungen erfolgen.
	- G77 X Y U ; Achsen Y und U werden Nebenachsen von Achse X.
	- G77 V Z : Achse Z wird Nebenachse von Achse V.
- Ein und die selbe Achse kann nicht zugleich mit zwei anderen Achsen verkoppelt werden.
	- G77 V Y ; Achse Y wird Nebenachse von Achse V.
	- G77 X Y ; Fehlersignal, da Achse Y bereits mit Achse U verkoppelt.
- Es können mehrere Achsen in aufeinanderfolgenden Schritten miteinander verkoppelt werden.
	- G77 V Z : Achse Z wird Nebenachse von Achse X.
	- G77 X U ; Achse U wird mit Achse X verkoppelt, Achsen Z und U sind mit Achse X verkoppelt.
	- G77 X Y ; Achse Y wird mit Achse X verkoppelt, Achsen Y, Z und U sind mit Achse X verkoppelt.
- Miteinander verkoppelte Achsenpaare können nicht mit anderen Achsen verkoppelt werden.
- G77 Y U ; Achse U wird Nebenachse von Achse Y.
- G77 X Y ; Fehlersignal, da Achse Y bereits mit Achse U verkoppelt.

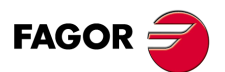

**CNC 8055 CNC 8055i**

**MODELLE ·M· & ·EN·**

**7.**

## **7.8.2 Löschung der elektronischen Kopplung der Achsen (G78)**

Die Funktion G78 ermöglicht die Entkopplung entweder aller oder nur bestimmter Achsen.

G78 Entkoppelt alle Achsen, die gekoppelt worden sind.

G78 <Achse1> <Achse2> <Achse3> Nur angegebene Achsen werden entkoppelt.<Achse4>

### **Beispiel.**

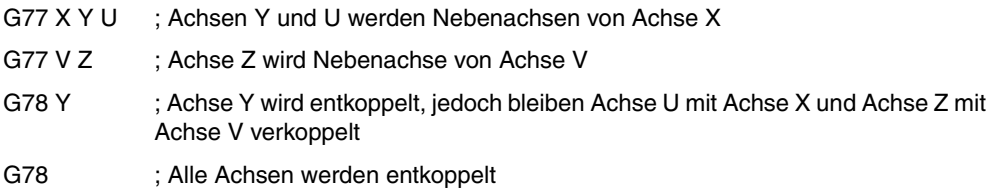

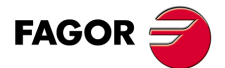

**CNC 8055 CNC 8055i** 

## **7.9 Achsen-Umschaltung (G28-G29)**

Damit kann auf Maschinen, die mit 2 Bearbeitungstischen ausgerüstet sind, ein einziges Werkstückprogramm für die Herstellung der gleichen Teile auf beiden Tischen eingesetzt werden.

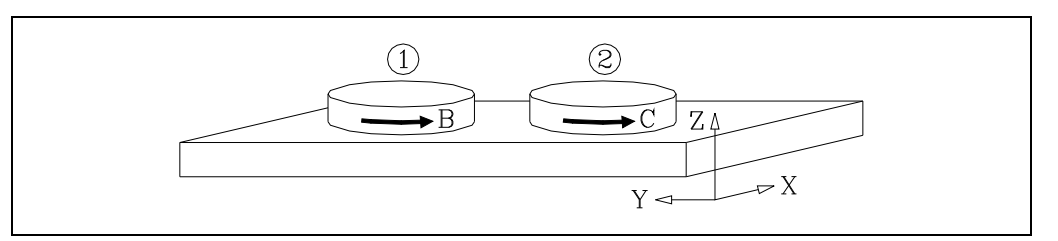

Mit der Funktion G28 kann von einer Achse auf die andere umgeschaltet werden, so daß ab erfolgter Anweisung alle mit der ersten in G28 erscheinenden Achse verbundenen Bewegungen auf die an zweiter Stelle erscheinende Achse übertragen werden und umgekehrt.

Programmierformat:

G28 (Achse 1) (Achse2)

Zur Annullierung der Umschaltung ist die Funktion G29 auszuführen und zwar im Anschluß an eine der beiden Achsen, die umgeschaltet werden soll. Es können bis zu 3 Achsenpaare gleichzeitig umgeschaltet sein.

Die Hauptachsen dürfen nicht umgeschaltet werden, wenn die C-Achse an der Drehmaschine aktiv ist.

Beim Einschalten, nach Ausführung von M30 oder nach einem Not-aus oder Reset wird die Umschaltung der Achsen aufgehoben, sofern nicht die Funktion G48 oder G49 aktiviert ist.

Beispiel: dafür ist das Werkstückprogramm für den Tisch 1 definiert.

- **1.** Werkstückprogramm auf Tisch 1 ausführen.
- **2.** G28 BC. Umschaltung der Achsen BC.
- **3.** Nullpunktverschiebung für die Bearbeitung auf dem Arbeitstisch 2.
- **4.** Werkstückprogramm ausführen.
	- Ausführung auf Tisch 2.
	- Mittlerweile das auf Tisch 1 bearbeitete Teil gegen ein neues auswechseln.
- **5.** G29 B. Aufhebung der Umschaltung der Achsen BC.
- **6.** Löschen der Nullpunktverschiebung für die Bearbeitung auf dem Arbeitstisch 1.
- **7.** Werkstückprogramm ausführen.
	- Ausführung auf Tisch 1.
	- Mittlerweile das auf Tisch 2 bearbeitete Teil gegen ein neues auswechseln.

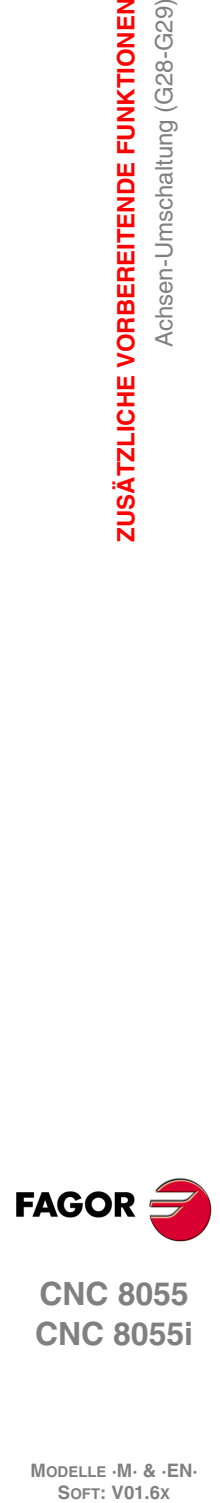

**7.**

**ZUSÄTZLICHE VORBEREITENDE FUNKTIONEN**

Achsen-Umschaltung (G28-G29)

**ZUSÄTZLICHE VORBEREITENDE FUNKTIONEN** 

**CNC 8055 CNC 8055i**

# **WERKZEUGKOMPENSATION**

**8**

Die CNC weist eine Werkzeugkompensationstabelle mit den mittels des allgemeinen Maschinenparameters NTOFFSET festgelegten Posten auf. Sie enthält für die Werkzeugkompensationen jeweils folgendes:

- Werkzeugradius, in der festgelegten Masseinheit, im Format R±5.5.
- Werkzeuglänge, in der festgelegten Masseinheit, im Format L±5.5.
- Werkzeugradiusverschleiss, in der festgelegten Masseinheit, im Format I±5.5. Die CNC addiert diesen Wert zur Nenn-Länge (R) zu Errechnung des Ist-Radius (R + I).
- Werkzeuglängenverschleiss, in der festgelegten Masseinheit, im Format K±5.5. Die CNC addiert diesen Wert zur Soll-Länge (L) zu Errechnung der Ist-Länge (L + K).

Wenn Werkzeugradiuskompensation erforderlich ist (G41, G42), bezieht die CNC die Summe R + I als Kompensationswert der jeweiligen Werkzeugkompensation ein.

Wenn Werkzeuglängenkorrektur erforderlich ist (G43), bezieht die CNC die Summe L + K als Kompensationswert der jeweiligen Werkzeugkorrektur ein.

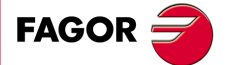

**CNC 8055 CNC 8055i**

## **8.1 Werkzeugradiuskompensation (G40, G41, G42)**

Bei normalen Fräsoperationen muss die Werkzeugbahn unter Einbeziehung des jeweiligen Radius errechnet und definiert werden, damit das Teil die programmierten Abmessungen erhält.

Werkzeugradiuskompensation gestattet Direktprogrammierung der Teilekontur und des Werkzeugradius, ohne dass dabei die Werkzeugabmessungen bedacht werden müssen.

Die CNC berechnet die Bahn, der das Werkzeug zu folgen hat, automatisch anhand der Teilekontur sowie des in der Werkzeugkorrekturtabelle für das betreffende Werkzeug gespeicherten Werts für den Radius.

Für die Werkzeugradiuskompensation sind drei Hilfsfunktionen vorhanden:

G40:Werkzeugradiuskompensation Aus.

G41:Werkzeugradiuskompensation links vom Teil.

G42:Werkzeugradiuskompensation rechts vom Teil.

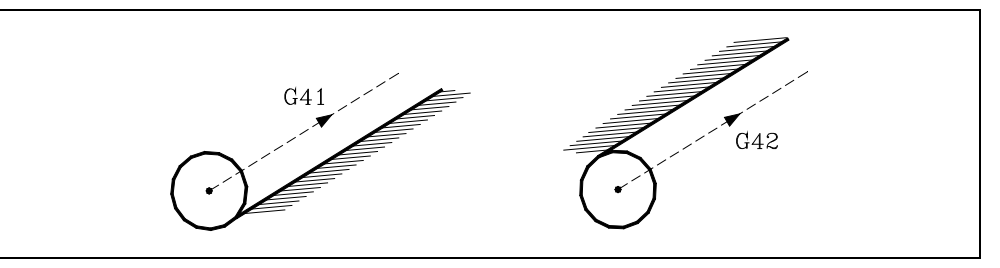

- G41 Das Werkzeug steht links vom Teil, bezogen auf die Bearbeitungsrichtung.
- G42 Das Werkzeug steht rechts vom Teil, bezogen auf die Bearbeitungsrichtung.

Die Werkzeugwerte R, L, I, K sind vor Beginn der Bearbeitung in der Werkzeugkorrekturtabelle zu speichern oder am Anfang des Programms mittels Zuordnung zu den Variablen TOR, TOL, TOI, TOK zu laden.

Nach Anwahl der Kompensationsebene mittels G16, G17, G18 oder G19 wird die Funktion mittels G41 oder G42 wirksam gemacht, wobei der Wert der Werkzeugkorrektur mittels D oder, falls nicht vorhanden, durch die in der Werkzeugtabelle für das betreffende Werkzeug (T) eingetragene Werkzeugkorrektur definiert wird.

Die Funktionen G41 und G42 sind modal und schliessen sich gegenseitig aus. Sie werden durch G40, G04 (Satzvorbereitungs-Unterbrechung), G53 (Maschinennullpunkts-Programmierung), G74 (Referenzfahren), Bearbeitungs-Festzyklen (G81, G82, G83, G84, G85, G86, G87, G88, G89), beim Ausschalten der Betriebsspannung, nach Durchführung von M02/M30 und nach einem NOTHALT oder einem RÜCKSETZ-Vorgang abgeschaltet.

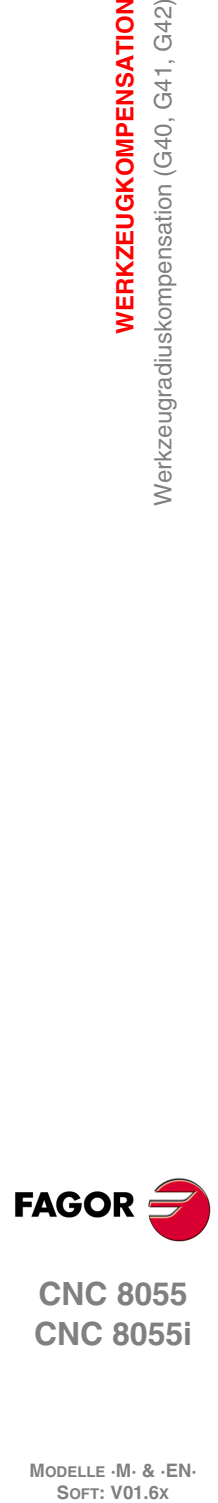

**8.**

**WERKZEUGKOMPENSATION**

WERKZEUGKOMPENSATION

Nerkzeugradiuskompensation (G40, G41, G42)

**CNC 8055 CNC 8055i**

## **8.1.1 Anfang des Radiusausgleichs beim Werkzeug**

Die Werkzeugradiuskompensations-Funktion muss nach Festlegung der Kompensationsebene (G16, G17, G18, G19) mittels G41 oder G42 aktiviert werden.

G41:Werkzeugradiuskompensation links vom Teil.

G42:Werkzeugradiuskompensation rechts vom Teil.

Im Satz mit G41 oder G42 (oder in einem vorhergehenden Satz) müssen die Funktionen T und D, zumindest aber T zur Anwahl des betreffenden Werkzeugkorrekturwerts aus der Werkzeugkorrekturtabelle, programmiert werden. Wenn keine Werkzeugkorrektur definiert wird, arbeitet die CNC mit D0, also R0 L0, I0, K0.

Wenn dem neu angewählten Werkzeug der Befehl M06 und diesem wiederum ein Unterprogramm zugeordnet ist, aktiviert die CNC die Werkzeugradiuskompensation bei der ersten Verfahrbewegung gemäss diesem Unterprogramm.

Sofern dieses Unterprogramm einen Befehl G53 in einem Satz enthält (Positionswerte bezogen auf den Maschinennullpunkt), macht die zuvor ausgewählte Funktion G41 oder G42 unwirksam.

Werkzeugradiuskompensation (G41 oder G42) kann nur dann aktiviert werden, wenn G00 oder G01 aktiv ist (geradlinige Verfahrbewegungen).

Wenn bei Aktivierung der Werkzeugradiuskompensation G02 oder G03 aktiv ist, gibt die CNC eine Fehlermeldung aus.

Auf den nachfolgenden Seiten sind unterschiedliche Fälle der Auslösung der Werkzeugradiuskompensation dargestellt. Die programmierte Bahn entspricht einer durchgezogenen und die kompensierte Bahn einer gestrichelten Linie.

### *Beginn des Ausgleichs ohne einprogrammiertes Verfahren.*

Nach der Aktivierung des Ausgleichs kann es passieren, dass im ersten Satz der Bewegung die Achsen der Ebene nicht eingreifen, entweder weil sie nicht programmiert wurden oder weil sie an gleichen Punkt zu bleiben, an dem sich das Werkzeug befindet, oder weil sie so programmiert wurden, dass das inkrementale Verfahren Null ist.

In diesem Fall wird der Ausgleich an dem Punkt vorgenommen, an dem sich das Werkzeug befindet; in Abhängigkeit vom ersten einprogrammierten Verfahren auf der Ebene wird das Werkzeug senkrecht zu der Bahn über seinen Ausgangspunkt verfahren.

Das erste einprogrammierte Verfahren auf der Ebene kann linear oder kreisförmig sein.

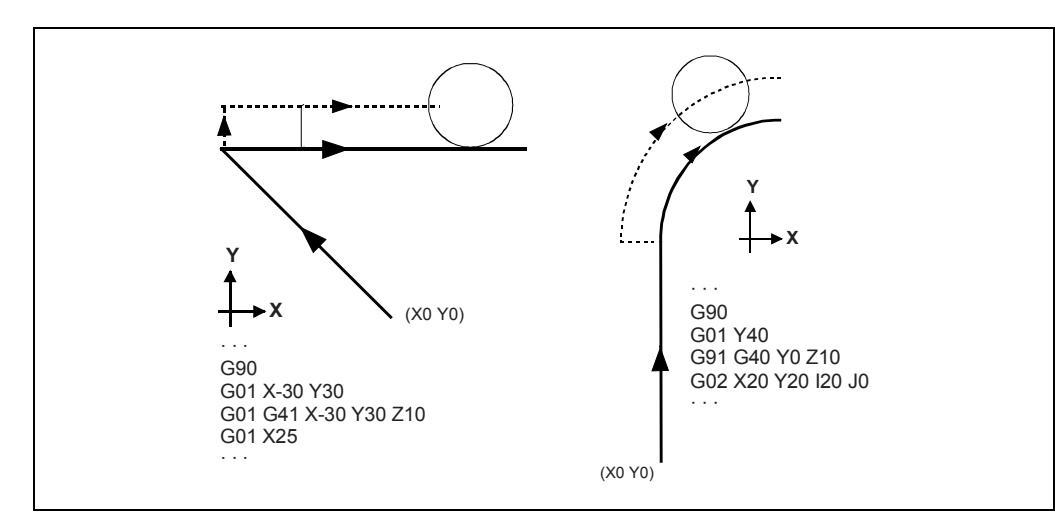

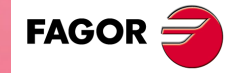

**CNC 8055 CNC 8055i** 

**MODELLE ·M· & ·EN· SOFT: V01.6X**

**8.**

.129.

## **GERADER Bahnverlauf - GERADEN**

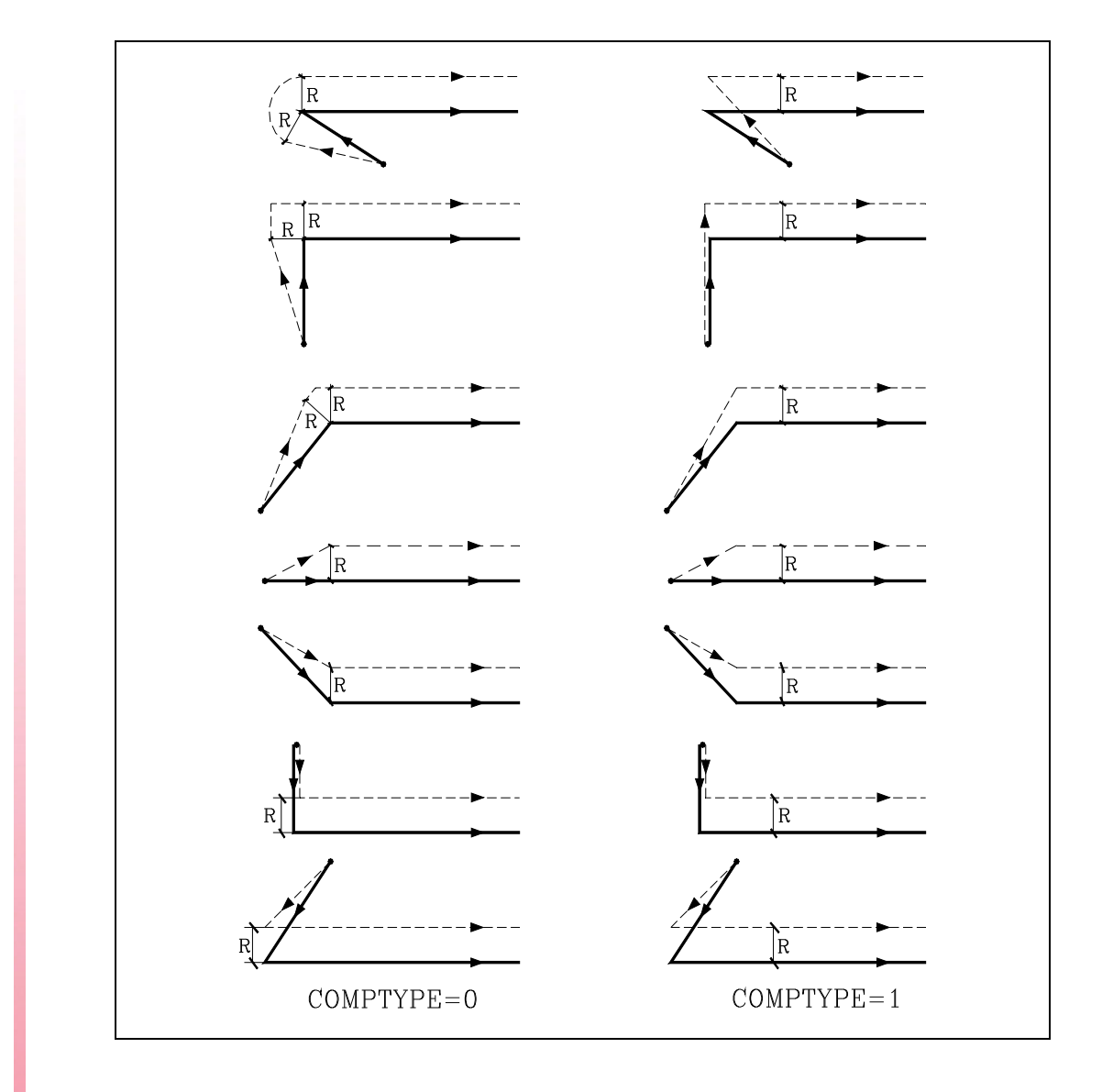

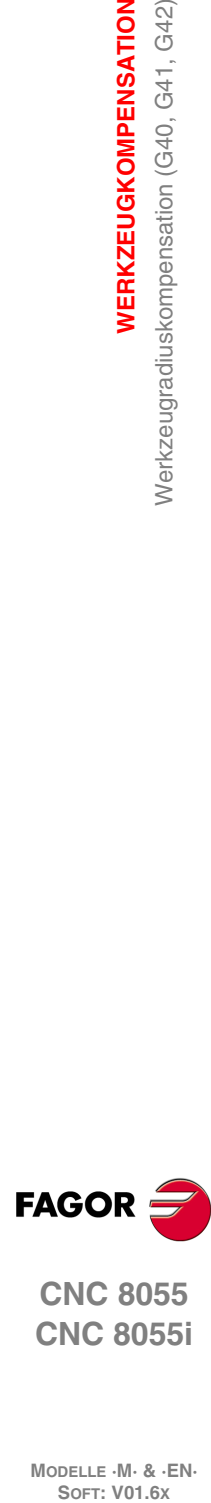

**8.**

**WERKZEUGKOMPENSATION**

Werkzeugradiuskompensation (G40, G41, G42)

WERKZEUGKOMPENSATION

**CNC 8055 CNC 8055i**

# **GERADER Bahnverlauf - KREIS**

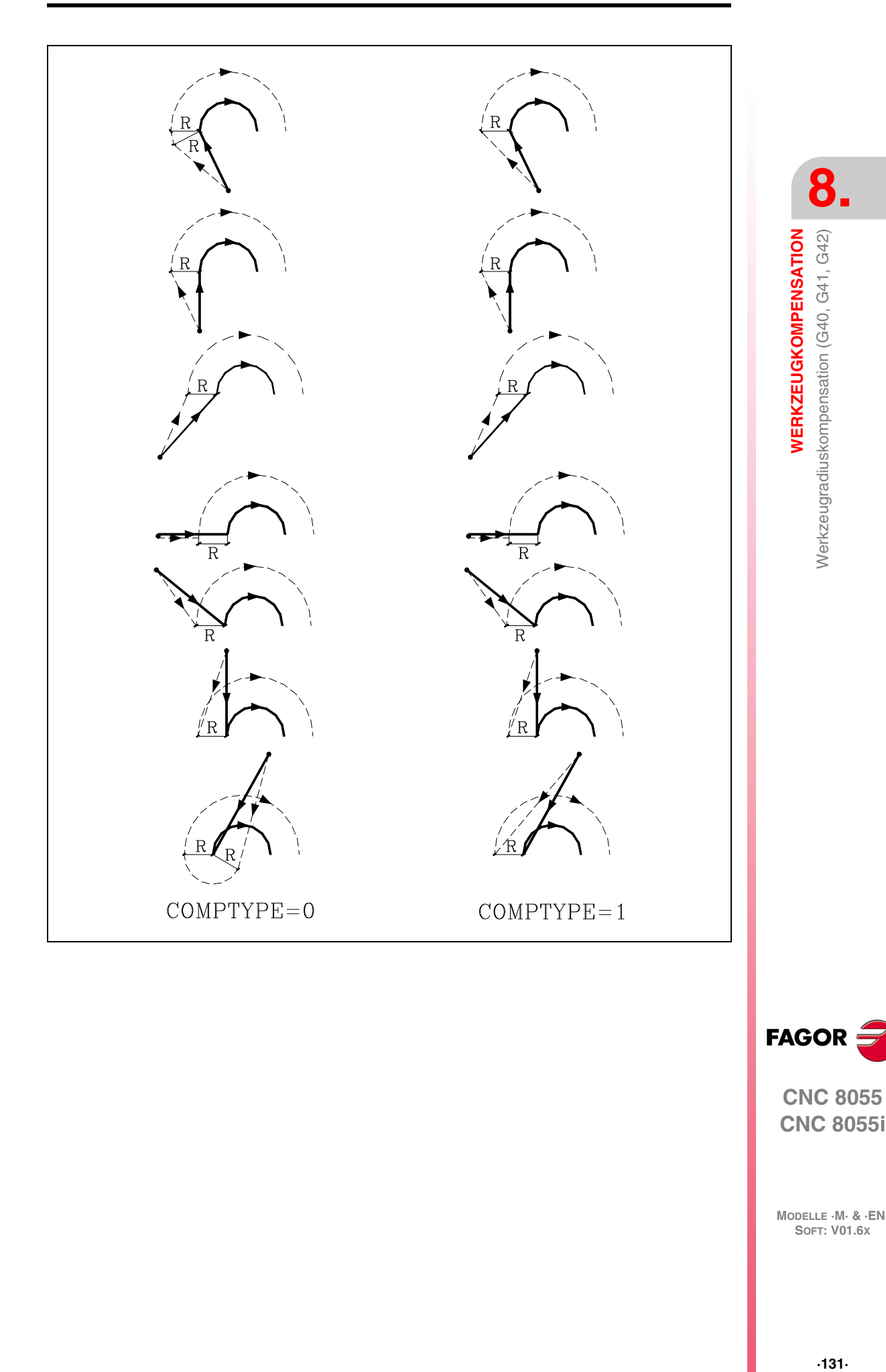

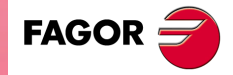

**CNC 8055**

### **8.1.2 Strecken zum Radiusausgleich des Werkzeugs**

Die CNC liest bis zu 20 Sätze, gerechnet ab dem in Durchführung befindlichen Satz, im Voraus ein, um die Bahn zu berechnen. Wenn die CNC mit Kompensation arbeitet, muss sie die als nächste programmierte Verfahrbewegung kennen, damit die Bahn berechnet werden kann. Aus diesem Grund können nicht mehr als 18 aufeinanderfolgende Sätze ohne Verfahrbefehl programmiert werden.

Die nachstehenden Abbildungen zeigen die unterschiedlichen Bahnen des Werkzeugs unter Steuerung durch die CNC bei Werkzeugradiuskompensation. Der programmierte Bahnverlauf wird mit durchgehender Linie und der kompensierte Bahnverlauf gestrichelt dargestellt.

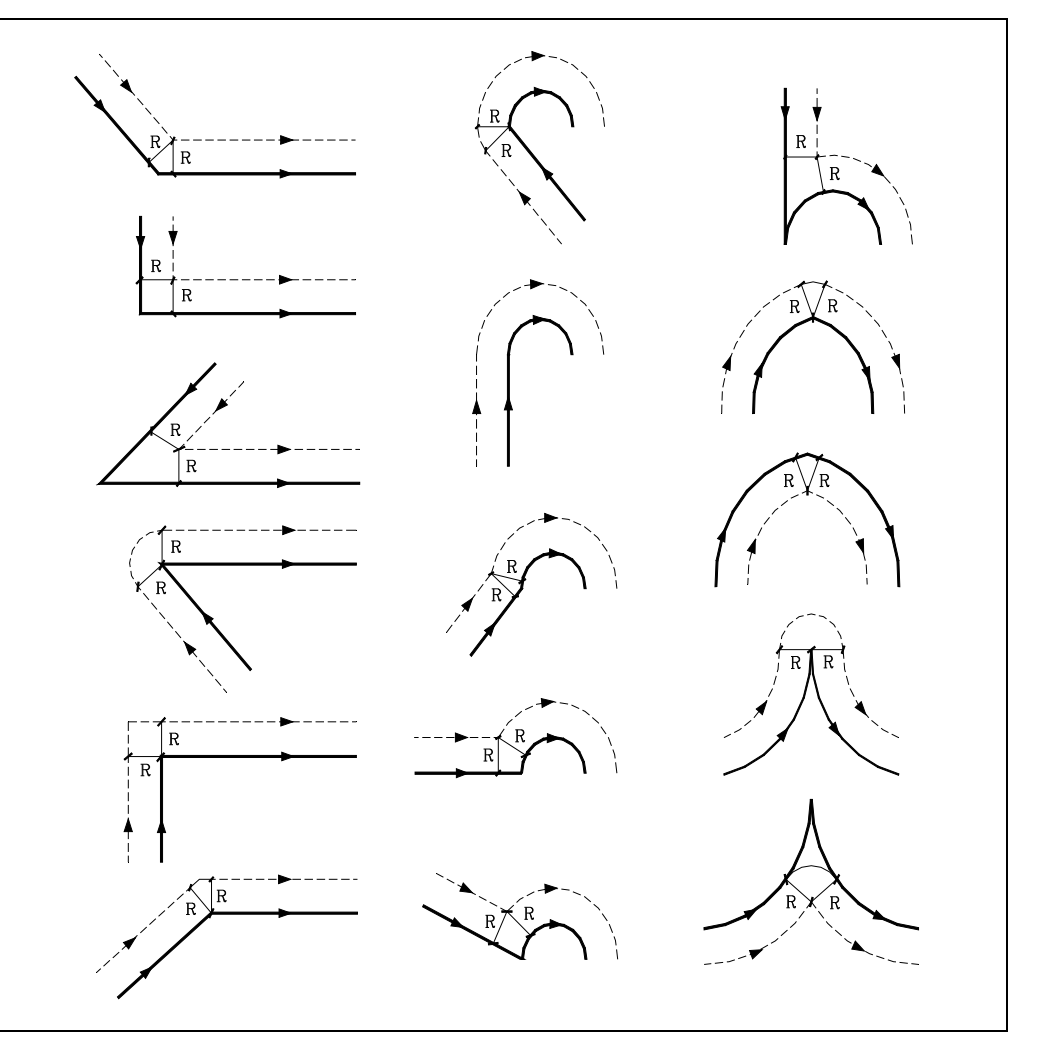

Der Modus, in dem die verschiedenen Bahnen verbunden werden, hängt davon ab, wie der Maschinenparameter COMPMODE angepasst wurde.

• Wenn man ihn mit dem Wert ·0· angepasst hat, hängt die Methode des Ausgleichs hängt vom Winkel zwischen den Bahnen ab.

Mit einem Winkel zwischen den Abtastbahnen bis zu 300º, beide Bahnen vereinigen sich mit geraden Strecken. In den restlichen Fällen vereinigen sich beide Bahnen mit runden Strecken.

- Wenn man ihn mit dem Wert ·1· angepasst hat, vereinigen sich beide Bahnen mit runden Strecken.
- Wenn man ihn mit dem Wert ·2· angepasst hat, hängt die Methode des Ausgleichs hängt vom Winkel zwischen den Bahnen ab.

Mit einem Winkel zwischen den Abtastbahnen von bis zu 300º, man berechnet den Schnittpunkt. In den restlichen Fällen macht man den Ausgleich wie mit COMPMODE = 0.

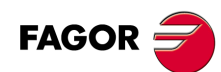

**CNC 8055 CNC 8055i**

### **8.1.3 Werkzeugradiuskompensation aus**

Die Werkzeugradiuskompensation wird mittels der Funktion G40 abgeschaltet.

Muss man berücksichtigen, dass der Abbruch des Radiusausgleiches (mit einer G40), nur in einem Satz Programm auftreten kann, in dem eine geradlinige Bewegung (eine G00 oder G01) einprogrammiert ist.

Wenn G02 oder G03 aktiv ist und G40 programmiert wird, löst die CNC eine Fehlermeldung aus.

Auf den nachfolgenden Seiten sind unterschiedliche Fälle der Abschaltung der Werkzeugradiuskompensation dargestellt. Die programmierte Bahn entspricht einer durchgezogenen und die kompensierte Bahn einer gestrichelten Linie.

### *Ende des Ausgleichs ohne einprogrammiertes Verfahren:*

Nach dem Löschen des Ausgleichs kann es passieren, dass im ersten Satz der Bewegung die Achsen der Ebene nicht eingreifen, entweder weil sie nicht programmiert wurden, weil sie programmiert am gleichen Punkt zu bleiben, an dem sich das Werkzeug befindet, oder weil das inkrementale Verfahren mit Null programmiert wurde.

In diesem Fall wird der Ausgleich an dem Punkt gelöscht, an dem sich das Werkzeug befindet; in Abhängigkeit vom letzten Verfahren, das auf der Ebene ausgeführt wurde, wird das Werkzeug zum Endpunkt verfahren, ohne dass der Ausgleich der programmierten Bahn vorgenommen wird.

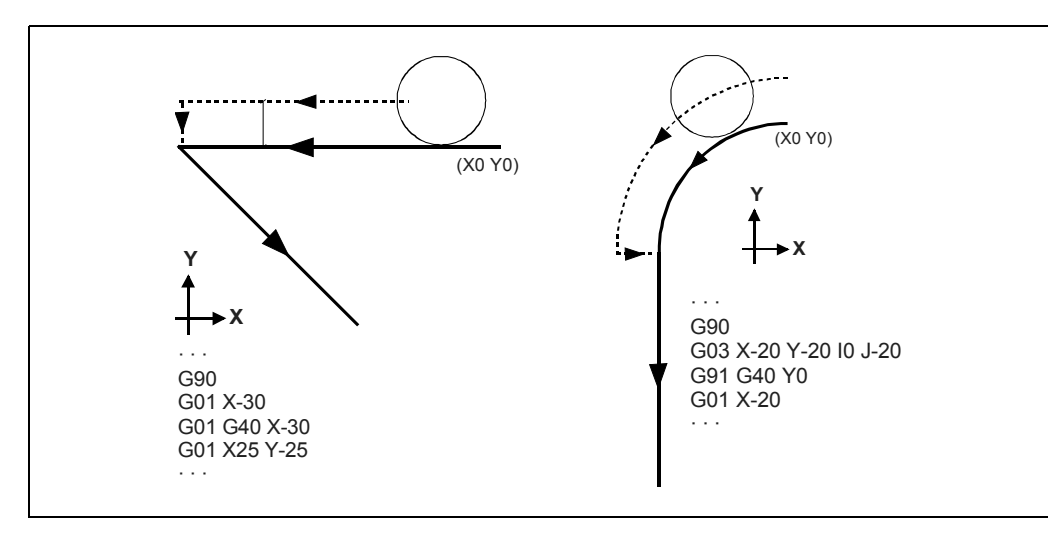

**8. WERKZEUGKOMPENSATION** Nerkzeugradiuskompensation (G40, G41, G42) **WERKZEUGKOMPENSATION<br>Werkzeugradiuskompensation (G40, G41, G42)<br>CNC 8055<br>SI** 

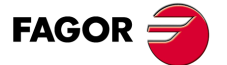

**·133·** Werkzeugradiuskompensation (G40, G41, G42) **CNC 8055 CNC 8055i** 

# **GERADER Bahnverlauf - GERADEN**

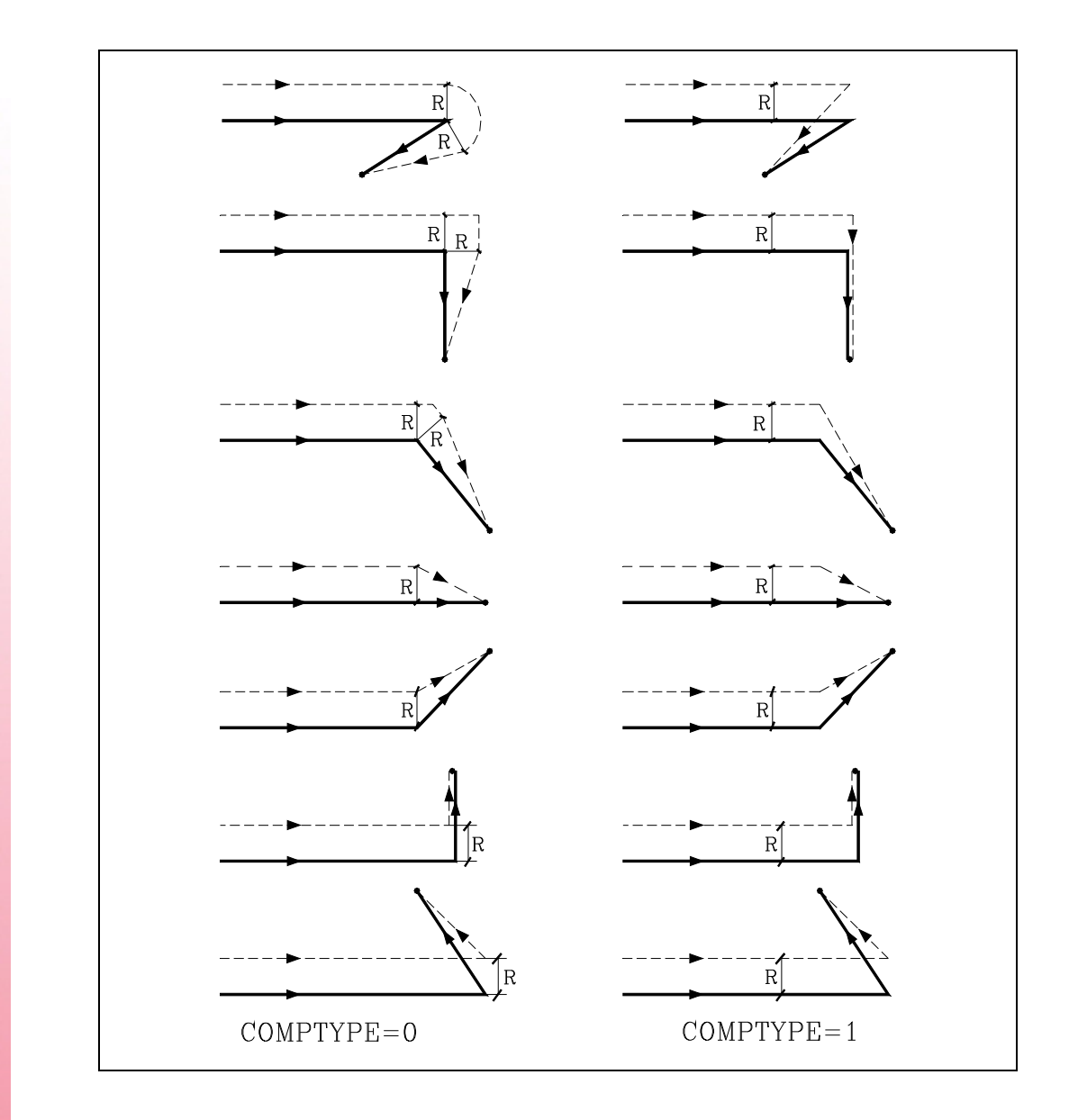

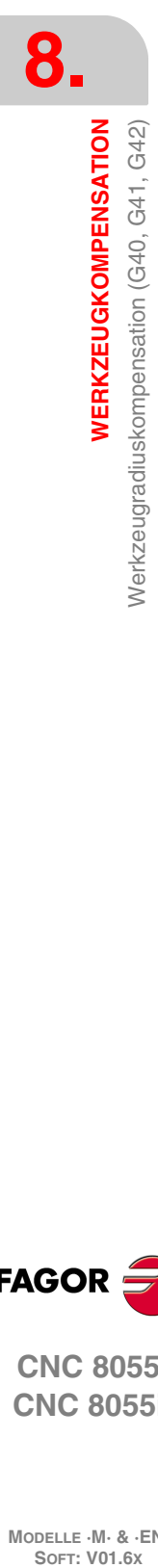

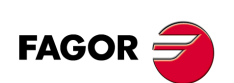

**CNC 8055 CNC 8055i**

# **KREIS Bahnverlauf - GERADEN**

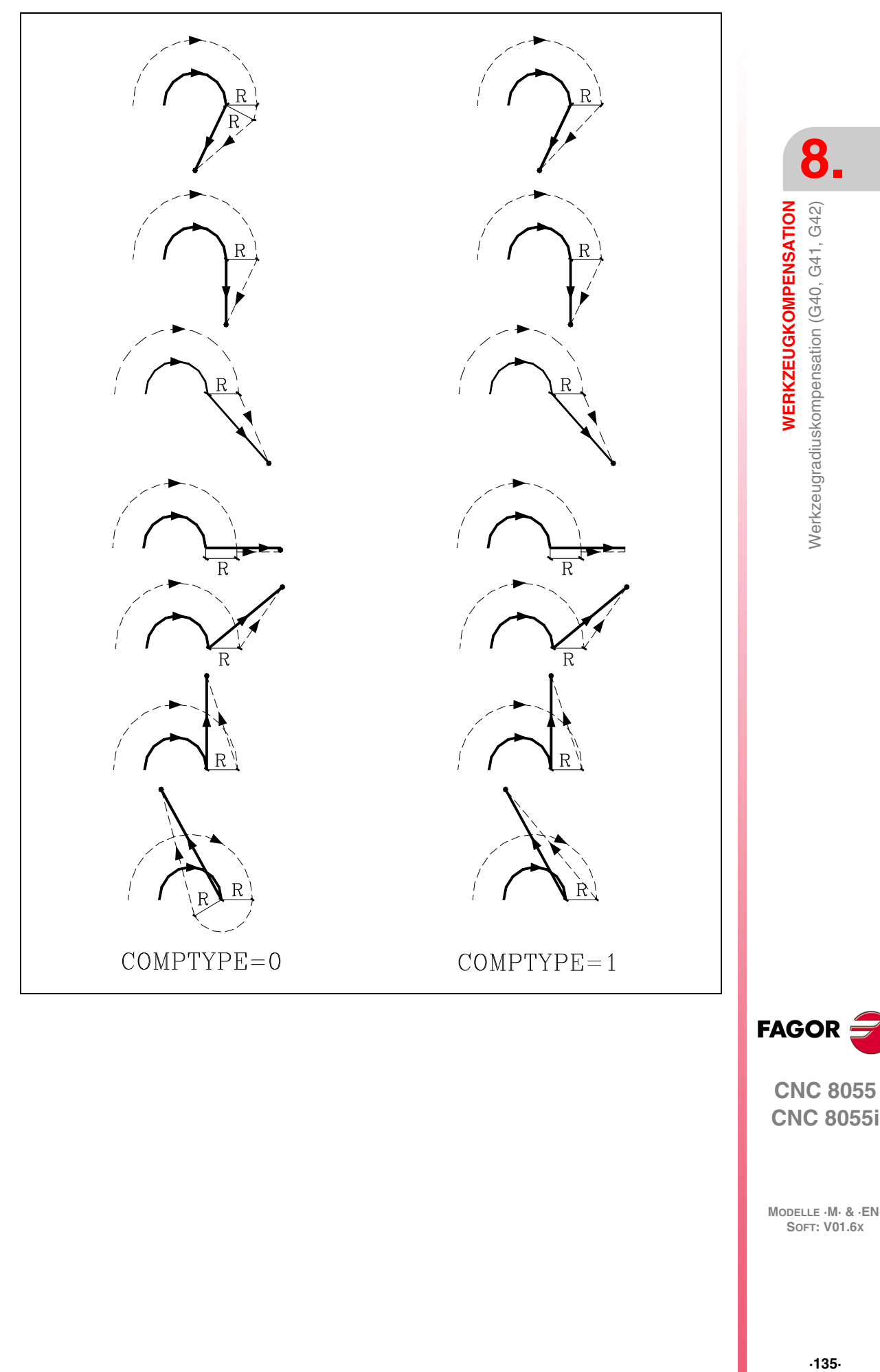

**FAGOR** 

**CNC 8055**

### *Beispiel für Bearbeitung unter Werkzeugradiuskompensation:*

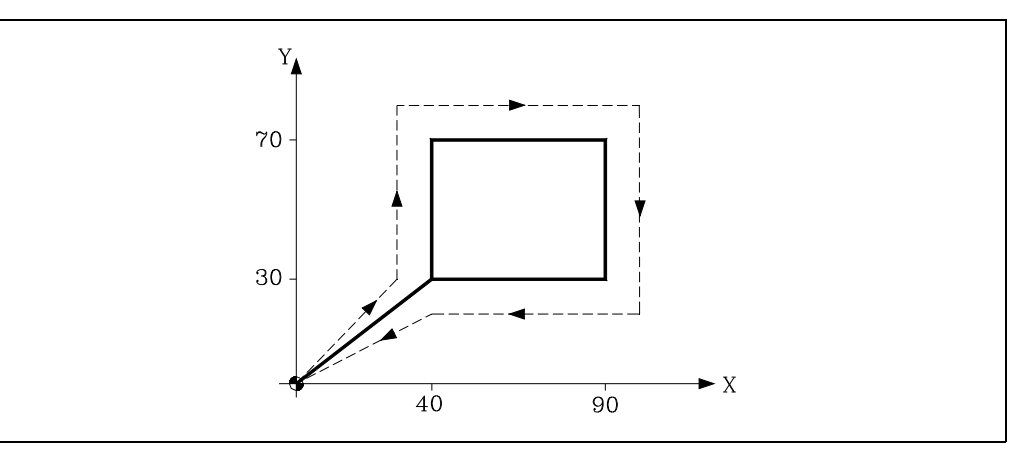

Der programmierte Bahnverlauf wird mit durchgehender Linie und der kompensierte Bahnverlauf gestrichelt dargestellt.

Radius des Werkzeugs 10mm Werkzeugnummer T1

Werkzeugkorrekturnummer D1

; Voreinstellung G92 X0 Y0 Z0 ; Werkzeug, Korrektor und Starten der Spindel bei S100 G90 G17 S100 T1 D1 M03 ; Kompensationsaktivierung G41 G01 X40 Y30 F125Y70 X90 Y30 X40 ; Kompensation aus G40 G00 X0 Y0 M30

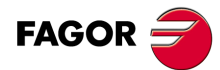

**8.**

**WERKZEUGKOMPENSATION**

Werkzeugradiuskompensation (G40, G41, G42)

**WERKZEUGKOMPENSATION** 

**CNC 8055 CNC 8055i SOFT: VON SOFT: VO1.6x**<br>Werkzeugradiuskompen**sation<br>Werkzeugradiuskompensation (G40, G41, G42)**<br>Soft: Vol.6x

### *Beispiel für Bearbeitung unter Werkzeugradiuskompensation:*

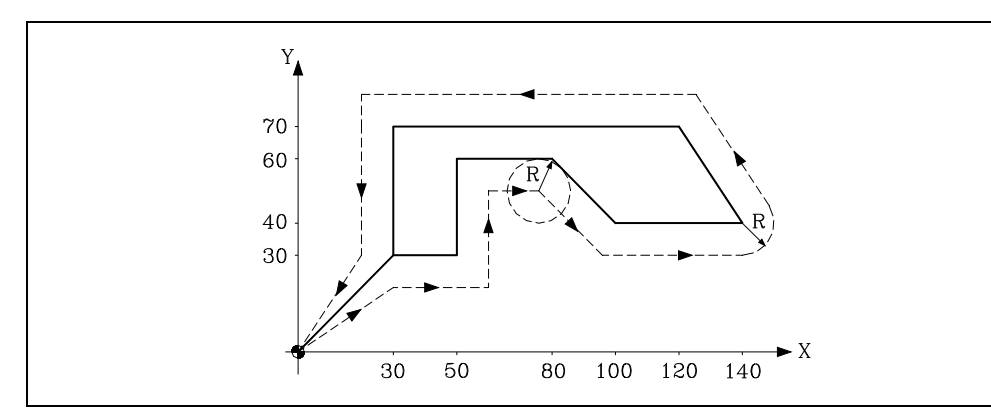

Der programmierte Bahnverlauf wird mit durchgehender Linie und der kompensierte Bahnverlauf gestrichelt dargestellt.

Radius des Werkzeugs 10mm Werkzeugnummer T1 Werkzeugkorrekturnummer D1

; Voreinstellung G92 X0 Y0 Z0 ; Werkzeug, Korrektor und Starten der Spindel bei S100 G90 G17 F150 S100 T1 D1 M03 ; Kompensationsaktivierung G42 G01 X30 Y30 X50 Y60 X80 X100 Y40 X140 X120 Y70 X30 Y30 ; Kompensation aus G40 G00 X0 Y0 M30

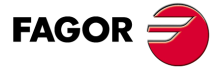

**CNC 8055 CNC 8055i** 

### *Beispiel für Bearbeitung unter Werkzeugradiuskompensation:*

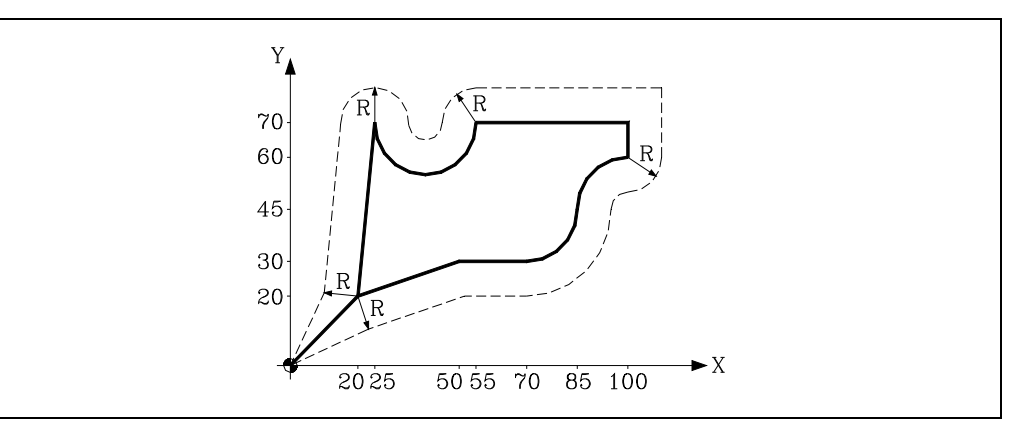

Der programmierte Bahnverlauf wird mit durchgehender Linie und der kompensierte Bahnverlauf gestrichelt dargestellt.

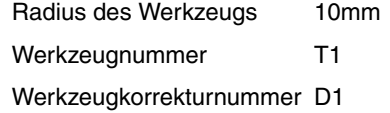

; Voreinstellung G92 X0 Y0 Z0 ; Werkzeug, Korrektor und Starten der Spindel bei S100 G90 G17 F150 S100 T1 D1 M03 ; Kompensationsaktivierung G42 G01 X20 Y20 X50 Y30 X70 G03 X85Y45 I0 J15 G02 X100 Y60 I15 J0 G01 Y70 X55 G02 X25 Y70 I-15 J0 G01 X20 Y20 ; Kompensation aus G40 G00 X0 Y0 M5 M30

**SOFT: VON SOFT: VO1.6x**<br>Werkzeugradiuskompen**sation<br>Werkzeugradiuskompensation (G40, G41, G42)**<br>Soft: Vol.6x **FAGOR** 

**8.**

**WERKZEUGKOMPENSATION**

Werkzeugradiuskompensation (G40, G41, G42)

**WERKZEUGKOMPENSATION** 

**CNC 8055 CNC 8055i**

### **8.1.4 Wechsel bei der Art des Radiusausgleichs während Bearbeitung**

Den Ausgleich kann man mit den Funktionen G41 bis G42 oder umgekehrt ändern, ohne dass es erforderlich ist, diesem mit G40 abzubrechen. Den Wechsel kann man in jedem Satz für eine Bewegung machen, und sogar in einem mit Nullbewegung; das heißt, ohne Bewegung auf den Achsen der Ebene oder eine Bewegung, die zweimal für den gleichen Punkt programmiert wurde.

Man kompensiert unabhängig die letzte Bewegung vor der Änderung und die erste Bewegung nach der Änderung. Um die Änderungen bei der Art des Ausgleichs durchzusetzen, werden die verschiedenen Fälle unter Berücksichtigung der folgenden Kriterien gelöst:

**A.** Die Bahnen mit Ausgleich werden gekürzt.

Die einprogrammierten Bahnen erhalten einen Ausgleich auf jeder entsprechenden Seite. Der Seitenwechsel erfolgt am Schnittpunkt zwischen den beiden Bahnen.

**B.** Die Bahnen mit Ausgleich schneiden sich nicht.

Eine zusätzliche Strecke zwischen beiden Bahnen wird eingeführt. Vom Punkt, der senkrecht zur ersten Bahn am Endpunkt liegt, bis zum Punkt, der senkrecht zur zweiten Bahn am Anfangspunkt liegt. Beide Punkte befinden sich in einer Entfernung R von der programmierten Bahn.

Nachfolgend sehen Sie eine Zusammenfassung der verschiedenen Fälle:

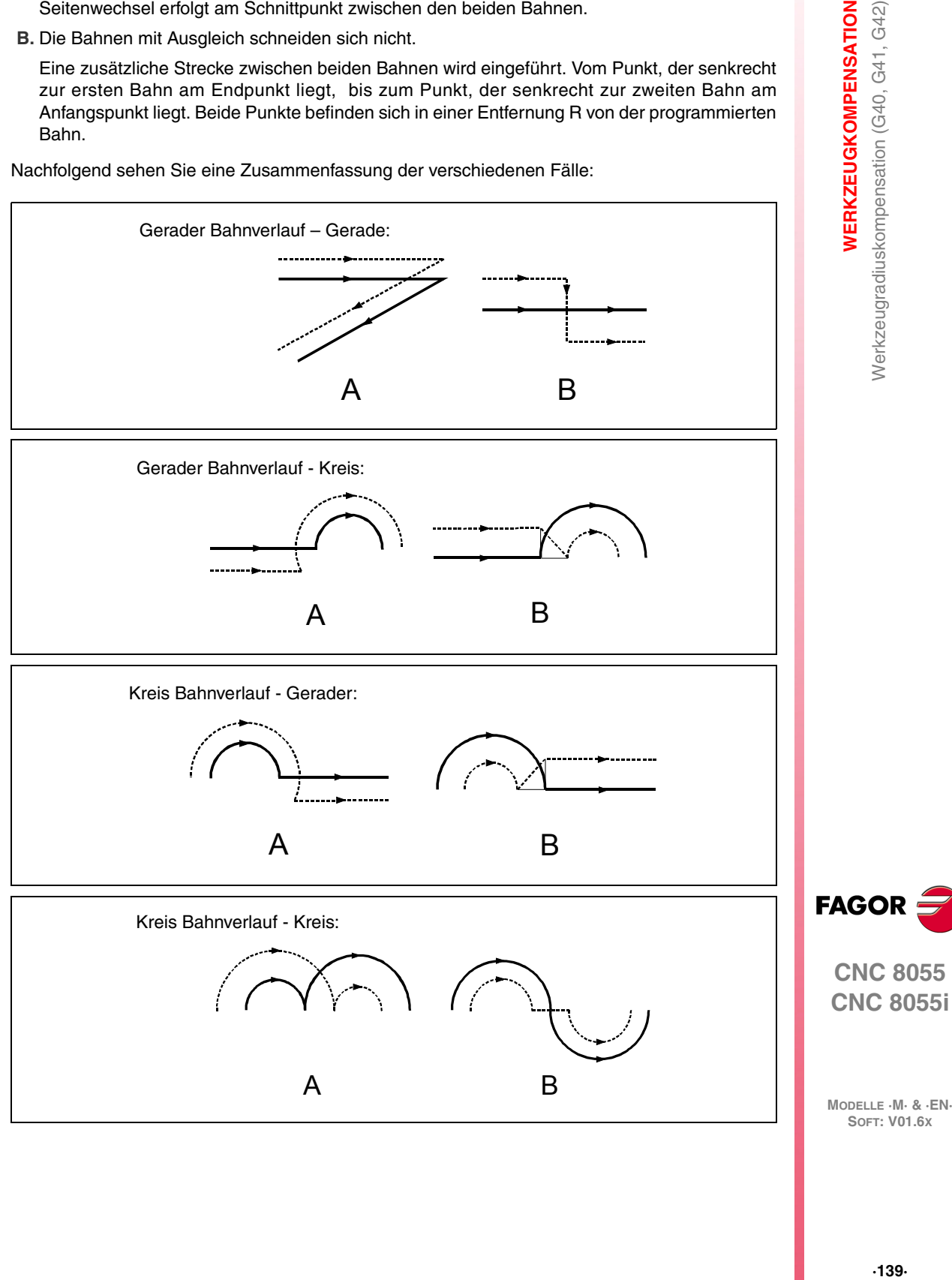

**WERKZEUGKOMPENSATION** 

**8.**

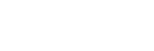

**SOFT: V01.6X**

## **8.2 Werkzeuglängenkompensation (G43, G44, G15)**

Mittels dieser Funktion können Längenunterschiede jeweils zwischen dem programmierten und dem tatsächlich benutzten Werkzeug ausgeglichen werden.

Die Werkzeuglängenkorrektur wird an der mittels G15 bezeichneten oder, falls G15 nicht programmiert ist, an der senkrecht zur Hauptebene stehenden Achse wirksam.

Wenn G17, Werkzeuglängenkorrektur in der Achse Z

Wenn G18, Werkzeuglängenkorrektur in der Achse Y

Wenn G19, Werkzeuglängenkorrektur in der Achse X

Bei Programmierung einer der Funktionen G17, G18, G19 gilt für die CNC als neue Längsachse (für die Werkzeuglängenkorrektur) die senkrecht zur angewählten Ebene stehende Achse.

Bei Durchführung von G15 und aktiver Funktion G17, G18 oder G19 ersetzt die neue Längsachse (mittels G15 angewählt) jedoch die bisherige.

Die Funktionscodes für die Werkzeuglängenkorrektur lauten wie folgt:

G43:Werkzeuglängekompensation.

G44:Werkzeuglängenkorrektur aus.

Die Funktion G43 dient nur zur Aktivierung der Werkzeuglängenkorrektur. Diese wird von der CNC dann aufgebracht, wenn die Längsachse (Senkrechtachse) mit der Verfahrbewegung beginnt.

```
; Voreinstellung
G92 X0 Y0 Z50
 ; Werkzeug, Werkzeugkorrektur ...
G90 G17 F150 S100 T1 D1 M03
; Korrekturanwahl
G43 G01 X20 Y20
X70
; Kompensationsaktivierung
Z30
```
Wenn G43 programmiert wird, gleicht die CNC den Längenunterschied entsprechend dem mittels dem Code D in der Werkzeugkorrekturtabelle oder, bei dessen Abwesenheit, entsprechend dem in der Werkzeugtabelle für das betreffende Werkzeug, das mittels T angewählt wurde, angegebenen Korrekturwert aus.

Die Werkzeugwerte R, L, I, K sind vor Beginn der Bearbeitung in der Werkzeugkorrekturtabelle zu speichern oder am Anfang des Programms mittels Zuordnung zu den Variablen TOR, TOL, TOI, TOK zu laden.

Wenn keine Werkzeugkorrektur definiert wird, arbeitet die CNC mit D0, also R0 L0, I0, K0.

Die Funktion G43 ist modal und kann mittels G44 und G74 (Referenzfahren) abgeschaltet werden. Bei Allgemein-Maschinenparameter "ILCOMP=0" wird sie auch beim Einschalten der CNC, nach Durchführung von M02 oder M30 sowie nach einem Nothalt oder nach dem Zurücksetzen abgeschaltet.

G53 (Programmierung bezogen auf den Maschinennullpunkt) schaltet G43 vorübergehend während der Durchführung eines Satzes mit G53 ab.

Werkzeuglängenkorrektur kann auch in Festzyklen angewandt werden; allerdings ist darauf zu achten, dass die Korrektur vor Starten des jeweiligen Zyklus durchgeführt wird.

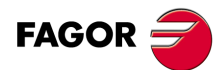

**CNC 8055 CNC 8055i**

### *Beispiel für die Bearbeitung mit Längenkompensation:*

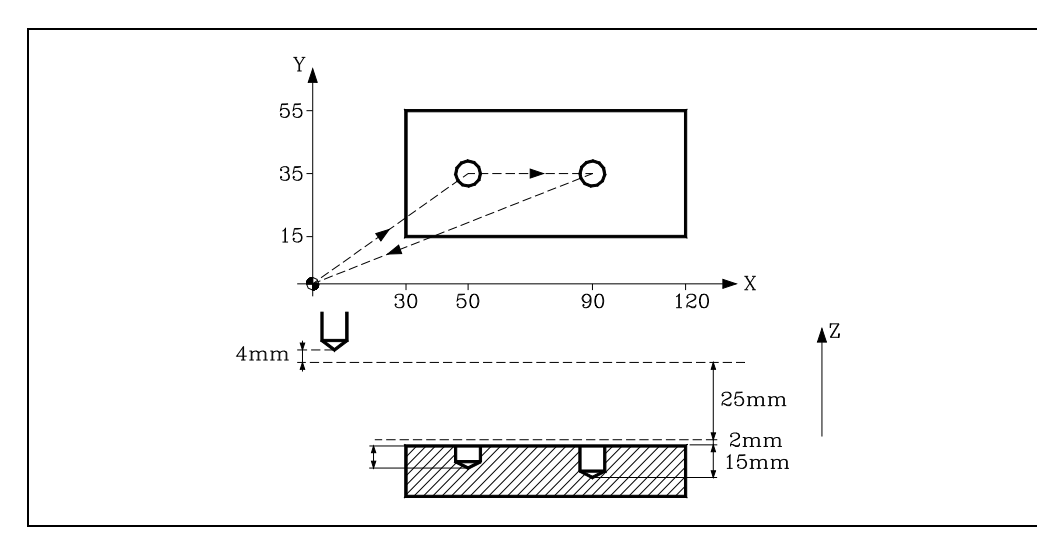

Das Werkzeug soll 4 mm kürzer sein als das programmierte Werkzeug.

Länge des Werkzeugs -4mm Werkzeugnummer T1 Werkzeugkorrekturnummer D1

; Voreinstellung G92 X0 Y0 Z0 ; Werkzeug, Werkzeugkorrektur ... G91 G00 G05 X50 Y35 S500 M03 ; Kompensationsaktivierung G43 Z-25 T1 D1 G01 G07 Z-12 F100 G00 Z12 X40 G01 Z-17 ; Kompensation aus G00 G05 G44 Z42 M5 G90 G07 X0 Y0 M30

**8.**

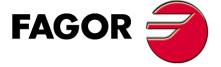

**CNC 8055 CNC 8055i** 

## **8.3 Kollisionsfeststellungen (G41 N, G42 N)**

Die CNC ermöglicht mit dieser Option im voraus die Analyse der auszuführenden Sätze zur Feststellung von Schleifen (Schnittpunkte des Profils mit sich selbst) oder Zusammenstößen im programmierten Profil. Die Zahl der zu untersuchenden Sätze ist vom Benutzer zu definieren, wobei bis zu 50 Sätze untersucht werden können.

Das Beispiel zeigt Bearbeitungsfehler (E) aufgrund einer Kollision im programmierten Profil. Dieser Art von Fehler kann durch die Feststellung von Kollisionen vorgebeugt werden.

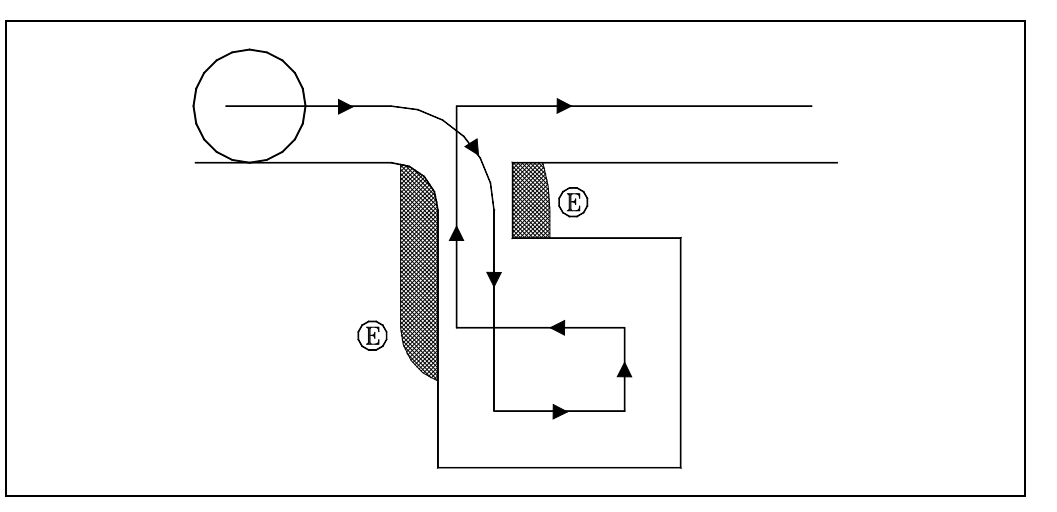

Wird eine Schleife oder ein Zusammenstoß festgestellt, werden die diese oder diesen verursachenden Sätze nicht ausgeführt und es erscheint ein Hinweis für jede beseitigte Schleife oder jeden beseitigten Zusammenstoß.

Mögliche Fälle:: Absatz in geradem Bahnverlauf, Absatz in kreisförmigem Bahnverlauf und zu großer Kompensationsradius.

Die in den beseitigten Sätzen enthaltene Information, die sich nicht auf die Verschiebung in der aktivierten Ebene bezieht, wird ausgeführt (einschließlich der Verschiebungen anderer Achsen).

Die Satzfeststellung wird mit den Radiuskompensationsfunktionen G41 und G42 definiert und aktiviert. Aufnahme eines neuen N-Parameters (G41 N und G42 N) zur Aktivierung der Leistung und zur Definition der zu analysierenden Sätzezahl.

Mögliche Werte von N3 bis N50. Ohne "N" oder mit N0 , N1 und N2 funktioniert alles wie bei früheren Versionen.

Bei den über CAD erstellten Programmen, die aus vielen sehr kurzen Sätzen bestehen, wird die Verwendung niedriger N-Werte ( so um 5 ) empfohlen, wenn nicht die Satzprozesszeit beeinträchtigt werden soll.

Wenn diese Funktion aktiviert ist, wird in der Entwicklung der aktiven G-Funktionen G41 N oder G42 N gezeigt.

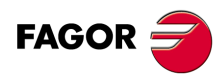

**CNC 8055 CNC 8055i**

**MODELLE ·M· & ·EN·**

**8.**

# **GRUNDZYKLUS**

Die Festzyklen können in allen Ebenen durchgeführt werden. Die Tiefe wird entlang der mittels G15 als Längsachse angewählten oder ersatzhalber in der senkrecht zur betreffenden Ebene stehenden Achse gemessen.

**9**

Die CNC ermöglicht die folgenden Bearbeitungsfestzyklen:

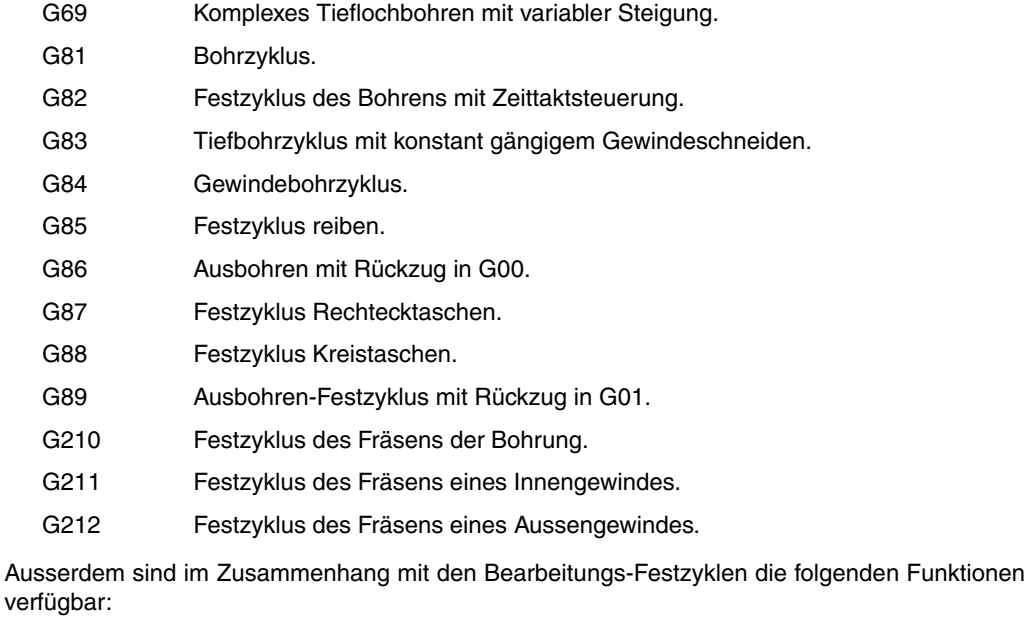

- G79 Änderung der Festzyklusparameter.
- G98 Rückkehr zur Ausgangsebene nach Zyklusende.
- G99 Rückkehr zur Bezugsebene nach Zyklusende.

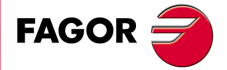

**CNC 8055 CNC 8055i**

# **9.1 Definition des Festzykus**

Festzyklen werden jeweils mittels ihrer G-Funktion und den entsprechenden Parametern definiert.

Festzyklen können nicht in Sätzen für nichtlineare Verfahrbewegungen (G02, G03, G08, G09, G33 oder G34) definiert werden.

Ausserdem lassen sich Festzyklen nicht durchführen, wenn G02, G03, G33 oder G34 aktiv ist. Die CNC löst bei einem Versuch in derartigen Fällen eine entsprechende Fehlermeldung aus.

Nach der Definierung eines Festzyklus in einem Satz und in den darauffolgenden Sätzen ist die Programmierung von G02, G03, G08 und G09 jedoch zulässig.

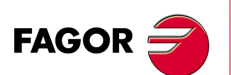

**CNC 8055 CNC 8055i**
# **9.2 Festzykluseinflussbereich**

Festzyklen bleiben aktiv, sobald sie definiert sind. Dies gilt auch für alle auf den Aufrufsatz folgenden Sätze, so lange der betreffende Festzyklus nicht abgeschaltet ist.

Anders gesagt, führt die CNC bei jedem Satz mit Achsenverfahrbefehlen im Anschluss an die programmierte Verfahrbewegung die Bearbeitungsoperation entsprechend dem aktiven Festzyklus aus.

Wenn bei aktivem Festzyklus am Ende eines Verfahrsatzes die Durchführungshäufigkeit N für diesen Satz programmiert ist, wiederholt die CNC die Positionier- und Bearbeitungsbewegung entsprechend dem jeweiligen Festzyklus mit der befohlenen Häufigkeit.

Wenn die Durchführungshäufigkeit mit N0 programmiert ist, wird kein Bearbeitungsvorgang gemäß dem Festzyklus durchgefürt. Die CNC führt dann lediglich die programmierte Verfahrbewegung durch.

Falls sich im Wirkungsbereich ein Festzykluseinsatz ohne Verfahrbefehl befindet, wird der Bearbeitungsvorgang entsprechend dem befohlenen Festzyklus nicht durchgeführt, ausgenommen im Aufrufsatz.

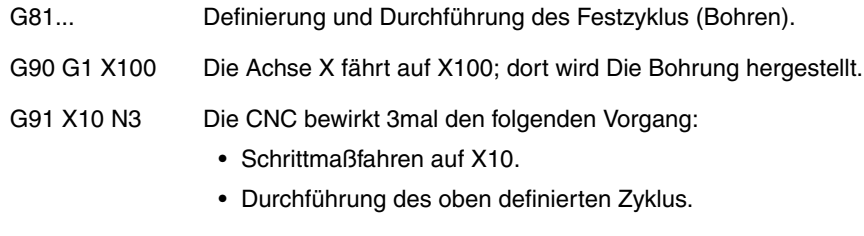

G91 X29 N0 Nur Schrittmaßfahren auf X20 (ohne Bohren).

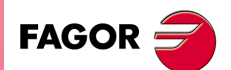

**CNC 8055 CNC 8055i** 

## **9.2.1 G79. Änderung der Festzyklusparameter**

Die CNC lässt die Änderung von Parametern eines aktiven Festzyklus innerhalb von dessen Wirkungsbereich mittels Programmierung von G79 zu, ohne dass der Festzyklus neu definiert werden muss.

Die CNC hält den Festzyklus aktiv und führt die nachfolgenden Bearbeitungsoperationen gemäss dem Festzyklus mit aktualisierten Parametern durch.

Die Funktion G79 muss in einem eigenen Satz stehen; dieser Satz darf keine anderen Daten enthalten.

Bei den beiden nachfolgenden Programmierbeispielen bilden die Achsen X und Z die Arbeitsebene; Längsachse (Senkrechtachse) ist die Achse Z.

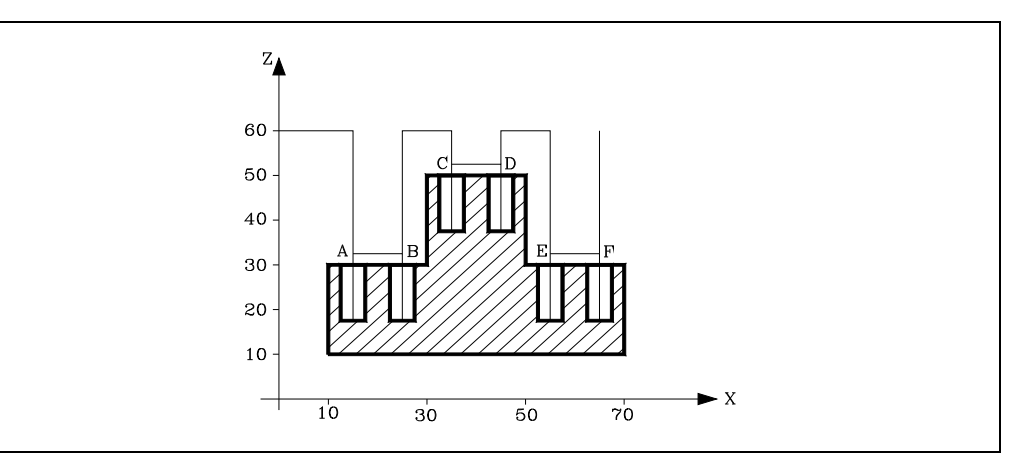

#### T1 M6

; Ausgangspunkt. G00 G90 X0 Y0 Z60 ; Definiert den Bohrzyklus. Führt Bohrung auf A aus. G81 G99 G91 X15 Y25 Z-28 I-14 ; Führt Bohrung auf B aus. G98 G90 X25 ; Ändert Bezugsebene und Bearbeitungstiefe. G79 Z52 ; Führt Bohrung auf C aus. G99 X35 ; Führt Bohrung auf D aus. G98 X45 ; Ändert Bezugsebene und Bearbeitungstiefe. G79 Z32 ; Führt Bohrung auf E aus. G99 X55 ; Führt Bohrung auf F aus. G98 X65 M30

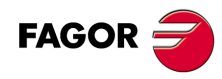

**CNC 8055 CNC 8055i**

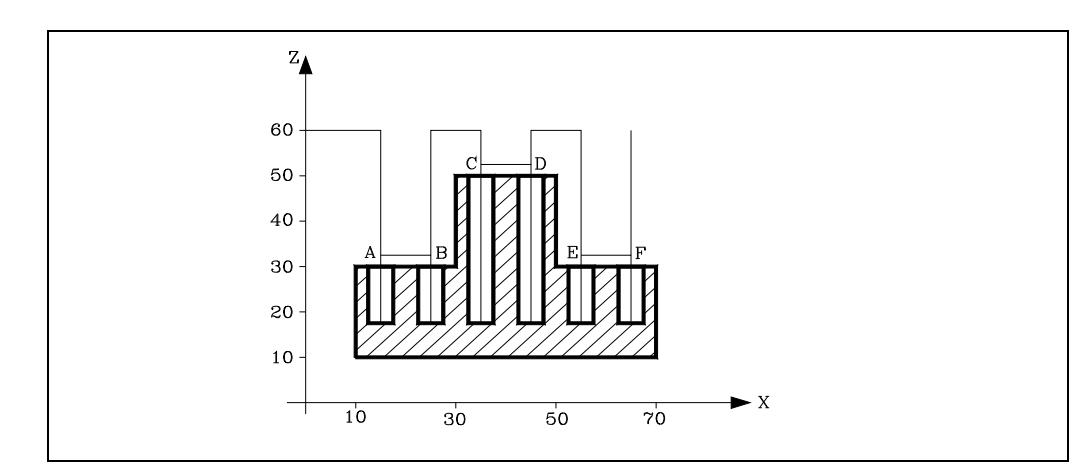

# T1

M6 ; Ausgangspunkt. G00 G90 X0 Y0 Z60 ; Definiert den Bohrzyklus. Führt Bohrung auf A aus. G81 G99 X15 Y25 Z32 I18 ; Führt Bohrung auf B aus. G98 X25 ; Ändert die Bezugsebene. G79 Z52 ; Führt Bohrung auf C aus. G99 X35 ; Führt Bohrung auf D aus. G98 X45 ; Ändert die Bezugsebene. G79 Z32 ; Führt Bohrung auf E aus. G99 X55 ; Führt Bohrung auf F aus. G98 X65 M30

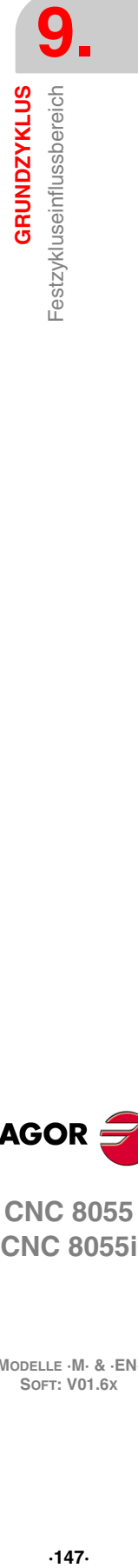

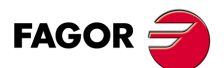

**CNC 8055 CNC 8055i** 

# **9.3 Annullierung Festzyklus**

Festzyklen können abgeschaltet werden:

- Mittels Funktion G80 in einem beliebigen Satz.
- Definition eines neuen Festzyklus. Diese löscht und ersetzt jede andere, die noch aktiviert sein sollte.
- Mittels M02, M30, NOTHALT und ZURÜCKSETZEN.
- Durch Referenzfahren mittels G74.
- Anwahl einer anderen Arbeitsebene mittels G16, G17, G18 oder G19.

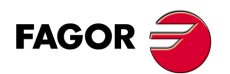

**CNC 8055 CNC 8055i**

# **9.4 Allgemeine Hinweise**

- Einen Festzyklus kann man in jedem Teil des Programms festlegen; das heißt, dass, man dies sowohl im Hauptprogramm als auch in einer Subroutine festlegen kann.
- Unterprogramm-Aufrufe können aus Sätzen innerhalb des Wirkungsbereichs eines Festzyklus heraus erfolgen, ohne dass der Festzyklus abgeschaltet wird.
- Die Abarbeitung von Festzyklen führt nicht zu Änderungen an zuvor eingegebenen G-Funktionen.
- Die Spindeldrehrichtung bleibt unverändert. Bei Beendigung eines Festzyklus hat die Spindel die gleiche (M03, M04) Drehrichtung wie bei dessen Aufruf.

Wenn die Spindel bei Aufruf eines Festzyklus angehalten ist, läuft sie im Uhrzeigersinn an (M03) und behält diese Drehrichtung bei bis zum Abschluss des Festzyklus.

- Wenn während der Arbeit mit Festzyklen die Aufbringung eines Skalierungsfaktors erforderlich wird, empfiehlt es sich, diesen Faktor für alle beteiligten Achsen wirksam zu machen.
- Die Ausführung eines Festzykluses löscht den Radiusausgleich (G41 und G42). Die G40- Funktion gleichwertig.
- Falls Werkzeuglängenkorrektur (G43) aufgebracht werden soll, muss diese Funktion im gleichen Satz wie die Definition des Festzyklus oder im Satz davor enthalten sein.

Die CNC aktiviert die Werkzeuglängenkorrektur bei Anlauf der Längsachse (Senkrechtachse). Es empfiehlt sich daher, G43 dann zu befehlen, wenn das Werkzeug ausserhalb des Bereichs steht, in dem der Festzyklus wirksam wird.

• Bei Durchführung eines Festzyklus wird der globale Parameter P299 geändert.

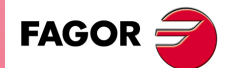

**CNC 8055 CNC 8055i** 

# **9.5 Bearbeitungsfestzyklen**

Bei allen Festzyklen treten im Zusammenhang mit der Längsachse drei Koordinaten mit besonderer Bedeutung auf. Diese werden nachstehend behandelt.

- Position der Ausgangsebene. Dieser Koordinatenwert wird von der Position ausgegeben, die das Werkzeug in bezug auf Maschinennullpunkt einnimmt, wenn der Zyklus aktiviert wird.
- Maß der Bezugsebene. Diese Koordinate wird im Zyklus-Definierungssatz programmiert. Sie stellt eine Zustellungskoordinate dar und kann absolut oder als Schrittmasswert, bezogen auf die Ausgangsebene, programmiert werden.
- Koordinate der Bearbeitungstiefe. Man programmiert in den Satz der Festlegung des Zykluses, man kann in absoluten Koordinatenwerten oder inkrementalen Koordinatenwerten programmieren, in diesem Fall bezieht man sich auf die Bezugsebene.

Für den Rückzug der Längsachse nach dem Bearbeitungsdurchgang sind zwei Funktionen verfügbar:

- G98: Rückzug des Werkzeugs bis zur Ausgangsebene, sobald die Bearbeitung des Werkstücks beendet ist.
- G99: Rückzug des Werkzeugs bis zur Bezugsebene, sobald die Bearbeitung des Werkstücks beendet ist.

Diese Funktionen können im Zyklus-Definierungssatz oder in einem anderen Satz im Wirkungsbereich des Festzyklus angeordnet werden. Die Ausgangsebene entspricht stets derjenigen Koordinate, die die Längsachse bei Definierung des Zyklus innehat.

Festzyklus-Definierungssätze weisen folgend Struktur auf:

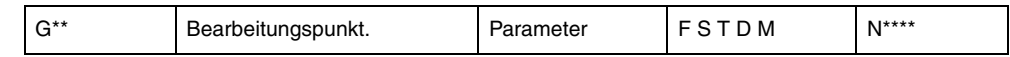

Der Startpunkt kann im Zyklus-Definierungssatz sowohl in Polar- wie auch in kartesischen Koordinaten programmiert werden (ausser der Startpunkt für die Längsachse).

Nach dem Punkt zur Durchführung des Festzyklus (optional) werden die Funktionen und die Parameter für den Festzyklus festgelegt, und anschliessend die Ergänzungsfunktionen F/S/T/D/M.

Wenn am Satzende mit der Adresse N ein Zahlenwert für die Durchführungshäufigkeit programmiert ist, führt die CNC die Verfahrbewegungen und Bearbeitungsoperationen entsprechend dem aktiven Festzyklus mit dieser Häufigkeit durch.

Falls N0 programmiert ist, werden die für den Festzyklus festgelegten Bearbeitungsoperationen nicht durchgeführt. Die CNC führt dann lediglich die programmierte Verfahrbewegung durch.

Die allgemeinen Abläufe bei allen Festzyklen sind folgende:

- **1.** War die Spindel vorher in Betrieb, wird der Drehsinn beibehalten. Falls nicht, läuft sie im Uhrzeigersinn an (M03).
- **2.** Positionierung (falls programmiert) auf den Startpunkt für den Festzyklus.
- **3.** Eilgangverfahren der Längsachse von der Ausgangsebene zur Bezugsebene.
- **4.** Durchführung des programmierten Festzyklus.
- **5.** Eilgang-Rückzug der Längsachse zur Ausgangs- oder zur Bezugsebene, abhängig von der Programmierung von G98/G99.

Bei der detaillierten Erläuterung der einzelnen Zyklen wird davon ausgegangen, dass die Arbeitsebene von der X- und Y-Achse gebildet wird und die Längsachse die Z-Achse ist.

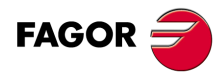

**CNC 8055 CNC 8055i**

# **Programmierung in anderen Ebenen**

Das Programmierformat ist immer gleich und hängt nicht von der Arbeitsebene ab. Die Parameter XY geben die Position in der Arbeitsebene (X = Abszisse, Y = Ordenate) an und die Vertiefung erfolgt gemäß der Längsachse.

Bei den nachfolgend erwähnten Beispielen wird angegeben, wie Bohrungen auf X und Y in beiden Richtungen vorzunehmen sind.

Funktion G81 definiert des Bohrzyklus. Er wird mit folgende Parametern definiert:

- X Position des zu bearbeitenden Punkts gemäß Abszissenachse.
- Y Position des zu bearbeitenden Punkts gemäß Ordenatenachse.
- I Bohrtiefe.
- K Verweilzeit in Lochtiefe.

In den folgenden Beispielen hat die Oberfläche des Werkstücks Position 0, es werden Bohrungen mit Tiefe 8 mm gewünscht und die Referenzposition ist 2 mm von der Werkstückoberfläche entfernt.

*Beispiel 1:*

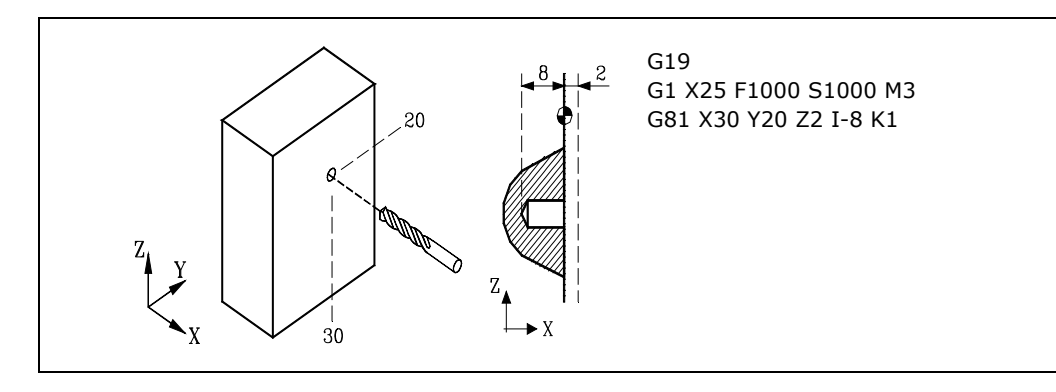

*Beispiel 2:*

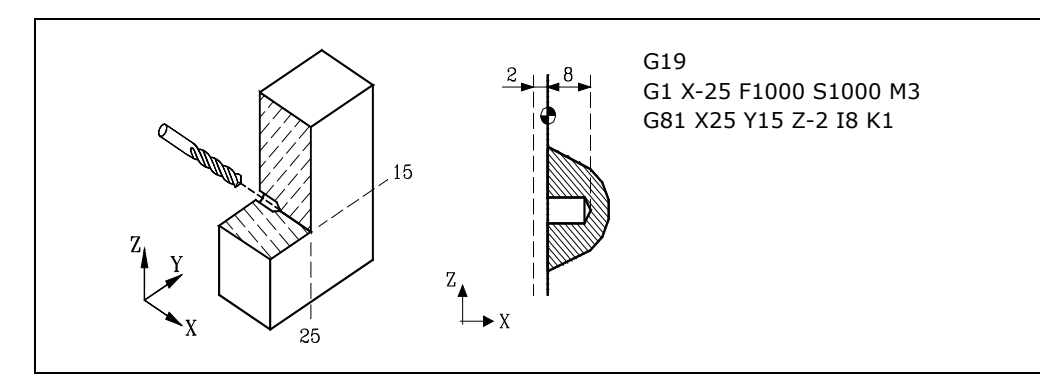

*Beispiel 3:*

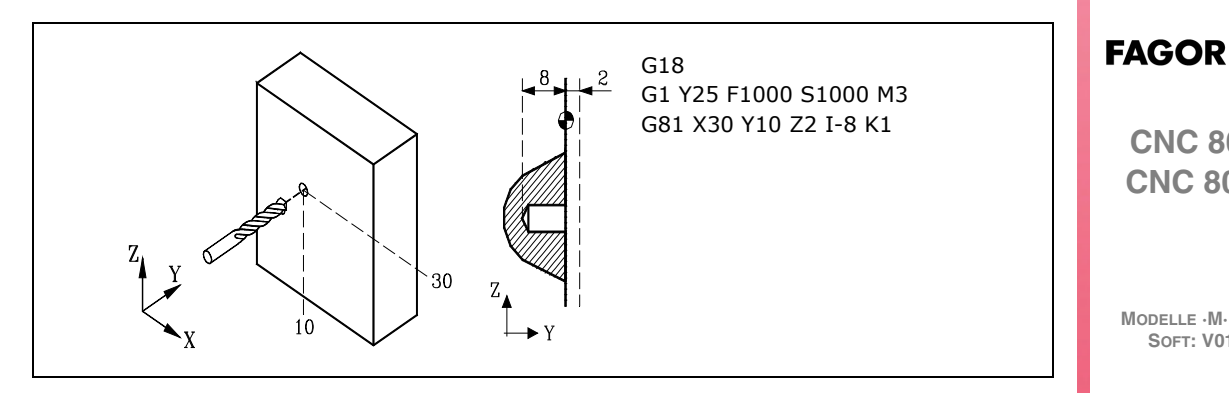

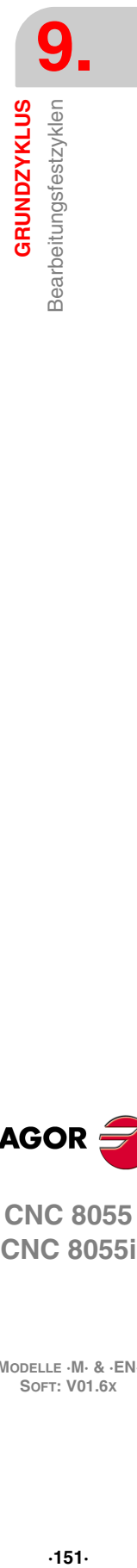

**CNC 8055**

**CNC 8055i** 

## *Beispiel 4:*

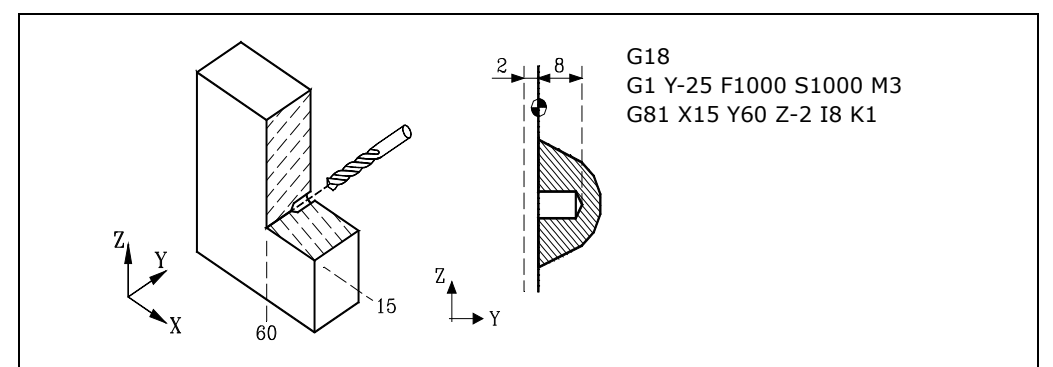

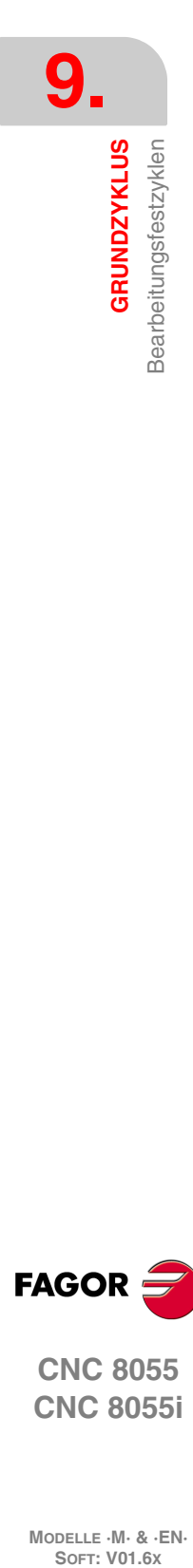

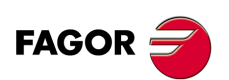

**CNC 8055 CNC 8055i**

# **9.6 G69. Komplexes Tieflochbohren**

Bei diesem Zyklus werden aufeinanderfolgende Bohrschritte bis Erreichen der Endkoordinate durchgeführt. Das Werkzeug wird nach jedem Bohrschritt um einen festliegenden Betrag zurückgezogen. Es ist auch möglich, es nach jeweils J Bohrschritten zur Bezugsebene zurückzufahren. Ausserdem lässt sich im Anschluss an jeden Bohrschritt ein Verweilvorgang programmieren.

Für den Zyklus wird das kartesische Koordinatensystem benutzt. Das Programmierformat lautet: G69 G98/G99 X Y Z I B C D H J K L R

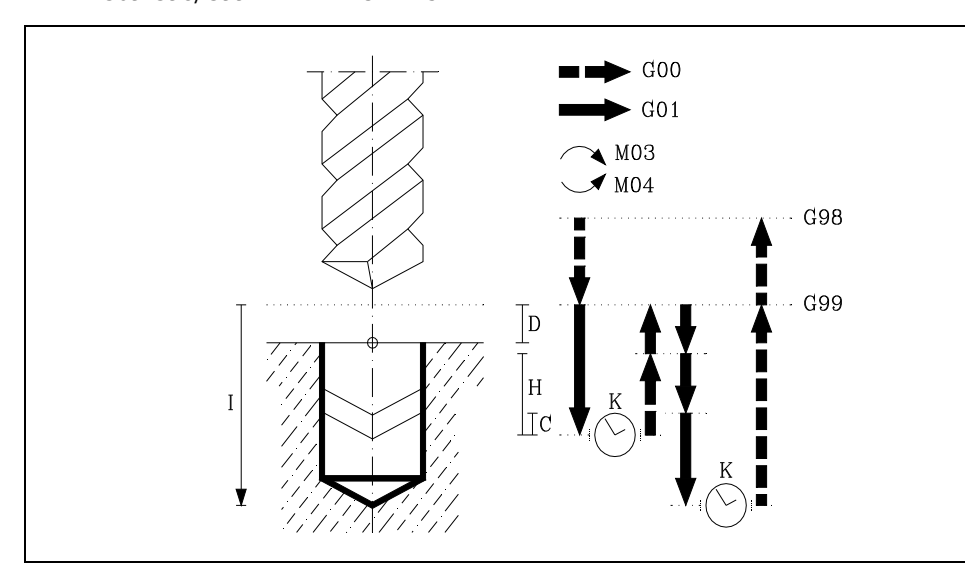

### **[ G98/G99 ] Rücklaufebene**

- G98 Zurückfahren des Werkzeugs zur Ausgangsebene im Anschluss an die Bohroperation.
- G99 Zurückfahren des Werkzeugs zur Bezugsebene im Anschluss an die Bohroperation.

### **[ X/Y±5.5 ] Koordinaten für die Bearbeitung**

Optionale Definition der Verfahrbewegungen der Hauptebenen-Achsen zur Positionierung des Werkzeugs auf den Bearbeitungspunkt.

Die Programmierung kann in kartesischen oder in Polarkoordinaten sowie, abhängig vom Modus G90/G91, in Absolut- oder in Schrittmasswerten erfolgen.

### **[ Z±5.5 ] Referenzebene**

Definition der Bezugsebenen-Koordinate. Die Programmierung kann in Absolut- oder in Schrittmasswerten, dann bezogen auf die Ausgangsebene, erfolgen.

Wenn Z nicht programmiert ist, entspricht die Bezugsebene der jeweils aktuellen Werkzeugposition.

### **[ I±5.5 ] Bohrtiefe**

Definition der Gesamtbohrtiefe. Die Programmierung kann in Absolut- oder in Schrittmasswerten, dann bezogen auf die Oberfläche des Werkstücks, erfolgen.

### **[ B5.5 ] Bohrschritte**

Definition der Bohrschritte in der Längsachse.

### **[ C5.5 ] Eilzustellung bis zu vorherigen Bohrung**

Definition des im Eilgang (G00) zu verfahrenden Wegs der Längsachse bei der Zustellung für den nächsten Bohrschritt, bezogen auf den vorhergehenden Bohrschritt.

Wenn dieser Wert nicht programmiert ist, wird ein solcher von 1 mm (0,040") angenommen. Wenn man mit dem Wert 0 programmiert, zeigt die CNC eine entsprechende Fehlermeldung an.

### **[ D5.5 ] Referenzebene**

Definition des Abstands zwischen Bezugsebene und Teileoberfläche an der Stelle der Bohrung.

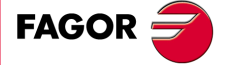

**CNC 8055 CNC 8055i** 

Beim ersten Bohrschritt wird dieser Wert zu dem des Bohrschritts B addiert. Wenn dieser Wert nicht programmiert ist, wird ein solcher von 0 angenommen.

### **[ H±5.5 ] Rückzug nach Bohren**

Abstand oder Koordinate auf welche die Längsachse nach dem Bohrdurchgang, im Eilgang (G00), zurückgeht.

Bei "J" ungleich 0 wird der Abstand angegeben und bei "J=0" die Hinterschliffposition oder absolute Position in die er zurückfährt.

Wird nicht programmiert, zieht sich die Längsachse auf die Bezugsebene zurück.

### **[ J4 ] Bohrschritte, um auf die Ausgangsebene zurückzugehen**

Definiert, nach wie vielen Bohrdurchgängen das Werkzeug jeweils wieder auf die Bezugsebene auf G00 zurückkehrt. Es kann ein Wert zwischen 0 und 9999 programmiert werden.

Wird nicht programmiert, oder wird mit dem Wert 0 programmiert, geht sie nach jedem Bohrdurchgang auf die in H angezeigte Koordinate (Erleichterungskoordinate) zurück.

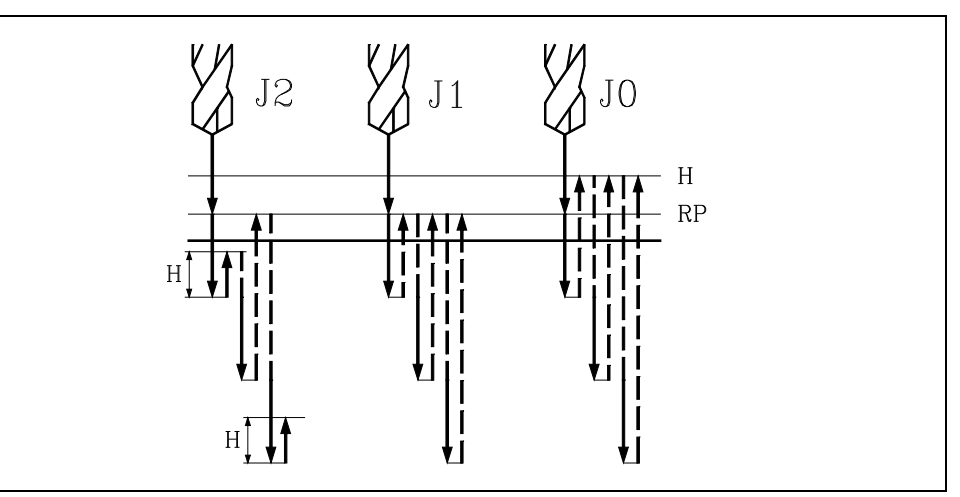

- Ist J größer als 1, geht sie bei jedem Bohrdurchgang um die in H angezeigte Menge zurück, sowie nach jeweils J Bohrdurchgängen bis zur Bezugsebene (RP).
- Bei J1 geht sie bei jedem Durchgang auf die Bezugsebene (RP) zurück.
- Bei J0 geht sie bei jedem Durchgang auf die in H angezeigte Erleichterungskoordinate zurück.

## **[ K5 ] Wartezeit**

Definition der Verweildauer (in Hundertstel Sekunden) nach den einzelnen Bohrschritten, bis das Werkzeug zurückfährt. Wenn dieser Wert nicht programmiert ist, wird die CNC der Wert K0 annehmen.

### **[ L5.5 ] Mindestbohrschritte**

Definition des Mindestwerts für einen Bohrschritt. Dieser Parameter wird mit "R"-Werten ungleich 1 benutzt. Wird er nicht oder mit dem Wert 0 programmiert, wird Wert 1 mm genommen.

### **[ R5.5 ] Verringerungsfaktor für die Arbeitsschritte beim Bohren**

Faktor, welcher den Übergang beim Bohrarbeitsgang "B" reduziert. Wird er nicht oder mit dem Wert 0 programmiert, wird Wert 1 genommen.

Wenn R = 1, sind alle Bohrschritte gleich gross; sie haben den unter B programmierten Wert.

Ist er nicht 1, ist der erste Bohrdurchgang "B", der zweite "R B", der dritte "R (RB)" und so weiter, das heißt, ab dem zweiten Durchgang ist der neue das Produkt des Faktors R mal des vorigen Durchgangs.

Wenn für R ein anderer Wert als 1 eingegeben wird, lässt die CNC keine kleineren Schritte als unter L programmiert zu.

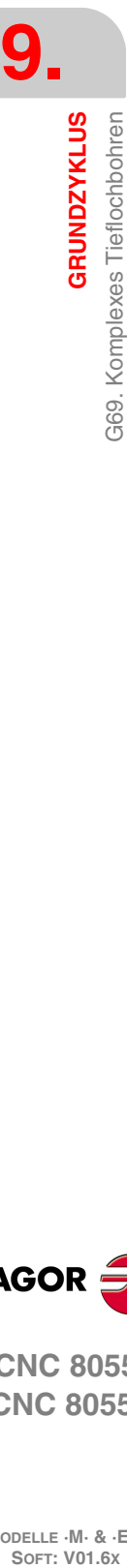

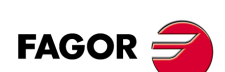

**CNC 8055 CNC 8055i**

## **9.6.1 Grundlegende Funktionsweise**

- **1.** War die Spindel vorher in Betrieb, wird der Drehsinn beibehalten. Falls nicht, läuft sie im Uhrzeigersinn an (M03).
- **2.** Eilgangverfahren der Längsachse von der Ausgangsebene zur Bezugsebene.

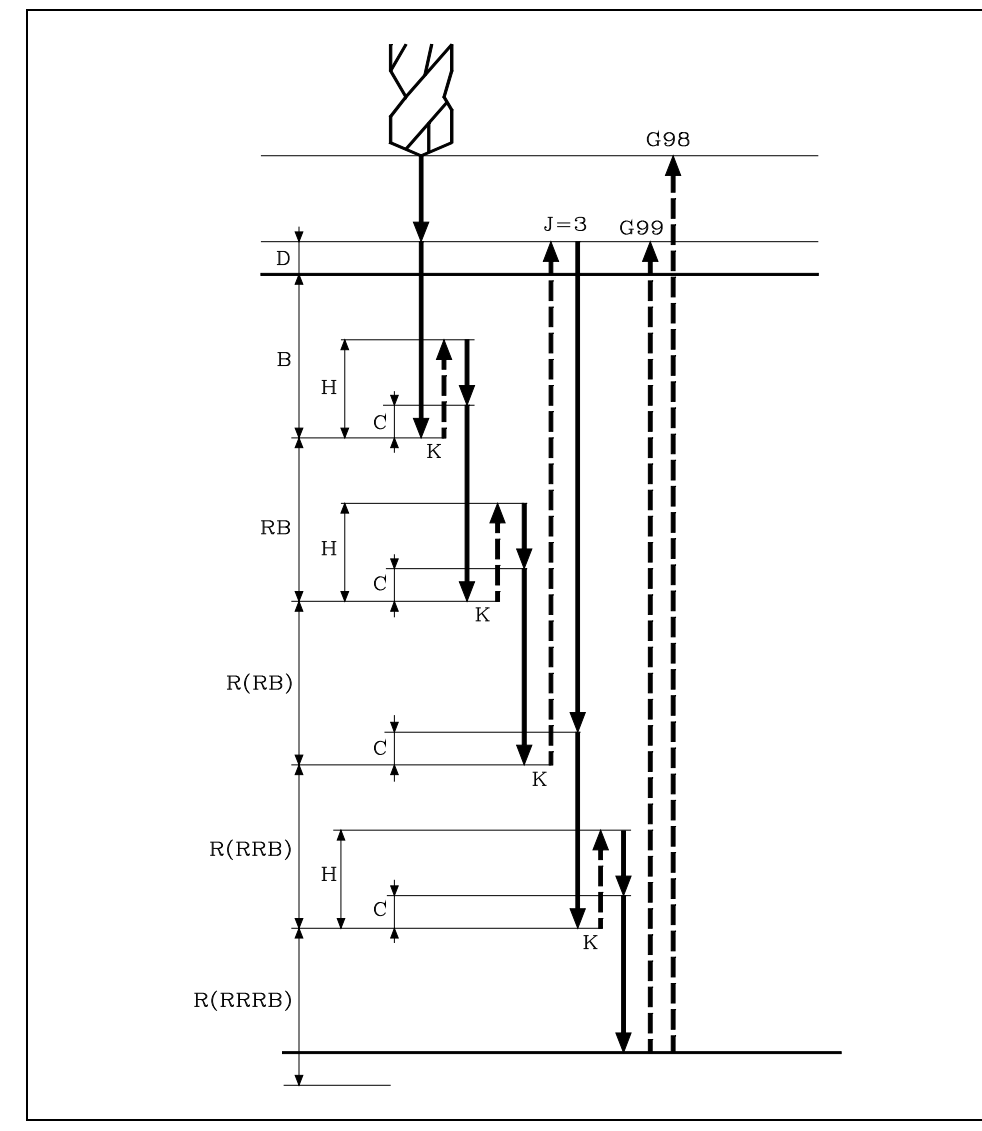

- **3.** Erste Bohreindringung in Arbeitsvorschub. Verfahren der Längsachse mit Vorschubgeschwindigkeit zur programmierten Schrittiefe B + D.
- **4.** Bohrschleife. Die nachfolgend aufgeführten Schritte werden wiederholt, bis die programmierte Koordinate I erreicht ist.
	- **·1·**Verweilen K in Hundertstel Sekunden, falls programmiert.
	- **·2·** Rückzug der Längsachse im Eilgang (G00) bis zur Bezugsebene, falls die Anzahl der mit J programmierten Bohroperationen erreicht ist, oder über den Rückzugweg H.
	- **·3·**Zustellung der Längsachse im Eilgang (G00) über den Weg C gemäss dem vorhergehenden Bohrschritt.
	- **·4·** Nächster Bohrschritt. Verfahren der Längsachse mit Vorschubgeschwindigkeit (G01) bis zur Tiefe B und R.

Die Verschiebung erfolgt in G07 oder G50 entsprechend dem dem Längsachsenparameter zugeordneten Wert "INPOSW2 (P51)".

Wenn P51=0 in G7 (scharfe Kante). Wenn P51=1 in G50 (kontrollierte runde Kante).

- **5.** Verweilen K in Hundertstel Sekunden, falls programmiert.
- **6.** Rückzug der Längsachse im Eilgang (G00) bis zur Ausgangs- oder zur Bezugsebene, je nach Programmierung von G98 oder G99.

Die erste Vertiefung der Bohrung erfolgt in G07 oder G50 entsprechend dem dem Längsachsenparameter zugeordneten Wert "INPOSW2 (P51)" und dem Parameter "INPOSW1

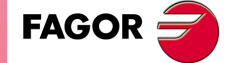

**CNC 8055 CNC 8055i** 

(P19)". Dies ist wichtig, um eine Bohrung mit einer anderen im Falle von Mehrfachbohrungen zu vereinen, damit die Bahn schneller und glatter ist.

Wenn INPOSW2 < INPOSW1 in G07 (scharfe Kante).

Wenn INPOSW2 >= INPOSW1 in G50 (runde kontrollierte Ecken).

Falls im Zyklus mit Skalierung gearbeitet wird, betrifft diese nur die Koordinaten der Bezugsebene und die Bohrtiefe.

Aus diesem Grund, und weil der Parameter D nicht von der Skalierung betroffen wird, sind die Oberflächenkoordinaten den programmierten Zykluswerten nicht proportional.

Programmierbeipiel unter der Annahme, dass die Arbeitsebene von der X- und Y-Achse gebildet wird, dass die Längsachse die Z-Achse und der Ausgangspunkt X0 Y0 Z0 ist:

; Anwahl eines Werkzeugs. T1 M6 ; Ausgangspunkt. G0 G90 X0 Y0 Z0 ; Definition des Festzyklus. G69 G98 G91 X100 Y25 Z-98 I-52 B12 C2 D2 H5 J2 K150 L3 R0.8 F100 S500 M8 ; Storniert den Festzyklus. G80 ; Positionierung. G90 X0 Y0 ; Programmende. M30

## **Rücklauf des Werkzeugs**

Während der Bearbeitung gestattet die CNC den Rücklauf des Werkzeugs zur Ausgangsebene, wobei die Spindel stoppt, sobald dies erst einmal erreicht ist.

Wenn die SPS-Flagge RETRACYC (M5065) aktiviert wird, erfolgt ein Stopp der Hauptachse, und es erfolgt der Rücklauf, ohne dass die Spindel gestoppt wird. Die Spindel wird gestoppt, wenn der Rückzug auf die Ausgangsebene beendet ist, sobald erst einmal die Rückzugebene erreicht ist.

## **Optionen nach der Rückzugausführung des Werkzeugs**

Sobald erst einmal der Rückzug ausgeführt wurde, hat der Nutzer folgende Optionen:

- Bohrung beenden.
- Gehe zur nächsten Bohrung.
- Im Werkzeuginspektion-Prozess setzen.

Danach gibt die CNC folgende Meldung aus:

"Um Zyklusbeendigung MARCHA anklicken, zum folgenden SKIPCYCL zu springen".

## *Bohrung beenden:*

Zur Beendigung der Bohrung die Taste [START] drücken.

Unter einer G0 mit der Spindel im Gange bis ein Millimeter vor dem Koordinatenwert, bei der man die Bohrung stoppte. Von da an, wird in dem, auf F und S im Zyklus programmiert, fortgesetzt.

#### *Gehe zur nächsten Bohrung:*

Um zur nächsten Bohrung überzugehen, wird die Flagge PLC SKIPCYCL aktiviert.

In diesem Moment, wird folgende CNC-Meldung erscheinen:

"Für die Fortsetzung Taste MARCHA drücken".

Nach dem Betätigen der Taste [START] beendet die CNC den Zyklus und setzt mit dem nächsten Satz fort.

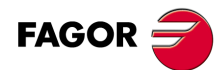

**CNC 8055 CNC 8055i**

## *Im Werkzeuginspektion-Prozess setzen*

Wenn man die Bohrung nicht beenden will und auch nicht zur nächsten Bohrung übergehen will, kann man zu einem Standardprozess der Werkzeugkontrolle gehen.

In diesem Fall muss man eine Satzauswahl treffen und eine Standardneupositionierung vornehmen, um mit der Programmausführung fortzusetzen.

Nach der Ausführung der Werkzeugkontrolle, sobald erst einmal die Rücksetzung beendet ist, hat man folgende Möglichkeiten:

- Fortsetzung mit dem unterbrochenen Zyklus.
- Überspringt den Zyklus, der unterbrochen wurde, und setzt mit dem folgenden Satz fort.

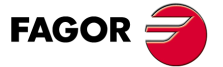

**CNC 8055 CNC 8055i** 

# **9.7 G81. Bohrzyklus**

Bei diesem Zyklus ist eine Bohroperation an der programmierten Stelle bis Erreichen der Endkoordinate durchgeführt. Am Bohrungsgrund lässt sich ein Verweilvorgang programmieren.

Für den Zyklus wird das kartesische Koordinatensystem benutzt. Das Programmierformat lautet: G81 G98/G99 X Y Z I K

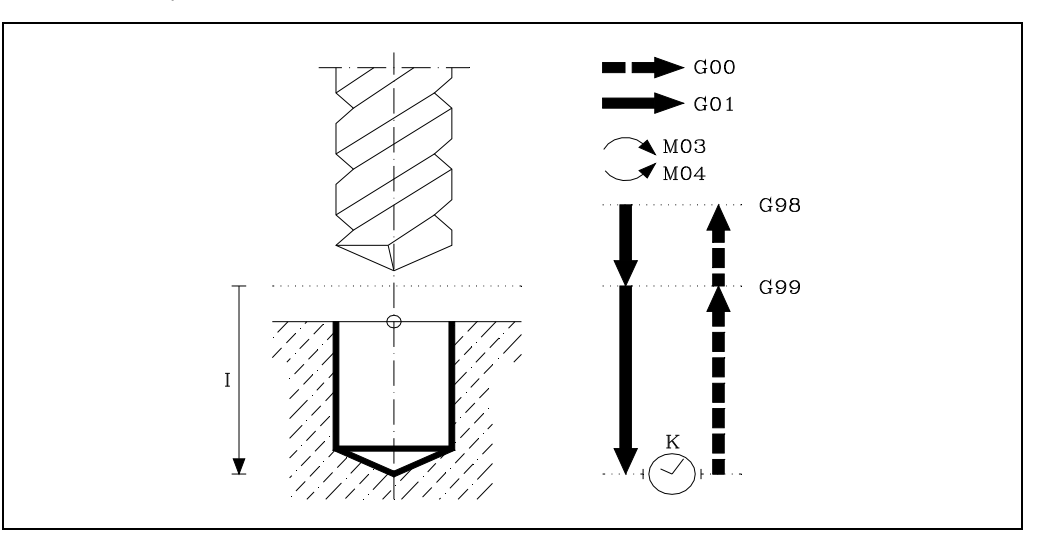

## **[ G98/G99 ] Rücklaufebene**

- G98 Zurückfahren des Werkzeugs zur Ausgangsebene im Anschluss an die Bohroperation.
- G99 Zurückfahren des Werkzeugs zur Bezugsebene im Anschluss an die Bohroperation.

### **[ X/Y±5.5 ] Koordinaten für die Bearbeitung**

Optionale Definition der Verfahrbewegungen der Hauptebenen-Achsen zur Positionierung des Werkzeugs auf den Bearbeitungspunkt.

Die Programmierung kann in kartesischen oder in Polarkoordinaten sowie, abhängig vom Modus G90/G91, in Absolut- oder in Schrittmasswerten erfolgen.

### **[ Z±5.5 ] Referenzebene**

Definition der Bezugsebenen-Koordinate. Die Programmierung kann in Absolut- oder in Schrittmasswerten, dann bezogen auf die Ausgangsebene, erfolgen.

Wenn Z nicht programmiert ist, entspricht die Bezugsebene der jeweils aktuellen Werkzeugposition.

#### **[ I±5.5 ] Bohrtiefe**

Definition der Gesamtbohrtiefe. Die Programmierung kann in Absolut- oder in Schrittmasswerten, dann bezogen auf die Bezugsebene, erfolgen.

### **[ K5 ] Wartezeit**

Definition der Verweildauer (in Hundertstel Sekunden) nach den einzelnen Bohrschritten, bis das Werkzeug zurückfährt. Wenn dieser Wert nicht programmiert ist, wird die CNC der Wert K0 annehmen.

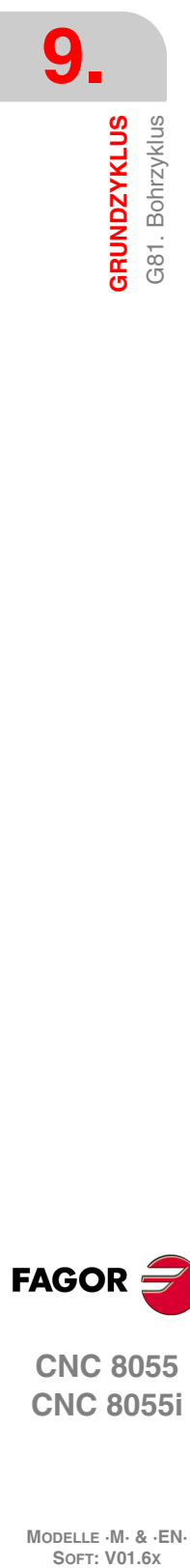

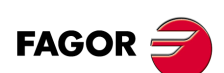

**CNC 8055 CNC 8055i**

# **9.7.1 Grundlegende Funktionsweise**

- **1.** War die Spindel vorher in Betrieb, wird der Drehsinn beibehalten. Falls nicht, läuft sie im Uhrzeigersinn an (M03).
- **2.** Eilgangverfahren der Längsachse von der Ausgangsebene zur Bezugsebene.
- **3.** Bohrung des Lochs. Verfahren der Längsachse mit Vorschubgeschwindigkeit zur programmierten Schrittiefe I.
- **4.** Verweilen K in Hundertstel Sekunden, falls programmiert.
- **5.** Rückzug der Längsachse im Eilgang (G00) bis zur Ausgangs- oder zur Bezugsebene, je nach Programmierung von G98 oder G99.

Programmierbeipiel unter der Annahme, dass die Arbeitsebene von der X- und Y-Achse gebildet wird, dass die Längsachse die Z-Achse und der Ausgangspunkt X0 Y0 Z0 ist:

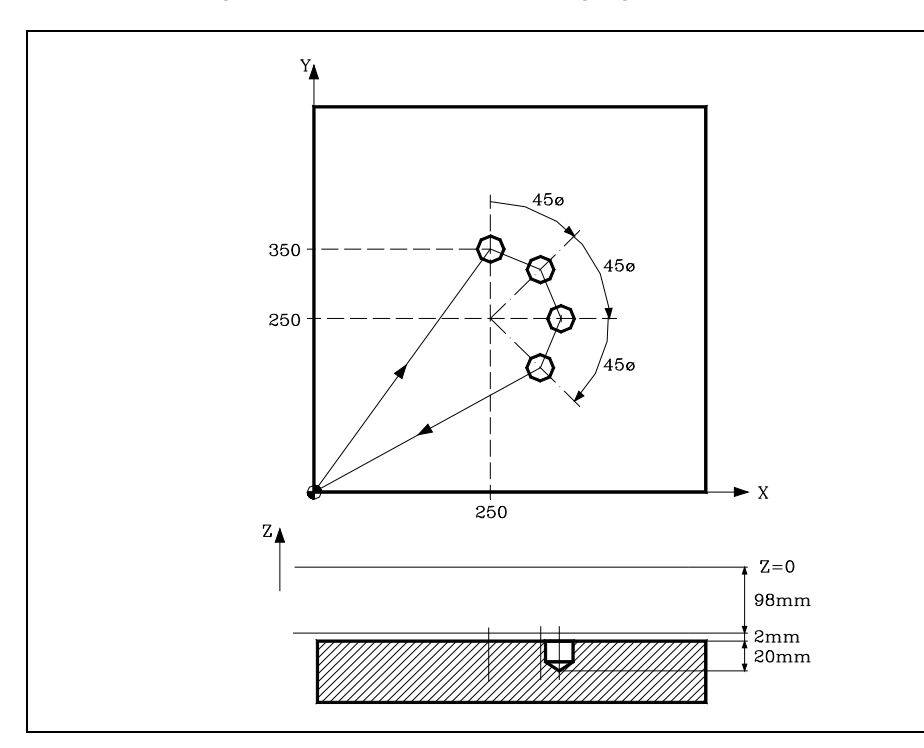

; Anwahl eines Werkzeugs. T1 M6 ; Ausgangspunkt. G0 G90 X0 Y0 Z0 ; Definition des Festzyklus. G81 G98 G00 G91 X250 Y350 Z-98 I-22 F100 S500 ; Definition Polarkoordinaten- Ursprungspunkts. G93 I250 J250 ; Drehung und Festzyklus, 3 mal. Q-45 N3 ; Storniert den Festzyklus. G80 ; Positionierung. G90 X0 Y0 ; Programmende. M30

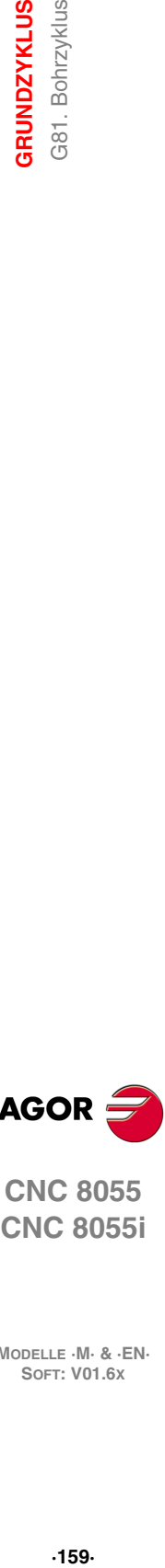

**9.**

**GRUNDZYKLUS** G81. Bohrzyklus

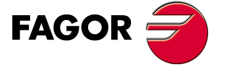

**CNC 8055 CNC 8055i** 

## **Rücklauf des Werkzeugs**

Während der Bearbeitung gestattet die CNC den Rücklauf des Werkzeugs zur Ausgangsebene, wobei die Spindel stoppt, sobald dies erst einmal erreicht ist.

Wenn die SPS-Flagge RETRACYC (M5065) aktiviert wird, erfolgt ein Stopp der Hauptachse, und es erfolgt der Rücklauf, ohne dass die Spindel gestoppt wird. Die Spindel wird gestoppt, wenn der Rückzug auf die Ausgangsebene beendet ist, sobald erst einmal die Rückzugebene erreicht ist.

## **Optionen nach der Rückzugausführung des Werkzeugs**

Sobald erst einmal der Rückzug ausgeführt wurde, hat der Nutzer folgende Optionen:

- Bohrung beenden.
- Gehe zur nächsten Bohrung.
- Im Werkzeuginspektion-Prozess setzen.

Danach gibt die CNC folgende Meldung aus:

"Um Zyklusbeendigung MARCHA anklicken, zum folgenden SKIPCYCL zu springen".

## *Bohrung beenden:*

Zur Beendigung der Bohrung die Taste [START] drücken.

Unter einer G0 mit der Spindel im Gange bis ein Millimeter vor dem Koordinatenwert, bei der man die Bohrung stoppte. Von da an, wird in dem, auf F und S im Zyklus programmiert, fortgesetzt.

### *Gehe zur nächsten Bohrung:*

Um zur nächsten Bohrung überzugehen, wird die Flagge PLC SKIPCYCL aktiviert.

In diesem Moment, wird folgende CNC-Meldung erscheinen:

"Für die Fortsetzung Taste MARCHA drücken".

Nach dem Betätigen der Taste [START] beendet die CNC den Zyklus und setzt mit dem nächsten Satz fort.

#### *Im Werkzeuginspektion-Prozess setzen*

Wenn man die Bohrung nicht beenden will und auch nicht zur nächsten Bohrung übergehen will, kann man zu einem Standardprozess der Werkzeugkontrolle gehen.

In diesem Fall muss man eine Satzauswahl treffen und eine Standardneupositionierung vornehmen, um mit der Programmausführung fortzusetzen.

Nach der Ausführung der Werkzeugkontrolle, sobald erst einmal die Rücksetzung beendet ist, hat man folgende Möglichkeiten:

- Fortsetzung mit dem unterbrochenen Zyklus.
- Überspringt den Zyklus, der unterbrochen wurde, und setzt mit dem folgenden Satz fort.

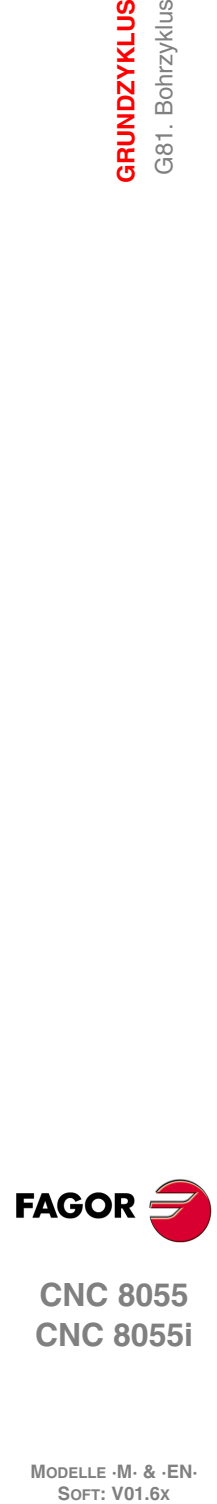

**9.**

**GRUNDZYKLUS**

**GRUNDZYKLUS** 381. Bohrzyklus

**CNC 8055 CNC 8055i**

# **9.8 G82. Bohr-Festzyklus mit Verweilen**

Bei diesem Zyklus ist eine Bohroperation an der programmierten Stelle bis Erreichen der Endkoordinate durchgeführt. Am Bohrungsgrund erfolgt ein Verweilvorgang.

Für den Zyklus wird das kartesische Koordinatensystem benutzt. Das Programmierformat lautet:

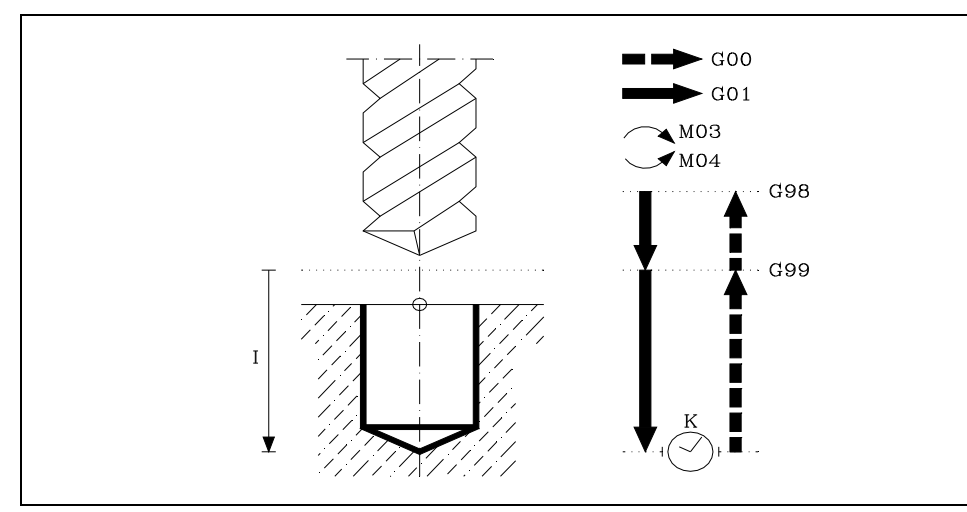

G82 G98/G99 X Y Z I K

### **[ G98/G99 ] Rücklaufebene**

- G98 Zurückfahren des Werkzeugs zur Ausgangsebene im Anschluss an die Bohroperation.
- G99 Zurückfahren des Werkzeugs zur Bezugsebene im Anschluss an die Bohroperation.

### **[ X/Y±5.5 ] Koordinaten für die Bearbeitung**

Optionale Definition der Verfahrbewegungen der Hauptebenen-Achsen zur Positionierung des Werkzeugs auf den Bearbeitungspunkt.

Die Programmierung kann in kartesischen oder in Polarkoordinaten sowie, abhängig vom Modus G90/G91, in Absolut- oder in Schrittmasswerten erfolgen.

### **[ Z±5.5 ] Referenzebene**

Definition der Bezugsebenen-Koordinate. Die Programmierung kann in Absolut- oder in Schrittmasswerten, dann bezogen auf die Ausgangsebene, erfolgen.

Wenn Z nicht programmiert ist, entspricht die Bezugsebene der jeweils aktuellen Werkzeugposition.

### **[ I±5.5 ] Bohrtiefe**

Definition der Gesamtbohrtiefe. Die Programmierung kann in Absolut- oder in Schrittmasswerten, dann bezogen auf die Bezugsebene, erfolgen.

## **[ K5 ] Wartezeit**

Definition der Verweildauer (in Hundertstel Sekunden) nach der Bohroperation, bis das Werkzeug zurückfährt. Es ist erforderlich, bei Nichtprogrammierung von Verweilzeit, wird K0 programmiert.

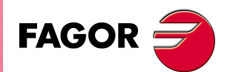

**CNC 8055 CNC 8055i** 

## **9.8.1 Grundlegende Funktionsweise**

- **1.** War die Spindel vorher in Betrieb, wird der Drehsinn beibehalten. Falls nicht, läuft sie im Uhrzeigersinn an (M03).
- **2.** Eilgangverfahren der Längsachse von der Ausgangsebene zur Bezugsebene.
- **3.** Bohrung des Lochs. Verfahren der Längsachse mit Vorschubgeschwindigkeit zur programmierten Schrittiefe I.
- **4.** Verweilen K in Hundertstel Sekunden.
- **5.** Rückzug der Längsachse im Eilgang (G00) bis zur Ausgangs- oder zur Bezugsebene, je nach Programmierung von G98 oder G99.

Programmierbeipiel unter der Annahme, dass die Arbeitsebene von der X- und Y-Achse gebildet wird, dass die Längsachse die Z-Achse und der Ausgangspunkt X0 Y0 Z0 ist:

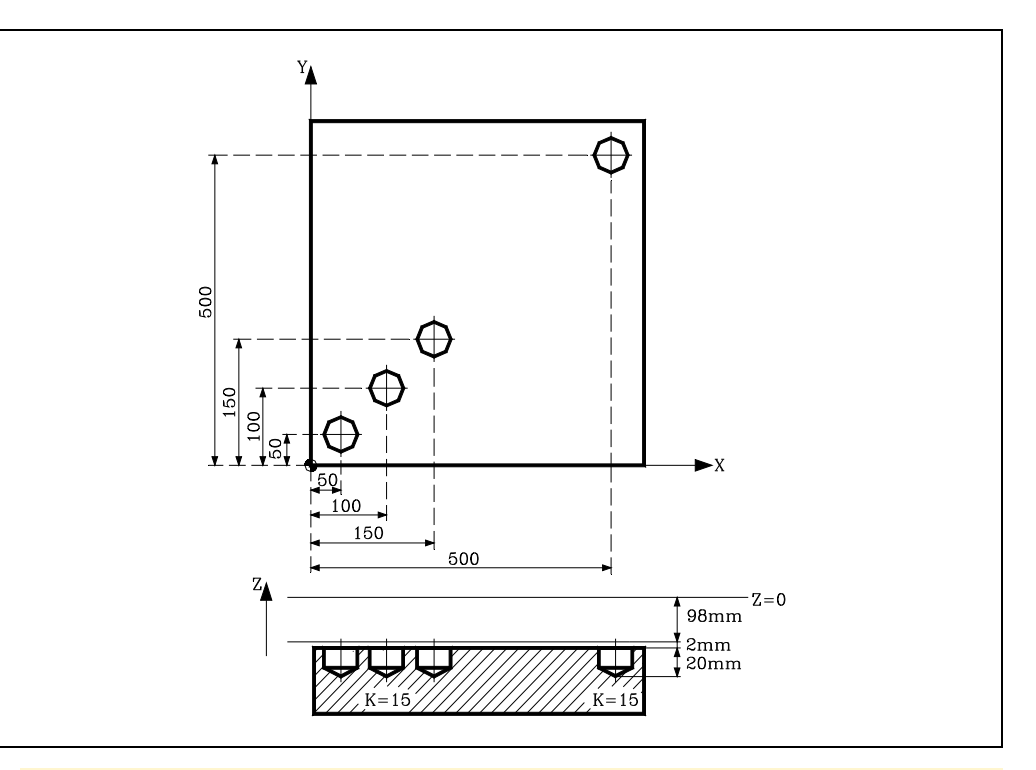

; Anwahl eines Werkzeugs. T1 M6 ; Ausgangspunkt. G0 G90 X0 Y0 Z0 ; Definition des Festzyklus. Drei Bearbeitungen werden ausgeführt. G82 G99 G00 G91 X50 Y50 Z-98 I-22 K150 F100 S500 N3 ; Positionierung und Festzyklus. G98 G90 G00 X500 Y500 ; Storniert den Festzyklus. G80 ; Positionierung. G90 X0 Y0 ; Programmende. M30

# **Rücklauf des Werkzeugs**

Während der Bearbeitung gestattet die CNC den Rücklauf des Werkzeugs zur Ausgangsebene, wobei die Spindel stoppt, sobald dies erst einmal erreicht ist.

Wenn die SPS-Flagge RETRACYC (M5065) aktiviert wird, erfolgt ein Stopp der Hauptachse, und es erfolgt der Rücklauf, ohne dass die Spindel gestoppt wird. Die Spindel wird gestoppt, wenn der Rückzug auf die Ausgangsebene beendet ist, sobald erst einmal die Rückzugebene erreicht ist.

**9. GRUNDZYKLUS GRUNDZYKLUS** G82. Bohr-Festzyklus mit Verweilen **GRUNDZYKLUS**<br>GRUNDZYKLUS<br>G82. Bohr-Festzyklus mit Verweilen<br>Soft: V01.6x

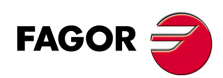

**CNC 8055 CNC 8055i**

# **Optionen nach der Rückzugausführung des Werkzeugs**

Sobald erst einmal der Rückzug ausgeführt wurde, hat der Nutzer folgende Optionen:

- Bohrung beenden.
- Gehe zur nächsten Bohrung.
- Im Werkzeuginspektion-Prozess setzen.

Danach gibt die CNC folgende Meldung aus:

"Um Zyklusbeendigung MARCHA anklicken, zum folgenden SKIPCYCL zu springen".

## *Bohrung beenden:*

Zur Beendigung der Bohrung die Taste [START] drücken.

Unter einer G0 mit der Spindel im Gange bis ein Millimeter vor dem Koordinatenwert, bei der man die Bohrung stoppte. Von da an, wird in dem, auf F und S im Zyklus programmiert, fortgesetzt.

## *Gehe zur nächsten Bohrung:*

Um zur nächsten Bohrung überzugehen, wird die Flagge PLC SKIPCYCL aktiviert.

In diesem Moment, wird folgende CNC-Meldung erscheinen:

"Für die Fortsetzung Taste MARCHA drücken".

Nach dem Betätigen der Taste [START] beendet die CNC den Zyklus und setzt mit dem nächsten Satz fort.

## *Im Werkzeuginspektion-Prozess setzen*

Wenn man die Bohrung nicht beenden will und auch nicht zur nächsten Bohrung übergehen will, kann man zu einem Standardprozess der Werkzeugkontrolle gehen.

In diesem Fall muss man eine Satzauswahl treffen und eine Standardneupositionierung vornehmen, um mit der Programmausführung fortzusetzen.

Nach der Ausführung der Werkzeugkontrolle, sobald erst einmal die Rücksetzung beendet ist, hat man folgende Möglichkeiten:

- Fortsetzung mit dem unterbrochenen Zyklus.
- Überspringt den Zyklus, der unterbrochen wurde, und setzt mit dem folgenden Satz fort.

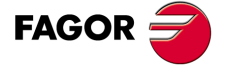

**CNC 8055 CNC 8055i** 

# **9.9 G83. Tiefbohrzyklus mit konstant gängigem Gewindeschneiden**

Bei diesem Zyklus werden aufeinanderfolgende Bohrschritte bis Erreichen der Endkoordinate durchgeführt.

Das Werkzeug wird nach jedem Bohrschritt bis zur Bezugsebene zurückgefahren.

Für den Zyklus wird das kartesische Koordinatensystem benutzt. Das Programmierformat lautet: G83 G98/G99 X Y Z I J

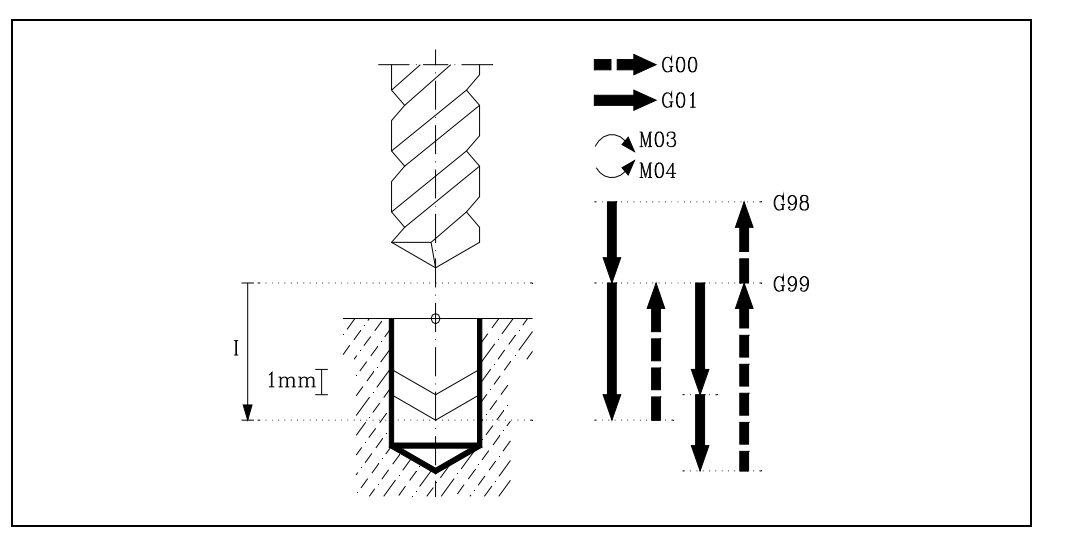

### **[ G98/G99 ] Rücklaufebene**

- G98 Zurückfahren des Werkzeugs zur Ausgangsebene im Anschluss an die Bohroperation.
- G99 Zurückfahren des Werkzeugs zur Bezugsebene im Anschluss an die Bohroperation.

### **[ X/Y±5.5 ] Koordinaten für die Bearbeitung**

Optionale Definition der Verfahrbewegungen der Hauptebenen-Achsen zur Positionierung des Werkzeugs auf den Bearbeitungspunkt.

Die Programmierung kann in kartesischen oder in Polarkoordinaten sowie, abhängig vom Modus G90/G91, in Absolut- oder in Schrittmasswerten erfolgen.

#### **[ Z±5.5 ] Referenzebene**

Definition der Bezugsebenen-Koordinate. Die Programmierung kann in Absolut- oder in Schrittmasswerten, dann bezogen auf die Ausgangsebene, erfolgen.

Wenn Z nicht programmiert ist, entspricht die Bezugsebene der jeweils aktuellen Werkzeugposition.

### **[ I±5.5 ] Tiefe nach jeden Bohr-Arbeitsgang**

Definition der Bohrschritte in der Längsachse.

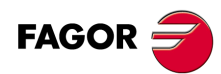

**CNC 8055 CNC 8055i**

## **[ J4 ] Bohrschritte, um auf die Ausgangsebene zurückzugehen**

Definition der Anzahl der Bohrschritte. Es kann ein Wert zwischen 1 und 9999 programmiert werden.

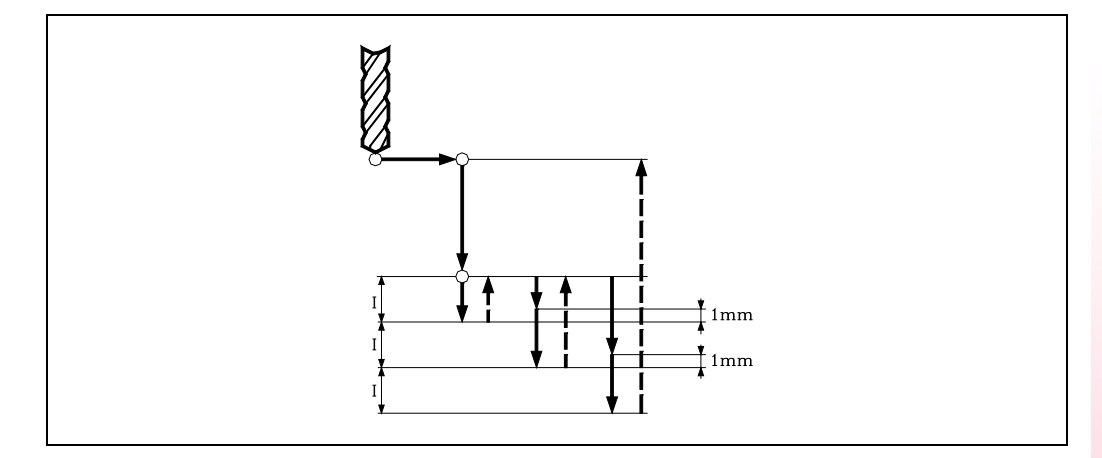

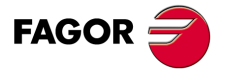

**CNC 8055 CNC 8055i** 

## **9.9.1 Grundlegende Funktionsweise**

- **1.** War die Spindel vorher in Betrieb, wird der Drehsinn beibehalten. Falls nicht, läuft sie im Uhrzeigersinn an (M03).
- **2.** Eilgangverfahren der Längsachse von der Ausgangsebene zur Bezugsebene.
- **3.** Erste Bohreindringung in Arbeitsvorschub. Verfahren der Längsachse mit Vorschubgeschwindigkeit zur programmierten Schrittiefe I.
- **4.** Bohrschleife. Die nachfolgend aufgeführten Schritte werden (J -1) mal mit der entsprechend dem vorhergehenden Schritt programmierten Bohrtiefe wiederholt.
	- **·1·** Rückzug der Längsachse im Eilgang (G00) bis zur Bezugsebene.
	- **·2·** Im Eilgang Annäherung der Längsachse (G00):

Wenn INPOSW2 < INPOSW1, bis 1mm. von der vorherigen Bohrung.

- Wenn nicht, bis zum Doppelten des Wertes von INPOSW2.
- **·3·** Nächster Bohrschritt. Weg der Längsachse, im Arbeitsvorschub (G01), die zunehmende Tiefe auf "I" gestellt.

Wenn INPOSW2=0 in G7. Wenn nicht, in G50.

**5.** Rückzug der Längsachse im Eilgang (G00) bis zur Ausgangs- oder zur Bezugsebene, je nach Programmierung von G98 oder G99.

Die erste Vertiefung der Bohrung erfolgt in G07 oder G50 entsprechend dem dem Längsachsenparameter zugeordneten Wert "INPOSW2 (P51)" und dem Parameter "INPOSW1 (P19)". Dies ist wichtig, um eine Bohrung mit einer anderen im Falle von Mehrfachbohrungen zu vereinen, damit die Bahn schneller und glatter ist.

Wenn INPOSW2 < INPOSW1 in G07 (scharfe Kante).

Wenn INPOSW2 >= INPOSW1 in G50 (runde kontrollierte Ecken).

Falls im Zyklus mit Skalierung gearbeitet wird, erfolgen die Bohroperationen mit der für I programmierten Schrittiefe, jedoch mit veränderter Schrittzahl J.

Programmierbeipiel unter der Annahme, dass die Arbeitsebene von der X- und Y-Achse gebildet wird, dass die Längsachse die Z-Achse und der Ausgangspunkt X0 Y0 Z0 ist:

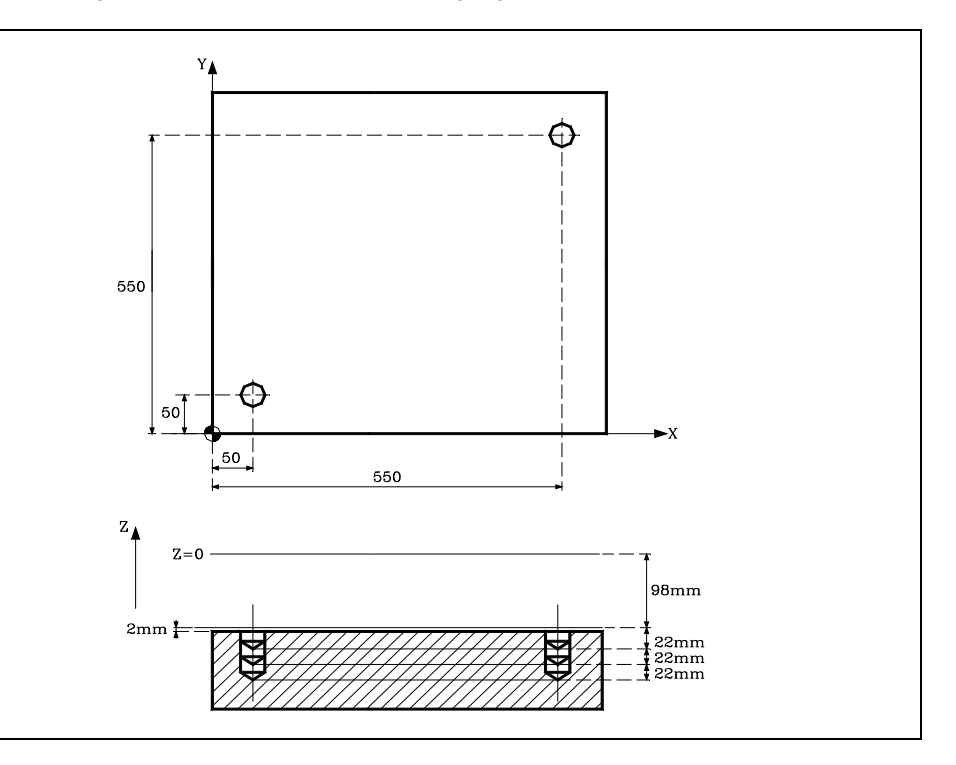

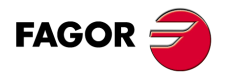

**CNC 8055 CNC 8055i**

**MODELLE ·M· & ·EN·**

**9.**

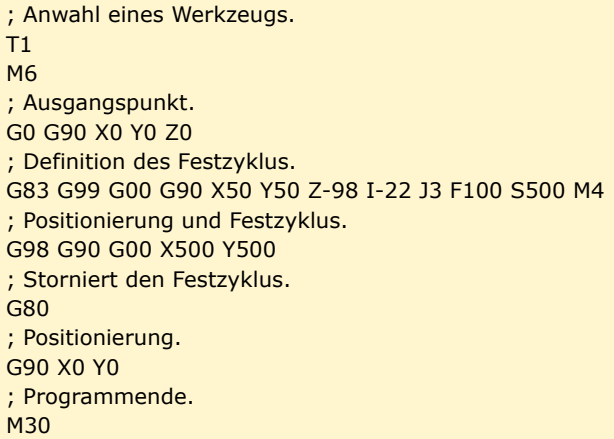

## **Rücklauf des Werkzeugs**

Während der Bearbeitung gestattet die CNC den Rücklauf des Werkzeugs zur Ausgangsebene, wobei die Spindel stoppt, sobald dies erst einmal erreicht ist.

Wenn die SPS-Flagge RETRACYC (M5065) aktiviert wird, erfolgt ein Stopp der Hauptachse, und es erfolgt der Rücklauf, ohne dass die Spindel gestoppt wird. Die Spindel wird gestoppt, wenn der Rückzug auf die Ausgangsebene beendet ist, sobald erst einmal die Rückzugebene erreicht ist.

# **Optionen nach der Rückzugausführung des Werkzeugs**

Sobald erst einmal der Rückzug ausgeführt wurde, hat der Nutzer folgende Optionen:

- Bohrung beenden.
- Gehe zur nächsten Bohrung.
- Im Werkzeuginspektion-Prozess setzen.

Danach gibt die CNC folgende Meldung aus:

"Um Zyklusbeendigung MARCHA anklicken, zum folgenden SKIPCYCL zu springen".

## *Bohrung beenden:*

Zur Beendigung der Bohrung die Taste [START] drücken.

Unter einer G0 mit der Spindel im Gange bis ein Millimeter vor dem Koordinatenwert, bei der man die Bohrung stoppte. Von da an, wird in dem, auf F und S im Zyklus programmiert, fortgesetzt.

## *Gehe zur nächsten Bohrung:*

Um zur nächsten Bohrung überzugehen, wird die Flagge PLC SKIPCYCL aktiviert.

In diesem Moment, wird folgende CNC-Meldung erscheinen:

"Für die Fortsetzung Taste MARCHA drücken".

Nach dem Betätigen der Taste [START] beendet die CNC den Zyklus und setzt mit dem nächsten Satz fort.

### *Im Werkzeuginspektion-Prozess setzen*

Wenn man die Bohrung nicht beenden will und auch nicht zur nächsten Bohrung übergehen will, kann man zu einem Standardprozess der Werkzeugkontrolle gehen.

In diesem Fall muss man eine Satzauswahl treffen und eine Standardneupositionierung vornehmen, um mit der Programmausführung fortzusetzen.

Nach der Ausführung der Werkzeugkontrolle, sobald erst einmal die Rücksetzung beendet ist, hat man folgende Möglichkeiten:

- Fortsetzung mit dem unterbrochenen Zyklus.
- Überspringt den Zyklus, der unterbrochen wurde, und setzt mit dem folgenden Satz fort.

**GRUNDZYKLUS** 

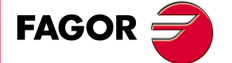

**CNC 8055 CNC 8055i** 

# **9.10 G84. Gewindebohrzyklus**

Bei diesem Zyklus wird ein Gewinde bis Erreichen der programmierten Endkoordinate gebohrt. Während des Zyklus ist der allgemeine Logikausgang TAPPING (M5517) aktiv.

Da sich der Gewindebohrer in zwei Richtungen dreht (in der einen Richtung beim Gewindebohren, in der anderen beim Rückzug), kann mittels des Spindel-Maschinenparameters SREVM05 festgelegt werden, ob der Drehrichtungswechsel direkt oder nach einem Spindelhalt erfolgt.

Der allgemeine Maschinenparamter "STOPTAP (P116)" zeigt an, ob die allgemeinen Eingänge /STOP, /FEEDHOL und /XFERINH freigegeben sind oder nicht während der Ausführung der Funktion G84.

Ausserdem lässt sich vor jedem Drehrichtungswechsel, d.h. am Bohrungsgrund und in der Bezugsebene, ein Verweilvorgang programmieren.

Anhand der Parameter B und H, kann das Gewindeschneiden mit Spanabtragung für den Spanbruch durchgeführt werden.

Das Gewindeschneiden mit Spanabtragung erfolgt mit aufeinanderfolgenden Annäherungen, bis die gesamte programmierte Tiefe erreicht wird. Nach jeder Annäherung, erfolgt ein Rückgang für die Spanabtragung. In diesem Fall wird die Verweilzeit (K) nur beim letzten Bearbeitungsgang angewendet, nicht jedoch bei den Abspanvorgängen.

Für den Zyklus wird das kartesische Koordinatensystem benutzt. Das Programmierformat lautet:

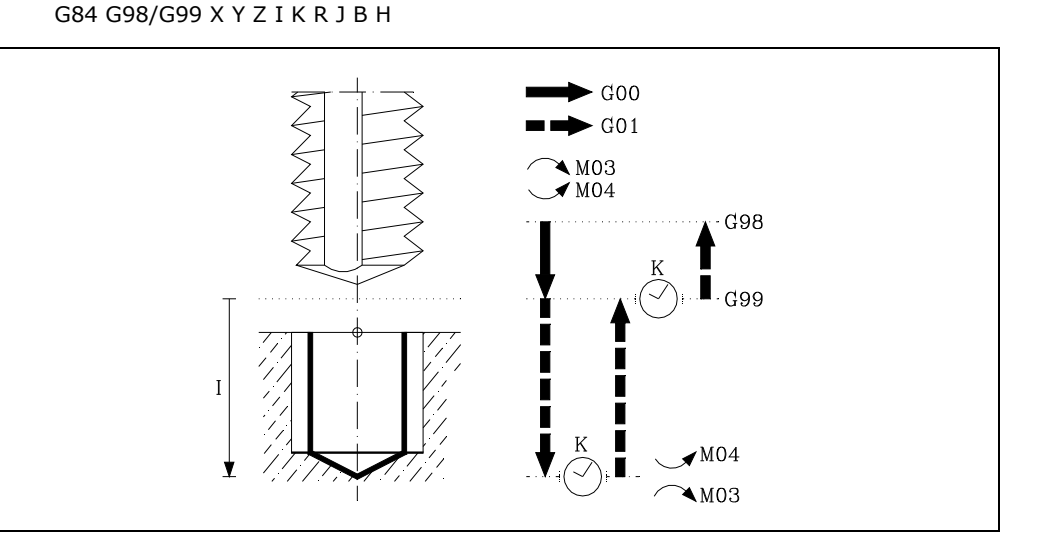

## **[ G98/G99 ] Rücklaufebene**

- G98 Rücklauf des Werkzeugs bis zur Bezugsebene, sobald dies einmal erfolgt ist, beginnt das Gewindeschneiden mit Gewindebohrer in der Bohrung.
- G99 Rücklauf des Werkzeugs bis zur Bezugsebene, sobald dies einmal erfolgt ist, beginnt das Gewindeschneiden mit Gewindebohrer in der Bohrung.

### **[ X/Y±5.5 ] Koordinaten für die Bearbeitung**

Optionale Definition der Verfahrbewegungen der Hauptebenen-Achsen zur Positionierung des Werkzeugs auf den Bearbeitungspunkt.

Die Programmierung kann in kartesischen oder in Polarkoordinaten sowie, abhängig vom Modus G90/G91, in Absolut- oder in Schrittmasswerten erfolgen.

## **[ Z±5.5 ] Referenzebene**

Definition der Bezugsebenen-Koordinate. Die Programmierung kann in Absolut- oder in Schrittmasswerten, dann bezogen auf die Ausgangsebene, erfolgen.

Wenn Z nicht programmiert ist, entspricht die Bezugsebene der jeweils aktuellen Werkzeugposition.

### **[ I±5.5 ] Tiefe des Gewindes**

Definition der Bohrtiefe. Die Programmierung kann in Absolut- oder in Schrittmasswerten, dann bezogen auf die Bezugsebene, erfolgen.

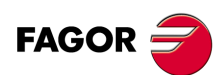

**CNC 8055 CNC 8055i**

### **[ K5 ] Wartezeit**

Definition der Verweildauer (in Hundertstel Sekunden) nach den einzelnen Bohrschritten, bis das Werkzeug verfährt. Wenn dieser Wert nicht programmiert ist, wird die CNC der Wert K0 annehmen.

## **[ R ] Gewindeschneidtyp**

Definiert den Typ des Gewindes, der durchgeführt werden soll.

- R0 Normales Gewindeschneiden.
- R1 Interpoliertes Gewindeschneiden. Die CNC hält die Spindel in M19 an und orientiert diese, damit mit dem Gewindeschneiden begonnen werden kann.
- R2 Interpoliertes Gewindeschneiden. Wenn sich die Spindel in M3 oder M4 dreht, stoppt die CNC diese nicht und orientiert diese auch nicht, um mit dem Gewindeschneiden zu beginnen. Mit dieser Option kann das Gewinde nicht überholt werden, obwohl das Werkstück nicht losgelassen wurde, da dieses nicht mit dem Eingang der Schraube übereinstimmt, das vorher bearbeitet wurde.

### **[ J5.5 ] Vorschubfaktor für den Rücklauf**

Bei interpoliertem Gewindeschneiden beträgt der Rückzugsvorschub J mal den Gewindeschneid-Vorschub. Wird nicht programmiert, oder wird J1 programmiert, stimmen beide Vorschübe miteinander überein.

Zum interpolierten Gewindeschneiden muss die Spindel zum Betrieb in Schleife vorbereitet sein, das heißt, sie muss über einen Motor-Servoantrieb sowie einen Drehgeber verfügen.

Bei der Ausführung eines interpolierten Gewindeschneidens interpoliert die CNC den Verfahrweg der Längsachse mit der Spindeldrehung.

### **[ B5.5 ] Arbeitsgang der Vertiefung mit Gewindeschneiden und Spanabtragung.**

Dieser ist optional und definiert den Arbeitsgang mit dem Gewindeschneiden mit Spanabtragung. Dieser Parameter wird ignoriert, wenn R=0 oder R=2 programmiert ist. Das Gewindeschneiden mit Abspanung ist nur dann erlaubt, wenn R=1 programmiert wird.

Wenn nicht programmiert wird, wird das Gewinde in einer einzigen Steigung erfolgen. Bei Programmierung mit Wert 0, wird die entsprechende Fehlermeldung angezeigt.

### **[ H5.5 ] Entfernung des Rückgehens nach jedem Arbeitsgang der Vertiefung.**

Dieser Rückgang wird bei einer Geschwindigkeit durchgeführt, bei der der programmierte Faktor J beachtet wird. Dieser Parameter wird ignoriert, wenn R=0 oder R=2 programmiert wurde, oder wenn der Parameter B nicht programmiert wurde.

Wenn nicht programmiert wird oder mit Wert 0 programmiert, dann erfolgt der Rückgang bis zur Koordinate der Ebene von der Referenz Z.

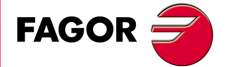

**CNC 8055 CNC 8055i** 

## **9.10.1 Grundlegende Funktionsweise**

- **1.** War die Spindel vorher in Betrieb, wird der Drehsinn beibehalten. Falls nicht, läuft sie im Uhrzeigersinn an (M03).
- **2.** Eilgangverfahren der Längsachse von der Ausgangsebene zur Bezugsebene.
- **3.** Verfahren der Längsachse mit Vorschubgeschwindigkeit bis zum Bohrungsgrund zur Herstellung des Gewindes. Diese Verfahrbewegung und alle darauffolgenden Verfahrbewegungen erfolgen mit 100% des Vorschubgeschwindigkeitswerts F und der Spindeldrehzahl S.

Beim Gewindebohren ohne Ausgleichfutter (Parameter  $R = 1$ ) wird der allgemeine Logikausgang RIGID (Gewindebohren ohne Ausgleichfutter)(M5521) aktiviert, um der SPS diesen Vorgang zu signalisieren.

- **4.** Spindelhalt (M05). Die Spindel hält nur dann an, wenn der Spindel-Maschinenparameter SREVM05 aufgerufen und der Parameter K nicht den auf Wert 0 gesetzt ist.
- **5.** Verweilen K in Hundertstel Sekunden, falls programmiert.
- **6.** Umkehrung des Spindeldrehsinns.
- **7.** Rückzug der Längsachse auf die Bezugsebene (bei interpoliertem Gewindeschneiden um J mal den Arbeitsvorschub). Sobald diese Koordinate erreicht ist, werden die Einstellwerte für Vorschubgeschwindigkeits- und Spindeldrehzahlbeeinflussung aktiv.

Beim Gewindebohren ohne Ausgleichfutter (Parameter  $R = 1$ ) wird der allgemeine Logikausgang RIGID (Gewindebohren ohne Ausgleichfutter)(M5521) aktiviert, um der SPS diesen Vorgang zu signalisieren.

- **8.** Spindelhalt (M05). Die Spindel hält nur dann an, wenn der Spindel-Maschinenparameter SREVM05 aufgerufen ist.
- **9.** Verweilen K in Hundertstel Sekunden, falls programmiert.
- **10.**Umkehrung des Spindeldrehsinns unter Wiederherstellung des Ausgangsdrehsinns.

**11.**Rückzug der Längsachse im Eilgang (G00) bis zur Ausgangsebene, falls G98 programmiert ist.

Programmierbeipiel unter der Annahme, dass die Arbeitsebene von der X- und Y-Achse gebildet wird, dass die Längsachse die Z-Achse und der Ausgangspunkt X0 Y0 Z0 ist:

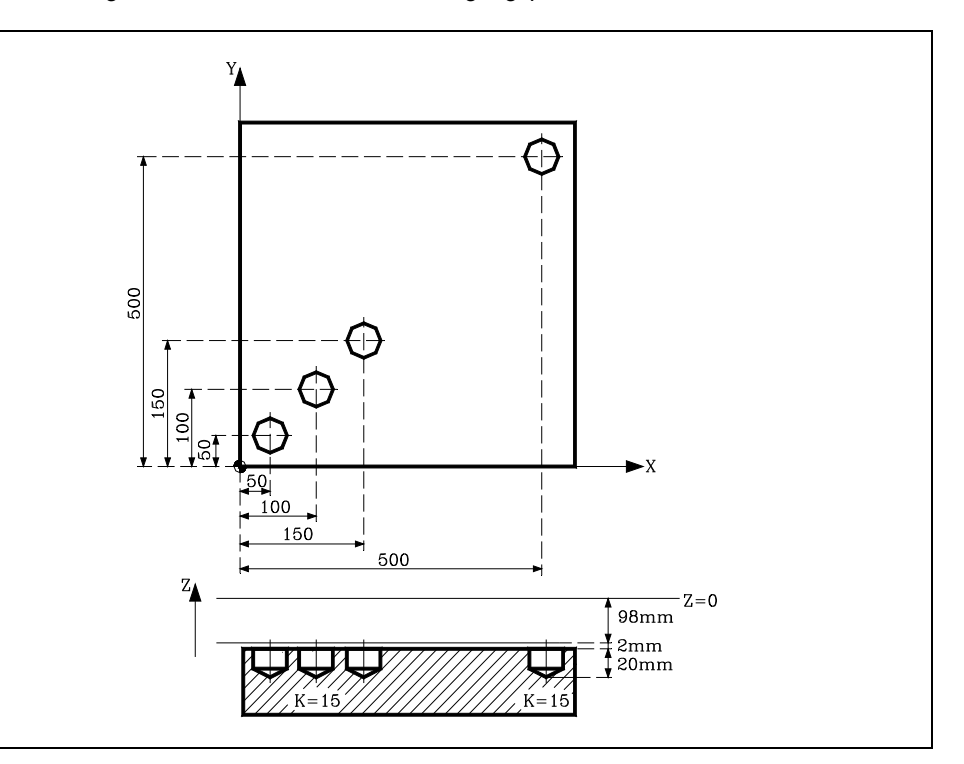

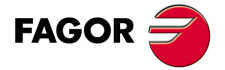

**CNC 8055 CNC 8055i**

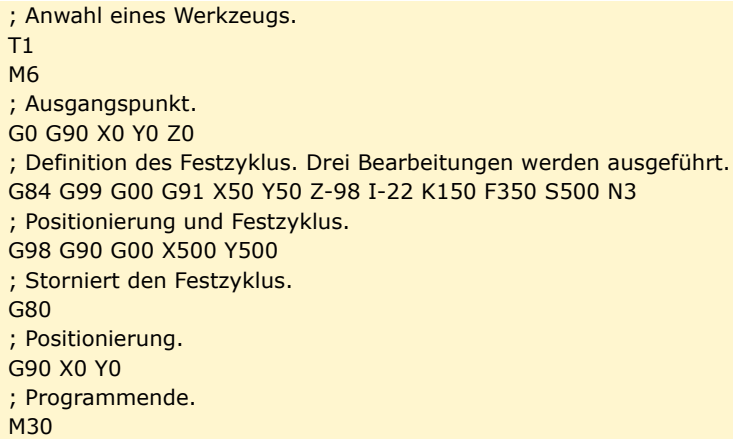

## **Rücklauf des Werkzeugs**

Während der Bearbeitung gestattet die CNC den Rücklauf des Werkzeugs zur Ausgangsebene, wobei die Spindel stoppt, sobald dies erst einmal erreicht ist.

Wenn die SPS-Flagge RETRACYC (M5065) aktiviert wird, erfolgt ein Stopp der Achse und der Spindel, und es erfolgt der Rücklauf, wobei sich die Verfahrrichtung von sowohl Achse als auch Spindel ändert, und die Werte für F und S der Bearbeitung werden respektiert. Dieser Rücklauf erfolgt bis zur Ausgangsebene.

Die Folge von Stopp und Start bei der Spindel und der Achse beim Gewindeschneiden mit Gewindebohrer beachtet die gleichen Synchronisationen und Verzögerungen, die es während der Ausführung des Festzykluses gibt.

# **Optionen nach der Rückzugausführung des Werkzeugs**

Sobald erst einmal der Rückzug ausgeführt wurde, hat der Nutzer folgende Optionen:

- Bohrung beenden.
- Gehe zur nächsten Bohrung.
- Im Werkzeuginspektion-Prozess setzen.

Danach gibt die CNC folgende Meldung aus:

"Um Zyklusbeendigung MARCHA anklicken, zum folgenden SKIPCYCL zu springen".

## *Bohrung beenden:*

Zur Beendigung der Bohrung die Taste [START] drücken.

Es wird die Lochbohrung von der Ausgangsebene unter den gleichen Bedingungen von F und S wiederholt, ohne dass an dem Punkt angehalten wird, an dem ein Stopp erfolgte.

## *Gehe zur nächsten Bohrung:*

Um zur nächsten Bohrung überzugehen, wird die Flagge PLC SKIPCYCL aktiviert.

In diesem Moment, wird folgende CNC-Meldung erscheinen:

"Für die Fortsetzung Taste MARCHA drücken".

Nach dem Betätigen der Taste [START] beendet die CNC den Zyklus und setzt mit dem nächsten Satz fort.

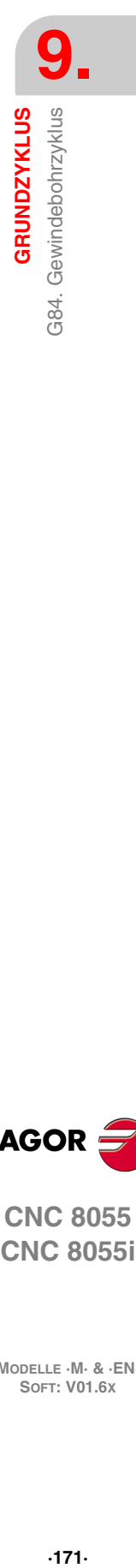

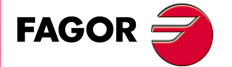

**CNC 8055 CNC 8055i** 

## *Im Werkzeuginspektion-Prozess setzen*

Wenn man die Bohrung nicht beenden will und auch nicht zur nächsten Bohrung übergehen will, kann man zu einem Standardprozess der Werkzeugkontrolle gehen.

In diesem Fall muss man eine Satzauswahl treffen und eine Standardneupositionierung vornehmen, um mit der Programmausführung fortzusetzen.

Nach der Ausführung der Werkzeugkontrolle, sobald erst einmal die Rücksetzung beendet ist, hat man folgende Möglichkeiten:

- Fortsetzung mit dem unterbrochenen Zyklus.
- Überspringt den Zyklus, der unterbrochen wurde, und setzt mit dem folgenden Satz fort.

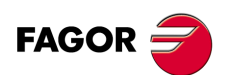

**CNC 8055 CNC 8055i**

# **9.11 G85. Festzyklus reiben**

Bei diesem Zyklus ist eine Räumoperation bis Erreichen der Endkoordinate durchgeführt.

Am Bohrungsgrund kann ein Verweilvorgang erfolgen.

Für den Zyklus wird das kartesische Koordinatensystem benutzt. Das Programmierformat lautet: G85 G98/G99 X Y Z I K

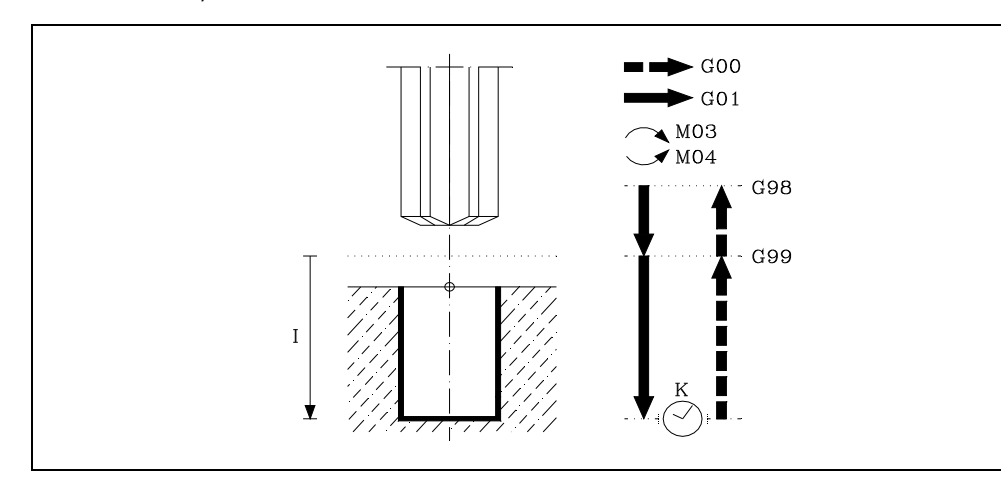

## **[ G98/G99 ] Rücklaufebene**

- G98 Zurückfahren des Werkzeugs zur Ausgangsebene im Anschluss an das Lochreiben.
- G99 Zurückfahren des Werkzeugs zur Bezugsebene im Anschluss an das Lochreiben.

## **[ X/Y±5.5 ] Koordinaten für die Bearbeitung**

Optionale Definition der Verfahrbewegungen der Hauptebenen-Achsen zur Positionierung des Werkzeugs auf den Bearbeitungspunkt.

Die Programmierung kann in kartesischen oder in Polarkoordinaten sowie, abhängig vom Modus G90/G91, in Absolut- oder in Schrittmasswerten erfolgen.

## **[ Z±5.5 ] Referenzebene**

Definition der Bezugsebenen-Koordinate. Die Programmierung kann in Absolut- oder in Schrittmasswerten, dann bezogen auf die Ausgangsebene, erfolgen.

Wenn Z nicht programmiert ist, entspricht die Bezugsebene der jeweils aktuellen Werkzeugposition.

### **[ I±5.5 ] Nachreibtiefe**

Definition der Räumtiefe. Die Programmierung kann in Absolut- oder in Schrittmasswerten, dann bezogen auf die Bezugsebene, erfolgen.

### **[ K5 ] Wartezeit**

Definition der Verweildauer (in Hundertstel Sekunden) nach der Räumoperation, bis das Werkzeug zurückfährt. Wenn dieser Wert nicht programmiert ist, wird die CNC der Wert K0 annehmen.

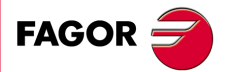

**9.**

**GRUNDZYKLUS** 

Festzyklus reiben

G85.

**CRUNDZYKLUS**<br>
GRUNDZYKLUS<br>
CNC 8055<br>
CNC 80555i **·173·** G85. Festzyklus reiben **CNC 8055 CNC 8055i** 

## **9.11.1 Grundlegende Funktionsweise**

- **1.** War die Spindel vorher in Betrieb, wird der Drehsinn beibehalten. Falls nicht, läuft sie im Uhrzeigersinn an (M03).
- **2.** Eilgangverfahren der Längsachse von der Ausgangsebene zur Bezugsebene.
- **3.** Räumoperation. Verfahren der Längsachse mit Vorschubgeschwindigkeit (G01) zum Bohrungsgrund.
- **4.** Verweilen K in Hundertstel Sekunden, falls programmiert.
- **5.** Rückzug der Längsachse mit Vorschubgeschwindigkeit bis zur Bezugsebene.
- **6.** Rückzug der Längsachse im Eilgang (G00) bis zur Ausgangsebene, falls G98 programmiert ist.

Programmierbeipiel unter der Annahme, dass die Arbeitsebene von der X- und Y-Achse gebildet wird, dass die Längsachse die Z-Achse und der Ausgangspunkt X0 Y0 Z0 ist:

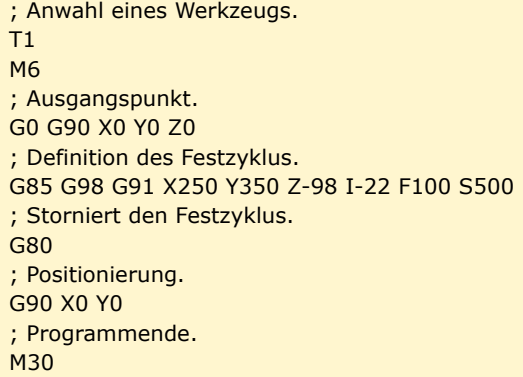

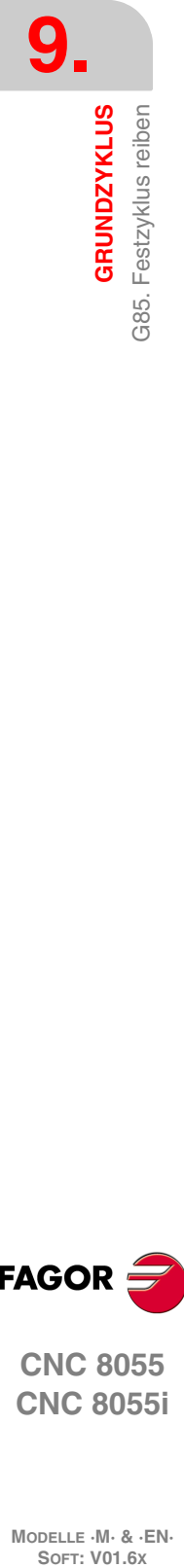

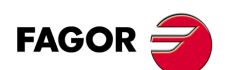

**CNC 8055 CNC 8055i**

# **9.12 G86. Ausbohren mit Rückzug in G00**

Bei diesem Zyklus eine Ausbohroperation bis Erreichen der Endkoordinate durchgeführt. Am Bohrungsgrund kann ein Verweilvorgang erfolgen.

Nach dem Eindringen des Dorns ist es gestattet, die Spindel auszurichten und den Dorn vor der Rückzugsbewegung herauszuziehen, wobei auf diese Weise eine Bildung von Streifen auf dem Werkstück vermieden wird. Diese steht nur zur Verfügung, wenn man mit einem ausgerichteten Stopp der Spindel arbeitet.

Für den Zyklus wird das kartesische Koordinatensystem benutzt. Das Programmierformat lautet:

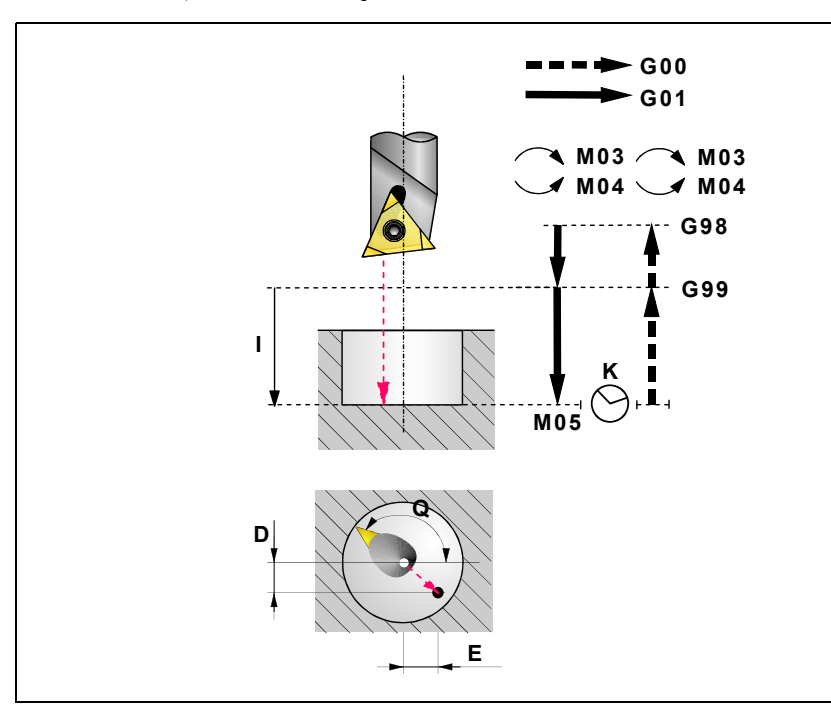

G86 G98/G99 X Y Z I K Q D E

### **[ G98/G99 ] Rücklaufebene**

G98 Zurückfahren des Werkzeugs zur Ausgangsebene im Anschluss an die Ausbohroperation.

G99 Zurückfahren des Werkzeugs zur Referenzebene im Anschluss an die Ausbohroperation.

### **[ X/Y±5.5 ] Koordinaten für die Bearbeitung**

Optionale Definition der Verfahrbewegungen der Hauptebenen-Achsen zur Positionierung des Werkzeugs auf den Bearbeitungspunkt.

Die Programmierung kann in kartesischen oder in Polarkoordinaten sowie, abhängig vom Modus G90/G91, in Absolut- oder in Schrittmasswerten erfolgen.

## **[ Z±5.5 ] Referenzebene**

Definition der Bezugsebenen-Koordinate. Die Programmierung kann in Absolut- oder in Schrittmasswerten, dann bezogen auf die Ausgangsebene, erfolgen.

Wenn Z nicht programmiert ist, entspricht die Bezugsebene der jeweils aktuellen Werkzeugposition.

### **[ I±5.5 ] Nachreibtiefe**

Definition der Ausbohrtiefe. Die Programmierung kann in Absolut- oder in Schrittmasswerten, dann bezogen auf die Bezugsebene, erfolgen.

## **[ K5 ] Wartezeit**

Definition der Verweildauer (in Hundertstel Sekunden) nach der Ausbohroperation, bis das Werkzeug zurückfährt. Wenn dieser Wert nicht programmiert ist, wird die CNC der Wert K0 annehmen.

### **[ Q±5.5 ] Spindelposition für den Rückzug**

Definiert die Spindelposition in Grad, um die Schneide von der Wand der Bohrung zu trennen.

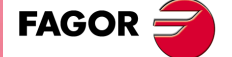

**CNC 8055 CNC 8055i** 

Wenn man diesen nicht einprogrammiert, erfolgt der Rückzug ohne, dass sich die Schneide von Wand der Bohrung, bei gestoppter Spindel und im Schnellgang, entfernt.

### **[ D±5.5 ] Entfernung zwischen Schneide und der Wand der Bohrung auf der X-Achse**

Definiert die Entfernung, welche die Schneide von der Wand der Bohrung auf der X-Achse entfernt hält, um den Rückzug durchzuführen.

Wenn man dies nicht einprogrammiert, wird die Schneide nicht von der Wand der Bohrung auf der X-Achse entfernt.

Damit die Schneide von der Wand der Bohrung Abstand hält, ist es, außer der Programmierung des Parameters D, notwendig, den Parameter Q zu programmieren.

#### **[ E±5.5 ] Entfernung zwischen Schneide und der Wand der Bohrung auf der Y-Achse**

Definiert die Entfernung, welche die Schneide von der Wand der Bohrung auf der Y-Achse entfernt hält, um den Rückzug durchzuführen.

Wenn man dies nicht einprogrammiert, wird die Schneide nicht von der Wand der Bohrung auf der Y-Achse entfernt.

Damit die Schneide von der Wand der Bohrung Abstand hält, ist es, außer der Programmierung des Parameters E, notwendig, den Parameter Q zu programmieren.

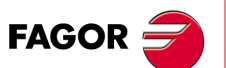

**CNC 8055 CNC 8055i**

## **9.12.1 Grundlegende Funktionsweise**

- **1.** War die Spindel vorher in Betrieb, wird der Drehsinn beibehalten. Falls nicht, läuft sie im Uhrzeigersinn an (M03).
- **2.** Eilgangverfahren der Längsachse von der Ausgangsebene zur Bezugsebene.
- **3.** Ausbohroperation. Verfahren der Längsachse mit Vorschubgeschwindigkeit (G01) zum Bohrungsgrund.
- **4.** Verweilen K in Hundertstel Sekunden, falls programmiert.
- **5.** Verfahren der Spindel bis zur im Parameter Q einprogrammierten Position.
- **6.** Verfahren des Werkzeugs, als interpolierte Bewegung und im Langsamgang, die einprogrammierten Entfernungen in den Parametern D und E. Wenn man die richtigen Werte nicht programmiert, könnte die Schneide mit der Wand kollidieren, anstatt sich von ihr zu entfernen.
- **7.** Werkzeugrücklauf, im Schnellvorlauf (G00), bis die Ausgangsebene oder die der Referenz, gemäß der Programmierung in der G98 oder G99 erreicht ist.
- **8.** Verfahren des Werkzeugs, als interpolierte Bewegung und im Schnellgang, die einprogrammierten Entfernungen in den Parametern D und E aber mit dem entgegengesetzten Vorzeichen (Rückgängig machen der Bewegung, die unter Punkt 6 erfolgte).
- **9.** Nach Erreichen der Rückzugsebene Spindelanlauf in der zuvor innegehabten Drehrichtung.

Programmierbeipiel unter der Annahme, dass die Arbeitsebene von der X- und Y-Achse gebildet wird, dass die Längsachse die Z-Achse und der Ausgangspunkt X0 Y0 Z0 ist:

; Anwahl eines Werkzeugs. T1 M6 ; Ausgangspunkt. G0 G90 X0 Y0 Z0 ; Definition des Festzyklus. G86 G98 G91 X250 Y350 Z-98 I-22 F100 S500 ; Storniert den Festzyklus. G80 ; Positionierung. G90 X0 Y0 ; Programmende. M30

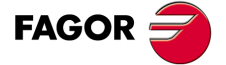

**CNC 8055 CNC 8055i** 

# **9.13 G87. Festzyklus Rechtecktaschen**

Bei diesem Zyklus wird an der programmierten Stelle eine Rechtecktasche in aufeinanderfolgenden Schritten bis Erreichen der Endkoordinate erzeugt.

Ausserdem kann nach jedem Fräsdurchgang ein Schlichtdurchgang mit eigener Vorschubgeschwindigkeit durchgeführt werden.

Um eine gleichmässige Oberfläche der Wandung zu erreichen, wird das Werkzeug beim letzten Frässchritt eines Fräsdurchgangs tangential zugestellt und zurückgefahren.

Für den Zyklus wird das kartesische Koordinatensystem benutzt. Das Programmierformat lautet: G87 G98/G99 X Y Z I J K B C D H L V

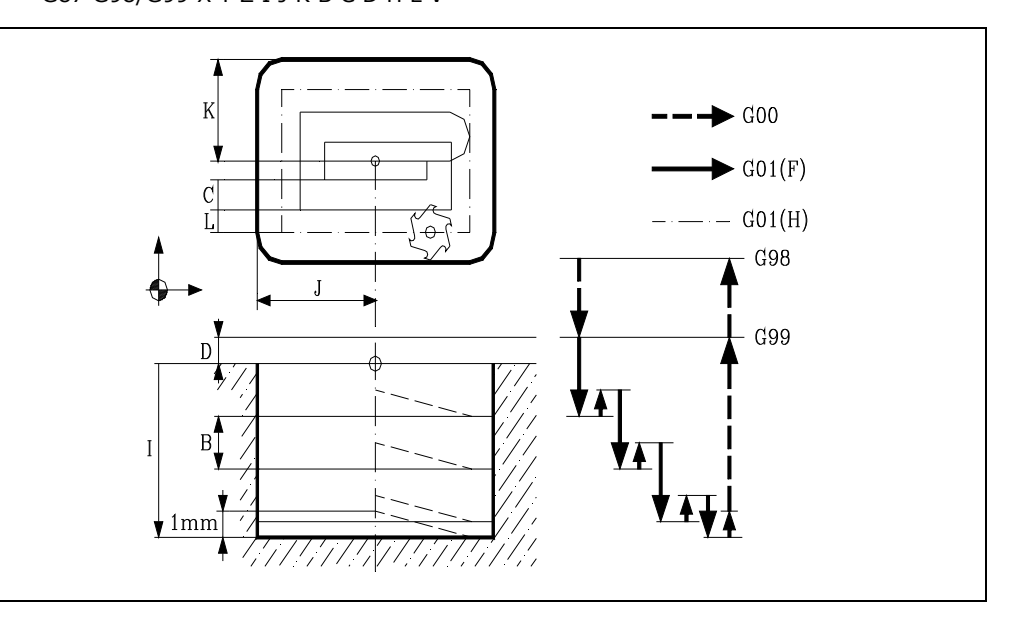

### **[ G98/G99 ] Rücklaufebene**

- G98 Zurückfahren des Werkzeugs zur Ausgangsebene im Anschluss an die Bohroperation.
- G99 Zurückfahren des Werkzeugs zur Bezugsebene im Anschluss an die Bohroperation.

### **[ X/Y±5.5 ] Koordinaten für die Bearbeitung**

Optionale Definition der Verfahrbewegungen der Hauptebenen-Achsen zur Positionierung des Werkzeugs auf den Bearbeitungspunkt.

Die Programmierung kann in kartesischen oder in Polarkoordinaten sowie, abhängig vom Modus G90/G91, in Absolut- oder in Schrittmasswerten erfolgen.

### **[ Z±5.5 ] Referenzebene**

Definition der Bezugsebenen-Koordinate.

Die Programmierung kann in Absolut- oder in Schrittmasswerten, dann bezogen auf die Ausgangsebene, erfolgen.

Wenn Z nicht programmiert ist, entspricht die Bezugsebene der jeweils aktuellen Werkzeugposition. Ausgangsebene und Bezugsebene sind dann identisch.

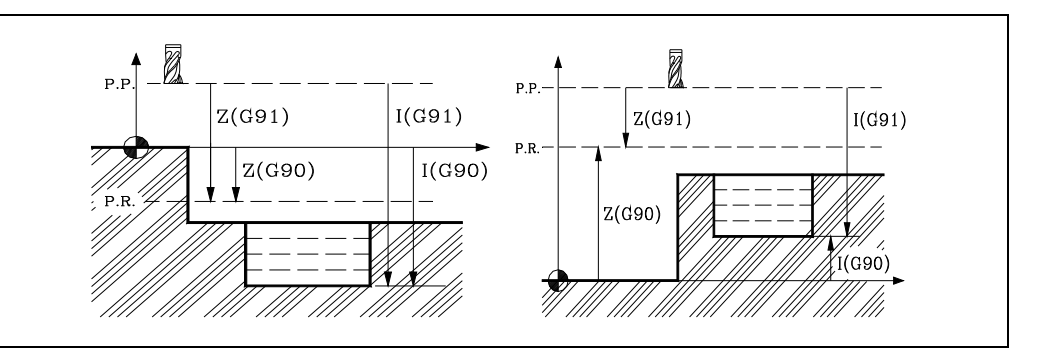

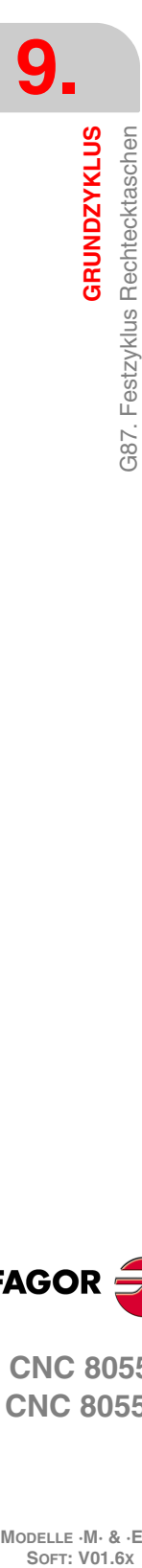

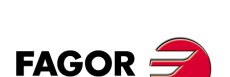

**CNC 8055 CNC 8055i**

## **[ I±5.5 ] Bearbeitungstiefe**

Definition der Bearbeitungstiefe.

Die Programmierung kann in Absolutmasswerten, bezogen auf den Teilenullpunkt, oder in Schrittmasswerten, bezogen auf die Ausgangsebene, erfolgen.

## **[ J±5.5 ] Mittelwert der Breite der Aussparung auf der Abszissenachse**

Definition des Abstands zwischen Taschenmittelpunkt und Taschenwandung in der Abszissenachse. Das Vorzeichen bezeichnet die Bearbeitungsrichtung.

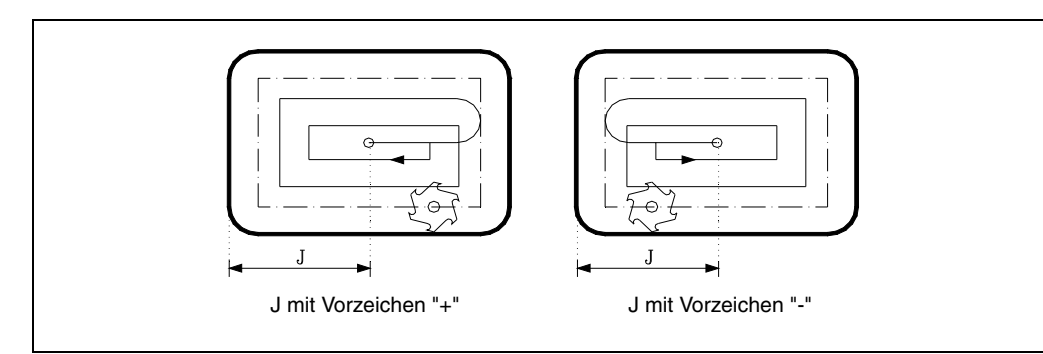

## **[ K5.5 ] Mittelwert der Breite der Aussparung auf der Ordinatenachse**

Definition des Abstands zwischen Taschenmittelpunkt und Taschenwandung in der Ordinatenachse.

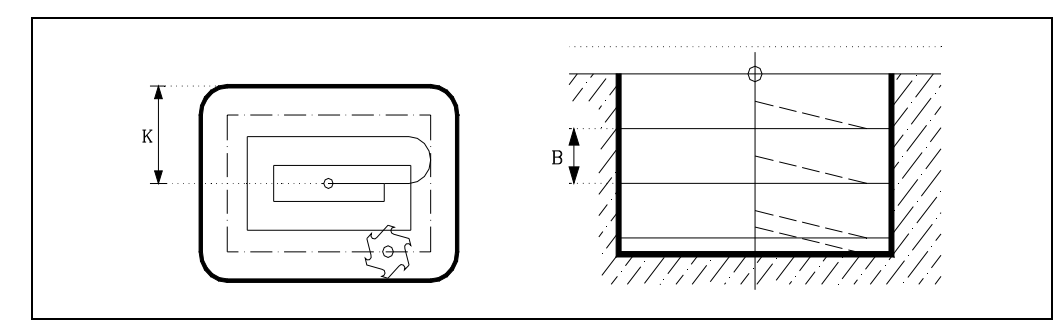

## **[ B±5.5 ] Vertiefungsschritt**

Definition der Zustelltiefe in der Längsachse.

Bei positivem Wert wird der gesamte Zyklus mit gleichbleibender Zustelltiefe für die einzelnen Schritte durchgeführt, wobei diese kleiner als die programmierte sein kann.

Bei negativem Wert wird der Zyklus mit der programmierten Zustelltiefe für die einzelnen Schritte durchgeführt, im letzten Schritt jedoch mit der Rest-Zustelltiefe.

### **[ C±5.5 ] Fräsdurchgang**

Definierung des Fräsdurchgangs nach der Hauptebene.

Bei positivem Wert wird der gesamte Zyklus mit gleichbleibender Bahnbreite für den gesamten Schritt durchgeführt, wobei diese kleiner als die programmierte sein kann.

Bei negativem Wert wird der Zyklus mit der programmierten Bahnbreite für die einzelnen Schritte durchgeführt, im letzten Schritt jedoch mit der Rest-Bahnbreite.

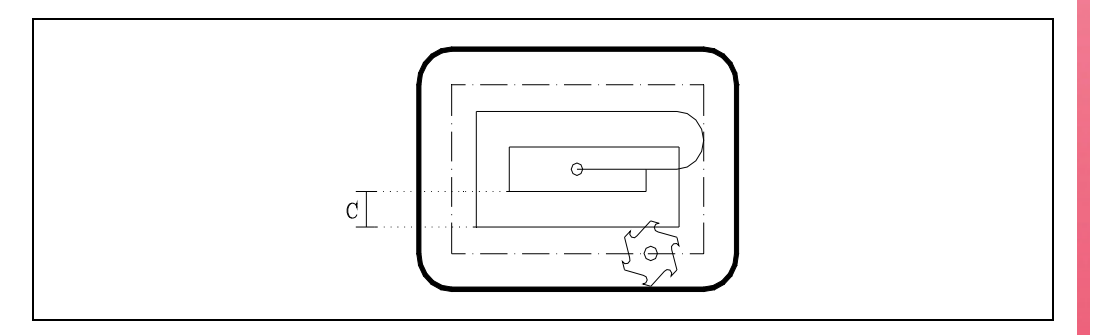

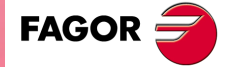

**CNC 8055 CNC 8055i** 

Wenn dieser Befehl nicht programmiert ist, arbeitet die CNC mit 3/4 des Durchmessers des angewählten Werkzeugs.

Wird mit einem Wert größer dem Werkzeugdurchmesser programmiert, zeigt die CNC den entsprechenden Fehler.

Bei Programmierung des Werts 0 gibt die CNC ebenfalls die entsprechende Fehlermeldung aus.

## **[ D5.5 ] Referenzebene**

Definition des Abstands zwischen Bezugsebene und Teileoberfläche.

Beim ersten Frässchritt wird dieser Wert zur Schrittiefe B addiert. Wenn dieser Wert nicht programmiert ist, wird ein solcher von 0 angenommen.

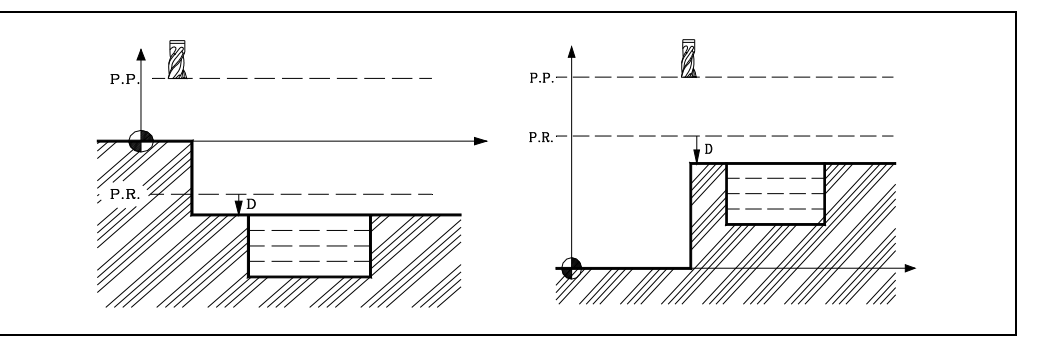

### **[ H.5.5 ] Vorschub des Schlichtdurchgangs**

Vorschubgeschwindigkeit beim Schlichten.

Wenn dieser Wert nicht oder mit 0 programmiert ist, arbeitet die CNC mit der normalen Vorschubgeschwindigkeit.

#### **[ L±5.5 ] Schlichtaufmaß**

Definition der Schlichtdurchgang nach der Hauptebene.

Bei positivem Wert erfolgt der Schlichtdurchgang mit Eckenverzögerung (G07).

Bei negativem Wert erfolgt der Schlichtdurchgang mit Eckenverrundung (G05).

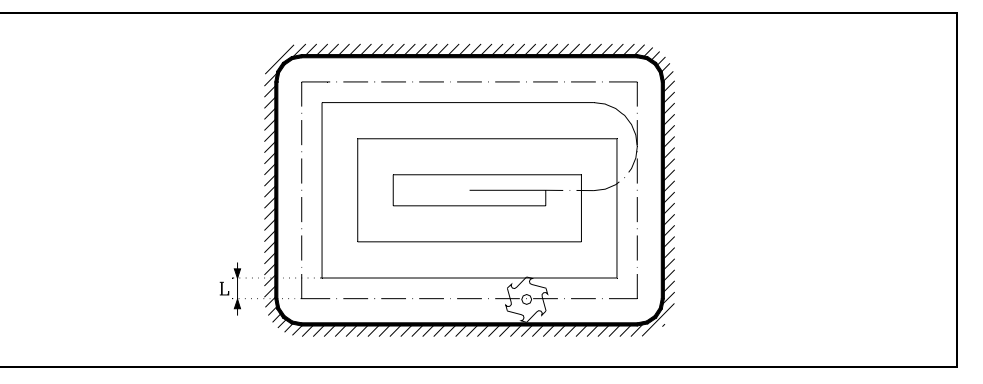

Wenn der Wert nicht oder mit 0 programmiert ist, wird kein Schlichtdurchgang durchgeführt.

### **[ V.5.5 ] Werkzeugeindringungsvorschub**

Definition des Tiefenvorschubs des Werkzeugs.

Wird dieser nicht oder mit dem Wert 0 programmiert, so werden 50% des Vorschubs in der Ebene angenommen (F).

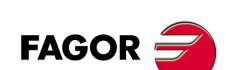

**CNC 8055 CNC 8055i**
# **9.13.1 Grundlegende Funktionsweise**

- **1.** War die Spindel vorher in Betrieb, wird der Drehsinn beibehalten. Falls nicht, läuft sie im Uhrzeigersinn an (M03).
- **2.** Eilgangverfahren der Längsachse (G00) von der Ausgangsebene zur Bezugsebene.
- **3.** Erste Bohreindringung. Verschieben der Längsachse mit dem in "V" angegebenen Vorschub bis zu der in "B + D" programmierten Zustelltiefe.
- **4.** Fräsen im Arbeitsvorschub der Taschenfläche in mit "C" definierten Schritten bis zu einem Abstand "L" (Schlichtdurchgang) von der Taschenwand.
- **5.** Schlichten mit Bahnbreite L und Vorschubgeschwindigkeit H.
- **6.** Nach Beendigung des Schlichtens Werkzeugrückzug im Eilgang (G00) zum Taschenmittelpunkt. Die Längsachse wird dabei um 1 mm (0,040") von der bearbeiteten Fläche abgehoben.

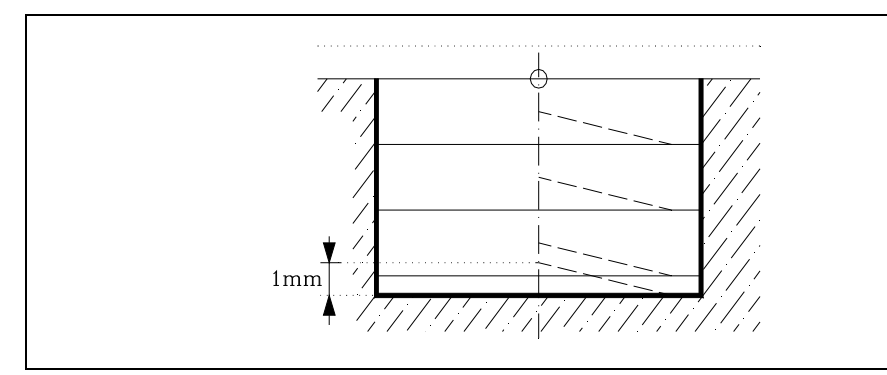

- **7.** Neue Fräsflächen bis zur Erzielung der Gesamttiefe der Tasche.
	- **·1·**Zustellung der Längsachse mit dem in "V" angegebenen Vorschub bis zu einem Abstand "B", bezogen auf die vorhergehende Fläche.
	- **·2·**Fräsen der neuen Fläche unter Befolgung der in den Punkten 4, 5 und 6 angegebenen Schritten.
- **8.** Rückzug der Längsachse im Eilgang (G00) bis zur Ausgangs- oder zur Bezugsebene, je nach Programmierung von G98 oder G99.

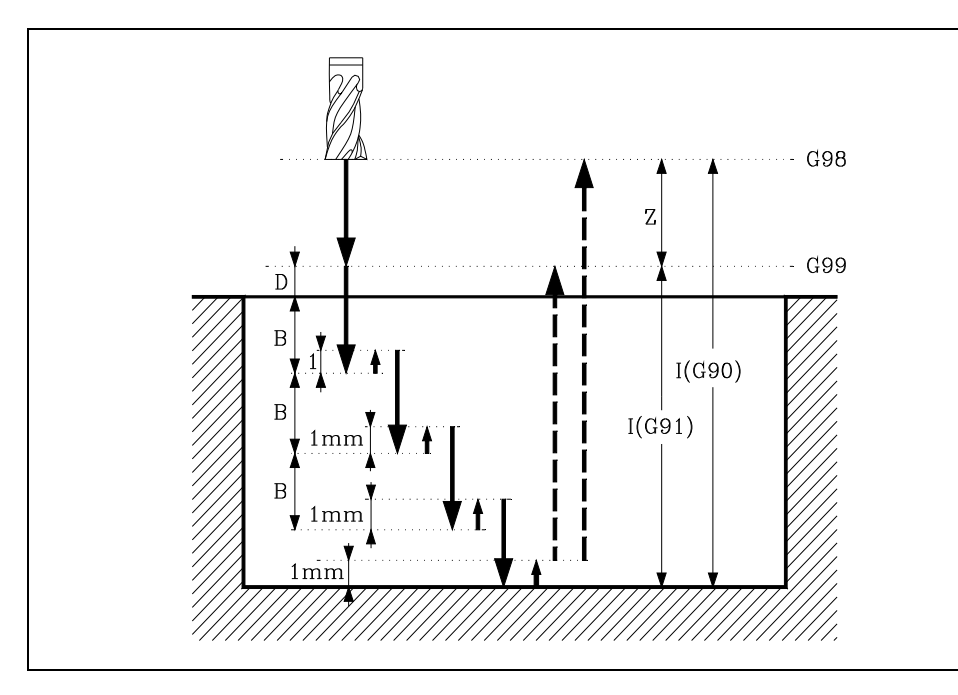

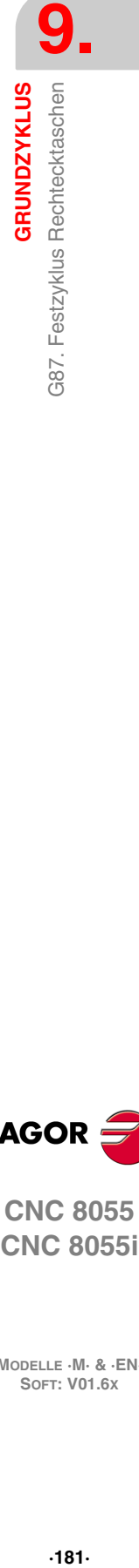

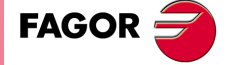

**CNC 8055 CNC 8055i** 

## *Programmierbeispiel 1*

Man geht von einer Arbeitsebene aus, die von den Achsen X und Y gebildet wird, die Längsachse ist Z und dies ist auch der Ausgangspunkt.

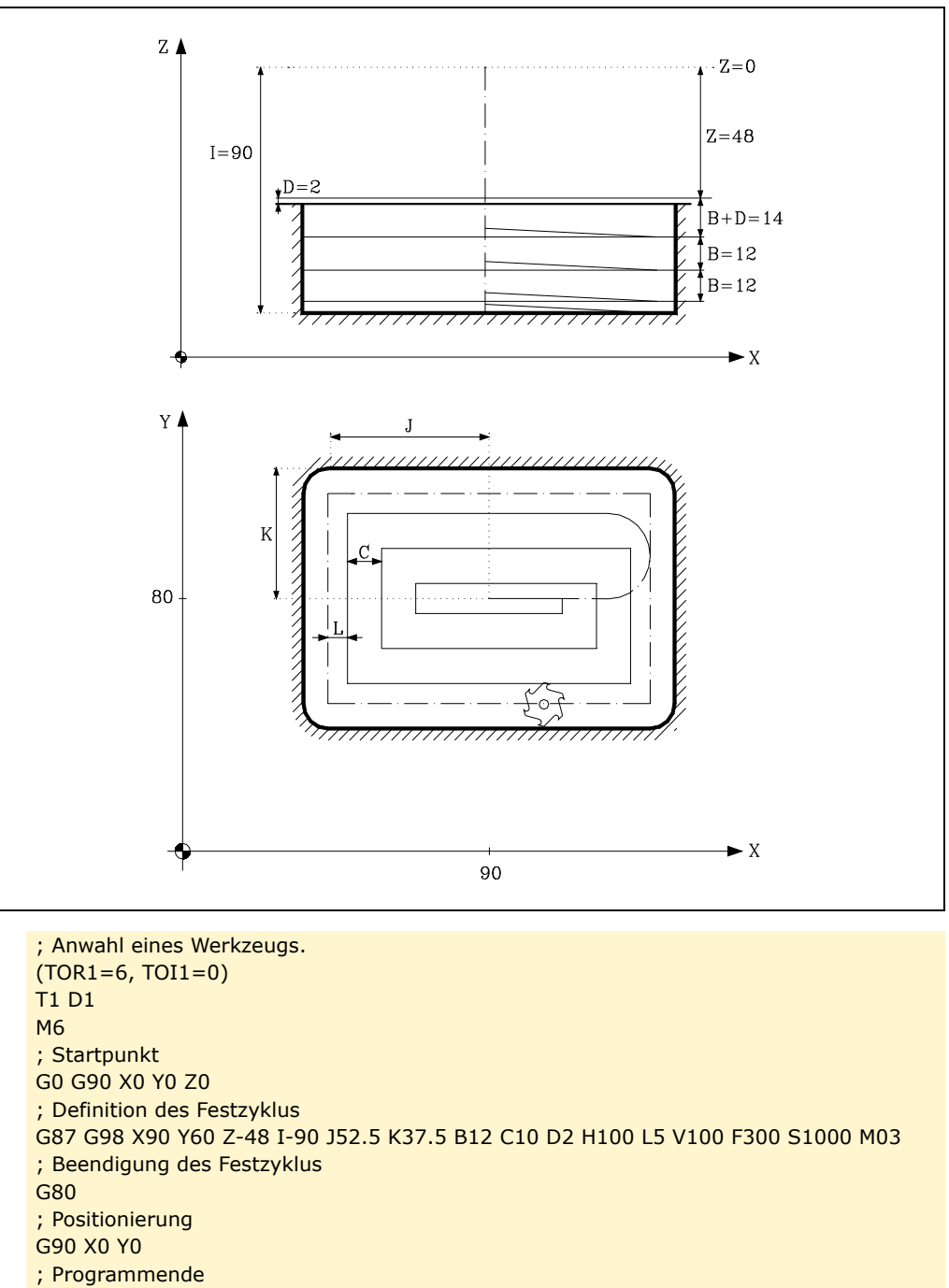

M30

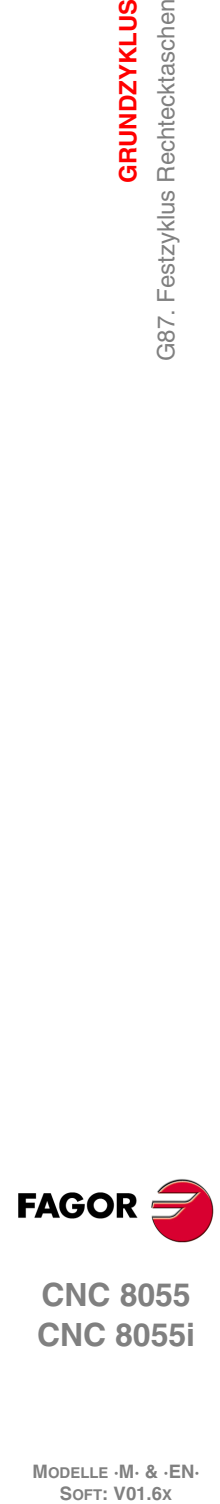

**9.**

**GRUNDZYKLUS**

G87. Festzyklus Rechtecktaschen

**GRUNDZYKLUS** 

**CNC 8055 CNC 8055i**

## *Programmierbeispiel 2*

Man geht von einer Arbeitsebene aus, die von den Achsen X und Y gebildet wird, die Längsachse ist Z und dies ist auch der Ausgangspunkt.

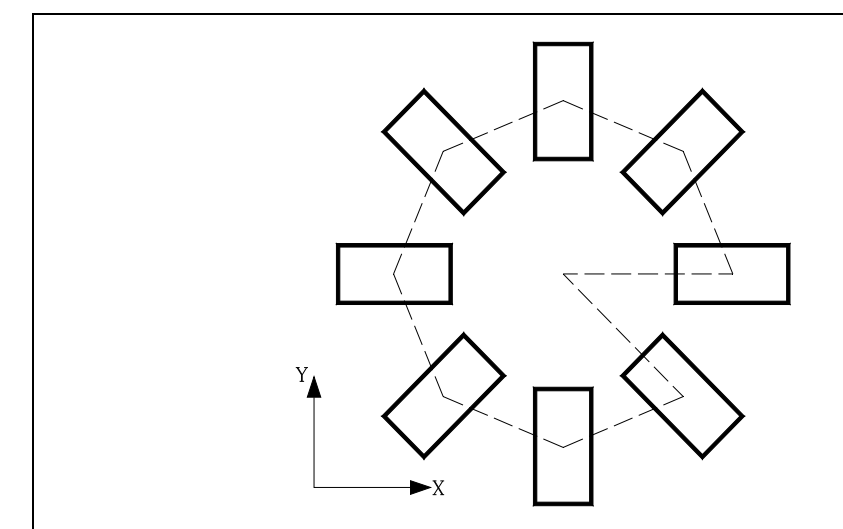

; Anwahl eines Werkzeugs. (TOR1=6, TOI1=0) T1 D1 M6 ; Startpunkt G0 G90 X0 Y0 Z0 ; Arbeitsebene. G18 ; Definition des Festzyklus N10 G87 G98 X200 Y-48 Z0 I-90 J52.5 K37.5 B12 C10 D2 H100 L5 V50 F300 ; Musterdrehung N20 G73 Q45 ; Sie wiederholt 7 Mal die ausgewählten Sätze. (RPT N10,N20) N7 ; Storniert den Festzyklus. G80 ; Positionierung G90 X0 Y0 ; Programmende M30

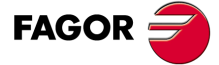

**CNC 8055 CNC 8055i** 

# **9.14 G88. Festzyklus Kreistaschen**

Bei diesem Zyklus wird an der programmierten Stelle eine Rundtasche in aufeinanderfolgenden Schritten bis Erreichen der Endkoordinate erzeugt.

Ausserdem kann nach jedem Fräsdurchgang ein Schlichtdurchgang mit eigener Vorschubgeschwindigkeit durchgeführt werden.

Für den Zyklus wird das kartesische Koordinatensystem benutzt. Das Programmierformat lautet:

G88 G98/G99 X Y Z I J B C D H L V

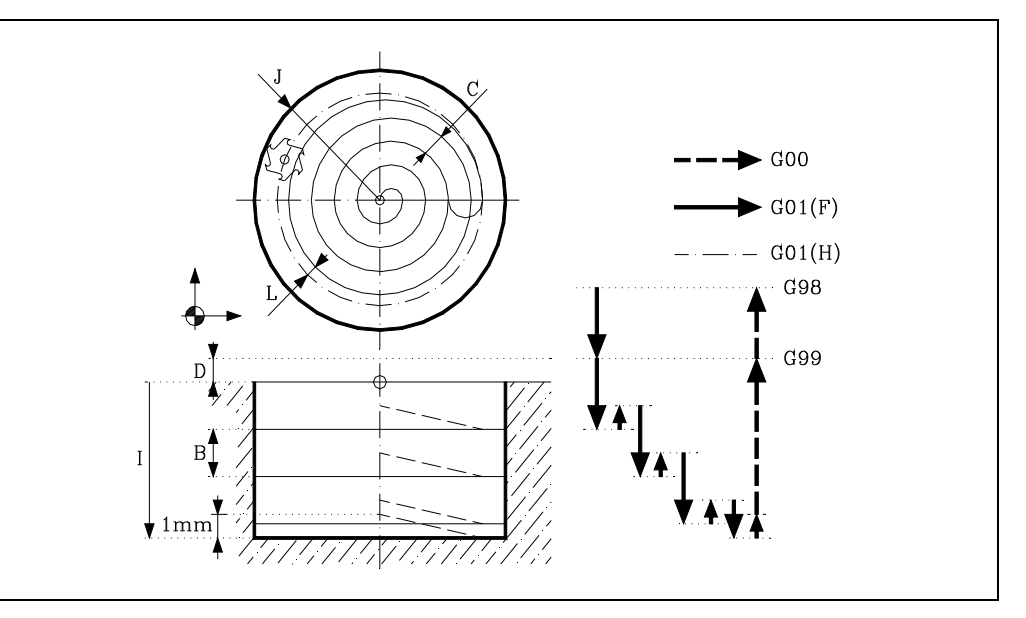

## **[ G98/G99 ] Rücklaufebene**

- G98 Zurückfahren des Werkzeugs zur Ausgangsebene im Anschluss an die Bohroperation.
- G99 Zurückfahren des Werkzeugs zur Bezugsebene im Anschluss an die Bohroperation.

## **[ X/Y±5.5 ] Koordinaten für die Bearbeitung**

Optionale Definition der Verfahrbewegungen der Hauptebenen-Achsen zur Positionierung des Werkzeugs auf den Bearbeitungspunkt.

Die Programmierung kann in kartesischen oder in Polarkoordinaten sowie, abhängig vom Modus G90/G91, in Absolut- oder in Schrittmasswerten erfolgen.

### **[ Z±5.5 ] Referenzebene**

Definition der Bezugsebenen-Koordinate.

Man kann in absoluten Koordinatenwerten oder in inkrementalen Koordinatenwerten programmieren, in diesem Fall wird sich auf die Referenzebene bezogen. Wenn Z nicht programmiert ist, entspricht die Bezugsebene der jeweils aktuellen Werkzeugposition.

## **[ I±5.5 ] Bearbeitungstiefe**

Definition der Bearbeitungstiefe. Man kann in absoluten Koordinatenwerten oder in inkrementalen Koordinatenwerten programmieren, in diesem Fall wird sich auf die Referenzebene bezogen.

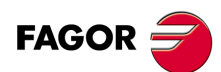

**CNC 8055 CNC 8055i**

## **[ J±5.5 ] Taschenradius.**

Definition des Taschenradius. Das Vorzeichen bezeichnet die Bearbeitungsrichtung.

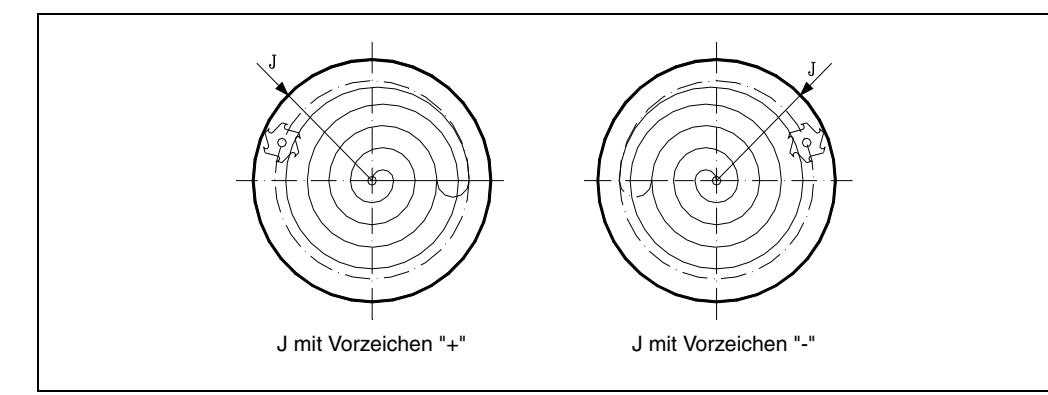

## **[ B±5.5 ] Vertiefungsschritt**

Definition der Zustelltiefe in der Längsachse.

- Bei positivem Wert wird der gesamte Zyklus mit gleichbleibender Zustelltiefe für die einzelnen Schritte durchgeführt, wobei diese kleiner als die programmierte sein kann.
- Bei negativem Wert wird der Zyklus mit der programmierten Bahnbreite für die einzelnen Schritte durchgeführt, im letzten Schritt jedoch mit der Rest-Bahnbreite.

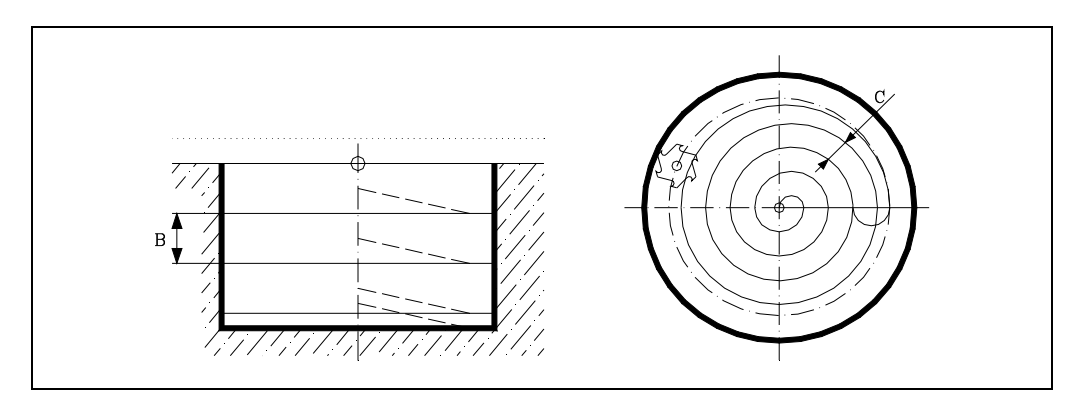

## **[ C±5.5 ] Fräsdurchgang**

Definierung des Fräsdurchgangs nach der Hauptebene.

- Bei positivem Wert wird der gesamte Zyklus mit gleichbleibender Bahnbreite für den gesamten Schritt durchgeführt, wobei diese kleiner als die programmierte sein kann.
- Bei negativem Wert wird der Zyklus mit der programmierten Bahnbreite für die einzelnen Schritte durchgeführt, im letzten Schritt jedoch mit der Rest-Bahnbreite.

Wenn dieser Befehl nicht programmiert ist, arbeitet die CNC mit 3/4 des Durchmessers des angewählten Werkzeugs.

Wird mit einem Wert größer dem Werkzeugdurchmesser programmiert, zeigt die CNC den entsprechenden Fehler.

Bei Programmierung des Werts 0 gibt die CNC ebenfalls die entsprechende Fehlermeldung aus.

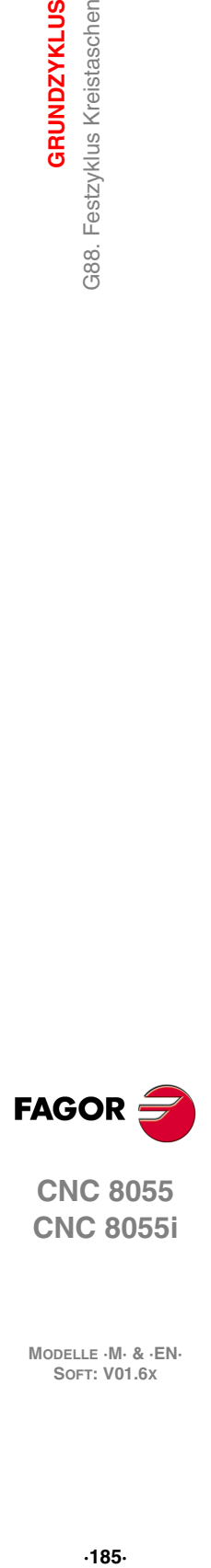

**9.**

**GRUNDZYKLUS** 

Festzyklus Kreistaschen

388.

**CNC 8055 CNC 8055i** 

## **[ D5.5 ] Referenzebene**

Definition des Abstands zwischen Bezugsebene und Teileoberfläche.

Beim ersten Frässchritt wird dieser Wert zur Schrittiefe B addiert. Wenn dieser Wert nicht programmiert ist, wird ein solcher von 0 angenommen.

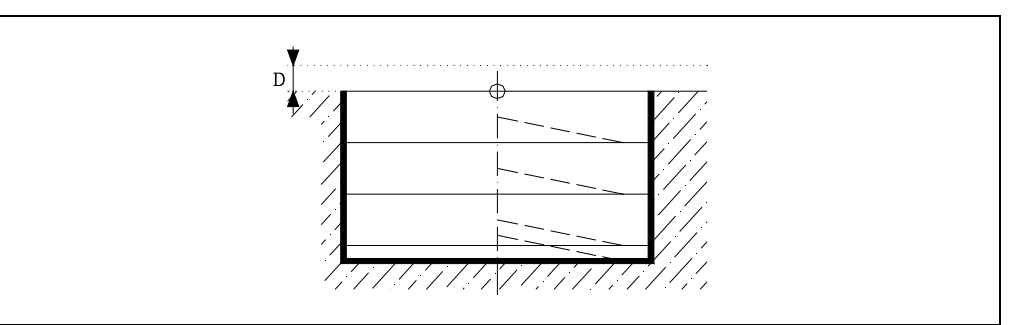

## **[ H5.5 ] Vorschub des Schlichtdurchgangs**

Vorschubgeschwindigkeit beim Schlichten.

Wenn dieser Wert nicht oder mit 0 programmiert ist, arbeitet die CNC mit der normalen Vorschubgeschwindigkeit.

## **[ L5.5 ] Schlichtaufmaß**

Definition der Schlichtdurchgang nach der Hauptebene.

Wenn der Wert nicht oder mit 0 programmiert ist, wird kein Schlichtdurchgang durchgeführt.

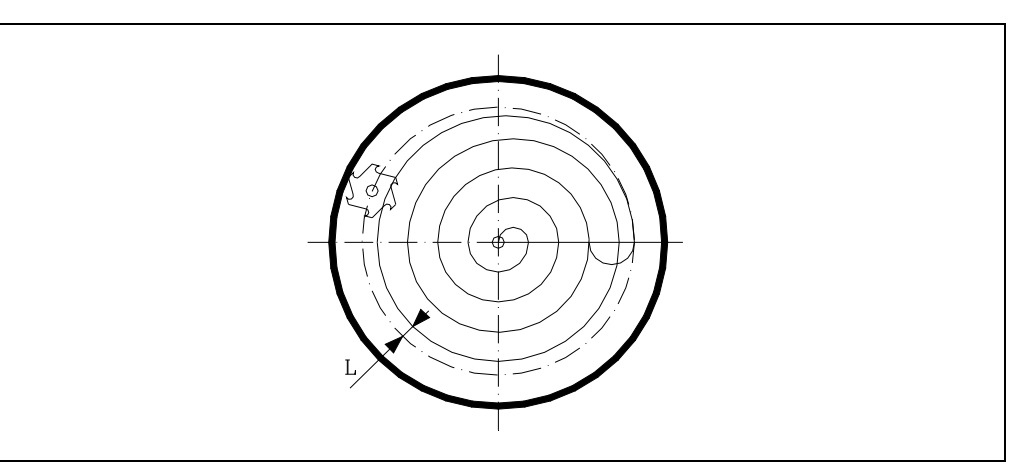

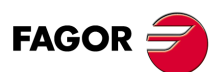

**CNC 8055 CNC 8055i**

**MODELLE ·M· & ·EN·**

**9.**

## **[ V.5.5 ] Werkzeugeindringungsvorschub**

Definition des Tiefenvorschubs des Werkzeugs.

Wird dieser nicht oder mit dem Wert 0 programmiert, so werden 50% des Vorschubs in der Ebene angenommen (F).

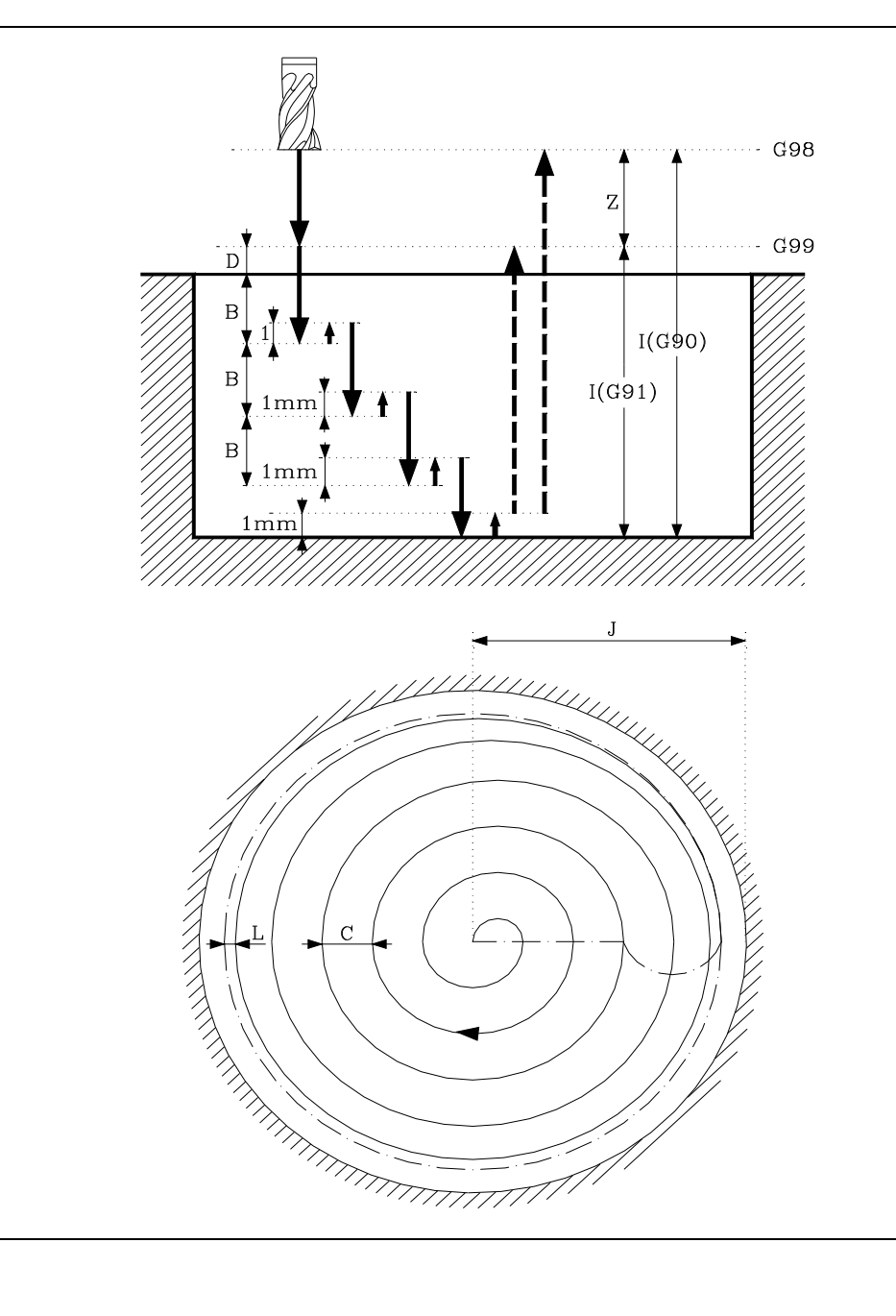

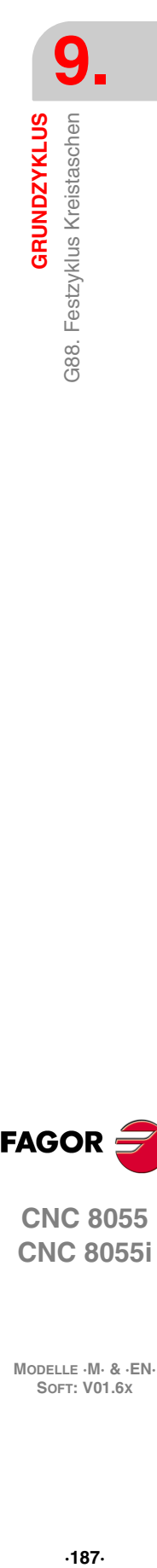

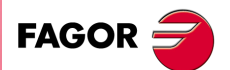

**CNC 8055 CNC 8055i** 

## **9.14.1 Grundlegende Funktionsweise**

**1.** War die Spindel vorher in Betrieb, wird der Drehsinn beibehalten.

Falls nicht, läuft sie im Uhrzeigersinn an (M03).

- **2.** Eilgangverfahren der Längsachse (G00) von der Ausgangsebene zur Bezugsebene.
- **3.** Erste Bohreindringung. Verschieben der Längsachse mit dem in "V" angegebenen Vorschub bis zu der in "B + D" programmierten Zustelltiefe.
- **4.** Fräsen im Arbeitsvorschub der Taschenfläche in mit "C" definierten Schritten bis zu einem Abstand "L" (Schlichtdurchgang) von der Taschenwand.
- **5.** Schlichten mit Bahnbreite L und Vorschubgeschwindigkeit H.
- **6.** Nach Beendigung des Schlichtens Werkzeugrückzug im Eilgang (G00) zum Taschenmittelpunkt. Die Längsachse wird dabei um 1 mm (0,040") von der bearbeiteten Fläche abgehoben.

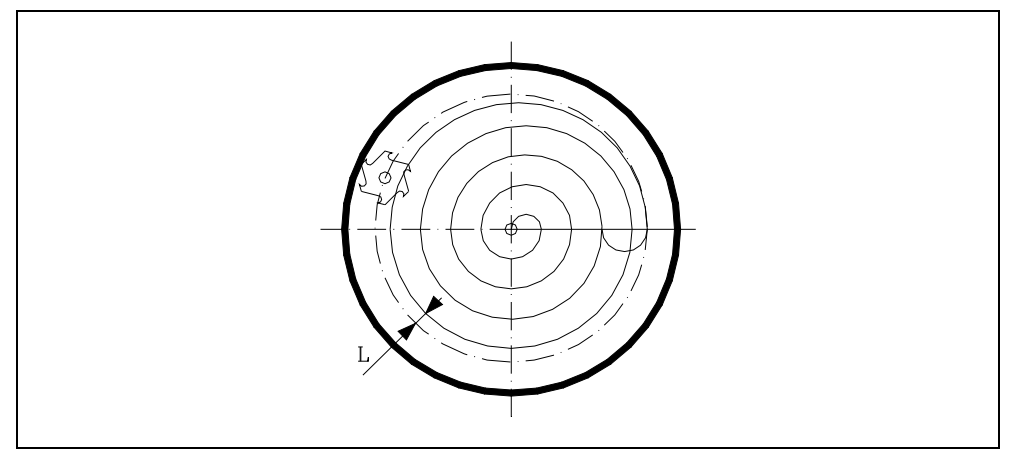

- **7.** Neue Fräsflächen bis zur Erzielung der Gesamttiefe der Tasche.
	- **·1·** Zustellung der Längsachse mit dem in "V" angegebenen Vorschub bis zu einem Abstand "B", bezogen auf die vorhergehende Fläche.
	- **·2·** Fräsen der neuen Fläche unter Befolgung der in den Punkten 4, 5 und 6 angegebenen Schritten.
- **8.** Rückzug der Längsachse im Eilgang (G00) bis zur Ausgangs- oder zur Bezugsebene, je nach Programmierung von G98 oder G99.

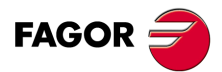

**9.**

**GRUNDZYKLUS**

G88. Festzyklus Kreistaschen

**GRUNDZYKLUS** 

**CNC 8055 CNC 8055i GRUNDZYKLUS**<br>GRUNDZYKLUS<br>G88. Festzyklus Kreistaschen<br>Soft: V01.6x

## *Programmierbeispiel 1*

Man geht von einer Arbeitsebene aus, die von den Achsen X und Y gebildet wird, die Längsachse ist Z und dies ist auch der Ausgangspunkt.

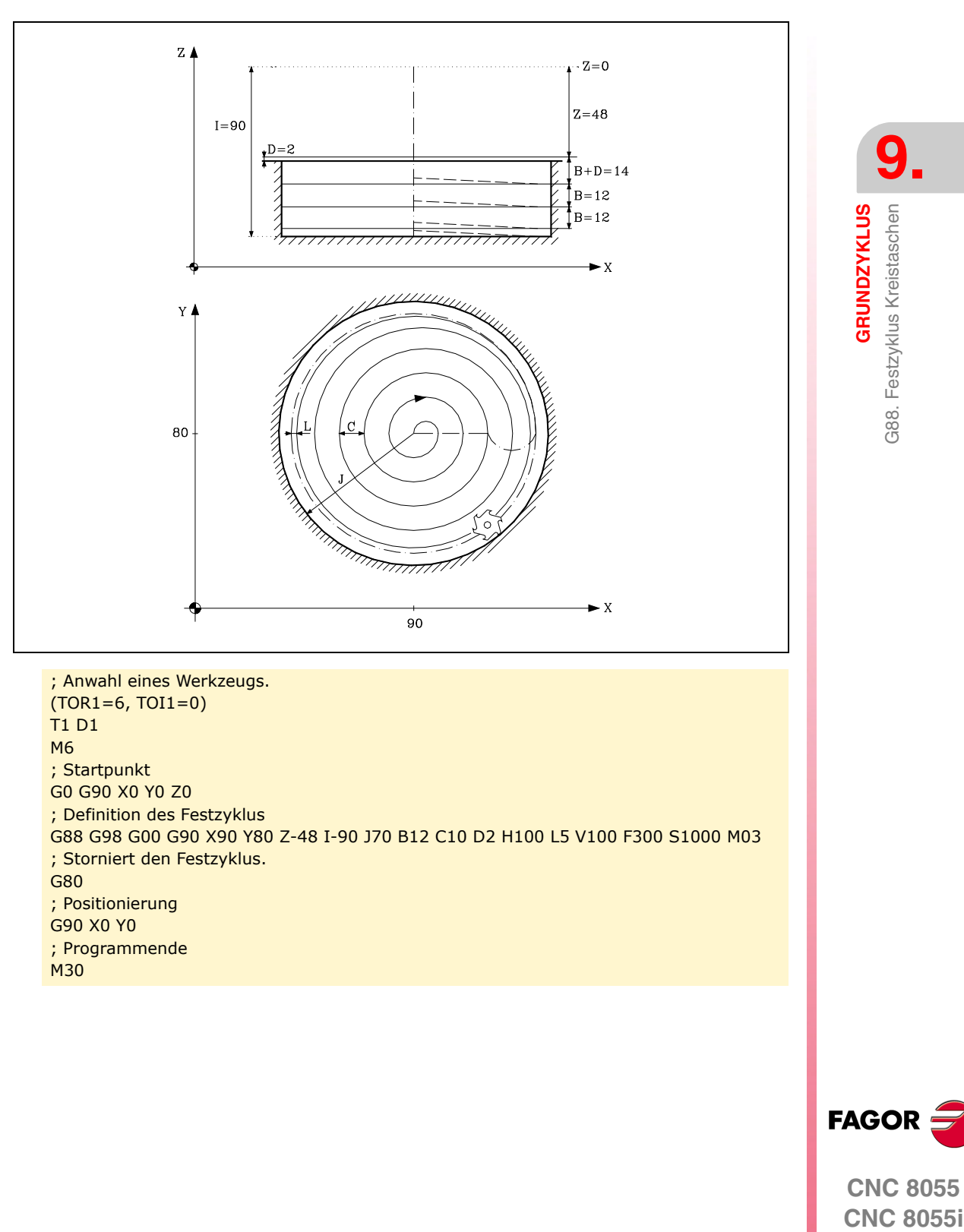

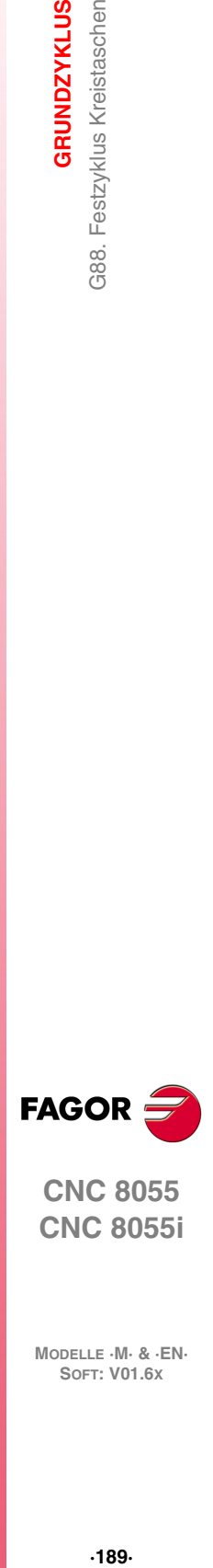

**9.**

G88. Festzyklus Kreistaschen

**CNC 8055 CNC 8055i** 

# **9.15 G89. Ausbohren mit Rückzug in G01**

Bei diesem Zyklus eine Ausbohroperation bis Erreichen der Endkoordinate durchgeführt.

Am Bohrungsgrund kann ein Verweilvorgang erfolgen.

Für den Zyklus wird das kartesische Koordinatensystem benutzt. Das Programmierformat lautet: G89 G98/G99 X Y Z I K

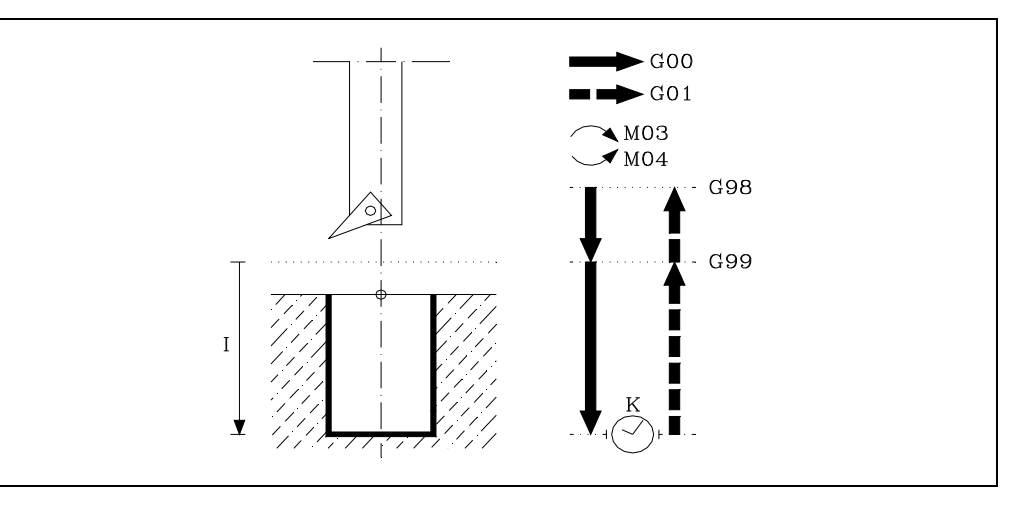

### **[ G98/G99 ] Rücklaufebene**

- G98 Zurückfahren des Werkzeugs zur Ausgangsebene im Anschluss an die Ausbohroperation.
- G99 Zurückfahren des Werkzeugs zur Referenzebene im Anschluss an die Ausbohroperation.

### **[ X/Y±5.5 ] Koordinaten für die Bearbeitung**

Optionale Definition der Verfahrbewegungen der Hauptebenen-Achsen zur Positionierung des Werkzeugs auf den Bearbeitungspunkt.

Die Programmierung kann in kartesischen oder in Polarkoordinaten sowie, abhängig vom Modus G90/G91, in Absolut- oder in Schrittmasswerten erfolgen.

### **[ Z±5.5 ] Referenzebene**

Definition der Bezugsebenen-Koordinate. Die Programmierung kann in Absolut- oder in Schrittmasswerten, dann bezogen auf die Ausgangsebene, erfolgen.

Wenn Z nicht programmiert ist, entspricht die Bezugsebene der jeweils aktuellen Werkzeugposition.

## **[ I±5.5 ] Bearbeitungstiefe**

Definition der Ausbohrtiefe. Die Programmierung kann in Absolut- oder in Schrittmasswerten, dann bezogen auf die Bezugsebene, erfolgen.

### **[ K5 ] Wartezeit**

Definition der Verweildauer (in Hundertstel Sekunden) nach der Ausbohroperation, bis das Werkzeug zurückfährt. Wenn dieser Wert nicht programmiert ist, wird die CNC der Wert K0 annehmen.

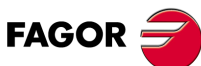

**CNC 8055 CNC 8055i GOR**<br>GRUNDZYKLUS<br>G89. Ausbohren mit Rückzug in G01<br>G695. Ausbohren mit Rückzug in G01<br>Soft: V01.6x

**MODELLE ·M· & ·EN·**

**9.**

**GRUNDZYKLUS**

389. Ausbohren mit Rückzug in G01

**GRUNDZYKLUS** 

# **9.15.1 Grundlegende Funktionsweise**

- **1.** War die Spindel vorher in Betrieb, wird der Drehsinn beibehalten. Falls nicht, läuft sie im Uhrzeigersinn an (M03).
- **2.** Eilgangverfahren der Längsachse von der Ausgangsebene zur Bezugsebene.
- **3.** Ausbohroperation. Verfahren der Längsachse mit Vorschubgeschwindigkeit (G01) zum Bohrungsgrund.
- **4.** Verweilen K in Hundertstel Sekunden, falls programmiert.
- **5.** Rückzug der Längsachse mit Vorschubgeschwindigkeit bis zur Bezugsebene.
- **6.** Rückzug der Längsachse im Eilgang (G00) bis zur Ausgangsebene, falls G98 programmiert ist.

## *Programmierbeispiel 1*

Man geht von einer Arbeitsebene aus, die von den Achsen X und Y gebildet wird, die Längsachse ist Z und dies ist auch der Ausgangspunkt.

; Anwahl eines Werkzeugs. T1 D1 M6 ; Startpunkt G0 G90 X0 Y0 Z0 ; Definition des Festzyklus G89 G98 G91 X250 Y350 Z-98 I-22 K20 F100 S500 ; Storniert den Festzyklus. G80 ; Positionierung G90 X0 Y0 ; Programmende M30

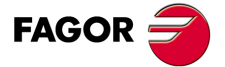

**CNC 8055 CNC 8055i** 

# **9.16 G210. Festzyklus des Fräsens der Bohrung**

Dieser Zyklus gestattet die Erhöhung des Durchmessers einer Öffnung mit Hilfe einer helikalförmigen Bewegung des Werkzeugs. Außerdem ist es auch möglich, wenn das Werkzeug dies gestattet, eine Bohrung ohne Vorbohrung vorzunehmen.

Für den Zyklus wird das kartesische Koordinatensystem benutzt. Das Programmierformat lautet:

G210 G98/G99 X Y Z D I J K B

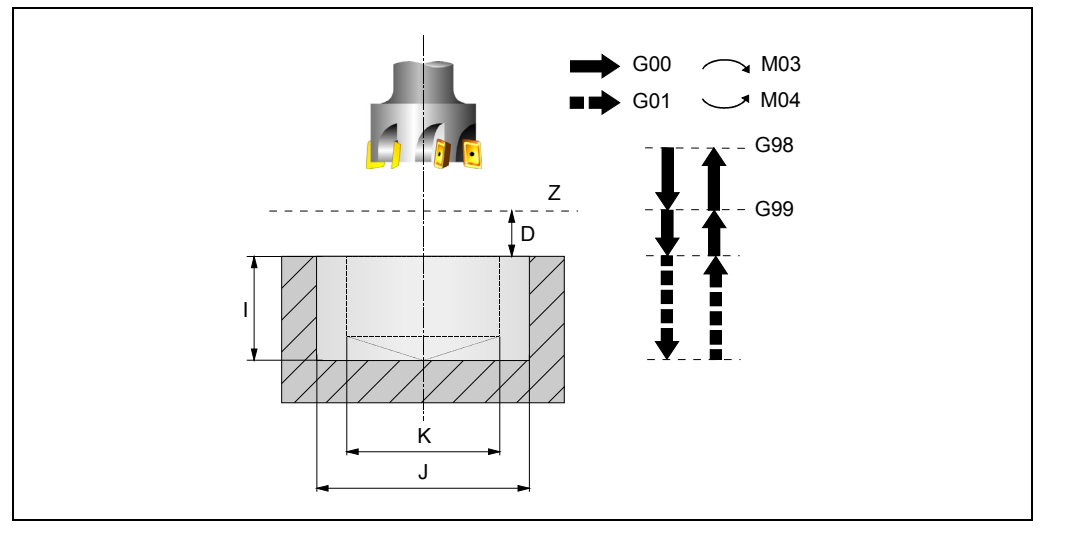

## **[ G98/G99 ] Rücklaufebene**

- G98 Zurückfahren des Werkzeugs zur Ausgangsebene im Anschluss an die Bohroperation.
- G99 Zurückfahren des Werkzeugs zur Referenzebene im Anschluss an die Bohroperation.

### **[ X±5.5] Maß auf der Abszissenachse im Mittelpunkt der Bohrung**

Definition des Koordinatenwerts auf der X-Achse, gemessen vom Zentrum der Bohrung. Wenn man ihn nicht einprogrammiert, nimmt man die aktuelle Position des Werkzeugs an dieser Achse.

### **[ Y±5.5] Maß auf der Ordinatenachse im Mittelpunkt der Bohrung**

Definition des Koordinatenwerts auf der Y-Achse, gemessen vom Zentrum der Bohrung. Wenn man ihn nicht einprogrammiert, nimmt man die aktuelle Position des Werkzeugs an dieser Achse.

### **[ Z±5.5] Referenzebene**

Definition der Bezugsebenen-Koordinate. Man kann in absoluten Koordinatenwerten oder in inkrementalen Koordinatenwerten programmieren, in diesem Fall wird sich auf die Referenzebene bezogen.

Wenn Z nicht programmiert ist, entspricht die Bezugsebene der jeweils aktuellen Werkzeugposition.

### **[ D5 ] Sicherheitsabstand**

Definition des Abstands zwischen Bezugsebene und Teileoberfläche an der Stelle der Bearbeitung. Wenn dieser Wert nicht programmiert ist, wird ein solcher von 0 angenommen.

### **[ I±5.5] Bearbeitungstiefe**

Definition der Bearbeitungstiefe. Man kann in absoluten Koordinatenwerten oder in inkrementalen Koordinatenwerten programmieren, in diesem Fall wird sich auf die Referenzebene bezogen.

Bei nicht Programmierung wird die CNC die entsprechende Fehlermeldung erzeugen.

### **[ J±5.5] Durchmesser der Bohrung**

Definiert den Nenndurchmesser der Bohrung. Das Vorzeichen zeigt die Richtung der helikalförmigen Bahn an, die mit der Bearbeitung der Bohrung (positiv im Uhrzeigersinn und negativ entgegen dem Uhrzeigersinn) in Verbindung steht.

Wird mit einem Wert kleiner als dem aktiven Werkzeugdurchmesser programmiert oder nicht programmiert, zeigt die CNC den entsprechenden Fehler.

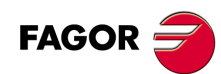

**CNC 8055 CNC 8055i**

## **[ K5.5] Vorbohrungsdurchmesser**

Wenn man aus einer Bohrung herausgeht, die zuvor bearbeitet wurde, legt dieser Parameter den Durchmesser der besagten Bohrung fest. Wird nicht oder mit dem Wert 0 programmiert, wurde keine Bohrung durchgeführt.

Das Werkzeugt muss folgenden Bedingungen entsprechen:

- Der Werkzeugradius muss kleiner als J/2 sein.
- Der Werkzeugradius muss grösser oder gleich als (J-K)/4 sein.

Wenn diese beide Bedingungen nicht erfüllt sind, zeigt die CNC die entsprechende Fehlermeldung an.

## **[ B±5.5] Vertiefungsschritt**

Definition des Durchlaufes für die Vertiefung der Bearbeitung der Bohrung.

- Mit positivem Vorzeichen wird eine Nachbearbeitung des Bohrungsgrunds erfolgen.
- Mit negativen Vorzeichen wird keine Nachbearbeitung des Bohrungsgrunds erfolgen.

Wird er nicht oder mit dem Wert 0 programmiert, wird die CNC die entsprechende Fehlermeldung erzeugen.

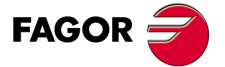

**CNC 8055 CNC 8055i** 

## **9.16.1 Grundlegende Funktionsweise**

- **1.** Eilverschiebung bis zur Bohrungsmitte (X, Y).
- **2.** Eilverschiebung bis zur Referenzebene (Z).
- **3.** Eilverschiebung bis der Koordinatenwert des tangentialen Eingangs in der Längsachse.
- **4.** Tangentialförmiger Eingang zur helikalförmigen Bahn der Bohrung.
- **5.** Helikalförmigen Bewegung, mit der Steigung im Parameter B und in der Richtung, die im Parameter J angegeben ist, bis zum Grund der Bohrung.
- **6.** Nachbearbeitung des Grunds der Bohrung (dieser Schritt erfolgt nur, wenn das Vorzeichen des Parameters B positiv ist).
- **7.** Tangentialförmige Rückzugsbewegung entlang der helikalförmigen Bahn der Bohrung bis zum Mittelpunkt der Bohrung.
- **8.** Eilverschiebung bis zur Referenzebene (G99) oder zur Ausgangsebene (G98).

**9.**

**GRUNDZYKLUS**

3210. Festzyklus des Fräsens der Bohrung

**GRUNDZYKLUS** 

**CNC 8055 CNC 8055i GRUNDZYKLUS**<br>G210. Festzyklus des Fräsens der Bohrung<br>G210. Festzyklus des Fräsens der Bohrung

# **9.17 G211. Fräszyklus des Innengewindes**

Dieser Zyklus gestattet die Ausführung des Innengewindeschneidens mit Hilfe einer helikalförmigen Bewegung des Werkzeugs.

Für den Zyklus wird das kartesische Koordinatensystem benutzt. Das Programmierformat lautet: G211 G98/G99 X Y Z D I J K B C L A E Q

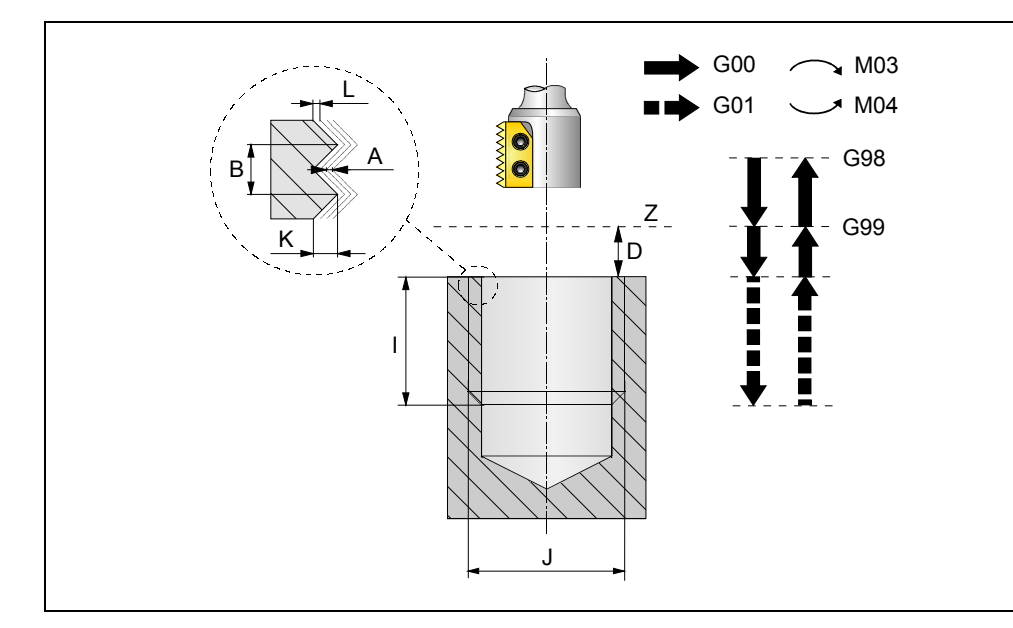

## **[ G98/G99 ] Rücklaufebene**

- G98 Zurückfahren des Werkzeugs zur Ausgangsebene im Anschluss an die Bohroperation.
- G99 Zurückfahren des Werkzeugs zur Referenzebene im Anschluss an die Bohroperation.

## **[ X±5.5] Maß auf der Abszissenachse im Mittelpunkt der Bohrung**

Definition des Koordinatenwerts auf der X-Achse, gemessen vom Zentrum der Bohrung. Wenn man ihn nicht einprogrammiert, nimmt man die aktuelle Position des Werkzeugs an dieser Achse.

## **[ Y±5.5] Maß auf der Ordinatenachse im Mittelpunkt der Bohrung**

Definition des Koordinatenwerts auf der Y-Achse, gemessen vom Zentrum der Bohrung. Wenn man ihn nicht einprogrammiert, nimmt man die aktuelle Position des Werkzeugs an dieser Achse.

## **[ Z±5.5] Referenzebene**

Definition der Bezugsebenen-Koordinate. Man kann in absoluten Koordinatenwerten oder in inkrementalen Koordinatenwerten programmieren, in diesem Fall wird sich auf die Referenzebene bezogen.

Wenn Z nicht programmiert ist, entspricht die Bezugsebene der jeweils aktuellen Werkzeugposition.

## **[ D5 ] Sicherheitsabstand**

Definition des Abstands zwischen Bezugsebene und Teileoberfläche an der Stelle der Bearbeitung. Wenn dieser Wert nicht programmiert ist, wird ein solcher von 0 angenommen.

## **[ I±5.5 ] Bearbeitungstiefe**

Definition der Tiefe des Gewindeschneidens. Man kann in absoluten Koordinatenwerten oder in inkrementalen Koordinatenwerten programmieren, in diesem Fall wird sich auf die Referenzebene bezogen.

Bei nicht Programmierung wird die CNC die entsprechende Fehlermeldung erzeugen.

## **[ J±5.5] Durchmesser des Gewindes**

Definiert den Nenndurchmesser des Gewindes. Das Vorzeichen zeigt die Richtung der Bearbeitung des Gewindes (positiv im Uhrzeigersinn und negativ entgegen dem Uhrzeigersinn).

Bei nicht Programmierung wird die CNC die entsprechende Fehlermeldung erzeugen.

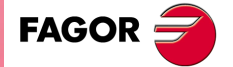

**CNC 8055 CNC 8055i** 

### **[ K5.5] Tiefe des Gewindes**

Definiert die Entfernung zwischen Gewindespitze und Gewindegrund. Bei nicht Programmierung wird die CNC die entsprechende Fehlermeldung erzeugen.

### **[ B±5.5] Gewindesteigung**

Bestimmt die Gewindesteigung.

- Mit einem positiven Vorzeichen ist die Richtung des Gewindegangs vom unten bis hin zur Oberfläche des Werkstücks.
- Mit einem negativen Vorzeichen ist die Richtung des Gewindegangs vom unten bis hin zur Oberfläche des Werkstücks.

Wird er nicht oder mit dem Wert 0 programmiert, wird die CNC die entsprechende Fehlermeldung erzeugen.

### **[ C1 ] Gewindeschneidtyp**

Definiert den Typ des Gewindes, der durchgeführt werden soll. Dieser Parameter hängt von Typ des verwendeten Werkzeugs ab.

- Wenn C=0 programmiert wird, wird das Gewinde in einer einzigen Steigung erfolgen.
- Wenn man C= 1 programmiert, erfolgt das Gewindeschneiden eines Gewindes mit jedem Arbeitsschritt (Schneidwerkzeug mit 1 Schneide).
- Wenn man C=n programmiert (n ist die Anzahl der Schneiden des Schneidwerkzeugs), erfolgt das Gewindeschneiden mit n-Gewinden pro Arbeitsschritt.

Ohne Programmierung wird Wert C=1 genommen.

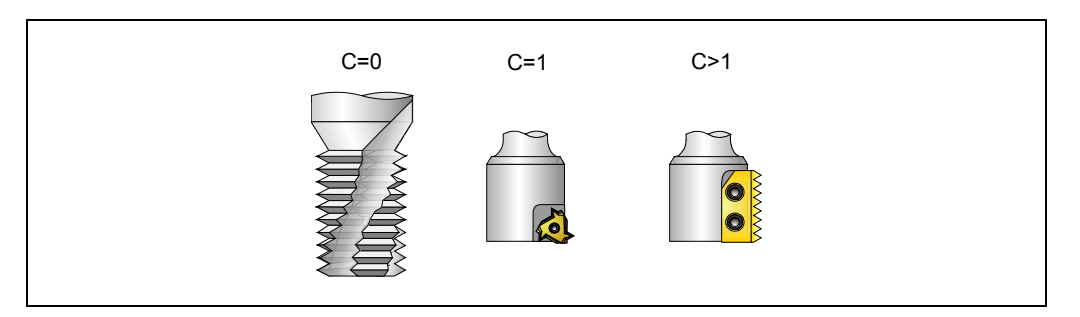

### **[ L5.5 ] Schlichtaufmaß**

Definiert das Aufmaß in der Tiefe des Gewindes für die Fertigstellung. Ohne Programmierung wird Wert 0 genommen.

## **[ A5.5 ] Eindringungshöchststeigung**

Definition der Eindringungshöchststeigung des Gewindes. Bei keiner Programmierung oder Programmierung mit Wert 0 wird die Bearbeitung mit einem Arbeitsgang bis das Aufmaß der Schlichtoperation durchgeführt.

### **[ E5.5 ] Annäherungsabstand**

Annäherungsabstand am Eingang des Gewindes. Wenn man ihn nicht einprogrammiert, erfolgt der Eingang ins Gewinde vom Mittelpunktes der Bohrung aus.

### **[ Q±5.5] Eintrittswinkel zum Gewinde**

Winkel (in Grad) des Segments, das den Mittelpunkt der Bohrung und den Eingangspunkt des Gewindes in Bezug auf die Abszissenachse bilden. Ohne Programmierung wird Wert 0 genommen.

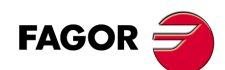

**CNC 8055 CNC 8055i**

## **9.17.1 Grundlegende Funktionsweise**

- **1.** Eilverschiebung bis zur Bohrungsmitte (X, Y).
- **2.** Eilverschiebung bis zur Referenzebene (Z).
- **3.** Das Verfahren der Achsen der Ebene im Schnellgang bis zum Eingangspunkt des Gewindes (dieses Verfahren erfolgt nur, wenn der Parameter E programmiert worden ist).
- **4.** Eilverschiebung bis der Koordinatenwert der Längsachse am Eingang des Gewindes.
- **5.** Gewindeeingang mit helikal- und tangentialförmiger Bewegung zur ersten helikalförmigen Bahn beim Gewindeschneiden.
- **6.** Ausführung des Gewindeschneidens als Funktion des Wertes vom Parameter C.
	- $-Wann C=0$ 
		- ·1· Helikalförmigen Bewegung in der angegeben Richtung im Parameter J bis zum Gewindegrund (die Bewegung besteht nur aus einer Umdrehung).
		- ·2· Helikalförmigen Bewegung am Gewindeausgang, die tangential zur vorherigen helikalförmigen Bahn. Wenn man nicht den Parameter E programmiert hat, entspricht der Ausgangspunkt den Maßen des Mittelpunkts der Bohrung.

Man muss berücksichtigen, dass der Ausgangspunkt am tangentialförmigen Ausgang zur Schraubenbahn das Maß auf der Längenachse des Gewindegrunds übersteigt.

- Wenn C=1:
	- ·1· Helikalförmigen Bewegung mit Steigung und Richtung im Parameter J bis zum Gewindegrund.
	- ·2· Helikalförmigen Bewegung am Gewindeausgang, die tangential zur vorherigen helikalförmigen Bahn. Wenn man nicht den Parameter E programmiert hat, entspricht der Ausgangspunkt den Maßen des Mittelpunkts der Bohrung.

Man muss berücksichtigen, dass der Ausgangspunkt am tangentialförmigen Ausgang zur Schraubenbahn das Maß auf der Längenachse des Gewindegrunds übersteigt.

- Wenn C=n:
	- ·1· Helikalförmigen Bewegung mit Steigung und Richtung im Parameter J (die Bewegung geht über eine einzige Umdrehung).
	- ·2· Helikalförmigen Bewegung am Gewindeausgang, die tangential zur vorherigen helikalförmigen Bahn. Wenn man nicht den Parameter E programmiert hat, entspricht der Ausgangspunkt den Maßen des Mittelpunkts der Bohrung.
	- ·3· Eilverschiebung bis zum Eingangspunkt des Gewindes auf der folgenden Gewindeschneidbahn.
	- ·4· Eilverschiebung bis zum Maß Z am Eingang des Gewindes auf der folgenden Gewindeschneidbahn.
	- ·5· Wiederholung der vorherigen 3 Schritten bis zum Gewindegrund. Man muss berücksichtigen, dass beim endgültigen Ausgangspunkt des Gewindes der Ausgangspunkt das Maß auf der Längenachse des Gewindegrunds übersteigt.
- **7.** Eilverschiebung bis zur Bohrungsmitte (X, Y).
- **8.** Eilverschiebung bis der Koordinatenwert des Gewinde-Eingangs in der Längsachse.
- **9.** Wiederholung der Punkte 3 bis 8, bis die Tiefe des Aufmaßes der Fertigstellung erreicht ist.
- **10.**Wiederholung der Punkte 3 bis 8, bis die Tiefe des Gewindes erreicht ist.
- **11.**Eilverschiebung bis zur Referenzebene (G99) oder zur Ausgangsebene (G98).

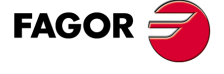

**CNC 8055 CNC 8055i** 

# **9.18 G212. Fräszyklus des Aussengewindes**

Dieser Zyklus gestattet die Ausführung des Außengewindeschneidens mit Hilfe einer helikalförmigen Bewegung des Werkzeugs.

Für den Zyklus wird das kartesische Koordinatensystem benutzt. Das Programmierformat lautet: G212 G98/G99 X Y Z D I J K B C L A E Q

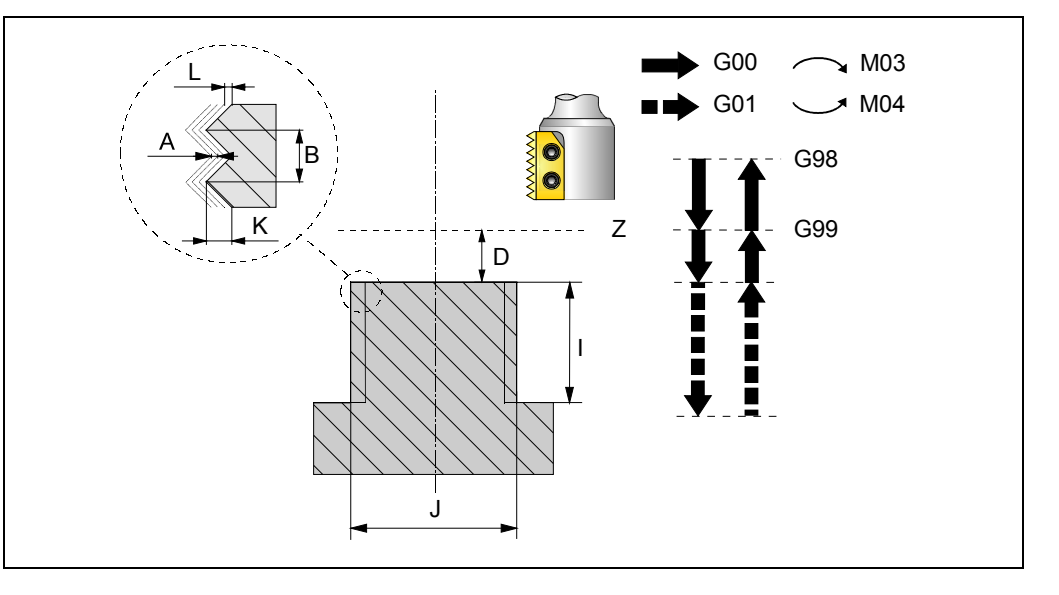

### **[ G98/G99 ] Rücklaufebene**

- G98 Zurückfahren des Werkzeugs zur Ausgangsebene im Anschluss an die Bohroperation.
- G99 Zurückfahren des Werkzeugs zur Referenzebene im Anschluss an die Bohroperation.

### **[ X±5.5 ] Maß auf der Abszissenachse der Nabenmitte**

Definition des Koordinatenwerts auf der X-Achse, gemessen von Nabenmitte. Wenn man ihn nicht einprogrammiert, nimmt man die aktuelle Position des Werkzeugs an dieser Achse.

### **[ Y±5.5] Maß auf der Ordinatenachse der Nabenmitte**

Definition des Koordinatenwerts auf der Y-Achse, gemessen der Nabenmitte. Wenn man ihn nicht einprogrammiert, nimmt man die aktuelle Position des Werkzeugs an dieser Achse.

### **[ Z±5.5 ] Referenzebene**

Definition der Bezugsebenen-Koordinate. Man kann in absoluten Koordinatenwerten oder in inkrementalen Koordinatenwerten programmieren, in diesem Fall wird sich auf die Referenzebene bezogen.

Wenn Z nicht programmiert ist, entspricht die Bezugsebene der jeweils aktuellen Werkzeugposition.

### **[ D5 ] Sicherheitsabstand**

Definition des Abstands zwischen Bezugsebene und Teileoberfläche an der Stelle der Bearbeitung. Wenn dieser Wert nicht programmiert ist, wird ein solcher von 0 angenommen.

### **[ I±5.5 ] Bearbeitungstiefe**

Definition der Tiefe des Gewindeschneidens. Man kann in absoluten Koordinatenwerten oder in inkrementalen Koordinatenwerten programmieren, in diesem Fall wird sich auf die Referenzebene bezogen.

Bei nicht Programmierung wird die CNC die entsprechende Fehlermeldung erzeugen.

### **[ J±5.5] Durchmesser des Gewindes**

Definiert den Nenndurchmesser des Gewindes. Das Vorzeichen zeigt die Richtung der Bearbeitung des Gewindes (positiv im Uhrzeigersinn und negativ entgegen dem Uhrzeigersinn).

Bei nicht Programmierung wird die CNC die entsprechende Fehlermeldung erzeugen.

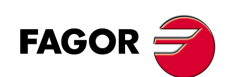

**CNC 8055 CNC 8055i**

## **[ K5.5] Tiefe des Gewindes**

Definiert die Entfernung zwischen Gewindespitze und Gewindegrund. Bei nicht Programmierung wird die CNC die entsprechende Fehlermeldung erzeugen.

## **[ B±5.5] Gewindesteigung**

Bestimmt die Gewindesteigung.

- Mit einem positiven Vorzeichen ist die Richtung des Gewindegangs vom unten bis hin zur Oberfläche des Werkstücks.
- Mit einem negativen Vorzeichen ist die Richtung des Gewindegangs vom unten bis hin zur Oberfläche des Werkstücks.

Wird er nicht oder mit dem Wert 0 programmiert, wird die CNC die entsprechende Fehlermeldung erzeugen.

## **[ C1 ] Gewindeschneidtyp**

Definiert den Typ des Gewindes, der durchgeführt werden soll. Dieser Parameter hängt von Typ des verwendeten Werkzeugs ab.

- Wenn C=0 programmiert wird, wird das Gewinde in einer einzigen Steigung erfolgen.
- Wenn man C= 1 programmiert, erfolgt das Gewindeschneiden eines Gewindes mit jedem Arbeitsschritt (Schneidwerkzeug mit 1 Schneide).
- Wenn man C=n programmiert (n ist die Anzahl der Schneiden des Schneidwerkzeugs), erfolgt das Gewindeschneiden mit n-Gewinden pro Arbeitsschritt.

Ohne Programmierung wird Wert C=1 genommen.

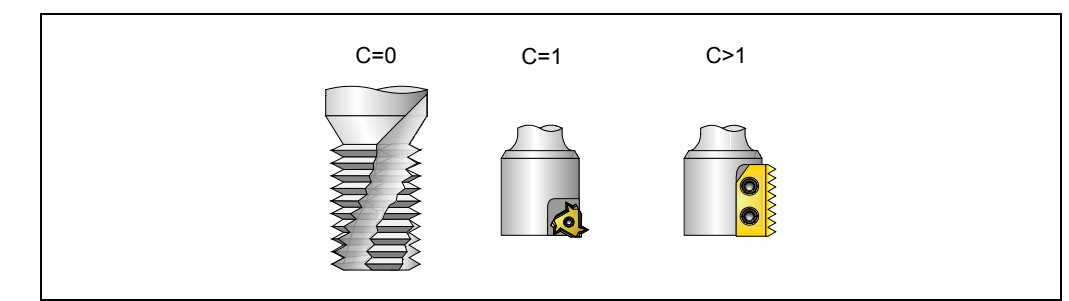

## **[ L5.5 ] Schlichtaufmaß**

Definiert das Aufmaß in der Tiefe des Gewindes für die Fertigstellung. Ohne Programmierung wird Wert 0 genommen.

## **[ A5.5 ] Eindringungshöchststeigung**

Definition der Eindringungshöchststeigung des Gewindes. Bei keiner Programmierung oder Programmierung mit Wert 0 wird die Bearbeitung mit einem Arbeitsgang bis das Aufmaß der Schlichtoperation durchgeführt.

## **[ E5.5 ] Annäherungsabstand**

Annäherungsabstand am Eingang des Gewindes. Wird er nicht oder mit dem Wert 0 programmiert, wird die CNC die entsprechende Fehlermeldung erzeugen.

## **[ Q±5.5 ] Eintrittswinkel zum Gewinde**

Winkel (in Grad) des Segments, das den Mittelpunkt der Bohrung und den Eingangspunkt des Gewindes in Bezug auf die Abszissenachse bilden. Ohne Programmierung wird Wert 0 genommen.

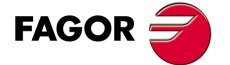

**CNC 8055 CNC 8055i** 

## **9.18.1 Grundlegende Funktionsweise**

- **1.** Eilverschiebung bis zur Bohrungsmitte (X, Y).
- **2.** Eilverschiebung bis zur Referenzebene (Z).
- **3.** Das Verfahren der Achsen der Ebene im Schnellgang bis zum Eingangspunkt des Gewindes (dieses Verfahren erfolgt nur, wenn der Parameter E programmiert worden ist).
- **4.** Eilverschiebung bis der Koordinatenwert der Längsachse am Eingang des Gewindes.
- **5.** Verfahren im Schnellgang bis zum Eingangspunkt des Gewindes (interpolierte Bewegung auf den 3 Achsen).
- **6.** Gewindeeingang mit helikal- und tangentialförmiger Bewegung zur ersten helikalförmigen Bahn beim Gewindeschneiden.
- **7.** Ausführung des Gewindeschneidens als Funktion des Wertes vom Parameter C.
	- $-$  Wenn C=0:
		- ·1· Helikalförmigen Bewegung in der angegeben Richtung im Parameter J bis zum Gewindegrund (die Bewegung besteht nur aus einer Umdrehung).
		- ·2· Helikalförmigen Bewegung am Gewindeausgang, die tangential zur vorherigen helikalförmigen Bahn.

Man muss berücksichtigen, dass der Ausgangspunkt am tangentialförmigen Ausgang zur Schraubenbahn das Maß auf der Längenachse des Gewindegrunds übersteigt.

- $-$  Wenn C=1:
	- ·1· Helikalförmigen Bewegung mit Steigung und Richtung im Parameter J bis zum Gewindegrund.
	- ·2· Helikalförmigen Bewegung am Gewindeausgang, die tangential zur vorherigen helikalförmigen Bahn.

Man muss berücksichtigen, dass der Ausgangspunkt am tangentialförmigen Ausgang zur Schraubenbahn das Maß auf der Längenachse des Gewindegrunds übersteigt.

- Wenn C=n:
	- ·1· Helikalförmigen Bewegung mit Steigung und Richtung im Parameter J (die Bewegung geht über eine einzige Umdrehung).
	- ·2· Helikalförmigen Bewegung am Gewindeausgang, die tangential zur vorherigen helikalförmigen Bahn bis zum Eingangspunkt am Gewinde erfolgt.
	- ·3· Verfahren im Schnellgang bis zum Maß Z am Eingang des Gewindes auf der folgenden Gewindeschneidbahn.
	- ·4· Wiederholung der vorherigen 3 Schritten bis zum Gewindegrund. Man muss berücksichtigen, dass beim endgültigen Ausgangspunkt des Gewindes der Ausgangspunkt das Maß auf der Längenachse des Gewindegrunds übersteigt.
- **8.** Eilverschiebung bis zur Referenzebene (G99).
- **9.** Wiederholung der Punkte 3 bis 8, bis die Tiefe des Aufmaßes der Fertigstellung erreicht ist.

**10.**Wiederholung der Punkte 3 bis 8, bis die Tiefe des Gewindes erreicht ist.

- **11.**Eilverschiebung bis zur Referenzebene (G99) oder zur Ausgangsebene (G98).
- **12.**Eilverschiebung bis zur Bohrungsmitte (X, Y).

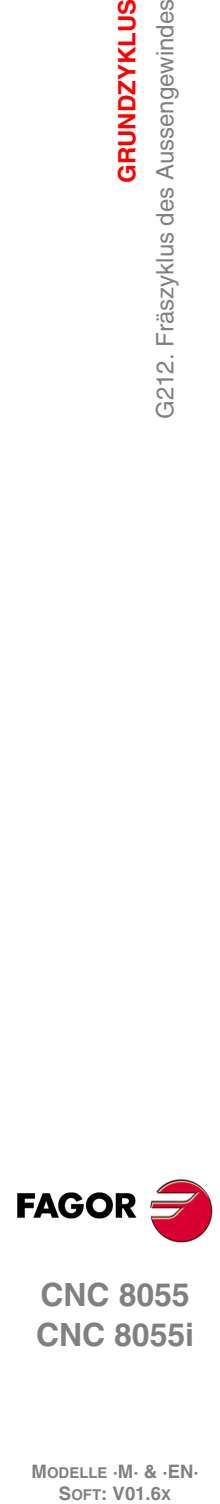

**9.**

**GRUNDZYKLUS**

G212. Fräszyklus des Aussengewindes

**GRUNDZYKLUS** 

**CNC 8055 CNC 8055i**

# **MEHRFACHBEARBEITUNGEN**

Als Mehrfachbearbeitungen wird eine Reihe von Funktionen definiert, die die Wiederholung einer Bearbeitung im Laufe eines gegebenen Bahnverlaufs ermöglicht.

**10**

Der Programmierer bestimmt die Art der Bearbeitung. Dies kann ein Festzyklus oder ein vom Benutzer definiertes Unterprogramm sein. Letzteres muss als modales Unterprogramm programmiert werden.

Die Bearbeitungsbahnverläufe werden durch folgende Funktionen definiert:

- G60: Mehrfachbearbeitung in gerader Linie.
- G61: Mehrfachbearbeitung im Parallelogramm.
- G62: Mehrfachbearbeitung unter Rasterbildung.
- G63: Mehrfachbearbeitung im Kreis.
- G64: Mehrfachbearbeitung im Kreisbogen.
- G65: Programmierte Bearbeitung über Kreisbogensehne.

Diese Funktionen sind in jeder beliebigen Arbeitsebene auszuführen und müssen, da sie nicht modal sind, bei jedem Gebrauch definiert werden.

Die Bearbeitung, die wiederholt werden soll, muss unbedingt aktiv sein. In andere Worten gesagt, haben diese Funktionen einzig und allein den Sinn, herauszufinden, ob sie sich unter dem Einfluss eines Festzyklussees oder dem Einfluss einer modalen Subroutine befinden.

Zur Ausführung einer Mehrfachbearbeitung ist wie folgt vorzugehen:

- **1.** Werkzeug an den ersten Punkt verfahren, an dem die Mehrfachbearbeitung vorgenommen werden soll.
- **2.** Den Festzyklus oder das modale Unterprogramm zur Durchführung an sämtlichen Punkten definieren.
- **3.** Mehrfachbearbeitung definieren, die durchgeführt werden soll.

Die Durchführung sämtlicher mittels dieser Funktionen programmierten Bearbeitungsoperationen erfolgt unter denjenigen Bearbeitungsbedingungen (T, D, F, S), die bei Definierung des betreffenden Festzyklus oder des betreffenden modalen Unterprogramms festgelegt wurden.

Nach Durchführung einer Mehrfachbearbeitungsoperation kehrt das Programm auf die zuvor gültigen Werte zurück, auch wenn der Festzyklus oder das modale Unterprogramm weiterhin aktiv bleibt. Die Vorschubgeschwindigkeit F entspricht dann der für den Festzyklus oder das modale Unterprogramm programmierten.

Ebenso bleibt das Werkzeug auf dem letzten Punkt positioniert, an dem die programmierte Bearbeitung vorgenommen wurde.

Wenn Mehrfachbearbeitung mit einem modalen Unterprogramm im Einzelsatzmodus erfolgt, wird das betreffende Unterprogramm nach einer programmierten Verfahrbewegung stets insgesamt (nicht satzweise) durchgeführt.

Im Folgenden erfolgt eine ausführliche Erläuterung der Mehrfachbearbeitungen, wobei bei allen angenommen wird, dass die Arbeitsebene von der X- und Y-Achse gebildet wird.

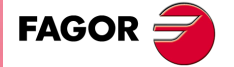

**CNC 8055 CNC 8055i**

# **10.1 G60: Mehrfachbearbeitung in gerader Linie.**

Dieser Zyklus hat folgendes Programmierformat:

```
G60 A X I
         X K 
         I K
               P Q R S T U V
```
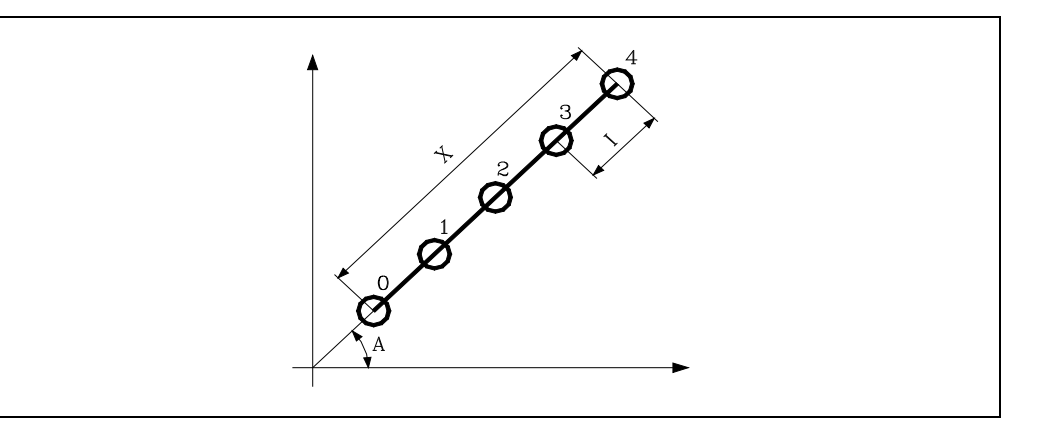

### **[ A±5.5 ] Winkel des Bahnverlaufs**

Definition des Winkels zwischen Bearbeitungsbahn und Abszissenachse. Der Winkel wird in Grad angegeben; wenn er nicht programmiert ist, wird er mit A=0 angenommen.

### **[ X5.5 ] Bahnlänge**

Definition der Länge der Bearbeitungsbahn.

### **[ I5.5 ] Übergang zwischen Bearbeitungsschritten**

Definition der Abstände zwischen den Bearbeitungsoperationen.

### **[ K5 ] Zahl von Bearbeitungsschritten**

Definition der Gesamtzahl der Operationen im betreffenden Abschnitt, eingeschlossen der Bearbeitungs-Definierungspunkt.

Da die Bearbeitungsoperationen mittels zweier beliebiger Punkte der Gruppe X, I, K definiert werden können, lässt die CNC folgende Kombinationen zu: XI, XK, IK.

Trotzdem ist bei Definierung im Format XI darauf zu achten, dass die Anzahl der Bearbeitungsoperationen ganzzahlig ist; andernfalls löst die CNC die entsprechende Fehlermeldung aus.

### **[ P Q R S T U V ] Punkte, an denen das Bohren ausgesetzt wird**

Diese Parameter können optional gesetzt werden; sie dienen zur Bezeichnung der Punkte, an denen oder zwischen denen keine Bearbeitung erforderlich ist.

Programmierung von P7 bedeutet somit, dass an Punkt P7 keine Bearbeitung erfolgen soll, wohingegen Q10.013 bedeutet, dass von Punkt 10 bis Punkt 13, d.h. an den Punkten 10, 11, 12 und 13, die Bearbeitung entfällt.

Bei der Definierung von Punktgruppen (Q10.013) muss darauf geachtet werden, den letzten Punkt dreistellig zu bezeichnen, da die CNC den Befehl Q10.13 im Mehrfachbearbeitungs-Modus als Befehl Q10.130 versteht.

Die Reihenfolge der Parameter im Programm lautet P, Q, R, S, T, U, V; ebenso ist auf die Reihenfolge bei der Numerierung zu achten, d.h. die der Adresse Q zugeordneten Nummern müssen grösser als die der Adresse P und kleiner als die der Adresse R zugeordneten sein.

Beispiel:

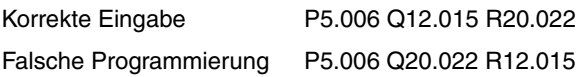

Werden diese Parameter nicht nicht programmiert, geht die CNC davon aus, dass die Bearbeitung an allen Punkten des programmierten Bahnverlaufs auszuführen ist.

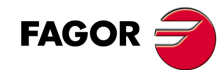

**CNC 8055 CNC 8055i**

## **10.1.1 Grundlegende Funktionsweise**

- **1.** Die Mehrfachbearbeitung berechnet den nächsten der programmierten Punkte, an dem die Bearbeitung ausgeführt werden soll.
- **2.** Im Eilgang (G00) zu diesem Punkt.
- **3.** Mehrfachbearbeitung mittels Festzyklus oder modalem Unterprogramm entsprechend der Anwahl nach der Verfahrbewegung.
- **4.** Die CNC wiederholt der Schritte 1, 2 und 3 bis zum Ende der programmierten Bahn.

Nach Beendigung der Mehrfachbearbeitung bleibt das Werkzeug am letzten Punkt des programmierten Bahnverlaufs stehen, an dem die Bearbeitung ausgeführt wurde.

Programmierbeipiel unter der Annahme, dass die Arbeitsebene von der X- und Y-Achse gebildet wird, dass die Längsachse die Z-Achse und der Ausgangspunkt X0 Y0 Z0 ist:

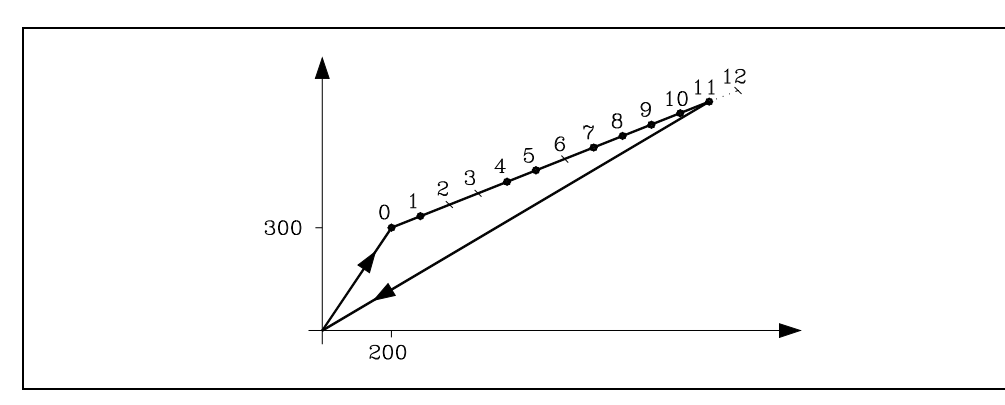

; Definierung und Positionierung für Festzyklus. G81 G98 G00 G91 X200 Y300 Z-8 I-22 F100 S500 ; Definierung der Mehrfach- bearbeitung. G60 A30 X1200 I100 P2.003 Q6 R12 ; Storniert den Festzyklus. G80 ; Positionierung. G90 X0 Y0 ; Programmende. M30

Der Mehrfachbearbeitungsdefinitionssatz kann auch folgendermaßen definiert werden:

G60 A30 X1200 K13 P2.003 Q6 R12 G60 A30 I100 K13 P2.003 Q6 R12

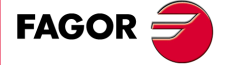

**CNC 8055 CNC 8055i** 

## **10.2 G61: Mehrfachbearbeitung im Parallelogramm.**

Dieser Zyklus hat folgendes Programmierformat:

```
G61 A B X I
         X K
         I K
                Y J
                Y D
                J D
                       P Q R S T U V
```
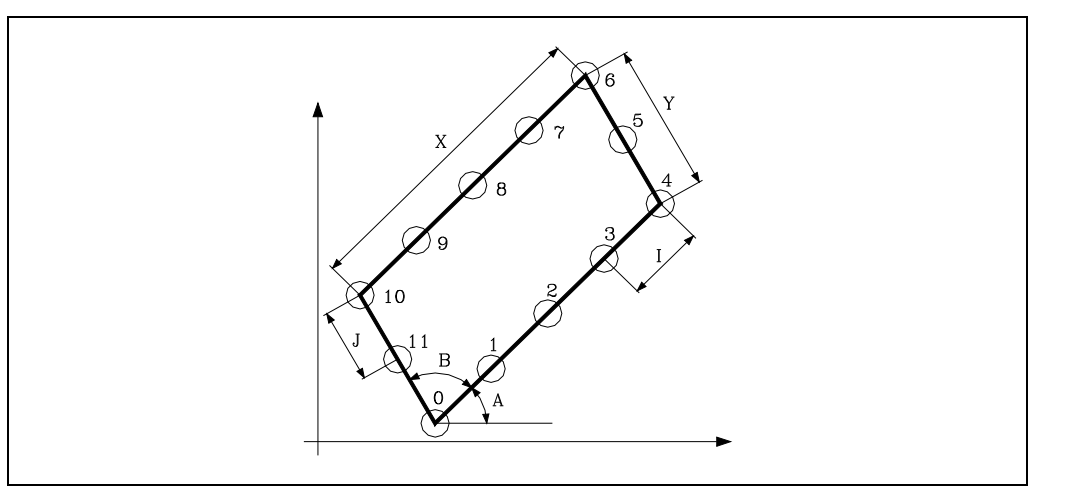

### **[ A±5.5 ] Bahnwinkel mit der Abszissenachsen**

Definition des Winkels zwischen Bearbeitungsbahn und Abszissenachse. Der Winkel wird in Grad angegeben; wenn er nicht programmiert ist, wird er mit A=0 angenommen.

### **[ B±5.5 ] Winkel zwischen Bahnverläufen**

Definition des Winkels zwischen den beiden bearbeitungsbahnen. Wird in Grad ausgedrückt; falls nicht programmiert, gilt der Wert B=90.

### **[ X5.5 ] Die Länge der Bahn auf der Abszissenachse**

Definition der Länge der Bearbeitungsbahn in der Abszissenachse.

### **[ I5.5 ] Übergang zwischen Bearbeitungsschritten auf der Abszissenachse**

Definition der Abstände zwischen den Bearbeitungsoperationen in der Abszissenachse.

### **[ K5 ] Anzahl der Bearbeitungen auf der Abszissenachse**

Definition der Gesamtzahl der Operationen im betreffenden Abschnitt, eingeschlossen der Bearbeitungs-Definierungspunkt.

Da die Bearbeitungsoperationen mittels zweier beliebiger Punkte der Gruppe X, I, K definiert werden können, lässt die CNC folgende Kombinationen zu: XI, XK, IK.

Trotzdem ist bei Definierung im Format XI darauf zu achten, dass die Anzahl der Bearbeitungsoperationen ganzzahlig ist; andernfalls löst die CNC die entsprechende Fehlermeldung aus.

## **[ Y5.5 ] Die Länge der Bahn auf der Ordinatenachse**

Definition der Länge der Bearbeitungsbahn in der Ordinatenachse.

### **[ J5.5 ] Übergang zwischen Bearbeitungsschritten auf der Ordinatenachse**

Definition der Abstände zwischen den Bearbeitungsoperationen in der Ordinatenachse.

## **[ D5 ] Anzahl der Bearbeitungen auf der Ordinatenachse**

Definition der Gesamtzahl der Operationen im betreffenden Abschnitt, eingeschlossen der Bearbeitungs-Definierungspunkt.

Da die Bearbeitungsoperationen mittels zweier beliebiger Punkte der Gruppe Y, J, D definiert werden können, lässt die CNC folgende Kombinationen zu: YJ, YD, JD.

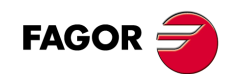

**CNC 8055 CNC 8055i**

Trotzdem ist bei Definierung im Format YJ darauf zu achten, dass die Anzahl der Bearbeitungsoperationen ganzzahlig ist; andernfalls löst die CNC die entsprechende Fehlermeldung aus.

## **[ P Q R S T U V ] Punkte, an denen das Bohren ausgesetzt wird**

Diese Parameter können optional gesetzt werden; sie dienen zur Bezeichnung der Punkte, an denen oder zwischen denen keine Bearbeitung erforderlich ist.

Programmierung von P7 bedeutet somit, dass an Punkt P7 keine Bearbeitung erfolgen soll, wohingegen Q10.013 bedeutet, dass von Punkt 10 bis Punkt 13, d.h. an den Punkten 10, 11, 12 und 13, die Bearbeitung entfällt.

Bei der Definierung von Punktgruppen (Q10.013) muss darauf geachtet werden, den letzten Punkt dreistellig zu bezeichnen, da die CNC den Befehl Q10.13 im Mehrfachbearbeitungs-Modus als Befehl Q10.130 versteht.

Die Reihenfolge der Parameter im Programm lautet P, Q, R, S, T, U, V; ebenso ist auf die Reihenfolge bei der Numerierung zu achten, d.h. die der Adresse Q zugeordneten Nummern müssen grösser als die der Adresse P und kleiner als die der Adresse R zugeordneten sein.

Beispiel:

Korrekte Eingabe P5.006 Q12.015 R20.022 Falsche Programmierung P5.006 Q20.022 R12.015

Werden diese Parameter nicht nicht programmiert, geht die CNC davon aus, dass die Bearbeitung an allen Punkten des programmierten Bahnverlaufs auszuführen ist.

**MEHRFACHBEARBEITUNGEN** 

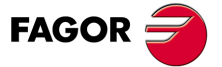

**CNC 8055 CNC 8055i** 

## **10.2.1 Grundlegende Funktionsweise**

- **1.** Die Mehrfachbearbeitung berechnet den nächsten der programmierten Punkte, an dem die Bearbeitung ausgeführt werden soll.
- **2.** Im Eilgang (G00) zu diesem Punkt.
- **3.** Mehrfachbearbeitung mittels Festzyklus oder modalem Unterprogramm entsprechend der Anwahl nach der Verfahrbewegung.
- **4.** Die CNC wiederholt der Schritte 1, 2 und 3 bis zum Ende der programmierten Bahn.

Nach Beendigung der Mehrfachbearbeitung bleibt das Werkzeug am letzten Punkt des programmierten Bahnverlaufs stehen, an dem die Bearbeitung ausgeführt wurde.

Programmierbeipiel unter der Annahme, dass die Arbeitsebene von der X- und Y-Achse gebildet wird, dass die Längsachse die Z-Achse und der Ausgangspunkt X0 Y0 Z0 ist:

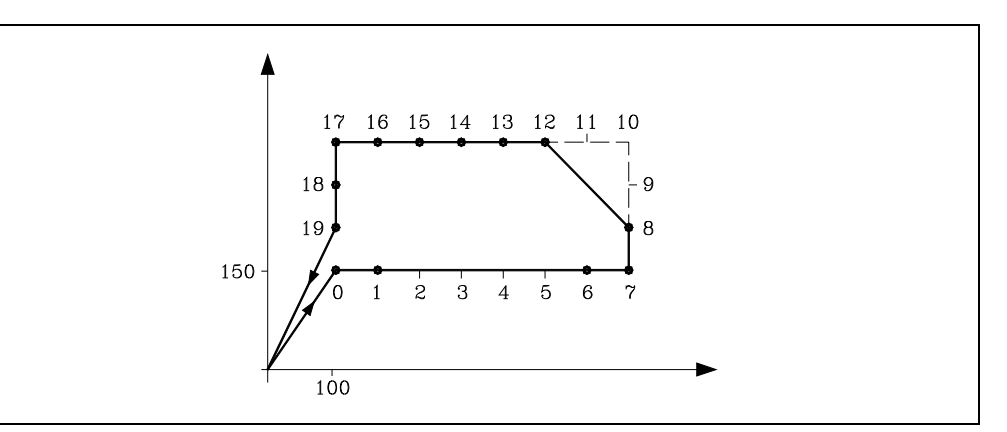

; Definierung und Positionierung für Festzyklus. G81 G98 G00 G91 X100 Y150 Z-8 I-22 F100 S500 ; Definierung der Mehrfach- bearbeitung. G61 X700 I100 Y180 J60 P2.005 Q9.011 ; Storniert den Festzyklus. G80 ; Positionierung. G90 X0 Y0 ; Programmende. M30

Der Mehrfachbearbeitungsdefinitionssatz kann auch folgendermaßen definiert werden:

G61 X700 K8 J60 D4 P2.005 Q9.011 G61 I100 K8 Y180 D4 P2.005 Q9.011

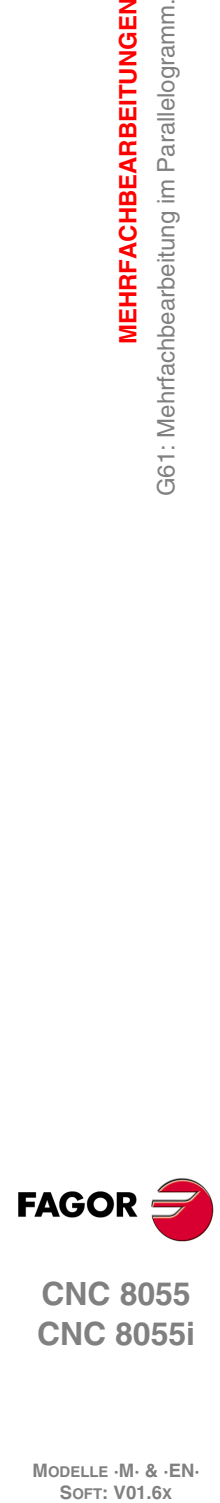

**10.**

**MEHRFACHBEARBEITUNGEN**

361: Mehrfachbearbeitung im Parallelogramm.

**MEHRFACHBEARBEITUNGEN** 

**CNC 8055 CNC 8055i**

# **10.3 G62: Mehrfachbearbeitung unter Rasterbildung.**

Dieser Zyklus hat folgendes Programmierformat:

G62 A B X I X K I K Y J Y D J D P Q R S T U V

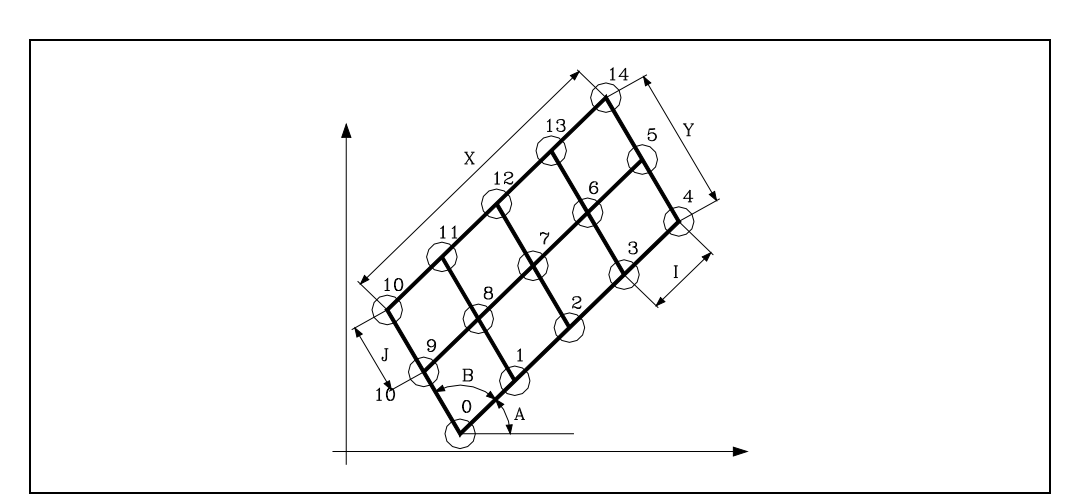

### **[ A±5.5 ] Bahnwinkel mit der Abszissenachsen**

Definition des Winkels zwischen Bearbeitungsbahn und Abszissenachse. Der Winkel wird in Grad angegeben; wenn er nicht programmiert ist, wird er mit A=0 angenommen.

## **[ B±5.5 ] Winkel zwischen Bahnverläufen**

Definition des Winkels zwischen den beiden bearbeitungsbahnen. Wird in Grad ausgedrückt; falls nicht programmiert, gilt der Wert B=90.

### **[ X5.5 ] Die Länge der Bahn auf der Abszissenachse**

Definition der Länge der Bearbeitungsbahn in der Abszissenachse.

## **[ I5.5 ] Übergang zwischen Bearbeitungsschritten auf der Abszissenachse**

Definition der Abstände zwischen den Bearbeitungsoperationen in der Abszissenachse.

## **[ K5 ] Anzahl der Bearbeitungen auf der Abszissenachse**

Definition der Gesamtzahl der Operationen im betreffenden Abschnitt, eingeschlossen der Bearbeitungs-Definierungspunkt.

Da die Bearbeitungsoperationen mittels zweier beliebiger Punkte der Gruppe X, I, K definiert werden können, lässt die CNC folgende Kombinationen zu: XI, XK, IK.

Trotzdem ist bei Definierung im Format XI darauf zu achten, dass die Anzahl der Bearbeitungsoperationen ganzzahlig ist; andernfalls löst die CNC die entsprechende Fehlermeldung aus.

## **[ Y5.5 ] Die Länge der Bahn auf der Ordinatenachse**

Definition der Länge der Bearbeitungsbahn in der Ordinatenachse.

## **[ J5.5 ] Übergang zwischen Bearbeitungsschritten auf der Ordinatenachse**

Definition der Abstände zwischen den Bearbeitungsoperationen in der Ordinatenachse.

### **[ D5 ] Anzahl der Bearbeitungen auf der Ordinatenachse**

Definition der Gesamtzahl der Operationen im betreffenden Abschnitt, eingeschlossen der Bearbeitungs-Definierungspunkt.

Da die Bearbeitungsoperationen mittels zweier beliebiger Punkte der Gruppe Y, J, D definiert werden können, lässt die CNC folgende Kombinationen zu: YJ, YD, JD.

*MEHRFACHBEARBEITUNGEN* 

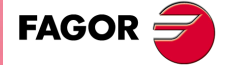

**CNC 8055 CNC 8055i** 

Trotzdem ist bei Definierung im Format YJ darauf zu achten, dass die Anzahl der Bearbeitungsoperationen ganzzahlig ist; andernfalls löst die CNC die entsprechende Fehlermeldung aus.

### **[ P Q R S T U V ] Punkte, an denen das Bohren ausgesetzt wird**

Diese Parameter sind optional und werden für die Angabe benutzt, an welchen der programmierten Punkte oder zwischen welchen Punkten die Bearbeitung nicht ausgeführt werden soll.

Programmierung von P7 bedeutet somit, dass an Punkt P7 keine Bearbeitung erfolgen soll, wohingegen Q10.013 bedeutet, dass von Punkt 10 bis Punkt 13, d.h. an den Punkten 10, 11, 12 und 13, die Bearbeitung entfällt.

Bei der Definierung von Punktgruppen (Q10.013) muss darauf geachtet werden, den letzten Punkt dreistellig zu bezeichnen, da die CNC den Befehl Q10.13 im Mehrfachbearbeitungs-Modus als Befehl Q10.130 versteht.

Die Reihenfolge der Parameter im Programm lautet P, Q, R, S, T, U, V; ebenso ist auf die Reihenfolge bei der Numerierung zu achten, d.h. die der Adresse Q zugeordneten Nummern müssen grösser als die der Adresse P und kleiner als die der Adresse R zugeordneten sein.

Beispiel:

Korrekte Eingabe P5.006 Q12.015 R20.022 Falsche Programmierung P5.006 Q20.022 R12.015

Werden diese Parameter nicht nicht programmiert, geht die CNC davon aus, dass die Bearbeitung an allen Punkten des programmierten Bahnverlaufs auszuführen ist.

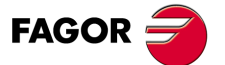

**CNC 8055 CNC 8055i**

# **10.3.1 Grundlegende Funktionsweise**

- **1.** Die Mehrfachbearbeitung berechnet den nächsten der programmierten Punkte, an dem die Bearbeitung ausgeführt werden soll.
- **2.** Im Eilgang (G00) zu diesem Punkt.
- **3.** Mehrfachbearbeitung mittels Festzyklus oder modalem Unterprogramm entsprechend der Anwahl nach der Verfahrbewegung.
- **4.** Die CNC wiederholt der Schritte 1, 2 und 3 bis zum Ende der programmierten Bahn.

Nach Beendigung der Mehrfachbearbeitung bleibt das Werkzeug am letzten Punkt des programmierten Bahnverlaufs stehen, an dem die Bearbeitung ausgeführt wurde.

Programmierbeipiel unter der Annahme, dass die Arbeitsebene von der X- und Y-Achse gebildet wird, dass die Längsachse die Z-Achse und der Ausgangspunkt X0 Y0 Z0 ist:

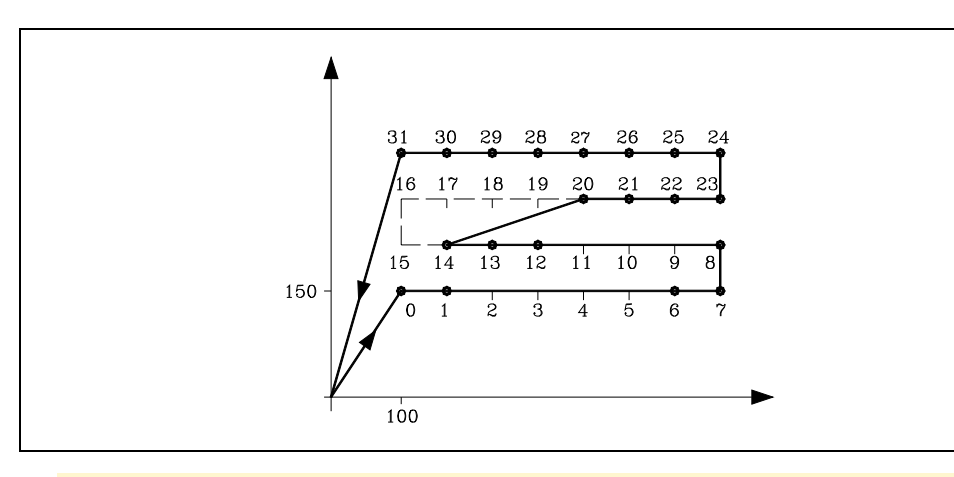

; Definierung und Positionierung für Festzyklus. G81 G98 G00 G91 X100 Y150 Z-8 I-22 F100 S500 ; Definierung der Mehrfach- bearbeitung. G62 X700 I100 Y180 J60 P2.005 Q9.011 R15.019 ; Storniert den Festzyklus. G80 ; Positionierung. G90 X0 Y0 ; Programmende. M30

Der Mehrfachbearbeitungsdefinitionssatz kann auch folgendermaßen definiert werden:

G62 X700 K8 J60 D4 P2.005 Q9.011 R15.019 G62 I100 K8 Y180 D4 P2.005 Q9.011 R15.019 *<u>NEHRFACHBEARBEITUNGEN</u>* 

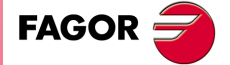

**CNC 8055 CNC 8055i** 

# **10.4 G63: Mehrfachbearbeitung im Kreis.**

Dieser Zyklus hat folgendes Programmierformat:

```
G63 X Y I
C F P Q R S T U VK
```
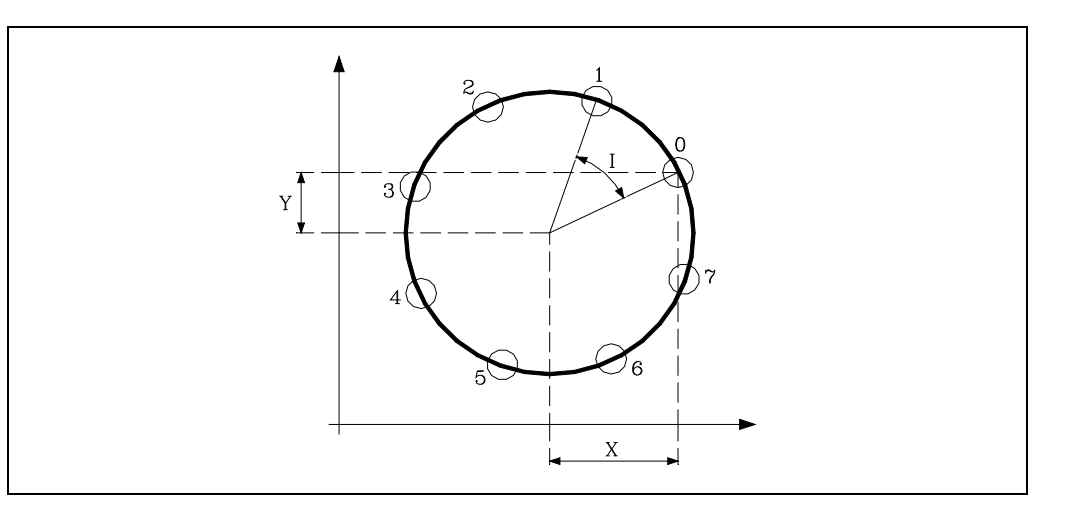

## **[ X±5.5 ] Abstand der ersten Bearbeitung im Mittelpunkt auf der Abszissenachse**

Definition des Abstands zwischen Startpunkt und Mittelpunkt in der Abszissenachse.

## **[ Y±5.5 ] Abstand der ersten Bearbeitung im Mittelpunkt auf der Ordinatenachse**

Definition des Abstands zwischen Startpunkt und Mittelpunkt in der Ordinatenachse.

Mittels der Parameter X und Y wird der Kreismittelpunkt auf die gleiche Weise definiert wie mittels I und J bei Kreisinterpolation (G02, G03).

## **[ I±5.5 ] Winkelübergang zwischen Bearbeitungsschritten**

Definiert den Teilungswinkel zwischen den Bearbeitungen. Wenn das Verfahren zwischen den Punkte mit einer G00 oder G01 erfolgt, heißt das Zeichen "+" entgegen dem Uhrzeigersinn und "-" mit dem Uhrzeigersinn.

## **[ K5 ] Zahl von gesamten Bearbeitungen**

Definition der Gesamtzahl der Operationen im betreffenden Abschnitt, eingeschlossen der Bearbeitungs-Definierungspunkt.

In solchen Mehrfachbearbeitungssätzen reicht die Angabe I oder K aus. Es ist zu beachten, dass bei Definierung im Format K Verfahrbewegungen in G00 oder G01 zwischen den Punkten entgegen dem Uhrzeigersinn erfolgen.

### **[ C 0/1/2/3 ] Tipo de desplazamiento entre puntos**

Gibt an, wie die Verschiebung zwischen den Bearbeitungsspitzen erfolgt. Ohne Programmierung wird Wert C=0 genommen.

- C=0: Das Verfahren erfolgt im Schnellvorlauf (G00).
- C=1: Verfahrbewegung mit Linearinterpolation (G01).
- C=2: Das Verfahren erfolgt als Kreisinterpolation entgegen dem Uhrzeigersinn (G03).
- C=3: Das Verfahren erfolgt als Kreisinterpolation entgegen dem Uhrzeigersinn (G03).

## **[ F5.5 ] Vorschub für die Verschiebung zwischen Punkten**

Definition der Verfahrgeschwindigkeit zwischen den Punkten. Dieser Parameter ist nur bei einem C-Wert nicht gleich Null zu programmieren. Wenn er nicht programmiert ist, wird der Wert für F0 angenommen, der maximalen Vorschubgeschwindigkeit laut Achsen-Maschinenparameter MAXFEED.

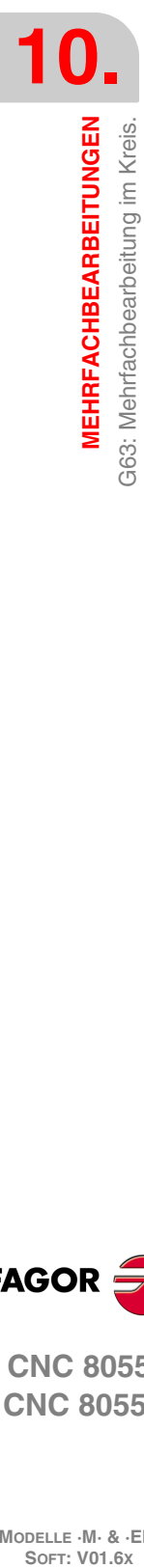

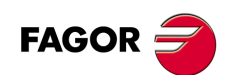

**CNC 8055 CNC 8055i**

## **[ P Q R S T U V ] Punkte, an denen das Bohren ausgesetzt wird**

Diese Parameter sind optional und werden für die Angabe benutzt, an welchen der programmierten Punkte oder zwischen welchen Punkten die Bearbeitung nicht ausgeführt werden soll.

Programmierung von P7 bedeutet somit, dass an Punkt P7 keine Bearbeitung erfolgen soll, wohingegen Q10.013 bedeutet, dass von Punkt 10 bis Punkt 13, d.h. an den Punkten 10, 11, 12 und 13, die Bearbeitung entfällt.

Bei der Definierung von Punktgruppen (Q10.013) muss darauf geachtet werden, den letzten Punkt dreistellig zu bezeichnen, da die CNC den Befehl Q10.13 im Mehrfachbearbeitungs-Modus als Befehl Q10.130 versteht.

Die Reihenfolge der Parameter im Programm lautet P, Q, R, S, T, U, V; ebenso ist auf die Reihenfolge bei der Numerierung zu achten, d.h. die der Adresse Q zugeordneten Nummern müssen grösser als die der Adresse P und kleiner als die der Adresse R zugeordneten sein.

Beispiel:

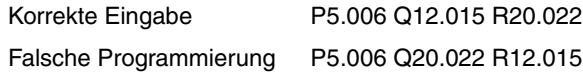

Werden diese Parameter nicht nicht programmiert, geht die CNC davon aus, dass die Bearbeitung an allen Punkten des programmierten Bahnverlaufs auszuführen ist.

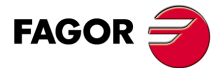

**CNC 8055 CNC 8055i** 

## **10.4.1 Grundlegende Funktionsweise**

- **1.** Die Mehrfachbearbeitung berechnet den nächsten der programmierten Punkte, an dem die Bearbeitung ausgeführt werden soll.
- **2.** Verschiebung im mit "C" (G00, G01, G02 oder G03) programmierten Vorschub zu diesem Punkt.
- **3.** Mehrfachbearbeitung mittels Festzyklus oder modalem Unterprogramm entsprechend der Anwahl nach der Verfahrbewegung.
- **4.** Die CNC wiederholt der Schritte 1, 2 und 3 bis zum Ende der programmierten Bahn.

Nach Beendigung der Mehrfachbearbeitung bleibt das Werkzeug am letzten Punkt des programmierten Bahnverlaufs stehen, an dem die Bearbeitung ausgeführt wurde.

Programmierbeipiel unter der Annahme, dass die Arbeitsebene von der X- und Y-Achse gebildet wird, dass die Längsachse die Z-Achse und der Ausgangspunkt X0 Y0 Z0 ist:

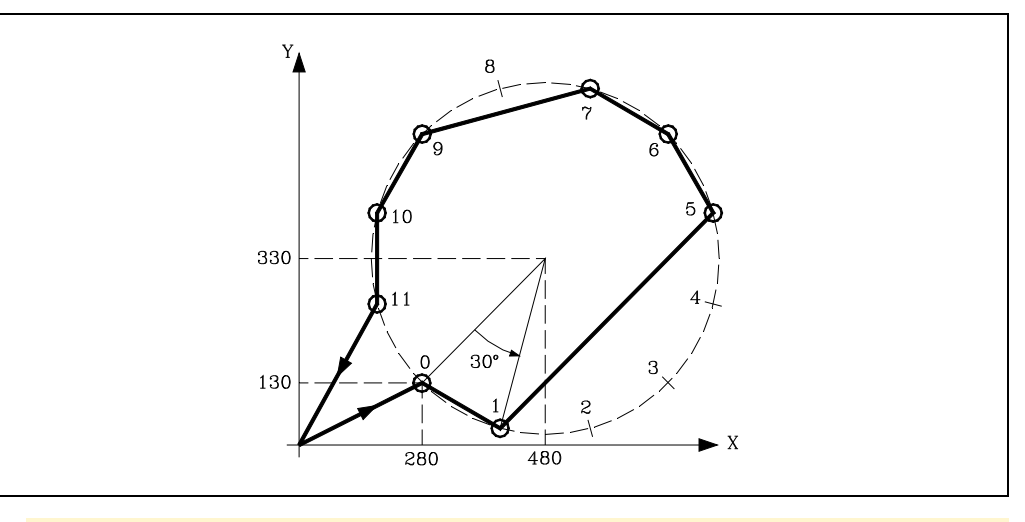

; Definierung und Positionierung für Festzyklus. G81 G98 G01 G91 X280 Y130 Z-8 I-22 F100 S500 ; Definierung der Mehrfach- bearbeitung. G63 X200 Y200 I30 C1 F200 P2.004 Q8 ; Storniert den Festzyklus. G80 ; Positionierung. G90 X0 Y0 ; Programmende. M30

Der Mehrfachbearbeitungsdefinitionssatz kann auch folgendermaßen definiert werden: G63 X200 Y200 K12 C1 F200 P2.004 Q8

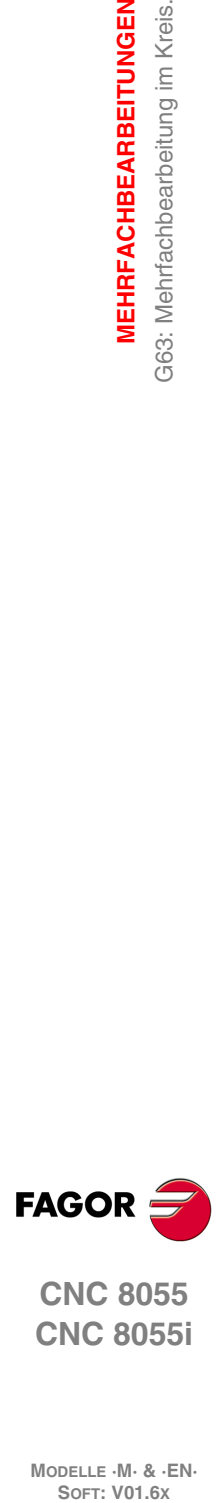

**10.**

**MEHRFACHBEARBEITUNGEN**

**MEHRFACHBEARBEITUNGEN** G63: Mehrfachbearbeitung im Kreis.

**CNC 8055 CNC 8055i**

# **10.5 G64: Mehrfachbearbeitung im Kreisbogen.**

Dieser Zyklus hat folgendes Programmierformat:

G64 X Y B I K C F P Q R S T U V

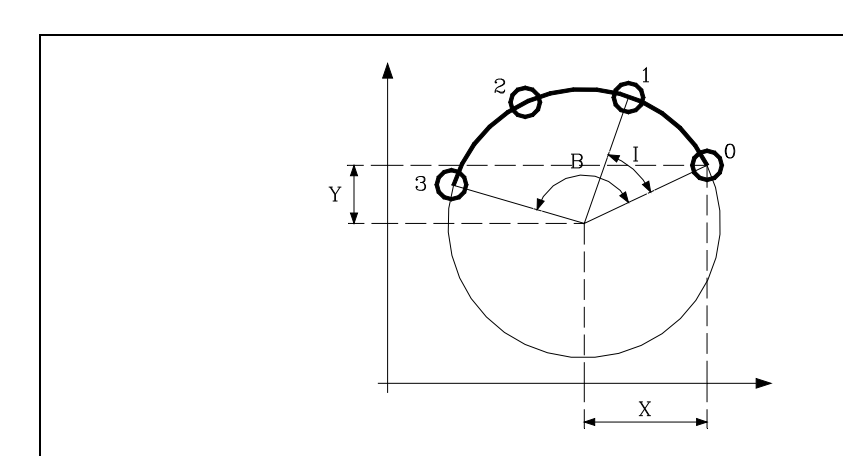

## **[ X±5.5 ] Abstand der ersten Bearbeitung im Mittelpunkt auf der Abszissenachse**

Definition des Abstands zwischen Startpunkt und Mittelpunkt in der Abszissenachse.

## **[ Y±5.5 ] Abstand der ersten Bearbeitung im Mittelpunkt auf der Ordinatenachse**

Definition des Abstands zwischen Startpunkt und Mittelpunkt in der Ordinatenachse.

Mittels der Parameter X und Y wird der Kreismittelpunkt auf die gleiche Weise definiert wie mittels I und J bei Kreisinterpolation (G02, G03).

## **[ B5.5 ] Winkelweg**

Definition des Gesamtwinkels der Bearbeitungsbahn in Grad.

## **[ I±5.5 ] Winkelübergang zwischen Bearbeitungsschritten**

Definiert den Teilungswinkel zwischen den Bearbeitungen. Wenn das Verfahren zwischen den Punkte mit einer G00 oder G01 erfolgt, heißt das Zeichen "+" entgegen dem Uhrzeigersinn und "-" mit dem Uhrzeigersinn.

## **[ K5 ] Zahl von gesamten Bearbeitungen**

Definition der Gesamtzahl der Operationen im betreffenden Abschnitt, eingeschlossen der Bearbeitungs-Definierungspunkt.

In solchen Mehrfachbearbeitungssätzen reicht die Angabe I oder K aus. Es ist zu beachten, dass bei Definierung im Format K Verfahrbewegungen in G00 oder G01 zwischen den Punkten entgegen dem Uhrzeigersinn erfolgen.

## **[ C 0/1/2/3 ] Tipo de desplazamiento entre puntos**

Gibt an, wie die Verschiebung zwischen den Bearbeitungsspitzen erfolgt. Ohne Programmierung wird Wert C=0 genommen.

- C=0: Das Verfahren erfolgt im Schnellvorlauf (G00).
- C=1: Verfahrbewegung mit Linearinterpolation (G01).
- C=2: Das Verfahren erfolgt als Kreisinterpolation entgegen dem Uhrzeigersinn (G03).
- C=3: Das Verfahren erfolgt als Kreisinterpolation entgegen dem Uhrzeigersinn (G03).

## **[ F5.5 ] Vorschub für die Verschiebung zwischen Punkten**

Definition der Verfahrgeschwindigkeit zwischen den Punkten. Dieser Parameter ist nur bei einem C-Wert nicht gleich Null zu programmieren. Wenn er nicht programmiert ist, wird der Wert für F0 angenommen, der maximalen Vorschubgeschwindigkeit laut Achsen-Maschinenparameter MAXFEED.

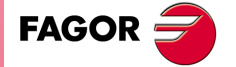

**CNC 8055 CNC 8055i** 

## **[ P Q R S T U V ] Punkte, an denen das Bohren ausgesetzt wird**

Diese Parameter sind optional und werden für die Angabe benutzt, an welchen der programmierten Punkte oder zwischen welchen Punkten die Bearbeitung nicht ausgeführt werden soll.

Programmierung von P7 bedeutet somit, dass an Punkt P7 keine Bearbeitung erfolgen soll, wohingegen Q10.013 bedeutet, dass von Punkt 10 bis Punkt 13, d.h. an den Punkten 10, 11, 12 und 13, die Bearbeitung entfällt.

Bei der Definierung von Punktgruppen (Q10.013) muss darauf geachtet werden, den letzten Punkt dreistellig zu bezeichnen, da die CNC den Befehl Q10.13 im Mehrfachbearbeitungs-Modus als Befehl Q10.130 versteht.

Die Reihenfolge der Parameter im Programm lautet P, Q, R, S, T, U, V; ebenso ist auf die Reihenfolge bei der Numerierung zu achten, d.h. die der Adresse Q zugeordneten Nummern müssen grösser als die der Adresse P und kleiner als die der Adresse R zugeordneten sein.

Beispiel:

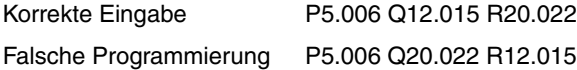

Werden diese Parameter nicht nicht programmiert, geht die CNC davon aus, dass die Bearbeitung an allen Punkten des programmierten Bahnverlaufs auszuführen ist.

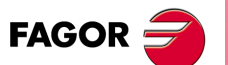

**CNC 8055 CNC 8055i**

# **10.5.1 Grundlegende Funktionsweise**

- **1.** Die Mehrfachbearbeitung berechnet den nächsten der programmierten Punkte, an dem die Bearbeitung ausgeführt werden soll.
- **2.** Verschiebung im mit "C" (G00, G01, G02 oder G03) programmierten Vorschub zu diesem Punkt.
- **3.** Mehrfachbearbeitung mittels Festzyklus oder modalem Unterprogramm entsprechend der Anwahl nach der Verfahrbewegung.
- **4.** Die CNC wiederholt der Schritte 1, 2 und 3 bis zum Ende der programmierten Bahn.

Nach Beendigung der Mehrfachbearbeitung bleibt das Werkzeug am letzten Punkt des programmierten Bahnverlaufs stehen, an dem die Bearbeitung ausgeführt wurde.

Programmierbeipiel unter der Annahme, dass die Arbeitsebene von der X- und Y-Achse gebildet wird, dass die Längsachse die Z-Achse und der Ausgangspunkt X0 Y0 Z0 ist:

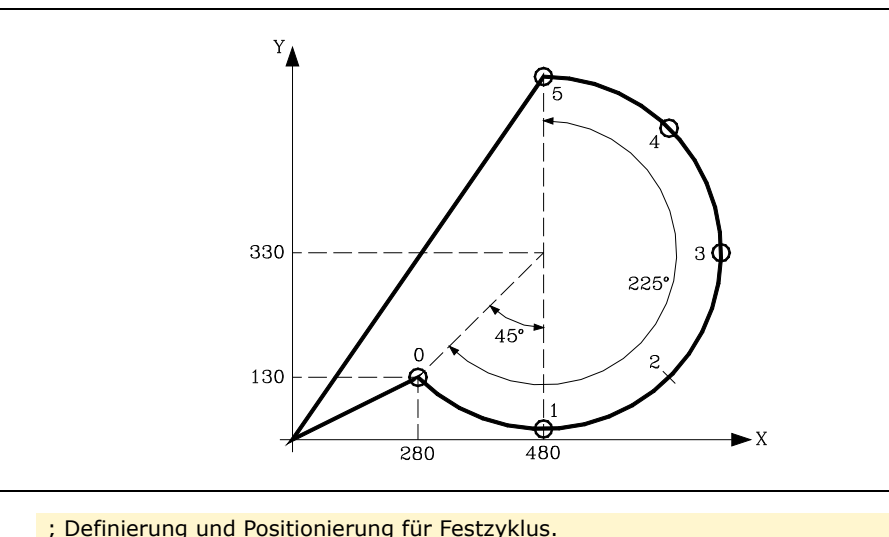

G81 G98 G01 G91 X280 Y130 Z-8 I-22 F100 S500 ; Definierung der Mehrfach- bearbeitung. G64 X200 Y200 B225 I45 C3 F200 P2 ; Storniert den Festzyklus. G80 ; Positionierung. G90 X0 Y0 ; Programmende. M30

Der Mehrfachbearbeitungsdefinitionssatz kann auch folgendermaßen definiert werden:

G64 X200 Y200 B225 K6 C3 F200 P2

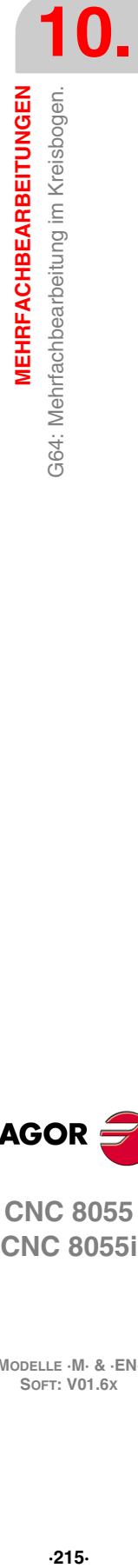

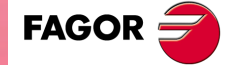

**CNC 8055 CNC 8055i** 

# **10.6 G65: Programmierte Bearbeitung über Kreisbogensehne.**

Diese Funktion gestattet die Ausführung der aktiven Bearbeitung an einem mit einer Bogensehne programmierten Punkt. Es wird nur eine Bearbeitung ausgeführt, die folgendes Programmierformat hat:

```
G65 X Y
         I 
         A CF
```
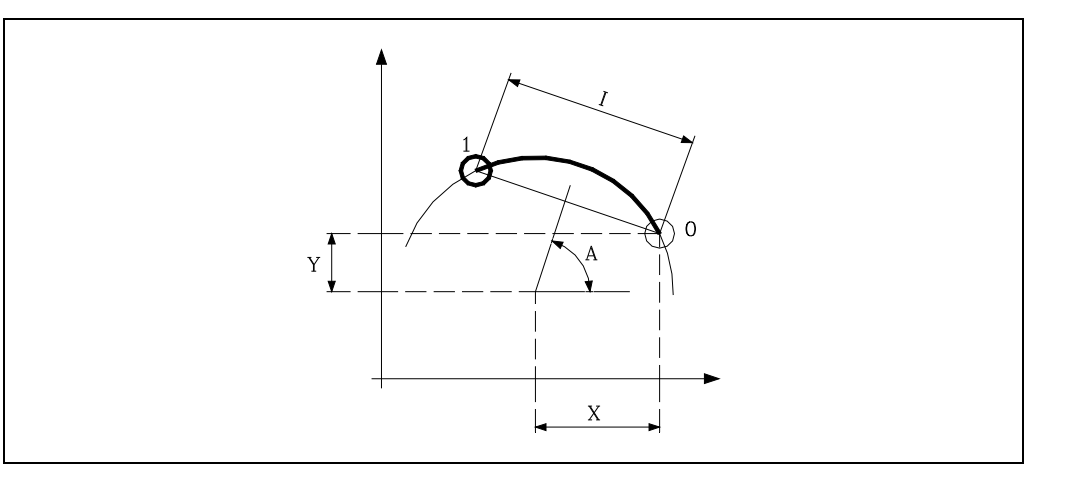

### **[ X±5.5 ] Abstand der ersten Bearbeitung im Mittelpunkt auf der Abszissenachse**

Definition des Abstands zwischen Startpunkt und Mittelpunkt in der Abszissenachse.

### **[ Y±5.5 ] Abstand der ersten Bearbeitung im Mittelpunkt auf der Ordinatenachse**

Definition des Abstands zwischen Startpunkt und Mittelpunkt in der Ordinatenachse.

Mittels der Parameter X und Y wird der Kreismittelpunkt auf die gleiche Weise definiert wie mittels I und J bei Kreisinterpolation (G02, G03).

### **[ A±5.5 ] Sehnenwinkel**

Definition des Winkels zwischen dem Lot auf der Sehne und der Abszissenachse in Grad.

### **[ I±5.5 ] Winkelübergang zwischen Bearbeitungsschritten**

Definition der Kreisbogenlänge. Wenn das Verfahren mit einer G00 oder G01 erfolgt, bedeutet das , "+" entgegen dem Uhrzeigersinn und "-" mit dem Uhrzeigersinn.

### **[ C0/1/2/3 ] Verschiebungstyp zwischen Punkten**

Gibt an, wie die Verschiebung zwischen den Bearbeitungsspitzen erfolgt. Ohne Programmierung wird Wert C=0 genommen.

- C=0: Das Verfahren erfolgt im Schnellvorlauf (G00).
- C=1: Verfahrbewegung mit Linearinterpolation (G01).
- C=2: Das Verfahren erfolgt als Kreisinterpolation entgegen dem Uhrzeigersinn (G03).
- C=3: Das Verfahren erfolgt als Kreisinterpolation entgegen dem Uhrzeigersinn (G03).

### **[ F5.5 ] Vorschub für die Verschiebung zwischen Punkten**

Definition der Verfahrgeschwindigkeit zwischen den Punkten. Dieser Parameter ist nur bei einem C-Wert nicht gleich Null zu programmieren. Wenn er nicht programmiert ist, wird der Wert für F0 angenommen, der maximalen Vorschubgeschwindigkeit laut Achsen-Maschinenparameter MAXFEED.

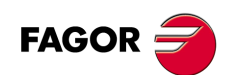

**CNC 8055 CNC 8055i**
# **10.6.1 Grundlegende Funktionsweise**

- **1.** Die Mehrfachbearbeitung berechnet den programmierten Punkt, an dem die Bearbeitung ausgeführt werden soll.
- **2.** Verschiebung im mit "C" (G00, G01, G02 oder G03) programmierten Vorschub zu diesem Punkt.
- **3.** Mehrfachbearbeitung mittels Festzyklus oder modalem Unterprogramm entsprechend der Anwahl nach der Verfahrbewegung.

Das Werkzeug ist danach auf dem programmierten Punkt positioniert.

Programmierbeipiel unter der Annahme, dass die Arbeitsebene von der X- und Y-Achse gebildet wird, dass die Längsachse die Z-Achse und der Ausgangspunkt X0 Y0 Z0 ist:

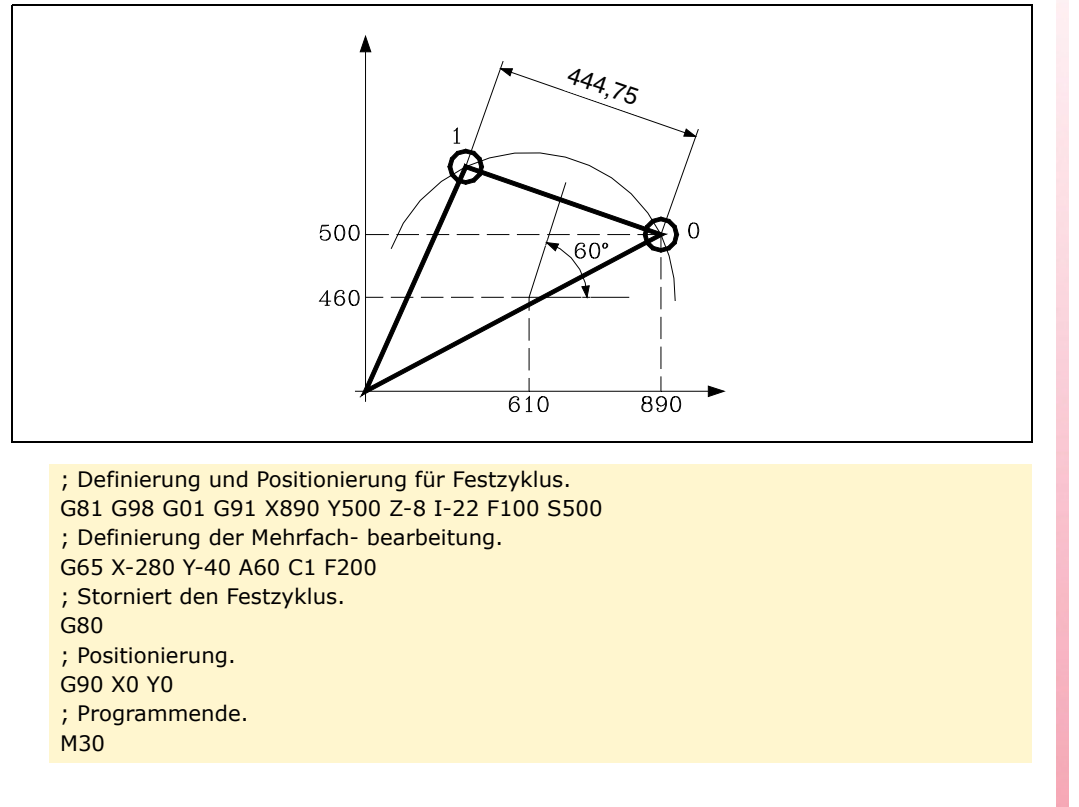

Der Mehrfachbearbeitungsdefinitionssatz kann auch folgendermaßen definiert werden: G65 X-280 Y-40 I444.75 C1 F200

*<u>NEHRFACHBEARBEITUNGEN</u>* 

**10.**

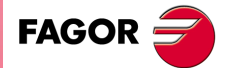

**CNC 8055 CNC 8055i** 

**MEHRFACHBEARBEITUNGEN** G65: Programmierte Bearbeitung über Kreisbogensehne. **SOFT: KOFT: V01.6X**<br>SOFT: V01.6X<br>G65: Programmierte Bearbeitung über Kreisbogensehne.<br>R in the Soft **MEHRFACHBEARBEITUNGEN**

**10.**

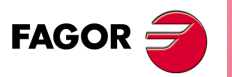

**CNC 8055 CNC 8055i**

**MODELLE ·M· & ·EN·**

**Programmierungshandbuch**

# **FESTZYKLUS FÜR TASCHEN MIT INSELN**

# **¿Was ist eine Aussparung mit Inseln?**

Eine Aussparung mit Inseln besteht aus Konturen oder der äußeren Kontur und einer Serie von Konturen oder inneren Konturen, die man als Inseln bezeichnet.

**11**

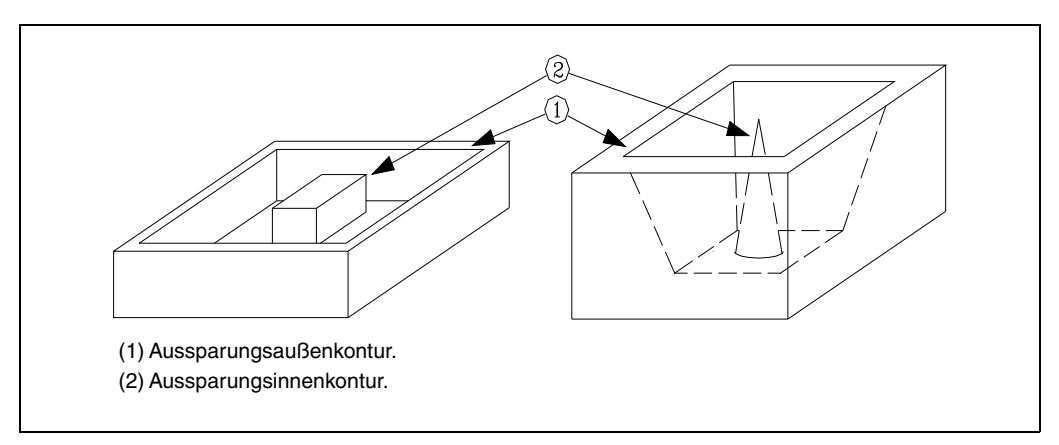

Man unterscheidet zwei Arten von Aussparungen mit Insel, nämlich 2D-Aussparungen und 3D-Aussparungen.

# *2D-Tasche:*

Eine 2D-Aussparung hat alle Wände der äußeren Kontur und vertikalen Inseln. Zur Definierung der Konturen einer 2D-Tasche muß das Ebenenprofil sämtlicher Konturen vdefiniert werden.

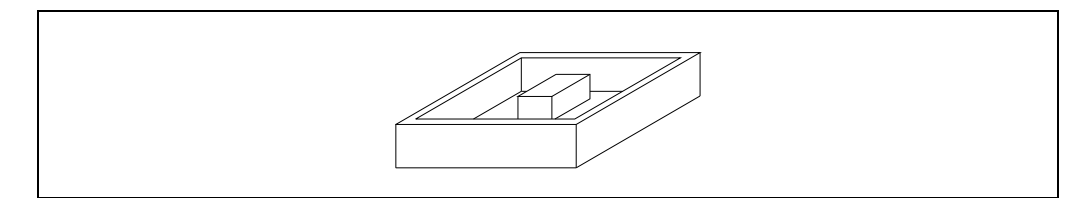

# *3D-Tasche:*

Eine 3D-Aussparung hat eine, verschiedene oder alle Wände der äußeren Kontur und/oder Inseln, die nicht vertikal sind. Zur Definierung der Konturen einer 3D-Tasche müssen das Ebenenprofil und das Tiefenprofil für alle Konturen definiert werden (auch bei Senkrechtverlauf).

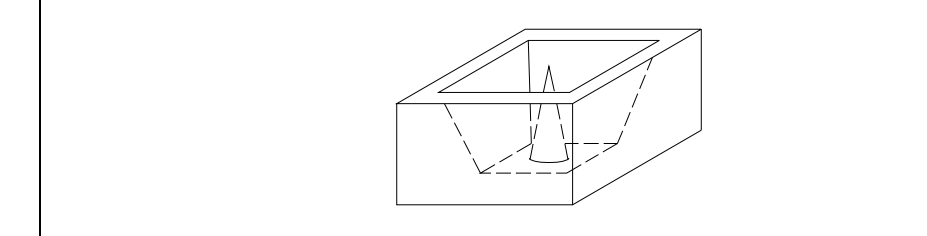

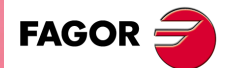

**CNC 8055 CNC 8055i**

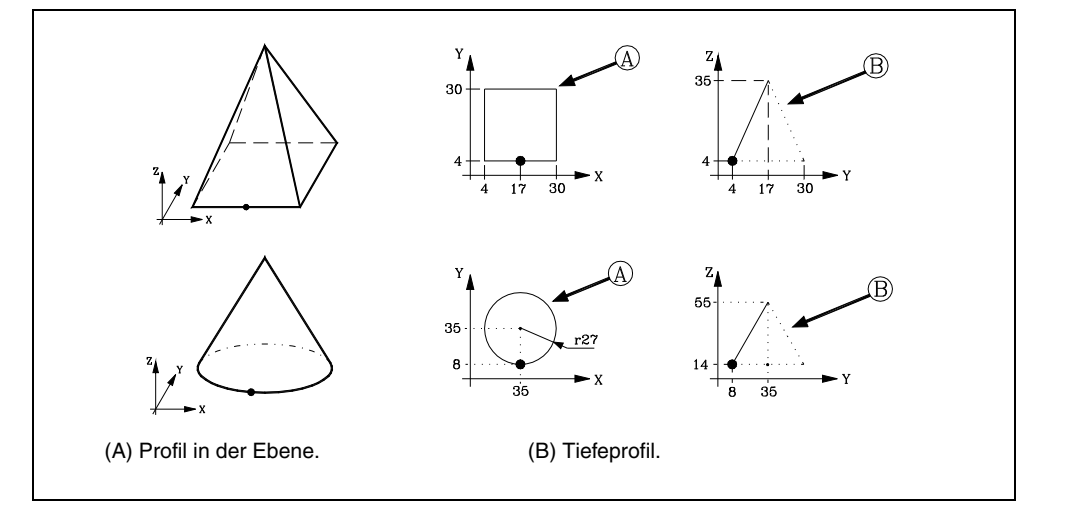

# **Programmierung des Festzykluses der Aussparung mit Inseln**

Die Aufruffunktion für den Festzyklus für unregelmäßige 2D- oder 3D-Taschen lautet G66. Die Bearbeitung einer Aussparung kann von folgenden Arbeitsgängen formatiert sein, jeder einzelne von Ihnen wird mit Hilfe seiner entsprechenden Funktion ·G· programmiert.

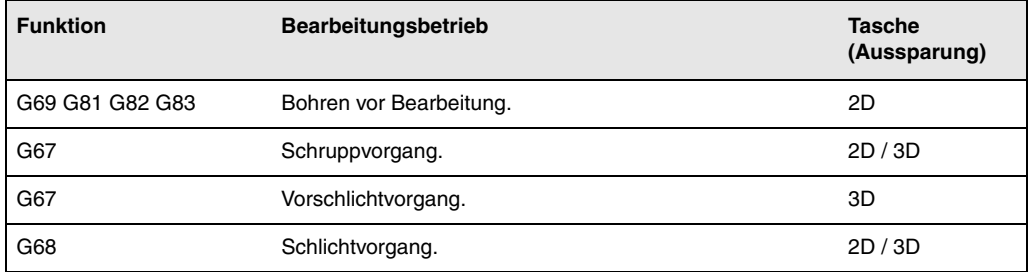

Mit Hilfe der Funktion G66 definiert man die Arbeitsgänge, welche aus der Bearbeitung der Aussparung bestehen, und wo sie im Programm festgelegt sind. Diese Funktion zeigt auch an, wo die verschiedenen Konturen der Aussparung definiert sind.

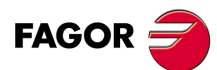

**CNC 8055 CNC 8055i**

# **11.1 2D-Taschen**

Die Funktion G66 ist nicht modal. Sie muß deshalb an jeder Stelle, an der eine 2D-Tasche herzustellen ist, programmiert werden. In einem Satz zur Definierung eines Festzyklus für eine unregelmäßige Tasche kann keine andere Funktion programmiert werden. Er hat folgenden Aufbau:

G66 D H R I F K S E

#### **D (0-9999) / H (0-9999) Bohrvorgang**

Etikettnummer des Anfangs- (D) und Endsatzes (H), die den Bohrvorgang definieren.

- Wird (H) nicht definiert, so wird nur der Satz (D) ausgeführt.
- Wird (D) nicht definiert, so gibt es keinen Bohrvorgang.

#### **R (0-9999) / I (0-9999) Schruppvorgang**

Etikettnummer des Anfangs- (R) und Endsatzes (I), die den Schruppvorgang definieren.

- Wird (I) nicht definiert, so wird nur der Satz (R) ausgeführt.
- Wird (R) nicht definiert, so so gibt es keinen Schruppvorgang.

#### **F (0-9999) / K (0-9999) Schlichtvorgang**

Etikettnummer des Anfangs- (F) und Endsatzes (K), die den Schlichtvorgang definieren.

- Wird (K) nicht definiert, so wird nur der Satz (F)ausgeführt.
- Wird (F) nicht definiert, so so gibt es keinen Schlichtvorgang.

#### **S (0-9999) / E (0-9999) Geometrische Beschreibung der Konturen**

Etikettnummer des Anfangs- (S) und Endsatzes (E), die die geometrische Beschreibung der die Tasche bildenden Profile definieren. Beide Parameter sind zu definieren.

#### **Q (0-999999)Programm, in dem die geometrische Beschreibung der Konturen festgelegt ist.**

Programmnummer, in der die geometrische Beschreibung, Parameter (S, E) definiert ist. Wenn im gleichen Programm, ist eine Definition nicht erforderlich (Q).

#### *Programmierbeispiel*

; Anfangspositionierung. G00 G90 X100 Y200 Z50 F5000 T1 D2 M06 ;Definition Festzyklus Tasche mit Inseln. G66 D100 R200 I210 F300 S400 E500 ; Programmende. M30 ; Definition Bohrvorgang. N100 G81... ; Arbeitsgang Grobbearbeitung. N200... G67 ... **N210** ; Schlichtvorgang. N300 G68... ; Geometrische Beschreibung. N400 G0 G90 X300 Y50 Z3 ... ... N500 G2 G6 X300 Y50 I150 J0

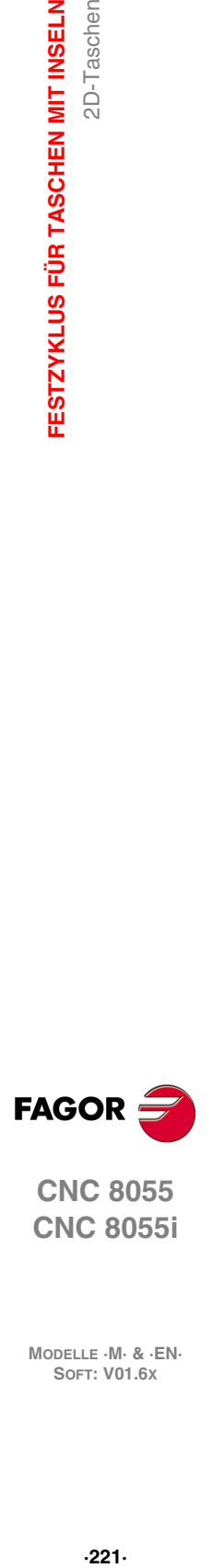

**11.**

2D-Taschen

FESTZYKLUS FÜR TASCHEN MIT INSELN

**CNC 8055 CNC 8055i** 

# **Grundlegende Funktionsweise**

**1.** Bohrvorgang. Nur falls programmiert.

Nach Analysierung von Geometrie der Tasche mit den Inseln, Werkzeugradius und Bahnwinkel beim Schruppen errechnet die CNC die Koordinaten des Punkts, an dem der Bohrvorgang durchzuführen ist.

**2.** Schruppvorgang. Nur falls programmiert.

Durchführung mehrerer Fräsdurchgänge, bis die programmierte Endtiefe erreicht ist. Bei jedem Oberflächen-Fräsdurchgang werden die folgenden Schritte durchgeführt, abhängig von der programmierten Bearbeitungsart.

#### **Fall A:**

Bearbeitungsbahnen verlaufen gerade unter einem bestimmten Winkel zur Abszissenachse

Als erstes wird das externe Profil des Teils konturiert. Wenn beim Zyklusaufruf ein Schlichtvorgang angewählt wurde, erfolgt die Konturierung unter Hinterlassung der für den Schlichtvorgang programmierten Schlichtzugabe.

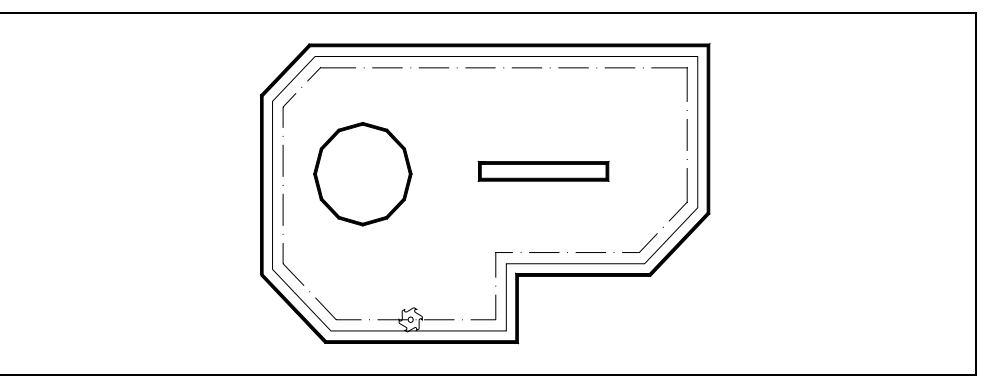

Als nächstes erfolgt der Fräsvorgang mit programmierter Geschwindigkeit und Zustellung. Wenn während des Fräsvorgangs erstmalig eine Insel erreicht wird, wird diese konturiert.

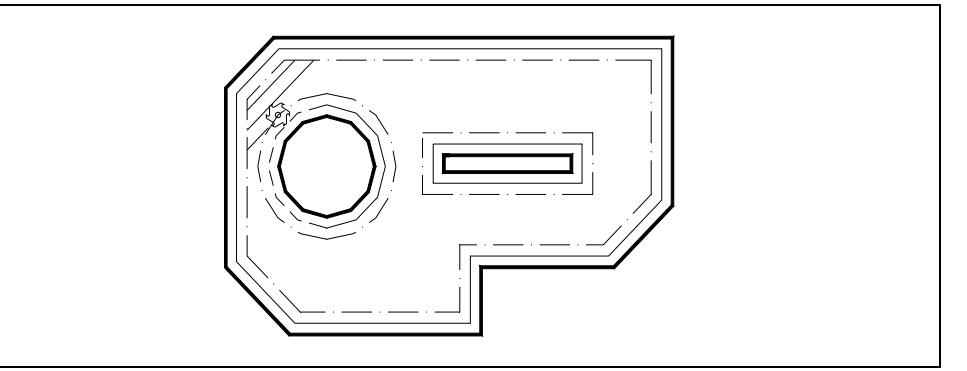

Nach der Konturierung und während den restlichen Durchgängen fährt das Werkzeug über die Insel hinweg. Dabei wird es in der Längsachse bis zur Bezugsebene zurückgezogen. Nach Überfahren der Insel wird die Bearbeitung fortgesetzt.

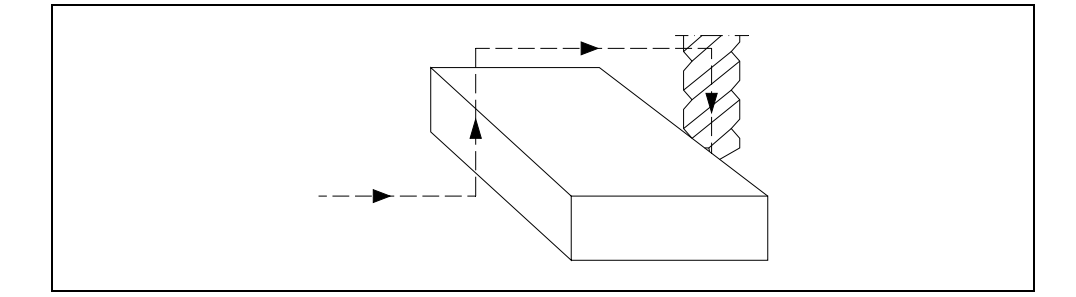

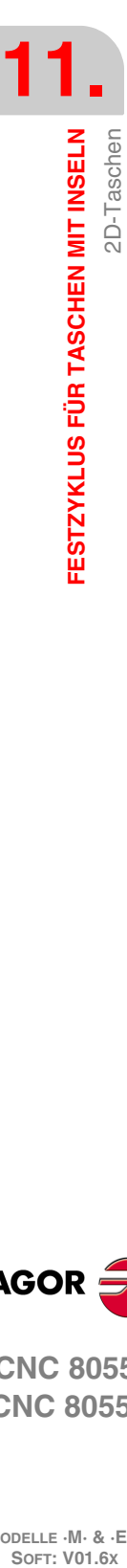

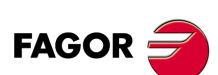

**CNC 8055 CNC 8055i**

#### **Fall B:**

Konzentrische Bearbeitungsbahnen.

Der Schruppvorgang wird über Bahnen konzentrisch zum Profil durchgeführt. Die Bearbeitung erfolgt so schnell wie möglich unter Vermeidung (wenn möglich) des Überfahrens der Inseln.

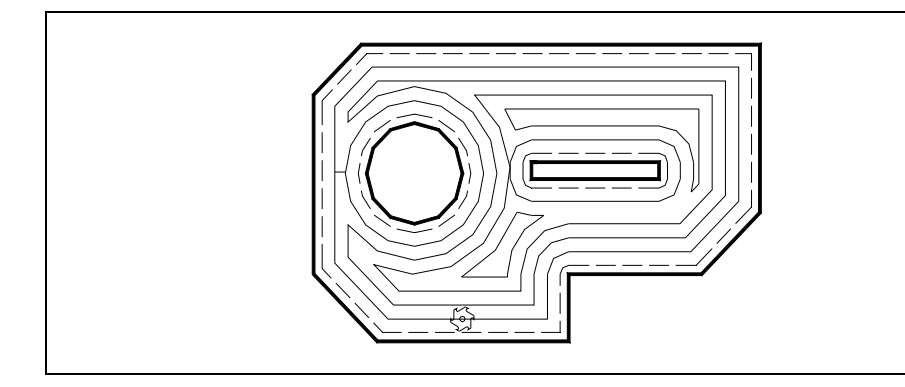

**3.** Schlichtvorgang. Nur falls programmiert.

Dieser Vorgang kann in einem Durchgang oder in mehreren Durchgängen erfolgen, wie auch unter Verfolgung der Profile in programmierter oder in entgegengesetzter Richtung.

Die CNC bearbeitet das Außenprüfil und die Inseln unter tangentialer Zustellung und Rückführung mit konstanter Oberflächengeschwindigkeit.

#### *Referenzkoordinate:*

Bei Festzyklen zur Herstellung von Taschen mit Inseln sind in Richtung der Längsachse (mittels G15 bestimmt) vier Koordinaten vorhanden. Wegen ihrer Wichtigkeit werden sie nachstehend erläutert:

- **1.** Position der Ausgangsebene. Diese Koordinate ergibt sich aus der Position, die das Werkzeug bei Aufruf des Zyklus innehat.
- **2.** Maß der Bezugsebene. Diese Koordinate bezeichnet die Zustellung zum Werkstück; sie muß als Absolutmaßkoordinate angegeben werden.
- **3.** Position der Werkstückoberfläche. Diese Koordinaten wird als Absolutmaßkoordinate im ersten Satz zur Profildefinierung programmiert.
- **4.** Koordinate der Bearbeitungstiefe. Diese Koordinate wird als Absolutmaßkoordinate programmiert.

# **Bedingungen nach Zyklusbeendigung**

Nach Beendigung des Festzyklus entspricht die Verfahrgeschwindigkeit der zuletzt für Schruppen oder Schlichten programmierten Verfahrgeschwindigkeit. Die CNC übernimmt ebenfalls die Funktionen G00, G40 und G90.

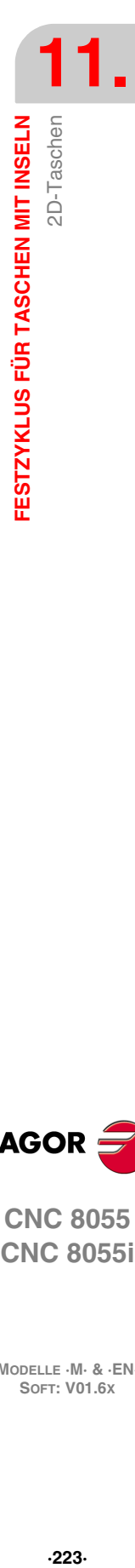

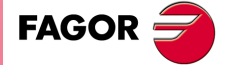

**CNC 8055 CNC 8055i** 

#### **11.1.1 Bohrvorgang**

Diese Operation ist optional; wenn eine Bohroperation durchgeführt werden soll, muss auch eine Schruppoperation programmiert werden.

Bohroperationen werden hauptsächlich dann benutzt, wenn das für die Schruppoperation programmierte Werkzeug nicht in der Längsachse arbeitet.

Der Bohrvorgang wird als Festzyklus in einem Satz mit einer Etikettennummer zur Bezeichnung des Satzes, in dem der Bohrvorgang definiert ist, programmiert.

;Definition Festzyklus Tasche mit Inseln. G66 D100 R200 F300 S400 E500 ; Definition Bohrvorgang. N100 G81...

Folgende Festzyklen können programmiert werden:

- G69 Komplexes Tieflochbohren mit variabler Steigung.
- G81 Bohrzyklus.
- G82 Festzyklus des Bohrens mit Zeittaktsteuerung.
- G83 Tiefbohrzyklus mit konstant gängigem Gewindeschneiden.

Bei Definierung der Bohroperation müssen zusammen mit der Funktion die entsprechenden Definitionsparameter programmiert werden.

In Sätzen dieser Art dürfen nur Parameter zur Zyklusdefinierung programmiert werden, ohne Angaben für X/Y-Positionierung, da die Koordinaten des Punkts oder der Punkte zum Bohren entsprechend dem programmierten Profil und dem Schruppwinkel im Verlauf des Festzyklus automatisch errechnet werden.

Hinter den Definitionsparametern können die Hilfsfunktionen F, S, T, D und M programmiert werden, falls erforderlich. Jedoch dürfen keine M-Funktionen mit zugeordnetem Unterprogramm programmiert werden.

Es ist möglich, die Funktion M06 für einen Werkzeugwechsel in den Satz einzufügen. Sie darf aber kein Unterprogramm aufrufen. Wenn der Funktion M06 ein Unterprogramm zugeordnet ist, muss das Bohrwerkzeug vor Aufruf des Zyklus angewählt worden sein.

N100 G69 G98 G91 Z-4 I-90 B1.5 C0.5 D2 H2 J4 K100 F500 S3000 M3 N120 G81 G99 G91 Z-5 I-30 F400 S2000 T3 D3 M3 N220 G82 G99 G91 Z-5 I-30 K100 F400 S2000 T2 D2 M6 N200 G83 G98 G91 Z-4 I-5 J6 T2 D4

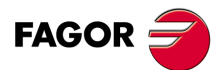

**CNC 8055 CNC 8055i**

# **11.1.2 Schruppen**

Es ist bei der Bearbeitung der Taschen die Hauptoperation dar; trotzdem kann es entfallen.

Diese Operation läuft entweder mit Eckenverzögerung (G07) oder mit Eckenverrundung (G05) ab, je nach Programmierung. Der Festzyklus ordnet die erforderlichen Verfahrbewegungen jedoch das Format G07 zu.

Der Schruppvorgang wird als Festzyklus in einem Satz mit einer Etikettennummer zur Bezeichnung des Satzes, in dem der Schruppvorgang definiert ist, programmiert.

;Definition Festzyklus Tasche mit Inseln. G66 D100 R200 F300 S400 E500 ; Definition des Schruppvorgangs. N200 G67...

Die Funktion für den Schruppvorgang lautet G67; sie hat folgendes Programmierformat: G67 A B C I R K V Q F S T D M

#### **[ A±5.5 ] Bahnwinkel mit der Abszissenachsen**

Definition des Winkels zwischen Schruppbahn und Abszissenachse.

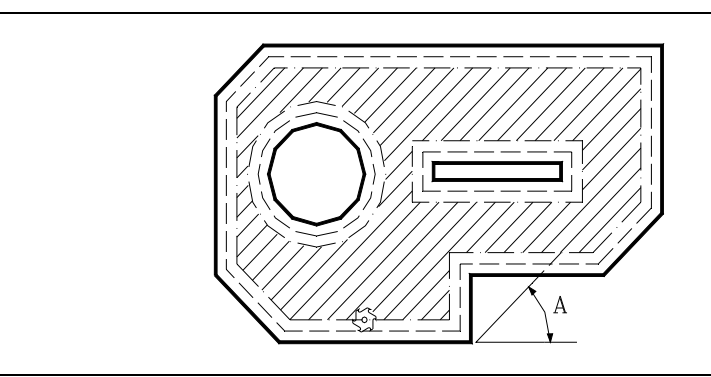

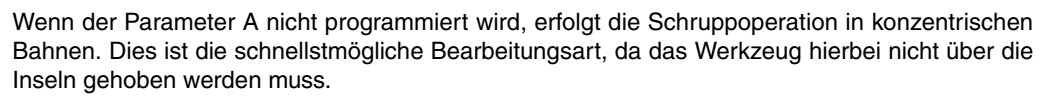

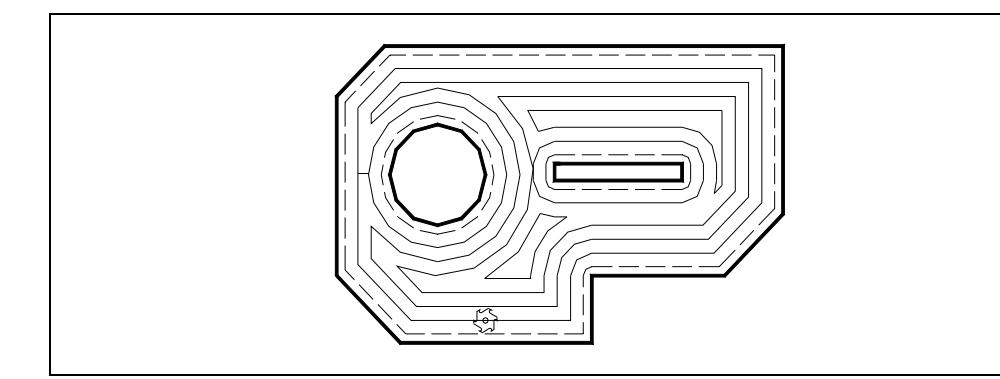

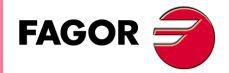

**CNC 8055 CNC 8055i** 

**MODELLE ·M· & ·EN· SOFT: V01.6X**

 $.225.$ 

#### **[ B±5.5 ] Durchgangstiefe**

Definition der Zustelltiefe für die Längsachse (Zustelltiefe beim Schruppen). Hier muss ein von 0 abweichender Wert eingesetzt werden, da sonst keine Schruppoperation erfolgt.

- Bei Programmierung mit positivem Vorzeichen erfolgen alle Durchgänge mit gleicher, von der CNC errechneter Zustellung mit maximal dem programmierten Wert.
- Bei Programmierung mit negativem Vorzeichen erfolgen alle Durchgänge mit der programmierten Zustellung. Im letzten Durchgang wird die Zustellung so angepasst, dass sich die programmierte Gesamttiefe ergibt.

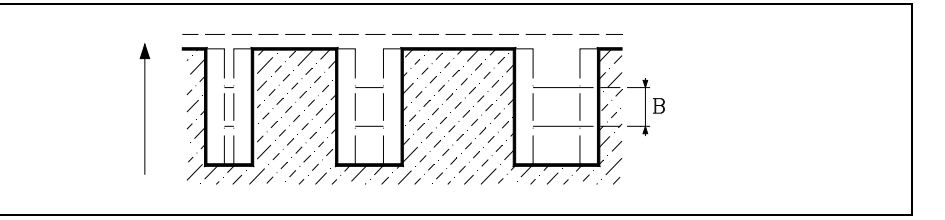

#### **[ C5.5 ] Fräsdurchgang**

Definierung des Fräsdurchgangs beim Schruppen in der Hauptebene. Die gesamte Tasche wird entsprechend dem vorgegebenen Durchgang bearbeitet. Der Festzyklus paßt den letzten Fräsdurchgang an.

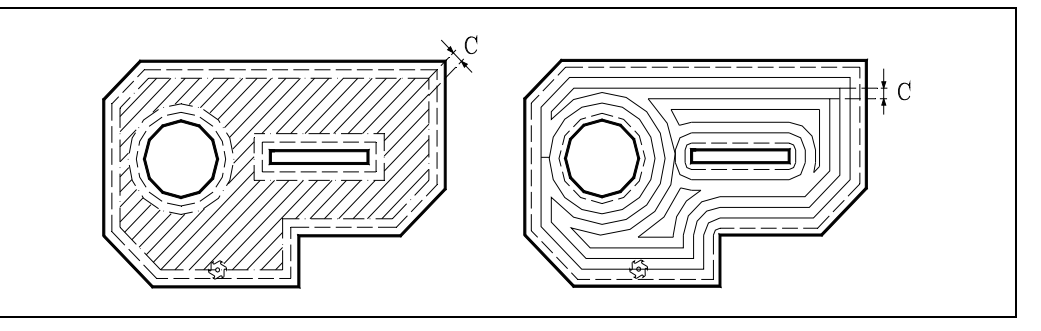

Falls C nicht oder mit dem Wert 0 programmiert ist, wird dafür ein Wert entsprechend 3/4 des Durchmessers des angewählten Werkzeugs angenommen. Wird mit einem Wert größer dem Werkzeugdurchmesser programmiert, zeigt die CNC den entsprechenden Fehler.

#### **[ I±5.5 ] Tiefe der Tasche**

Definierung der Fertigtiefe der Tasche; Programmierung in Absolutmaßkoordinaten. Dieser Befehl muß programmiert werden.

#### **[ R±5.5 ] Referenzebene**

Definition der Bezugsebene als Absolutkoordinate. Dieser Befehl muß programmiert werden.

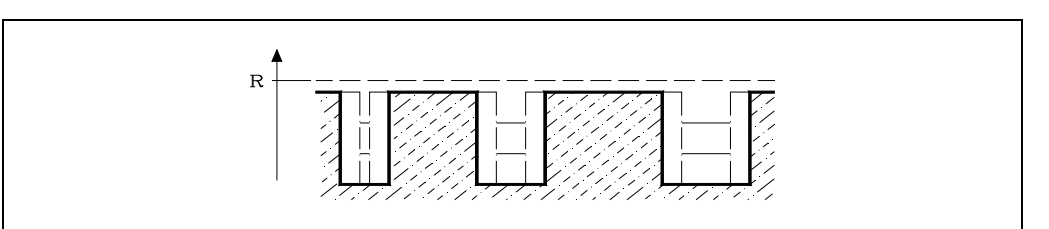

#### **[ K1 ] Der Typ der Profilschnittpunkte**

Definition der Art der Konturüberdeckung.

- K=0 Einfache Konturüberdeckung.
- K=1 Vorausgesetzter Schnittpunkt der Konturen.

Ohne Programmierung wird Wert 0 genommen. Die beiden Überdeckungsarten werden weiter hinten behandelt.

#### **[ V5.5 ] Eindringungsvorschub**

Definition des Tiefenvorschubs des Werkzeugs.

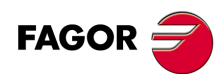

# **CNC 8055 CNC 8055i**

Wird dieser nicht oder mit dem Wert 0 programmiert, so werden 50% des Vorschubs in der Ebene angenommen (F).

### **[ Q5.5 ] Eindringwinkel**

Optional. Werkzeugeindringungswinkel.

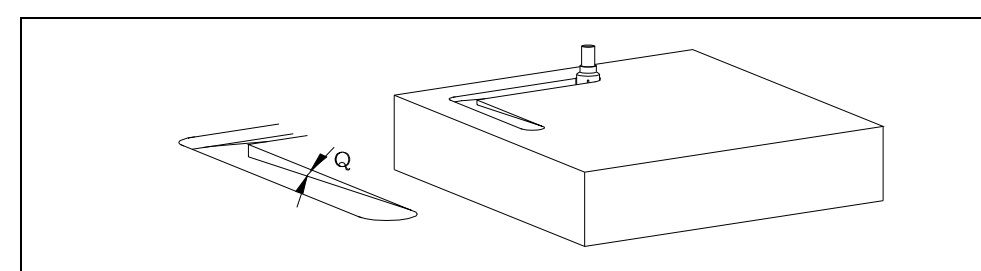

Erfolgt die Programmierung nicht oder mit dem Wert 90, bedeutet dies, dass die Vertiefung senkrecht ist. Wird mit einem Wert unter 0 oder über 90 programmiert, erscheint der Fehler "Parameterwert in Festzyklus ungültig".

#### **[ F5.5 ] Bearbeitungsvorschub**

Optional. Definiert den Bearbeitungsvorschub in der Ebene.

#### **[ S5.5 ] Spindeldrehzahl**

Optional. Definiert Spindeldrehzahl.

### **[ T4 ] Werkzeugnummer**

Definiert das Schruppwerkzeug. Dieser Befehl muß programmiert werden.

#### **[ D4 ] Werkzeugkorrektoren**

Optional. Definiert Korrekturnummer.

#### **[ M ] Hilfsfunktionen**

Optional. Bis zu 7 Hilfsfunktionen M können definiert werden.

In diesem Arbeitsgang kann M06 mit zugeordnetem Unterprogramm programmiert werden. Der Werkzeugwechsel wird dann vor Beginn des Schruppvorgangs ausgeführt.

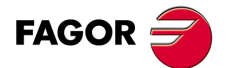

**CNC 8055 CNC 8055i** 

### **11.1.3 Schlichtvorgang**

Dieser Vorgang kann wahlweise programmiert werden. Der Schlichtvorgang wird als Festzyklus in einem Satz mit einer Etikettennummer zur Bezeichnung des Satzes, in dem der Schlichtvorgang definiert ist, programmiert.

;Definition Festzyklus Tasche mit Inseln. G66 D100 R200 F300 S400 E500 ;Definition Schlichtvorgang. N300 G68...

Die Funktion für den Schlichtvorgang lautet G68; sie hat folgendes Programmierformat:

G68 B L Q I R K V F S T D M

#### **[ B±5.5 ] Durchgangstiefe**

Definiert den Bearbeitungsschritt gemäß der Längsachse (Tiefe für Schlichtdurchgang).

- Bei Programmierung mit Wert 0 führt die CNC einen einzigen Schlichtdurchgang mit Gesamttiefe der Tasche aus.
- Bei Programmierung mit positivem Vorzeichen erfolgen alle Durchgänge mit gleicher, von der CNC errechneter Zustellung mit maximal dem programmierten Wert.
- Bei Programmierung mit negativem Vorzeichen erfolgen alle Durchgänge mit der programmierten Zustellung. Im letzten Durchgang wird die Zustellung so angepasst, dass sich die programmierte Gesamttiefe ergibt.

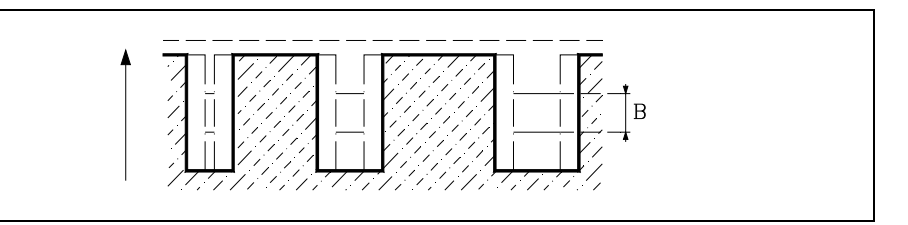

#### **[ L±5.5 ] Seitliche Bearbeitungszugabe für die Fertigstellung**

Definition der Schlichtzugabe an den Seitenwänden der Tasche.

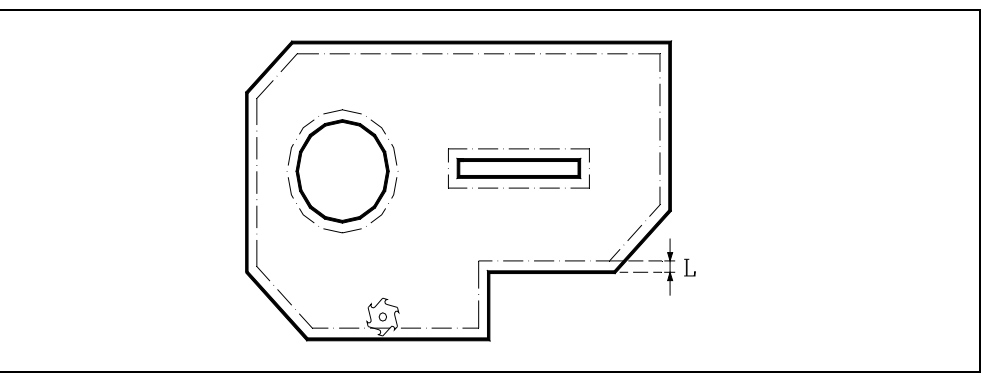

- Wird mit einem negativen Wert programmiert, erfolgt der Fertigbearbeitungsdurchgang in G7 (runde Kante).
- Wird mit einem negativen Wert programmiert, erfolgt der Fertigbearbeitungsdurchgang in G5 (runde Kante).
- Bei Programmierung mit dem Wert 0 wird keine Schlichtoperation durchgeführt.

#### **[ Q 0/1/2 ] Richtung des Arbeitsschritts zur Fertigstellung**

Zeigt Richtung an, in welcher der Arbeitsschritt zur Fertigstellung der äußeren Kontur erfolgt. Der Arbeitsschritt zur Fertigstellung an den Inseln wird immer entgegen der Richtung ausgeführt.

- Q = 0 Der Arbeitsschritt zur Fertigstellung erfolgt immer in gleichen Richtung, in dem die äußeren Kontur programmiert wurde.
- Q = 1 Der Arbeitsschritt zur Fertigstellung erfolgt entgegen der programmierten Richtung.
- $Q = 2$  Reserviert.

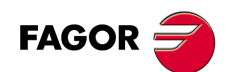

**CNC 8055 CNC 8055i**

Jeder andere programmierte Wert wird den entsprechenden Fehler verursachen. Wenn der Parameter Q nicht programmiert wird, legt der Zyklus den Wert Q0 zugrunde.

#### **[ I±5.5 ] Tiefe der Tasche**

Definierung der Fertigtiefe der Tasche; Programmierung in Absolutmaßkoordinaten.

- Wenn die Insel mittels Schruppen bearbeitet wurde, braucht dieser Parameter nicht programmiert zu werden, da er bereits dort programmiert wurde. Falls er jedoch für beide Operationen programmiert ist, wird bei den beiden Operationen mit dem jeweils programmierten Tiefenmass gearbeitet.
- Wenn die Insel nicht mittels Schruppen bearbeitet wurde, muss dieser Parameter programmiert werden.

#### **[ R±5.5 ] Referenzebene**

Definition der Bezugsebene als Absolutkoordinate.

- Wenn die Insel mittels Schruppen bearbeitet wurde, braucht dieser Parameter nicht programmiert zu werden, da er bereits dort programmiert wurde. Falls er jedoch für beide Operationen programmiert ist, wird bei den beiden Operationen mit dem jeweils programmierten Tiefenmass gearbeitet.
- Wenn die Insel nicht mittels Schruppen bearbeitet wurde, muss dieser Parameter programmiert werden.

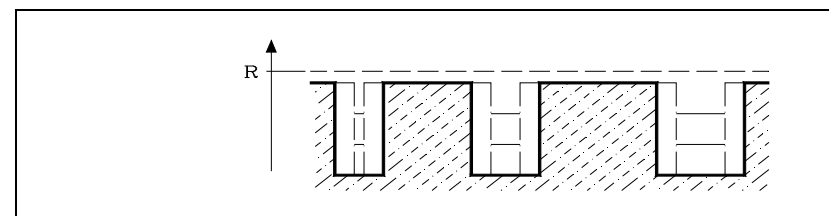

#### **[ K1 ] Der Typ der Profilschnittpunkte**

Definition der Art der Konturüberdeckung.

- K=0 Einfache Konturüberdeckung.
- K=1 Vorausgesetzter Schnittpunkt der Konturen.

Wenn die Insel mittels Schruppen bearbeitet wurde, braucht dieser Parameter nicht programmiert zu werden, da er bereits dort programmiert wurde. Falls er jedoch für beide Operationen programmiert ist, wird bei den beiden Operationen mit dem jeweils programmierten Tiefenmass gearbeitet. Wenn die Insel nicht mittels Schruppen bearbeitet wurde, muss dieser Parameter programmiert werden. Die beiden Überdeckungsarten werden weiter hinten behandelt.

#### **[ V5.5 ] Eindringungsvorschub**

Definition des Tiefenvorschubs des Werkzeugs. Wird dieser nicht oder mit dem Wert 0 programmiert, so werden 50% des Vorschubs in der Ebene angenommen (F).

#### **[ F5.5 ] Bearbeitungsvorschub**

Optional. Definiert den Bearbeitungsvorschub in der Ebene.

#### **[ S5.5 ] Spindeldrehzahl**

Optional. Definiert Spindeldrehzahl.

#### **[ T4 ] Werkzeugnummer**

Definiert das Schruppwerkzeug. Dieser Befehl muß programmiert werden.

#### **[ D4 ] Werkzeugkorrektoren**

Optional. Definiert Korrekturnummer.

#### **[ M ] Hilfsfunktionen**

Optional. Bis zu 7 Hilfsfunktionen M können definiert werden.

In diesem Arbeitsgang kann M06 mit zugeordnetem Unterprogramm programmiert werden. Der Werkzeugwechsel wird dann vor Beginn des Schruppvorgangs ausgeführt.

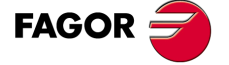

**CNC 8055 CNC 8055i** 

# **11.1.4 Regeln für die Programmierung von Konturen**

Bei der Programmierung der Aussen- und der Innenkonturen von unregelmässigen Taschen müssen die nachfolgend beschriebenen Regeln beachtet werden. Die CNC überprüft das Programm anhand dieser Geometrieregeln bevor sie mit der Herstellung der Tasche beginnt, wobei sie die Kontur entsprechend den Regeln behandelt, und löst gegebenenfalls eine Fehlermeldung aus.

• Alle Konturen müssen geschlossen sein. Die nachfolgend dargestellten Beispiele führen zur Auslösung einer Fehlermeldung.

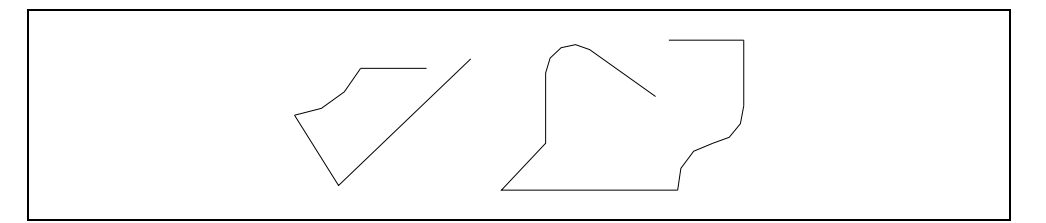

• Die Konturen dürfen sich nicht überschneiden. Die nachfolgend dargestellten Beispiele führen zur Auslösung einer Fehlermeldung.

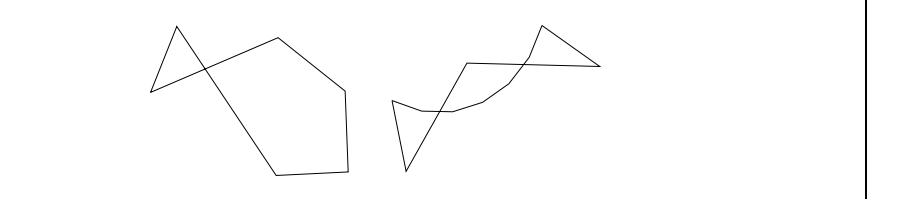

• Wenn mehrere Aussenkonturen programmiert sind, wird diejenige mit der grössten Ausdehnung hergestellt.

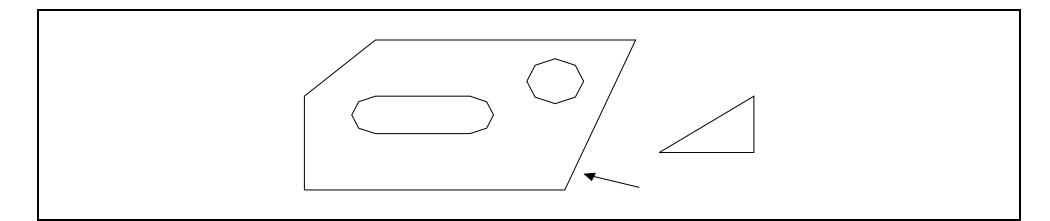

• Innenkonturen müssen nicht programmiert werden. Falls dies jedoch geschieht, müssen sie teilweise oder insgesamt innen liegen, bezogen auf die Aussenkontur. Nachstehend einige Beispiele.

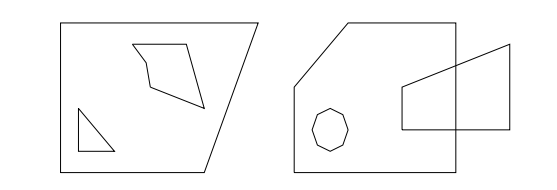

• Innenkonturen, die insgesamt innerhalb anderer Innenkonturen liegen, sind nicht zulässig. In solchen Fällen wird nur die alles umfassende Kontur hergestellt.

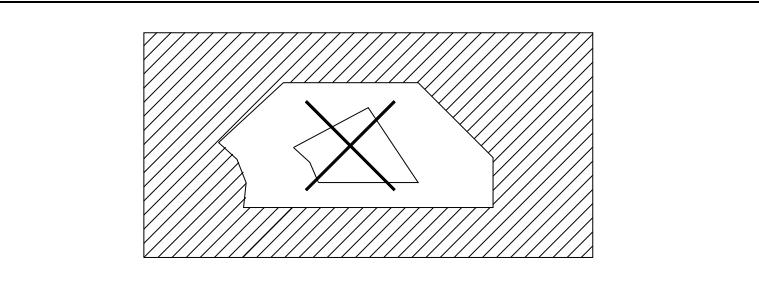

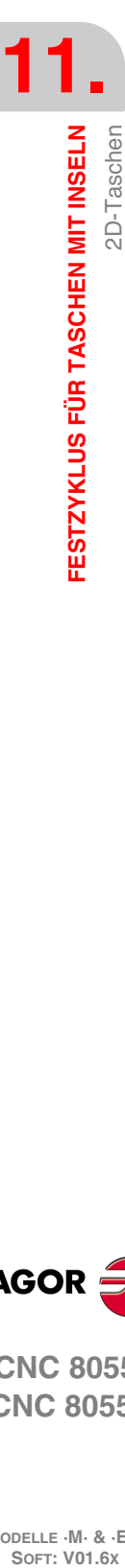

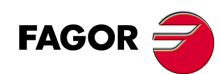

**CNC 8055 CNC 8055i**

# **11.1.5 Erweiterte Konturüberdeckung**

Um die Programmierung von Konturen zu erleichtern, ist die Überdeckung von Konturen untereinander und der Aussenkontur zulässig.

Die Überdeckungsart kann mittels Parameter K bestimmt werden.

# **Einfache Konturüberdeckung (K=0)**

Bei Programmierung dieser Überdeckungsart sind folgende Regeln zu beachten:

• Durch die Überdeckung von Inseln entsteht eine neue Innenkontur gemäss einer Booleschen Verknüpfung.

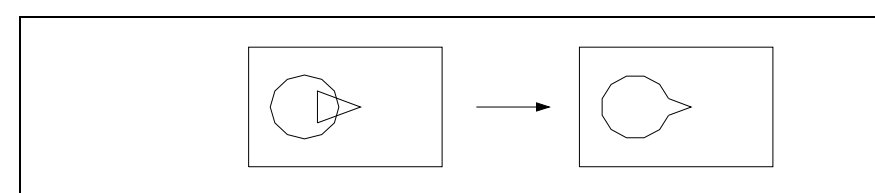

• Durch die Überdeckung einer Innen- und einer Aussenkontur entsteht eine neue Aussenkontur gemäss dem Unterschied zwischen den beiden Konturen.

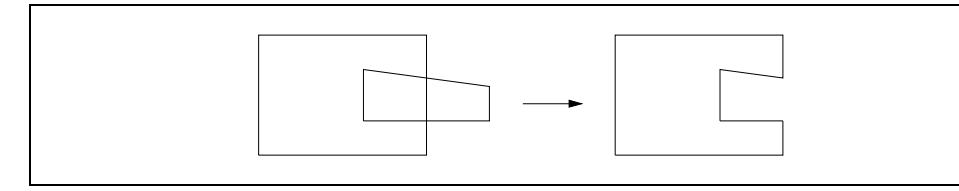

• Im Fall der Überdeckung einer Innenkontur mit einer anderen Innenkontur und einer Aussenkontur wird erst die Überdeckung der Innenkonturen und dann die Überdeckung dieser Innenkonturen mit der Aussenkontur berechnet.

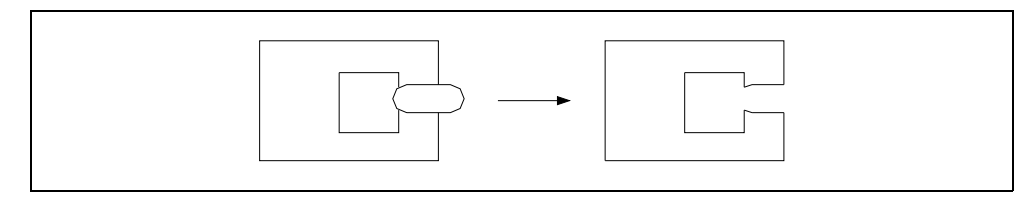

• Aus der Überdeckung der Innenkonturen mit der Aussenkontur ergibt sich eine einzige Tasche entsprechend der Aussenkontur mit der grössten Ausdehnung. Der Rest wird übergangen.

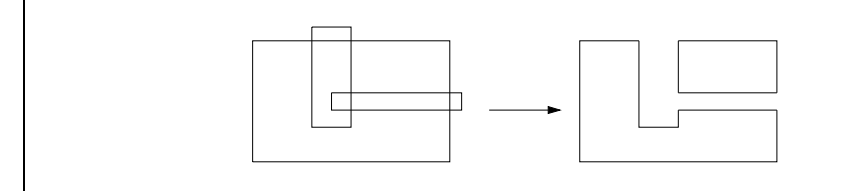

• Wenn eine Schlichtoperation programmiert ist, muss die Kontur der sich ergebenden Tasche allen Regeln für die Werkzeugkompensation entsprechen. Wenn die Kontur nicht mit dem programmierten Schlichtwerkzeug hergestellt werden kann, löst

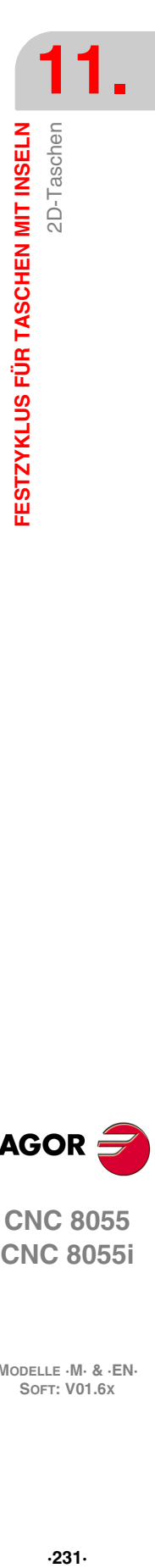

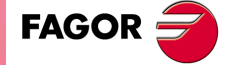

**CNC 8055 CNC 8055i** 

# **Vorausgesetzter Schnittpunkt der Konturen (K=1)**

Bei Programmierung dieser Überdeckungsart sind folgende Regeln zu beachten:

**1.** Der Anfangspunkt der jeweiligen Kontur bestimmt den Abschnitt, der übernommen wird.

Bei der Überdeckung mehrerer Konturen werden die Konturen jeweils in mehrere Linienzüge unterteilt; diese lassen sich zusammenfassen in:

- Linienzüge ausserhalb der anderen Kontur.
- Linienzüge innerhalb der anderen Kontur.

Bei dieser Art der Konturüberdeckung wird von jeder Kontur die Gruppe derjenigen Linienzüge, auf denen die Profildefinierungspunkte liegen, übernommen.

Das Auswahlverfahren wird nachstehend dargestellt. Die durchgezogenen Linien sind diejenigen ausserhalb der anderen Kontur und die gestrichelten Linien diejenigen innerhalb der anderen Kontur. Die Anfangspunkte der Konturen sind jeweils mit "x" gekennzeichnet.

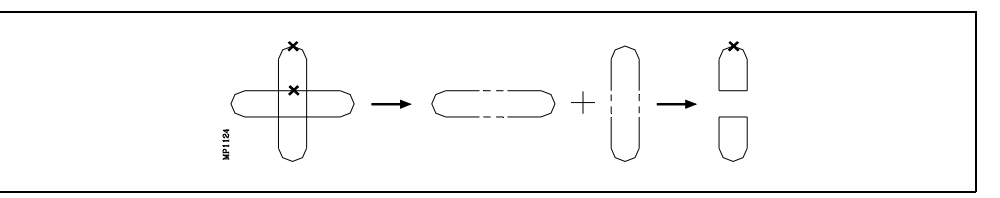

Beispiele für Konturüberdeckung:

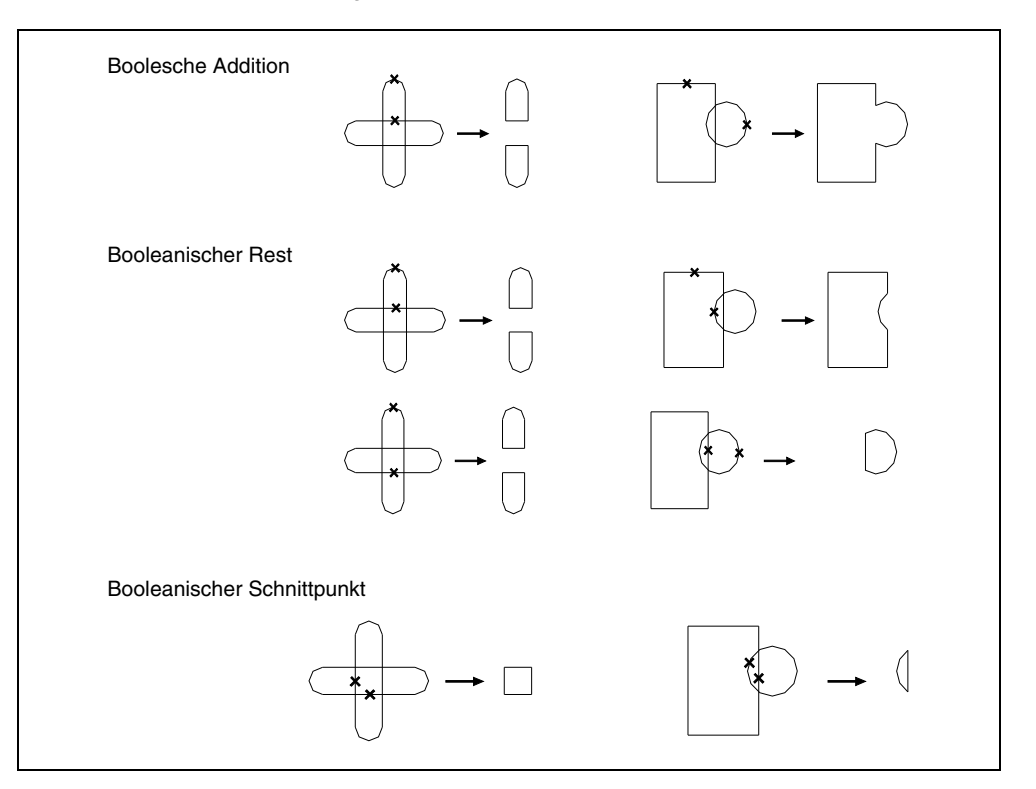

**11.**FESTZYKLUS FÜR TASCHEN MIT INSELN 2D-Taschen **SOFT:** VOLG **SOR<br>SOFT: VOLG 805.<br>Soft: VOLG 2005.<br>Soft: VOLG 2005. FESTZYKLUS FÜR TASCHEN MIT INSELN**

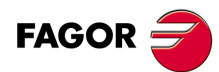

**CNC 8055 CNC 8055i**

**2.** Bei der Überdeckung von mehr als zwei Konturen ist die Reihenfolge der Programmierung für die Endkontur bestimmend.

Der Rechenprozess zur Bestimmung der Endkontur läuft in der Reihenfolge ab, in der die Konturen programmiert sind. Deshalb wird die sich aufgrund der Überdeckung der ersten und der zweiten Ausgangskontur ergebende Kontur der dritten Ausgangskontur überlagert usw.

Der Anfangspunkt der Endkontur stimmt stets mit dem Anfangspunkt der ersten Kontur überein.

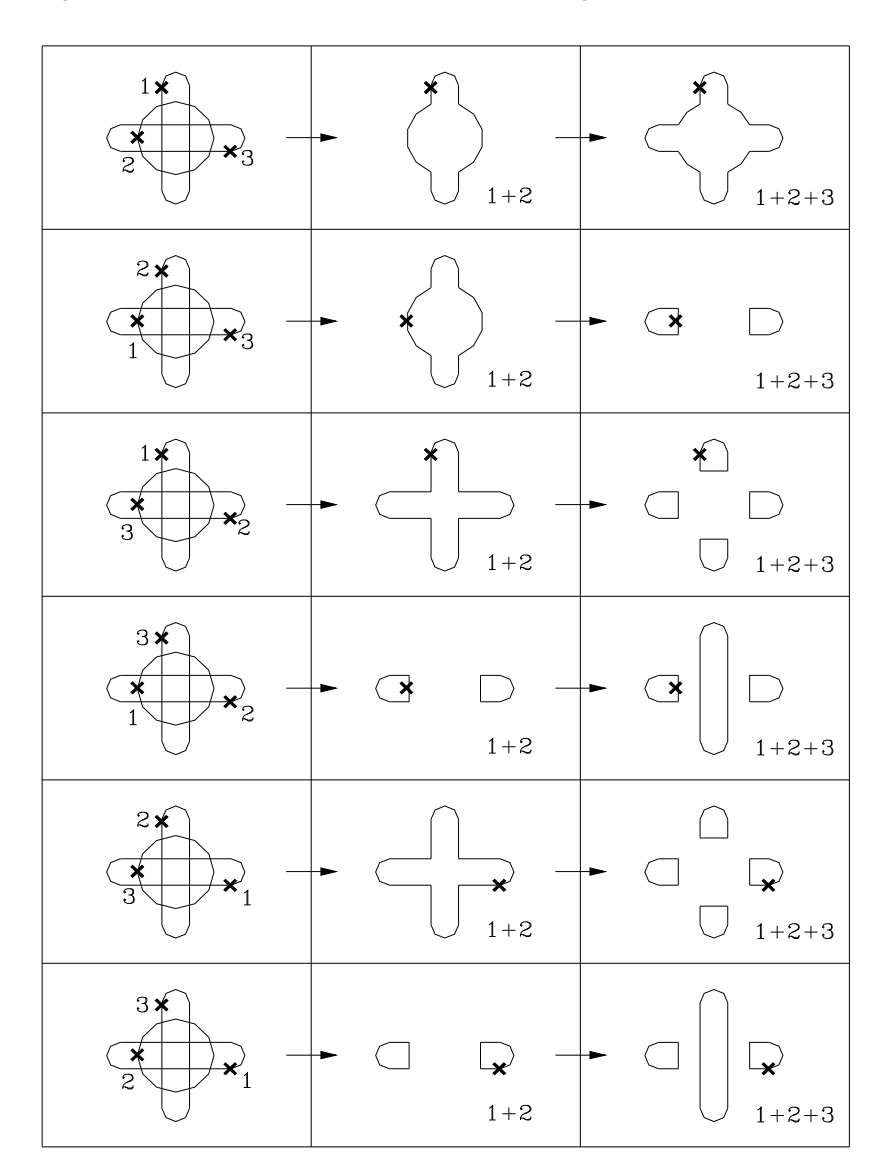

# **Resultierendes Profil**

Nachdem die Konturen von Tasche und Inseln bestimmt sind, errechnet die CNC die verbleibenden Konturen anhand des Radius des Schruppwerkzeugs und der programmierten Schlichtzugabe.

Es kann geschehen, dass sich dabei Konturen ergeben, die nicht programmiert sind.

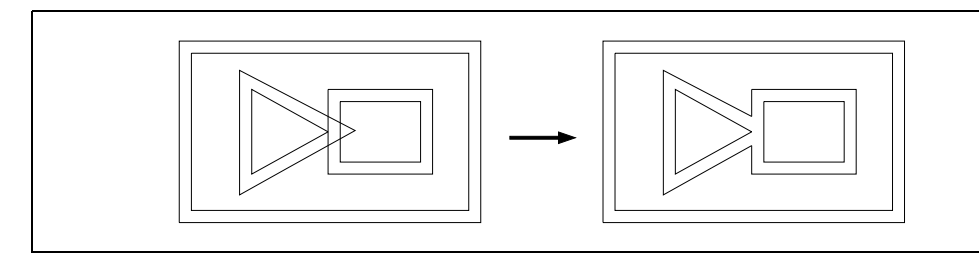

Wenn zwischen nebeneinanderliegenden Konturen eine Stelle vorkommt, die für das Werkzeug zu eng ist, ergeben sich mehrere Taschen; sie werden alle hergestellt.

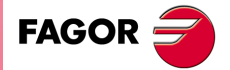

**CNC 8055 CNC 8055i** 

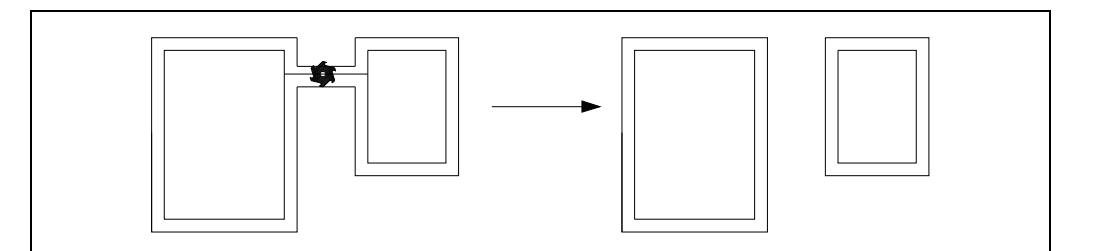

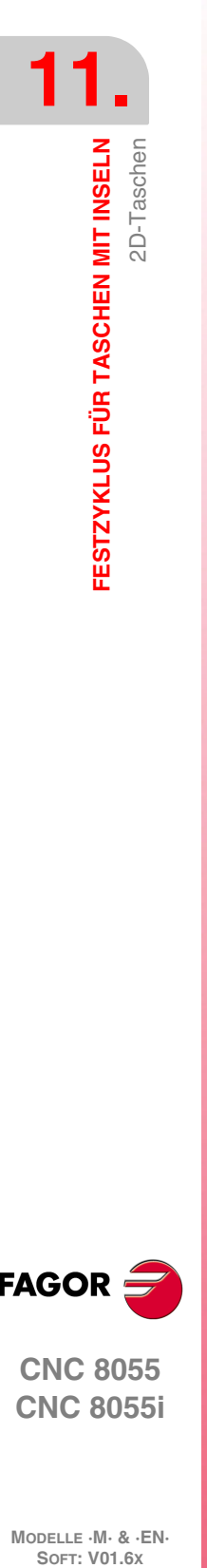

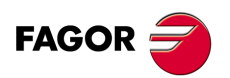

**CNC 8055 CNC 8055i**

### **11.1.6 Syntax zur Programmierung von Konturen**

Aussen- und Innenkonturen oder Inseln müssen bei der Programmierung mittels einfacher geometrischer Elemente, wie Geraden oder Kreisbögen, definiert werden.

Der erste Definierungssatz (Anfangssatz für die Aussenkontur) und der letzte Definierungssatz (Endesatz für die letzte Kontur) müssen numeriert sein. Die Satznummern bezeichnen den Anfang und das Ende der geometrischen Beschreibung derjenigen Konturen, aus denen die Tasche besteht.

;Definition Festzyklus Tasche mit Inseln. G66 D100 R200 F300 S400 E500 ; Geometrische Beschreibung. N400 G0 G90 X300 Y50 Z3 ... N500 G2 G6 X300 Y50 I150 J0

Bei der Konturprogrammierung müssen folgende Syntaxregeln eingehalten werden:

- Die Definierung der Aussenkontur muss im ersten Satz zur geometrischen Beschreibung der Teilekonturen beginnen. Dieser Satz muss numeriert werden, um für den Festzyklus G66 den Anfang der geometrischen Beschreibung anzuzeigen.
- In diesem Satz sind die Oberflächenkoordinaten des Teils zu programmieren.
- Die Innenkonturen sind nacheinander zu programmieren. Jede Konturbeschreibung muss mit einem die Funktion G00 (Kennzeichnung des Anfangs) enthaltenden Satz beginnen.

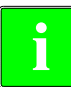

*Bei der Programmierung von G01, G02 oder G03 im Satz nach dem Definitionsanfang ist Vorsicht walten zu lassen, da G00 modal ist und damit die CNC daran hindert, die nachfolgenden Sätze als* **Angle Bel der Programmierung von G01, G02 oder**<br> **Anfangssätze für neue Profile zu erkennen.**<br> **Anfangssätze für neue Profile zu erkennen.** 

• Zum Abschluss der Profildefinition muss der letzte Satz numeriert werden, um für den Festzyklus G66 das Ende der geometrischen Beschreibung anzuzeigen.

```
G0 G17 G90 X-350 Y0 Z50
;Definition Festzyklus Tasche mit Inseln.
G66 D100 R200 F300 S400 E500
G0 G90 X0 Y0 Z50
M30
; Anfang des ersten Profils.
N400 X-260 Y-190 Z4.5
--- --- --- ---
; Definiert das andere Profil.
G0 X230 Y170
G1 --- ---
 --- --- --- ---
; Definiert das andere Profil.
G0 X-120 Y90
G2 --- ---
--- --- --- ---
; Ende der geometrischen Beschreibung.
N500 G1 X-120 Y90
```
- Die Konturen werden in der Form von Bahnen programmiert; dabei können Eckenverrundung, Anfasung usw. entsprechend den jeweiligen Syntaxregeln vorgesehen werden.
- Achsenspiegelung, Skalierung, Koordinatensystem-Drehung, Nullpunktverschiebung usw. ist nicht zulässig.
- Es ist auch nicht gestattet, die Sätze in höheren Programmiersprache wie zum Beispiel mit Sprüngen, Aufrufen von Subroutinen oder mit Parameterprogrammierung zu programmieren.
- Man kann andere Festzyklen nicht programmieren.

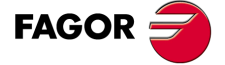

**CNC 8055 CNC 8055i** 

Ausser der Funktion G00 mit ihrer speziellen Bedeutung gestattet der Festzyklus zur Herstellung unregelmässiger Taschen die Benutzung nachfolgender Funktionen zur Definierung von Konturen:

- G01 Lineare Interpolation.
- G02 Kreisinterpolation nach rechts.
- G03 Kreisinterpolation nach links.
- G06 Mittelpunkt des Umfangs in absoluten Koordinaten.
- G08 Tangentialer Kreis bezüglich vorhergehender Fahrbahn.
- G09 Kreis mittels drei Punkten.
- G36 Eckenverrundung.
- G39 Abschrägung.
- G53 Programmierung mit Maschinennullpunkt.
- G70 Programmierung in Zoll.
- G71 Programmierung in mm.
- G90 Absolute Programmierung.
- G91 Inkrementale Programmierung.
- G93 Vorwahl vom polaren Nullpunkt.

**11.**

**FESTZYKLUS FÜR TASCHEN MIT INSELN**

FESTZYKLUS FÜR TASCHEN MIT INSELN

2D-Taschen

**CNC 8055 CNC 8055i SOFT:** VOLG **SOR<br>SOFT: VOLG 805.<br>Soft: VOLG 2005.<br>Soft: VOLG 2005.** 

# **11.1.7 Fehler**

Die CNC gibt folgende Fehlermeldungen aus:

#### **FEHLER 1023 G67. Werkzeugradius zu groß.**

Anwahl des falschen Schruppwerkzeugs.

#### **FEHLER 1024 G68. Werkzeugradius zu groß.**

Anwahl des falschen Schlichtwerkzeugs.

#### **FEHLER 1025 Es wurde ein Werkzeug ohne Radius programmiert**

Benutzung eines Werkzeugs mit dem Radius "0" für die Taschenbearbeitung.

#### **FEHLER 1026 Der programmierte Übergang ist grösser als der Werkzeugdurchmesser**

Parameter "C" für den Schruppvorgang hat einen größeren Wert als dem Durchmesser des Schruppwerkzeugs entspricht.

#### **FEHLER 1041 Ein für den Festzyklus notwendiger Paramater wurde nicht programmiert**

Einer der folgenden Fälle:

- Keine Programmierung der Parameter "I" und "R" für den Schruppvorgang.
- Kein Schruppvorgang und keine Programmierung der Parameter "I" und "R" für den Schlichtvorgang.

#### **FEHLER 1042 Ungültiger Parameterwert im Festzyklus**

Einer der folgenden Fälle:

- Parameter "Q" für den Schlichtvorgang hat einen falschen Wert.
- Parameter "B" für den Schlichtvorgang hat den Wert "0".
- Parameter "J" für den Schlichtvorgang hat einen größeren Wert als dem Durchmesser des Schlichtwerkzeugs entspricht.

#### **FEHLER 1044 Die Kontur auf der Ebene schneidet sich selbst in einer Aussparung mit Inseln**

Eines der Ebenenprofile der programmierten Kontur überlagert sich selbst.

#### **FEHLER 1046 Falsche Werkzeugposition vor Festzyklus.**

Aufruf des Zyklus G66, während das Werkzeug zwischen der Bezugsebene und der Tiefenkoordinate (Boden) eines der Durchgänge steht.

#### **FEHLER 1047 Offenes Ebenenprofil im Zyklus Taschen mit Inseln**

Eine der programmierten Konturen beginnt und endet nicht am gleichen Punkt. Möglicherweise keine Programmierung von G1 nach dem Anlauf mit G0 für eines der Profile.

#### **FEHLER 1048 Oberflächenkoordinate nicht programmiert im Zyklus, Taschen mit Inseln'**

Der erste Punkt der Geometrie umfaßt nicht die obere Taschenkoordinate.

#### **FEHLER 1049 Koordinatenwert zur Referenz, die nicht gültig für den Festzyklus ist.**

Die Koordinate der Bezugsebene befindet sich bei einem Durchgang zwischen oberer und unterer Teilekoordinate.

#### **FEHLER 1084 Kreisbahn nicht korrekt programmiert**

Eine der Bahnen in der Geometriedefinition der Tasche falsch programmiert.

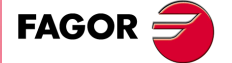

**CNC 8055 CNC 8055i** 

### **FEHLER 1227 Profilkreuzung unzulässig im Zyklus, Taschen mit Inseln**

Einer der folgenden Fälle:

- Zwei Ebenenprofile weisen einen gemeinsamen Abschnitt auf (Darstellung links).
- Die Anfangspunkte von zwei Profilen in der Hauptebene fallen zusammen (Darstellung rechts).

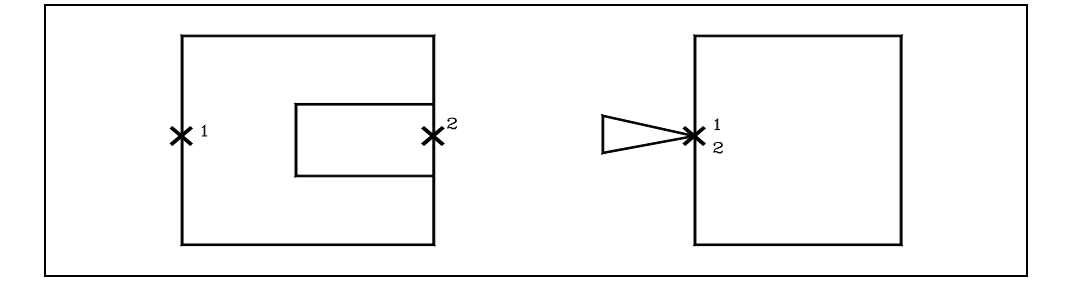

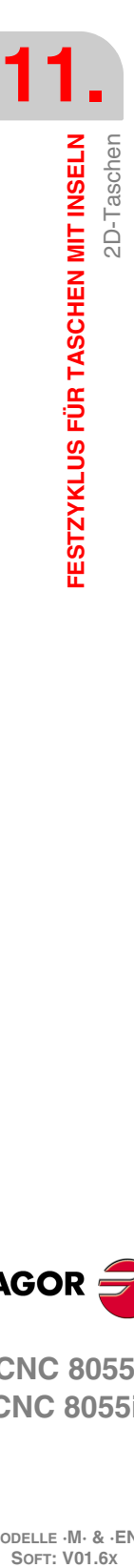

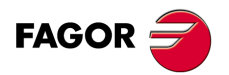

**CNC 8055 CNC 8055i**

# **11.1.8 Programmierbeispiele**

# *Programmierbeispiel 1*

Programmierbeispiel - Ohne automatischen Werkzeugwechsler:

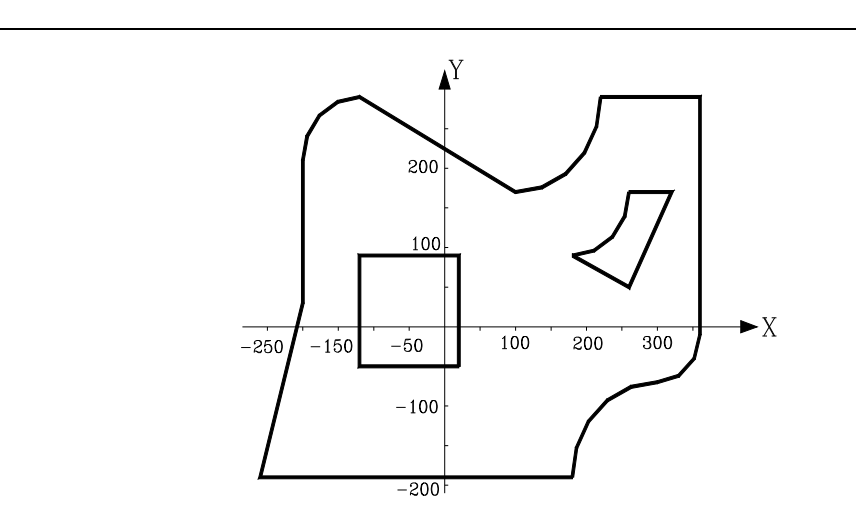

; Abmessungen des Werkzeugs. (TOR1=5, TOI1=0, TOL1=25, TOK1=0) (TOR2=3, TOI2=0, TOL2=20, TOK2=0) (TOR3=5, TOI3=0, TOL3=25, TOK3=0)

; Ausgangspositionierung und Programmierung der Aussparung mit Inseln. G0 G17 G43 G90 X0 Y0 Z25 S800 G66 D100 R200 F300 S400 E500 M30

; Definition der Bohroperation. N100 G81 Z5 I-40 T3 D3 M6

; Definition der Schruppoperation. N200 G67 B20 C8 I-40 R5 K0 V100 F500 T1 D1 M6

; Definition der Schlichtoperation. N300 G68 B0 L0.5 Q0 V100 F300 T2 D2 M6

; Definition des Taschenprofils. N400 G0 G90 X-260 Y-190 Z0 ; Aussenkontur. G1 X-200 Y30 X-200 Y210 G2 G6 X-120 Y290 I-120 J210 G1 X100 Y170 G3 G6 X220 Y290 I100 J290 G1 X360 Y290 X360 Y-10 G2 G6 X300 Y-70 I300 J-10 G3 G6 X180 Y-190 I300 J-190 G1 X-260 Y-190

; Kontur der ersten Insel. G0 X230 Y170 G1 X290 Y170 X230 Y50 X150 Y90 G3 G6 X230 Y170 I150 J170

; Kontur der zweiten Insel. G0 X-120 Y90 G1 X20 Y90 G1 X20 Y-50 G1 X-120 Y-50

; Ende der Konturdefinitionen N500 G1 X-120 Y90

**11.** FESTZYKLUS FÜR TASCHEN MIT INSELN 2D-Taschen **FESTZYKLUS FÜR TASCHEN MIT INSELN<br>2D-Taschen<br>CNC 8055<br>CNC 8055i C**<br>239·<br>239·<br>239·<br>239·

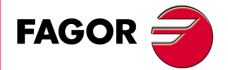

**CNC 8055 CNC 8055i** 

#### *Programmierbeispiel 2*

Programmierbeispiel - Mit automatischem Werkzeugwechsler. "x" in der Abbildung bezeichnet den Anfangspunkt des jeweiligen Profils:

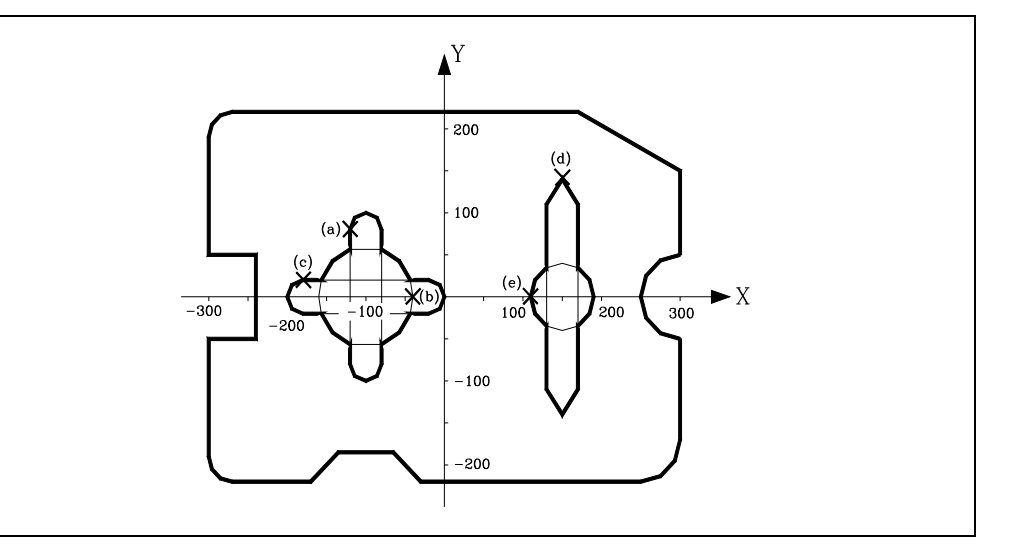

; Abmessungen des Werkzeugs. (TOR1=9, TOI1=0, TOL1=25, TOK1=0) (TOR2=3.6, TOI2=0, TOL2=20, TOK2=0) (TOR3=9, TOI3=0, TOL3=25, TOK3=0)

; Ausgangspositionierung und Programmierung der Aussparung mit Inseln. G0 G17 G43 G90 X0 Y0 Z25 S800 G66 D100 R200 F300 S400 E500 M30

; Definition der Bohroperation. N100 G81 Z5 I-40 T3 D3 M6

; Definition der Schruppoperation. N200 G67 B10 C5 I-40 R5 K1 V100 F500 T1 D1 M6

; Definition der Schlichtoperation. N300 G68 B0 L0.5 Q1 V100 F300 T2 D2 M6

; Definition des Taschenprofils. N400 G0 G90 X-300 Y50 Z3

; Aussenkontur. G1 Y190 G2 G6 X-270 Y220 I-270 JJ190 G1 X170 X300 Y150 Y50 G3 G6 X300 Y-50 I300 J0 G1 G36 R50 Y-220 X-30 G39 R50 X-100 Y-150 X-170 Y-220 X-270 G2 G6 X-300 Y-190 I-270 J-190 G1 Y-50 X-240 Y50 X-300

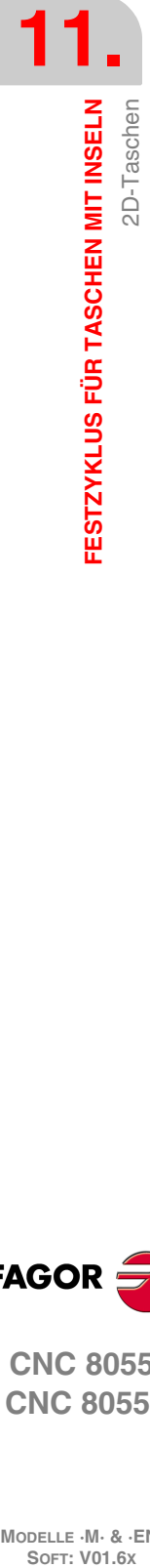

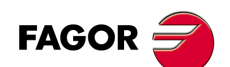

**CNC 8055 CNC 8055i**

; Kontur der ersten Insel. G0 X-120 Y80 G2 G6 X-80 Y80 I-100 J80; (Kontur a) G1 Y-80 G2 G6 X-120 Y-80 I-100 J-80 G1 Y80 G0 X-40 Y0; (Kontur b) G2 G6 X-40 Y0 I-100 J0 G0 X-180 Y20; (Kontur c) G1 X-20 G2 G6 X-20 Y-20 I-20 J0 G1 X-180 G2 G6 X-180 Y20 I-180 J0 ; Kontur der zweiten Insel. G0 X150 Y140 G1 X170 Y110; (Kontur d) Y-110 X150 Y-140 X130 Y-110 Y110 X150 Y140

; Ende der Konturdefinitionen N500 G2 G6 X110 Y0 I150 J0

G0 X110 Y0; (Kontur e)

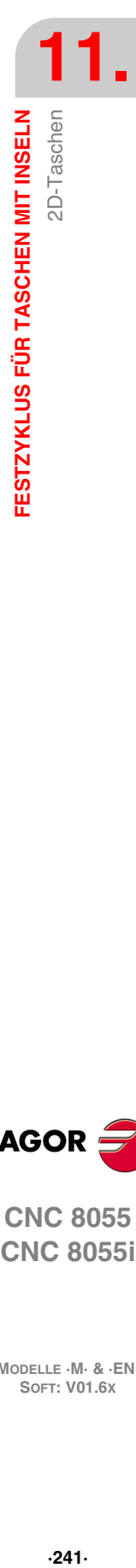

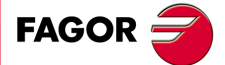

**CNC 8055 CNC 8055i** 

**MODELLE ·M· & ·EN· SOFT: V01.6X**

 $.241.$ 

# **11.2 3D Taschen**

Die Zyklusaufruf-Funktion G66 ist nicht modal. Zur Erzeugung von 3D-Taschen muß sie deshalb jedesmal neu programmiert werden.

In einem Satz zur Definierung eines Festzyklus für eine unregelmäßige Tasche kann keine andere Funktion programmiert werden. Er hat folgenden Aufbau:

G66 R I C J F K S E

#### **R (0-9999) / I (0-9999) Schruppvorgang**

Etikettnummer des Anfangs- (R) und Endsatzes (I), die den Schruppvorgang definieren.

- Wird (I) nicht definiert, so wird nur der Satz (R) ausgeführt.
- Wird (R) nicht definiert, so so gibt es keinen Schruppvorgang.

#### **C (0-9999) / J (0-9999) Vorschlichtarbeitsgang**

Etikettnummer des Anfangs- (C) und Endsatzes (J), die den Schruppvorgang definieren.

- Wird (J) nicht definiert, so wird nur der Satz (C) ausgeführt.
- Wird (C) nicht definiert, so so gibt es keinen Schruppvorgang.

#### **F (0-9999) / K (0-9999) Schlichtvorgang**

Etikettnummer des Anfangs- (F) und Endsatzes (K), die den Schlichtvorgang definieren.

- Wird (K) nicht definiert, so wird nur der Satz (F)ausgeführt.
- Wird (F) nicht definiert, so so gibt es keinen Schlichtvorgang.

#### **S (0-9999) / E (0-9999) Geometrische Beschreibung der Konturen**

Etikettnummer des Anfangs- (S) und Endsatzes (E), die die geometrische Beschreibung der die Tasche bildenden Profile definieren. Beide Parameter sind zu definieren.

#### *Programmierbeispiel*

; Anfangspositionierung. G00 G90 X100 Y200 Z50 F5000 T1 D2  $M<sub>06</sub>$ ;Definition Festzyklus Tasche mit Inseln. G66 R100 C200 J210 F300 S400 E500 ; Programmende. M30 ; Arbeitsgang Grobbearbeitung. N100 G67... ; Vorschlichtvorgang. N200... G67 ... N210...

; Schlichtvorgang. N300 G68... ; Geometrische Beschreibung. N400 G0 G90 X300 Y50 Z3

... ...

N500 G2 G6 X300 Y50 I150 J0

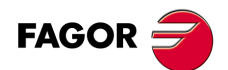

**CNC 8055 CNC 8055i**

# **Grundlegende Funktionsweise**

**1.** Schruppvorgang. Nur falls programmiert.

Durchführung mehrerer Fräsdurchgänge, bis die programmierte Endtiefe erreicht ist. Bei jedem Oberflächen-Fräsdurchgang werden die folgenden Schritte durchgeführt, abhängig von der programmierten Bearbeitungsart.

#### **Fall A:**

Bearbeitungsbahnen verlaufen gerade unter einem bestimmten Winkel zur Abszissenachse

Als erstes wird das externe Profil des Teils konturiert. Wenn beim Zyklusaufruf ein Schlichtvorgang angewählt wurde, erfolgt die Konturierung unter Hinterlassung der für den Schlichtvorgang programmierten Schlichtzugabe.

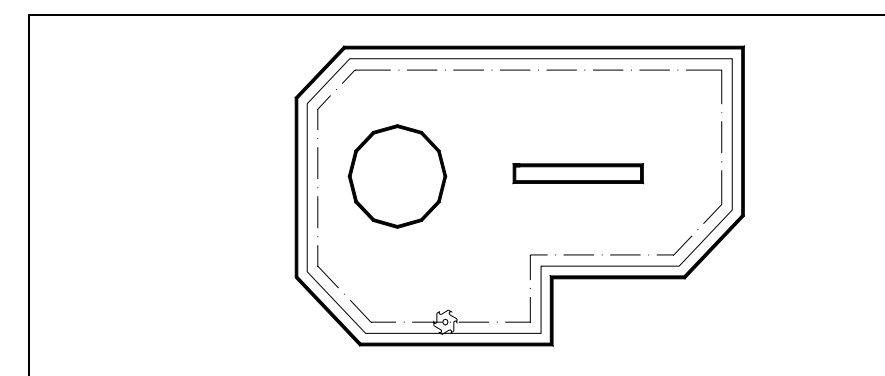

Als nächstes erfolgt der Fräsvorgang mit programmierter Geschwindigkeit und Zustellung. Wenn während des Fräsvorgangs erstmalig eine Insel erreicht wird, wird diese konturiert.

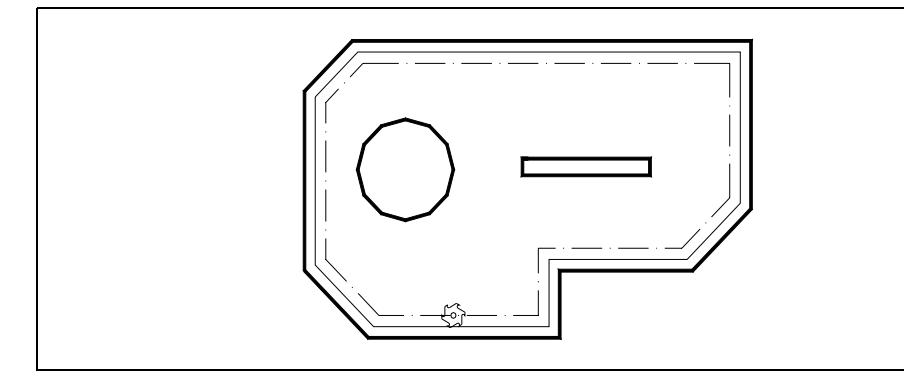

Nach der Konturierung und während den restlichen Durchgängen fährt das Werkzeug über die Insel hinweg. Dabei wird es in der Längsachse bis zur Bezugsebene zurückgezogen. Nach Überfahren der Insel wird die Bearbeitung fortgesetzt.

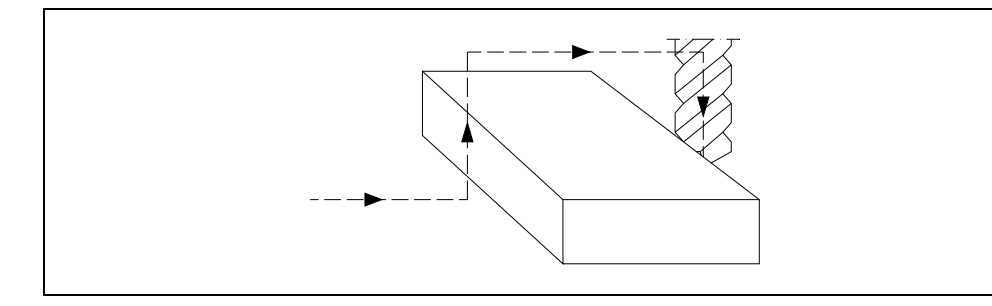

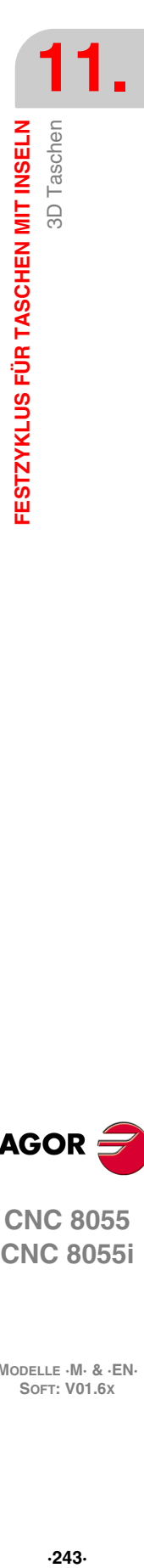

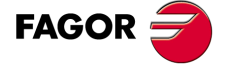

**CNC 8055 CNC 8055i** 

### **Fall B:**

Konzentrische Bearbeitungsbahnen.

Der Schruppvorgang wird über Bahnen konzentrisch zum Profil durchgeführt. Die Bearbeitung erfolgt so schnell wie möglich unter Vermeidung (wenn möglich) des Überfahrens der Inseln.

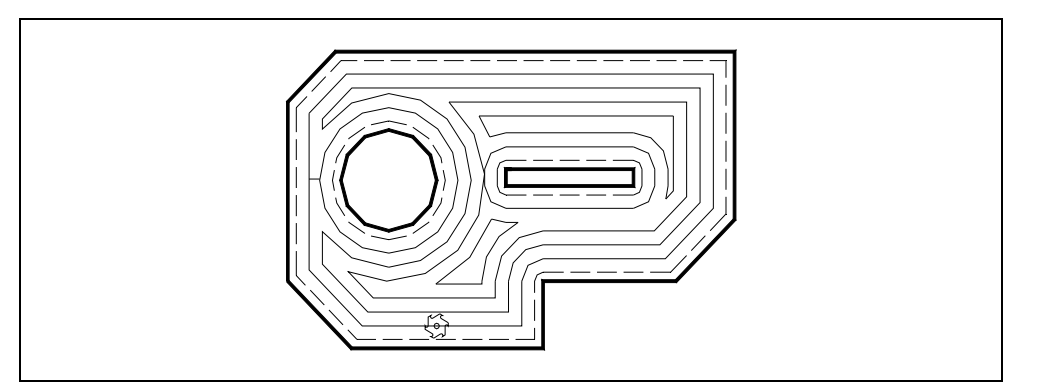

#### **2.** Vorschlichtvorgang. Nur falls programmiert.

Nach dem Schruppen befinden sich Absätze am Außenprofil wie auch an den Inseln, wie nachstehend dargestellt.

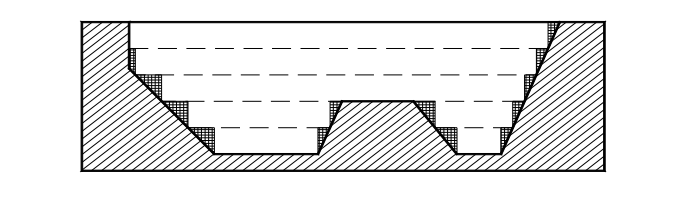

Durch Vorschlichten lassen sich diese Absätze verkleinern, indem mehrere Konturierungsdurchgänge in unterschiedlichen Höhen durchgeführt werden.

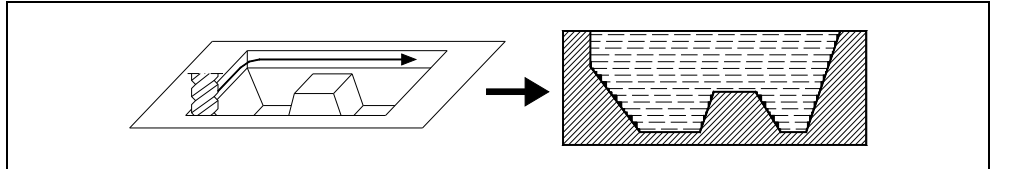

**3.** Schlichtvorgang. Nur falls programmiert.

Rückführung mit konstanter Oberflächengeschwindigkeit.

Dieser Vorgang erfolgt in mehreren 3D-Durchgängen. Die innere und die äußere Bearbeitungsrichtung lassen sich festlegen; sie können auch entgegengesetzt sein.

Die CNC bearbeitet das Außenprüfil und die Inseln unter tangentialer Zustellung und

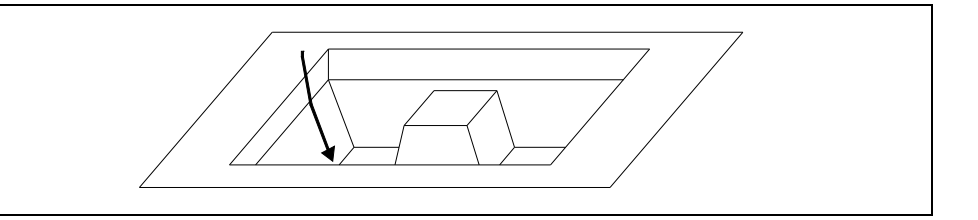

**FAGOR** 

**11.**

**FESTZYKLUS FÜR TASCHEN MIT INSELN**

3D Taschen

FESTZYKLUS FÜR TASCHEN MIT INSELN

**CNC 8055 CNC 8055i SOFT: VOLG SOR SOFT: VOLG SOR SOFT: VOLG SOR SOFT: VOLG SOR SOFT: VOLG SOR SOFT: VOLG SORE VOLG SORE DIELD SOFT: VOLG SORE DIELD SOFT: SORE DIELD SOFT: SORE DIELD SOFT: SORE DIELD SOFT: SORE DIELD SOFT: SORE DIELD SOFT: S** 

### *Bedingungen nach Zyklusbeendigung:*

Nach Beendigung des Festzyklus entspricht die Verfahrgeschwindigkeit der zuletzt für Schruppen oder Schlichten programmierten Verfahrgeschwindigkeit. Die CNC übernimmt ebenfalls die Funktionen G00, G40 und G90.

#### *Referenzkoordinate:*

Bei Festzyklen zur Herstellung von Taschen mit Inseln sind in Richtung der Längsachse (mittels G15 bestimmt) vier Koordinaten vorhanden. Wegen ihrer Wichtigkeit werden sie nachstehend erläutert:

- **1.** Position der Ausgangsebene. Diese Koordinate ergibt sich aus der Position, die das Werkzeug bei Aufruf des Zyklus innehat.
- **2.** Maß der Bezugsebene. Diese Koordinate bezeichnet die Zustellung zum Werkstück; sie muß als Absolutmaßkoordinate angegeben werden.
- **3.** Position der Werkstückoberfläche. Diese Koordinaten wird als Absolutmaßkoordinate im ersten Satz zur Profildefinierung programmiert.
- **4.** Koordinate der Bearbeitungstiefe. Diese Koordinate wird als Absolutmaßkoordinate programmiert.

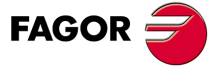

**CNC 8055 CNC 8055i** 

### **11.2.1 Schruppen**

Es ist bei der Bearbeitung der Taschen die Hauptoperation dar; trotzdem kann es entfallen.

Der Schruppvorgang wird als Festzyklus in einem Satz mit einer Etikettennummer zur Bezeichnung des Satzes, in dem der Schruppvorgang definiert ist, programmiert.

;Definition Festzyklus Tasche mit Inseln. G66 R100 C200 F300 S400 E500 ; Definition des Schruppvorgangs. N100 G67...

Die Funktion für Schruppen lautet G67; sie kann nicht ohne G66 durchgeführt werden.

Sie hat folgendes Programmierformat:

G67 A B C I R V F S T D M

### **[ A±5.5 ] Bahnwinkel mit der Abszissenachsen**

Definition des Winkels zwischen Schruppbahn und Abszissenachse.

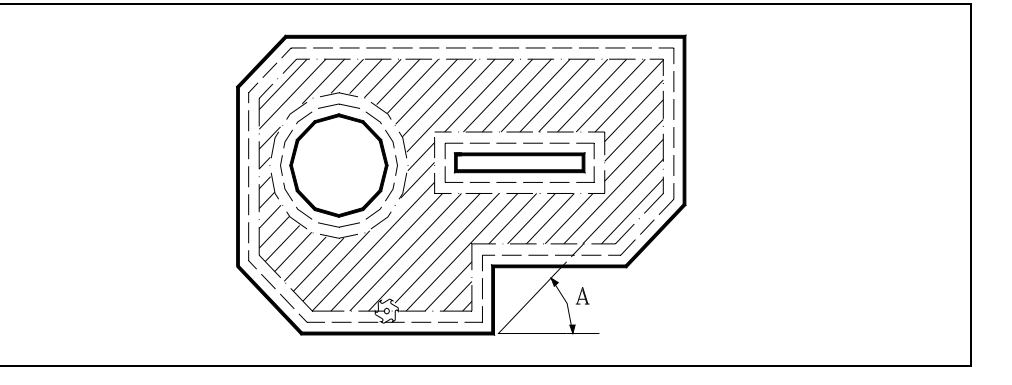

Wenn der Parameter A nicht programmiert wird, erfolgt die Schruppoperation in konzentrischen Bahnen. Dies ist die schnellstmögliche Bearbeitungsart, da das Werkzeug hierbei nicht über die Inseln gehoben werden muss.

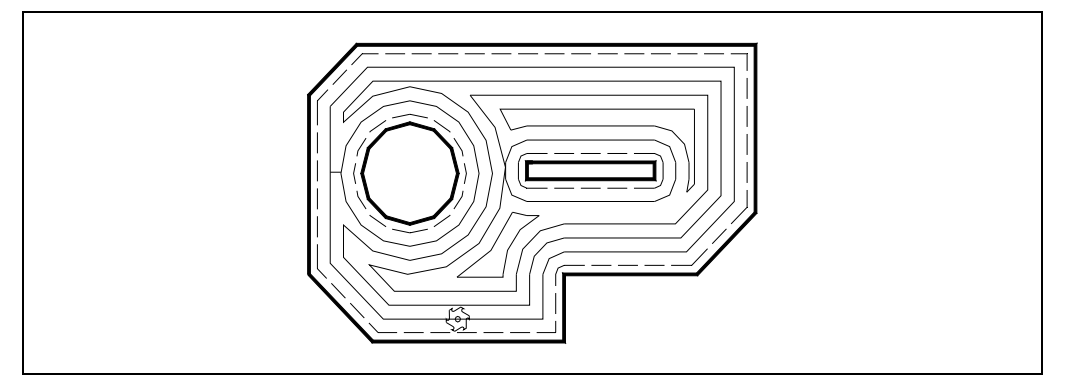

#### **[ B±5.5 ] Durchgangstiefe**

Definition der Zustelltiefe für die Längsachse (Zustelltiefe beim Schruppen). Hier muss ein von 0 abweichender Wert eingesetzt werden, da sonst keine Schruppoperation erfolgt.

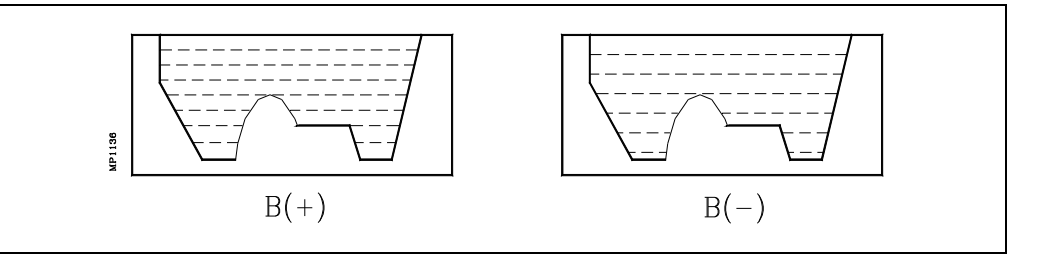

• Bei Programmierung mit einem positiven Vorzeichen erfolgen alle Schruppdurchgänge mit gleicher Zustellung. Im Festzyklus wird die Zustellung errechnet; sie ist gleich der programmierten Zustellung oder geringer.

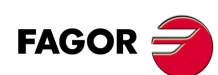

**CNC 8055 CNC 8055i**

• Bei Programmierung mit negativem Vorzeichen erfolgen alle Durchgänge mit der programmierten Zustellung. Im letzten Durchgang wird die Zustellung so angepasst, dass sich die programmierte Gesamttiefe ergibt.

Bei B(+) – Schruppen treten Stufen nur an den Taschenwänden auf. Bei B(-) – Schruppen können Stufen auch oben an den Inseln auftreten.

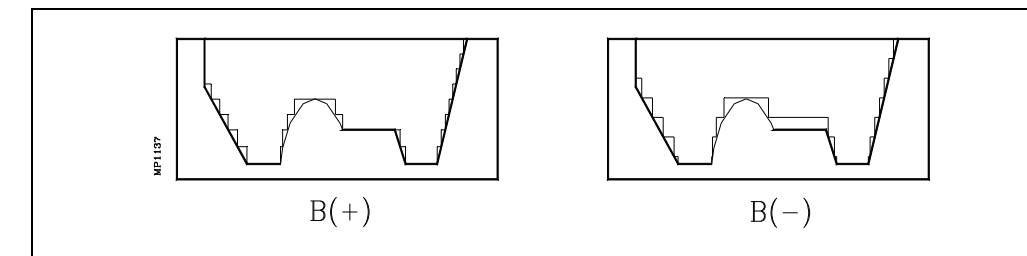

#### **[ C5.5 ] Fräsdurchgang**

Die gesamte Tasche wird entsprechend dem vorgegebenen Durchgang erzeugt. Im Festzyklus wird der letzte Fräsdurchgang angepaßt.

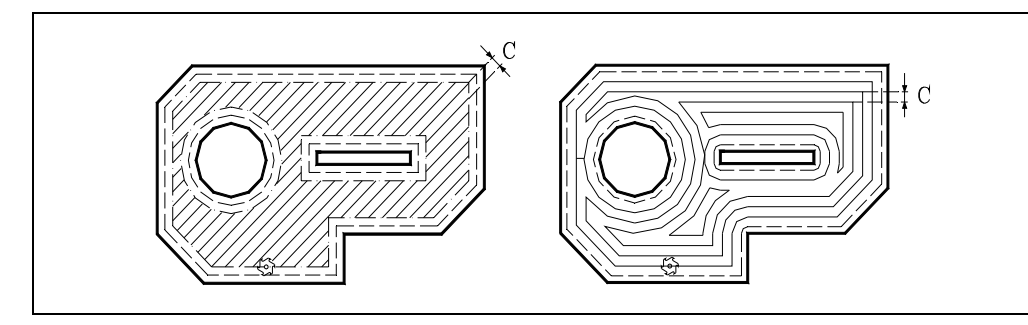

Falls C nicht oder mit dem Wert 0 programmiert ist, wird dafür ein Wert entsprechend 3/4 des Durchmessers des angewählten Werkzeugs angenommen.

Wird mit einem Wert größer dem Werkzeugdurchmesser programmiert, zeigt die CNC den entsprechenden Fehler.

#### **[ I±5.5 ] Tiefe der Tasche**

Definierung der Fertigtiefe der Tasche; Programmierung in Absolutmaßkoordinaten. Dieser Befehl muß programmiert werden.

#### **[ R±5.5 ] Referenzebene**

Definition der Bezugsebene als Absolutkoordinate. Dieser Befehl muß programmiert werden.

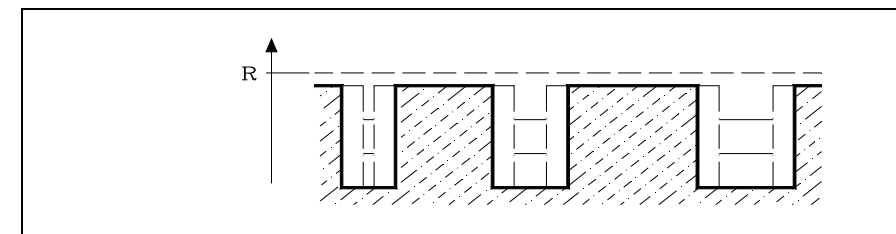

#### **[ V5.5 ] Eindringungsvorschub**

Definition des Tiefenvorschubs des Werkzeugs.

Wird dieser nicht oder mit dem Wert 0 programmiert, so werden 50% des Vorschubs in der Ebene angenommen (F).

#### **[ F5.5 ] Bearbeitungsvorschub**

Optional. Definiert den Bearbeitungsvorschub in der Ebene.

#### **[ S5.5 ] Spindeldrehzahl**

Optional. Definiert Spindeldrehzahl.

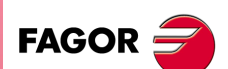

**CNC 8055 CNC 8055i** 

#### **[ T4 ] Werkzeugnummer**

Definiert das Schruppwerkzeug. Dieser Befehl muß programmiert werden.

#### **[ D4 ] Werkzeugkorrektoren**

Optional. Definiert Korrekturnummer.

#### **[ M ] Hilfsfunktionen**

Optional. Bis zu 7 Hilfsfunktionen M können definiert werden. Diese werden vor Beginn des Schruppvorgangs ausgeführt.

In diesem Arbeitsgang kann M06 mit zugeordnetem Unterprogramm programmiert werden. Der Werkzeugwechsel wird dann vor Beginn des Schruppvorgangs ausgeführt.

**11.**

**FESTZYKLUS FÜR TASCHEN MIT INSELN**

3D Taschen

FESTZYKLUS FÜR TASCHEN MIT INSELN

**CNC 8055 CNC 8055i SOFT: VOLG SOR SOFT: VOLG SOR SOFT: VOLG SOR SOFT: VOLG SOR SOFT: VOLG SOR SOFT: VOLG SORE VOLG SORE DIELD SOFT: VOLG SORE DIELD SOFT: SORE DIELD SOFT: SORE DIELD SOFT: SORE DIELD SOFT: SORE DIELD SOFT: SORE DIELD SOFT: S** 

### **11.2.2 Vorschlichten**

Dieser Vorgang kann wahlweise programmiert werden.

Vorschlichten wird als Festzyklus in einem Satz mit einer Etikettennummer zur Bezeichnung des Satzes, in dem der Vorschlichtvorgang definiert ist, programmiert.

;Definition Festzyklus Tasche mit Inseln. G66 R100 C200 F300 S400 E500 ; Definierung des Vorschlichtvorgangs. N200 G67...

Die Funktion für Vorschlichten lautet G67; sie kann nicht ohne G66 durchgeführt werden.

Sowohl Schruppen wie auch Vorschlichten werden mittels G67 befohlen, doch in getrennten Sätzen. Mittels Funktion G66 wird festgelegt, welcher Vorgang durchzuführen ist, und zwar mittels der Parameter "R" und "C".

Sie hat folgendes Programmierformat:

G67 B I R V F S T D M

#### **[ B±5.5 ] Durchgangstiefe**

Definierung der Zustellung entlang der Längsachse (Tiefe des Vorschlichtdurchgangs). Diese muß definiert werden; der Wert darf nicht 0 lauten, da der Vorschlichtvorgang sonst nicht stattfindet.

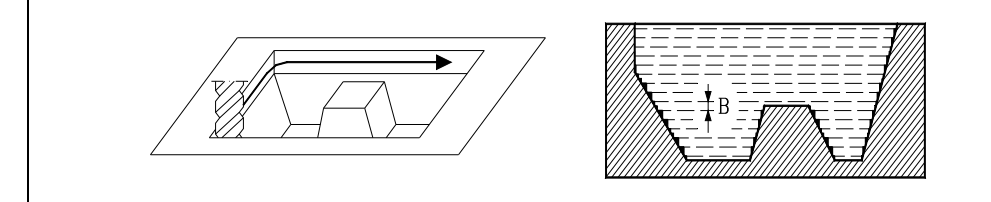

- Bei Programmierung mit einem positiven Vorzeichen erfolgen alle Vorschlichtdurchgänge mit gleicher Zustellung. Im Festzyklus wird die Zustellung errechnet; sie ist gleich der programmierten Zustellung oder geringer.
- Bei Programmierung mit einem negativen Vorzeichen erfolgen alle Vorschlichtdurchgänge mit der programmierten Zustellung. Im Festzyklus wird der letzte Durchgang angepaßt, um die programmierte Gesamttiefe einzuhalten.

#### **[ I±5.5 ] Tiefe der Tasche**

Definierung der Fertigtiefe der Tasche; Programmierung in Absolutmaßkoordinaten.

Wenn ein Schruppvorgang stattfindet und dieser Befehl nicht programmiert ist, arbeitet die CNC mit dem für das Schruppen definierten Wert.

Wenn kein Schruppvorgang stattfindet, muß dieser Befehl programmiert werden.

#### **[ R±5.5 ] Referenzebene**

Definition der Bezugsebene als Absolutkoordinate.

Wenn ein Schruppvorgang stattfindet und dieser Befehl nicht programmiert ist, arbeitet die CNC mit dem für das Schruppen definierten Wert.

Wenn kein Schruppvorgang stattfindet, muß dieser Befehl programmiert werden.

#### **[ V5.5 ] Eindringungsvorschub**

Definition des Tiefenvorschubs des Werkzeugs.

Wird dieser nicht oder mit dem Wert 0 programmiert, so werden 50% des Vorschubs in der Ebene angenommen (F).

#### **[ F5.5 ] Bearbeitungsvorschub**

Optional. Definiert den Bearbeitungsvorschub in der Ebene.

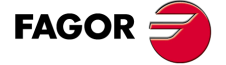

**CNC 8055 CNC 8055i** 

#### **[ S5.5 ] Spindeldrehzahl**

Optional. Definiert Spindeldrehzahl.

#### **[ T4 ] Werkzeugnummer.**

Definiert das Schlichtwerkzeug. Dieser Befehl muß programmiert werden.

#### **[ D4 ] Werkzeugkorrektoren**

Optional. Definiert Korrekturnummer.

#### **[ M ] Hilfsfunktionen**

Optional. Bis zu 7 Hilfsfunktionen M können definiert werden. Diese werden vor Beginn des Schlichtvorgangs ausgeführt.

In diesem Arbeitsgang kann M06 mit zugeordnetem Unterprogramm programmiert werden. Der Werkzeugwechsel wird dann vor Beginn des Schlichtvorgangs ausgeführt.

**11.**

**FESTZYKLUS FÜR TASCHEN MIT INSELN**

3D Taschen

FESTZYKLUS FÜR TASCHEN MIT INSELN

**CNC 8055 CNC 8055i SOFT: VOLG SOR SOFT: VOLG SOR SOFT: VOLG SOR SOFT: VOLG SOR SOFT: VOLG SOR SOFT: VOLG SORE VOLG SORE DIELD SOFT: VOLG SORE DIELD SOFT: SORE DIELD SOFT: SORE DIELD SOFT: SORE DIELD SOFT: SORE DIELD SOFT: SORE DIELD SOFT: S** 

# **11.2.3 Schlichten**

Dieser Vorgang kann wahlweise programmiert werden.

Der Schlichtvorgang wird als Festzyklus in einem Satz mit einer Etikettennummer zur Bezeichnung des Satzes, in dem der Schlichtvorgang definiert ist, programmiert.

;Definition Festzyklus Tasche mit Inseln. G66 R100 C200 F300 S400 E500 ;Definition Schlichtvorgang. N300 G68...

Die Funktion für Schlichten lautet G68; sie kann nicht ohne G66 durchgeführt werden.

Sie hat folgendes Programmierformat:

G68 B L Q J I R V F S T D M

#### **[ B5.5 ] Bearbeitungsdurchgang**

Definierung des Versatzes in der Ebene zwischen zwei 3D-Durchgängen beim Schlichten. Dieser muß definiert werden; der Wert darf nicht 0 lauten.

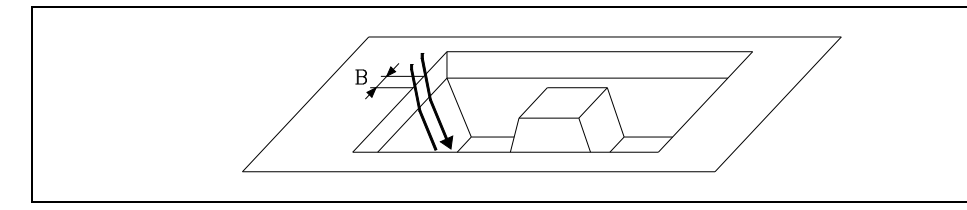

#### **[ L±5.5 ] Seitliche Bearbeitungszugabe für die Fertigstellung**

Definierung der nach Schruppen und Vorschlichten noch vorhandenen Schlichtzugabe an den Seitenwänden der Tasche. Auf der Oberseite der Inseln und am Grund der Tasche ist keine Schlichtzugabe vorhanden.

Wird mit einem negativen Wert programmiert, erfolgt der Fertigbearbeitungsdurchgang in G7 (runde Kante). Wird mit einem negativen Wert programmiert, erfolgt der Fertigbearbeitungsdurchgang in G5 (runde Kante). Bei Nichtprogrammierung wird im Zyklus "L0" vorausgesetzt.

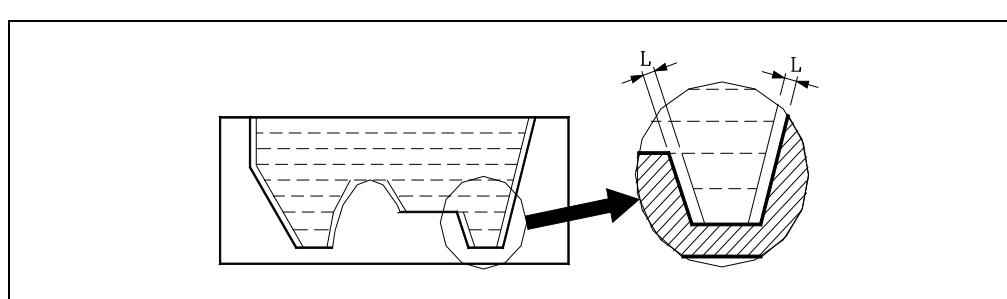

#### **[ Q 0/1/2 ] Richtung des Arbeitsschritts zur Fertigstellung**

Definierung der Richtung beim Schlichtvorgang.

- Q= 1: Alle Bahnen verlaufen von der Oberfläche zur endgültigen Tiefe.
- Q= 2: Sämtliche Durchgänge verlaufen auswärts von der Unterseite der Tasche nach oben.
- Q=0: Von Durchgang zu Durchgang wechselnde Richtung.

Jeder andere programmierte Wert wird den entsprechenden Fehler verursachen. Wenn der Parameter Q nicht programmiert wird, legt der Zyklus den Wert Q0 zugrunde.

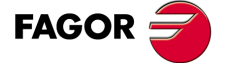

**CNC 8055 CNC 8055i** 

#### **[ J5.5 ] Radius der Werkzeugspitze**

Definierung des Schneidenradius und damit des Typs des Schlichtwerkzeugs.

Abhängig von dem in der Werkzeugkorrekturtabelle (CNC-Variablen "TOR" + "TOI") dem Werkzeug zugeordneten Radius und dem diesem Parameter zugeordneten Wert können dreierlei Werkzeugtypen definiert werden.

PLAN J nicht programmiert oder  $J = 0$ .

SPHÄRISCHES Mit Programmierung, wird J = R.

TORISCHE Wenn man J mit einen anderen Wert als 0 programmiert und der kleiner als R ist.

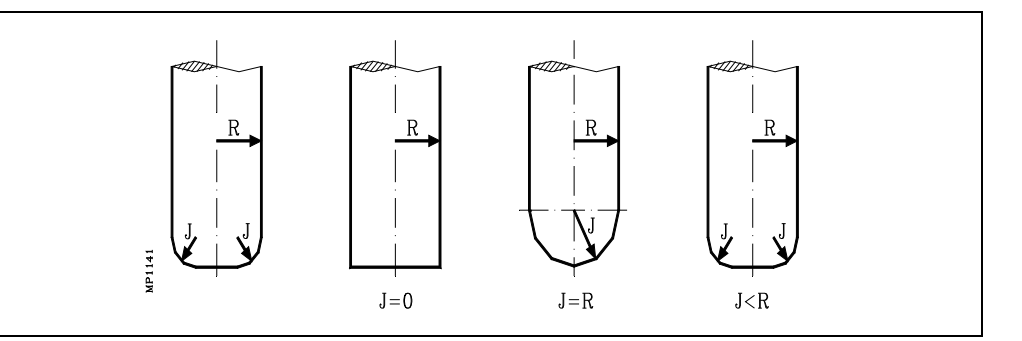

#### **[ I±5.5 ] Tiefe der Tasche**

Definierung der Fertigtiefe der Tasche; Programmierung in Absolutmaßkoordinaten.

- Wenn definiert, wird sie vom Zyklus beim Schlichten übernommen.
- Wenn nicht definiert und Tasche geschruppt, wird im Zyklus der für das Schruppen definierte Wert übernommen.
- Wenn nicht definiert und kein Schruppen, doch Vorschlichten der Tasche, wird im Zyklus der für das Vorschlichten definierte Wert übernommen.
- Wenn weder Schruppen noch Vorschlichten der Tasche muß dieser Parameter definiert werden.

#### **[ R±5.5 ] Referenzebene**

Definition der Bezugsebene als Absolutkoordinate.

- Wenn definiert, wird sie vom Zyklus beim Schlichten übernommen.
- Wenn nicht definiert und Tasche geschruppt, wird im Zyklus der für das Schruppen definierte Wert übernommen.
- Wenn nicht definiert und kein Schruppen, doch Vorschlichten der Tasche, wird im Zyklus der für das Vorschlichten definierte Wert übernommen.
- Wenn weder Schruppen noch Vorschlichten der Tasche muß dieser Parameter definiert werden.

#### **[ V5.5 ] Eindringungsvorschub**

Definition des Tiefenvorschubs des Werkzeugs.

Wird dieser nicht oder mit dem Wert 0 programmiert, so werden 50% des Vorschubs in der Ebene angenommen (F).

#### **[ F5.5 ] Bearbeitungsvorschub**

Optional. Definiert den Bearbeitungsvorschub in der Ebene.

#### **[ S5.5 ] Spindeldrehzahl**

Optional. Definiert Spindeldrehzahl.

#### **[ T4 ] Werkzeugnummer**

Definiert das Schlichtwerkzeug. Dieser Befehl muß programmiert werden.

#### **[ D4 ] Werkzeugkorrektoren**

Optional. Definiert Korrekturnummer.

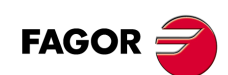

**CNC 8055 CNC 8055i**
#### **[ M ] Hilfsfunktionen**

Optional. Bis zu 7 Hilfsfunktionen M können definiert werden. Diese werden vor Beginn des Schlichtvorgangs ausgeführt.

In diesem Arbeitsgang kann M06 mit zugeordnetem Unterprogramm programmiert werden. Der Werkzeugwechsel wird dann vor Beginn des Schlichtvorgangs ausgeführt.

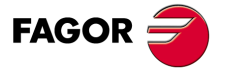

**CNC 8055 CNC 8055i** 

## **11.2.4 Profile oder Konturgeometrie**

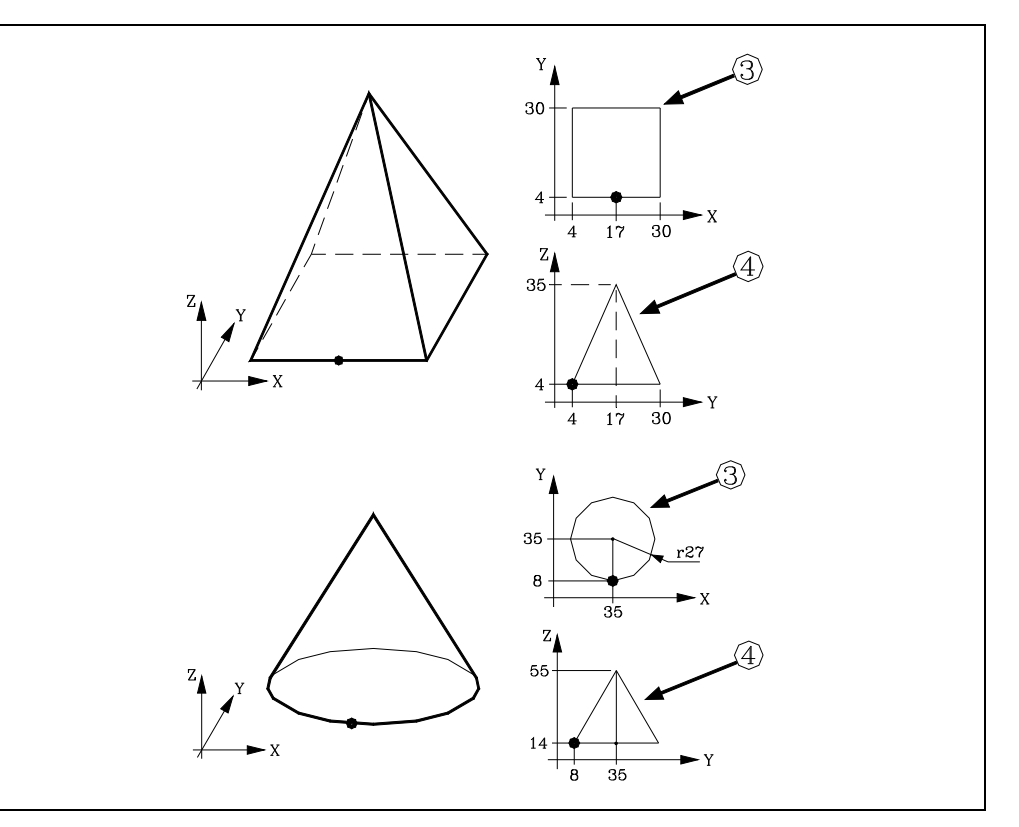

Da ein Festzyklus über die gesamte Kontur mit gleichbleibendem Tiefenprofil arbeitet, muss bei Definierung des Ebenenprofils und des Tiefenprofils der jeweils gleiche Ausgangspunkt zugrunde gelegt werden.

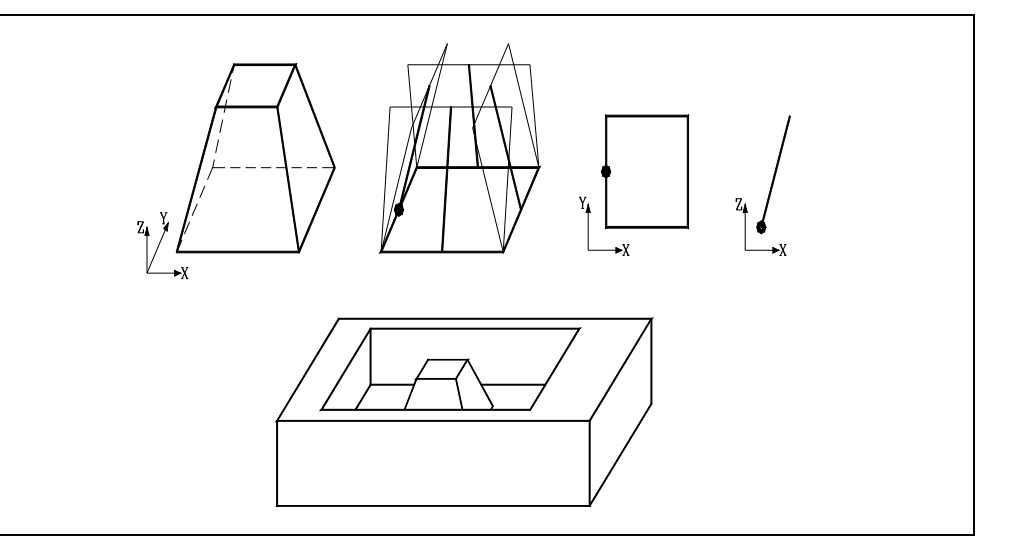

3D-Konturen mit mehreren Tiefenprofilen sind ebenfalls möglich. Derartige Konturen werden als

"zusammengesetzte 3D-Profile" bezeichnet und weiter hinten beschrieben.

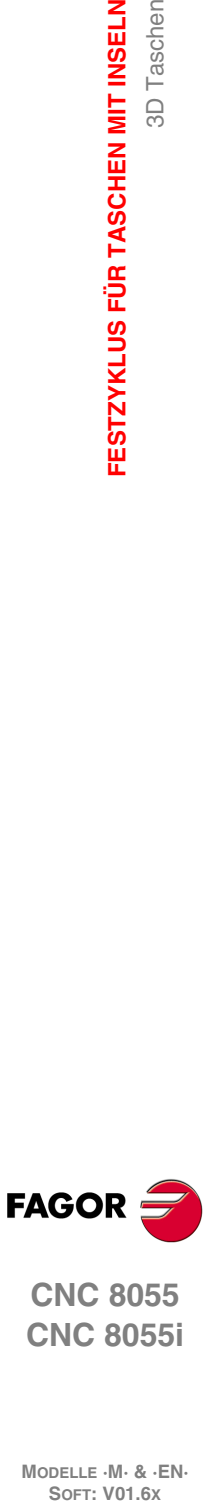

**11.**

**FESTZYKLUS FÜR TASCHEN MIT INSELN**

3D Taschen

FESTZYKLUS FÜR TASCHEN MIT INSELN

**CNC 8055 CNC 8055i**

**MODELLE ·M· & ·EN·**

Zur Definierung der Konturen einer 2D-Tasche müssen das Ebenenprofil (3) und das Tiefenprofil (4) für alle Konturen definiert werden (auch bei Senkrechtverlauf).

## **11.2.5 Regeln für die Programmierung von Konturen**

Bei der Programmierung der Innen- oder der Außenkonturen von unregelmäßigen 3D-Taschen (mit Inseln) müssen die nachstehenden Regeln eingehalten werden.

**1.** Das Profil in der Hauptebene gibt die Konturform an.

Da eine 3D-Kontur eine unendliche Anzahl von unterschiedlichen Profilen aufweist (1 pro Tiefenkoordinate) muß folgendes programmiert werden: Außenkontur der Tasche:

- Diejenige, die der Oberflächenkoordinate oder Oberseite des Teils (1) entspricht.
- Innenkontur: Diejenige, die dem Grund oder Boden (2) entspricht.

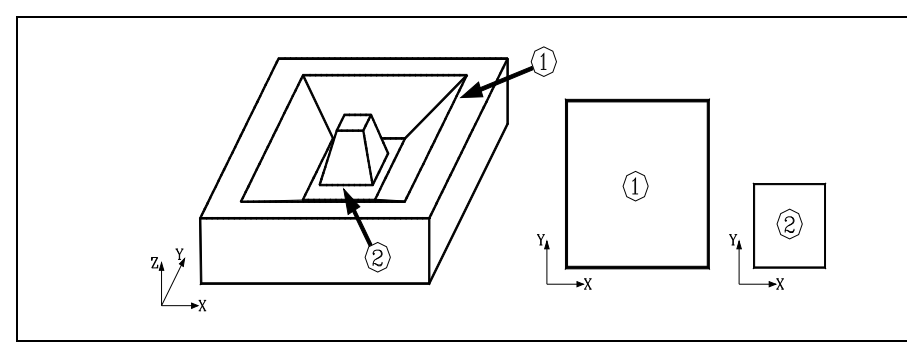

**2.** Das Profil in einer Ebene muß geschlossen sein (Ausgangspunkt deckungsgleich mit Endpunkt) und es darf sich nicht selbst schneiden. Beispiele:

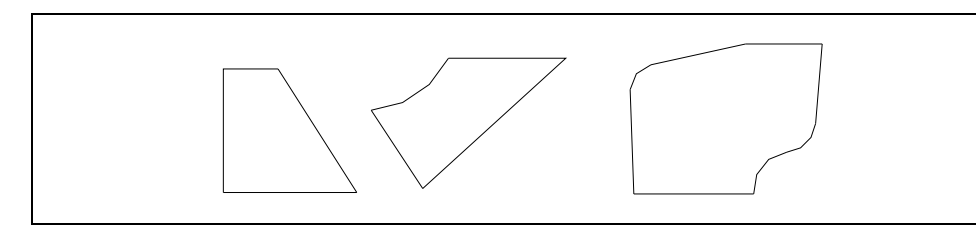

Die nachfolgend dargestellten Beispiele führen zur Auslösung einer Fehlermeldung.

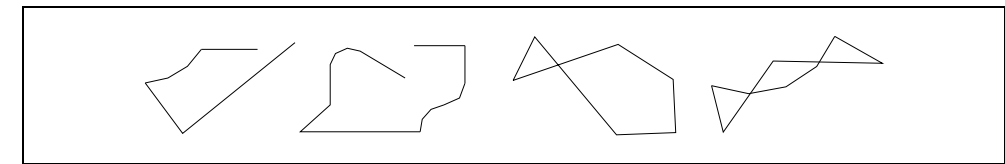

**3.** Das Tiefenprofil (vertikaler Querschnitt) muß unter Einbeziehung einer Achse der aktiven Ebene programmiert werden. Wenn die Ebene X/Y die aktive Ebene und die Achse Z die Vertikalachse ist, muß wie folgt programmiert werden: G16XZ oder G16YZ.

Sämtliche Definitionen von Profilen, Ebene und Tiefe müssen mit der Definition der Ebene, auf die sie sich beziehen, beginnen.

G16 XY ; Anfang der Außenprofil-Definition. ; - - Definition des Profils in der Ebene - - G16 XZ ; - - Definition des Tiefenprofils - - G16 XY ; Anfang der Insel-Definition. ; - - Definition des Profils in der Ebene - - G16 XZ

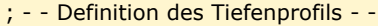

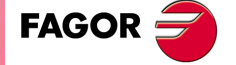

**11.**

Taschen

 $\overline{5}$ 

FESTZYKLUS FÜR TASCHEN MIT INSELN

**COR CNC 8055**<br> **CNC 8055**<br>
CNC 8055<br>
CNC 80555<br>
CNC 80555<br>
CNC 80555<br>
CNC 80555<br>
CNC 805551 **•** 255<br>• 255·<br>• 255·<br>• 255·<br>• 255· **CNC 8055 CNC 8055i** 

**4.** Das Tiefenprofil muß im Anschluß an das Ebenenprofil definiert werden.

Die Anfangspunkte von Ebenenprofil und Tiefenprofil müssen sich decken.

Das Tiefenprofil muß programmiert werden:

- Für die Außenkontur der Tasche, beginnend mit der oberen oder Oberflächen- Koordinate (1).
- Für die Innenkonturen, Inseln, beginnend mit der unteren oder Boden-Koordinate (2).

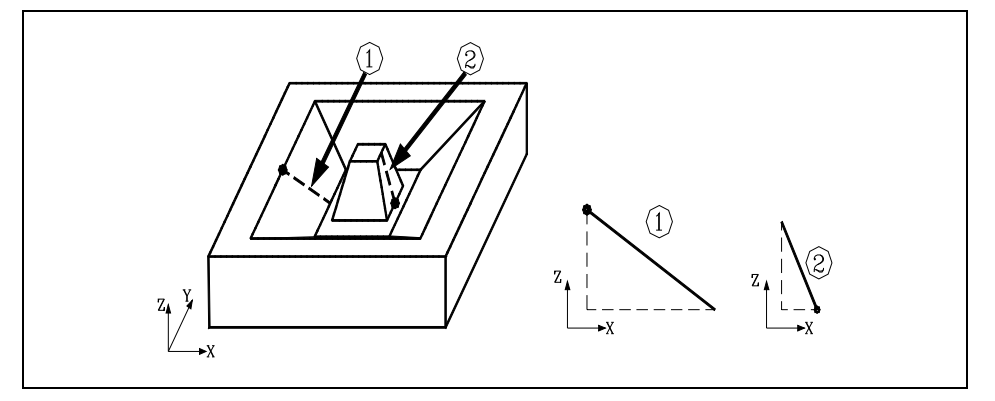

**5.** Das Tiefenprofil muß offen sein und darf entlang der Bahn keine Richtungsänderung aufweisen. Mit anderen Worten, es kann nicht im Zickzack verlaufen.

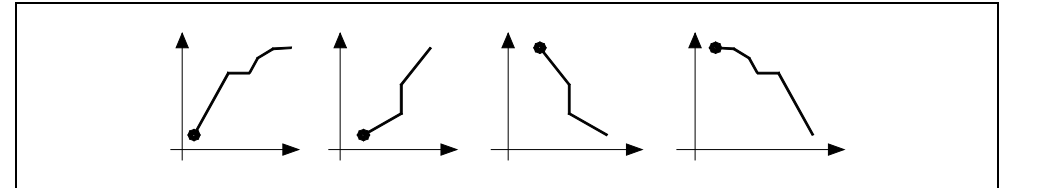

Die nachfolgend dargestellten Beispiele führen zur Auslösung einer Fehlermeldung.

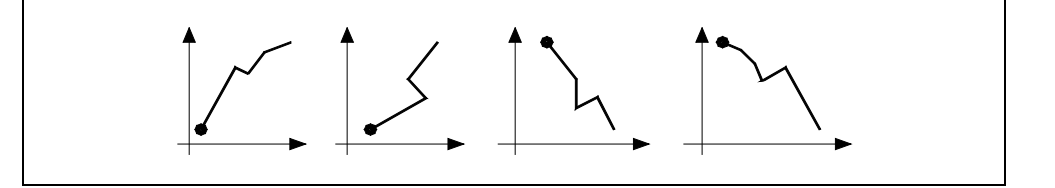

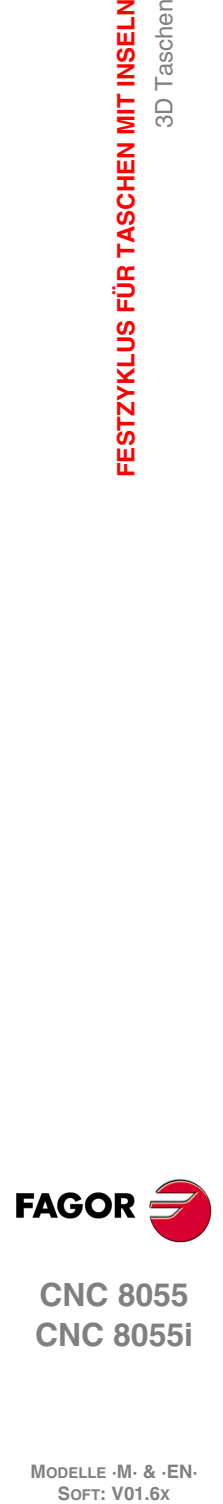

**11.**

**FESTZYKLUS FÜR TASCHEN MIT INSELN**

3D Taschen

FESTZYKLUS FÜR TASCHEN MIT INSELN

**CNC 8055 CNC 8055i**

## *Programmierbeispiel. 3D-Tasche ohne Inseln.*

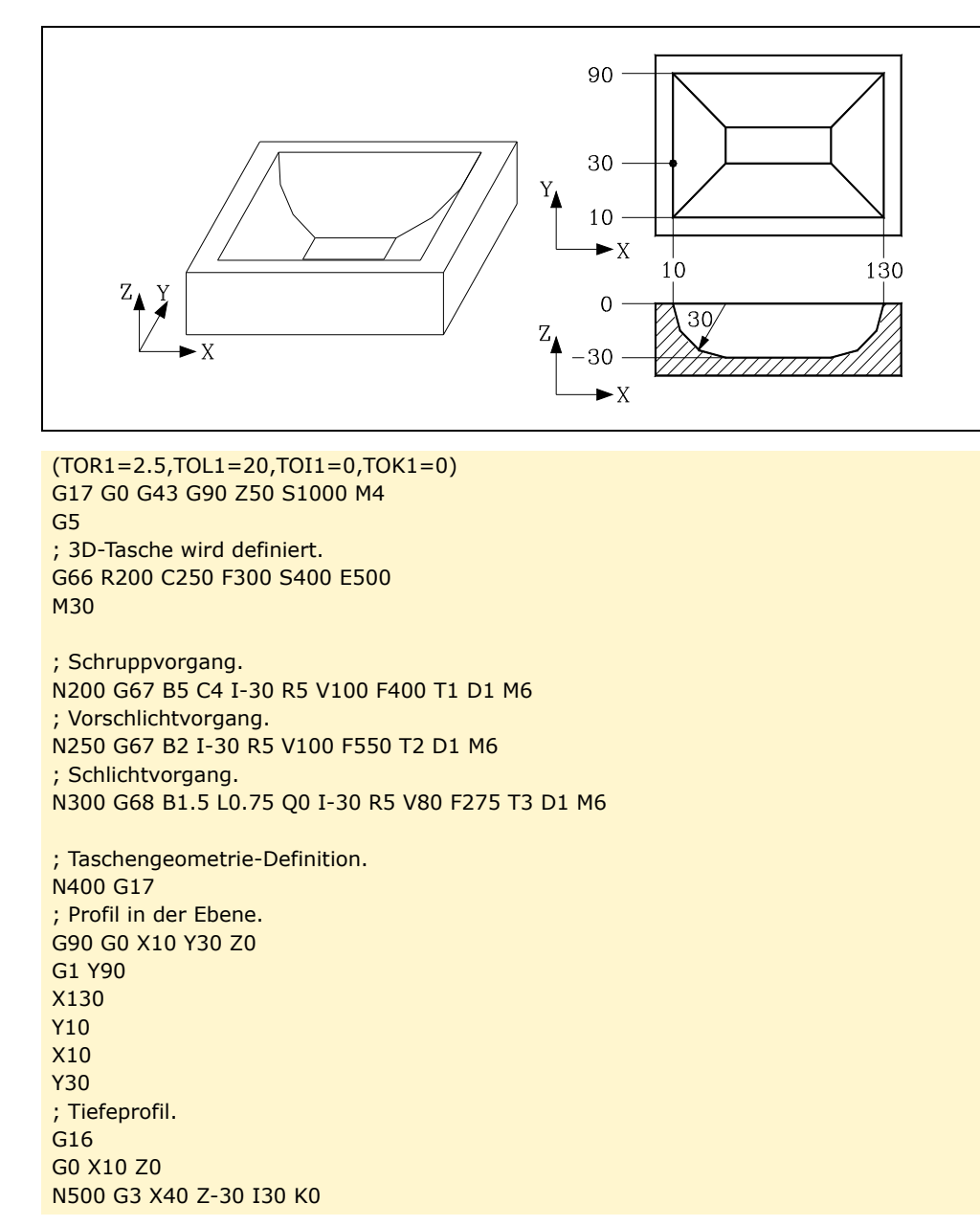

**11.** FESTZYKLUS FÜR TASCHEN MIT INSELN 3D Taschen **COR CNC 8055**<br> **CNC 8055**<br>
CNC 8055<br>
CNC 80555<br>
CNC 80555<br>
CNC 80555<br>
CNC 80555<br>
CNC 805551 **•** 257·<br>**C** 8<br>**C** 3 8 8<br>**C** 3 8 9<br>**C** 3 8 9<br>**C** 3 9<br>**C** 3 9

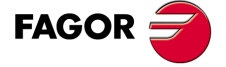

**CNC 8055 CNC 8055i** 

#### *Programmierbeispiele. Definition der Profile.*

#### **Pyramidenförmige Insel**

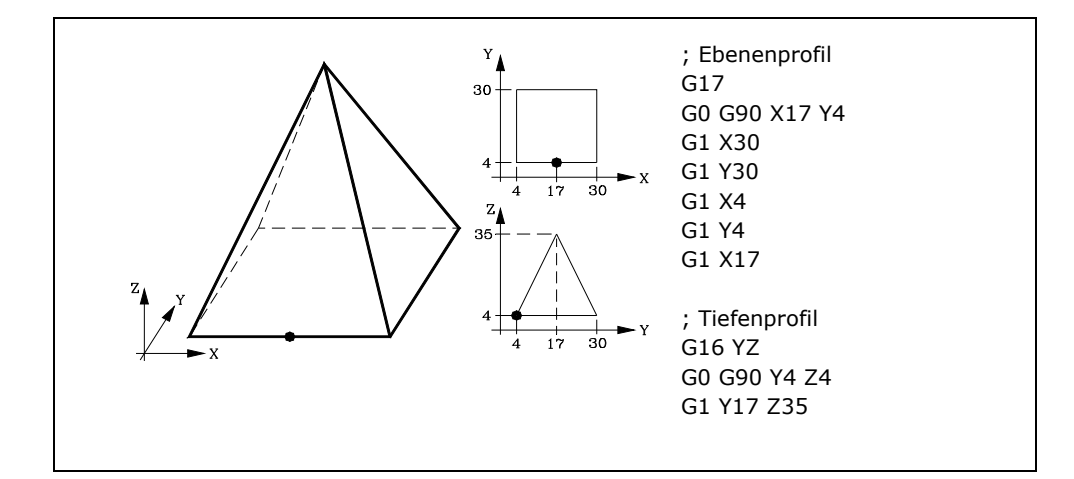

#### **Konusförmige Insel**

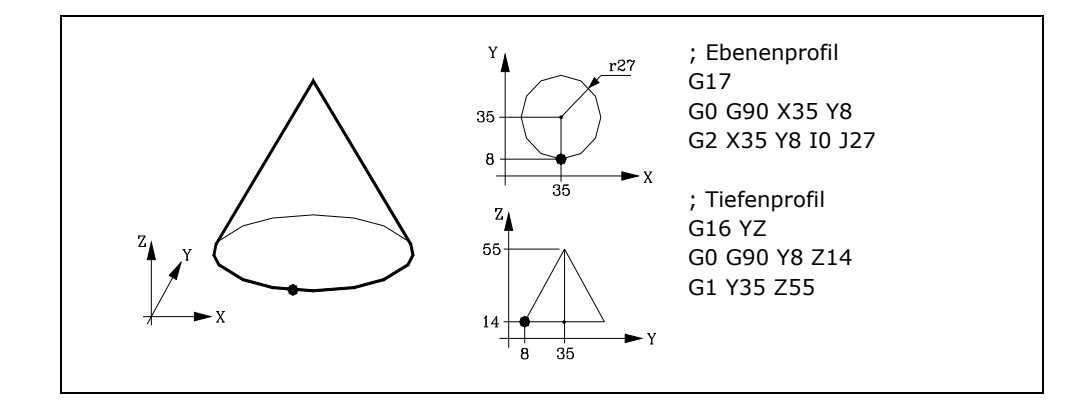

#### **Halbkugelförmige Insel**

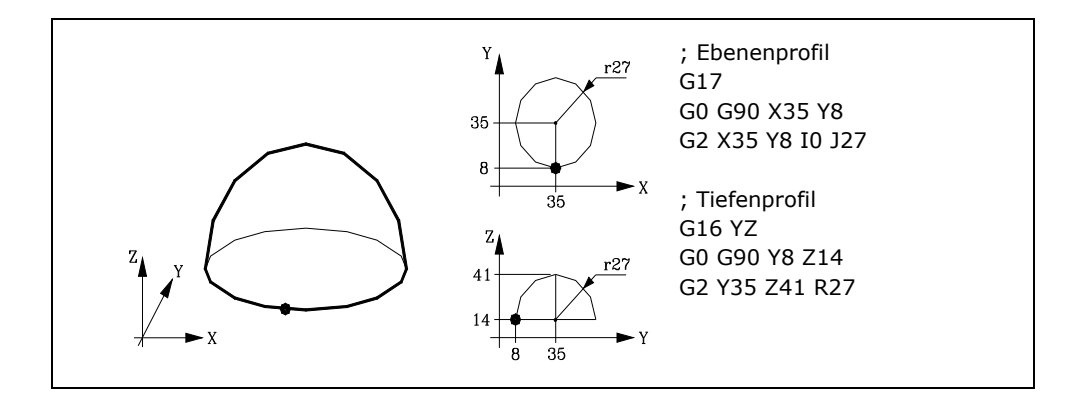

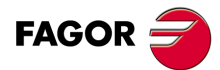

**11.**

**FESTZYKLUS FÜR TASCHEN MIT INSELN**

3D Taschen

FESTZYKLUS FÜR TASCHEN MIT INSELN

**CNC 8055 CNC 8055i SOFT: VOLG SOR SOFT: VOLG SOR SOFT: VOLG SOR SOFT: VOLG SOR SOFT: VOLG SOR SOFT: VOLG SORE VOLG SORE DIELD SOFT: VOLG SORE DIELD SOFT: SORE DIELD SOFT: SORE DIELD SOFT: SORE DIELD SOFT: SORE DIELD SOFT: SORE DIELD SOFT: S** 

## *Programmierbeispiel. 3D-Tasche ohne Inseln.*

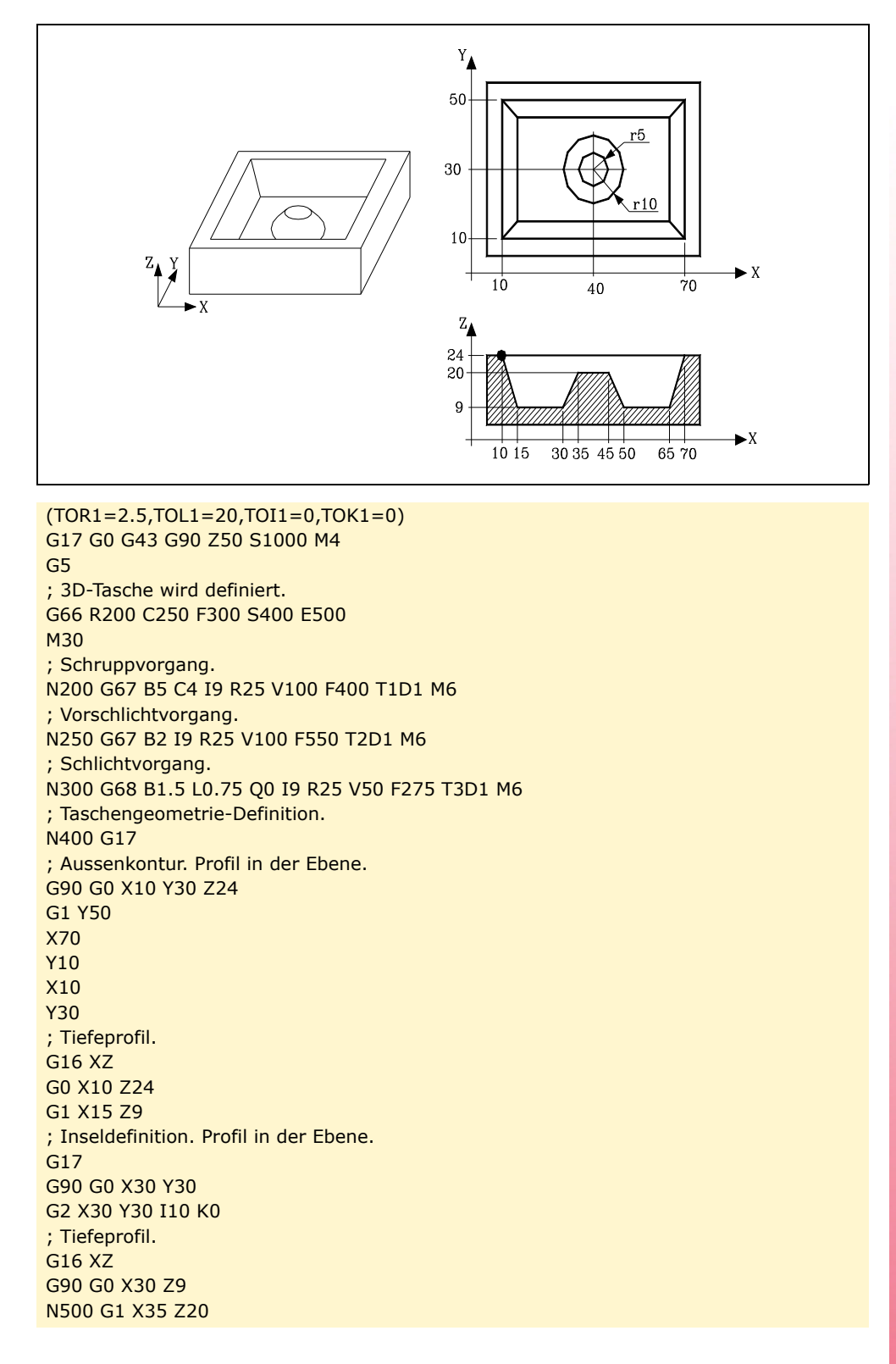

**11.** FESTZYKLUS FÜR TASCHEN MIT INSELN 3D Taschen **COR CNC 8055**<br> **CNC 8055**<br>
CNC 8055<br>
CNC 80555<br>
CNC 80555<br>
CNC 80555<br>
CNC 80555<br>
CNC 805551 **•** 259<br>**C** 8<br>**C** 3 8<br>**C** 3 8<br>**C** 3 8<br>**C** 3 9<br>**C** 3 9<br>**C** 3 9<br>**C** 3 9

**FAGOR** 

**CNC 8055 CNC 8055i** 

### **11.2.6 Zusammengesetzte 3D-Profile**

3D Taschen (zusammengesetzte Profile) werden alle 3D-Konturen benannt, die mehr als ein Tiefenprofil haben.

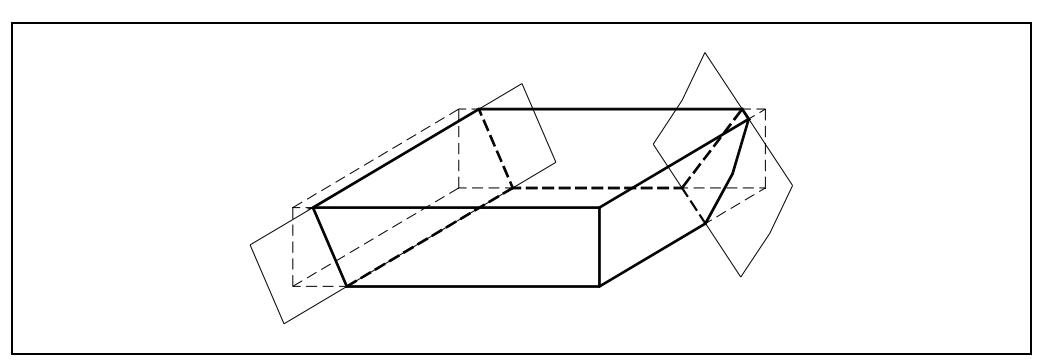

Wird durch die Durchdringung mehrerer Konturen mit verschiedenen Tiefenprofilen definiert.

Jede Kontur wird durch ein Profil auf der Ebene und ein Tiefenprofil definiert. Alle Konturen müssen folgenden Bedingungen entsprechen:

- Das Profil in der Ebene muß die entsprechenden Ansichten komplett enthalten.
- Es darf nur ein Tiefenprofil pro Kontur definiert werden.
- Das Profil in der Ebene und das Tiefenprofil der Kontur mit mehreren Ansichten müssen an dem gleichen Punkt beginnen.

Das Profil auf der resultierenden Ebene wird gebildet durch die Durchdringung der Profile auf der Ebene jedes Elementes oder jeder Kontur.

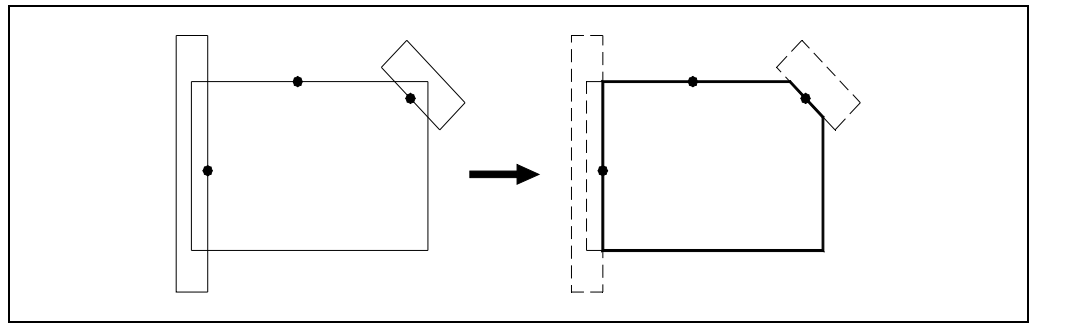

Jede der resultierenden Profilwände übernimmt das entsprechende Tiefenprofil.

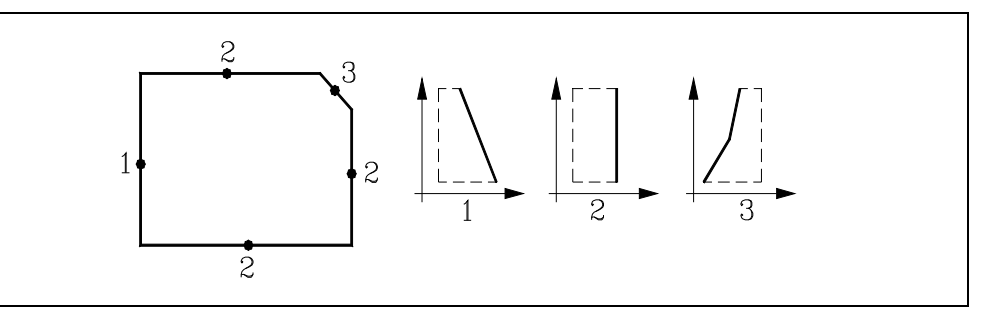

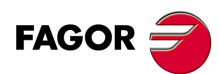

**CNC 8055 CNC 8055i**

## **Regeln für die Schnittpunkte der Konturen**

Für die Profildurchdringung sind folgende Regeln zu beachten:

- **1.** An einer Profilschnittstelle unterteilt sich jede Kontur in mehrere Linien; diese können wie folgt eingeteilt werden:
	- Linienzüge ausserhalb der anderen Kontur.
	- Linienzüge innerhalb der anderen Kontur.

Der Anfangspunkt der jeweiligen Kontur ist durch "x" gekennzeichnet.

Das Auswahlverfahren wird nachstehend dargestellt. Die durchgezogenen Linien sind diejenigen ausserhalb der anderen Kontur und die gestrichelten Linien diejenigen innerhalb der anderen Kontur.

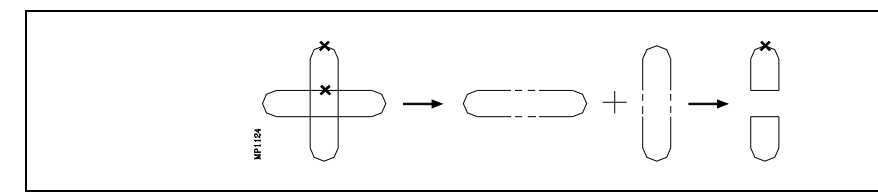

Beispiele für Konturüberdeckung:

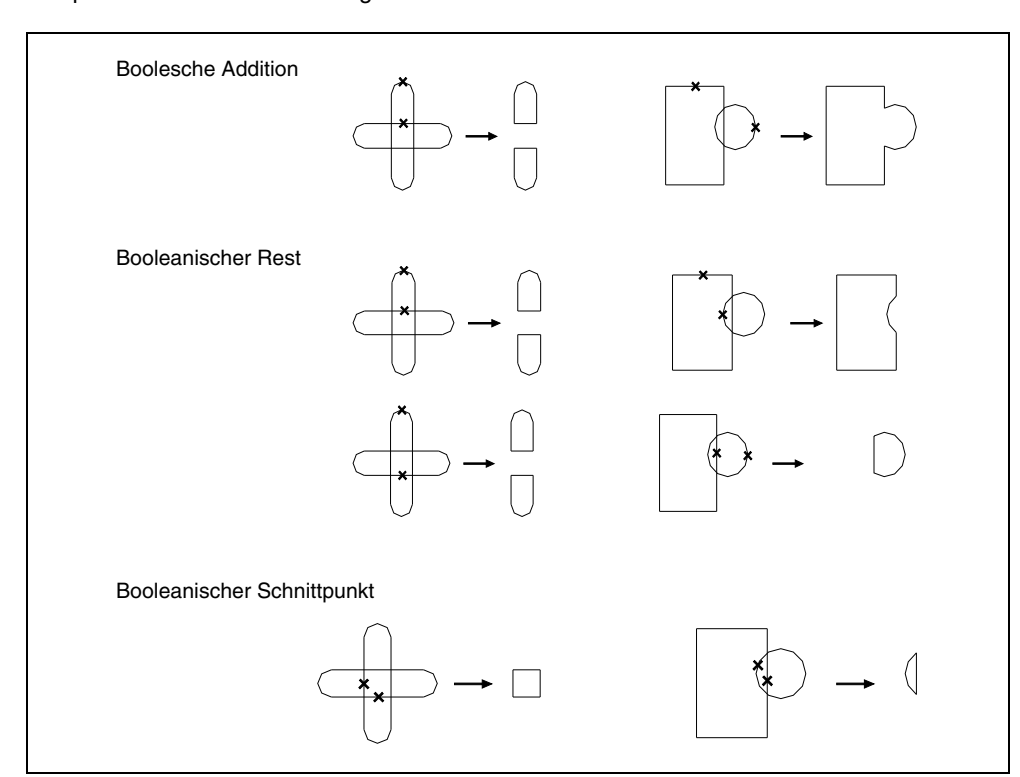

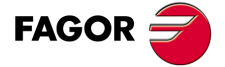

**CNC 8055 CNC 8055i** 

**2.** Bei der Überdeckung von mehr als zwei Konturen ist die Reihenfolge der Programmierung für die Endkontur bestimmend.

Der Rechenprozess zur Bestimmung der Endkontur läuft in der Reihenfolge ab, in der die Konturen programmiert sind. Deshalb wird die sich aufgrund der Überdeckung der ersten und der zweiten Ausgangskontur ergebende Kontur der dritten Ausgangskontur überlagert usw.

Der Anfangspunkt der Endkontur stimmt stets mit dem Anfangspunkt der ersten Kontur überein.

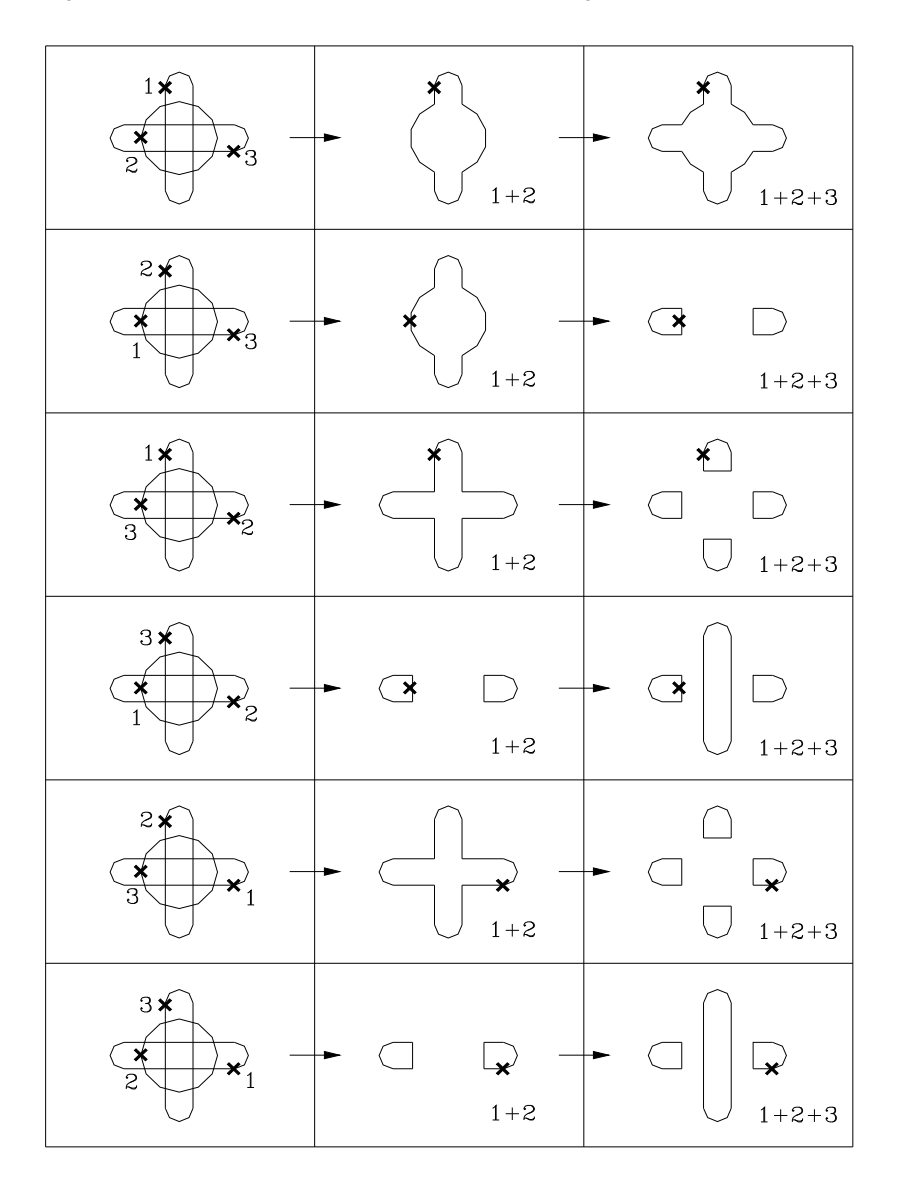

**11.**FESTZYKLUS FÜR TASCHEN MIT INSELN 3D Taschen **SOFT: VOLG SOR SOFT: VOLG SOR SOFT: VOLG SOR SOFT: VOLG SOR SOFT: VOLG SOR SOFT: VOLG SORE VOLG SORE DIELD SOFT: VOLG SORE DIELD SOFT: SORE DIELD SOFT: SORE DIELD SOFT: SORE DIELD SOFT: SORE DIELD SOFT: SORE DIELD SOFT: S FESTZYKLUS FÜR TASCHEN MIT INSELN**

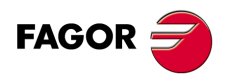

**CNC 8055 CNC 8055i**

## **11.2.7 Überlagerung der Profile**

Wenn mehrere Profile stapelförmig übereinander angeordnet sind, müssen die nachfolgend aufgeführten Überlegungen angestellt werden.

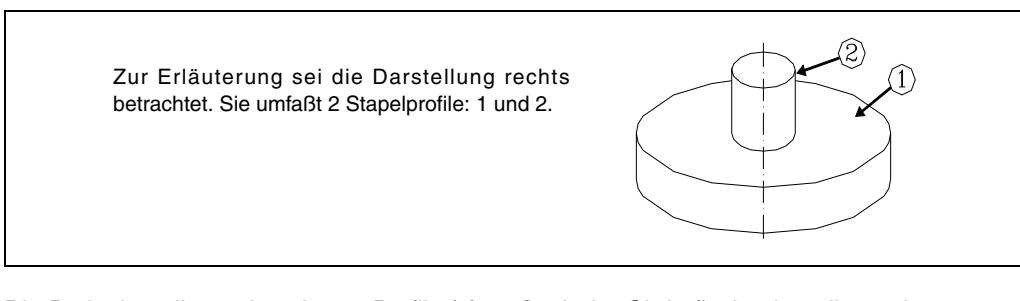

Die Bodenkoordinate des oberen Profils (2) muß mit der Obderflächenkoordinate des unteren Profils (1) zusammenfallen.

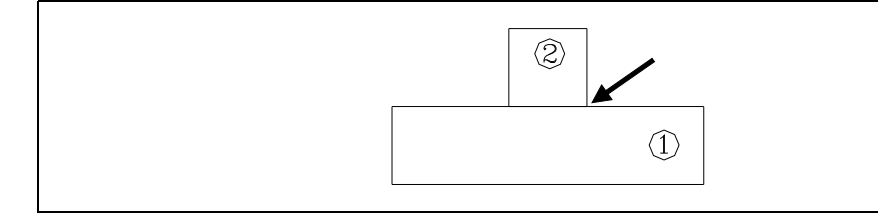

Wenn ein Spalt zwischen den Profilen vorhanden ist, werden die Profile im Zyklus als 2 getrennte Profile behandelt. Das obere Profil wird dann bei Herstellung des unteren Profils eliminiert.

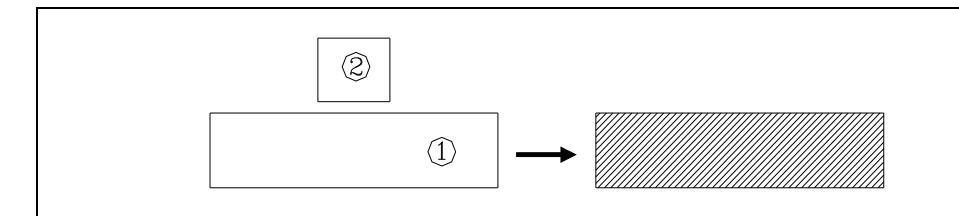

Wenn sich die Profile überdecken, bewirkt der Festzyklus beim Schlichten die Herstellung einer Nut um das obere Profil herum.

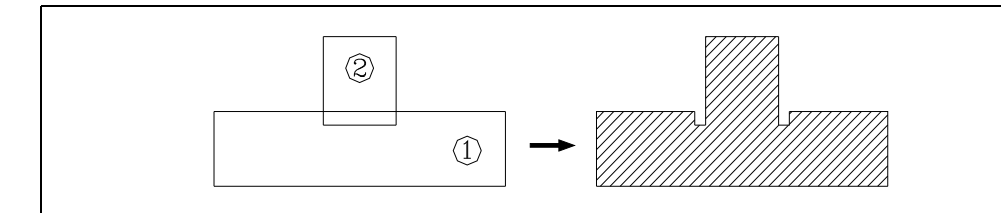

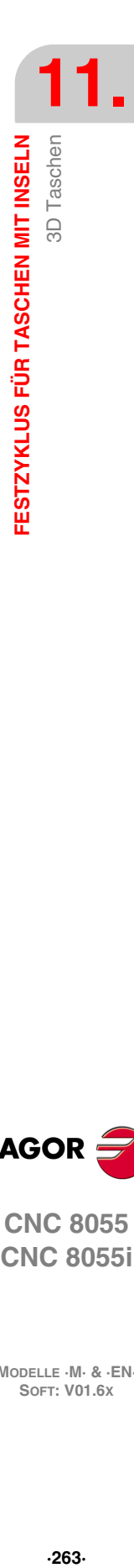

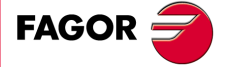

**CNC 8055 CNC 8055i** 

#### **11.2.8 Syntax zur Programmierung von Konturen**

Aussen- und Innenkonturen oder Inseln müssen bei der Programmierung mittels einfacher geometrischer Elemente, wie Geraden oder Kreisbögen, definiert werden.

Der erste Definierungssatz (Anfangssatz für die Aussenkontur) und der letzte Definierungssatz (Endesatz für die letzte Kontur) müssen numeriert sein. Die Satznummern bezeichnen den Anfang und das Ende der geometrischen Beschreibung derjenigen Konturen, aus denen die Tasche besteht.

;Definition Festzyklus Tasche mit Inseln. G66 R100 C200 F300 S400 E500 ; Geometrische Beschreibung. N400 G17 ... N500 G2 G6 X300 Y50 I150 J0

Bei der Konturprogrammierung müssen folgende Syntaxregeln eingehalten werden:

- Der erste Profildefinierungsssatz muß eine Etikettennummer aufweisen, um dem Festzyklus G66 den Anfang der Geometriebeschreibung kenntlich zu machen.
- Als erstes müssen die Taschen-Außenkontur und dann die Konturen der einzelnen Inseln definiert werden.

Wenn eine Kontur mehrere Tiefenprofile aufweist, müssen die Konturen nacheinander erst mittels des Ebenenprofils und dann mittels des Tiefenprofils definiert werden.

• Der erste Profildefinierungssatz für das Ebenenprofil wie auch der für das Tiefenprofil müssen die Funktion G00 (Anzeige des Profilanfangs) enthalten.

Bei der Programmierung von G01, G02 oder G03 im Satz nach dem Definitionsanfang ist Vorsicht walten zu lassen, da G00 modal ist und damit die CNC daran hindert, die nachfolgenden Sätze als Anfangssätze für neue Profile zu erkennen.

• Der letzte Profildefinierungssatz muß eine Etikettennummer aufweisen, um dem Festzyklus G66 das Ende der Geometriebeschreibung kenntlich zu machen.

; Definition Festzyklus 3D-Tasche. G66 R200 C250 F300 S400 E500

; Start der Festlegung der Geometrie der Aussparung. N400 G17 ; Aussenkontur. Profil in der Ebene. G0 G90 X5 Y-26 Z0 --- --- --- ---

; Tiefeprofil. G16 XZ G0 --- --- --- --- --- --- ; Inseldefinition G17 ; Profil in der Ebene. G0 X30 Y-6

--- --- --- --- ; Tiefeprofil. G16 XZ

G0

--- --- --- ---

; Ende der geometrischen Beschreibung. N500G3 Y-21 Z0 J-5 K0

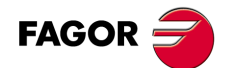

**CNC 8055 CNC 8055i**

- Die Konturen werden in der Form von Bahnen programmiert; dabei können Eckenverrundung, Anfasung usw. entsprechend den jeweiligen Syntaxregeln vorgesehen werden.
- Achsenspiegelung, Skalierung, Koordinatensystem-Drehung, Nullpunktverschiebung usw. ist nicht zulässig.
- Es ist auch nicht gestattet, die Sätze in höheren Programmiersprache wie zum Beispiel mit Sprüngen, Aufrufen von Subroutinen oder mit Parameterprogrammierung zu programmieren.
- Man kann andere Festzyklen nicht programmieren.

Ausser der Funktion G00 mit ihrer speziellen Bedeutung gestattet der Festzyklus zur Herstellung unregelmässiger Taschen die Benutzung nachfolgender Funktionen zur Definierung von Konturen:

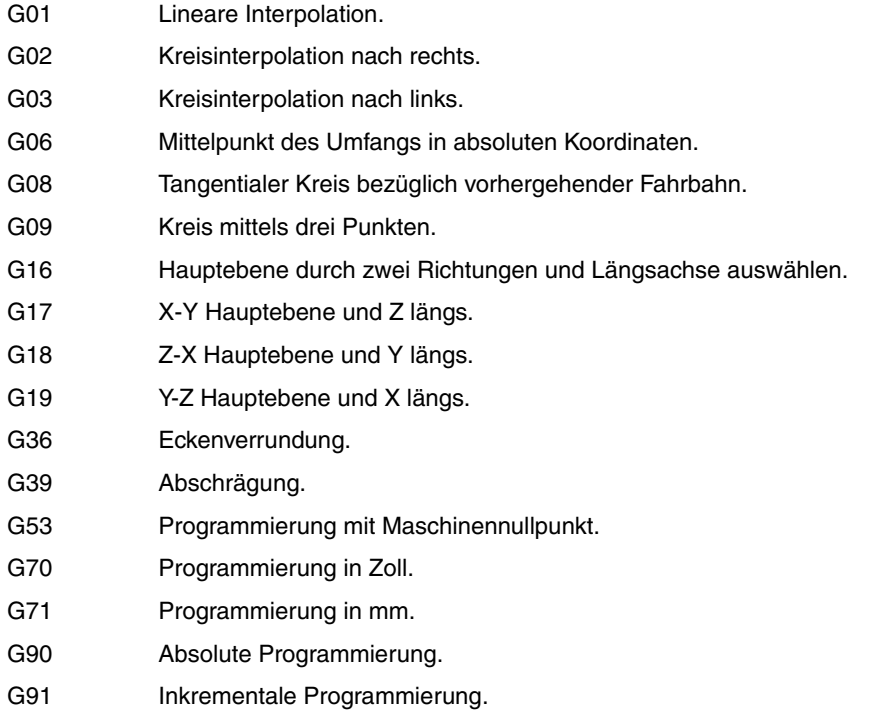

G93 Vorwahl vom polaren Nullpunkt.

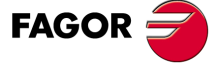

**CNC 8055 CNC 8055i** 

#### **11.2.9 Programmierbeispiele**

#### *Programmierbeispiel 1*

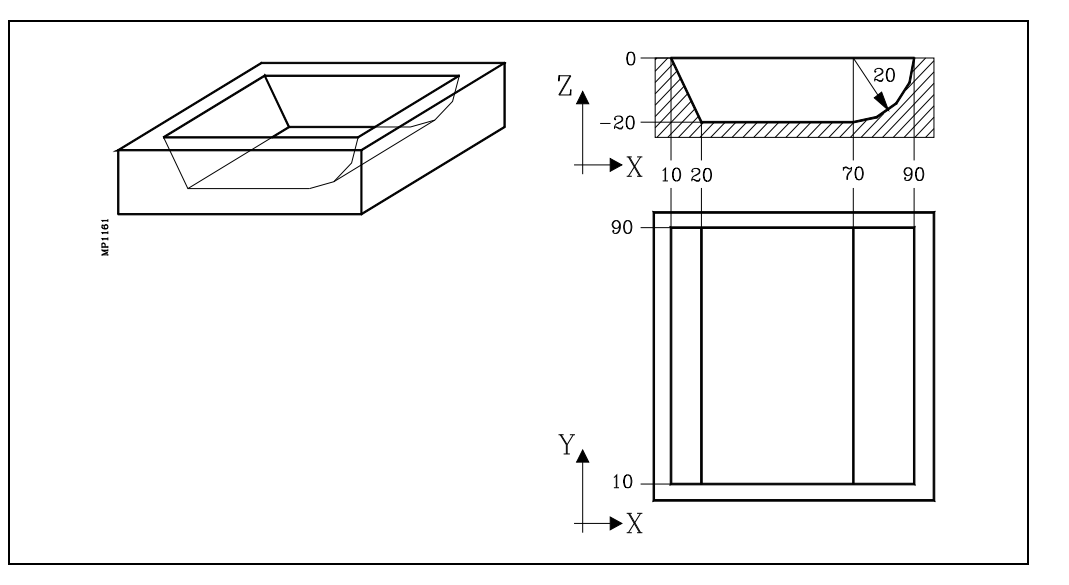

Die Insel in diesem Beispiel hat 3 Arten von Tiefenprofilen, Typ A, Typ B und Typ C. Um die Insel zu definieren, verwendet man 3 Konturen, Kontur vom Typ A, Kontur vom Typ B und Kontur vom Typ C.

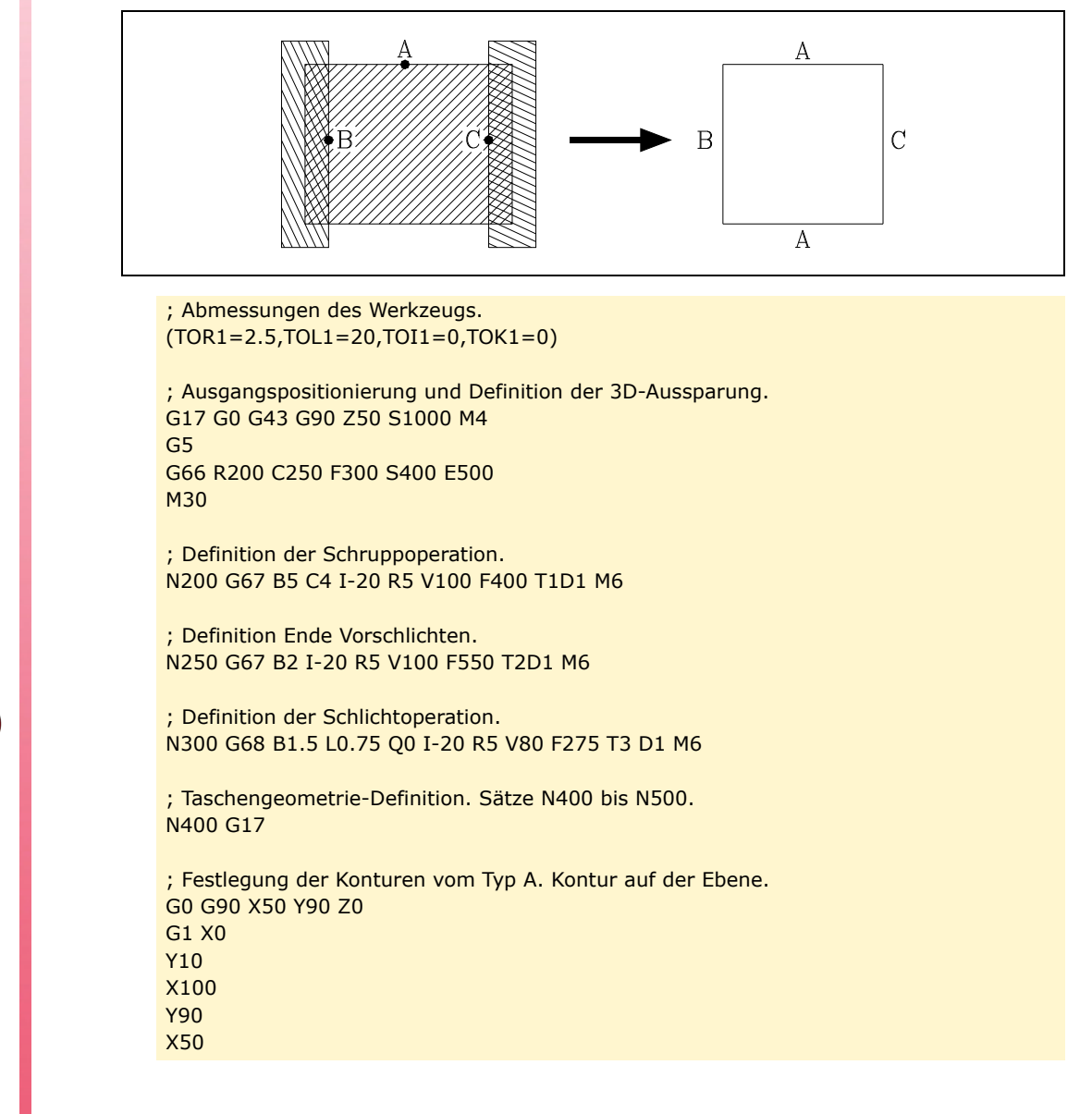

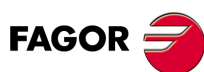

**CNC 8055 CNC 8055i**

; Tiefeprofil. G16 YZ G0 G90 Y90 Z0 G1 Z-20 ; Festlegung der Konturen vom Typ B. Kontur auf der Ebene. G17 G0 G90 X10 Y50 G1 Y100 X-10 Y0 X10 Y50 ; Tiefeprofil. G16 XZ G0 G90 X10 Z0 G1 X20 Z-20 ; Festlegung der Konturen vom Typ C. Kontur auf der Ebene. G17 G0 G90 X90 Y50 G1 Y100 X110 Y0 X90 Y50 ; Tiefeprofil. G16 XZ G0 G90 X90 Z0 N500 G2 X70 Z-20 I-20 K0

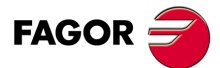

**CNC 8055 CNC 8055i** 

## *Programmierbeispiel 2*

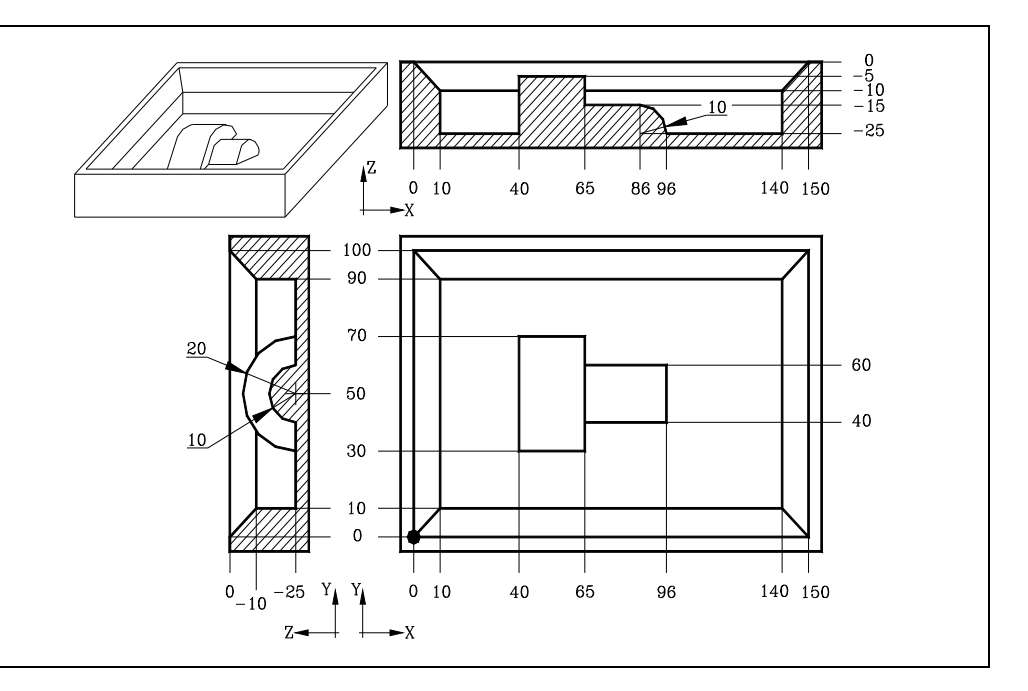

Die Insel in diesem Beispiel hat 3 Arten von Tiefenprofilen, Typ A, Typ B und Typ C. Um die Insel zu definieren, verwendet man 3 Konturen, Kontur vom Typ A, Kontur vom Typ B und Kontur vom Typ C.

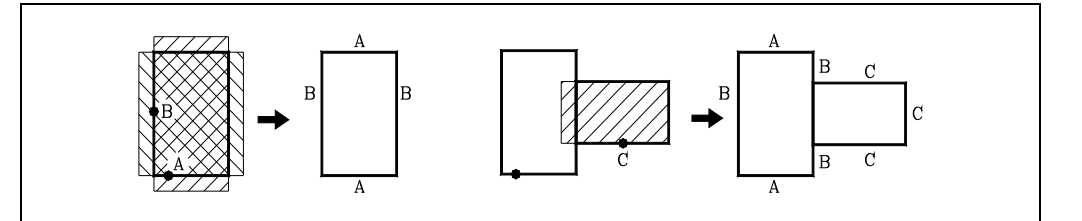

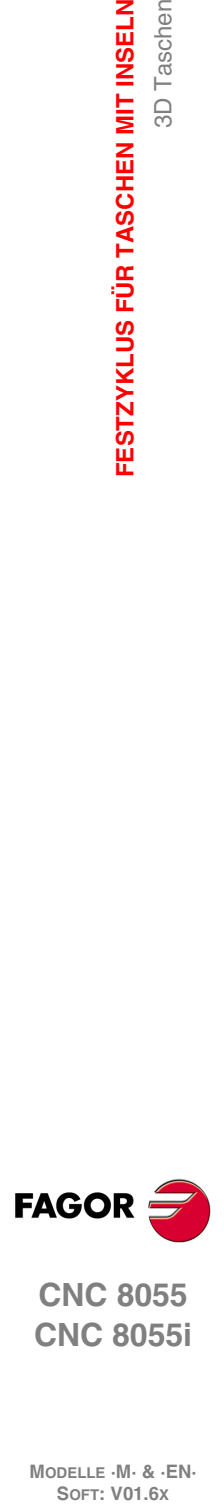

**11.**

**FESTZYKLUS FÜR TASCHEN MIT INSELN**

FESTZYKLUS FÜR TASCHEN MIT INSELN

3D Taschen

**CNC 8055 CNC 8055i**

; Abmessungen des Werkzeugs. (TOR1=7.5,TOI1=0,TOR2=5,TOI2=0,TOR3=2.5,TOI3=0)

; Ausgangspositionierung und Definition der 3D-Aussparung. G17 G0 G43 G90 Z50 S1000 M4 G5 G66 R200 C250 F300 S400 E500 M30

; Definition der Schruppoperation. N200 G67 B7 C14 I-25 R3 V100 F500 T1 D1 M6

; Definition Ende Vorschlichten. N250 G67 B3 I-25 R3 V100 F625 T2 D2 M6

; Definition der Schlichtoperation. N300 G68 B1 L1 Q0 J0 I-25 R3 V100 F350 T3 D3 M6

; Taschengeometrie-Definition. Sätze N400 bis N500. N400 G17

; Definierung geschlossenener Kontur. Profil in der Ebene. G0 G90 X0 Y0 Z0 G1 X150 Y100 X0 Y0 ; Tiefeprofil.

G16 XZ G0 G90 X0 Z0 G1 X10 Z-10

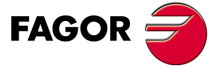

**CNC 8055 CNC 8055i** 

; Festlegung der Konturen vom Typ A. Kontur auf der Ebene. G17 G0 G90 X50 Y30 G1 X70 Y70 X35 Y30 X50 ; Tiefeprofil. G16 YZ G0 G90 Y30 Z-25 G2 Y50 Z-5 J20 K0 ; Festlegung der Konturen vom Typ B. Kontur auf der Ebene. G17 G0 G90 X40 Y50 G1 Y25 X65 Y75 X40 Y50 ; Tiefeprofil. G16 XZ G0 G90 X40 Z-25 G1 Z-5 ; Festlegung der Konturen vom Typ C. Kontur auf der Ebene. G17 G90 X80 Y40 G0 X96 G1 Y60 X60 Y40 X80 ; Tiefeprofil. G16 YZ G0 G90 Y40 Z-25

N500 G2 Y50 Z-15 J10 K0

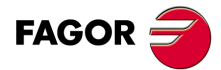

**11.**

**FESTZYKLUS FÜR TASCHEN MIT INSELN**

FESTZYKLUS FÜR TASCHEN MIT INSELN

3D Taschen

**CNC 8055 CNC 8055i SOFT: VOLG SOR SOFT: VOLG SOR SOFT: VOLG SOR SOFT: VOLG SOR SOFT: VOLG SOR SOFT: VOLG SORE VOLG SORE DIELD SOFT: VOLG SORE DIELD SOFT: SORE DIELD SOFT: SORE DIELD SOFT: SORE DIELD SOFT: SORE DIELD SOFT: SORE DIELD SOFT: S** 

## *Programmierbeispiel 3*

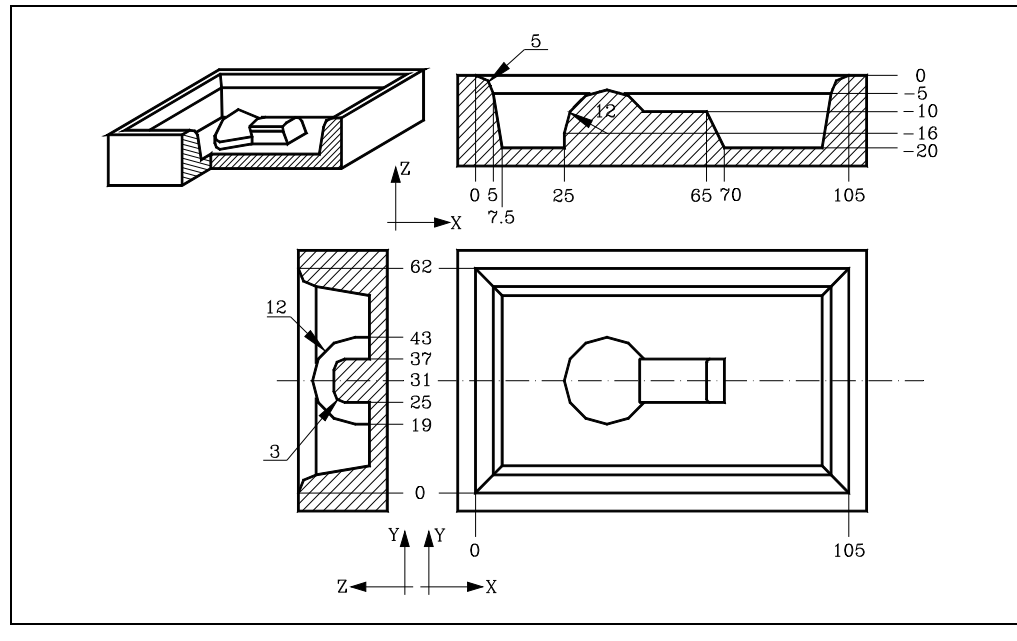

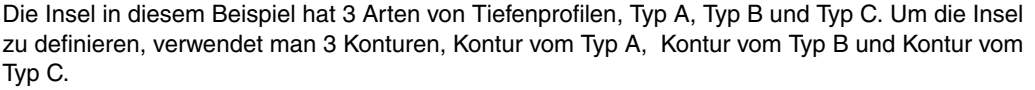

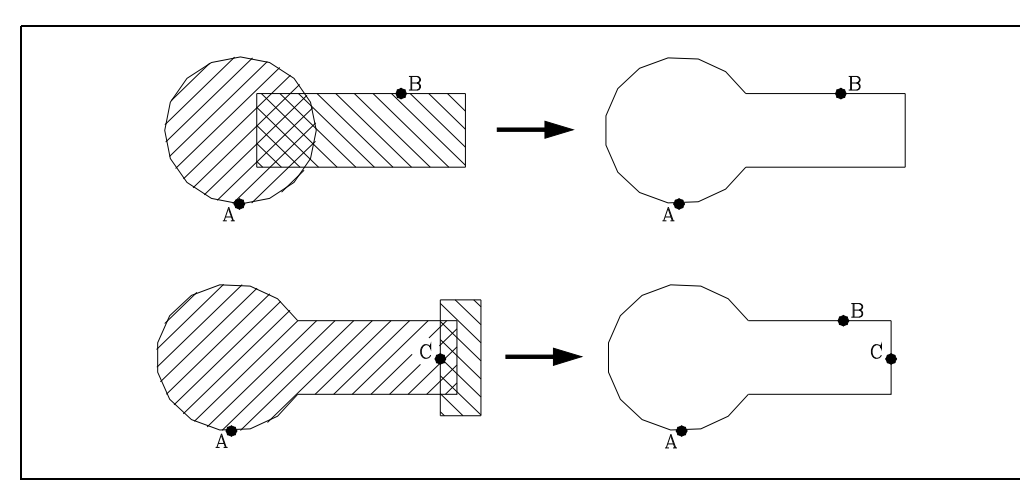

; Abmessungen des Werkzeugs. (TOR1=4,TOI1=0,TOR2=2.5,TOI2=0)

; Ausgangspositionierung und Definition der 3D-Aussparung. G17 G0 G43 G90 Z25 S1000 M3 G66 R200 C250 F300 S400 E500 M30

; Definition der Schruppoperation. N200 G67 B5 C4 I-20 R5 V100 F700 T1 D1 M6

; Definition Ende Vorschlichten. N250 G67 B2 I-20 R5 V100 F850 T1 D1 M6

; Definition der Schlichtoperation. N300 G68 B1.5 L0.25 Q0 I-20 R5 V100 F500 T2 D2 M6

; Taschengeometrie-Definition. Sätze N400 bis N500. N400 G17

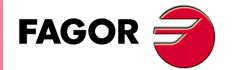

**CNC 8055 CNC 8055i** 

; Definierung geschlossenener Kontur. Profil in der Ebene. G0 G90 X0 Y0 Z0 G1 X105 Y62 X0 Y0 ; Tiefeprofil. G16 XZ G0 X0 Z0 G2 X5 Z-5 I0 K-5 G1 X7.5 Z-20 ; Festlegung der Konturen vom Typ A. Kontur auf der Ebene. G17 G90 G0 X37 Y19 G2 I0 J12 ; Tiefeprofil. G16 YZ G0 Y19 Z-20 G1 Z-16 G2 Y31 Z-4 R12 ; Festlegung der Konturen vom Typ B. Kontur auf der Ebene. G17 G90 G0 X60 Y37 G1 X75 Y25 X40 Y37 ; Tiefeprofil. G16 YZ G0 Y37 Z-20 G1 Z-13 G3 Y34 Z-10 J-3 K0 ; Festlegung der Konturen vom Typ C. Kontur auf der Ebene. G17 G0 X70 Y31 G1 Y40 X80 Y20 X70 Y31 ; Tiefeprofil. G16 XZ G0 X70 Z-20 N500 G1 X65 Z-10

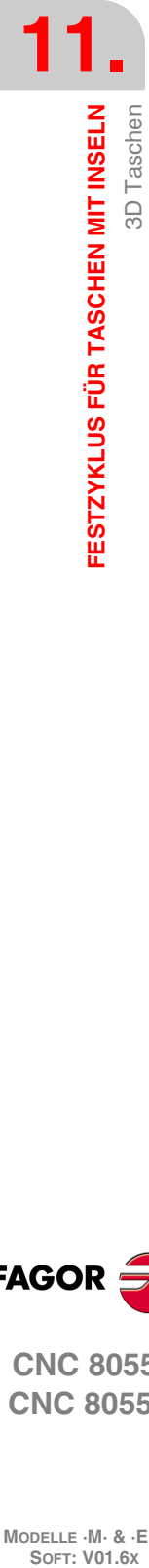

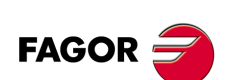

**CNC 8055 CNC 8055i**

## *Programmierbeispiel 4*

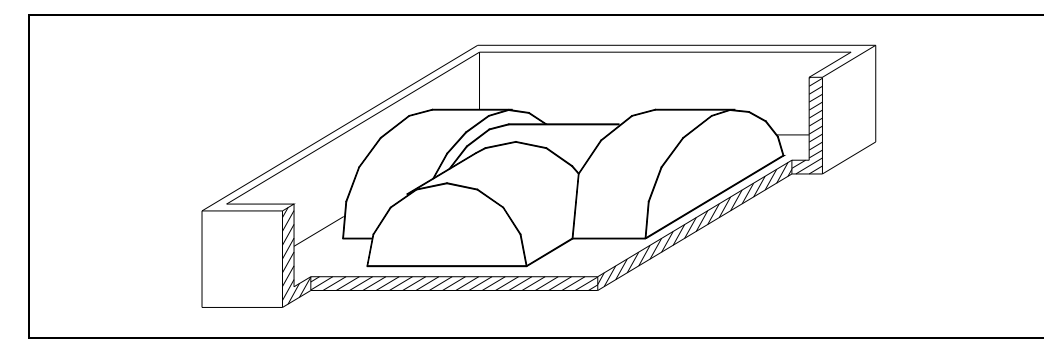

Zur Definition der Insel werden 10 Konturen benutzt, wie nachstehend angegeben:

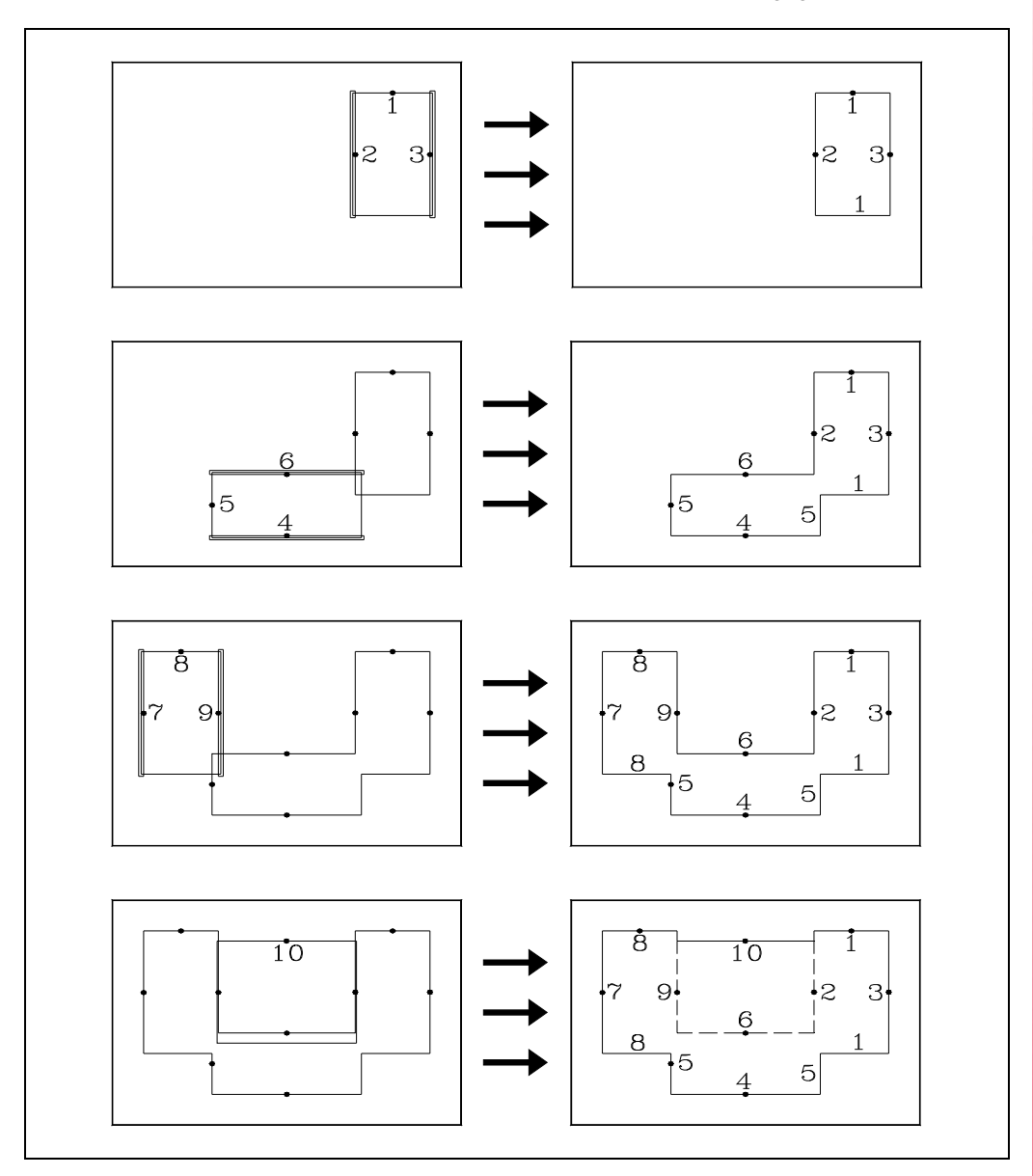

**11.** 3D Taschen FESTZYKLUS FÜR TASCHEN MIT INSELN **COR CNC 8055**<br> **CNC 8055**<br>
CNC 8055<br>
CNC 80555<br>
CNC 80555<br>
CNC 80555<br>
CNC 80555<br>
CNC 805551 **·273·** 3D Taschen

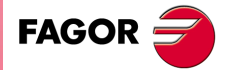

**CNC 8055**

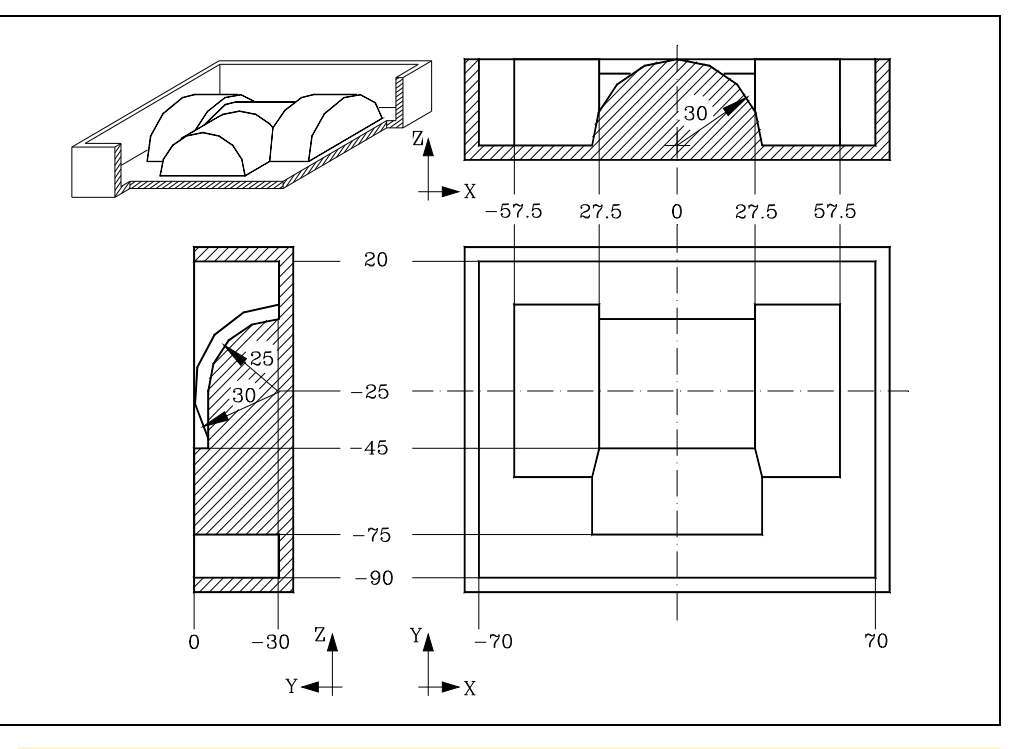

; Abmessungen des Werkzeugs. (TOR1=4,TOI1=0,TOR2=2.5,TOI2=0)

; Ausgangspositionierung und Definition der 3D-Aussparung. G17 G0 G43 G90 Z25 S1000 M3 G66 R200 C250 F300 S400 E500 M30

; Definition der Schruppoperation. N200 G67 B5 C0 I-30 R5 V100 F700 T1 D1 M6

; Definition Ende Vorschlichten. N250 G67 B1.15 I-29 R5 V100 F850 T1 D1 M6

; Definition der Schlichtoperation. N300 G68 B1.5 L0.25 Q0 I-30 R5 V100 F500 T2 D2 M6

; Taschengeometrie-Definition. Sätze N400 bis N500. N400 G17

; Definierung geschlossenener Kontur. Profil in der Ebene. G90 G0 X-70 Y20 Z0 G1 X70 Y-90 X-70 Y20

; Festlegung der Kontur 1. Profil in der Ebene. G17 G90 G0 X42.5 Y5 G1 G91 X-16 Y-60 X32 Y60

X-16

; Tiefeprofil. G16 YZ G0 G90 Y5 Z-30 G3 Y-25 Z0 J-30 K0

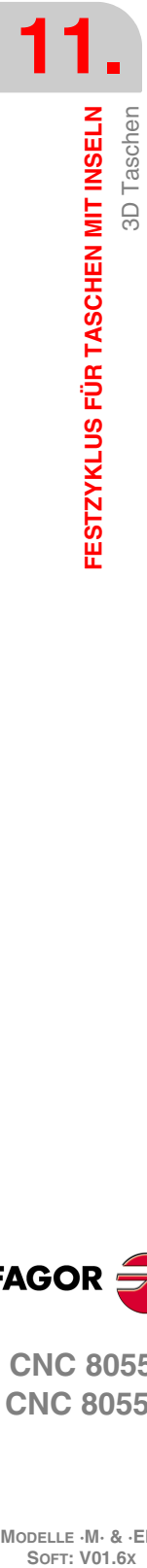

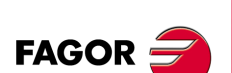

**CNC 8055 CNC 8055i**

```
; Festlegung der Kontur 2.
G17
G0 X27.5Y-25
G1G91Y31
G1 X-2
Y-62
X2
Y31
; Tiefeprofil.
G16 XZ
G0 G90 X27.5 Z-30
G1 Z0
; Festlegung der Kontur 3.
G17
G0 X57.5 Y-25
G1 G91 Y-31
X2
Y62
X-2
Y-31
; Tiefeprofil.
G16 XZ
G0 G90 X57.5 Z-30
G1 Z0
; Festlegung der Kontur 4.
G17
G0 X0 Y-75
G1 G91 X-31
Y-2
X62
Y2
X-31
; Tiefeprofil.
G16 YZ
G0 G90 Y-75 Z-30
G1 Z0
; Festlegung der Kontur 5.
G17
G0 X-30 Y-60
G1 G91 Y-16
X60
Y32
X-60
Y-16
; Tiefeprofil.
G16 XZ
G0 G90 X-30 Z-30
G2 X0 Z0 I30 K0
; Festlegung der Kontur 6.
G17
G0 X0 Y-45
G1 G91 X31
Y2
X-62
Y-2
X31
```
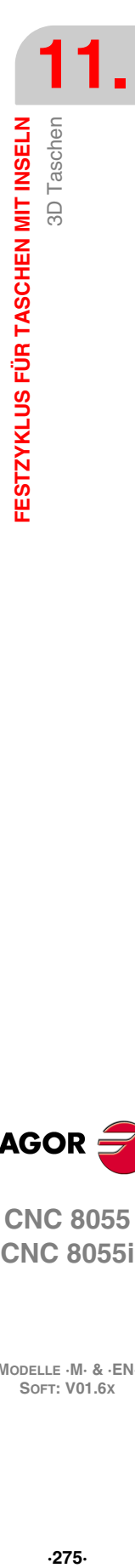

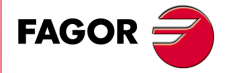

**CNC 8055 CNC 8055i** 

; Tiefeprofil. G16 YZ G0 G90 Y-45 Z-30 G1 Z0 ; Festlegung der Kontur 7. G17 G0 X-57.5 Y-25 G1G91Y31 X-2 Y-62 X2 Y31 ; Tiefeprofil. G16 XZ G0 G90 X-57.5 Z-30 G1 Z0 ; Festlegung der Kontur 8. G17 G0 X-42.5 Y5 G1 G91 X-16 Y-60 X32 Y60 X-16 ; Tiefeprofil. G16 YZ G0 G90 Y5 Z-30 G3 Y-25 Z0 J-30 K0 ; Festlegung der Kontur 9. G17 G0 X-27.5 Y-25 G1 G91 Y-31 X2 Y62 X-2 Y-31 ; Tiefeprofil. G16 XZ G0 G90 X27.5 Z-30 G1 Z0 ; Festlegung der Kontur 10. G17 G0 X0 Y0 G1 X-28 Y-50 X28 Y0 X0 ; Tiefeprofil. G16 YZ

G0 Y0 Z-30

N500 G3 Y-25 Z-5 J-25 K0

**FAGOR** 

**11.**

**FESTZYKLUS FÜR TASCHEN MIT INSELN**

FESTZYKLUS FÜR TASCHEN MIT INSELN

3D Taschen

**CNC 8055 CNC 8055i SOFT: VOLG SOR SOFT: VOLG SOR SOFT: VOLG SOR SOFT: VOLG SOR SOFT: VOLG SOR SOFT: VOLG SORE VOLG SORE DIELD SOFT: VOLG SORE DIELD SOFT: SORE DIELD SOFT: SORE DIELD SOFT: SORE DIELD SOFT: SORE DIELD SOFT: SORE DIELD SOFT: S** 

## *Programmierbeispiel 5*

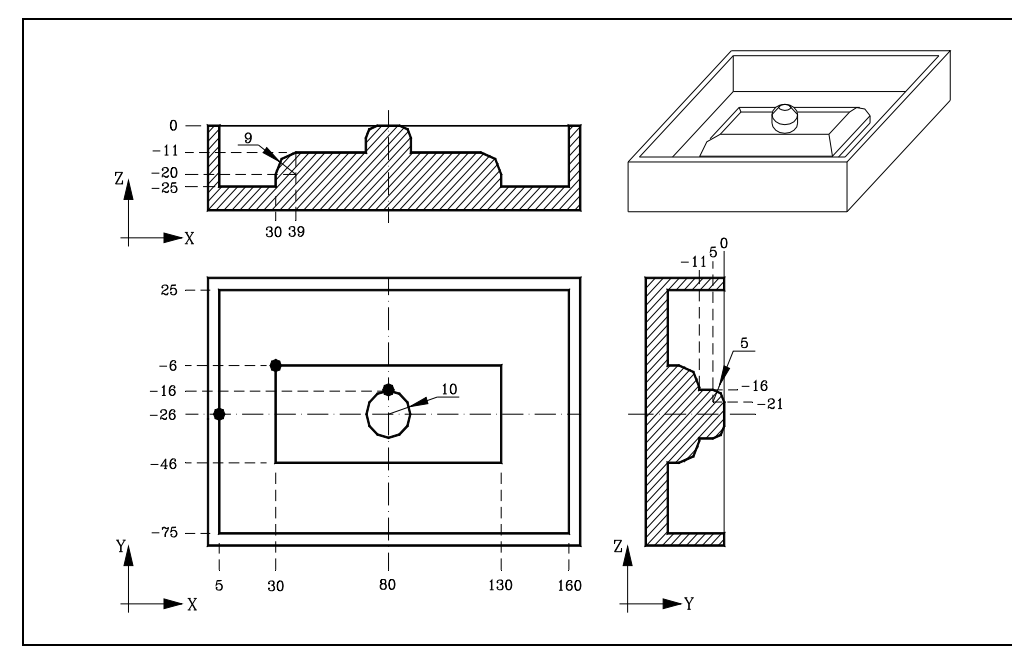

Die Insel hat in diesem Beispiel 2 Arten von Tiefenprofilen: Typ A und B. Um die Insel zu definieren, verwendet man 2 Konturen, die untere Kontur (Typ A) und höhere Kontur (Typ B).

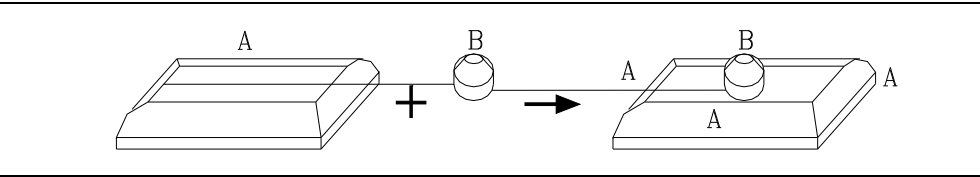

; Abmessungen des Werkzeugs. (TOR1=2.5,TOL1=20,TOI1=0,TOK1=0)

; Ausgangspositionierung und Definition der 3D-Aussparung. G17 G0 G43 G90 Z50 S1000 M4 G5 G66 R200 C250 F300 S400 E500 M30

; Definition der Schruppoperation. N200 G67 B5 C4 I-25 R5 V100 F400 T1 D1 M6

; Definition Ende Vorschlichten. N250 G67 B2 I-25 R5 V100 F550 T2 D1 M6

; Definition der Schlichtoperation. N300 G68 B1.5 L0.75 Q0 I-25 R5 V100 F275 T3 D1 M6

; Taschengeometrie-Definition. Sätze N400 bis N500. N400 G17

; Definierung geschlossenener Kontur. Profil in der Ebene. G90 G0 X5 Y-26 Z0 G1 Y25 X160 Y-75 X5 Y-26

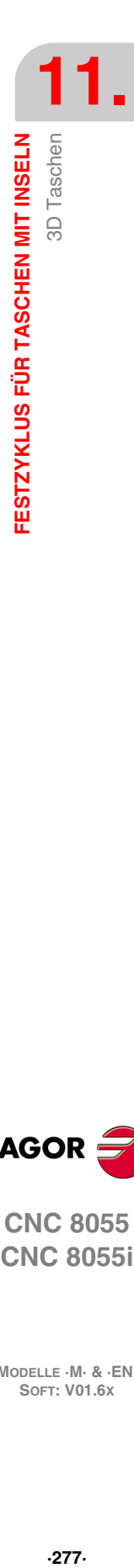

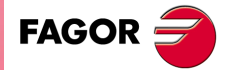

**CNC 8055 CNC 8055i** 

; Festlegung der unteren Kontur (Typ A). Profil in der Ebene. G17 G90 G0 X30 Y-6 G1 Y-46 X130 Y-6 X30

; Tiefeprofil. G16 XZ G0 X30 Z-25 G1 Z-20 G2 X39 Z-11 I9 K0

; Festlegung der oberen Kontur (Typ A). Profil in der Ebene. G17 G90 G0 X80 Y-16 G2 I0 J-10

; Tiefeprofil. G16 YZ G0 Y-16 Z-11 G1 Y-16 Z-5 N500 G3 Y-21 Z0 J-5 K0

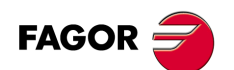

**11.**

**FESTZYKLUS FÜR TASCHEN MIT INSELN**

FESTZYKLUS FÜR TASCHEN MIT INSELN

3D Taschen

**CNC 8055 CNC 8055i SOFT: VOLG SOR SOFT: VOLG SOR SOFT: VOLG SOR SOFT: VOLG SOR SOFT: VOLG SOR SOFT: VOLG SORE VOLG SORE DIELD SOFT: VOLG SORE DIELD SOFT: SORE DIELD SOFT: SORE DIELD SOFT: SORE DIELD SOFT: SORE DIELD SOFT: SORE DIELD SOFT: S** 

## **11.2.10 Fehler**

Die CNC gibt folgende Fehlermeldungen aus:

#### **FEHLER 1025 Es wurde ein Werkzeug ohne Radius programmiert**

Benutzung eines Werkzeugs mit dem Radius "0" für die 3D-Taschenbearbeitung.

#### **FEHLER 1026 Der programmierte Übergang ist grösser als der Werkzeugdurchmesser**

Parameter "C" für den Schruppvorgang hat einen größeren Wert als dem Durchmesser des Schruppwerkzeugs entspricht.

#### **FEHLER 1041 Ein für den Festzyklus notwendiger Paramater wurde nicht programmiert**

Einer der folgenden Fälle:

- Keine Programmierung der Parameter "I" und "R" für den Schruppvorgang.
- Kein Schruppvorgang und keine Programmierung der Parameter "I" und "R" für den Schlichtvorgang.
- Kein Vorschlichtvorgang und keine Programmierung der Parameter "I" und "R" für den Schlichtvorgang.
- Keine Programmierung von Parameter "B" für den Schlichtvorgang.

#### **FEHLER 1042 Ungültiger Parameterwert im Festzyklus**

Einer der folgenden Fälle:

- Parameter "Q" für den Schlichtvorgang hat einen falschen Wert.
- Parameter "B" für den Schlichtvorgang hat den Wert "0".
- Parameter "J" für den Schlichtvorgang hat einen größeren Wert als dem Durchmesser des Schlichtwerkzeugs entspricht.

#### **FEHLER 1043 Tiefeprofil unzulässig im Zyklus, Taschen mit Inseln**

Einer der folgenden Fälle:

- Überschneidung der Tiefenprofile von 2 Abschnitten der gleichen Kontur (einfach oder zusammengesetzt).
- Kein Schlichten mit dem programmierten Werkzeug möglich. Typischer Fall: Kein kugelförmiges Werkzeug für kugelförmige Insel (Parameter "J" entspricht nicht dem Radius).

#### **FEHLER 1044 Die Kontur auf der Ebene schneidet sich selbst in einer Aussparung mit Inseln**

Eines der Ebenenprofile der programmierten Kontur überlagert sich selbst.

#### **FEHLER 1046 Falsche Werkzeugposition vor Festzyklus.**

Aufruf des Zyklus G66, während das Werkzeug zwischen der Bezugsebene und der Tiefenkoordinate (Boden) eines der Durchgänge steht.

#### **FEHLER 1047 Offenes Ebenenprofil im Zyklus Taschen mit Inseln**

Eine der programmierten Konturen beginnt und endet nicht am gleichen Punkt. Möglicherweise keine Programmierung von G1 nach dem Anlauf mit G0 für eines der Profile.

#### **FEHLER 1048 Oberflächenkoordinate nicht programmiert im Zyklus, Taschen mit Inseln'**

Der erste Punkt der Geometrie umfaßt nicht die obere Taschenkoordinate.

#### **FEHLER 1049 Koordinatenwert zur Referenz, die nicht gültig für den Festzyklus ist.**

Die Koordinate der Bezugsebene befindet sich bei einem Durchgang zwischen oberer und unterer Teilekoordinate.

#### **FEHLER 1084 Kreisbahn nicht korrekt programmiert**

Eine der Bahnen in der Geometriedefinition der Tasche falsch programmiert.

**11.**

3D Taschen

FESTZYKLUS FÜR TASCHEN MIT INSELN

**COR CNC 8055**<br> **CNC 8055**<br>
CNC 8055<br>
CNC 80555<br>
CNC 80555<br>
CNC 80555<br>
CNC 80555<br>
CNC 805551 **•** 279·<br>**C** 8<br>**C** 3 8 8<br>**C** 3 8 9<br>**C** 3 9<br>**P CNC 8055 CNC 8055i** 

#### **FEHLER 1227 Profilkreuzung unzulässig im Zyklus, Taschen mit Inseln**

Einer der folgenden Fälle:

- Zwei Ebenenprofile weisen einen gemeinsamen Abschnitt auf (Darstellung links).
- Die Anfangspunkte von zwei Profilen in der Hauptebene fallen zusammen (Darstellung rechts).

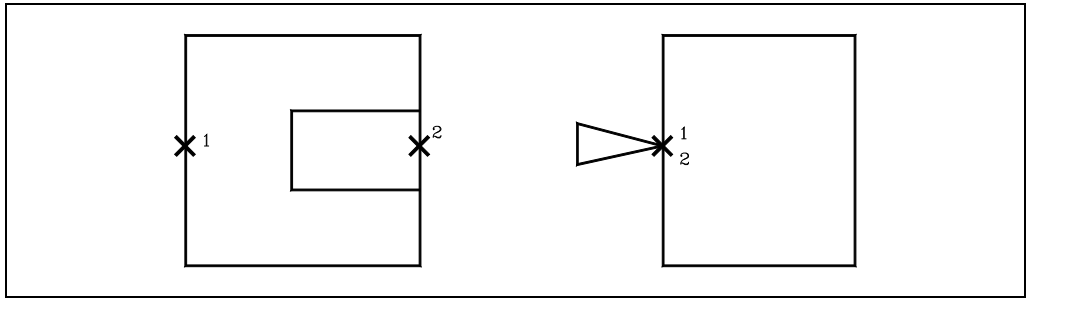

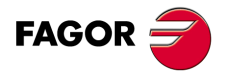

**CNC 8055 CNC 8055i**

# **MEßTASTERBETRIEB**

**12**

Die CNC verfügt über zwei Eingänge für den Messtaster für Signale von 5 Volt Gleichstrom des Typs TTL und für Signale von 24 V Gleichstrom.

Im Anhang der Installationsvorschrift wird der Anschluss der verschiedenen Typen von Messtastern an diese Eingänge erklärt.

Mittels Verwendung von Tastern kann die CNC folgende Operationen durchführen:

- Programmierung von Taster-Verfahrbewegungen mittels der Funktionen G75 und G76.
- Durchführung von Werkzeugkalibrierungs- und Teilevermessungszyklen mittels Programmierung hochsprachiger Sätze und Zentrierung der Werkstücken.

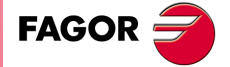

**CNC 8055 CNC 8055i**

## **12.1 Antasten (G75, G76)**

Die Funktion G75 gestattet die Programmierung von Verschiebungen, die enden, sobald die CNC das Signal des benutzten Messtasters erhalten hat.

Die Funktion G76 gestattet die Programmierung von solchen Verfahrbewegungen, die bei Abschalten des vom Taster kommenden Signals beendet werden.

Das Programmierformat lautet:

G75 X..C ±5.5 G76 X..C ±5.5

Hinter G75 oder G76 werden jeweils die betreffenden Achsen programmiert, zusammen mit den Koordinaten zur Definierung der Endpunkte für die Achsen.

Die Maschine verfährt über die programmierte Bahn bis Eingang des Tastersignals (G75) oder bis Abschaltung des Tastersignals (G76). Dann gilt der betreffende Satz als durchgeführt, wobei die Istposition im jeweiligen Zeitpunkt als Sollposition betrachtet wird.

Falls die Achsen vor Eingang oder vor Abschalten des Signals an der programmierten Position ankommen, werden sie von der CNC angehalten.

Diese Art der Verfahrbewegung mit Sätzen für Taster ist sehr hilfreich, wenn Messungen durchgeführt oder Programme zur Überprüfung der Werkzeuge und Teile probeweise abgearbeitet werden sollen.

Die Funktionen G57 und G76 sind nicht modal und müssen deshalb bei Erfordernis immer neu programmiert werden.

Die Funktionen G75 und G76 sind weder miteinander noch mit den Funktionen G00, G02, G03, G33, G34, G41 und G42 kompatibel. Ausserdem geht die CNC nach Durchführung der Funk-tionen auf G01 und G40 über.

Während der Bewegungen mit den Funktionen G75 oder G76 hängt die Funktion des Umschalters "Feedrate Override" davon ab, wie der Hersteller den Maschinenparameter FOVRG75 angepasst hat.

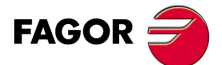

**CNC 8055 CNC 8055i**

# **12.2 Taster-Festzyklen**

Mit der CNC können folgende Taster-Festzyklen durchgeführt werden:

- Werkzeugslängenvermessung.
- Kalibrierung des Meßtasters.
- Oberflächenvermessung.
- Eckenvermessung Aussenkante.
- Eckenvermessung Innenkante
- Winkelmessung
- Fester Messzyklus für Kante und Winkel
- Vermessen einer Bohrung
- Vermessen einer Nabe
- Festzyklus für die Zentrierung von rechteckigen Werkstücken.
- Festzyklus für die Zentrierung von Drehteilen.
- Festzyklus zur Kalibrierung des Tischmesstasters.

Die Verfahrbewegungen bei Durchführung derartiger Festzyklen erfolgen ausschliesslich in den Achsen X, Y und Z. Dabei muss die Arbeitsebene von zwei dieser Achsen gebildet werden (X/Y, X/Z, Y/Z, Y/X, Z/X, Z/Y). Die andere Achse, die senkrecht zu dieser Ebene angeordnet sein muß, muß als Längsachse angewählt werden.

Die Zyklen müssen mittels des hochsprachigen Befehls PROBE programmiert werden. Das Programmierungsformat lautet:

(PROBE (Ausdruck), (Zuordnungsanweisung), ...)

Die Anweisung PROBE ruft den mittels Nummer oder mittels eines Ausdrucks, der zu einer Nummer führt, auf. Gestattet mit den Zuordnungsanweisungen zudem die Initialisierung der Parameter dieses Zyklus mit Werten, mit denen dieser ausgeführt werden soll.

#### *Allgemeine Hinweise*

Die Meßtaster-Festzyklen sind nicht modal und sind daher immer zu programmieren, wenn einer davon ausgeführt werden soll.

Die bei der Ausführung dieser Zyklen verwendeten Meßtaster sind:

- Meßtaster in einer festen Position der Maschine, der zur Werkzeugkalibrierung eingesetzt wird.
- Taster an der Spindel; diese werden wie Werkzeuge behandelt und bei den Mess-Festzyklen benutzt.

Die Ausführung eines Abtastzyklus beeinträchtigt nicht den Verlauf der vorigen "G"-Funktionen mit Ausnahme der Radiuskompensationfunktionen G41 und G42.

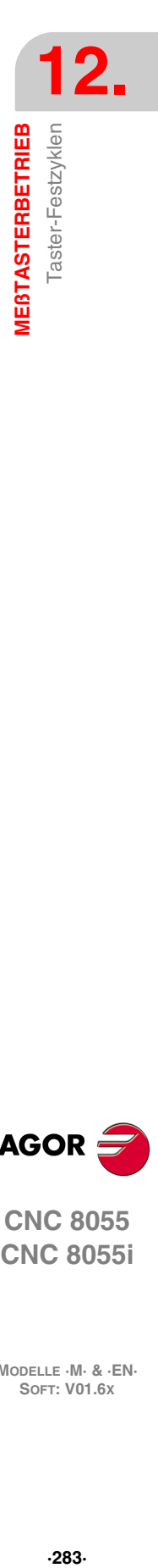

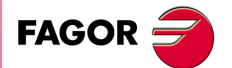

**CNC 8055 CNC 8055i** 

## **12.3 PROBE 1. Festzyklus zur Kalibrierung der Werkzeuglänge**

Dient zum Kalibrieren des ausgewählten Werkzeugs auf die Länge und den Radius. Dieser Zyklus gestattet die Durchführung folgender Arbeitsgänge.

- Radius eines Werkzeugs kalibrieren.
- Radius eines Werkzeugs kalibrieren.
- Radius und Länge eines Werkzeugs kalibrieren.
- Längenverschleiß eines Werkzeugs messen.
- Längenverschleiß eines Werkzeugradius messen.
- Längenverschleiß des Radius und Längen eines Werkzeugs messen.

Für seine Ausführung muss ein Tischmeßtaster zur Verfügung stehen, der in einer festen Position der Maschine angebracht ist und dessen Seiten parallel zu den Achsen X, Y, Z stehen. Die Position wird mittels der allgemeinen Maschinenparameter in Absolutkoordinaten in Bezug auf den Maschinennullpunkt angezeigt:

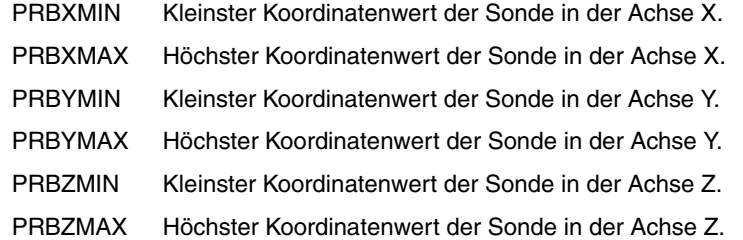

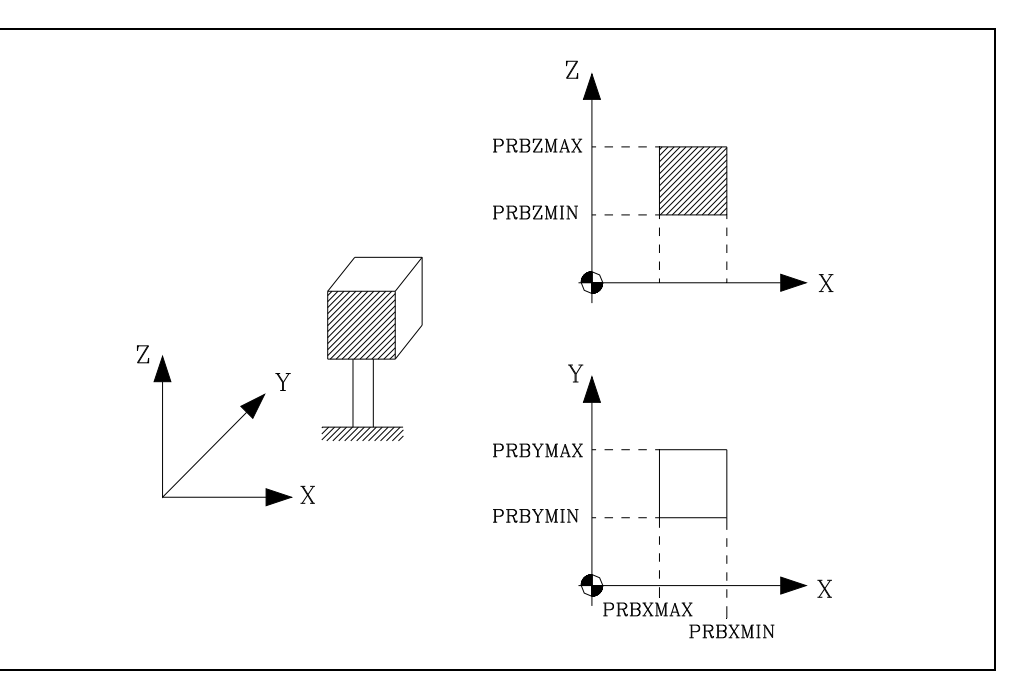

Zur erstmaligen Werkzeuglängenkalibrierung empfiehlt es sich, einen ungefähren Längenwert (L) in die Werkzeugkorrekturtabelle einzugeben.

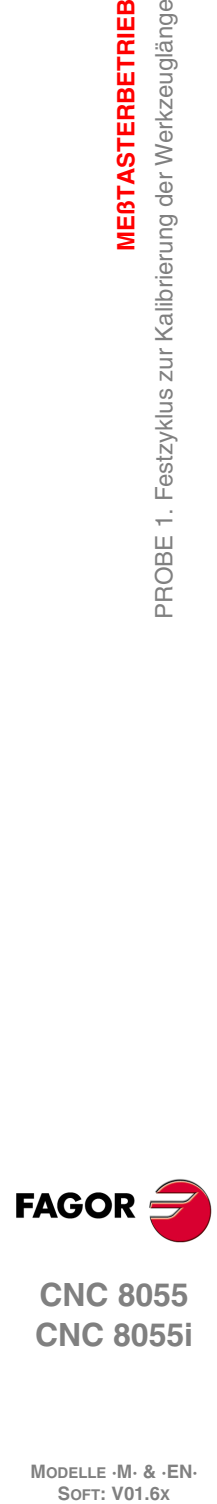

**12.**

**MEßTASTERBETRIEB**

PROBE 1. Festzyklus zur Kalibrierung der Werkzeuglänge

**MEBTASTERBETRIEB** 

**CNC 8055 CNC 8055i**

## **Programmierformat**

Dieser Zyklus hat folgendes Programmierformat.

(PROBE 1, B, I, F, J, K, L, C, D, E, S, M, C, N, X, U, Y, V, Z, W)

Einige Parameter sind nur relevant bei gewissen Arten der Messung. In den folgenden Abschnitten werden eine genaue Beschreibung der verschiedenen Arbeitsschritte, die man in jede der Zyklen machen kann, sowie eine Beschreibung der zu definierenden Parameter in jedem der Zyklen gegeben.

#### *Parameter X, U, Y, V, Z, W.*

Definieren die Meßtasterposition. Sind optionale Parameter, die normalerweise nicht definiert zu werden brauchen. An manchen Maschinen ist der Meßtaster wegen fehlender Wiederholbarkeit in seiner mechanischen Positionierung vor jeder Kalibrierung erneut zu kalibrieren.

Statt einer Neudefinierung der Maschinenparameter PRBXMIN, PRBXMAX, PRBYMIN, PRBYMAX, PRBZMAX, PRBZMIN kann man jedes Mal, wenn man den Messfühler kalibriert, die besagten Maßangaben in den Parametern X, U, Y, V, Z bzw. W entsprechend eingeben.

Die CNC ändert die Maschinenparameter nicht. Die CNC berücksichtigt die Koordinatenwerte, die für X, U, Y, V, Z und W einzig und allein während dieser Kalibrierung angezeigt werden. Wird irgendeines der Felder X, U, Y, V, Z, W ausgelassen, nimmt die CNC den dem Maschinenparameter zugeordneten entsprechenden Wert.

**MEBTASTERBETRIEB** 

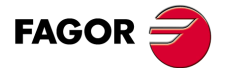

**CNC 8055 CNC 8055i** 

## **12.3.1 Kalibrieren der Länge oder Messen des Verschleißes der Länge von einem Werkzeug**

Die Auswahl des Art des Arbeitsganges (Kalibrierung oder Messung) erfolgt im Aufruf des Zykluses.

Die Kalibrierung oder Messung kann auf der Achse des Werkzeugs oder auf dessen Ende erfolgen. Die Auswahl erfolgt im Aufruf des Festzyklussees.

Das Programmformat hängt vom auszuführenden Arbeitsgang ab.

- Eichung der Werkzeuglänge auf seiner Achse. (PROBE 1, B, I0, F, J0, X, U, Y, V, Z, W)
- Eichung der Werkzeuglänge an seinem Ende. (PROBE 1, B, I1, F, J0, D, S, N, X, U, Y, V, Z, W)
- Messung der Abnutzung der Länge auf seiner Achse. (PROBE 1, B, I0, F, J1, L, C, X, U, Y, V, Z, W)
- Messung der Abnutzung der Länge an seinem Ende. (PROBE 1, B, I1, F, J1, L, D, S, C, N, X, U, Y, V, Z, W)

#### **[ B5.5 ] Sicherheitsabstand**

Es muss mit positivem Wert und über 0 programmiert werden.

#### **[ I ] Typ der Kalibrierung oder der Messung des Verschleißes**

Die Kalibrierung kann man auf der Werkzeugachse oder über dem Ende derselben durchführen.

- I = 0 Kalibrierung der Länge oder Messung des Verschleißes der Länge des Werkzeugs auf der Achse derselben.
- I = 1 Kalibrierung der Länge oder Messung des Verschleißes der Länge des Werkzeugs auf dem Ende derselben.

Ohne Programmierung wird der Festzyklus den Wert "I0" nehmen.

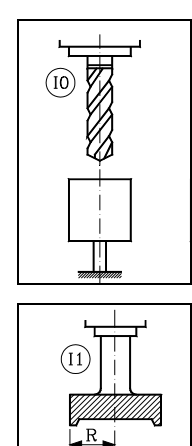

#### **I = 0. Kalibrierung über die Werkzeugachse.**

Es ist nützlich für die Werkzeuge des Bohrens, Kugelfräsens oder Werkzeuge, deren Durchmesser kleiner als die Oberfläche des Messtasters ist.

Diese Art der Kalibrierung erfolgt bei gestoppter Spindel.

#### **I = 1. Kalibrierung über das Werkzeugende.**

Es ist nützlich für das Kalibrieren der Werkzeuge, die über verschiedene Schneiden (Fräser) oder Werkzeuge verfügen, deren Durchmesser größer als die Oberfläche des Messtasters ist.

Diese Art der Kalibrierung kann man mit gestoppter Spindel oder im entgegen zur Schnittrichtung drehenden Spindel machen.

#### **[ F5.5 ] Abtastvorschub**

Definiert den Vorschub, mit dem die Bewegung der Abtastung erfolgt. Es wird in mm/Minute oder Zoll/Minute programmiert.

#### **[ J ] Ausführender Arbeitsgang**

Die Kalibrierung kann man auf der Werkzeugachse oder über dem Ende derselben durchführen.

- J = 0 Werkzeugkalibrierung.
- J = 1 Messung der Abnutzung.

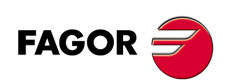

# **CNC 8055 CNC 8055i**

#### **[ L5.5 ] Erlaubter Längenhöchstverschleiß**

Wenn man den Wert als Null definiert, wird das Werkzeug ihn als Verschleiß auf der Länge nicht zurückweisen. Wenn man einen Verschleiß misst, der größer als in der Festlegung ist, weißt ihn das Werkzeug ab.

Nur wenn man J1 festgelegt hat und wenn man außerdem über einer Überwachung der Werkzeugstandzeit verfügt. Ohne Programmierung wird der Festzyklus den Wert L0 nehmen.

#### **[ D5.5 ] Abstand der Werkzeugachse zum Punkt der Abtastung**

Definiert den Radius oder die Entfernung in bezug auf die Werkzeugachse, wo die Abtastung erfolgt.

Wenn man dies nicht programmiert, erfolgt die Abtastung am Ende des Werkzeuges.

#### **[ S±5.5 ] Drehgeschwindigkeit und -richtung des Werkzeugs**

Um eine Abtastung bei im Gange befindlicher Spindel vorzunehmen, muss die Drehrichtung des Werkzeug entgegengesetzt der Schneidrichtung sein.

- Wenn man den Wert als Null definiert, erfolgt eine Abtastung bei gestoppter Spindel.
- Wenn man ihn mit einem positiven Wert festlegt, fährt die Spindel bei einer Funktion M3 an.
- Wenn man ihn mit einem negativen Wert festlegt, fährt die Spindel bei einer Funktion M4 an.

#### **[ C ] Verhalten, wenn der zulässige Verschleiß übertroffen wird**

Nur wenn man "L" nicht gleich Null festgelegt hat.

- C=0 Stoppt die Ausführung, damit der Bediener ein anderes Werkzeug auswählt.
- C=1 Der Zyklus wechselt das Werkzeug gegen ein anderes der gleichen Familie aus.

Ohne Programmierung wird der Festzyklus den Wert C0 nehmen.

#### **[ N ] Anzahl der Schneiden zu messen**

Wenn man den Wert als Null definiert, erfolgt eine einzige Messung. Ohne Programmierung wird der Festzyklus den Wert N0 nehmen.

Gestattet, dass die Maße jeder einzelnen Schneide zur Verfügung stehen, wenn die Spindel über eine Datenerfassung verfügt und wenn man den Spindelparameter der Maschine M19TYPE (P43) =1 personalisiert hat.

#### **[ X U Y V Z W ] Meßtasterposition**

Optionale Parameter. Siehe *"Programmierformat"* auf Seite 285.

**VIEBTASTERBETRIEB** 

**12.**

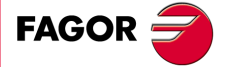

**CNC 8055 CNC 8055i** 

#### *Nach Beendigung des Kalibrierzyklus*

Der globale, arithmetische Parameter P299 wird aktualisiert und der gemessene Länge geht zur Korrektur, die aus der Korrekturtabelle gewählt wurde.

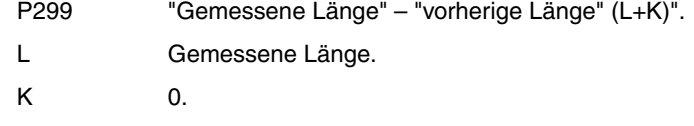

#### *Nach Beendigung des Verschleißmessungszyklus*

• Sobald man über eine Überwachung der Werkzeugstandzeit verfügt.

In diesem Fall wird der gemessene Wert mit der in der Tabelle zugeordneten Soll-Länge verglichen. Wenn der maximal zulässige Wert überschritten ist, wird eine Mitteilung über die Ablehnung eines Werkzeugs ausgegeben, und es wird wie folgt verfahren.

- C0 Stopt die Ausführung, damit der Bediener ein anderes Werkzeug auswählt.
- C1 Der Zyklus wechselt das Werkzeug gegen ein anderes der gleichen Familie aus. Erfolgt die Anzeige Werkzeug abgelehnt (Zustand = R). Aktiviert den allgemeinen logischen Ausgang PRTREJEC (M5564).
- Wenn man nicht über eine Überwachung der Werkzeugstandzeit oder der Differenz der Messung verfügt, wird das zulässige Maximum nicht überschritten.

Aktualisiert den globalen, arithmetischen Parameter P299 und den Wert der Abnutzung bei der Längekorrektur, der in der Korrekturtabelle gewählt wurde.

- P299 "Gemessene Länge" "Soll-Länge (L)".
- L Soll-Länge. Der vorherige Wert wird beibehalten.
- K "Gemessene Länge" "Soll-Länge (L)". Neuer Verschleißwert.

Wurde die Abmessung einer jeden Schneide angewählt (Parameter "N"), werden die Werte den globalen arithmetischen Parametern P271 und folgende zugeordnet.

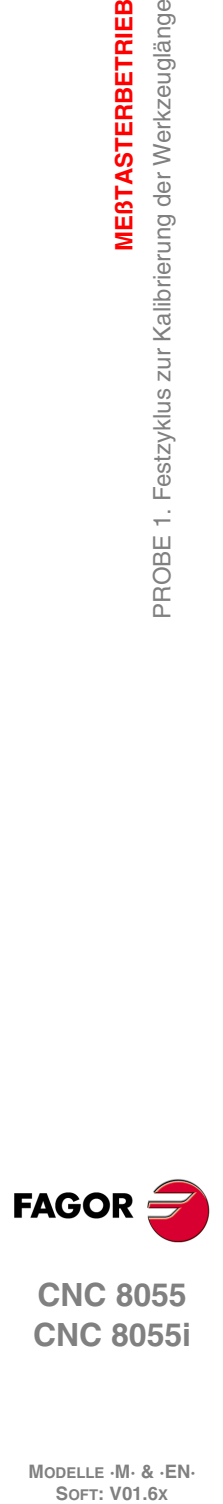

**12.**

**MEßTASTERBETRIEB**

**MEßTASTERBETRIEB**<br>PROBE 1. Festzyklus zur Kalibrierung der Werkzeuglänge

**CNC 8055 CNC 8055i**
# **12.3.2 Radiuskalibrierung oder -verschleiß eines Werkzeugs messen**

Die Auswahl des Art des Arbeitsganges (Kalibrierung oder Messung) erfolgt im Aufruf des Zykluses.

Das Programmformat hängt vom auszuführenden Arbeitsgang ab.

- Werkzeugradiuskalibrierung. (PROBE 1, B, I2, F, J0, K, E, S, N, X, U, Y, V, Z, W) • Radiusabnutzung messen.
	- (PROBE 1, B, I2, F, J1, K, E, S, M, C, N, X, U, Y, V, Z, W)

# **[ B5.5 ] Sicherheitsabstand**

Es muss mit positivem Wert und über 0 programmiert werden.

### **[ I ] Typ der Kalibrierung oder der Messung des Verschleißes**

Die Kalibrierung kann man auf der Werkzeugachse oder über dem Ende derselben durchführen.

I = 2 Kalibrieren des Radius oder die Messung des Verschleißes beim Radius des Werkzeugs.

Ohne Programmierung wird der Festzyklus den Wert "I0" nehmen.

# **[ F5.5 ] Abtastvorschub**

Definiert den Vorschub, mit dem die Bewegung der Abtastung erfolgt. Es wird in mm/Minute oder Zoll/Minute programmiert.

# **[ J ] Ausführender Arbeitsgang**

- J = 0 Werkzeugkalibrierung.
- J = 1 Messung der Abnutzung.

### **[ K ] Verwendete Meßtasterfläche**

Legt die Stirnseite des Messtasters fest, welche für die Abtastung des Radiuses verwendet wird.

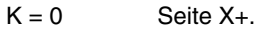

- $K = 1$  Seite X-.
- $K = 2$  Seite Y+.
- $K = 3$  Seite Y-.

# **[ E5.5 ] Abstand in bezug auf die Werkzeugspitze, in welchem die Abtastung erfolgt**

Entfernung zur theoretischen Spitze vom Werkzeug, wo dann die Abtastung erfolgt.

Dieser Parameter ist es, der sich als nützlich beim Werkzeugen mit Messern im nicht horizontalen Hintergrund erweisen kann.

Ohne Programmierung wird der Festzyklus den Wert C0 nehmen.

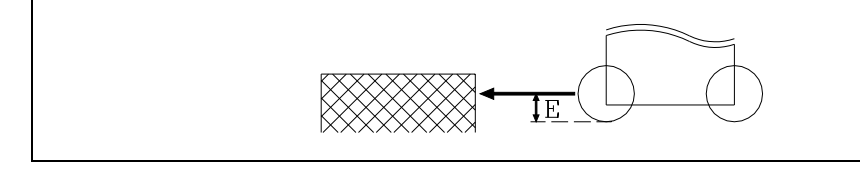

# **[ S±5.5 ] Drehgeschwindigkeit und -richtung des Werkzeugs**

Um eine Abtastung bei im Gange befindlicher Spindel vorzunehmen, muss die Drehrichtung des Werkzeug entgegengesetzt der Schneidrichtung sein.

- Wenn man den Wert als Null definiert, erfolgt eine Abtastung bei gestoppter Spindel.
- Wenn man ihn mit einem positiven Wert festlegt, fährt die Spindel bei einer Funktion M3 an.
- Wenn man ihn mit einem negativen Wert festlegt, fährt die Spindel bei einer Funktion M4 an.

**VIEBTASTERBETRIEB** 

**CNC 8055 CNC 8055i** 

### **[ M5.5 ] Erlaubter Radiushöchstverschleiß**

Wenn man den Wert als Null definiert, wird das Werkzeug ihn als Verschleiß auf dem Radius nicht zurückweisen. Wenn man einen Verschleiß misst, der größer als in der Festlegung ist, weißt ihn das Werkzeug ab.

Nur wenn man J1 festgelegt hat und wenn man außerdem über einer Überwachung der Werkzeugstandzeit verfügt. Bei Nichtprogrammierung wird der Wert M0 angenommen.

#### **[ C ] Verhalten, wenn der zulässige Verschleiß übertroffen wird**

Nur wenn man "M" nicht gleich Null festgelegt hat.

- C=0 Stoppt die Ausführung, damit der Bediener ein anderes Werkzeug auswählt.
- C=1 Der Zyklus wechselt das Werkzeug gegen ein anderes der gleichen Familie aus.

Ohne Programmierung wird der Festzyklus den Wert C0 nehmen.

### **[ N ] Anzahl der Schneiden zu messen**

Wenn man den Wert als Null definiert, erfolgt eine einzige Messung. Ohne Programmierung wird der Festzyklus den Wert N0 nehmen.

Gestattet, dass die Maße jeder einzelnen Schneide zur Verfügung stehen, wenn die Spindel über eine Datenerfassung verfügt und wenn man den Spindelparameter der Maschine M19TYPE (P43) =1 personalisiert hat.

### **[ X U Y V Z W ] Meßtasterposition**

Optionale Parameter. Siehe *"Programmierformat"* auf Seite 285.

# **Maßnahmen nach Zyklusende**

### *Nach Beendigung des Kalibrierzyklus*

Der globale, arithmetische Parameter P298 wird aktualisiert und der gemessene Radius geht zur Korrektur, die aus der Korrekturtabelle gewählt wurde.

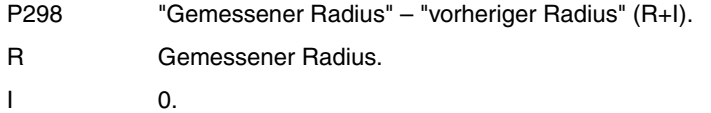

### *Nach Beendigung des Verschleißmessungszyklus*

• Sobald man über eine Überwachung der Werkzeugstandzeit verfügt.

In diesem Fall wird der gemessene Wert mit der in der Tabelle zugeordneten Soll-Radius verglichen. Wenn der maximal zulässige Wert überschritten ist, wird eine Mitteilung über die Ablehnung eines Werkzeugs ausgegeben, und es wird wie folgt verfahren.

- C0 Stopt die Ausführung, damit der Bediener ein anderes Werkzeug auswählt.
- C1 Der Zyklus wechselt das Werkzeug gegen ein anderes der gleichen Familie aus. Erfolgt die Anzeige Werkzeug abgelehnt (Zustand = R). Aktiviert den allgemeinen logischen Ausgang PRTREJEC (M5564).
- Wenn man nicht über eine Überwachung der Werkzeugstandzeit oder der Differenz der Messung verfügt, wird das zulässige Maximum nicht überschritten.

Aktualisiert den globalen, arithmetischen Parameter P298 und den Wert der Abnutzung bei der Radiuskorrektur, der in der Korrekturtabelle gewählt wurde.

- P298 "Gemessener Radius" "Soll-Radius (R)".
- R Soll-Radius. Der vorherige Wert wird beibehalten.
- I "Gemessener Radius" "Soll-Radius (R)". Neuer Verschleißwert.

Wurde die Abmessung einer jeden Schneide angewählt (Parameter "N"), werden die Werte den globalen arithmetischen Parametern P251 und folgende zugeordnet.

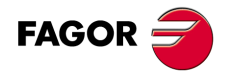

**CNC 8055 CNC 8055i**

# **12.3.3 Kalibrieren oder Messen des Verschleißes des Radiuses und der Länge von einem Werkzeug**

Die Auswahl des Art des Arbeitsganges (Kalibrierung oder Messung) erfolgt im Aufruf des Zykluses.

Das Programmformat hängt vom auszuführenden Arbeitsgang ab.

- Werkzeugradiuskalibrierung.
	- (PROBE 1, B, I3, F, J0, K, D, E, S, N, X, U, Y, V, Z, W)
- Radiusabnutzung messen. (PROBE 1, B, I3, F, J1, K, L, D, E, S, M, C, N, X, U, Y, V, Z, W)

### **[ B5.5 ] Sicherheitsabstand**

Es muss mit positivem Wert und über 0 programmiert werden.

### **[ I ] Typ der Kalibrierung oder der Messung des Verschleißes**

Die Kalibrierung kann man auf der Werkzeugachse oder über dem Ende derselben durchführen.

I = 3 Kalibrierung oder Messung des Verschleißes des Radiuses und der Länge des Werkzeuges.

Ohne Programmierung wird der Festzyklus den Wert "I0" nehmen.

### **[ F5.5 ] Abtastvorschub**

Definiert den Vorschub, mit dem die Bewegung der Abtastung erfolgt. Es wird in mm/Minute oder Zoll/Minute programmiert.

### **[ J ] Ausführender Arbeitsgang**

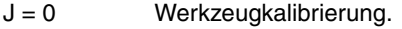

J = 1 Messung der Abnutzung.

### **[ K ] Verwendete Meßtasterfläche**

Legt die Stirnseite des Messtasters fest, welche für die Abtastung des Radiuses verwendet wird.

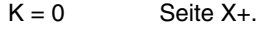

- $K = 1$  Seite X-.
- $K = 2$  Seite Y+
- $K = 3$  Seite Y-.

### **[ L5.5 ] Erlaubter Längenhöchstverschleiß**

Wenn man den Wert als Null definiert, wird das Werkzeug ihn als Verschleiß auf der Länge nicht zurückweisen. Wenn man einen Verschleiß misst, der größer als in der Festlegung ist, weißt ihn das Werkzeug ab.

Nur wenn man J1 festgelegt hat und wenn man außerdem über einer Überwachung der Werkzeugstandzeit verfügt. Ohne Programmierung wird der Festzyklus den Wert L0 nehmen.

### **[ D5.5 ] Abstand der Werkzeugachse zum Punkt der Abtastung**

Definiert den Radius oder die Entfernung in bezug auf die Werkzeugachse, wo die Abtastung erfolgt.

Wenn man dies nicht programmiert, erfolgt die Abtastung am Ende des Werkzeuges.

### **[ E5.5 ] Abstand in bezug auf die Werkzeugspitze, in welchem die Abtastung erfolgt**

Entfernung zur theoretischen Spitze vom Werkzeug, wo dann die Abtastung erfolgt.

Dieser Parameter ist es, der sich als nützlich beim Werkzeugen mit Messern im nicht horizontalen Hintergrund erweisen kann.

Ohne Programmierung wird der Festzyklus den Wert C0 nehmen.

**VIEBTASTERBETRIEB** 

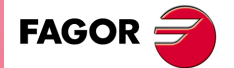

**CNC 8055 CNC 8055i** 

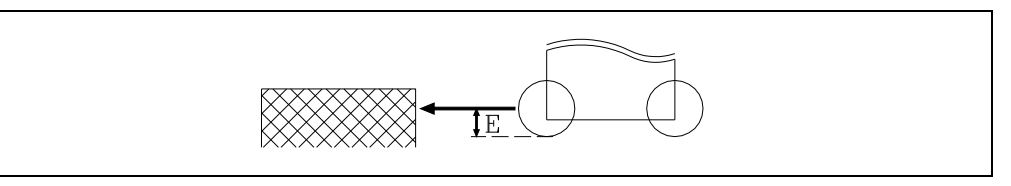

### **[ S±5.5 ] Drehgeschwindigkeit und -richtung des Werkzeugs**

Um eine Abtastung bei im Gange befindlicher Spindel vorzunehmen, muss die Drehrichtung des Werkzeug entgegengesetzt der Schneidrichtung sein.

- Wenn man den Wert als Null definiert, erfolgt eine Abtastung bei gestoppter Spindel.
- Wenn man ihn mit einem positiven Wert festlegt, fährt die Spindel bei einer Funktion M3 an.
- Wenn man ihn mit einem negativen Wert festlegt, fährt die Spindel bei einer Funktion M4 an.

#### **[ M5.5 ] Erlaubter Radiushöchstverschleiß**

Wenn man den Wert als Null definiert, wird das Werkzeug ihn als Verschleiß auf dem Radius nicht zurückweisen. Wenn man einen Verschleiß misst, der größer als in der Festlegung ist, weißt ihn das Werkzeug ab.

Nur wenn man J1 festgelegt hat und wenn man außerdem über einer Überwachung der Werkzeugstandzeit verfügt. Bei Nichtprogrammierung wird der Wert M0 angenommen.

### **[ C ] Verhalten, wenn der zulässige Verschleiß übertroffen wird**

Nur wenn man "M" oder "L" nicht gleich Null festgelegt hat.

- C=0 Stoppt die Ausführung, damit der Bediener ein anderes Werkzeug auswählt.
- C=1 Der Zyklus wechselt das Werkzeug gegen ein anderes der gleichen Familie aus.

Ohne Programmierung wird der Festzyklus den Wert C0 nehmen.

#### **[ N ] Anzahl der Schneiden zu messen**

Wenn man den Wert als Null definiert, erfolgt eine einzige Messung. Ohne Programmierung wird der Festzyklus den Wert N0 nehmen.

Gestattet, dass die Maße jeder einzelnen Schneide zur Verfügung stehen, wenn die Spindel über eine Datenerfassung verfügt und wenn man den Spindelparameter der Maschine M19TYPE (P43) =1 personalisiert hat.

### **[ X U Y V Z W ] Meßtasterposition**

Optionale Parameter. Siehe *"Programmierformat"* auf Seite 285.

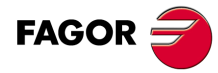

**CNC 8055 CNC 8055i**

**MODELLE ·M· & ·EN·**

**12.**

# **Maßnahmen nach Zyklusende**

# *Nach Beendigung des Kalibrierzyklus*

Der globale, arithmetische Parameter P298 wird aktualisiert und der gemessene Radius geht zur Korrektur, die aus der Korrekturtabelle gewählt wurde.

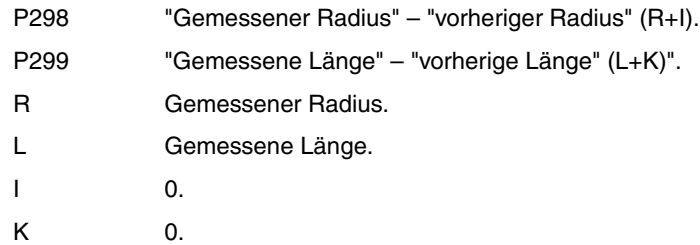

# *Nach Beendigung des Verschleißmessungszyklus*

• Sobald man über eine Überwachung der Werkzeugstandzeit verfügt.

In diesem Fall werden der Radius und die gemessene Länge mit den theoretischen Werten aus den Zuordnungen in der Tabelle verglichen. Wenn der maximal zulässige Wert überschritten ist, wird eine Mitteilung über die Ablehnung eines Werkzeugs ausgegeben, und es wird wie folgt verfahren.

- C0 Stopt die Ausführung, damit der Bediener ein anderes Werkzeug auswählt.
- C1 Der Zyklus wechselt das Werkzeug gegen ein anderes der gleichen Familie aus. Erfolgt die Anzeige Werkzeug abgelehnt (Zustand = R). Aktiviert den allgemeinen logischen Ausgang PRTREJEC (M5564).
- Wenn man nicht über eine Überwachung der Werkzeugstandzeit oder der Differenz der Messung verfügt, wird das zulässige Maximum nicht überschritten.

In diesem Fall werden die globalen arithmetischen Parameter P298, P299 und der Wert für den Verschleiß des Radiuses und der Länge der Korrektur aktualisiert, die in der Tabelle Korrekturen ausgewählt wurden.

- P298 "Gemessener Radius" "Soll-Radius (R)".
- P299 "Gemessene Länge" "Soll-Länge (L)".
- R Soll-Radius. Der vorherige Wert wird beibehalten.
- I "Gemessener Radius" "Soll-Radius (R)". Neuer Verschleißwert.
- L Soll-Länge. Der vorherige Wert wird beibehalten.
- K "Gemessene Länge" "Soll-Länge (L)". Neuer Verschleißwert.

Wurde die Abmessung einer jeden Schneide angewählt (Parameter "N"), werden die Längen den globalen arithmetischen Parametern P271 und folgende und die Radien den globalen arithmetischen Parametern P251 und folgende zugeordnet.

**VIEBTASTERBETRIEB** 

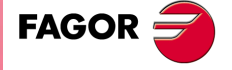

**CNC 8055 CNC 8055i** 

# **12.4 PROBE 2. Festzyklus zur Kalibrierung des Tasters**

Der Festzyklus dient zur Kalibrierung des an der Spindel angebrachten Tasters. Dieser Meßtaster, der zuvor der Länge nach zu kalibrieren ist, wird für die Messzyklen mit Meßtaster verwendet.

Der Zyklus misst die Abweichung der Achse der Meßtasterkugel bezüglich der Werkzeughalterachse, wobei für seine Kalibrierung eine zuvor vorgenommene Bohrung mit bekannter Mitte und bekannten Abmessungen benutzt wird.

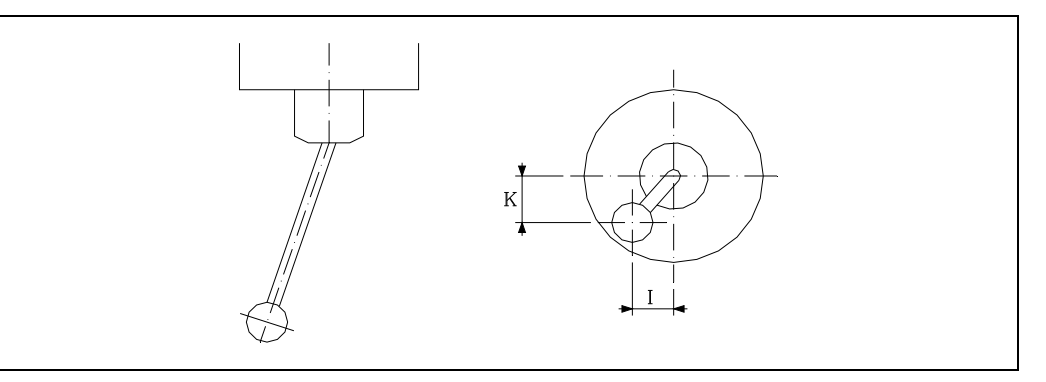

Jeder benutzte Meßtaster wird von der CNC als ein weiteres Werkzeug behandelt. Die Felder der Tabelle der einem jeden Meßtaster entsprechenden Korrektoren haben folgende Bedeutung:

- R Radius der Kugel des Meßtasters. Dieser Wert wird von Hand in die Tabelle eingegeben.
- L Meßtasterlänge. Dieser Wert wird vom Werkzeuglängenkalibrierzyklus zugeordnet.
- I Abweichung der Achse der Meßtasterkugel bezüglich der Werkzeughalterachse je nach Abszissenachse. Dieser Wert wird durch diesen Zyklus zugeordnet.
- K Abweichung der Achse der Meßtasterkugel bezüglich der Werkzeughalterachse je nach Ordinatenachse. Dieser Wert wird durch diesen Zyklus zugeordnet.

Für seine Kalibrierung ist folgendermaßen vorzugehen:

- **1.** Nach erfolgter Abfrage der Meßtastermerkmale wird der Wert des Kugelradius (R) von Hand in den entsprechenden Korrektor eingegeben.
- **2.** Anwahl der entsprechenden Werkzeugnummer und der Werkzeugkorrektur. Danach Durchführung des Werkzeuglängen-Kalibrierungszyklus mit Aktualisierung des Werts L und Zurücksetzung des Werts K auf Null.
- **3.** Durchführung des Tasterkalibrierungs-Festzyklus mit Aktualisierung der Werte I und K.

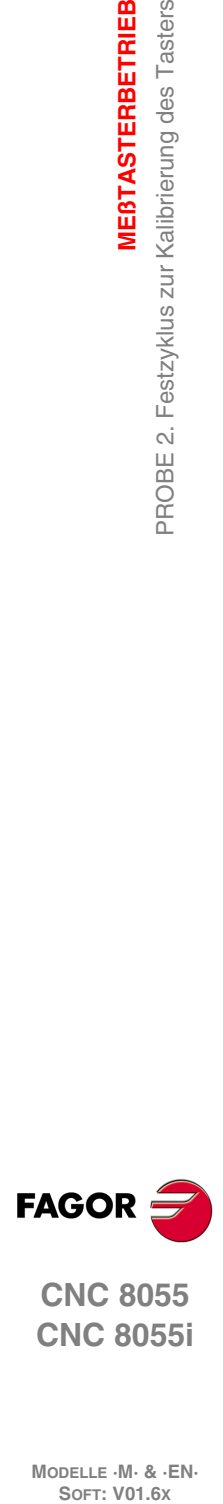

**12.**

**MEßTASTERBETRIEB**

PROBE 2. Festzyklus zur Kalibrierung des Tasters

**MEBTASTERBETRIEB** 

**CNC 8055 CNC 8055i**

Programmiersyntax dieser Bearbeitungsart ist:

(PROBE 2, X, Y, Z, B, J E H F)

### **[ X±5.5 ] Wirklicher Koordinatenwert, auf der X-Achse, gemessen vom Zentrum der Bohrung.**

**[ Y±5.5 ] Wirklicher Koordinatenwert, auf der Y-Achse, gemessen vom Zentrum der Bohrung.**

### **[ Z±5.5 ] Wirklicher Koordinatenwert, auf der Z-Achse, gemessen vom Zentrum der Bohrung.**

### **[ B5.5 ] Sicherheitsabstand**

Definiert den Sicherheitsabstand. Es muss mit positivem Wert und über 0 programmiert werden.

### **[ J5.5 ] Ist-Durchmesser der Bohrung**

Definiert den Ist-Durchmesser der Bohrung. Es muss mit positivem Wert und über 0 programmiert werden.

### **[ E5.5 ] Rücklaufabstand**

Definiert die Entfernung, welche der Messtaster nach der anfänglichen Abtastung zurückfährt. Es muss mit positivem Wert und über 0 programmiert werden.

### **[ H5.5 ] Ausgangsmeßtastervorschub**

Definiert den Vorschub, mit dem die Bewegung der anfänglichen Abtastung erfolgt. Es wird in mm/Minute oder Zoll/Minute programmiert.

### **[ F5.5 ] Abtastvorschub**

Definiert den Vorschub, mit dem die Bewegung der Abtastung erfolgt. Es wird in mm/Minute oder Zoll/Minute programmiert.

**MEBTASTERBETRIEB** 

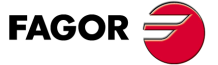

**CNC 8055 CNC 8055i** 

# **12.4.1 Grundlegende Funktionsweise**

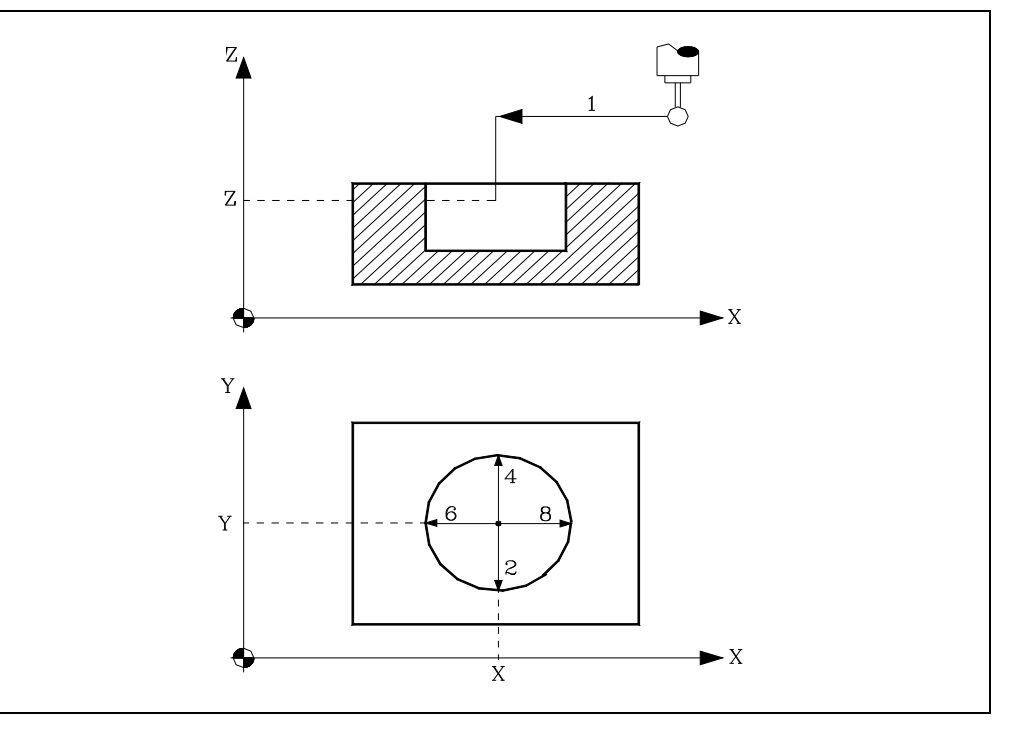

**1.** Zustellbewegung.

Verfahren des Meßtasters im Eilgang (G00) vom Punkt des Zyklusaufrufs bis zur Bohrungsmitte.

Diese Zustellbewegung erfolgt in zwei Phasen:

- **·1·**Verfahrweg auf der Hauptarbeitsebene.
- **·2·**Verfahrweg gemäß der Längsachse.

### **2.** Abtastbewegung.

Diese Bewegung besteht aus:

**·1·**Verfahren des Meßtasters je nach Ordinatenachse mit dem angegebenen Vorschub (H) bis zum Eingang des Meßtastersignals.

Die bei der Abtastbewegung zurückzulegende Höchststrecke ist "B+(J/2)"; wenn die CNC nach erfolgter Zurücklegung dieser Strecke nicht das Signal des Meßtasters erhält, wird der entsprechende Fehlercode angezeigt und die Achsbewegung hält an.

- **·2·** Rücklauf des Meßtasters im Eilgang (G00) und in (E) angegebenen Abstand.
- **·3·**Verfahren des Meßtasters je nach Ordinatenachse mit dem angegebenen Vorschub (F) bis zum Eingang des Meßtastersignals.
- **3.** Rücklaufbewegung.

Verfahren des Meßtasters im Eilgang (G00) von dem Punkt aus, an dem die Abtastung erfolgte, bis zur Ist-Mitte der Bohrung je nach Ordinatenachse.

**4.** Zweite Abtastbewegung.

gleicht dem vorigen.

**5.** Rücklaufbewegung.

Verfahren des Meßtasters im Eilgang (G00) von dem Punkt aus, an dem die Abtastung erfolgte, bis zur Ist-Mitte der Bohrung je nach Ordinatenachse.

**6.** Dritte Abtastbewegung.

Ist den Vorherigen analog.

**7.** Rücklaufbewegung.

Verfahren des Meßtasters im Eilgang (G00) von dem Punkt aus, an dem die Abtastung erfolgte, bis zur Ist-Mitte der Bohrung je nach Ordinatenachse.

**8.** Vierte Abtastbewegung. Ist den Vorherigen analog.

**9.** Rücklaufbewegung.

Diese Bewegung besteht aus:

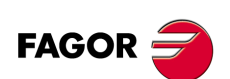

**CNC 8055 CNC 8055i**

- **·1·**Verfahren des Meßtasters im Eilgang (G00) von dem Punkt aus, an dem die Abtastung erfolgte, bis zur Ist-Mitte der Bohrung je nach Ordinatenachse.
- **·2·**Verfahren je nach Längsachse bis zur dieser Achse entsprechenden Position des Zyklusaufrufpunkts.
- **·3·** in der Arbeitshauptebene bis zu dem Punkt des Zyklusaufrufs.

# *Werkzeugkorrektor-Korrektur*

Bei Abschluss des Zyklus hat die CNC die Werte "I" und "K" der betreffenden Werkzeugkorrektur in der Werkzeugkorrekturtabelle aktualisiert.

### *Arithmetische Parameter, die den Zyklus modifizieren*

Der Korrekturfaktor stellt außerdem im arithmetischen Parameter P299 den für den allgemeinen Maschinenparameter PRODEL festzulegenden Optimalwert wieder ein.

**MEBTASTERBETRIEB** 

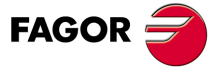

**CNC 8055 CNC 8055i** 

# **12.5 PROBE 3. Oberflächenvermessung.**

Bei diesem Festzyklus wird ein an der Spindel angebrachter Taster benutzt. Der Taster muss zuvor kalibriert worden sein, und zwar mittels folgender Festzyklen:

Festzyklus zur Kalibrierung der Werkzeuglänge.

Festzyklus zur Kalibrierung des Tasters.

Dieser Zykus gestattet die Korrektur des Korrektorwerts des Werkzeugs, das im Bearbeitungsprozess der Fläche verwendet wurde. Diese Korrektur erfolgt nur, wenn der Messfehler über einem programmierten Wert liegt.

Programmiersyntax dieser Bearbeitungsart ist:

(PROBE 3, X, Y, Z, B, K, F, C, D, L)

**[ X±5.5 ] Sollposition des zu messenden Punkts gemäß X-Achse.**

**[ Y±5.5 ] Sollposition des zu messenden Punkts gemäß Y-Achse.**

**[ Z±5.5 ] Sollposition des zu messenden Punkts gemäß Z-Achse.**

#### **[ B5.5 ] Sicherheitsabstand**

Definiert den Sicherheitsabstand. Es muss mit positivem Wert und über 0 programmiert werden.

Der Meßtaster muss sich beim Aufruf des Zyklus bezüglich des zu messenden Punkts in einem über diesem Wert liegenden Abstand befinden.

### **[ K ] Achse der Abtastung**

Definition der zur Oberflächenvermessung erforderlichen Achse mittels eines der folgenden Codes:

- K = 0 Abszissenachse der Arbeitsebene.
- K = 1 Ordinatenachse der Arbeitsebene.
- K = 2 Längsachse der Arbeitsebene.

Bei Nichtprogrammierung wird der Wert K0 angenommen.

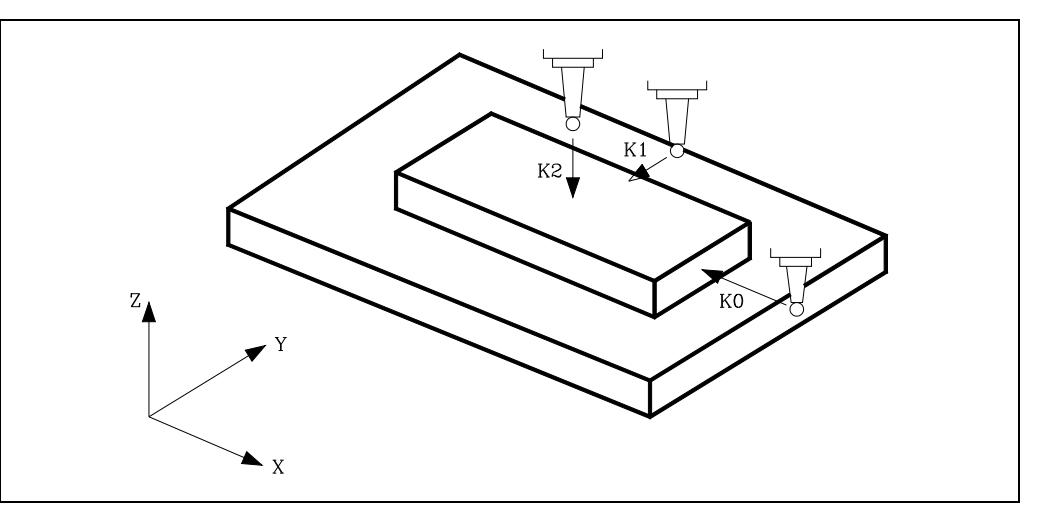

### **[ F5.5 ] Abtastvorschub**

Definiert den Vorschub, mit dem die Bewegung der Abtastung erfolgt. Es wird in mm/Minute oder Zoll/Minute programmiert.

### **[ C ] Aktion nach der Beendigung der Abtastung**

Gibt an, wo der Meßtasterzyklus enden soll.

- C = 0 Kommt wieder zum gleichen Punkt zurück, an dem der Aufruf des Zykluses erfolgte.
- C = 1 Der Zyklus endet über dem gemessenen Punkt, die Längsachse zieht sich bis zum entsprechenden Koordinatenwert zurück -- an dem Punkt, an dem man den Aufruf des Zyklus vorgenommen hatte.

Ohne Programmierung wird der Festzyklus den Wert C0 nehmen.

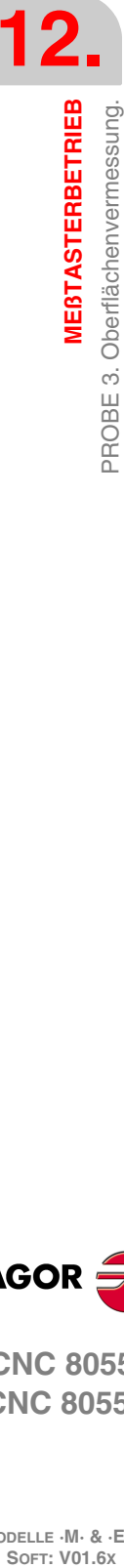

**CNC 8055 CNC 8055i**

**FAGOR** 

### **[ D4 ] Werkzeugkorrektoren**

Nummer der bei Abschluss des Messzyklus zu korrigierenden Werkzeugkorrektur Wird er nicht oder mit dem Wert 0 programmiert, geht die CNC davon aus, dass die gennante Korrektur nicht notwendig ist.

### **[ L5.5 ] Fehlertoleranz**

Definition des Toleranzwerts für den gemessenen Fehler als Absolutwert. Die Werkzeugkorrektur wird nur dann korrigiert, wenn der Fehler diesen Wert überschreitet.

Ohne Programmierung wird die CNC den Wert 0 nehmen.

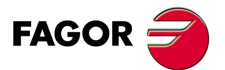

**CNC 8055 CNC 8055i** 

# **12.5.1 Grundlegende Funktionsweise**

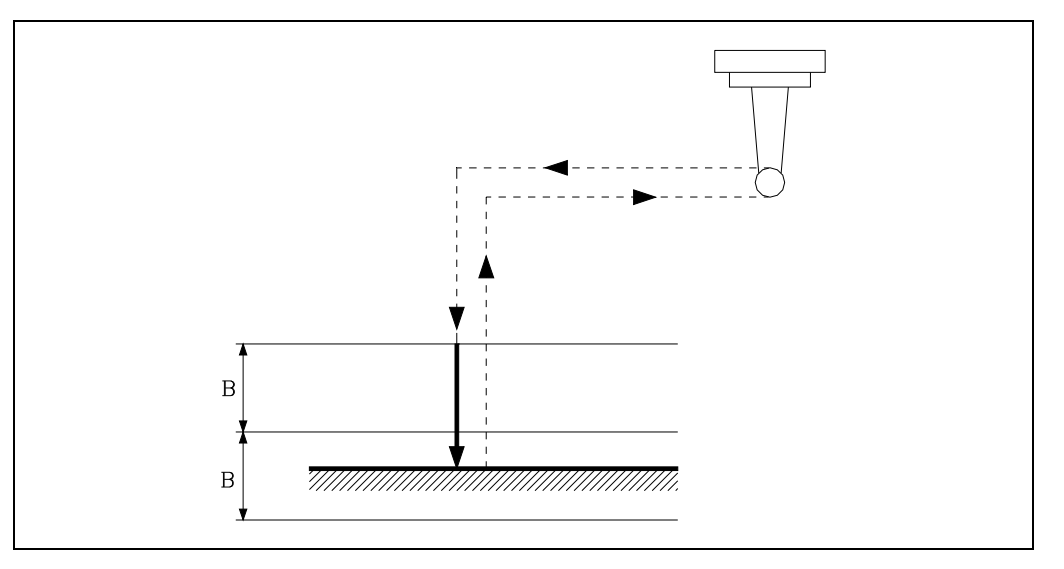

**1.** Zustellbewegung.

Verfahren des Meßtasters im Eilgang (G00) vom Punkt des Zyklusaufrufs bis zum Zustellpunkt.

Dieser Punkt liegt gegenüber dem Punkt, an dem die Messung vorgenommen werden soll, in einem Sicherheitsabstand (B) von diesem und je nach der Achse, an der die Abtastung (K) erfolgt.

Diese Zustellbewegung erfolgt in zwei Phasen:

- **·1·**Verfahrweg auf der Hauptarbeitsebene.
- **·2·**Verfahrweg gemäß der Längsachse.
- **2.** Abtastbewegung.

Verfahren des Meßtasters je nach gewählter Achse (K) mit dem angegebenen Vorschub (F) bis zum Eingang des Meßtastersignals.

Die bei der Abtastbewegung zurückzulegende Höchststrecke ist 2B; wenn die CNC nach erfolgter Zurücklegung dieser Strecke nicht das Signal des Meßtasters erhält, wird der entsprechende Fehlercode angezeigt und die Achsbewegung hält an.

Nach erfolgter Abtastung übernimmt die CNC die Ist-Position der Achsen, die diese bei Erhalt des Meßtastersignals einnahmen, als deren Soll-Position.

**3.** Rücklaufbewegung.

Eilgangverfahren (G00) des Tasters vom letzten Berührungspunkt zurück zum Zyklus-Aufrufpunkt.

Diese Rücklaufbewegung erfolgt in drei Phasen:

- **·1·**Verfahren je nach Meßtasterachse zum Zustellpunkt.
- **·2·**Verfahren je nach Längsachse bis zur dieser Achse entsprechenden Position des Zyklusaufrufpunkts.
- **·3·**Bei Programmierung von (C0) verfährt man in der Arbeitshauptebene bis zu dem Punkt, an dem der Zyklus aufgerufen wurde.

### *Arithmetische Parameter, die den Zyklus modifizieren*

Nach Beendigung des Zyklus gibt die CNC die nach der Messung erzielten Ist-Werte in die folgenden allgemeinen arithmetischen Parameter zurück:

- P298 Fertigung der Oberflächen.
- P299 Fehler festgestellt. Unterschied zwischen der Ist-Position der Ecke und der programmierten Soll-Position.

**12.MEBTASTERBETRIEB** PROBE 3. Oberflächenvermessung. **SOR<br>MEDTASTERBETRIEB<br>PROBE 3. Obertlächenvermessung.<br>PROBE 3. Oberflächenvermessung. MEßTASTERBETRIEB**

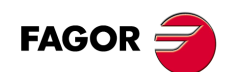

**CNC 8055 CNC 8055i**

# *Werkzeugkorrektor-Korrektur*

Wurde Werkzeugkorrektornummer (D) angewählt, ändert die CNC die Werte dieses Korrektors, sofern der Messfehler größer gleich der Toleranz (L) ist.

Je nach der Achse, mit der die Messung vorgenommen wird (LW), erfolgt die Korrektur auf dem Längen- oder Radiuswert:

- Erfolgt die Messung mit der zur Arbeitsebene Längsachse, wird der Längenverschleiß (K) des angegebenen Korrektors (D) geändert.
- Erfolgt die Messung mit einer Achse zur Arbeitsebene, wird der Radiusverschleiß (I) des angegebenen Korrektors (D) geändert.

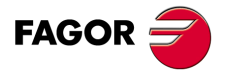

**CNC 8055 CNC 8055i** 

# **12.6 PROBE 4. Eckenvermessung Aussenkante**

Bei diesem Festzyklus wird ein an der Spindel angebrachter Taster benutzt. Der Taster muss zuvor kalibriert worden sein, und zwar mittels folgender Festzyklen:

Festzyklus zur Kalibrierung der Werkzeuglänge.

Festzyklus zur Kalibrierung des Tasters.

Programmiersyntax dieser Bearbeitungsart ist:

(PROBE 4, X, Y, Z, B, F)

### **[ X±5.5 ] Sollposition der zu messenden Ecke gemäß X-Achse.**

**[ Y±5.5 ] Sollposition der zu messenden Ecke gemäß Y-Achse.**

#### **[ Z±5.5 ] Sollposition der zu messenden Ecke gemäß Z-Achse.**

Je nach der Ecke des Werkstücks, die gemessen werden soll, muss der Meßtaster vor dem Aufruf des Zyklus in den jeweiligen gestrichelten Bereich (siehe Abbildung) gebracht werden.

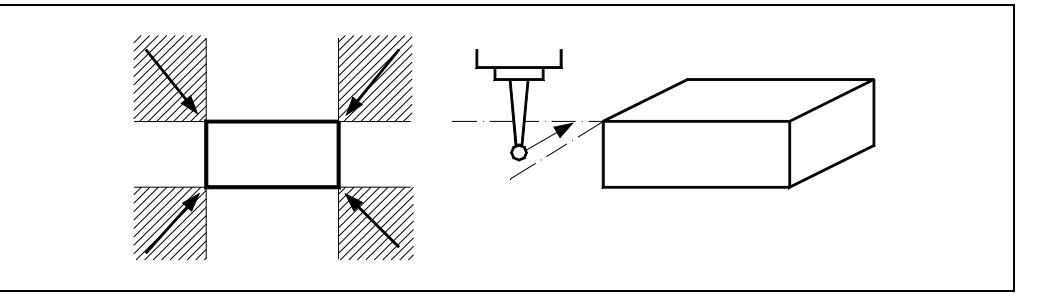

### **[ B5.5 ] Sicherheitsabstand**

Definiert den Sicherheitsabstand. Es muss mit positivem Wert und über 0 programmiert werden.

Der Meßtaster muss sich beim Aufruf des Zyklus bezüglich des zu messenden Punkts in einem über diesem Wert liegenden Abstand befinden.

### **[ F5.5 ] Abtastvorschub**

Definiert den Vorschub, mit dem die Bewegung der Abtastung erfolgt. Es wird in mm/Minute oder Zoll/Minute programmiert.

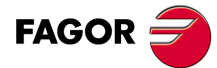

**12.**

**MEßTASTERBETRIEB**

**MEBTASTERBETRIEB** 

PROBE 4. Eckenvermessung Aussenkante

**CNC 8055 CNC 8055i SOR<br>MEDTASTERBETRIEB<br>PROBE 4. Eckenvermessung Aussenkante<br>PROBE 4. Eckenvermessung Aussenkante** 

# **12.6.1 Grundlegende Funktionsweise**

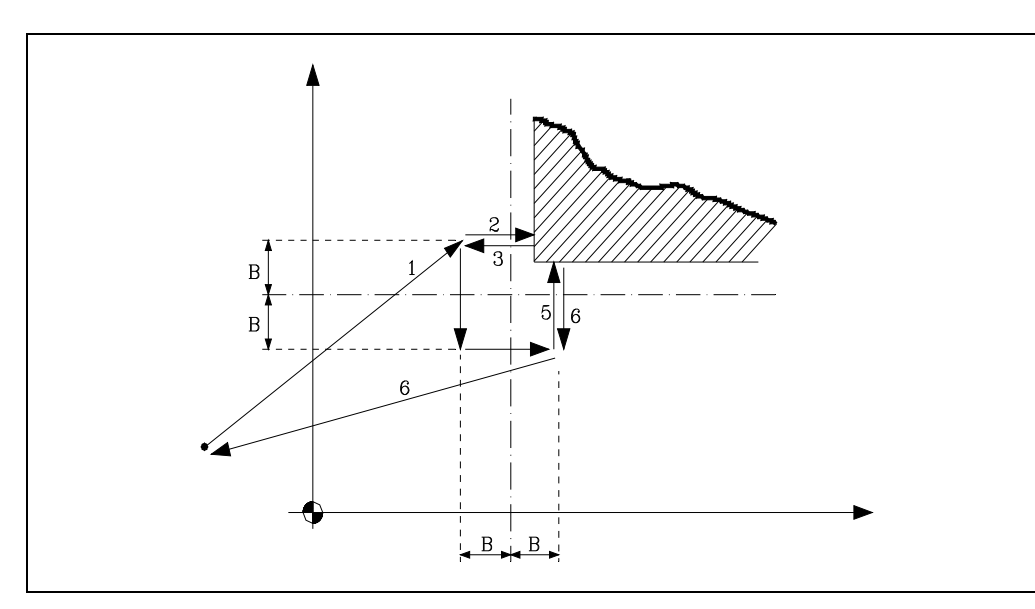

**1.** Zustellbewegung.

vom Punkt des Zyklusaufrufs bis zum ersten Zustellpunkt, der sich in einem Abstand (B) von der ersten abzutastenden Fläche befindet.

Diese Zustellbewegung erfolgt in zwei Phasen:

- **·1·**Verfahrweg auf der Hauptarbeitsebene.
- **·2·**Verfahrweg gemäß der Längsachse.
- **2.** Abtastbewegung.

Verfahren des Meßtasters je nach Abszissenachse mit dem angegebenen Vorschub (F) bis zum Eingang des Meßtastersignals.

Die bei der Abtastbewegung zurückzulegende Höchststrecke ist 2B; wenn die CNC nach erfolgter Zurücklegung dieser Strecke nicht das Signal des Meßtasters erhält, wird der entsprechende Fehlercode angezeigt und die Achsbewegung hält an.

**3.** Rücklaufbewegung.

Verfahren des Meßtasters im Eilgang (G00) von dem Punkt aus, an dem die Abtastung erfolgte, bis zum ersten Zustellpunkt.

**4.** Zweite Zustellbewegung.

Verfahren des Meßtasters im Eilgang (G00) vom ersten Zustellpunkt bis zum Zweiten.

Diese Zustellbewegung erfolgt in zwei Phasen:

- **·1·**Verfahrweg gemäß der Ordinatenachse.
- **·2·**Verfahrweg gemäß der Abszissenachse.
- **5.** Zweite Abtastbewegung.

Verfahren des Meßtasters je nach Ordinatenachse mit dem angegebenen Vorschub (F) bis zum Eingang des Meßtastersignals.

Die bei der Abtastbewegung zurückzulegende Höchststrecke ist 2B; wenn die CNC nach erfolgter Zurücklegung dieser Strecke nicht das Signal des Meßtasters erhält, wird der entsprechende Fehlercode angezeigt und die Achsbewegung hält an.

**6.** Rücklaufbewegung.

Verfahren des Meßtasters im Eilgang (G00) von dem Punkt aus, an dem die Abtastung erfolgte, bis zu dem Punkt, an dem der Zyklus aufgerufen wurde

Diese Rücklaufbewegung erfolgt in drei Phasen:

- ·1· Verfahren je nach Meßtasterachse zum zweiten Zustellpunkt.
- ·2· Verfahren je nach Längsachse bis zur dieser Achse entsprechenden Position des Zyklusaufrufpunkts.
- ·3· in der Arbeitshauptebene bis zu dem Punkt des Zyklusaufrufs.

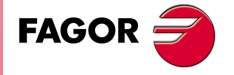

**CNC 8055 CNC 8055i** 

# *Arithmetische Parameter, die den Zyklus modifizieren*

Nach Beendigung des Zyklus gibt die CNC die nach der Messung erzielten Ist-Werte in die folgenden allgemeinen arithmetischen Parameter zurück:

- P296 Ist-Koordinate der Ecke in der Abszissenachse.
- P297 Ist-Position der Ecke gemäß Ordinatenachse
- P298 Fehler nach Abszissenachse festgestellt. Unterschied zwischen der Ist-Position der Ecke und der programmierten Soll-Position.
- P299 Fehler nach Ordinatenachse festgestellt. Unterschied zwischen der Ist-Position der Ecke und der programmierten Soll-Position.

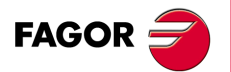

**CNC 8055 CNC 8055i**

# **12.7 PROBE 5. Eckenvermessung Innenkante**

Bei diesem Festzyklus wird ein an der Spindel angebrachter Taster benutzt. Der Taster muss zuvor kalibriert worden sein, und zwar mittels folgender Festzyklen:

Festzyklus zur Kalibrierung der Werkzeuglänge.

Festzyklus zur Kalibrierung des Tasters.

Programmiersyntax dieser Bearbeitungsart ist:

(PROBE 5, X, Y, Z, B, F)

### **[ X±5.5 ] Sollposition der zu messenden Ecke gemäß X-Achse.**

### **[ Y±5.5 ] Sollposition der zu messenden Ecke gemäß Y-Achse.**

### **[ Z±5.5 ] Sollposition der zu messenden Ecke gemäß Z-Achse.**

Der Meßtaster muss sich vor dem Aufruf des Zyklus in der Tasche befinden.

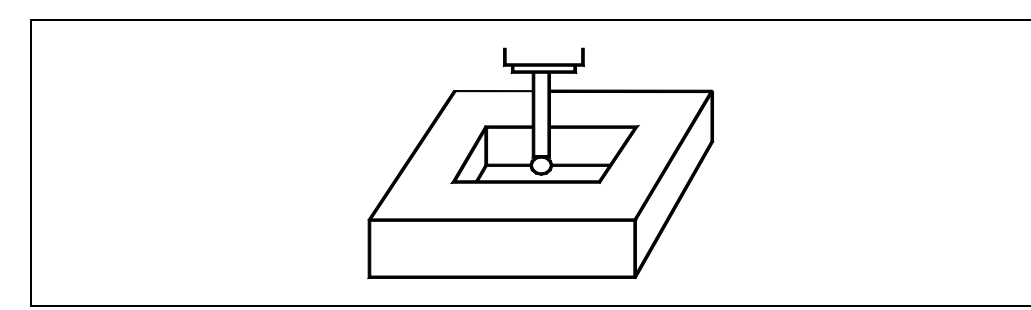

### **[ B5.5 ] Sicherheitsabstand**

Definiert den Sicherheitsabstand. Es muss mit positivem Wert und über 0 programmiert werden.

Der Meßtaster muss sich beim Aufruf des Zyklus bezüglich des zu messenden Punkts in einem über diesem Wert liegenden Abstand befinden.

### **[ F5.5 ] Abtastvorschub**

Definiert den Vorschub, mit dem die Bewegung der Abtastung erfolgt. Es wird in mm/Minute oder Zoll/Minute programmiert.

**MEBTASTERBETRIEB** 

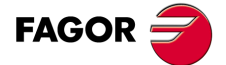

**CNC 8055 CNC 8055i** 

# **12.7.1 Grundlegende Funktionsweise**

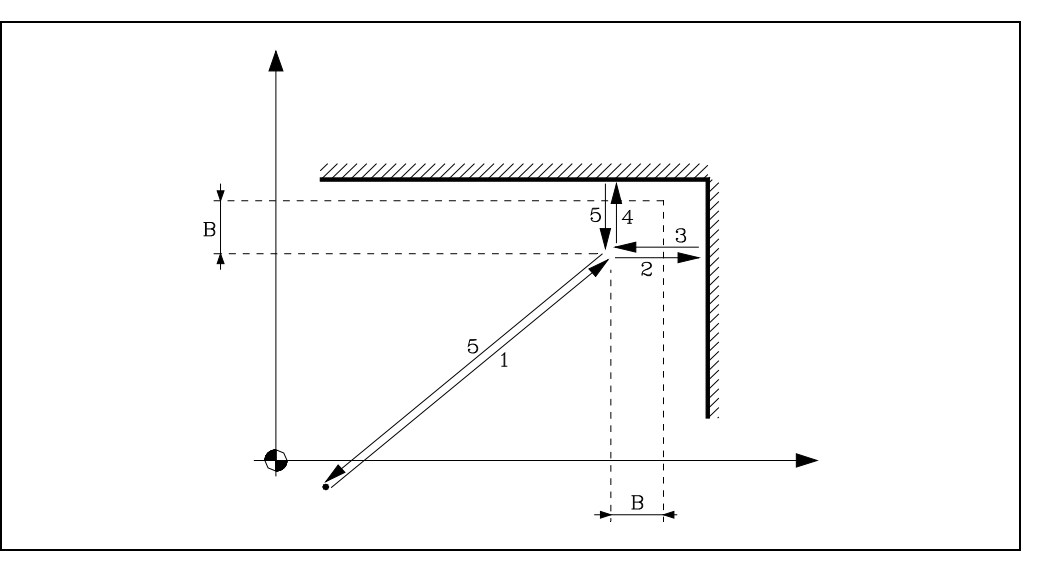

**1.** Zustellbewegung.

vom Punkt des Zyklusaufrufs bis zum ersten Zustellpunkt, der sich in einem Abstand (B) von der beiden abzutastenden Flächen befindet.

Diese Zustellbewegung erfolgt in zwei Phasen:

- ·1· Verfahrweg auf der Hauptarbeitsebene.
- ·2· Verfahrweg gemäß der Längsachse.
- **2.** Abtastbewegung.

Verfahren des Meßtasters je nach Abszissenachse mit dem angegebenen Vorschub (F) bis zum Eingang des Meßtastersignals.

Die bei der Abtastbewegung zurückzulegende Höchststrecke ist 2B; wenn die CNC nach erfolgter Zurücklegung dieser Strecke nicht das Signal des Meßtasters erhält, wird der entsprechende Fehlercode angezeigt und die Achsbewegung hält an.

**3.** Rücklaufbewegung.

Verfahren des Meßtasters im Eilgang (G00) von dem Punkt aus, an dem die Abtastung erfolgte, bis zum Zustellpunkt.

**4.** Zweite Abtastbewegung.

Verfahren des Meßtasters je nach Ordinatenachse mit dem angegebenen Vorschub (F) bis zum Eingang des Meßtastersignals.

Die bei der Abtastbewegung zurückzulegende Höchststrecke ist 2B; wenn die CNC nach erfolgter Zurücklegung dieser Strecke nicht das Signal des Meßtasters erhält, wird der entsprechende Fehlercode angezeigt und die Achsbewegung hält an.

**5.** Rücklaufbewegung.

Verfahren des Meßtasters im Eilgang (G00) von dem Punkt aus, an dem die Abtastung erfolgte, bis zu dem Punkt, an dem der Zyklus aufgerufen wurde

Diese Rücklaufbewegung erfolgt in drei Phasen:

- ·1· Verfahren je nach Meßtasterachse zum Zustellpunkt.
- ·2· Verfahren je nach Längsachse bis zur dieser Achse entsprechenden Position des Zyklusaufrufpunkts.
- ·3· in der Arbeitshauptebene bis zu dem Punkt des Zyklusaufrufs.

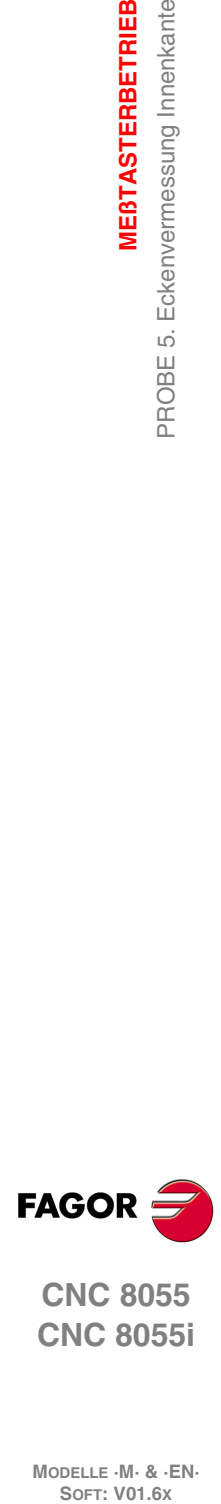

**12.**

**MEßTASTERBETRIEB**

PROBE 5. Eckenvermessung Innenkante

**MEBTASTERBETRIEB** 

**CNC 8055 CNC 8055i**

# *Arithmetische Parameter, die den Zyklus modifizieren*

Nach Beendigung des Zyklus gibt die CNC die nach der Messung erzielten Ist-Werte in die folgenden allgemeinen arithmetischen Parameter zurück:

- P296 Ist-Koordinate der Ecke in der Abszissenachse.
- P297 Ist-Position der Ecke gemäß Ordinatenachse
- P298 Fehler nach Abszissenachse festgestellt. Unterschied zwischen der Ist-Position der Ecke und der programmierten Soll-Position.
- P299 Fehler nach Ordinatenachse festgestellt. Unterschied zwischen der Ist-Position der Ecke und der programmierten Soll-Position.

**MEBTASTERBETRIEB** 

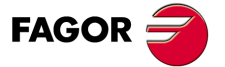

**CNC 8055 CNC 8055i** 

# **12.8 PROBE 6. Winkelmessung**

Bei diesem Festzyklus wird ein an der Spindel angebrachter Taster benutzt. Der Taster muss zuvor kalibriert worden sein, und zwar mittels folgender Festzyklen:

Festzyklus zur Kalibrierung der Werkzeuglänge.

Festzyklus zur Kalibrierung des Tasters.

Programmiersyntax dieser Bearbeitungsart ist:

(PROBE 6, X, Y, Z, B, F)

### **[ X±5.5 ] Sollposition des Scheitels des Winkels, der gemessen werden soll gemäß X-Achse.**

**[ Y±5.5 ] Sollposition des Scheitels des Winkels, der gemessen werden soll gemäß Y-Achse.**

### **[ Z±5.5 ] Sollposition des Scheitels des Winkels, der gemessen werden soll gemäß Z-Achse.**

### **[ B5.5 ] Sicherheitsabstand**

Definiert den Sicherheitsabstand. Es muss mit positivem Wert und über 0 programmiert werden.

Der Meßtaster muss sich beim Aufruf des Zyklus bezüglich des programmierten Punkts in einem zweimal diesen Wert betragenden Abstand befinden.

### **[ F5.5 ] Abtastvorschub**

Definiert den Vorschub, mit dem die Bewegung der Abtastung erfolgt. Es wird in mm/Minute oder Zoll/Minute programmiert.

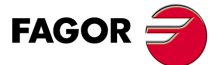

**CNC 8055 CNC 8055i**

# **12.8.1 Grundlegende Funktionsweise**

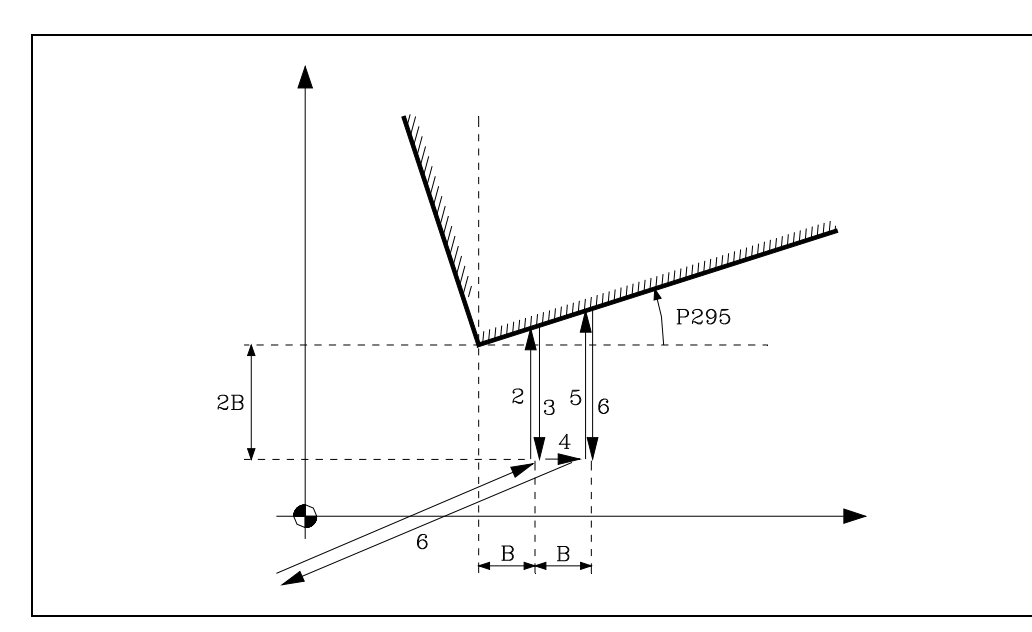

**1.** Zustellbewegung.

Verfahren des Meßtasters im Eilgang (G00) vom Punkt des Zyklusaufrufs bis zum ersten Zustellpunkt, der sich in einem Abstand (B) vom programmierten Scheitel und (2B) der abzutastenden Seite befindet.

Diese Zustellbewegung erfolgt in zwei Phasen:

·1· Verfahrweg auf der Hauptarbeitsebene.

·2· Verfahrweg gemäß der Längsachse.

**2.** Abtastbewegung.

Verfahren des Meßtasters je nach Ordinatenachse mit dem angegebenen Vorschub (F) bis zum Eingang des Meßtastersignals.

Die bei der Abtastbewegung zurückzulegende Höchststrecke ist 3B; wenn die CNC nach erfolgter Zurücklegung dieser Strecke nicht das Signal des Meßtasters erhält, wird der entsprechende Fehlercode angezeigt und die Achsbewegung hält an.

**3.** Rücklaufbewegung.

Verfahren des Meßtasters im Eilgang (G00) von dem Punkt aus, an dem die Abtastung erfolgte, bis zum ersten Zustellpunkt.

**4.** Zweite Zustellbewegung.

Verfahren des Meßtasters im Eilgang (G00) vom ersten Zustellpunkt bis zum Zweiten. Steht in einem Abstand (B) vom ersten Zustellpunkt.

**5.** Zweite Abtastbewegung.

Verfahren des Meßtasters je nach Ordinatenachse mit dem angegebenen Vorschub (F) bis zum Eingang des Meßtastersignals.

Die bei der Abtastbewegung zurückzulegende Höchststrecke ist 4B; wenn die CNC nach erfolgter Zurücklegung dieser Strecke nicht das Signal des Meßtasters erhält, wird der entsprechende Fehlercode angezeigt und die Achsbewegung hält an.

**6.** Rücklaufbewegung.

Verfahren des Meßtasters im Eilgang (G00) von dem Punkt aus, an dem die Abtastung erfolgte, bis zu dem Punkt, an dem der Zyklus aufgerufen wurde

Diese Rücklaufbewegung erfolgt in drei Phasen:

- ·1· Verfahren je nach Ordinatenachse zum zweiten Zustellpunkt.
- ·2· Verfahren je nach Längsachse bis zur dieser Achse entsprechenden Position des Zyklusaufrufpunkts.
- ·3· in der Arbeitshauptebene bis zu dem Punkt des Zyklusaufrufs.

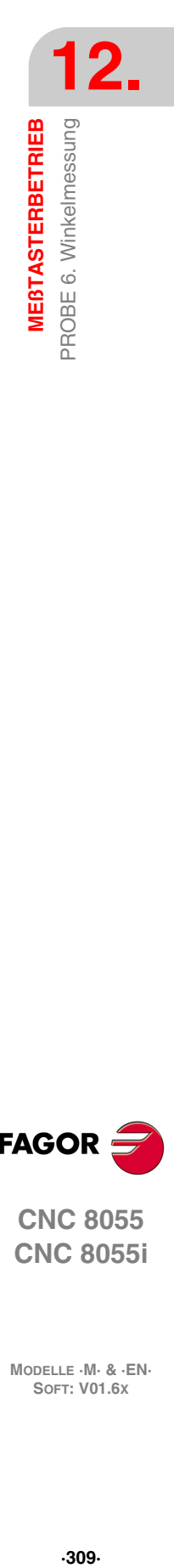

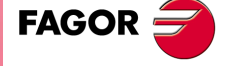

**CNC 8055 CNC 8055i** 

# *Arithmetische Parameter, die den Zyklus modifizieren*

Nach Beendigung des Zyklus gibt die CNC die nach der Messung erzielten Ist-Wert in den folgenden allgemeinen arithmetischen Parameter zurück:

P295 Neigungswinkel, den das Werkstück mit der Abszissenachse bildet.

# *Überlegungen zum Festzyklus*

Dieser Zyklus gestattet die Messung von Winkeln zwischen ±45°.

- Wenn der zu messenden Winkel > 45º ist, zeigt die CNC eine entsprechende Fehlermeldung an.
- Wenn man der zu messenden Winkel < -45º ist, kollidiert der Messtaster mit dem Werkstück.

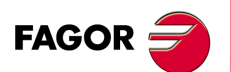

**CNC 8055 CNC 8055i**

# **12.9 PROBE 7. Fester Messzyklus für Kante und Winkel**

Bei diesem Festzyklus wird ein an der Spindel angebrachter Taster benutzt. Der Taster muss zuvor kalibriert worden sein, und zwar mittels folgender Festzyklen:

Festzyklus zur Kalibrierung der Werkzeuglänge.

Festzyklus zur Kalibrierung des Tasters.

Programmiersyntax dieser Bearbeitungsart ist:

(PROBE 7, K, X, Y, Z, B, F)

### **[ X±5.5 ] Sollposition der zu messenden Ecke gemäß X-Achse.**

# **[ Y±5.5 ] Sollposition der zu messenden Ecke gemäß Y-Achse.**

### **[ Z±5.5 ] Sollposition der zu messenden Ecke gemäß Z-Achse.**

Wenn es sich um eine Außenecke handelt, je nach Ecke des Werkstücks, die gemessen werden soll, muss der Meßtaster vor dem Aufruf des Zyklus in den jeweiligen gestrichelten Bereich (siehe Abbildung) gebracht werden.

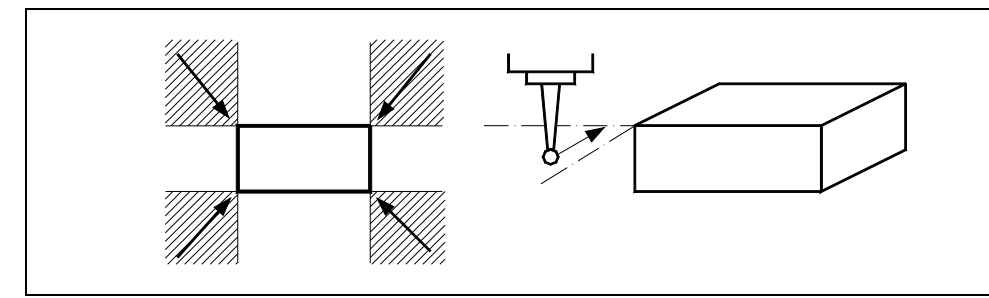

Wenn es sich um eine Innenecke handelt, muss sich der Messtaster vor dem Aufruf des Zyklusses innerhalb der Aussparung befinden.

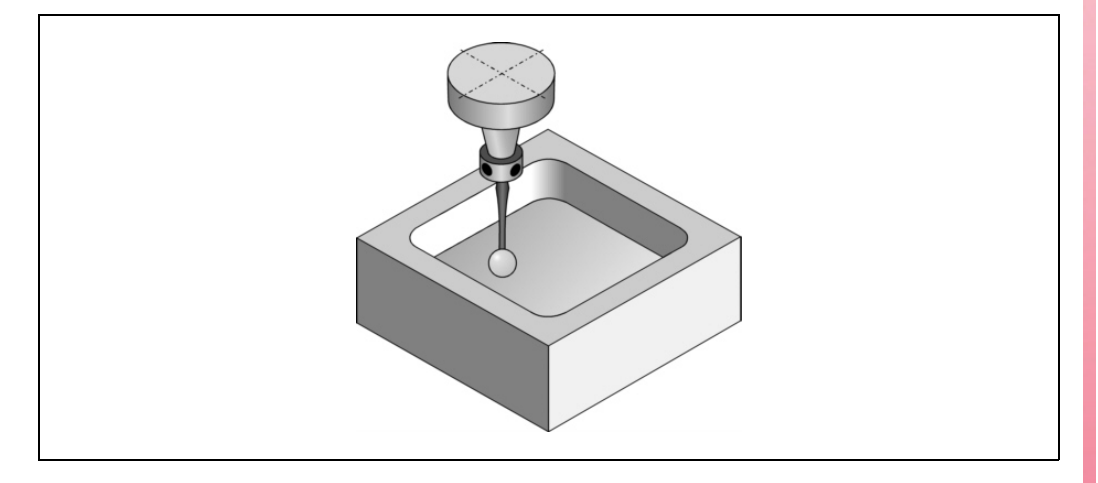

# **[ K ] Eckentyp**

Definiert den Typ der Ecke, die bearbeitet werden soll:

- K = 0: Außeneckevermessung.
- $K = 1$ : Inneneckevermessung.

### **[ B5.5 ] Sicherheitsabstand**

Definiert den Sicherheitsabstand. Es muss mit positivem Wert und über 0 programmiert werden.

Der Meßtaster muss sich beim Aufruf des Zyklus bezüglich des programmierten Punkts in einem zweimal diesen Wert betragenden Abstand befinden.

### **[ F5.5 ] Abtastvorschub**

Definiert den Vorschub, mit dem die Bewegung der Abtastung erfolgt. Es wird in mm/Minute oder Zoll/Minute programmiert.

**MEBTASTERBETRIEB** 

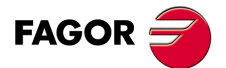

**CNC 8055 CNC 8055i** 

# **12.9.1 Grundfunktion (Messung der Außenecke)**

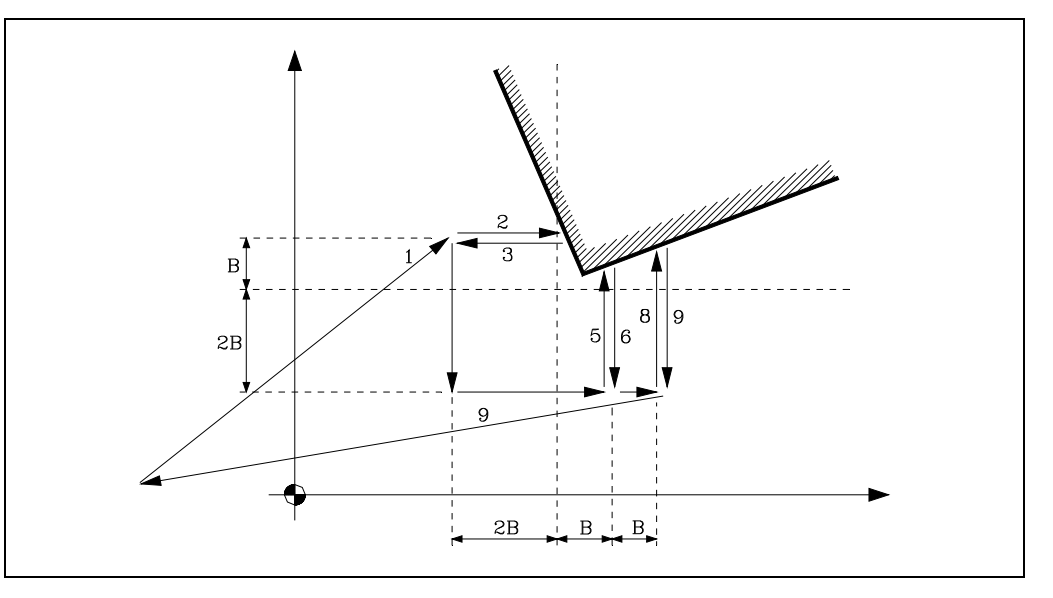

**1.** Zustellbewegung.

Verfahren des Meßtasters im Eilgang (G00) vom Punkt des Zyklusaufrufs bis zum ersten Zustellpunkt, der sich in einem Abstand (2B) von der ersten abzutastenden Fläche befindet.

Diese Zustellbewegung erfolgt in zwei Phasen:

- ·1· Verfahrweg auf der Hauptarbeitsebene.
- ·2· Verfahrweg gemäß der Längsachse.
- **2.** Abtastbewegung.

Verfahren des Meßtasters je nach Abszissenachse mit dem angegebenen Vorschub (F) bis zum Eingang des Meßtastersignals.

Die bei der Abtastbewegung zurückzulegende Höchststrecke ist 3B; wenn die CNC nach erfolgter Zurücklegung dieser Strecke nicht das Signal des Meßtasters erhält, wird der entsprechende Fehlercode angezeigt und die Achsbewegung hält an.

**3.** Rücklaufbewegung.

Verfahren des Meßtasters im Eilgang (G00) von dem Punkt aus, an dem die Abtastung erfolgte, bis zum ersten Zustellpunkt.

**4.** Zweite Zustellbewegung.

Verfahren des Meßtasters im Eilgang (G00) vom ersten Zustellpunkt zum zweiten, der sich in einem Abstand (2B) von der zweiten abzutastenden Fläche befindet.

Diese Zustellbewegung erfolgt in zwei Phasen:

·1· Verfahrweg gemäß der Ordinatenachse.

·2· Verfahrweg gemäß der Abszissenachse.

**5.** Zweite Abtastbewegung.

Verfahren des Meßtasters je nach Ordinatenachse mit dem angegebenen Vorschub (F) bis zum Eingang des Meßtastersignals.

Die bei der Abtastbewegung zurückzulegende Höchststrecke ist 3B; wenn die CNC nach erfolgter Zurücklegung dieser Strecke nicht das Signal des Meßtasters erhält, wird der entsprechende Fehlercode angezeigt und die Achsbewegung hält an.

**6.** Rücklaufbewegung.

Verfahren des Meßtasters im Eilgang (G00) von dem Punkt aus, an dem die Abtastung erfolgte, bis zum zweiten Zustellpunkt.

**7.** Dritte Zustellbewegung.

Verfahren des Meßtasters im Eilgang (G00) vom zweiten Zustellpunkt bis zum dritten Zustellpunkt. Steht in einem Abstand (B) vom Vorherigen.

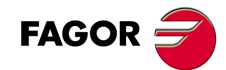

**CNC 8055 CNC 8055i**

**8.** Dritte Abtastbewegung.

Verfahren des Meßtasters je nach Ordinatenachse mit dem angegebenen Vorschub (F) bis zum Eingang des Meßtastersignals.

Die bei der Abtastbewegung zurückzulegende Höchststrecke ist 4B; wenn die CNC nach erfolgter Zurücklegung dieser Strecke nicht das Signal des Meßtasters erhält, wird der entsprechende Fehlercode angezeigt und die Achsbewegung hält an.

**9.** Rücklaufbewegung.

Verfahren des Meßtasters im Eilgang (G00) von dem Punkt aus, an dem die dritte Abtastung erfolgte, bis zu dem Punkt, an dem der Zyklus aufgerufen wurde

Diese Rücklaufbewegung erfolgt in drei Phasen:

- ·1· Verfahren je nach Meßtasterachse zum dritten Zustellpunkt.
- ·2· Verfahren je nach Längsachse bis zur dieser Achse entsprechenden Position des Zyklusaufrufpunkts.
- ·3· in der Arbeitshauptebene bis zu dem Punkt des Zyklusaufrufs.

# *Arithmetische Parameter, die den Zyklus modifizieren*

Nach Beendigung des Zyklus gibt die CNC die nach der Messung erzielten Ist-Werte in die folgenden allgemeinen arithmetischen Parameter zurück:

- P295 Neigungswinkel, den das Werkstück mit der Abszissenachse bildet.
- P296 Ist-Koordinate der Ecke in der Abszissenachse.
- P297 Ist-Position der Ecke gemäß Ordinatenachse
- P298 Fehler nach Abszissenachse festgestellt. Unterschied zwischen der Ist-Position der Ecke und der programmierten Soll-Position.
- P299 Fehler nach Ordinatenachse festgestellt. Unterschied zwischen der Ist-Position der Ecke und der programmierten Soll-Position.

# *Überlegungen zum Festzyklus*

Dieser Zyklus gestattet die Messung von Winkeln zwischen ±45°.

- Wenn der zu messenden Winkel > 45º ist, zeigt die CNC eine entsprechende Fehlermeldung an.
- Wenn man der zu messenden Winkel < -45º ist, kollidiert der Messtaster mit dem Werkstück.

**VIEBTASTERBETRIEB** 

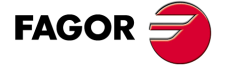

**CNC 8055 CNC 8055i** 

# **12.9.2 Grundfunktion (Messung der Innenecke)**

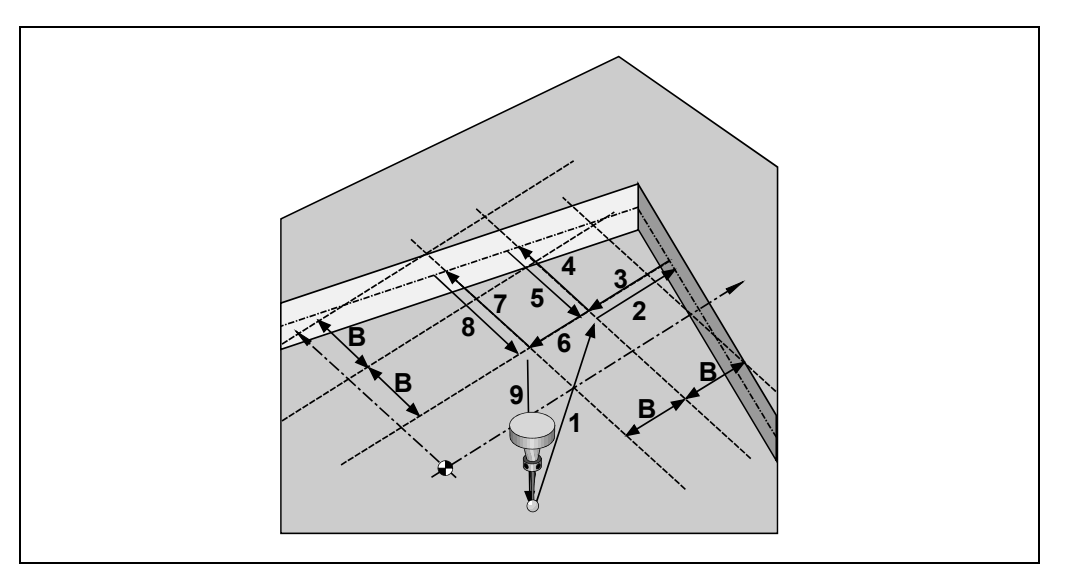

**1.** Zustellbewegung.

vom Punkt des Zyklusaufrufs bis zum Zustellpunkt, der sich in einem Abstand (B) von der ersten abzutastenden Fläche befindet.

Diese Zustellbewegung erfolgt in zwei Phasen:

- ·1· Verfahrweg auf der Hauptarbeitsebene.
- ·2· Verfahrweg gemäß der Längsachse.
- **2.** Abtastbewegung.

Verfahren des Meßtasters je nach Abszissenachse mit dem angegebenen Vorschub (F) bis zum Eingang des Meßtastersignals.

Die bei der Abtastbewegung zurückzulegende Höchststrecke ist 2B. Erhält die CNC nach erfolgtem Durchlauf dieser Distanz nicht das Meßtastersignal, wird der entsprechende Fehlercode angezeigt und die Achsbewegung hält an.

**3.** Rücklaufbewegung.

Verfahren des Meßtasters im Eilgang (G00) von dem Punkt aus, an dem die Abtastung erfolgte, bis zum ersten Zustellpunkt.

**4.** Zweite Abtastbewegung.

Verfahren des Meßtasters je nach Ordinatenachse mit dem angegebenen Vorschub (F) bis zum Eingang des Meßtastersignals.

Die bei der Abtastbewegung zurückzulegende Höchststrecke ist 2B. Erhält die CNC nach erfolgtem Durchlauf dieser Distanz nicht das Meßtastersignal, wird der entsprechende Fehlercode angezeigt und die Achsbewegung hält an.

**5.** Rücklaufbewegung.

Verfahren des Meßtasters im Eilgang (G00) von dem Punkt aus, an dem die zweite Abtastung erfolgte, bis zum ersten Zustellpunkt.

**6.** Zweite Zustellbewegung.

Verfahren des Meßtasters im Eilgang (G00) vom ersten Zustellpunkt bis zum Zweiten. Steht in einem Abstand (B) vom Vorherigen.

**7.** Dritte Abtastbewegung.

Verfahren des Meßtasters je nach Ordinatenachse mit dem angegebenen Vorschub (F) bis zum Eingang des Meßtastersignals.

Die bei der Abtastbewegung zurückzulegende Höchststrecke ist 3B; wenn die CNC nach erfolgter Zurücklegung dieser Strecke nicht das Signal des Messtasters erhält, wird der entsprechende Fehlercode angezeigt und die Achsbewegung hält an.

**12.**

**MEßTASTERBETRIEB**

PROBE 7. Fester Messzyklus für Kante und Winkel

**MEBTASTERBETRIEB** 

**FAGOR** 

**CNC 8055 CNC 8055i**

**8.** Rücklaufbewegung.

Verfahren des Meßtasters im Eilgang (G00) von dem Punkt aus, an dem die dritte Abtastung erfolgte, bis zu dem Punkt, an dem der Zyklus aufgerufen wurde

Diese Rücklaufbewegung erfolgt in drei Phasen:

- ·1· Verfahren je nach Meßtasterachse zum zweiten Zustellpunkt.
- ·2· Verfahren je nach Längsachse bis zur dieser Achse entsprechenden Position des Zyklusaufrufpunkts.
- ·3· in der Arbeitshauptebene bis zu dem Punkt des Zyklusaufrufs.

### *Arithmetische Parameter, die den Zyklus modifizieren*

Nach Beendigung des Zyklus gibt die CNC die nach der Messung erzielten Ist-Werte in die folgenden allgemeinen arithmetischen Parameter zurück:

- P295 Neigungswinkel, den das Werkstück mit der Abszissenachse bildet.
- P296 Ist-Koordinate der Ecke in der Abszissenachse.
- P297 Ist-Position der Ecke gemäß Ordinatenachse
- P298 Fehler nach Abszissenachse festgestellt. Unterschied zwischen der Ist-Position der Ecke und der programmierten Soll-Position.
- P299 Fehler nach Ordinatenachse festgestellt. Unterschied zwischen der Ist-Position der Ecke und der programmierten Soll-Position.

### *Überlegungen zum Festzyklus*

Dieser Zyklus gestattet die Messung von Winkeln zwischen ±45°.

- Wenn der zu messenden Winkel > 45º ist, zeigt die CNC eine entsprechende Fehlermeldung an.
- Wenn man der zu messenden Winkel < -45º ist, kollidiert der Messtaster mit dem Werkstück.

**MEBTASTERBETRIEB** 

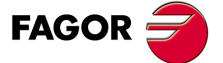

**CNC 8055 CNC 8055i** 

# **12.10 PROBE 8. Vermessen einer Bohrung**

Bei diesem Festzyklus wird ein an der Spindel angebrachter Taster benutzt. Der Taster muss zuvor kalibriert worden sein, und zwar mittels folgender Festzyklen:

Festzyklus zur Kalibrierung der Werkzeuglänge.

Festzyklus zur Kalibrierung des Tasters.

Programmiersyntax dieser Bearbeitungsart ist:

(PROBE 8, X, Y, Z, B, J, E, C, H, F)

### **[ X±5.5 ] Sollposition, auf der X-Achse, gemessen vom Zentrum der Bohrung.**

**[ Y±5.5 ] Sollposition, auf der Y-Achse, gemessen vom Zentrum der Bohrung.**

### **[ Z±5.5 ] Sollposition, auf der Z-Achse, gemessen vom Zentrum der Bohrung.**

### **[ B5.5 ] Sicherheitsabstand**

Definiert den Sicherheitsabstand. Es muss mit positivem Wert und über 0 programmiert werden.

#### **[ J5.5 ] Soll-Durchmesser der Bohrung**

Definiert den Soll-Durchmesser der Bohrung. Es muss mit positivem Wert und über 0 programmiert werden.

Dieser Zyklus gestattet die Messung von Naben mit Durchmessern nicht über (J+B).

#### **[ E5.5 ] Rücklaufabstand**

Definiert die Entfernung, welche der Messtaster nach der anfänglichen Abtastung zurückfährt. Es muss mit positivem Wert und über 0 programmiert werden.

#### **[ C ] Aktion nach der Beendigung der Abtastung**

Gibt an, wo der Meßtasterzyklus enden soll.

- C = 0 Kommt wieder zum gleichen Punkt zurück, an dem der Aufruf des Zykluses erfolgte.
- C = 1 Der Zyklus endet in der Ist-Mitte der Bohrung.

Ohne Programmierung wird der Festzyklus den Wert C0 nehmen.

### **[ H5.5 ] Ausgangsmeßtastervorschub**

Definiert den Vorschub, mit dem die Bewegung der anfänglichen Abtastung erfolgt. Es wird in mm/Minute oder Zoll/Minute programmiert.

#### **[ F5.5 ] Abtastvorschub**

Definiert den Vorschub, mit dem die Bewegung der Abtastung erfolgt. Es wird in mm/Minute oder Zoll/Minute programmiert.

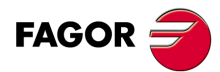

**CNC 8055 CNC 8055i**

# **12.10.1 Grundlegende Funktionsweise**

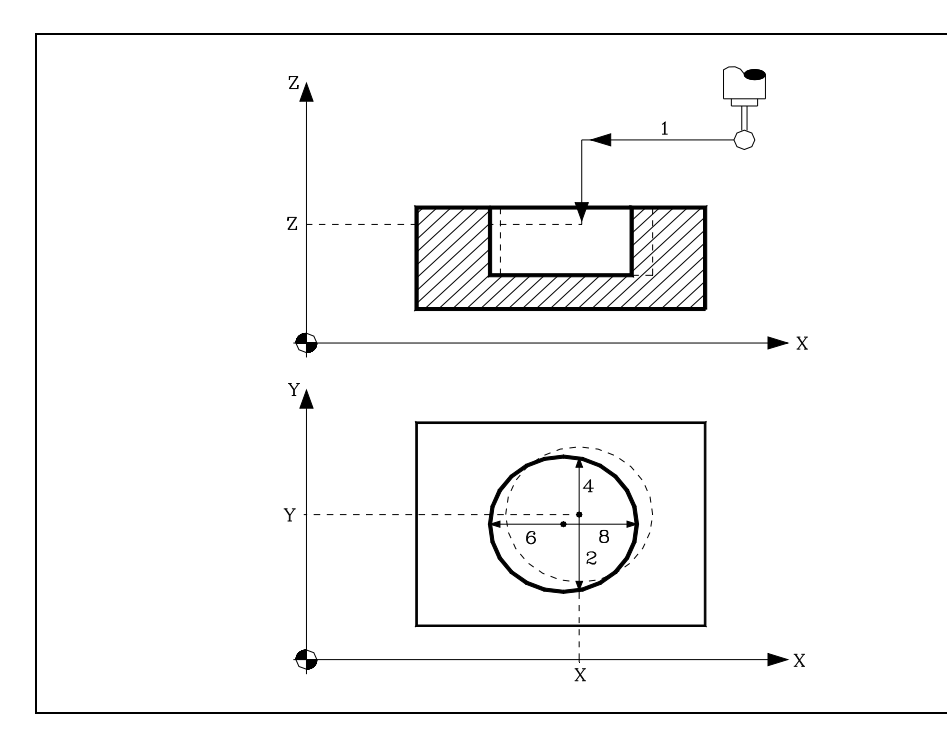

**1.** Zustellbewegung.

Verfahren des Meßtasters im Eilgang (G00) vom Punkt des Zyklusaufrufs bis zur Bohrungsmitte.

Diese Zustellbewegung erfolgt in zwei Phasen:

- ·1· Verfahrweg auf der Hauptarbeitsebene.
- ·2· Verfahrweg gemäß der Längsachse.
- **2.** Abtastbewegung.

Diese Bewegung besteht aus:

**·1·**Verfahren des Meßtasters je nach Ordinatenachse mit dem angegebenen Vorschub (H) bis zum Eingang des Meßtastersignals.

Der beim Abtasten zurückzulegende Maximalweg entspricht "B+(J/2)". Wenn die CNC nach dem Verfahren über diesen Weg kein Abtastsignal erhalten hat, bringt sie den entsprechenden Fehlercode zur Anzeige und hält die Achsen an.

- **·2·** Rücklauf des Meßtasters im Eilgang (G00) und in (E) angegebenen Abstand.
- **·3·**Verfahren des Meßtasters je nach Ordinatenachse mit dem angegebenen Vorschub (F) bis zum Eingang des Meßtastersignals.
- **3.** Rücklaufbewegung.

Verfahren des Meßtasters im Eilgang (G00) von dem Punkt aus, an dem die Abtastung erfolgte, bis zur Soll-Mitte der Bohrung je nach Ordinatenachse.

**4.** Zweite Abtastbewegung.

gleicht dem vorigen.

**5.** Rücklaufbewegung.

Verfahren des Meßtasters im Eilgang (G00) von dem Punkt aus, an dem die Abtastung erfolgte, bis zur Ist-Mitte der Bohrung je nach Ordinatenachse.

**6.** Dritte Abtastbewegung.

Ist den Vorherigen analog.

**7.** Rücklaufbewegung.

Verfahren des Meßtasters im Eilgang (G00) von dem Punkt aus, an dem die Abtastung erfolgte, bis zur Soll-Mitte der Bohrung je nach Ordinatenachse.

**8.** Vierte Abtastbewegung.

Ist den Vorherigen analog.

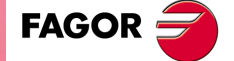

**CNC 8055 CNC 8055i** 

**9.** Rücklaufbewegung.

Diese Bewegung besteht aus:

- ·1· Verfahren des Meßtasters im Eilgang (G00) von dem Punkt aus, an dem die Abtastung erfolgte, bis zur Ist-Mitte der Bohrung je nach Ordinatenachse.
- ·2· Bei Programmierung von (C0) verfährt der Meßtaster bis zu dem Punkt, an dem der Zyklus aufgerufen wurde.

Verfahren je nach Längsachse bis zur dieser Achse entsprechenden Position des Zyklusaufrufpunkts.

in der Arbeitshauptebene bis zu dem Punkt des Zyklusaufrufs.

### *Arithmetische Parameter, die den Zyklus modifizieren*

Nach Beendigung des Zyklus gibt die CNC die nach der Messung erzielten Ist-Werte in die folgenden allgemeinen arithmetischen Parameter zurück:

- P294 Ist-Durchmesser der Bohrung.
- P295 Bohrungsdurchmesserfehler. Unterschied zwischen dem Soll-Durchmesser und dem Ist-Durchmesser.
- P296 Ist-Koordinate des Mittelpunkts in der Abszissenachse.
- P297 Ist-Mass der Bohrungsmitte gemäß Ordinatenachse
- P298 Fehler nach Abszissenachse festgestellt. Unterschied zwischen der Ist-Position der Bohrungsmitte und der programmierten Soll-Position.
- P299 Fehler nach Ordinatenachse festgestellt. Unterschied zwischen der Ist-Position der Bohrungsmitte und der programmierten Soll-Position.

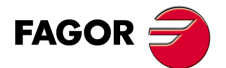

**12.**

**MEßTASTERBETRIEB**

PROBE 8. Vermessen einer Bohrung

**MEGTASTERBETRIEB** 

**CNC 8055 CNC 8055i SOR SOR SOFT: V01.6x**<br>PROBE 8. Vermessen einer Bohrung<br>PROBE 8. Vermessen einer Bohrung

# **12.11 PROBE 9. Vermessen einer Nabe**

Bei diesem Festzyklus wird ein an der Spindel angebrachter Taster benutzt. Der Taster muss zuvor kalibriert worden sein, und zwar mittels folgender Festzyklen:

Festzyklus zur Kalibrierung der Werkzeuglänge.

Festzyklus zur Kalibrierung des Tasters.

Programmiersyntax dieser Bearbeitungsart ist:

(PROBE 9, X, Y, Z, B, J, E, C, H, F)

**[ X±5.5 ] Sollposition, auf der X-Achse, gemessen von der Nabenmitte.**

**[ Y±5.5 ] Sollposition, auf der Y-Achse, gemessen von der Nabenmitte.**

**[ Z±5.5 ] Sollposition, auf der Z-Achse, gemessen von der Nabenmitte.**

### **[ B5.5 ] Sicherheitsabstand**

Definiert den Sicherheitsabstand. Es muss mit positivem Wert und über 0 programmiert werden.

### **[ J5.5 ] Soll-Durchmesser der Nabenmitte**

Definiert den theoretischen Durchmesser der Nabe. Es muss mit positivem Wert und über 0 programmiert werden.

Dieser Zyklus gestattet die Messung von Naben mit Durchmessern nicht über (J+B).

### **[ E5.5 ] Rücklaufabstand**

Definiert die Entfernung, welche der Messtaster nach der anfänglichen Abtastung zurückfährt. Es muss mit positivem Wert und über 0 programmiert werden.

### **[ C ] Aktion nach der Beendigung der Abtastung**

Gibt an, wo der Meßtasterzyklus enden soll.

- C = 0 Kommt wieder zum gleichen Punkt zurück, an dem der Aufruf des Zykluses erfolgte.
- C = 1 Der Zyklus endet unter Positionierung des Meßtasters auf die Nabenmitte in einem Abstand (B) von der programmierten Soll-Position.

Ohne Programmierung wird der Festzyklus den Wert C0 nehmen.

### **[ H5.5 ] Ausgangsmeßtastervorschub**

Definiert den Vorschub, mit dem die Bewegung der anfänglichen Abtastung erfolgt. Es wird in mm/Minute oder Zoll/Minute programmiert.

### **[ F5.5 ] Abtastvorschub**

Definiert den Vorschub, mit dem die Bewegung der Abtastung erfolgt. Es wird in mm/Minute oder Zoll/Minute programmiert.

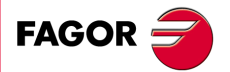

**CNC 8055 CNC 8055i** 

# **12.11.1 Grundlegende Funktionsweise**

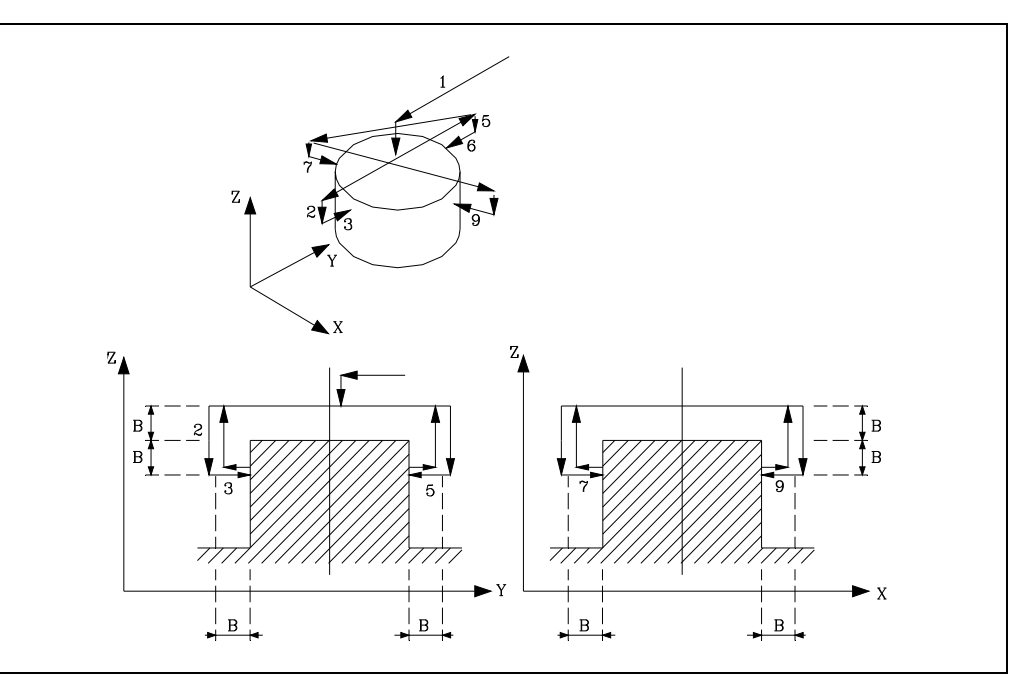

**1.** Positionierung über die Nabenmitte

Verfahren des Meßtasters im Eilgang (G00) vom Punkt des Zyklusaufrufs bis zur Nabenmitte. Diese Zustellbewegung erfolgt in zwei Phasen:

- ·1· Verfahrweg auf der Hauptarbeitsebene.
- ·2· Verfahrweg gemäß der Längsachse bis zu einem Abstand (B) von der programmierten Fläche.
- **2.** Zustellbewegung.

Dieses Verfahren des Meßtasters, das im Eilgang (G00) erfolgt, besteht aus:

- ·1· Verfahrweg gemäß der Ordinatenachse.
- ·2· Verfahren der Längsachse den Abstand (2B).
- **3.** Abtastbewegung.
	- Diese Bewegung besteht aus:
	- **·1·**Verfahren des Meßtasters je nach Ordinatenachse mit dem angegebenen Vorschub (H) bis zum Eingang des Meßtastersignals.

Der beim Abtasten zurückzulegende Maximalweg entspricht "B+(J/2)". Wenn die CNC nach dem Verfahren über diesen Weg kein Abtastsignal erhalten hat, bringt sie den entsprechenden Fehlercode zur Anzeige und hält die Achsen an.

- **·2·** Rücklauf des Meßtasters im Eilgang (G00) und in (E) angegebene Menge.
- **·3·**Verfahren des Meßtasters je nach Ordinatenachse mit dem angegebenen Vorschub (F) bis zum Eingang des Meßtastersignals.
- **4.** Zweite Zustellbewegung.

Dieses Verfahren des Meßtasters, das im Eilgang (G00) erfolgt, besteht aus:

- **·1·** Rücklauf bis zur ersten Zustellbewegung.
- **·2·**Verfahren in einen Abstand (B) über der Nabe bis zum zweiten Zustellpunkt.
- **5.** Zweite Abtastbewegung.
- Ist der ersten Abtastbewegung analog.
- **6.** Dritte Näherungsbewegung. gleicht dem vorigen.
- **7.** Dritte Abtastbewegung. Ist den Vorherigen analog.
- **8.** Vierte Näherungsbewegung. Ist den Vorherigen analog.

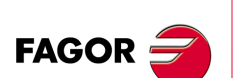

**CNC 8055 CNC 8055i**

**9.** Vierte Abtastbewegung.

Ist den Vorherigen analog.

**10.**Rücklaufbewegung.

Diese Bewegung besteht aus:

- ·1· Rücklauf bis zur vierten Näherungsbewegung.
- ·2· Verfahren des Messtasters im Eilgang (G00) in einen Abstand (B) über der Nabe bis zur (berechneten) Ist-Mitte der Nabe.
- ·3· Bei Programmierung von (C0) verfährt der Meßtaster bis zu dem Punkt, an dem der Zyklus aufgerufen wurde.

Verfahren je nach Längsachse bis zur dieser Achse entsprechenden Position des Zyklusaufrufpunkts.

in der Arbeitshauptebene bis zu dem Punkt des Zyklusaufrufs.

### *Arithmetische Parameter, die den Zyklus modifizieren*

Nach Beendigung des Zyklus gibt die CNC die nach der Messung erzielten Ist-Werte in die folgenden allgemeinen arithmetischen Parameter zurück:

- P294 Durchmesser der Nabe.
- P295 Nabendurchmesserfehler. Unterschied zwischen dem Soll-Durchmesser und dem Ist-Durchmesser.
- P296 Ist-Koordinate des Mittelpunkts in der Abszissenachse.
- P297 Ist-Mass der Bohrungsmitte gemäß Ordinatenachse
- P298 Fehler nach Abszissenachse festgestellt. Unterschied zwischen der Ist-Position der Bohrungsmitte und der programmierten Soll-Position.
- P299 Fehler nach Ordinatenachse festgestellt. Unterschied zwischen der Ist-Position der Bohrungsmitte und der programmierten Soll-Position.

**MEBTASTERBETRIEB** 

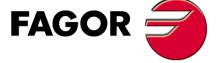

**CNC 8055 CNC 8055i** 

# **12.12 PROBE 10. Festzyklus für die Zentrierung von rechteckigen Werkstücken**

Zyklus, der mit Hilfe eines digitalen Messtasters die Zeit der Vorbereitung eines rechteckigen Werkstückes minimiert, wobei die wirklichen Koordinatenwerte des Mittelpunktes, der Oberfläche und der Neigung des Teils berechnet werden.

(PROBE 10, I, J, X, Y, Z, K, L, B, D, E, H, F, Q)

### *Eingangsbedingungen*

- Der Messtaster muss richtig auf Radius und Länge geeicht werden.
- Die Position des Messtasters vor der ersten Abtastung muss so zentral wie möglich auf der X und Y-Achse sein.

### *Überlegungen zum Festzyklus*

- Nach der Ausführung der Abtastbewegungen zieht sich die Abtasteinheit vom Werkstück mit der G0 vor der Bewegung auf der Z-Achse auf den Sicherheitsabstand zurück.
- In Abhängigkeit von der Variable RPBMOD ergeben sich keine Fehler in den folgenden Fällen, auch wenn der Maschinenparameter PROBERR=YES lautet.
	- Wenn eine Bewegung des Messtasters mit der Funktion G75 endet und der Messtaster das Werkstück nicht angekratzt hat.
	- Wenn eine Bewegung des Messtasters mit der Funktion G76 endet und der Messtaster ständig das Werkstück angekratzt hat.

### **Parameter**

### **[ X±5.5 ] Koordinatenwert auf der X-Achse, auf der mit der Abtastung begonnen wird**

Koordinatenwert auf der X-Achse für die Position des Messtasters, wo die erste Abtastung beginnt.

Wenn man ihn nicht einprogrammiert, nimmt man die aktuelle Position des Messtasters auf der X-Achse.

### **[ Y±5.5 ] Koordinatenwert auf der Y-Achse, auf der mit der Abtastung begonnen wird**

Koordinatenwert auf der Y-Achse für die Position des Messtasters, wo die erste Abtastung beginnt.

Wenn man ihn nicht einprogrammiert, nimmt man die aktuelle Position des Messtasters auf der Y-Achse.

#### **[ Z±5.5 ] Koordinatenwert auf der Z-Achse, auf der mit der Abtastung begonnen wird**

Koordinatenwert auf der Z-Achse für die Position des Messtasters, wo die erste Abtastung beginnt.

Wenn man ihn nicht einprogrammiert, nimmt man die aktuelle Position des Messtasters auf der Z-Achse.

#### **[ I5.5 ] Die Länge auf der X-Achse des rechteckigen Werkstücks.**

Wird er nicht oder mit dem Wert 0 programmiert, wird die entsprechende Fehlermeldung erzeugt.

### **[ J5.5 ] Die Länge auf der Y-Achse des rechteckigen Werkstücks.**

Wird er nicht oder mit dem Wert 0 programmiert, wird die entsprechende Fehlermeldung erzeugt.

### **[ K1 ] Achse und Richtung der ersten Abtastbewegung.**

Folgende Daten werden editiert:

- Für  $X + : 0$
- Für X- : 1
- Für Y+ : 2
- Für Y- : 3

Ohne Programmierung wird Wert 0 genommen.

**CNC 8055 CNC 8055i**

**FAGOR** 

# **[ L1 ] Ob man die Messung der Oberfläche des Werkstücks macht oder nicht:**

- Wert 0: Die Messung erfolgt nicht
- Wert 1:Die Messung erfolgt
- Wenn dieser Wert nicht programmiert ist, wird ein solcher von 0 angenommen.

### **[ B5.5 ] Annäherungsabstand**

Entfernung der Annäherung an das Werkstück bei jeder der Abtastungen. Wenn man diesen nicht einprogrammiert oder man mit dem Wert 0 programmiert, wird der Wert der Entfernung für die Annäherung zur Position des Messtasters zum Werkstück genommen.

### **[ D±5.5 ] Abstand des Anstieges des Abtasters**

Entfernung, die der Messtaster auf der Z-Achse auf der Höhe zurücklegen muss, um die Zustellbewegungen dafür über dem Werkstück auszuführen. Wird er nicht oder mit dem Wert 0 programmiert, wird die entsprechende Fehlermeldung erzeugt.

### **[ E±5.5 ] Rücklaufabstand**

Entfernung, welche der Messtaster zurückfährt, nach der Ausgangsabtastung für die Messung. Wird er nicht oder mit dem Wert 0 programmiert, wird die entsprechende Fehlermeldung erzeugt.

### **[ H5 ] Vorschub des Abtasters für die Werkstücksuche**

Wird er nicht oder mit dem Wert 0 programmiert, wird die entsprechende Fehlermeldung erzeugt.

### **[ F5 ] Vorschub des Abtasters für die Messung**

Wird er nicht oder mit dem Wert 0 programmiert, wird die entsprechende Fehlermeldung erzeugt.

### **[ Q5] Vorlauf des Messtasters, wenn die Punkte der Annäherung kommen.**

Vorlauf des Messtasters, wenn die Punkte der Annäherung kommen. Wird dies nicht programmiert, wird Eilgang (G0) genommen.

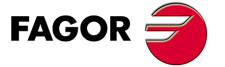

**CNC 8055 CNC 8055i** 

# **12.12.1 Grundlegende Funktionsweise**

- **1.** Bewegung der Annäherung (mit dem in Q angegebenen Wert) zuerst auf den Achsen der Ebene und danach auf der Längenachse auf die Position der ersten Abtastung (nur wenn man X oder Y oder Z programmiert hat).
- **2.** Bewegung der Abtastung (im Voraus in H angegeben) für die gegebene Achse und Richtung, bis die besagte Frontfläche angekratzt wird.
- **3.** Rücklauf (Entfernung, die in E angegeben ist) für Messabtastung.
- **4.** Bewegung der Abtastung (im Voraus in F angegeben), bis wieder die gleiche Frontfläche ankratzt wird.
- **5.** Rückzug bis Ausgangsposition.
- **6.** Paralleles Verfahren an der abgetasteten Seite, um einen anderen Punkt an derselben Seite anzukratzen.
- **7.** Bewegung der Abtastung (im Voraus in F angegeben) für die gegebene Achse und Richtung, bis die besagte Frontfläche wieder angekratzt wird. Auf diese Art und Weise berechnet man den Neigungswinkel des Teils in Bezug auf den Maschinentisch und speichert diesen Wert im Parameter P296.
- **8.** Schnelle Bewegung nach oben auf der Z-Achse (Entfernung, die in D angegeben ist), bis der Sicherheitskoordinatenwert auf der Z-Achse erreicht ist.
- **9.** Bewegung (mit Wert in Q) bis zum Annäherungspunkt an der Frontfläche, wobei die Länge des Werkstücks, der berechnete Neigungswinkel Berechnung und der Wert des Parameters B berücksichtigt werden.
- **10.**Bewegung der Abtastung (in Voraus in H angegeben), um den Koordinatenwert Z Abtastung zu verringern. Wenn das Werkstück angekratzt wird, geht der Messtaster auf der Z-Achse wieder hoch in Sicherheit und bewegt sich auf die Entfernung, die im Parameter B (in der gleichen Richtung) angegeben ist, bis das Werkstück abgespeichert wird.
- **11.**Bewegung der Abtastung (im Voraus in H angegeben), wobei der berechnete Neigungswinkel berücksichtigt wird, bis die besagte Frontfläche angekratzt wird.
- **12.**Rücklauf (Entfernung, die in E angegeben ist) für Messabtastung.
- **13.**Bewegung der Abtastung (im Voraus in F angegeben), bis wieder die gleiche Frontfläche ankratzt wird.
- **14.**Schnelle Bewegung nach oben auf den Sichertskoordinatenwert auf der Z-Achse.
- **15.**Bewegung (mit Wert in Q) bis zum Annäherungspunkt an die Hälfte einer der verbleibenden Frontfläche, wobei die Hälfte der Länge und berechnete Neigungswinkel berücksichtigt werden.
- **16.**Bewegung der Abtastung (in Voraus in H angegeben), um den Koordinatenwert Z Abtastung zu verringern. Wenn das Werkstück angekratzt wird, geht der Messtaster auf der Z-Achse wieder hoch in Sicherheit und bewegt sich auf die Entfernung, die im Parameter B (in der gleichen Richtung) angegeben ist, bis das Werkstück abgespeichert wird.
- **17.**Bewegung der Abtastung (im Voraus in H angegeben), wobei der berechnete Neigungswinkel berücksichtigt wird, bis die besagte Frontfläche angekratzt wird.
- **18.**Rücklauf (Entfernung, die in E angegeben ist) für Messabtastung.
- **19.**Bewegung der Abtastung (im Voraus in F angegeben), bis wieder die gleiche Frontfläche ankratzt wird.
- **20.**Schnelle Bewegung nach oben auf den Sichertskoordinatenwert auf der Z-Achse.
- **21.**Wenn man die Messung der Oberfläche des Werkstücks nicht programmiert hat, geht man zum Punkt 26; und wenn man diese programmiert hat, erfolgt die Bewegung (mit dem Wert, der in Q angegeben ist) bis zum Mittelpunkt des Werkstücks.
- **22.**Bewegung der Abtastung (in Voraus in H angegeben), bis zur Abtastung der Oberfläche des Werkstücks.
- **23.**Rücklauf (Entfernung, die in E angegeben ist) für Messabtastung.
- **24.**Bewegung der Abtastung (in Voraus in F angegeben), bis zur Abtastung der Oberfläche des Werkstücks. Auf diese Art und Weise misst man den Koordinatenwert der Oberfläche des Teils, den man dann im Parameter 297 speichert.
- **25.**Schnelle Bewegung nach oben auf den Sichertskoordinatenwert auf der Z-Achse.
- **26.**Bewegung (mit Wert in Q) bis zum Annäherungspunkt an der Frontfläche, wobei die Länge des Werkstücks und der berechnete Neigungswinkel berücksichtigt werden.
- **27.**Bewegung der Abtastung (in Voraus in H angegeben), um den Koordinatenwert Z Abtastung zu verringern. Wenn das Werkstück angekratzt wird, geht der Messtaster auf der Z-Achse

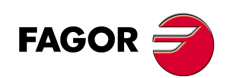

**CNC 8055 CNC 8055i**
wieder hoch in Sicherheit und bewegt sich auf die Entfernung, die im Parameter B (in der gleichen Richtung) angegeben ist, bis das Werkstück abgespeichert wird.

- **28.**Bewegung der Abtastung (im Voraus in H angegeben), wobei der berechnete Neigungswinkel berücksichtigt wird, bis die besagte Frontfläche angekratzt wird.
- **29.**Rücklauf (Entfernung, die in E angegeben ist) für Messabtastung.
- **30.**Bewegung der Abtastung (im Voraus in F angegeben), bis wieder die gleiche Frontfläche ankratzt wird. Auf diese Art und Weise berechnet man den wahren Mittelpunkt des rechteckigen Teils, den man dann in den Parametern P298 und P299 speichert.
- **31.**Schnelle Bewegung nach oben auf den Sichertskoordinatenwert auf der Z-Achse.
- **32.**Schnelle Bewegung bis zum berechneten Mittelpunkt.

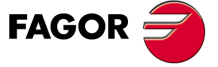

**CNC 8055 CNC 8055i** 

# **12.13 PROBE 11. Festzyklus für die Zentrierung von Drehteilen**

Zyklus, der mit Hilfe eines digitalen Messtasters die Zeit der Vorbereitung eines kreisförmigen Werkstückes minimiert, wobei die wirklichen Koordinatenwerte des Mittelpunktes und der Oberfläche des Teils berechnet werden.

(PROBE 11, J, X, Y, Z, K, L, B, D, E, H, F, Q)

### *Eingangsbedingungen*

- Der Messtaster muss richtig auf Radius und Länge geeicht werden.
- Die Position des Messtasters vor der ersten Abtastung muss so zentral wie möglich auf der X und Y-Achse sein.

### *Überlegungen zum Festzyklus*

- Nach der Ausführung der Abtastbewegungen zieht sich die Abtasteinheit vom Werkstück mit der G0 vor der Bewegung auf der Z-Achse auf den Sicherheitsabstand zurück.
- In Abhängigkeit von der Variable RPBMOD ergeben sich keine Fehler in den folgenden Fällen, auch wenn der Maschinenparameter PROBERR=YES lautet.
	- Wenn eine Bewegung des Messtasters mit der Funktion G75 endet und der Messtaster das Werkstück nicht angekratzt hat.
	- Wenn eine Bewegung des Messtasters mit der Funktion G76 endet und der Messtaster ständig das Werkstück angekratzt hat.

### **Parameter**

### **[ X±5.5 ] Koordinatenwert auf der X-Achse, auf der mit der Abtastung begonnen wird**

Koordinatenwert auf der X-Achse für die Position des Messtasters, wo die erste Abtastung beginnt.

Wenn man ihn nicht einprogrammiert, nimmt man die aktuelle Position des Messtasters auf der X-Achse.

### **[ Y±5.5 ] Koordinatenwert auf der Y-Achse, auf der mit der Abtastung begonnen wird**

Koordinatenwert auf der Y-Achse für die Position des Messtasters, wo die erste Abtastung beginnt. Wenn man ihn nicht einprogrammiert, nimmt man die aktuelle Position des Messtasters auf der Y-Achse.

### **[ Z±5.5 ] Koordinatenwert auf der Z-Achse, auf der mit der Abtastung begonnen wird**

Koordinatenwert auf der Z-Achse für die Position des Messtasters, wo die erste Abtastung beginnt. Wenn man ihn nicht einprogrammiert, nimmt man die aktuelle Position des Messtasters auf der Z-Achse.

### **[ J5.5 ] Durchmesser des Drehteils**

Wird er nicht oder mit dem Wert 0 programmiert, wird die entsprechende Fehlermeldung erzeugt.

### **[ K1 ] Achse und Richtung der ersten Abtastbewegung.**

Folgende Daten werden editiert:

- Für  $X + 0$
- Für X- : 1
- Für Y+ : 2
- Für Y- : 3

Ohne Programmierung wird Wert 0 genommen.

### **[ L1 ] Ob man die Messung der Oberfläche des Werkstücks macht oder nicht:**

- Wert 0: Die Messung erfolgt nicht
- Wert 1:Die Messung erfolgt
- Wenn dieser Wert nicht programmiert ist, wird ein solcher von 0 angenommen.

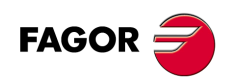

**CNC 8055 CNC 8055i**

### **[ B5.5 ] Entfernung der Annäherung an das Werkstück bei jeder der Abtastungen.**

Wenn man diesen nicht einprogrammiert oder man mit dem Wert 0 programmiert, wird der Wert der Entfernung für die Annäherung zur Position des Messtasters zum Werkstück genommen.

### **[ D±5.5 ] Abstand des Anstieges des Abtasters in Z.**

Entfernung, die der Messtaster auf der Z-Achse auf der Höhe zurücklegen muss, um die Zustellbewegungen dafür über dem Werkstück auszuführen. Wird er nicht oder mit dem Wert 0 programmiert, wird die entsprechende Fehlermeldung erzeugt.

### **[ E±5.5 ] Rücklaufabstand des Abtasters.**

Entfernung, welche der Messtaster zurückfährt, nach der Ausgangsabtastung für die Messung. Wird er nicht oder mit dem Wert 0 programmiert, wird die entsprechende Fehlermeldung erzeugt.

### **[ H5 ] Messtastervorschub zu Werkstücksuche.**

Wird er nicht oder mit dem Wert 0 programmiert, wird die entsprechende Fehlermeldung erzeugt.

### **[ F5 ] Vorschub des Abtasters für die Messung.**

Wird er nicht oder mit dem Wert 0 programmiert, wird die entsprechende Fehlermeldung erzeugt.

### **[ Q5 ] Vorlauf des Messtasters, wenn die Punkte der Annäherung kommen.**

Wird dies nicht programmiert, wird Vorschub (G0) genommen.

**MEBTASTERBETRIEB** 

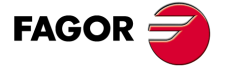

**CNC 8055 CNC 8055i** 

# **12.13.1 Grundlegende Funktionsweise**

- **1.** Bewegung der Annäherung (mit dem in Q angegebenen Wert) zuerst auf den Achsen der Ebene und danach auf der Längenachse auf die Position der ersten Abtastung (nur wenn man X oder Y oder Z programmiert hat).
- **2.** Bewegung der Abtastung (im Voraus in H angegeben) für die gegebene Achse und Richtung, bis die besagte Frontfläche angekratzt wird.
- **3.** Rücklauf (Entfernung, die in E angegeben ist) für Messabtastung.
- **4.** Bewegung der Abtastung (im Voraus in F angegeben), bis wieder die gleiche Frontfläche ankratzt wird.
- **5.** Schnelle Bewegung nach oben auf der Z-Achse (Entfernung, die in D angegeben ist), bis der Sicherheitskoordinatenwert auf der Z-Achse erreicht ist.
- **6.** Bewegung (mit Wert in Q) bis zum Annäherungspunkt an der Frontfläche, wobei das Durchmesser des Werkstücks berücksichtigt wird.
- **7.** Bewegung der Abtastung (in Voraus in H angegeben), um den Koordinatenwert Z Abtastung zu verringern. Wenn das Werkstück angekratzt wird, geht der Messtaster auf der Z-Achse wieder hoch in Sicherheit und bewegt sich auf die Entfernung, die im Parameter B (in der gleichen Richtung) angegeben ist, bis das Werkstück abgespeichert wird.
- **8.** Bewegung der Abtastung (in Voraus in H angegeben), bis zur Abtastung des Werkstücks.
- **9.** Rücklauf (Entfernung, die in E angegeben ist) für Messabtastung.
- **10.**Bewegung der Abtastung (im Voraus in F angegeben), bis wieder die gleiche Frontfläche ankratzt wird. Auf diese Art und Weise berechnet man einen der Koordinatenwerte des wahren Mittelpunkts des Teils.
- **11.**Schnelle Bewegung nach oben auf den Sichertskoordinatenwert auf der Z-Achse.
- **12.**Bewegung (mit Wert in Q) bis zum Annäherungspunkt der verbleibenden Achse, wobei der Koordinatenwert des berechneten Mittelpunktes berücksichtigt wird.
- **13.**Bewegung der Abtastung (in Voraus in H angegeben), um den Koordinatenwert Z Abtastung zu verringern. Wenn das Werkstück angekratzt wird, geht der Messtaster auf der Z-Achse wieder hoch in Sicherheit und bewegt sich auf die Entfernung, die im Parameter B (in der gleichen Richtung) angegeben ist, bis das Werkstück abgespeichert wird.
- **14.**Bewegung der Abtastung (in Voraus in H angegeben), bis zur Abtastung des Werkstücks.
- **15.**Rücklauf (Entfernung, die in E angegeben ist) für Messabtastung.
- **16.**Bewegung der Abtastung (im Voraus in F angegeben), bis wieder die gleiche Frontfläche ankratzt wird.
- **17.**Schnelle Bewegung nach oben auf den Sichertskoordinatenwert auf der Z-Achse.
- **18.**Wenn man die Messung der Oberfläche des Werkstücks nicht programmiert hat, geht man zum Punkt 23; und wenn man diese programmiert hat, erfolgt die Bewegung (mit dem Wert, der in Q angegeben ist) bis zum Mittelpunkt des Werkstücks.
- **19.**Bewegung der Abtastung (in Voraus in H angegeben), bis zur Abtastung der Oberfläche des Werkstücks.
- **20.**Rücklauf (Entfernung, die in E angegeben ist) für Messabtastung.
- **21.**Bewegung der Abtastung (in Voraus in F angegeben), bis zur Abtastung der Oberfläche des Werkstücks. Auf diese Art und Weise misst man den Koordinatenwert der Oberfläche des Teils, den man dann im Parameter 297 speichert.
- **22.**Schnelle Bewegung nach oben auf den Sichertskoordinatenwert auf der Z-Achse.
- **23.**Bewegung (mit Wert in Q) bis zum Annäherungspunkt an der Frontfläche, wobei das Durchmesser des Werkstücks berücksichtigt wird.
- **24.**Bewegung der Abtastung (in Voraus in H angegeben), um den Koordinatenwert Z Abtastung zu verringern. Wenn das Werkstück angekratzt wird, geht der Messtaster auf der Z-Achse wieder hoch in Sicherheit und bewegt sich auf die Entfernung, die im Parameter B (in der gleichen Richtung) angegeben ist, bis das Werkstück abgespeichert wird.
- **25.**Bewegung der Abtastung (in Voraus in H angegeben), bis zur Abtastung des Werkstücks.
- **26.**Rücklauf (Entfernung, die in E angegeben ist) für Messabtastung.
- **27.**Bewegung der Abtastung (im Voraus in F angegeben), bis wieder die gleiche Frontfläche ankratzt wird. Auf diese Art und Weise berechnet man den wahren Mittelpunkt des Drehteils, den man dann in den Parametern P298 und P299 speichert.
- **28.**Schnelle Bewegung nach oben auf den Sichertskoordinatenwert auf der Z-Achse. Schnelle Bewegung bis zum berechneten Mittelpunkt.

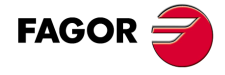

**CNC 8055 CNC 8055i**

# **12.14 PROBE 12. Kalibrierung des Tischmesstasters**

Mit Hilfe dieses Zyklusses wird die Kalibrierung des Messtasters erleichtert, so dass es möglich wird, die Zeit für die Vorbereitung der Maschine zu verringern.

# **Eingangsbedingungen**

Das verwendete Werkzeug , das zur Werkzeugkalibrierung vorzunehmen ist, muss richtig auf Radius und Länge geeicht werden.

Die Maschinenparameter des Messtasters müssen Näherungswerte haben, die nahe ihren Istwerten liegen. Dazu gehören folgende Parameter:

- P.m.g. PRBXMIN (P40).
- P.m.g. PRBXMAX (P41).
- P.m.g. PRBYMIN (P42).
- P.m.g. PRBYMAX (P43).
- P.m.g. PRBZMIN (P44).
- P.m.g. PRBZMAX (P45).

# **Anfangsüberlegungen**

Messung auf der Z-Achse:

- Wenn das Maß Z des Werkzeugs vor dem Zyklus größer oder gleich dem Maximalmaß Z am Messtaster ist, entspricht die Fläche Z, die gemessen wird, ihrem maximalen Maß Z.
- Wenn das Maß Z des Werkzeugs vor dem Zyklus kleiner oder gleich dem Mindestmaß Z am Messtaster ist, entspricht die Fläche Z, die gemessen wird, ihrem Mindestmaß Z.
- Wenn das Maß Z des Werkzeugs vor dem Zyklus sich zwischen dem Maximal- und Minimalmaß Z des Messtasters befindet, wird die CNC die entsprechende Fehlermeldung erzeugen.

Messung auf der X-Achse:

- Wenn das Maß X des Werkzeugs vor dem Zyklus größer als der Mittelwert der Minimum- und Maximummaße X des Messtasters ist, entspricht die Fläche X des Messtasters, an der die Messung beginnt, dem Maximummaß X.
- Wenn das Maß X des Werkzeugs vor dem Zyklus gleich oder kleiner als der Mittelwert der Minimum- und Maximummaße X des Messtasters ist, entspricht die Fläche X des Messtasters, an der die Messung beginnt, dem Mindestmaß X.

Anfangspositionierungsbewegung:

- Wenn das Maß Z des Werkzeug vor der Ausführung des Zykluses nicht mit der Fläche Z des Messtasters Kontakt hat, wo eine Messung stattfindet, die kleiner der Annäherungsentfernung (B) ist, erfolgt die anfängliche Bewegung des Werkzeugs zur Positionierung zuerst auf Z bis zur Annäherungsentfernung, und danach auf XY bis zur Annäherungsentfernung an der Fläche X des entsprechenden Messtasters.
- Wenn das Maß Z des Werkzeug vor der Ausführung des Zykluses nicht mit der Fläche Z des Messtasters Kontakt hat, wo eine Messung stattfindet, die größer oder gleich der Annäherungsentfernung B ist, erfolgt die anfängliche Bewegung des Werkzeugs zur Positionierung zuerst auf der Achse XY bis zur Annäherungsentfernung an der Fläche X des entsprechenden Messtaster, und danach auf der Z-Achse bis zur Annäherungsentfernung an der Fläche Z des entsprechenden Messtasters.

**MEBTASTERBETRIEB** 

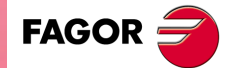

**CNC 8055 CNC 8055i** 

Für den Zyklus wird das kartesische Koordinatensystem benutzt. Das Programmierformat lautet: PROBE 12, B, E, H, F, I, X, U, Y, V, Z, W

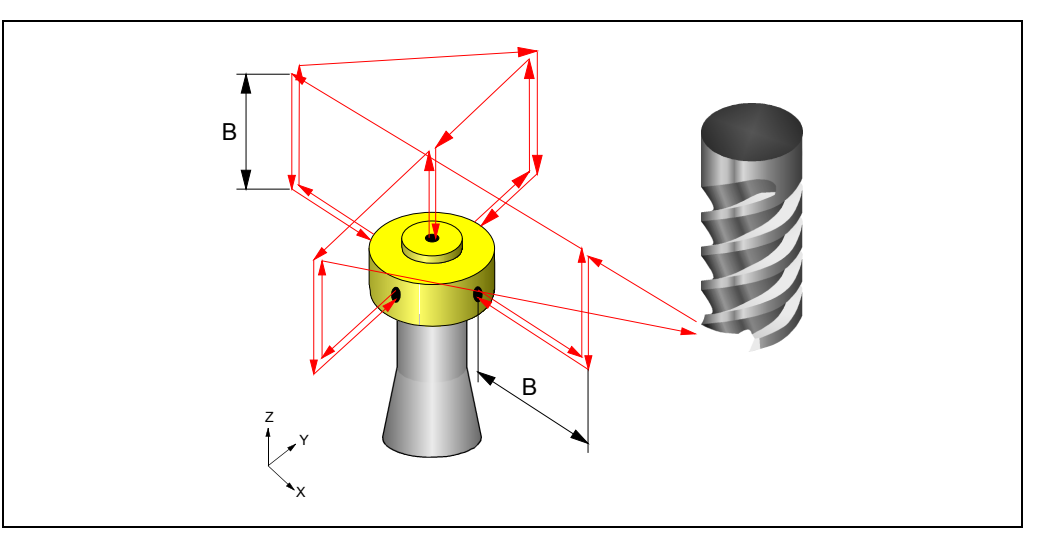

### **[ B5.5 ] Annäherungsabstand**

Entfernung der Annäherung an Messtaster bei jeder der Abtastungen. Wird er nicht oder mit dem Wert 0 programmiert, wird die CNC die entsprechende Fehlermeldung erzeugen.

### **[ E±5.5] Rücklaufabstand**

Entfernung, welche der Messtaster zurückfährt, nach der Ausgangsabtastung für die Messung. Wird er nicht oder mit dem Wert 0 programmiert, wird die CNC die entsprechende Fehlermeldung erzeugen.

### **[ H5 ] Suchevorschub**

Messtastersuchevorschub. Wird er nicht oder mit dem Wert 0 programmiert, wird die CNC die entsprechende Fehlermeldung erzeugen.

### **[ F5 ] Messungsvorschub**

Messungsvorschub. Wird er nicht oder mit dem Wert 0 programmiert, wird die CNC die entsprechende Fehlermeldung erzeugen.

### **[ I1 ] Typ der Kalibrierung**

Die Kalibrierungsart kann einfach oder doppelt sein.

- I=0 Einfache Kalibrierung: Die Kalibrierung erfolgt in den 4 Quadranten des Messtasters mit der Spindel, die das Werkzeug in der Position auf 0º hält.
- I=1 Doppelte Kalibrierung: Die Kalibrierung erfolgt zweimal in den 4 Quadranten des Messtasters, einmal mit der Spindelposition auf 0º und das andere Mal mit der Spindelposition auf 180º. Auf diese Weise werden Fehler bei der Exzentrizität des Werkzeugs vermieden.

Ohne Programmierung wird der Festzyklus den Wert I=0 nehmen.

### **[ X±5.5 ] Ungefähres Maß auf der X-Achse an der geringsten positiven Fläche des Messtasters**

Ungefähres Maß an der geringsten positiven Fläche des Messtasters nach der Abszissenachse. Wenn dieser Wert nicht programmiert ist, wird ein solcher vom allgemeinen Maschinenparameter PRBXMIN (P40) angenommen.

### **[ U±5.5 ] Ungefähres Maß auf der X-Achse an der mehr positiven Fläche des Messtasters**

Ungefähres Maß an der mehr positiven Fläche des Messtasters nach der Abszissenachse. Wenn dieser Wert nicht programmiert ist, wird ein solcher vom allgemeinen Maschinenparameter PRBXMAX (P41) angenommen.

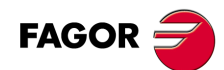

**CNC 8055 CNC 8055i**

### **[ Y±5.5 ] Ungefähres Maß auf der Y-Achse an der geringsten positiven Fläche des Messtasters**

Ungefähres Maß an der geringsten positiven Fläche des Messtasters nach der Ordinatenachse. Wenn dieser Wert nicht programmiert ist, wird ein solcher vom allgemeinen Maschinenparameter PRBYMIN (P42) angenommen.

### **[ V±5.5 ] Ungefähres Maß auf der Y-Achse an der mehr positiven Fläche des Messtasters**

Ungefähres Maß an der mehr positiven Fläche des Messtasters nach der Ordinatenachse. Wenn dieser Wert nicht programmiert ist, wird ein solcher vom allgemeinen Maschinenparameter PRBYMAX (P43) angenommen.

### **[ Z±5.5 ] Ungefähres Maß auf der Z-Achse an der geringsten positiven Fläche des Messtasters**

Ungefähres Maß an der geringsten positiven Fläche des Messtasters nach der Z-Achse. Wenn dieser Wert nicht programmiert ist, wird ein solcher vom allgemeinen Maschinenparameter PRBZMIN (P44) angenommen.

### **[ W±5.5 ] Ungefähres Maß auf der Z-Achse an der mehr positiven Fläche des Messtasters**

Ungefähres Maß an der mehr positiven Fläche des Messtasters nach der Z-Achse. Wenn dieser Wert nicht programmiert ist, wird ein solcher vom allgemeinen Maschinenparameter PRBZMAX (P45) angenommen.

# **Betriebsweise**

- **1.** Positionierung der Spindel auf 0º, (nur wenn die Art der Kalibrierung eine doppelte ist).
- **2.** Bewegung zur anfänglichen Positionierung, bis die Maße für die anfängliche Annäherung erreicht sind.
- **3.** Bewegung der Abtastung (in Voraus in H angegeben), bis das Maß Z bei der Abtastung (in der Mitte des Messtasters) erreicht ist. Wenn das Werkstück angekratzt wird, wird die CNC die entsprechende Fehlermeldung erzeugen.
- **4.** Bewegung der Abtastung (im Voraus in H angegeben) für die gegebene X-Achse und Richtung, bis die erste Fläche angekratzt wird.
- **5.** Rücklauf im Eilgang auf der X-Achse (Entfernung, die in E angegeben ist) für Messabtastung.
- **6.** Bewegung der Abtastung (im Voraus in F angegeben), bis wieder die gleiche Frontfläche ankratzt wird.
- **7.** Eilrücklauf bis zur Zustellkoordinate X.
- **8.** Schnelle Bewegung auf der Z-Achse bis zur Zustellkoordinate Z.
- **9.** Eilgangbewegung auf der X-Achse bis zum Annäherungspunkt an der anderen Fläche, wobei die gegebene Länge des Messtasters auf der X-Achse und der Wert des Parameters B berücksichtigt werden.
- **10.**Bewegung der Abtastung (in Voraus in H angegeben), um den Koordinatenwert Z Abtastung zu verringern. Wenn das Werkzeug den Messtaster berührt, fährt dieses wieder hoch zum Näherungsmaß und bewegt sich in der gleichen Richtung zum Sicherheitsabstand. Diese gleiche Bewegung wird wiederholt, bis der Messtasterwert gespeichert wird.
- **11.**Bewegung der Abtastung auf X (in Voraus in H angegeben), bis zur Abtastung der besagten Fläche.
- **12.**Rücklauf im Eilgang auf der X-Achse (Entfernung, die in E angegeben ist) für Messabtastung.
- **13.**Bewegung der Abtastung auf X (im Voraus in F angegeben), bis wieder die gleiche Frontfläche ankratzt wird.
- **14.**Eilrücklauf bis zur Zustellkoordinate X.
- **15.**Bewegung im Schnellgang auf der Z-Achse, bis zum Näherungsmaß Z.
- **16.**Bewegung im Schnellgang bis zum Näherungsmaß an der kleinsten Fläche Y des Messtasters (Maß X der Annäherung entspricht dem tatsächlichen Mittelpunkt am Messtaster).
- **17.**Bewegung der Abtastung (in Voraus in H angegeben), um den Koordinatenwert Z Abtastung zu verringern. Wenn das Werkzeug den Messtaster berührt, fährt dieses wieder hoch zum Näherungsmaß und bewegt sich in der gleichen Richtung zum Sicherheitsabstand. Diese gleiche Bewegung wird wiederholt, bis der Messtasterwert gespeichert wird.
- **18.**Bewegung der Abtastung auf Y (in Voraus in H angegeben), bis zur Abtastung der besagten Fläche.

**VIEBTASTERBETRIEB** 

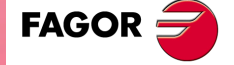

**CNC 8055 CNC 8055i** 

- **19.**Rücklauf im Eilgang auf der Y-Achse (Entfernung, die in E angegeben ist) für Messabtastung. **20.**Bewegung der Abtastung auf der Y-Achse (im Voraus in F angegeben), bis wieder die gleiche
- **21.**Eilrücklauf bis zur Zustellkoordinate Y.

Frontfläche ankratzt wird.

- **22.**Eilrücklauf auf Z bis zur Zustellkoordinate Z.
- **23.**Bewegung im Eilgang auf der Y-Achse bis zum (theoretischen) Mittelpunkt des Messtasters.
- **24.**Bewegung der Abtastung auf der Z-Achse (in Voraus in H angegeben), bis zur Abtastung der Fläche Z.
- **25.**Rücklauf im Eilgang auf der Z-Achse (Entfernung, die in E angegeben ist) für Messabtastung.
- **26.**Bewegung der Abtastung auf der Z-Achse (im Voraus in F angegeben), bis wieder die gleiche Frontfläche ankratzt wird.
- **27.**Bewegung im Schnellgang auf der Z-Achse, bis zum Näherungsmaß Z.
- **28.**Eilgangbewegung auf der Y-Achse bis zum Annäherungspunkt an der anderen Fläche, wobei die gegebene Länge des Messtasters auf der Y-Achse und der Wert des Parameters B berücksichtigt werden.
- **29.**Bewegung der Abtastung (in Voraus in H angegeben), um den Koordinatenwert Z Abtastung zu verringern. Wenn das Werkzeug den Messtaster berührt, fährt dieses wieder hoch zum Näherungsmaß und bewegt sich in der gleichen Richtung zum Sicherheitsabstand. Diese gleiche Bewegung wird wiederholt, bis der Messtasterwert gespeichert wird.
- **30.**Bewegung der Abtastung (in Voraus in H angegeben), bis zur Abtastung der besagten Fläche.
- **31.**Eilrücklauf (Entfernung, die in E angegeben ist) für Messabtastung.
- **32.**Bewegung der Abtastung (im Voraus in F angegeben), bis wieder die gleiche Frontfläche ankratzt wird.
- **33.**Eilrücklauf auf der Y-Achse bis zur Zustellkoordinate Y.
- **34.**Schnelle Bewegung auf der Z-Achse bis zur Zustellkoordinate Z.
- **35.**Schnelle Bewegung bis zum Ausgangspunkt XY.
- **36.**Schnelle Bewegung auf der Z-Achse bis zur Ausgangskoordinate Z.
- **37.**Wenn die Art der Kalibrierung eine doppelte ist, wird die Spindel auf 180º positioniert, und die Arbeitsschritte 2 bis 36 werden wiederholt.
- **38.**Zuordnungen der Istwerte der Flächen des Messtasters, die mit den entsprechenden Parametern gemessen wurden.

# **Arithmetische Parameter, die den Zyklus modifizieren**

Nach Beendigung des Zyklus gibt die CNC die nach der Messung erzielten Ist-Werte in die folgenden allgemeinen arithmetischen Parameter zurück:

- P295 Ist-Koordinate an der geringsten positiven Fläche des Messtasters nach der Abszissenachse.
- P296 Ist-Koordinate an der mehr positiven Fläche des Messtasters nach der Abszissenachse.
- P297 Ist-Koordinate an der geringsten positiven Fläche des Messtasters nach der Ordinatenachse.
- P298 Ist-Koordinate an der mehr positiven Fläche des Messtasters nach der Ordinatenachse.
- P299 Ist-Koordinate der gemessenen Seite des Meßtasters in der Längsachse.

**12.**

**MEßTASTERBETRIEB**

PROBE 12. Kalibrierung des Tischmesstasters

**MEBTASTERBETRIEB** 

**CNC 8055 CNC 8055i SORIGITAL SOFT:** VOT. A SOFT: VOT. 6x<br>PROBE 12. Kalibrierung des Tischmesstasters<br>Soft: Vot. 6x

# **PROGRAMMIERUNG IN HÖHERER SPRACHE**

# **13**

# **13.1 Lexikalische Beschreibung**

Sämtliche Wörter, aus denen die Hochsprache der numerischen CNC besteht, müssen in Grossbuchstaben geschrieben werden, ausgenommen zugehörige Texte; für diese sind Schreibweisen in Gross- und in Kleinbuchstaben zulässig.

Für hochsprachige Programmierung sind folgende Elemente verfügbar:

- Reservierte Wörter.
- Numerische Konstanten.
- Symbole.

# **Reservierte Wörter**

Es werden solche Worte als reserviert angesehen, welche die CNC bei der Programmierung in einer höheren Programmiersprache verwendet, um die Variablen des Systems, die Operatoren, Programmzeilen der Steuerung, usw. zu beherrschen.

Sämtliche Buchstaben des Alphabets (A - Z) sind ebenfalls reservierte Wörter, da sie jeweils ein hochsprachiges Wort darstellen können, wenn sie allein stehen.

# **Numerische Konstanten**

Die in einer höheren Programmiersprache programmierten Sätze gestatten die Verwendung von Dezimalzahlen und von Hexadezimalzahlen.

- Die Zahlen im Dezimalformat dürfen nicht das Format ±6.5 (6 Stellen und 5 Dezimalstellen) übersteigen.
- Den Zahlen im Hexadezimalformat muss das Symbol \$ vorangestellt werden, und sie dürfen höchstens 8 Stellen haben.

Die Zuordnung von Konstanten mit einem höheren Format als ±6.5 zu Variablen erfolgt mittels arithmetischer Parameter, mittels arithmetischer Ausdrücke oder mittels Konstanten im Hexadezimalformat.

Zuordnung des Werts 100000000 zur Variablen TIMER kann auf folgende Weise geschehen: (TIMER = \$5F5E100)  $(TIMER = 10000 * 10000)$  $($ P100 = 10000  $*$  10000)

(TIMER = P100)

Wenn die Steuerung mit dem metrischen System (Millimeter) arbeitet, liegt die Auflösung bei Zehntelmikrometer, und die Programmierung erfolgt im Format ±5.4 (positiv oder negativ, mit 5 Stellen und 4 Dezimalwerte).

Wenn die Steuerung mit Zoll arbeitet, liegt die Auflösung Hunderttausendstel Zoll, und die Programmierung erfolgt im Format ±4.5 (positiv oder negativ, mit 4 Stellen und 5 Dezimalwerte).

Um die Programmierung zu vereinfachen, lässt die CNC stets das Format ±5.5 (positiv oder negativ, mit 5 Vorkomma- und 5 Dezimalstellen) zu und passt die Zahlen jeweils bei Benutzung an den entsprechenden Modus an.

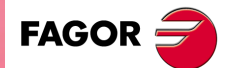

**CNC 8055 CNC 8055i**

# **Symbole**

Die in Hochsprache benutzten Symbole sind folgende:

( ) " = + - \* / ,

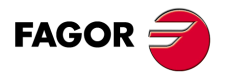

**CNC 8055 CNC 8055i**

# **13.2 Variablen**

Die CNC weist eine Reihe interner Variabler zum Zugriff durch Benutzerprogramme, durch PLC-Programme und durch DNC auf. Je nach Verwendung unterteilen sich diese Variablen in Lese-Variablen und in Lese-Schreib-Variablen.

Der Zugriff zu diesen Variablen durch Benutzerprogramme erfolgt mittels hochsprachiger Befehle. Auf jede einzelne dieser Variablen wird sich mit Hilfe ihrer Mnemonik, die in Großbuchstaben geschrieben wird, bezogen.

• Mit *(X-C)* endende Wörter gehören zu einem Satz von 9 Elementen, die jeweils aus einer Wurzel und einem der Endbuchstaben X, Y, Z, U, V, W, A, B oder C bestehen.

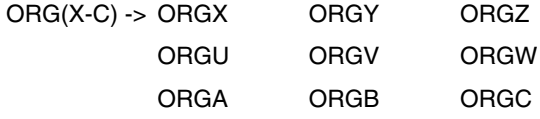

• Die fertigen Mnemoniken in *n* verweisen darauf, dass die Variablen in Tabellen gruppiert sind. Wenn der Nutzer auf ein Element in eine dieser Tabellen zugreifen möchte, wird der gewünschte Bereich der Tabelle mit Hilfe der entsprechenden Mnemonik gefolgt vom gewünschten Element angezeigt.

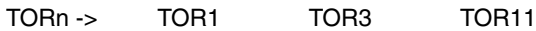

# **Die Variablen und die Satzvorbereitung**

Die Variablen, mit denen auf Istwerte der CNC zugegriffen wird, stoppen die Satzvorbereitung. Die CNC wartet darauf, dass der besagte Befehl ausgeführt wird, um von Neuem mit der Satzvorbereitung zu beginnen. Die Benutzung derartiger Variablen muss deshalb mit Vorsicht geschehen, denn wenn solche Variablen zwischen Bearbeitungssätzen stehen, in denen mit Kompensation gearbeitet wird, können fehlerhafte Konturen entstehen.

### **Beispiel: Lesen einer Variablen, welche die Satzvorbereitung stoppt.**

Die folgenden Programmsätze werden in einem Abschnitt unter Kompensation G41 durchgeführt:

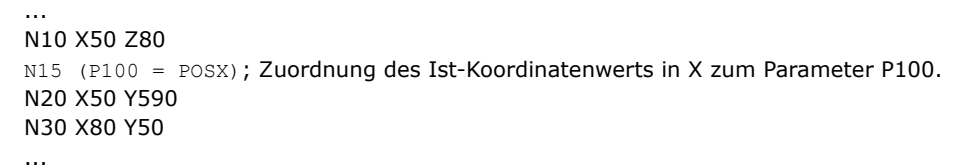

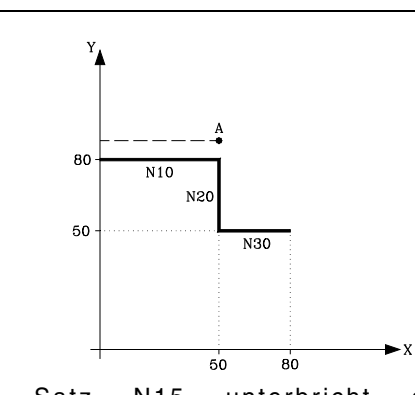

Satz N15 unterbricht die Satzvorbereitung; die Abarbeitung des Satzes N10 endet bei Punkt A.

Nachdem der Satz N15 abgearbeitet ist, fährt die CNC bei Satz N20 mit der Satzvorbereitung fort.

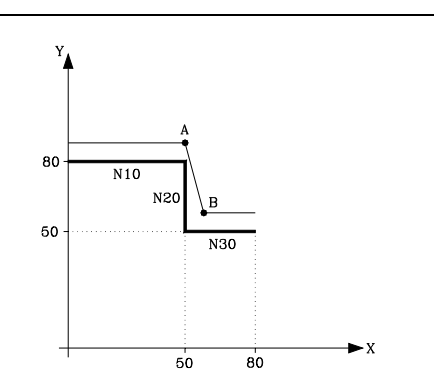

Da der nächste Punkt auf der kompensierten Bahn der Punkt B ist, verfährt die CNC das Werkzeug auf diesen Punkt über die Bahn A - B.

Wie zu sehen ist, entspricht die sich ergebende Bahn nicht der vorgesehenen. Deshalb empfiehlt es sich, keine Variablen dieser Art in Abschnitte, in denen mit Werkzeugkompensation gearbeitet wird, einzufügen.

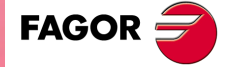

**CNC 8055 CNC 8055i** 

# **13.2.1 Allzweck-Parameter oder -Variablen**

Auf die Variablen mit allgemeiner Bedeutung bezieht man sich mit Hilfe des Buchstabens "P", dem eine ganze Zahl folgt. Die CNC verfügt über vier Arten von Variablen mit allgemeiner Bedeutung.

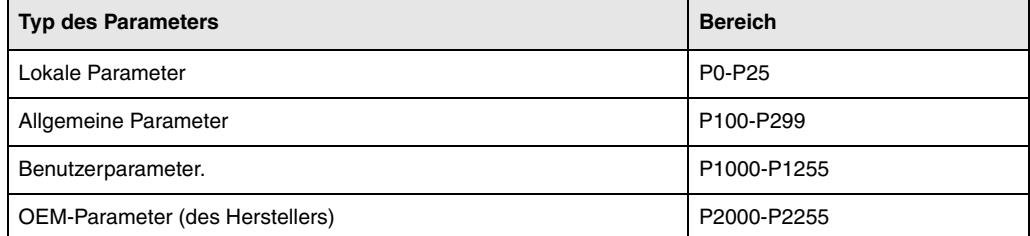

In den Sätzen, die im ISO-Kode programmiert wurden, ist es gestattet, die Parameter mit allen Bereichen G F S T D M und den Koordinatenwerten der Achsen in Verbindung zu bringen. Die Satzkennungsnummer wird mit einem numerischen Wert festgelegt. Falls in hochsprachig programmierten Sätzen Parameter benutzt werden, können diese innerhalb beliebiger Ausdrücke stehen.

Der Programmierer kann die allgemeinen Parameter zur Edierung eigener Programme benutzen. Späterhin und während der Abarbeitung ersetzt die CNC diese Variablen durch die ihnen jeweils zugeordneten Werte.

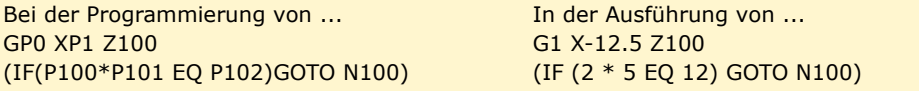

Die Benutzung der Allzweckvariablen hängt von der Art der Sätze, in denen sie sich jeweils befinden, und dem Abarbeitungskanal ab. Die Programme, die im Kanal des Nutzers ausgeführt werden, können alle beliebigen globalen Parameter, Nutzerparameter oder Parameter vom Hersteller enthalten, aber es dürfen keine lokalen Parameter verwendet werden.

# **Typen der arithmetischen Parameter**

### **Lokale Parameter**

Die lokalen Parameter sind nur von dem Programm oder von der Subroutine, in der sie einprogrammiert wurden, zugänglich. Es gibt sieben Gruppen von Parametern.

Die in der höheren Programmiersprache verwendeten lokalen Parameter können unter Benutzung der vorher dargestellten Form oder auch unter Einsatz der Buchstaben A-Z, ausgenommen Ñ, definiert werden, so dass also A gleich P0 und Z gleich P25 ist.

Das folgende Beispiel zeigt diese 2 Arten der Festlegung:

(IF ((P0+P1)\* P2/P3 EQ P4) GOTO N100) (IF ((A+B)\* C/D EQ E) GOTO N100)

Bei der Benutzung von Parameternamen (Buchstaben) zur Zuordnung von Werten (z.B. A anstatt P0) kann, wenn der arithmetische Ausdruck eine Konstante ist, die Anweisung wie folgt abgekürzt werden:

 $(P0=13.7)$  = = >  $(A=13.7)$  = = >  $(A13.7)$ 

Mit Klammern ist vorsichtig umzugehen, da M30 nicht das gleiche bedeutet wie (M30). Die CNC liest (M30) als hochsprachige Anweisung mit der Bedeutung (P12=30) und nicht als Befehl für die Hilfsfunktion M30.

### **Allgemeine Parameter**

Die globalen Parameter sind von jedem Programm oder jeder Subroutine, die über ein Programm aufgerufen wird, zugänglich.

Die globalen Parameter können vom Nutzer, vom Hersteller und in den Zyklen der CNC verwendet werden.

### **Benutzerparameter.**

Dieser Parameter sind eine Erweiterung der globalen Parameter, wobei es den Unterschied gibt, dass sie nicht in den Zyklen der CNC verwendet werden.

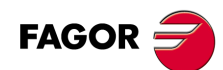

**CNC 8055 CNC 8055i**

### **OEM-Parameter (des Herstellers)**

Die OEM-Parameter und die Subroutinen mit OEM-Parametern können nur in den Programmen verwendet werden, die vom Hersteller selbst stammen und die mit dem Attribut [O] gekennzeichnet sind. Um einen dieser Parameter in den Tabellen zu modifizieren, muss man den Hersteller nach dem Passwort fragen.

# **Verwendung der arithmetischen Parameter durch die Zyklen**

Die Mehrfachbearbeitungen (G60 bis G65) und die Festzyklen zur Bearbeitung (G69, G81 bis G89) verwenden die sechste Ebene der Verschachtelung der lokalen Parameter, wenn diese aktiv sind.

Bearbeitungs-Festzyklen benutzen den globalen Parameter P299 für interne Berechnungen, Taster-Festzyklen benutzen die globalen Parameter P294 bis P299.

# **Aktualisierung der arithmetischen Parametertabellen**

Die CNC aktualisiert die Parametertabelle nach Durchführung der Operationen, die im betreffenden in Vorbereitung befindlichen Satz definiert sind. Die Operation erfolgen stets vor Abarbeitung des Satzes; aus diesem Grund sind die Werte in der Tabelle nicht notwendigerweise die selben wie im durchzuführenden Satz.

Wenn der Abarbeitungsmodus nach Unterbrechung des jeweiligen Programms verlassen wird, aktualisiert die CNC die Parametertabellen mit Werten entsprechend denen des Satzes, der durchgeführt worden war.

Bei Zugriff zu der Lokalparameter- und der Globalparametertabelle können die den einzelnen Parametern zugeordneten Werte sowohl in Dezimalschreibweise (4127.423) wie auch in wissenschaftlicher Schreibweise (0.23476 E-3) ausgedrückt sein.

# **Arithmetische Parameter in den Subroutinen**

Die CNC arbeitet mit hochsprachigen Anweisungen zur Definierung und Benutzung von Unterprogrammen; diese können aus dem Hauptprogramm oder aus einem anderen Unterprogramm heraus aufgerufen werden. Es ist demnach möglich, ein zweites Unterprogramm, aus diesem heraus ein drittes usw. aufzurufen. Die Anzahl der Aufrufe ist auf maximal 15 Verschachtelungsebenen beschränkt.

Es ist gestattet, einer Subroutine bis zu 26 lokalen Parameter (P0-P25) zuzuweisen. Auf diese Parameter, die für Sätze außerhalb der Subroutine unbekannt sind, können sich die Sätze, welche diese bilden, beziehen.

Allerdings ist es möglich, lokale Parameter mehreren Unterprogrammen zuzuordnen; dabei sind mit lokalen Parametern im Rahmen der 15 Verschachtelungsebenen von Unterprogrammen bis zu 6 Verschachtelungsebenen möglich.

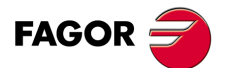

**·337·** Variablen **CNC 8055 CNC 8055i** 

**MODELLE ·M· & ·EN· SOFT: V01.6X**

 $.337.$ 

# **13.2.2 Variablen für Werkzeuge.**

Diese Variablen sind den Tabellen für Werkzeugkorrekturen, Werkzeuge und Werkzeugmagazine zugeordnet, sodass in deren Felder eingegebene oder aus ihnen ausgelesene Werte dem für diese Tabellen festgelegten Formaten entsprechen.

### **Werkzeugkorrekturtabelle**

Der Wert für den Radius (R), die Länge (L) und für die Korrektur des Verschleißes (I, K) des Werkzeugs wird in aktiven Einheiten gegeben.

Bei G70 in Zoll, (zwischen ±3937.00787).

Bei G71 in Millimeter (zwischen ±99999,9999).

Bei Drehachse in Grad (zwischen ±99999,9999).

### **Werkzeugtabelle**

Die Nummer der Korrektur ist eine ganze Zahl zwischen 0 und 255. Die höchste Anzahl der Korrekturen ist auf den allgemeinen Maschinenparameter NTOFFSET beschränkt.

Die Gruppenkennung ist eine Nummer zwischen 0 und 255.

- 0 bis 199 wenn es sich um ein normales Werkzeug handelt.
- 200 bis 255 wenn es sich um ein Sonderwerkzeug handelt.

Die Nennstandzeit wird in Minuten oder in Arbeitsgängen (0··65535) ausgedrückt.

Die tatsächliche Standzeit wird in Hundertstelminuten (0··9999999) oder in Arbeitsgängen (0··999999) ausgedrückt.

### **Werkzeugmagazintabelle**

Jede Position im Speicher wird wie folgt dargestellt.

- 1··255 Werkzeugnummer.
- 0 Die Position des Werkzeugs im Magazin ist leer.
- -1 Die Position des Werkzeugs im Magazin wurde gelöscht.

Die Position des Werkzeugs im Magazin kann man auf zwei Arten darstellen.

- 1··255 Positionsnummer.
- 0 Das Werkzeug ist in der Spindel eingespannt.
- -1 Nicht gefundenes Werkzeug.
- -2 Das Werkzeug befindet sich in der Position zum Werkzeugwechsel.

# **Lesevariablen**

# **TOOL**

Rückgabe der aktiven Werkzeugnummer.

(P100=TOOL)

Zuordnung der Nummer des aktiven Werkzeugs zu P100.

# **TOD**

Rückgabe der aktiven Werkzeugkorrekturnummer.

### **NXTOOL**

Rückgabe der Nummer des nächsten, zur Aktivierung auf Durchführung von M06 wartenden Werkzeugs.

### **NXTOD**

Rückgabe der Korrekturnummer des nächsten, zur Aktivierung auf Durchführung von M06 wartenden Werkzeugs.

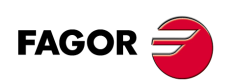

**CNC 8055 CNC 8055i**

### **TMZPn**

Rückgabe der Position des betreffenden Werkzeugs (n) im Magazin.

### **HTOR**

Die Variable HTOR zeigt den Wert für den Radius des Werkzeugs an, den die CNC gerade für die Durchführung der Berechnungen benutzt.

Wenn es sich um eine Lese- und Schreibvariable von der CNC und eine Lesevariable von der SPS und DNC handelt, kann ihr Wert anders als die Zuordnung in der Tabelle (TOR) sein.

Beim Einschalten, nach dem Programmieren einer T-Funktion, nach einem RESET oder nach einer Funktion M30 wird der Tabellenwert (TOR) angenommen.

### **Anwendungsbeispiel**

Man wünschte die Bearbeitung einer Kontur mit einem Aufmaß von 0,5 mm, wobei die Arbeitsgänge zum Abtragen von je 0,1 mm mit einem Werkzeug mit einem Radius von 10 mm ausgeführt werden sollen.

Zuordnung des Radiuses des Werkzeuges mit dem Wert:

- 10,5 mm auf der Tabelle und Ausführen der Kontur.
- 10,4 mm auf der Tabelle und Ausführen der Kontur.
- 10,3 mm auf der Tabelle und Ausführen der Kontur.
- 10,2 mm auf der Tabelle und Ausführen der Kontur.
- 10,1 mm auf der Tabelle und Ausführen der Kontur.

10,0 mm auf der Tabelle und Ausführen der Kontur.

Also, wenn während der Bearbeitung das Programm unterbrochen wird oder ein Reset erfolgt, übernimmt die Tabelle den Wert für den Radius, der ihr in diesem Moment zugeordnet wurde (z.B.: 10,2 mm). Sein Wert wurde modifiziert.

Um diese Tatsache zu vermeiden, statt den Werkzeugradius in der Tabelle (TOR) zu modifizieren, gibt es die Variable (HTOR), wo der Wert des Radiuses des Werkzeuges, der von der CNC für die Berechnungen verwendet wird, nach und nach verändert wird.

Wenn sich jetzt eine Programmunterbrechung ereignet, ist der Wert des Werkzeugradiuses, der am Anfang in der Tabelle (TOR) zugeordnet wurde, der richtige, denn er wird nicht verändert.

# **Lese/Schreib-Variablen**

### **TORn**

Auslesen oder Ändern des Radiuswerts des betreffenden Werkzeugs (n) in der Korrekturtabelle

(P110=TOR3) Zuordnung des Radiuskorrekturwerts ·3· zu Parameter P110. (TOR3=P111) Dem Radius der Korrektur ·3· wird der Wert des Parameters P111 zugewiesen.

### **TOLn**

Auslesen oder Ändern des Längenwerts des betreffenden Werkzeugs (n) in der Korrekturtabelle.

### **TOIn**

Auslesen oder Ändern des dem Radiusverschleiss (I) des betreffenden Werts (n) in der Korrekturtabelle zugeordneten Werts.

### **TOKn**

Auslesen oder Ändern des dem Längenverschleiss (K) des betreffenden Werkzeugs (n) in der Korrekturtabelle zugeordneten Werts.

### **TLFDn**

Auslesen oder Ändern der Werkzeugkorrekturnummer des betreffenden Werkzeugs (n) in der Werkzeugtabelle.

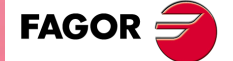

**CNC 8055 CNC 8055i** 

### **TLFFn**

Auslesen oder Ändern des Familiencodes des betreffenden Werkzeugs (n) in der Werkzeugtabelle.

# **TLFNn**

Auslesen oder Ändern des Nenn-Standzeitwerts des betreffenden Werkzeugs (n) in der Werkzeugtabelle.

### **TLFRn**

Auslesen oder Ändern des Ist-Standzeitwerts des betreffenden Werkzeugs (n) in der Werkzeugtabelle.

### **TMZTn**

Auslesen oder Ändern des Ist-Positionswerts des betreffenden Werkzeugs (n) in der Werkzeugtabelle.

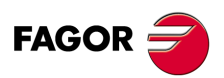

**CNC 8055 CNC 8055i**

# **13.2.3 Variablen für Nullpunktverschiebungen**

Diese Variablen sind den Tabellen für Werkzeugkorrekturen, Werkzeuge und Werkzeugmagazine zugeordnet, sodass in deren Felder eingegebene oder aus ihnen ausgelesene Werte dem für diese Tabellen festgelegten Formaten entsprechen.

Die zusätzlich zu den durch die SPS befohlenen additiven Nullpunktverschiebungen möglichen Nullpunktverschiebungen erfolgen mittels der Funktionen G54, G55, G56, G57, G58 und G59.

Die Werte für die einzelnen Achsen werden in aktiven Masseinheiten angegeben:

Bei G70 in Zoll, (zwischen ±3937.00787).

Bei G71 in Millimeter (zwischen ±99999,9999).

Bei Drehachse in Grad (zwischen ±99999,9999).

Obwohl Variablen für alle Achsen vorhanden sind, lässt die CNC nur solche für in ihr definierte Achsen zu. Wenn die CNC z.B. zur AnCNC der Achsen X, Y, Z, U und B eingerichtet ist, erlaubt sie im Fall ORG(X-C) nur Benutzung der Variablen ORGX, ORGY, ORGZ, ORGU und ORGB.

### **Lesevariablen**

### **ORG(X-C)**

Rückgabe des aktiven Nullpunktverschiebungswerts der betreffenden Achse. In diesem Wert, der von der SPS oder am zusätzlichen Handrad angezeigt wird, wird nicht die zusätzliche Verschiebung einbezogen.

(P100=ORGX)

Zuordnung des X-Werts des aktiven Teile-nullpunkts für die Achse X. Er kann mittels G92 oder durch die Variable ORG(X-C)n zugeordnet worden sein.

### **PORGF**

Rückgabe des Abszissenwerts des Polarkoordinaten-Ursprungspunkts, bezogen auf den kartesischen Ursprungspunkt.

### **PORGS**

Rückgabe des Ordinatenwerts des Polarkoordinaten-Ursprungspunkts, bezogen auf den kartesischen Ursprungspunkt.

### **ADIOF(X-C)**

Gibt den Wert der Nullpunktverschiebung aus, der mit dem zusätzlichen Handrad auf der ausgewählten Achse erzeugt wurde.

# **Lese/Schreib-Variablen**

### **ORG(X-C)n**

Auslesen oder Ändern des Werts der betreffenden Achse in der Tabelle entsprechend der Nullpunktverschiebung (n).

```
(P110=ORGX 55)
```
Zuordnung des Werts X zu Parameter P110 in der Tabelle entsprechend Nullpunktverschiebung G55.

(ORGY 54=P111)

Der Y-Achse in der entsprechenden Tabelle wird bei der Nullpunktverschiebung G54 der Parameter P111 zugewiesen.

### **PLCOF(X-C)**

Auslesen oder Ändern des Werts der betreffendenAchse in der durch die PLC bezeichneten Tabelle für additive Nullpunktverschiebung.

Bei Zugriff zu einer Variablen PLCOF(X-C) wird die Satzvorbereitung unterbrochen; die CNC wartet dann auf die Durchführung dieses Befehls, bevor sie mit der Satzvorbereitung fortfährt.

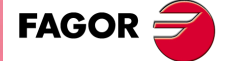

**CNC 8055 CNC 8055i** 

# **13.2.4 Variablen, die mit der Funktion G49 in Verbindung stehen**

Mit Funktion G49 kann eine Koordinatentransformation, oder besser gesagt die schiefe Ebene die daraus resultiert, definiert werden.

Die Werte für die einzelnen Achsen werden in aktiven Masseinheiten angegeben:

Bei G70 in Zoll, (zwischen ±3937.00787).

Bei G71 in Millimeter (zwischen ±99999,9999).

# **Lesevariablen in Verbindung mit der Definition der Funktion G49**

**ORGROX ORGROY ORGROZ**

X-Wert des neuen Werkstücknullpunkts bezüglich des Maschinennullpunkts.

Y-Wert des neuen Werkstücknullpunkts bezüglich des Maschinennullpunkts.

Z-Wert des neuen Werkstücknullpunkts bezüglich des Maschinennullpunkts.

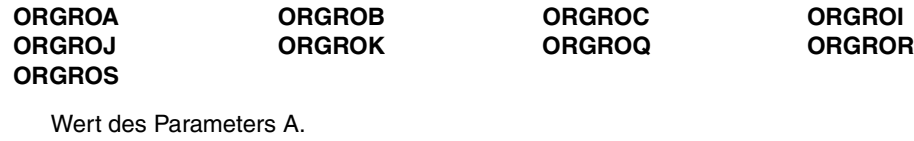

Wert des Parameters B.

Wert des Parameters C.

Wert des Parameters I.

Wert des Parameters J.

Wert des Parameters K.

Wert des Parameters Q.

Wert des Parameters R.

Wert des Parameters S.

### **GTRATY**

Typ von G49 programmiert.

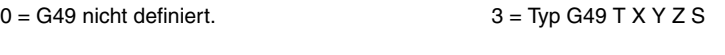

 $1 =$  Typ G49 X Y Z A B C  $4 =$  Typ G49 X Y Z I J K R S

 $2 =$  Typ G49 X Y Z Q R S

Bei jeder Programmierung der Funktion G49 aktualisiert die CNC die Werte der definierten Parameter.

Wird zum Beispiel G49 XYZ ABC programmiert, so aktualisiert die CNC die Variablen ORGROX, ORGROY, ORGROZ ORGROA, ORGROB, ORGROC

Der Rest der Variablen behält den vorherigen Wert.

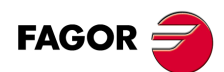

**CNC 8055 CNC 8055i**

# **Lese und Schreibvariablen, die von der CNC nach Ausführung der Funktion G49 aktualisiert werden:**

Bei Zugriff auf die Variablen TOOROF oder TOOROS wird die Satzvorbereitung gestoppt bis dieser Befehl ausgeführt ist.

Ist eine rechtwinklige, kugelförmige oder winkelförmige Spindel vorhanden, d. h. der allgemeine Maschinenparameter "XFORM (P93)" steht auf 2 oder 3, zeigt die CNC folgende Information:

### **TOOROF**

Gibt die Position an, die die Hauptdrehachse der Spindel einnehmen muß, damit das Werkzeug senkrecht zur angegebenen schiefen Ebene steht.

### **TOOROS**

Gibt die Position an, die die Zweitdrehachse der Spindel einnehmen muß, damit das Werkzeug senkrecht zur angegebenen schiefen Ebene steht.

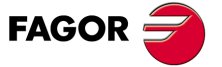

**CNC 8055 CNC 8055i** 

# **13.2.5 Variablen für Maschinenparameter**

Die Variablen für Maschinenparameter sind reine Lesevariablen. Diese Variablen können zum Lesen und Schreiben dienen, wenn sie innerhalb eines Programms oder einer Subroutine des Herstellers ausgeführt werden.

Die Rückgabewerte sind aus dem Handbuch für Installation und Inbetriebnahme ersichtlich. Die Werte 1/0 gelten für solche Parametern, die mit YES/NO (Ja/Nein), +/- sowie ON/OFF (Ein/Aus) definiert werden.

Die Koordinaten- und die Geschwindigkeitswerte werden in aktiven Masseinheiten angegeben.

Bei G70 in Zoll, (zwischen ±3937.00787).

Bei G71 in Millimeter (zwischen ±99999,9999).

Bei Drehachse in Grad (zwischen ±99999,9999).

# *Modifizieren der Maschinenparameter über ein Programm / eine Subroutine des Herstellers*

Diese Variablen können zum Lesen und Schreiben dienen, wenn sie innerhalb eines Programms oder einer Subroutine des Herstellers ausgeführt werden. In diesem Fall kann man mit Hilfe dieser Variablen den Wert einiger Maschinenparameter modifizieren. Schlagen Sie in der Installationsvorschrift in der Liste der Maschinenparameter nach, die man modifizieren kann.

Um diese Maschinenparameter von der SPS aus zu modifizieren, muss man mit der Programmzeile CNCEX eine Subroutine des Herstellers mit den entsprechenden Variablen ausführen.

# **Lesevariablen**

### **MPGn**

Der dem allgemeinen Maschinenparameter (n) zugewiesene Wert wird wiederhergestellt

(P110=MPG8)

Dem Parameter P110 wird der Wert des allgemeinen Maschinenparameters P8 "ZOLL" zugewiesen, wenn Millimeter P110=0 und wenn Zoll P110=1 sind.

### **MP(X-C)n**

Der dem allgemeinen Maschinenparameter (n) der angegebenen Achse (X-C) zugewiesene Wert wird wiederhergestellt.

(P110=MPY 1)

Dem Parameter P110 wird der Wert des Maschinenparameters P1 der Y-Achse "DFORMAT" zugewiesen.

### **MPSn**

Der dem allgemeinen Maschinenparameter (n) der Hauptspindel zugewiesene Wert wird wiederhergestellt.

### **MPSSn**

Der dem allgemeinen Maschinenparameter (n) der Zweitspindel zugewiesene Wert wird wiederhergestellt.

### **MPASn**

Der dem allgemeinen Maschinenparameter (n) der Hilfsspindel zugewiesene Wert wird wiederhergestellt.

### **MPLCn**

**MODELLE ·M· & ·EN·**

**CNC 8055 CNC 8055i**

**FAGOR** 

Der dem allgemeinen Maschinenparameter (n) der SPS zugewiesene Wert wird wiederhergestellt.

# **13.2.6 Den Arbeitsbereichen zugeordnete Variablen**

Die Variablen für verbotene Zonen sind reine Lesevariablen.

Die Werte für die einzelnen Achsen werden in aktiven Masseinheiten angegeben:

Bei G70 in Zoll, (zwischen ±3937.00787).

Bei G71 in Millimeter (zwischen ±99999,9999).

Bei Drehachse in Grad (zwischen ±99999,9999).

Der jeweilige Status der betreffenden verbotenen Zone ist wie folgt definiert:

0 = Deaktiviert.

1 = Als innenliegende verbotene Zone aktiviert.

2 = Als aussenliegende verbotene Zone aktiviert.

# **Lesevariablen**

### **FZONE**

Rückgabe des Status der verbotenen Zone 1.

### **FZLO(X-C) FZUP(X-C)**

Rückgabe des unteren Grenzwerts der Zone 1 entsprechend der jeweiligen Achse (X-C).

Rückgabe des oberen Grenzwerts der Zone 1 entsprechend der jeweiligen Achse (X-C).

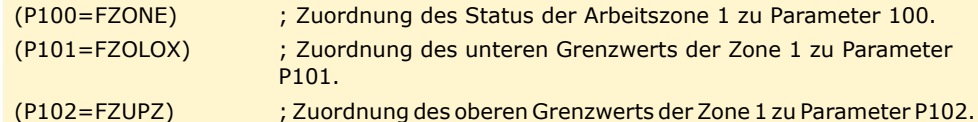

### SZONE SZLO(X-C) SZUP(X-C)

Status des Arbeitsbereichs 2.

Rückgabe des unteren Grenzwerts der Zone 2 entsprechend der jeweiligen Achse (X-C).

Rückgabe des oberen Grenzwerts der Zone 2 entsprechend der jeweiligen Achse (X-C).

**TZONE TZLO(X-C) TZUP(X-C)**

Status des Arbeitsbereichs 3.

Rückgabe des unteren Grenzwerts der Zone 3 entsprechend der jeweiligen Achse (X-C). Rückgabe des oberen Grenzwerts der Zone 3 entsprechend der jeweiligen Achse (X-C).

**FOZONE FOZLO(X-C) FOZUP(X-C)**

Status des Arbeitsbereichs 4.

Rückgabe des unteren Grenzwerts der Zone 4 entsprechend der jeweiligen Achse (X-C). Rückgabe des oberen Grenzwerts der Zone 4 entsprechend der jeweiligen Achse (X-C).

**FIZONE FIZLO(X-C) FIZUP(X-C)**

Status des Arbeitsbereichs 5.

Rückgabe des unteren Grenzwerts der Zone 5 entsprechend der jeweiligen Achse (X-C). Rückgabe des oberen Grenzwerts der Zone 5 entsprechend der jeweiligen Achse (X-C).

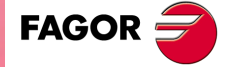

**CNC 8055 CNC 8055i** 

### **13.2.7 Den Vorschüben zugeordnete Variablen**

### **Dem Ist-Vorschub zugeordnete Lesevariablen**

### **FREAL**

Gibt den tatsächlichen Vorschub der CNC aus. in mm/Minute oder Zoll/Minute.

(P100=FREAL)

Dem Parameter P100 wird der tatsächliche Vorschub der CNC zugewiesen.

### **FREAL(X-C)**

Gibt den tatsächlichen Vorschub der CNC aus, der für die ausgewählte Achse gilt.

### **FTEO(X-C)**

Gibt den theoretischen Vorschub der CNC auf der ausgewählten Achse aus.

## **Funktion G94 zugeordnete Lesevariablen**

### **FEED**

Gibt den Vorschub aus, der in der CNC mit Hilfe der Funktion G94 ausgewählt worden ist. in mm/Minute oder Zoll/Minute.

Der Geschwindigkeitswert kann durch DNC oder die PLC oder mittels Programm festgelegt werden. Die CNCwählt einen davon aus; der durch DNC bestimmte hat höchste, der durch das Programm bestimmte geringste Priorität.

### **DNCF**

Rückgabe der in der DNC mittels Programm festgelegten Vorschubgeschwindigkeit in mm/Minute oder Zoll/Minute. Beim Wert 0 ist keine Beeinflussung eingestellt.

### **PLCF**

Rückgabe der in der SPS mittels Programm festgelegten Vorschubgeschwindigkeit in mm/Minute oder Zoll/Minute. Beim Wert 0 ist keine Beeinflussung eingestellt.

### **PRGF**

Rückgabe der in der CNC mittels Programm festgelegten Vorschubgeschwindigkeit in mm/Minute oder Zoll/Minute.

### **Funktion G95 zugeordnete Lesevariablen**

### **FPREV**

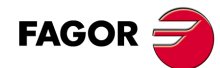

**CNC 8055 CNC 8055i**

**MODELLE ·M· & ·EN·**

Gibt den Vorschub aus, der in der CNC mit Hilfe der Funktion G95 ausgewählt worden ist. In mm/Umdrehung oder Zoll/Umdrehung.

Der Geschwindigkeitswert kann durch DNC oder die PLC oder mittels Programm festgelegt werden. Die CNCwählt einen davon aus; der durch DNC bestimmte hat höchste, der durch das Programm bestimmte geringste Priorität.

### **DNCFPR**

Rückgabe der mittels DNC bestimmten Vorschubgeschwindigkeit in mm/U oder in Zoll/U. Beim Wert 0 ist keine Beeinflussung eingestellt.

### **PLCFPR**

Rückgabe der mittels SPS bestimmten Vorschubgeschwindigkeit in mm/U oder in Zoll/U. Beim Wert 0 ist keine Beeinflussung eingestellt.

**13.**

**PROGRAMMIERUNG IN HÖHERER SPRACHE**

Variablen

PROGRAMMIERUNG IN HÖHERER SPRACHE

### **PRGFPR**

Rückgabe der mittels Programm bestimmten Vorschubgeschwindigkeit in mm/U oder in Zoll/U.

# **Funktion G32 zugeordnete Lesevariablen**

### **PRGFIN**

Stellt den vom Programm gewählten Vorschub in 1/min wieder her.

In der Funktion G94 zugeordneten Variable FEED zeigt die CNC außerdem den resultierenden Vorschub in mm/min oder Zoll/min.

# **Dem Override zugeordnete Lesevariablen**

### **FRO**

Gibt den Override (%) des Vorschubs aus, der in der CNC ausgewählt worden ist. Ganzzahl von 0 bis MAXFOVR (max. 255).

Der Vorschubbeinflussungswert kann mittels Programm, durch DNC oder die SPS oder an der Bedientafel festgelegt werden. Die CNC wählt einen davon aus; der mittels Programm bestimmte hat höchste, der an der Bedientafel eingestellte geringste Priorität: vom Programm, von der DNC, von der SPS und über den Umschalter.

### **DNCFRO**

Rückgabe der durch die DNC bestimmten Vorschubbeinflussung (%). Beim Wert 0 ist keine Beeinflussung eingestellt.

### **PLCFRO**

Rückgabe der durch die SPS bestimmten Vorschubbeinflussung (%). Beim Wert 0 ist keine Beeinflussung eingestellt.

### **CNCFRO**

Rückgabe der mittels Schalter an der CNC bestimmten Vorschubbeinflussung (%).

### **PLCCFR**

Gibt den Vorschubprozentsatz zurück, der für den Ausführungskanal der SPS ausgewählt ist.

# **Lese-Schreib-Variablen, die mit dem Override in Verbindung stehen.**

### **PRGFRO**

Auslesen oder Ändern der mittels Programm festgelegten prozentualen Vorschubgeschwindigkeit. Ganzzahl von 0 bis MAXFOVR (max. 255). Beim Wert 0 ist keine Beeinflussung eingestellt.

```
(P110=PRGFRO)
```
Dem Parameter P110 wird der Prozentsatz des Vorschubs zugewiesen, der im Programm ausgewählt worden ist.

(PRGFRO=P111)

Dem Prozentsatz des Vorschubs, der vom Programm ausgewählt wurde, wird der Wert des Parameters P111 zugewiesen.

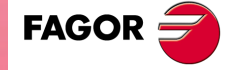

**CNC 8055 CNC 8055i** 

# **13.2.8 Den Koordinaten zugeordnete Variablen**

Die Werte für die einzelnen Achsen werden in aktiven Masseinheiten angegeben:

Bei G70 in Zoll, (zwischen ±3937.00787).

Bei G71 in Millimeter (zwischen ±99999,9999).

Bei Drehachse in Grad (zwischen ±99999,9999).

### **Lesevariablen**

Wenn auf einige der Variablen POS(X-C), TPOS(X-C), APOS(X-C), ATPOS(X-C), DPOS(X-C), FLWE(X-C), DEFLEX, DEFLEY oder DEFLEZ zugegriffen wird, stoppt die Satzvorbereitung, und es wird gewartet, dass der besagte Befehl ausgeführt wird, um die Satzvorbereitung von Neuem zu beginnen.

### **PPOS(X-C)**

Rückgabe der programmierten Soll-Koordinate der betreffenden Achse.

```
(P110=PPOSX)
```
Zuordnung der programmierten Soll-Position der X-Achse zu P100.

### **POS(X-C)**

Gibt den wirklichen Koordinatenwert der Werkzeugbasis aus, auf der sich der Maschinennullpunkt der ausgewählten Achse bezieht.

Bei den Rotationsachsen ohne Grenzen berücksichtigen diese Variablen den Wert der aktiven Verschiebung. Die Werte der Variablen bestehen aus denen der aktiven Verschiebung und ±360º  $(ORG* \pm 360^{\circ}).$ 

Wenn ORG<sup>\*</sup> =  $20^{\circ}$  zeigt zwischen  $20^{\circ}$  und  $380^{\circ}$  an / zeigt zwischen -340<sup>°</sup> und  $20^{\circ}$  an.

Wenn ORG<sup>\*</sup> = -60<sup>°</sup> zeigt zwischen -60<sup>°</sup> und 300<sup>°</sup> an / zeigt zwischen -420<sup>°</sup> und -60<sup>°</sup> an.

### **TPOS(X-C)**

Gibt den theoretischen Koordinatenwert (wirklicher Koordinatenwert + Verfolgungsfehler) der Werkzeugbasis aus, auf den sich der Maschinennullpunkt der ausgewählten Achse bezieht.

Bei den Rotationsachsen ohne Grenzen berücksichtigen diese Variablen den Wert der aktiven Verschiebung. Die Werte der Variablen bestehen aus denen der aktiven Verschiebung und ±360º  $(ORG^* \pm 360^{\circ})$ .

Wenn ORG<sup>\*</sup> = 20<sup>°</sup> zeigt zwischen 20<sup>°</sup> und 380<sup>°</sup> an / zeigt zwischen -340<sup>°</sup> und 20<sup>°</sup> an.

Wenn ORG<sup>\*</sup> = -60<sup>o</sup> zeigt zwischen -60<sup>o</sup> und 300<sup>o</sup> an / zeigt zwischen -420<sup>o</sup> und -60<sup>o</sup> an.

### **APOS(X-C)**

Gibt den wirklichen Koordinatenwert der Werkzeugbasis aus, auf der sich der Werkstücknullpunkt der ausgewählten Achse bezieht.

### **ATPOS(X-C)**

Gibt den theoretischen Koordinatenwert (wirklicher Koordinatenwert + Verfolgungsfehler) der Werkzeugbasis aus, auf den sich der Werkstücknullpunkt der ausgewählten Achse bezieht.

### **DPOS(X-C)**

Die CNC aktualisiert diese Variable, wenn Meßtastervorgänge, die Funktionen G75, G76 sowie die Meßtasterzyklen Probe, Digit ausgeführt werden.

Wird die Kommunikation zwischen digitalem Meßtaster und der CNC mittels Infrarotstrahlen hergestellt, so kann es eine Verzögerung im Millisekundenbereich zwischen dem Augenblick der Messung und dem Empfang des Signals geben.

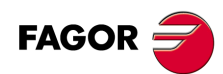

**CNC 8055 CNC 8055i**

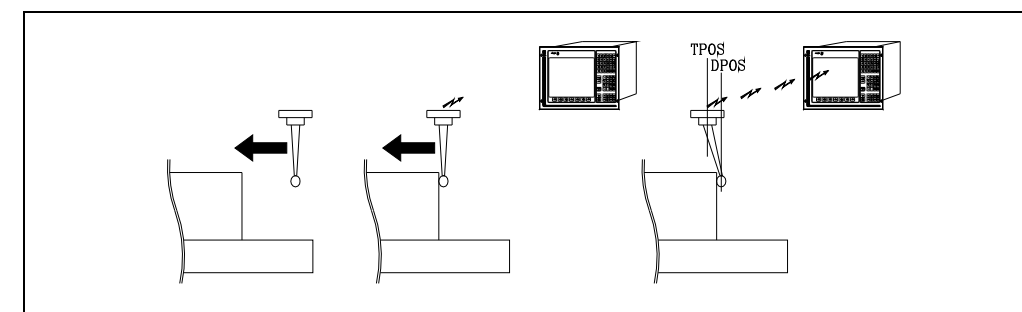

Obwohl der Messtaster weiterhin verfahren wird, bis die CNC das Signal von der Abtastung erhält, berücksichtigt die CNC den Wert, der dem allgemeinen Maschinenparameter PRODEL zugewiesen wurde und ermöglicht die Anzeige folgender Informationen zu den Variablen TPOS(X-C) und DPOS(X-C).

TPOS(X-C) Istposition des Meßtasters im Moment des Empfangs des Meßsignals.

DPOS(X-C) Sollposition des Meßtasters im Moment des Messtastens.

# **FLWE(X-C)**

Rückgabe des Schleppfehlers der betreffenden Achse.

### **DEFLEX DEFLEY DEFLEZ**

Rückgabe des aktuellen Auslenkungswerts des Renishaw-Tasters SP2 in den Achsen X, Y, Z.

### **DPLY(X-C)**

Gibt auf dem Bildschirm den Koordinatenwert für die ausgewählte Achse aus.

### **DRPO(X-C)**

Gibt die Position aus, die der Sercos-Servoantrieb der ausgewählten Achse für die Variable PV51 oder PV53 des Servoantriebs anzeigt.

### **GPOS(X-C)n p**

Einprogrammierter Koordinatenwert für eine bestimmte Achse im Block (n) des angegebenen Programms (p).

(P80=GPOSX N99 P100) Weist P88 den Wert der Maßangabe zu, die für die Achse X im Block mit der Bezeichnung N99 einprogrammiert wurde, und den, der sich im Programm P100 befindet.

Man kann nur Programme aufrufen, die sich im RAM-Speicher der CNC befinden.

Wenn das festgelegte Programm oder der Satz nicht existieren, wird eine entsprechende Fehlermeldung angezeigt. Wenn sich im Satz nicht die programmierte Achse befindet, die aufgerufen wurde, wird der Wert 100000.0000 ausgegeben.

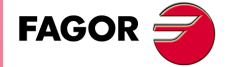

**CNC 8055 CNC 8055i** 

### **DIST(X-C)**

Auslesen oder Ändern des Verfahrwegs der betreffenden Achse. Der Wert ist akkumulativ und ist sehr hilfreich, wenn eine vom Verfahrweg abhängige Operation durchgeführt werden soll, z.B. Schmierung.

(P110=DISTX)

Zuordnung des Verfahrwegs der Achse X zu P110.

(DISTX=P111)

Initialisiert die Variable, welche die Entfernung anzeigt, die auf der Z-Achse mit dem Wert des Parameters P111 zurückgelegt wurde.

Bei Zugriff zu einer der Variablen DIST(X-C) wird die Satzvorbereitung unterbrochen; die CNC wartet dann auf die Durchführung dieses Befehls, bevor sie mit der Satz-vorbereitung fortfährt.

### **LIMPL(X-C) LIMMI(X-C)**

Mit diesen Variablen kann eine zweite Bahnbegrenzung für jede der Achsen festgelegt werden: LIMPL für die obere und LIMMI für die untere Bahn.

Da die Aktivierung und Desaktivierung der zweiten Begrenzungen durch den PLC erfolgt über den allgemeinen logischen Eingang ACTLIM2 (M5052), ist neben der Begrenzungsdefinition eine Hilfsfunktion zur entsprechenden Mitteilung auszuführen.

Es wird ebenfalls empfohlen, die Funktion G4 nach dem Wechsel auszuführen, damit die CNC die folgenden Blöcke mit den neuen Begrenzungen ausführt.

Die zweite Bahnbegrenzung wird berücksichtigt, wenn die erste durch die Maschinenparameter der Achsen LIMIT+ (P5) und LIMIT- (P6) definiert ist.

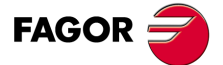

**CNC 8055 CNC 8055i**

# **13.2.9 Variablen, die mit den elektronischen Handrädern in Verbindung stehen.**

# **Lesevariablen**

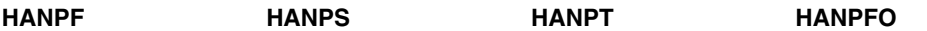

Geben die Impulse des ersten (HANPF), zweiten (HANPS), dritten (HANPT) oder vierten (HANPFO) Steuerrades, die seit Einschalten der CNC empfangen wurden, zurück. Es spielt keine Rolle, ob das Handrad an die Mess-Systemeingänge oder an die SPS-Eingänge angeschlossen ist.

### **HANDSE**

Bei Handräder mit Wahlschalter für die Achsen wird angezeigt, ob der besagte Taster gedrückt worden ist. Wenn der Wert ·0· ist, bedeutet, dass das der Taster nicht gedrückt wurde.

### **HANFCT**

Gibt den Multiplikationsfaktor zurück, der von der SPS aus für jedes Steuerrad definiert wurde.

Muss benutzt werden, wenn man über mehrere elektronische Steuerräder verfügt oder wenn man, bei einem einzigen Steuerrad, unterschiedliche Multiplikationsfaktoren (x1, x10, x100) für jede Achse anwenden will.

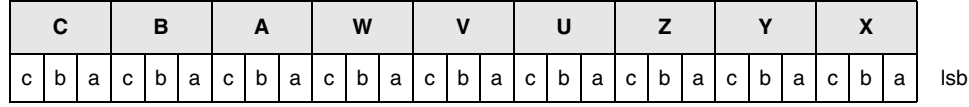

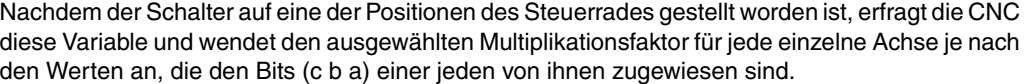

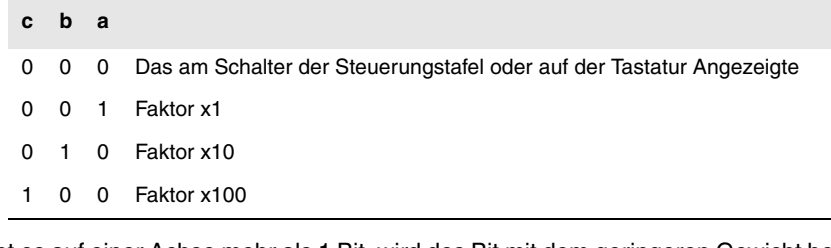

Gibt es auf einer Achse mehr als 1 Bit, wird des Bit mit dem geringeren Gewicht berücksichtigt, so dass: So:

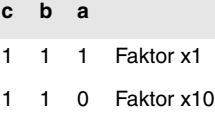

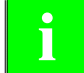

*Auf dem Monitor wird immer der auf dem Schalter ausgewählte Wert angezeigt.* **i**

### **HBEVAR**

muss benutzt werden, wenn ein Steuerrad Fagor HBE zur Verfügung steht.

Zeigt an, ob die Auszählung des Steuerrades HBE freigegeben ist, sowie die zu verschiebende Achse und den Multiplikationsfaktor (x1, x10, x100).

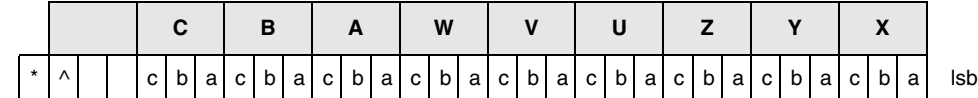

Gibt an, ob die Zählung des HBE-Handrads auf Handbetrieb berücksichtigt wird.

- 0 = Wird nicht berücksichtigt.
- 1 = Wird berücksichtigt.

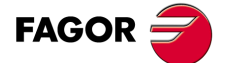

**CNC 8055 CNC 8055i** 

(^) gibt an, welches Handrad bei sich gleichzeitig bewegenden Handrädern Vorrang hat, wenn die Maschine mit einem allgemeinen Handrad und einzelnen (einer Achse zugeordneten) Handrädern ausgestattet ist.

- 0 = Das einzelne Steuerrad hat Vorrang. Die entsprechende Achse berücksichtigt die Impulse des Hauptsteuerrads nicht, die übrigen Achsen aber schon.
- 1 = Das Hauptsteuerrad hat Vorrang. Die Impulse des einzelnen Steuerrads werden nicht berücksichtigt.

(a, b, c) Geben die zu verschiebene Achse und den angewählten Multiplikationsfaktor an.

- **c b a**
- 0 0 0 Das am Schalter der Steuerungstafel oder auf der Tastatur Angezeigte
- 0 0 1 Faktor x1
- 0 1 0 Faktor x10
- 1 0 0 Faktor x100

Sind mehrere Achsen ausgewählt, wird die folgende Rangfolge beachtet: X, Y, Z, U, V, W, A, B, C.

Gibt es auf einer Achse mehr als 1 Bit, wird des Bit mit dem geringeren Gewicht berücksichtigt, so dass: So:

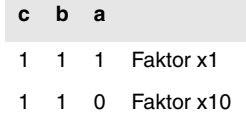

Das Steuerrad HBE hat Vorrang. Das heißt, dass unabhängig davon, ob der auf dem Schalter der CNC ausgewählten Modus (JOG fortlaufend, inkremental, Steuerrad) HBEVAR anders als 0 definiert wird, die CNC zum Betrieb im Steuerradmodus übergeht.

Zeigt die Achse in umgekehrtem Modus an, sowie den von der SPS ausgewählten Multiplikationsfaktor. Wenn die Variable HBEVAR auf 0 steht, zeigt sie erneut den am Schalter ausgewählten Modus an.

# **Lese/Schreib-Variablen**

### **MASLAN**

Man muss sie verwenden, wenn das Handrad für die Verfahrbahn oder der JOG-Tippbetrieb für die Bahn ausgewählt ist. Zeigt den Winkel des linearen Bahnverlaufes an.

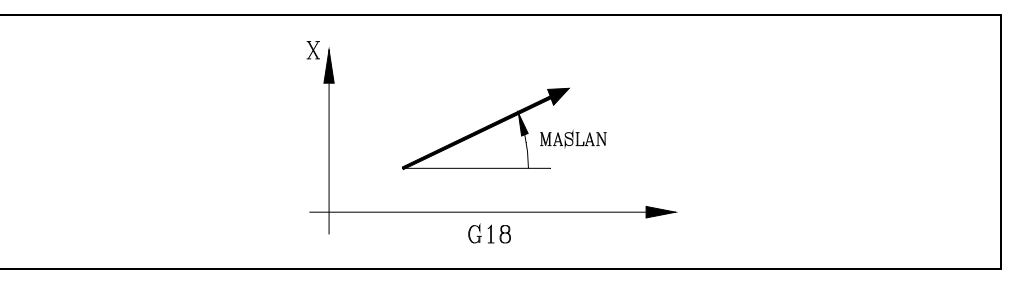

### **MASCFI MASCSE**

Man muss sie verwenden , wenn das Handrad für die Verfahrbahn oder der JOG-Tippbetrieb für die Bahn ausgewählt ist. Bei den Bahnverläufen im Kreisumfang werden die Koordinaten des Kreises angezeigt.

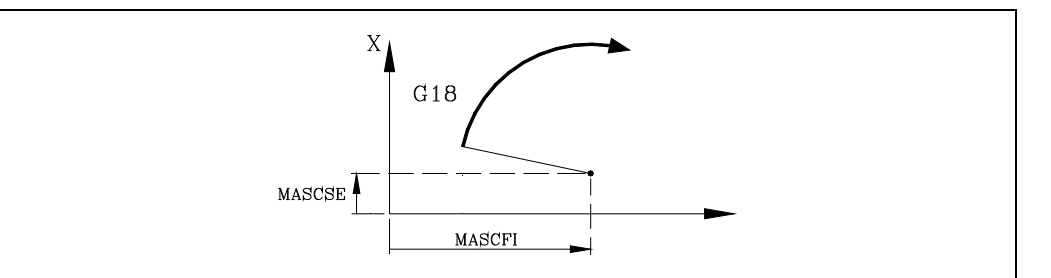

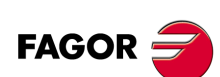

**CNC 8055 CNC 8055i**

# **13.2.10 Meßsystem zugeordnete Variablen**

# **ASIN(X-C)**

Signal A der sinusförmigen Datenerfassung der CNC für die X-C-Achse.

# **BSIN(X-C)**

Signal B der sinusförmigen Datenerfassung der CNC für die X-C-Achse.

# **ASINS**

Signal A der sinusförmigen Datenerfassung der CNC für die Spindel.

# **BSINS**

Signal B der sinusförmigen Datenerfassung der CNC für die Spindel.

# **SASINS**

Signal A der sinusförmigen Datenerfassung der CNC für die zweite Spindel.

# **SBSINS**

Signal B der sinusförmigen Datenerfassung der CNC für die zweite Spindel.

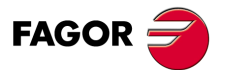

**CNC 8055 CNC 8055i** 

### **13.2.11 Der Hauptspindel zugeordnete Variablen**

Bei diesen mit der Hauptspindel verbundenen Variablen sind die Drehzahlwerte in U/min und die Overridewerte der Hauptspindel in ganzen Zahlen zwischen 0 und 255 angegeben.

Einige Variablen stoppen die Vorbereitung von Sätzen (wird bei jeder angezeigt). Mit der Wiederaufnahme der Satzvorbereitungen wird so lange gewartet, bis dieses Kommando ausgeführt ist.

## **SREAL**

Stellt erneut die Istdrehzahl der Hauptspindel in Umdrehungen pro Minute ein. Hält die Satzvorbereitung an.

```
(P100=SREAL)
```
Dem Parameter P100 wird die tatsächliche Drehzahl der zweiten Spindel zugewiesen.

### **FTEOS**

Gibt die theoretische Drehzahl der Hauptspindel aus.

### **SPEED**

Stellt die in der CNC eingestellte Drehzahl der Hauptspindel in Umdrehungen pro Minute wieder her.

Der Drehzahlwert kann durch DNC oder die PLC oder mittels Programm festgelegt werden. Die CNC wählt einen davon aus; der durch DNC bestimmte hat höchste, der durch das Programm bestimmte geringste Priorität.

### **DNCS**

Rückgabe der durch die DNC angewählten Drehzahl in Umdrehungen pro Minute. Beim Wert 0 ist keine Beeinflussung eingestellt.

### **PLCS**

Rückgabe der durch die SPS angewählten Drehzahl in Umdrehungen pro Minute. Beim Wert 0 ist keine Beeinflussung eingestellt.

### **PRGS**

Rückgabe der durch das Programm gesetzten Drehzahl in Umdrehungen pro Minute.

### **SSO**

Gibt den Override (%) der maximalen Drehzahl der Hauptspindel aus, die in der CNC ausgewählt worden ist. Ganzzahl von 0 bis MAXSOVR (max. 255).

Der Beeinflussungswert kann durch DNC oder die SPS oder mittels Programm festgelegt werden. Die CNC wählt einen davon aus; der durch DNC bestimmte hat höchste, der durch das Programm bestimmte geringste Priorität: vom Programm, von der DNC, von der SPS und über die Vorderseite des Bedienpults.

### **DNCSSO**

Stellt den in der CNC eingestellten Prozentsatz der Drehzahl der Hauptspindel wieder her. Beim Wert 0 ist keine Beeinflussung eingestellt.

### **PLCSSO**

Stellt den in der SPS eingestellten Prozentsatz der Drehzahl der Hauptspindel wieder her. Beim Wert 0 ist keine Beeinflussung eingestellt.

### **CNCSSO**

Stellt den am vorderen Bedienteil eingestellten Prozentsatz der Drehzahl der Hauptspindel wieder her.

**FAGOR** 

### **SLIMIT**

Stellt die in der CNC festgelegte Drehzahlbeschränkung der Hauptspindel in Umdrehungen pro Minute wieder her.

Der Grenzdrehzahlwert kann durch DNC oder die PLC oder mittels Programm festgelegt werden. Die CNC wählt einen davon aus; der durch DNC bestimmte hat höchste, der durch das Programm bestimmte geringste Priorität.

### **DNCSL**

Rückgabe des durch DNC gesetzten Werts für die Grenzdrehzahl der Hauptspindel in Umdrehungen/Minute. Beim Wert 0 ist keine Beeinflussung eingestellt.

### **PLCSL**

Rückgabe des durch SPS gesetzten Werts für die Grenzdrehzahl der Hauptspindel in Umdrehungen/Minute. Beim Wert 0 ist keine Beeinflussung eingestellt.

### **PRGSL**

Rückgabe des durch Programm gesetzten Werts für die Grenzdrehzahl der Hauptspindel in Umdrehungen/Minute.

### **MDISL**

Maximale Spindeldrehzahl für die Bearbeitung. Diese Variable wird auch aktualisiert, wenn man die Funktion G92 über den MDI -Modus programmiert.

### **POSS**

Rückgabe des Werts der Hauptspindel-Istposition. Die Maßeinheit beträgt im Wertebereich ±99999.9999º. Hält die Satzvorbereitung an.

### **RPOSS**

Rückgabe des Werts der Hauptspindel-Istposition. Angabe in Zehntausendstel Grad (zwischen - 360º und 360º). Hält die Satzvorbereitung an.

### **TPOSS**

Rückgabe des Werts (wirklicher Koordinatenwert + Verfolgungsfehler) der Hauptspindel-Istposition. Die Maßeinheit beträgt im Wertebereich ±99999.9999º. Hält die Satzvorbereitung an.

### **RTPOSS**

Rückgabe des Werts (wirklicher Koordinatenwert + Verfolgungsfehler) im 360º-Modul der Hauptspindel-Sollposition. Der Wert liegt zwischen 0 und 360º. Hält die Satzvorbereitung an.

### **DRPOS**

Stellung durch Sercos-Spindelservoantrieb.

### **PRGSP**

Position, die in einer M19 im Programm für die Hauptspindel programmiert ist. Diese Variable ist eine Lesevariable von der CNC, SPS und DNC.

### **FLWES**

Stellt erneut in Graden (max. ±99999.9999) den Nachlauffehler der Hauptsache ein. Hält die Satzvorbereitung an.

### **SYNCER**

Stellt erneut in Graden (max. ±99999.9999), den Fehler ein, mit dem die zweite Spindel der Hauptspindel nachläuft, wenn beide in der Position synchronisiert sind.

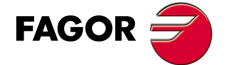

**CNC 8055 CNC 8055i** 

## **PRGSSO**

Diese Variable gestattet das Lesen oder die Modifizierung des Prozentsatzes der Drehzahl der Hauptspindel, die vom Programm ausgewählt worden ist. Ganzzahl von 0 bis MAXSOVR (max. 255). Beim Wert 0 ist keine Beeinflussung eingestellt.

- (P110=PRGSSO)
	- Dem Parameter P110 wird der Prozentsatz der Drehzahl der Hauptspindel zugewiesen, die vom Programm ausgewählt worden ist.
- (PRGSSO=P111)
	- Dem Prozentsatz der Drehzahl der Hauptspindel, die vom Programm ausgewählt wurde, wird der Wert des Parameters P111 zugewiesen.

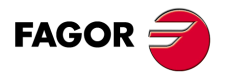

**CNC 8055 CNC 8055i**

# **13.2.12 Der Spindel zugeordnete Variablen**

Bei diesen mit der Zweitspindel verbundenen Variablen sind die Drehzahlwerte in U/min und die Overridewerte der Zweitspindel in ganzen Zahlen zwischen 0 und 255 angegeben.

# **Lesevariablen**

### **SSREAL**

Stellt die Istdrehzahl der Zweitspindel in Umdrehungen pro Minute wieder her.

(P100=SSREAL)

Dem Parameter P100 wird die tatsächliche Drehzahl der zweiten Spindel zugewiesen.

Bei Zugriff zu dieser Variablen wird die Satzvorbereitung unterbrochen; die CNC wartet dann auf die Durchführung dieses Befehls, bevor sie mit der Satzvorbereitung fortfährt.

### **SFTEOS**

Gibt die theoretische Drehzahl der zweiten Spindel an.

### **SSPEED**

Stellt die in der CNC eingestellte Drehzahl der Zweitspindel in Umdrehungen pro Minute wieder her.

Der Drehzahlwert kann durch DNC oder die PLC oder mittels Programm festgelegt werden. Die CNC wählt einen davon aus; der durch DNC bestimmte hat höchste, der durch das Programm bestimmte geringste Priorität.

### **SDNCS**

Rückgabe der durch die DNC angewählten Drehzahl in Umdrehungen pro Minute. Beim Wert 0 ist keine Beeinflussung eingestellt.

### **SPLCS**

Rückgabe der durch die SPS angewählten Drehzahl in Umdrehungen pro Minute. Beim Wert 0 ist keine Beeinflussung eingestellt.

### **SPRGS**

Rückgabe der durch das Programm gesetzten Drehzahl in Umdrehungen pro Minute.

### **SSSO**

Gibt den Override (%) der Drehzahl der Zweitspindel aus, die in der CNC ausgewählt worden ist. Ganzzahl von 0 bis MAXSOVR (max. 255).

Der Beeinflussungswert kann durch DNC oder die PLC oder mittels Programm festgelegt werden. Die CNC wählt einen davon aus; der durch DNC bestimmte hat höchste, der durch das Programm bestimmte geringste Priorität: vom Programm, von der DNC, von der SPS und über die Vorderseite des Bedienpults.

### **SDNCSO**

Stellt den in der CNC eingestellten Prozentsatz der Drehzahl der Zweitspindel wieder her. Beim Wert 0 ist keine Beeinflussung eingestellt.

### **SPLCSO**

Stellt den in der SPS eingestellten Prozentsatz der Drehzahl der Zweitspindel wieder her. Beim Wert 0 ist keine Beeinflussung eingestellt.

### **SCNCSO**

Stellt den am vorderen Bedienteil eingestellten Prozentsatz der Drehzahl der Zweitspindel wieder her.

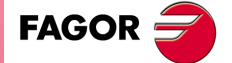

**CNC 8055 CNC 8055i** 

### **SSLIMI**

Stellt die in der CNC festgelegte Drehzahlbeschränkung der Zweitspindel in Umdrehungen pro Minute wieder her.

Der Grenzdrehzahlwert kann durch DNC oder die PLC oder mittels Programm festgelegt werden. Die CNC wählt einen davon aus; der durch DNC bestimmte hat höchste, der durch das Programm bestimmte geringste Priorität.

### **SDNCSL**

Rückgabe des durch DNC gesetzten Werts für die Grenzdrehzahl der Zweitspindel in Umdrehungen/Minute. Beim Wert 0 ist keine Beeinflussung eingestellt.

### **SPLCSL**

Rückgabe des durch SPS gesetzten Werts für die Grenzdrehzahl der Zweitspindel in Umdrehungen/Minute. Beim Wert 0 ist keine Beeinflussung eingestellt.

### **SPRGSL**

Rückgabe des durch Programms gesetzten Werts für die Grenzdrehzahl der Zweitspindel in Umdrehungen/Minute.

### **SPOSS**

Rückgabe des Werts der Zweitspindel-Istposition. Die Maßeinheit beträgt im Wertebereich ±99999.9999º.

### **SRPOSS**

Rückgabe des Werts der Zweitspindel-Istposition. Angabe in Zehntausendstel Grad (zwischen - 360º und 360º).

### **STPOSS**

Rückgabe des Werts der Zweitspindel-Sollposition (wirklicher Koordinatenwert + Verfolgungsfehler). Die Maßeinheit beträgt im Wertebereich ±99999.9999º.

### **SRTPOS**

Rückgabe des Werts im 360º-Modul der Zweitspindel-Sollposition (wirklicher Koordinatenwert + Verfolgungsfehler). Der Wert liegt zwischen 0 und 360º.

### **SDRPOS**

Stellung durch Sercos-Spindelservoantrieb

### **SPRGSP**

Position, die in einer M19 im Programm für die zweite Spindel programmiert ist. Diese Variable ist eine Lesevariable von der CNC, SPS und DNC.

### **SFLWES**

Gibt in Grad zwischen ±99999.9999 den Verfolgungsfehler der zweiten Spindel an.

Bei Zugriff auf eine der Variablen SPOSS, SRPOS, STPOSS, SRTPOSS oder SFLWES wird die Satzvorbereitung unterbrochen. Die CNC wartet, bis der Befehl durchgeführt ist, und nimmt dann die Satzvorbereitung wieder auf.

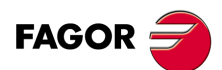

**CNC 8055 CNC 8055i**

# **Lese/Schreib-Variablen**

### **SPRGSO**

Diese Variable gestattet das Lesen oder die Modifizierung des Prozentsatzes der Drehzahl der Hauptspindel, die vom Programm ausgewählt worden ist. Ganzzahl von 0 bis MAXSOVR (max. 255). Beim Wert 0 ist keine Beeinflussung eingestellt.

### (P110=SPRGSO)

Dem Parameter P110 wird der Prozentsatz der Drehzahl der Zweitspindel zugewiesen, die vom Programm ausgewählt worden ist.

(SPRGSO=P111)

Dem Prozentsatz der Drehzahl der Zweitspindel, die vom Programm ausgewählt wurde, wird der Wert des Parameters P111 zugewiesen.

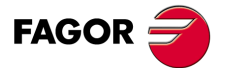

**CNC 8055 CNC 8055i** 

# **Lesevariablen**

# **ASPROG**

Muss innerhalb des der Funktion M45 zugeordneten Unterprogramms benutzt werden.

Gibt die Umdrehungen pro Minute an, die in der M45 S einprogrammiert wurden. Wenn man nur M45 einprogrammiert, nimmt die Variable den Wert 0 an.

Die Variable ASPROG wird kurz vor der Ausführung von Funktion M45 aktualisiert, so dass sie bei der Ausführung des zugeordneten Unterprogramms aktualisiert ist.

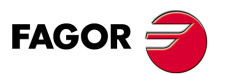

**CNC 8055 CNC 8055i**
# **13.2.14 Die SPS zugeordnete Variablen**

Es ist zu berücksichtigen, daß die SPS folgende Einrichtungen aufweist:

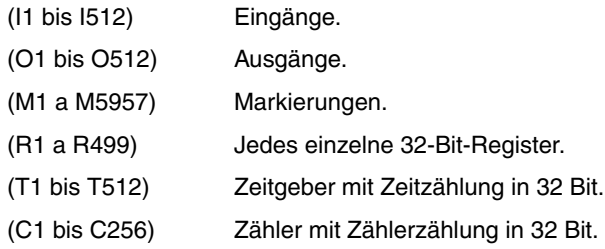

Bei Zugriff zu einer Variablen, die Auslesen oder Ändern des Status einer SPS-Variablen (I, O, M, R, T, C) zulässt, wird die Satzvorbereitung unterbrochen; die CNC wartet dann auf die Durchführung dieses Befehls, bevor sie mit der Satzvorbereitung fortfährt.

# **Lesevariablen**

# **PLCMSG**

Rückgabe der Nummer der aktiven SPS-Meldung mit der höchsten Priorität; diese entspricht der im Schirmbild angezeigten Nummer (1 -128). Wenn keine Meldung anliegt, wird 0 zurückgegeben.

(P110=PLCMSG)

Gibt die Nummer der automatisch erzeugten Mitteilung mit der höchsten Priorität aus, die aktiviert worden ist.

# **Lese/Schreib-Variablen**

#### **PLCIn**

Auslesen oder Ändern von 32 SPS-Eingängen, beginnend mit dem hier angegebenen Eingang (n).

Die Werte von Eingängen, die vom Schaltschrank genutzt werden, lassen sich nicht ändern, da dieser die Werte bestimmt. Statusänderung an den anderen Eingängen ist jedoch möglich.

#### **PLCOn**

Auslesen oder Ändern von 32 SPS-Ausgängen, beginnend mit dem hier angegebenen Ausgang (n).

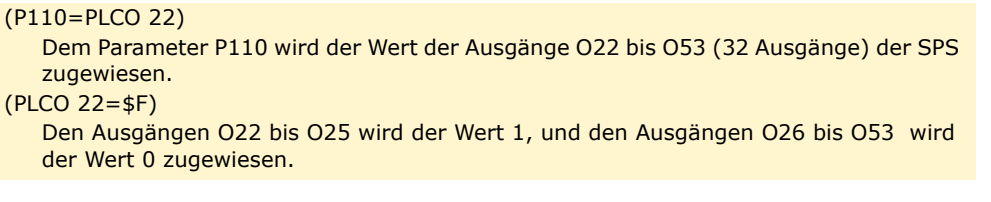

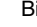

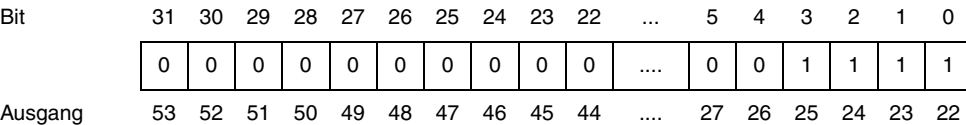

#### **PLCMn**

Auslesen oder Ändern von 32 PLC-Markern, beginnend mit dem hier angegebenen Marker (n).

# **PLCRn**

Auslesen oder Ändern von 32 Statusregisterbits, beginnend mit dem hier angegebenen Bit (n).

# **PLCTn**

Auslesen oder Ändern des Zeitzählerstands, beginnend mit dem hier angegebenen Stand (n).

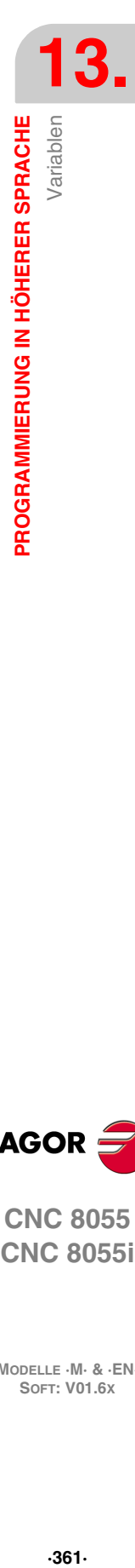

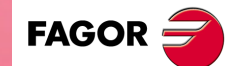

**CNC 8055 CNC 8055i** 

#### **PLCCn**

Auslesen oder Ändern des Zählerstands, beginnend mit dem hier angegebenen Stand (n).

# **PLCMMn**

Diese Variable gestattet das Lesen oder die Modifizierung der Flagge (n) des Fertigungszentrums.

(PLMM4=1)

Die M4-Markierung stellt sich bei 1 und den übrigen Markierungen bleiben unverändert. (PLCM4=1)

Die M4-Markierung stellt sich bei 1 und die fogenden 31 (M5 bis M45) bei 0.

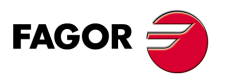

**CNC 8055 CNC 8055i**

# **13.2.15 Variablen für lokale Parameter**

Die CNC gestattet die Zuordnung von 26 lokalen Parametern (P0 - P25) zu jeweils einem Unterprogramm mittels der mnemonischen Codes PCALL und MCALL. Die mnemonischen Codes dienen nicht nur zum Aufruf von Unterprogrammen, sondern auch zur Initialisierung lokaler Parameter.

# **Lesevariablen**

# **CALLP**

Angabe der definierten und der nicht definierten lokalen Parameter in Aufrufen für Unterprogramme mittels der mnemonischen Codes PCALL und MCALL.

Die Angaben umfassen die 26 wenigstsignifikanten Bits (Bits 0 - 25). Die Bits entsprechen jeweils dem lokalen Parameter mit der gleichen Nummer (z.B. Bit 12 entspricht P12).

Die Bits zeigen jeweils an, ob der entsprechende lokale Parameter definiert ist (1 = Ja, 0 = Nein).

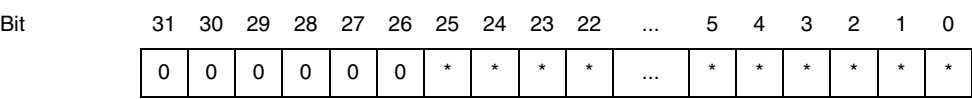

**Beispiel:**

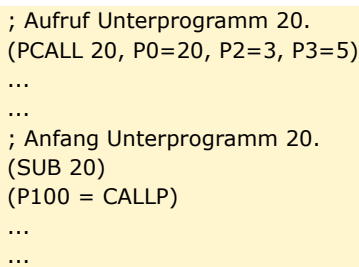

In Parameter P100 ergibt sich folgendes:

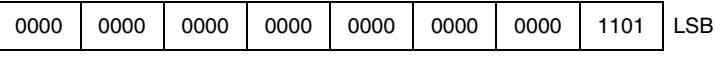

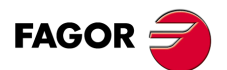

**CNC 8055 CNC 8055i** 

# **13.2.16 Sercos-Variable**

Werden benutzt, um über Sercos Information zwischen der CNC und den Servoantrieben zu übertragen.

# **Lesevariablen**

#### **TSVAR(X-C) TSVARS TSSVAR**

Gibt das dritte Attribut der entsprechenden Sercos-Variable an die "Erkennung" zurück. Das dritte Attribut wird für bestimmte Software-Anwendungen verwendet; seine Information wird nach den Sercos-Normen verschlüsselt.

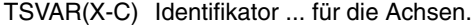

- TSVARS Identifikator ... fur die Hauptspindel.
- TSSVAR Identifikator ... für die Zweitspindel.

(P110=SVARX 40)

Dem Parameter P110 wird das dritte Attribut der Sercos-Variable des Identifikators 40 der X-Achse zugewiesen, der dem "Velocity Feedback" entspricht.

# **Schrift-Variablen**

#### SETGE(X-C) SETGES SSETGS

Der Servoantrieb kann über bis zu 8 Untersetzungsgetriebe (0 bis 7) verfügen. Sercos-Erkennung 218, GearRatioPreselection.

Gleichzeitig kann er über bis zu 8 Parameteranordnungen (0 bis 7) verfügen. Sercos-Erkennung 217, ParameterSetPreselection.

Diese Variablen ermöglichen die Änderung des Untersetzungsgetriebes und der Parameteranordnung jedes Servoantriebes.

SETGE(X-C) ... für die Achsen.

SETGES ... fur die Hauptspindel.

SSETGS ... für die Zweitspindel.

In den 4 geringerwertigen Bits dieser Variablen ist das Untersetzungsgetriebe und in den 4 höhewertigen Bits die Parameteranordnung anzugeben, die man wählen will.

# **Lese/Schreib-Variablen**

#### SVAR(X-C) SVARS SSVARS

Ermöglichen den der "Erkennung" der "Achse" entsprechenden Wert der Sercos-Variable zu lesen oder zu ändern.

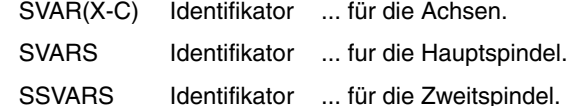

**13.**PROGRAMMIERUNG IN HÖHERER SPRACHE Variablen **SOFT:** VOLG **SOR SPRACHE**<br>SOFT: VOLG **SO 5.**<br>Soft: VOLG 2005.<br>Reference of the conduct of the conduct of the conduct of the conduct of the conduct of the conduct of the conduct of the conduct of the conduct of the conduct **PROGRAMMIERUNG IN HÖHERER SPRACHE**

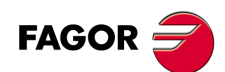

**CNC 8055 CNC 8055i**

# **13.2.17 Variablen zur Konfiguration der Hard- und Software**

# **Lesevariablen**

# **HARCON**

Gibt durch Bits die Hardware-Konfiguration der CNC an. Das Bit hat den Wert 1, wenn die entsprechende Konfiguration verfügbar ist.

# **Modell CNC8055:**

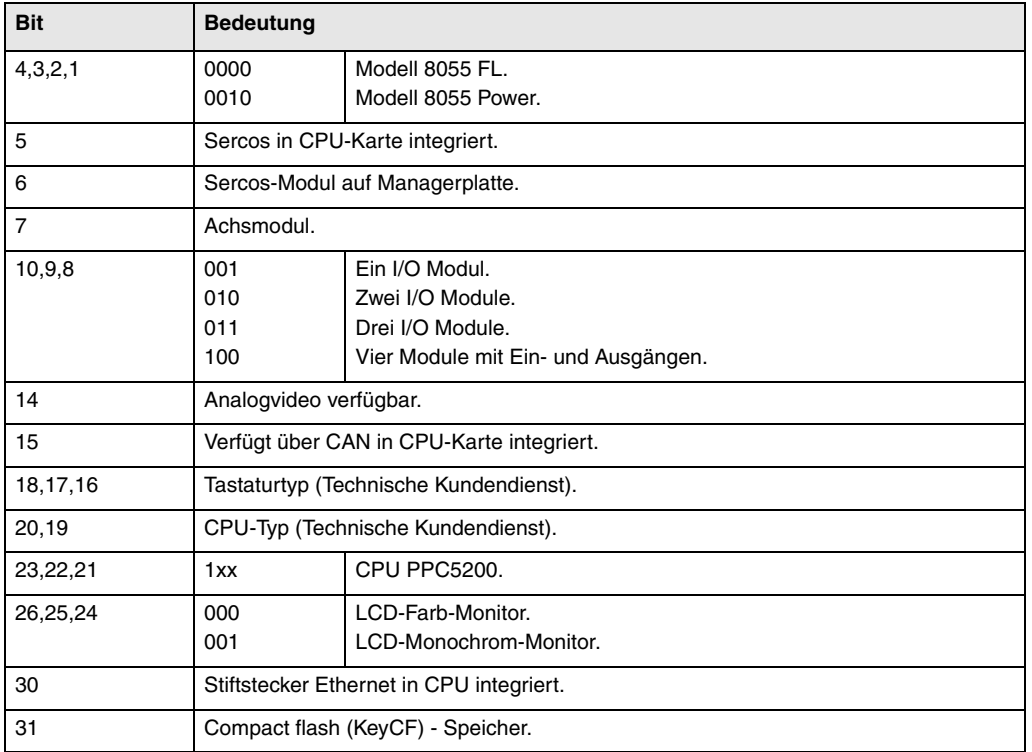

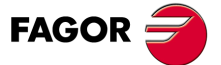

**CNC 8055 CNC 8055i** 

#### **Modell CNC8055i:**

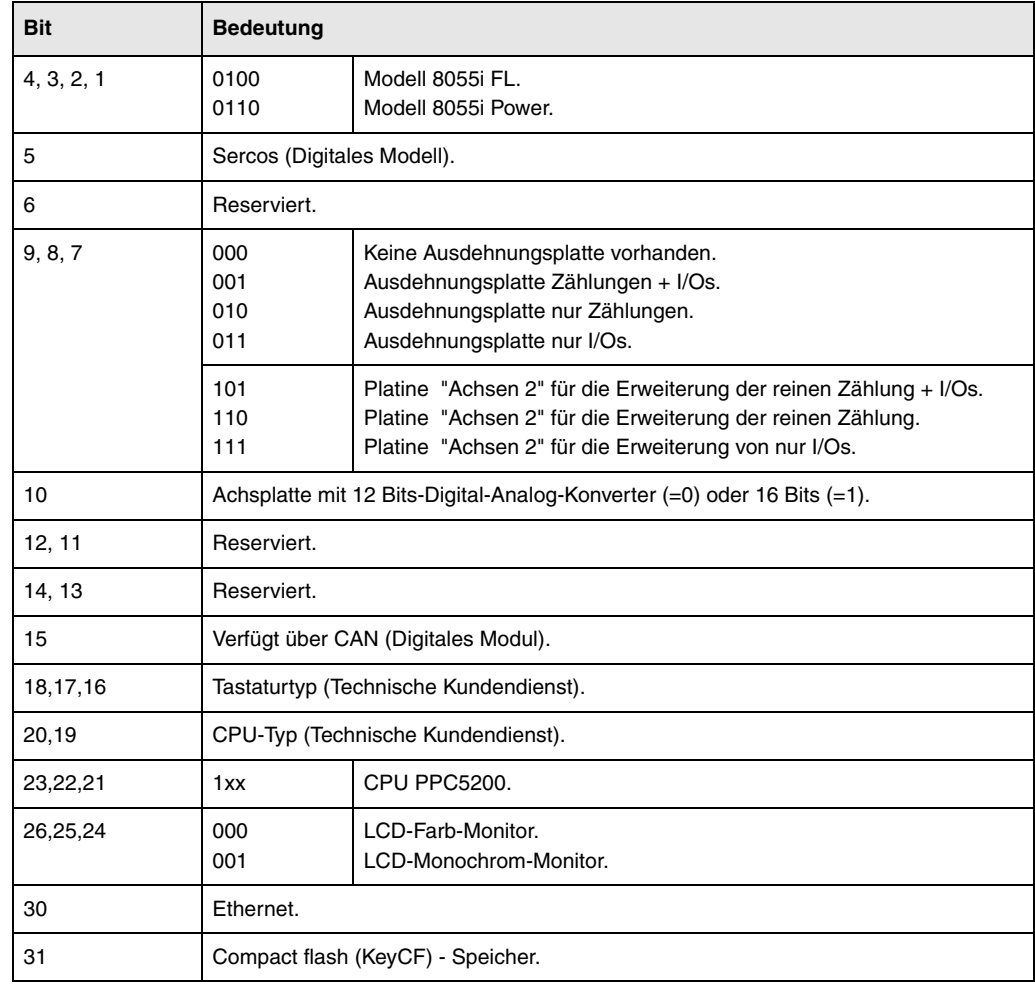

# **HARCOA**

Gibt durch Bits die Hardware-Konfiguration der CNC an. Das Bit hat den Wert 1, wenn die entsprechende Konfiguration verfügbar ist.

# **Modell CNC8055:**

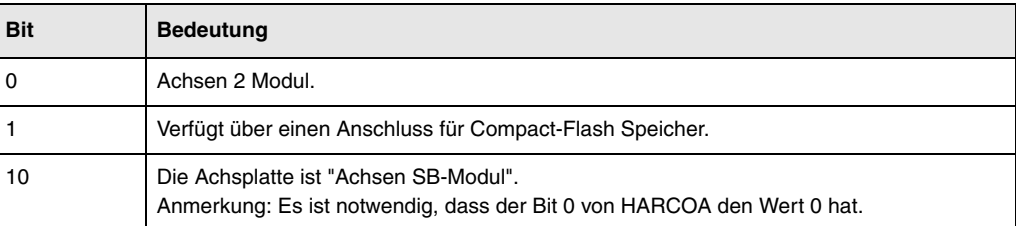

Es wird nur angezeigt, ob die Hardware über einen Anschluss für Compact-Flash-Speicher verfügt, aber es wird nicht angezeigt, ob die Compact-Flash eingesetzt ist oder nicht.

#### **Modell CNC8055i:**

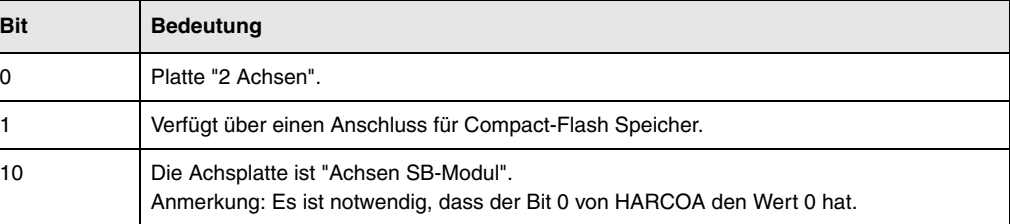

Es wird nur angezeigt, ob die Hardware über einen Anschluss für Compact-Flash-Speicher verfügt, aber es wird nicht angezeigt, ob die Compact-Flash eingesetzt ist oder nicht.

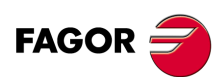

**CNC 8055 CNC 8055i**

#### **IDHARH IDHARL**

Stellen im BCD-Code, die der KeyCF entsprechende Hardwarenummer ein. Das ist die Nummer, die auf dem Softwarediagnosebildschirm erscheint.

Da die Identifikationsnummer 12 Ziffern hat, zeigt die Variable IDHARL die acht Ziffern mit dem geringsten und die Variable IDHARH die vier mit dem höchsten Gewicht an.

Beispiel:

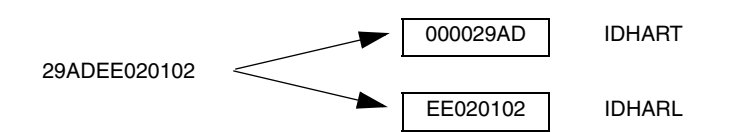

# **SOFCON**

Geben die Nummer Softwarenummer zurück, die der CNC und der Festplatte entsprechen.

Die Bits 15-0 geben die Softwareversion der CNC zurück (4 Ziffern)

Die Bits 31-16 geben die Softwareversion der Festplatte (HD) zurück (4 Ziffern)

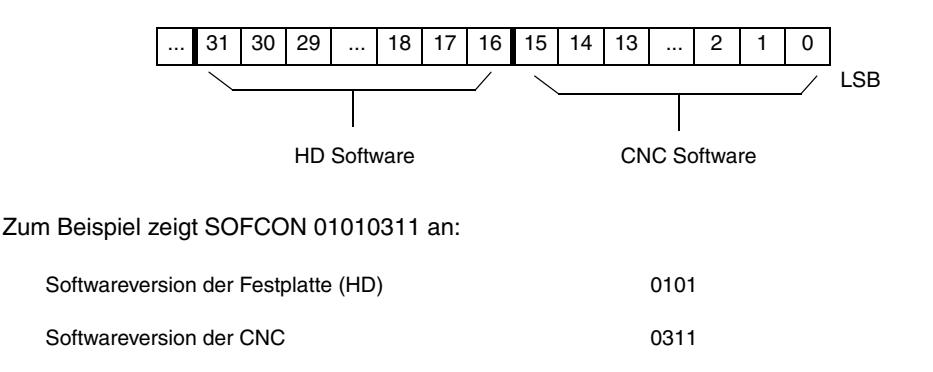

#### **HDMEGA**

Gibt die Größe der Festplatte in Megabytes an.

# **KEYIDE**

Tastaturkode gemäß der automatischen Erkennung.

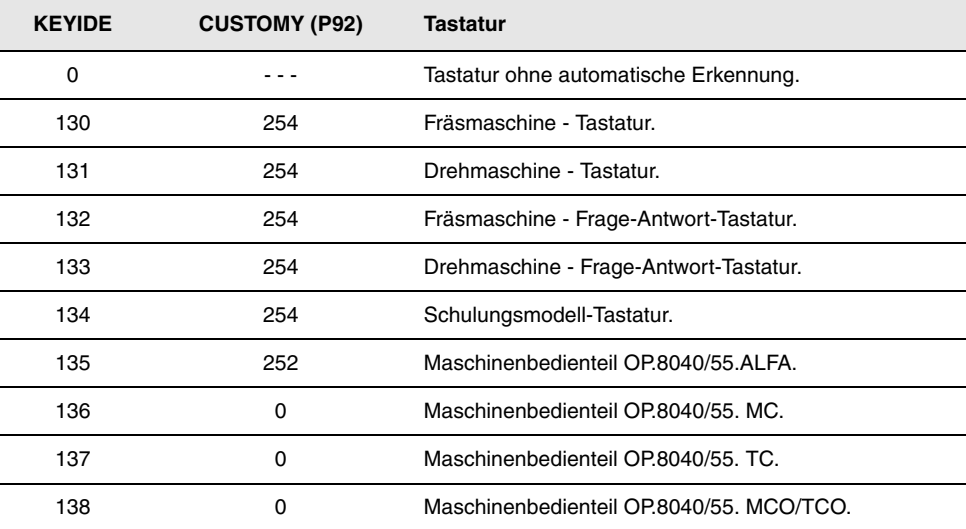

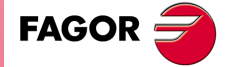

**CNC 8055 CNC 8055i** 

# **Lesevariablen**

# **HARSWA HARSWB**

Geben in 4 Bits die Konfiguration der Zentraleinheit mit dem Wert ·1· an, wenn diese vorhanden ist, und im entgegengesetzten Fall ist der Wert ·0·. Logische Adresse, die für jede einzelne Platine mit Hilfe der Mikroschalter festgelegt wurde, siehe Installationsvorschrift.

# **HARSWA**

## **HARSWB**

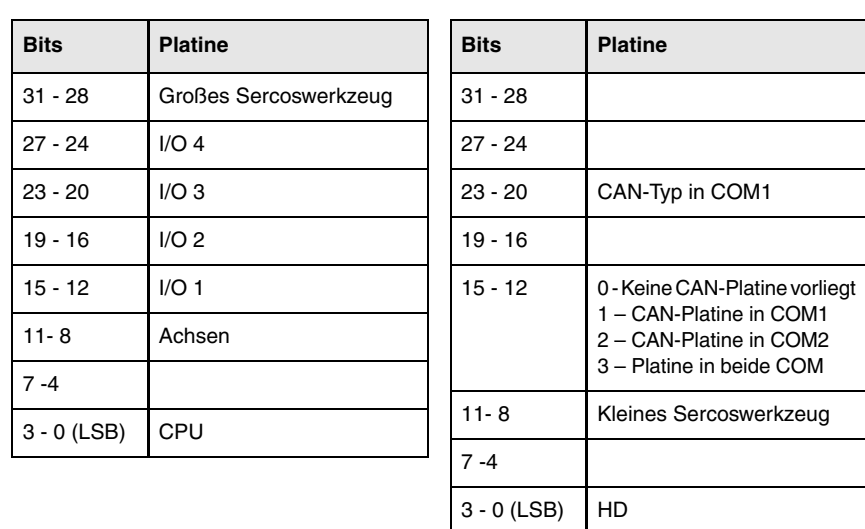

Die Platine der CPU muss für alle Konfigurationen und Anpassungen vorhanden sein, und mit dem Wert 0 angepasst sein. In den restlichen Fällen, wenn es keine Platine gibt, wird der Wert 0 ausgegeben.

Es kann eine große Sercos Platte vorhanden sein (die das gesamte Modul einnimmt) oder eine kleine Platte, die in dem CPU-Modul installiert wird.

Es kann zwei Arten von CAN-Platinen mit dem Wert ·0001· geben, wenn sie vom Typ SJ1000 ist, und mit dem Wert ·0010·, wenn sie vom Typ OKI9225 ist.

#### **HARTST**

Gibt das Ergebnis des Hardwaretests zurück. Die Information kommt in den unteren Bits, mit einer 1, wenn fehlerhaft und mit einer 0, wenn korrekt oder die entsprechende Platine nicht existiert.

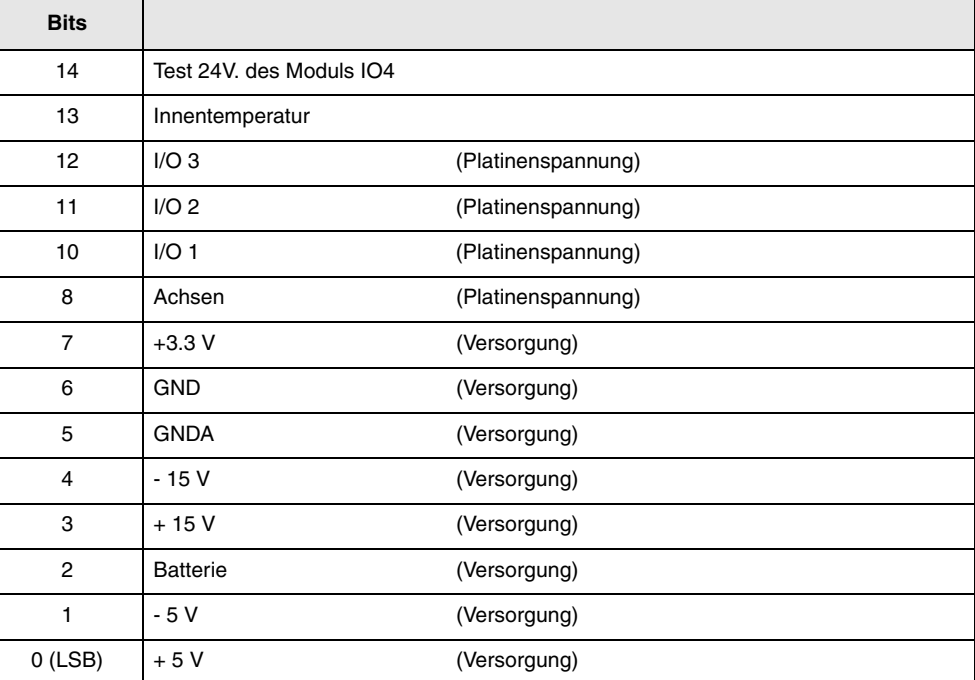

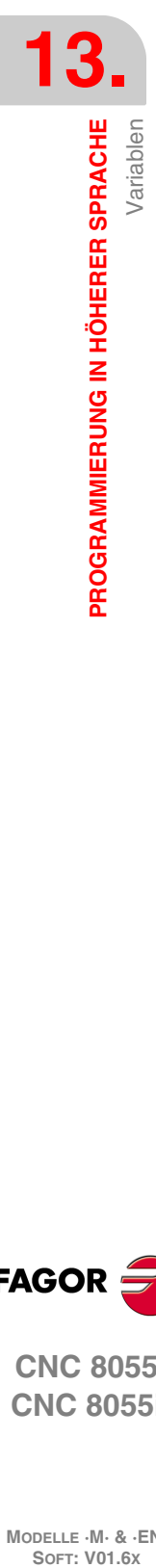

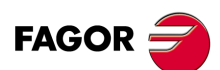

**CNC 8055 CNC 8055i**

#### **MEMTST**

Gibt das Ergebnis des Speichertests zurück. Jede Angabe benutzt 4 Bits, die auf 1 stehen, wenn der Test korrekt ist und einen von 1 abweichenden Wert haben, wenn irgendein Fehler besteht.

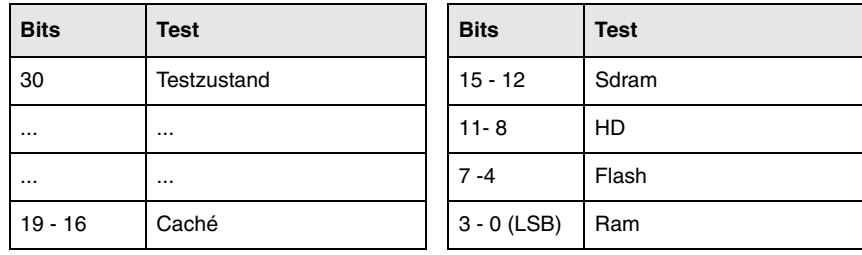

Während des Tests hat der Bit 30 weiterhin den Wert 1.

# **NODE**

Stellt die Knotennummer wieder her, mit der die CNC im Sercos-Ring konfiguriert wurde.

#### **VCHECK**

Stellt die der installierten Software entsprechende Code-Checksum wieder her. Das ist der Wert, der im Codetest erscheint.

#### **IONODE**

Gibt in 16 Bits die Position des Umschalters "ADDRESS" von CAN der Ein- und Ausgänge an. Ohne Anschluss gibt der Wert 0xFFFF zurück.

# **IOSLOC**

Gestattet das Lesen der Anzahl der zur Verfügung stehenden digitalen Ein- und Ausgänge.

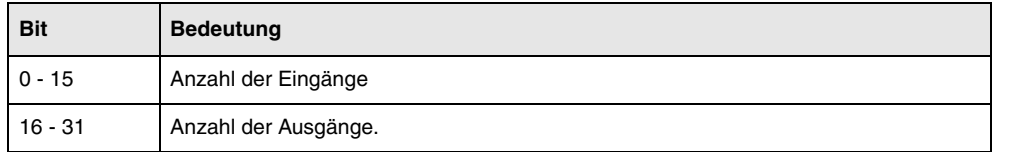

#### **IOSREM**

Gestattet das Lesen der Anzahl der zur Verfügung stehenden digitalen Ein- und Ausgänge.

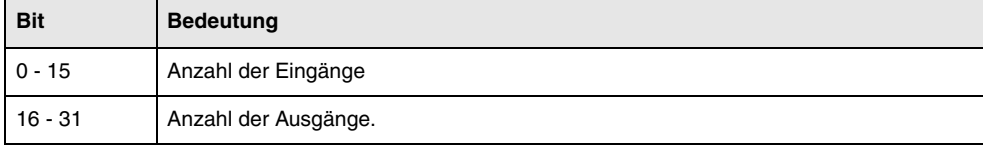

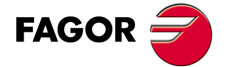

**CNC 8055 CNC 8055i** 

# **Mit dem Standarbetrieb zusammenhängende Lesevariablen**

#### **OPMODE**

Bringt den der angewählten Betriebsart entsprechenden Code zurück.

0 = Hauptmenü.

- 10 = Automatikbetrieb.
- 11 = Einzelsatzbetrieb.
- 12 = Datenhandeingabe (MDI) in Ablauf.
- 13 = Werkzeugüberwachung.
- 14 = Rückstellung.
- 15 = Satzsuche indem G ausgeführt wird.
- 16 = Satzsuche indem G-, M-, S- und T-Funktionen ausgeführt werden .
- 20 = Simulation Sollbahnverfahren.
- 21 = Simulation G-Funktionen.
- 22 = Simulation G-, M-, S- und T-Funktionen.
- 23 = Simulation Verfahren in Hauptebene.
- 24 = Simulation Eilgangverfahren.
- 25 = Eilgang-Simulation mit S=0.
- 30 = Normaledierung.
- 31 = Edierung Benutzerprogramm.
- 32 = Edierung TEACH-IN.
- 33 = Interaktiver Editor.
- $34 =$  Profileditor
- 40 = Verfahren mit Stetigbahntippen.
- 41 = Verfahren im inkrementalen JOG-Tippbetrieb.
- 42 = Verfahren mit elektronischem Steuerrad.
- 43 = Referenzfahren im Tippbetrieb.
- 44 = Positionsvoreinstellung im Tippbetrieb.
- 45 = Werkzeugkalibrierung.
- 46 = Datenhandeingabe (MDI) im Tippbetrieb.
- 47 = Benutzerprogrammierte Operation im Tippbetrieb.

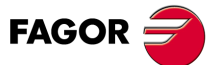

**CNC 8055 CNC 8055i**

- 50 = Nullpunkttabelle.
- 51 = Korrekturtabelle.
- 52 = Werkzeugtabelle.
- 53 = Werkzeugmagazintabelle.
- 54 = Globalparametertabelle.
- 55 = Lokalparametertabelle.
- 56 = Benutzerparametertabelle.
- 57 = OEM-Parametertabelle.
- $60 =$  Utilities.
- 70 = DNC-Status.
- $71$  = CNC-Status.
- 80 = Edierung SPS-Dateien.
- 81 = Kompilierung SPS-Programm.
- 82 = SPS-Kontrolle.
- 83 = Aktive SPS-Meldungen.
- 84 = Aktive SPS-Seiten.
- 85 = Sichern SPS-Programm.
- 86 = Wiederherstellen SPS-Programm.
- 87 = SPS-Ressourcen in Gebrauch.
- 88 = SPS-Statistiken.

90 = Benutzerspezifische Anpassung.

- 100 = Allgemeinmaschinenparameter-Tabelle.
- 101 = Achsenmaschinenparameter-Tabelle.
- 102= Spindelmaschinenparameter-Tabelle.
- 103 = Tabelle der Maschinenparameter bei seriellen Verbindungen.
- 104 = SPS-Maschinenparameter-Tabelle.
- 105 = M-Funktionentabelle.
- 106 = Spindel- und Überkreuzkompensations-Tabelle.
- 107 = Tabelle Maschinenparameter Ethernet.
- 110 = Diagnose: Konfiguration.
- 111 = Diagnose: Hardware-Test.
- 112 = Diagnose: RAM-Speichertest.
- 113 = Diagnose: Überprüfung des Flash-Memory Speichers.
- 114 = Benutzerdiagnose.
- 115 = Diagnose der Festplatte (HD).
- 116 = Geometrietest des Kreises.
- 117 = Oszilloskop.
- 120 = Automatische Einstellung der DERGAIN.

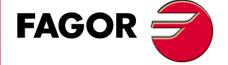

**CNC 8055 CNC 8055i** 

# **Lese-Variablen, die mit dem Dialogmodus MC, MCO und dem konfigurierbaren Modus M [SHIFT]-[ESC] in Zusammenhang stehen.**

Bei diesen Betriebsarten wird die Benutzung der Variablen OPMODA, OPMODB und OPMODC empfohlen. Die Variable OPMODE ist allgemein und enthält vom Standardbetrieb abweichende Werte.

#### **OPMODE**

**13.**

**PROGRAMMIERUNG IN HÖHERER SPRACHE**

Variablen

PROGRAMMIERUNG IN HÖHERER SPRACHE

Bringt den der angewählten Betriebsart entsprechenden Code zurück.

- 0 = CNC in Anlaufprozess.
- 10 = In Ausführungsmodus.

Ausführung oder Erwartung der Betätigung der Taste [START] Abbildung der Taste [START] im oberen Teil.

- 12 = Zeigt eine der folgenden Situationen :
	- Im MDI-Betrieb, bei der Betätigung von Taste ISO vom Handbetrieb oder Inspektion.

- Wurde ausgewählt, eine der folgenden Felder auf dem Hauptbildschirm, wo die Taste START durchgeführt wird:Achsen, T, F oder S.

- 21 = Im graphische Simulation-Betrieb.
- 30 = Edition eines Zyklus.
- 40 = Im Handbetrieb (Standard Bildschirm).
- 43 = Bei Nullpunktsuche.
- 45 = Im Werkzeugmesskontrolle-Betrieb.
- 60 = Teileverwaltung. PPROG-Betrieb.

#### **OPMODA**

Gibt bei der Arbeit mit dem Hauptkanal die gewählte Betriebsart an.

Die gerade gewählte Betriebsart (Hauptkanal, Benutzerkanal, SPS-Kanal) gibt die Variable OPMODE an.

Diese Information befindet sich auf den niedrigsten Bits. 1 bedeutet aktiv, und 0 bedeutet nicht aktiv oder in der entsprechenden Version nicht verfügbar-

- Bit 0 Das Programm wird ausgeführt.
- Bit 1 Das Programm wird bei Simulation.
- Bit 2 Satz in Ausführung durch MDI, JOG.
- Bit 3 Rückstellung wird ausgeführt.
- Bit 4 Programm durch STOP unterbrochen.
- Bit 5 MDI-Satz, Tipp-Betrieb unterbrochen.
- Bit 6 Rückstellung unterbrochen.
- Bit 7 Werkzeuginspektion.
- Bit 8 Satz in Ausführung durch CNCEX1.
- Bit 9 Satz über CNCEX1 unterbrochen.
- Bit 10 CNC, die für die Annahme von Bewegungssignalen über den JOG-Tippbetrieb vorbereitet ist:
- Bit 11 CNC bereit zum Empfang des START-Befehls: Ausführungsmodi, Simulation mit Verschiebung, MDI.
- Bit 12 CNC ist für nichts bereit, was eine Achs- oder Spindelbewegung beinhaltet.
- Bit 13 Identifiziert die Satzsuche.

**MODELLE ·M· & ·EN·**

**CNC 8055i**

#### **OPMODB**

Gibt die gewählte Art der Simulation an. Diese Information befindet sich auf den niedrigsten Bits. Die gewählte Simulationsart steht auf 1.

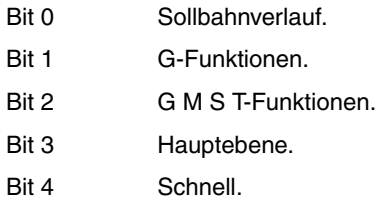

Bit 5 Schnell (S=0).

# **OPMODC**

Zeigt die Achsen an, die über das Handrad ausgewählt wurden. Diese Information befindet sich auf den niedrigsten Bits. Die gewählte Simulationsart steht auf 1.

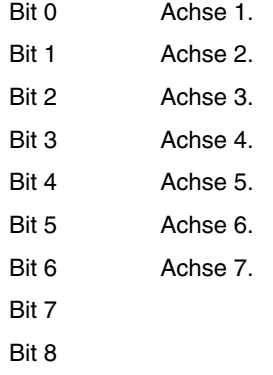

Die Achsenbezeichnungen entsprechen der Nummer in der Reihenfolge der Programmierung.

Beispiel: Wenn die CNC die Achsen X, Y, Z, U, B, C kontrolliert, hat man Achse 1 = X, Achse 2 = Y, Achse  $3 = Z$ , Achse  $4 = U$ , Achse  $5 = B$ , Achse  $6 = C$ .

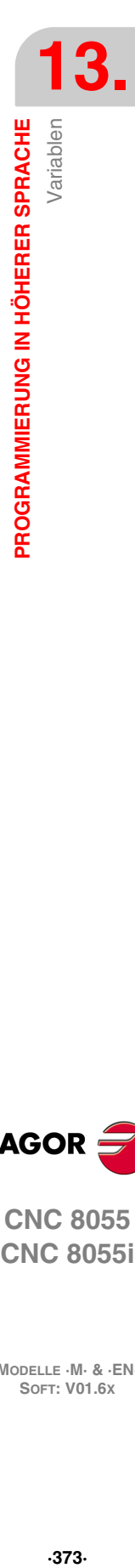

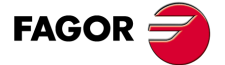

**CNC 8055 CNC 8055i** 

# **Lesevariablen**

# **NBTOOL**

Gibt die Nummer des verwalteten Werkzeugs an. Diese Variable kann man nur innerhalb der Subroutine des Werkzeugwechsels verwenden.

Beispiel: Sie verfügen über einen manuellen Werkzeugwechsler. Das Werkzeug T1 ist gewählt und der Benutzer fordert Werkzeug T5 an.

Das mit den Werkzeugen verbundene Unterprogramm kann folgende Anweisungen enthalten:

```
(P103 = NBTOOL)(MSG "T?-WÄHLEN (P103) und START DRÜCKEN")
```
Der Befehl (P103 = NBTOOL) weist dem Parameter P103 die Nummer des verwalteten Werkzeugs zu, d. h. des Werkzeugs das angefordert wird. Daher: P103=5.

Die CNC zeigt folgenden Text: "T5 WÄHLEN und START DRÜCKEN".

#### **PRGN**

Rückgabe der Nummer des in Abarbeitung befindlichen Programms. Beim Wert -1 läuft kein Programm ab.

#### **BLKN**

Rückgabe der Etikettennummer des zuletzt abgearbeiteten Satzes.

#### **GSn**

Rückgabe des Status der betreffenden G-Funktion (n). Eine 1 in dem Fall, wenn sie aktiviert ist, und eine 0 im entgegengesetzten Fall.

```
(P120=GS17)
```
Dem Parameter P120 wird der Wert 1 zugewiesen, wenn die Funktion G17 aktiv ist, und im entgegengesetzten Fall ist der Wert 0.

#### **MSn**

Rückgabe des Status der betreffenden M-Funktion (n). Eine 1 in dem Fall, wenn sie aktiviert ist, und eine 0 im entgegengesetzten Fall.

Die Variable gilt für die Funktionen M00, M01, M02, M03, M04, M05, M06, M08, M09, M19, M30, M41, M42, M43, M44 und M45.

#### **PLANE**

Rückgabe der Daten für die Abszissenachse (Bits 4 - 7) und der Ordinatenachse (Bits 0 - 3) der aktiven Ebene in 32-Bit- und in BCD-Darstellung.

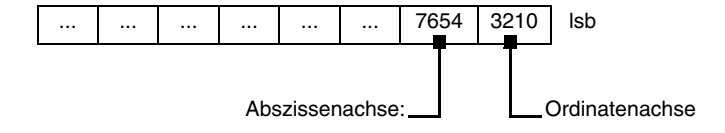

Die Achsen sind in 4 Bits verschlüsselt und zeigen die Achsnummer entsprechend der Reihenfolge in der Programmierung an.

Beispiel: Die CNC steuert die Achsen X, Y, Z, U, B, C, und es ist die Ebene Z/X definiert (G18). (P122=GS17) ordnet Parameter P122 den Wert \$31 zu.

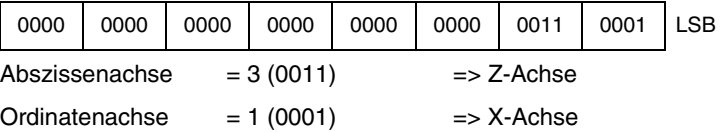

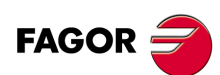

**CNC 8055 CNC 8055i**

#### **LONGAX**

Rückgabe der Nummer (1 - 6) der Längsachse entsprechend Programmier-Reihenfolge. Es ist die mittels Funktion G15 angewählte Achse. Als Standardachse wird die senkrecht zur aktiven Ebene (X/Y, Z/X, Y/Z) stehende Achse bestimmt.

## Beispiel:

Die CNC steuert die Achsen X, Y, Z, U, B, C; angewählt ist die Achse U.

(P122=LONGAX) ordnet Parameter 122 den Wert 4 zu.

#### **MIRROR**

Gibt in den geringerwertigen Bits von einer Gruppe von 32 Bits den Zustand des Spiegelbildes jeder Achse zurück, eine 1 in aktiviertem Zustand und eine 0 im entgegengesetzten Fall:

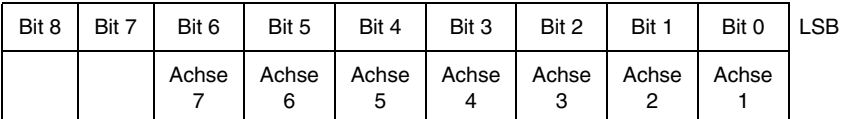

Die Achsenbezeichnungen entsprechen der Nummer in der Reihenfolge der Programmierung.

Beispiel: Wenn die CNC die Achsen X, Y, Z, U, B, C kontrolliert, hat man Achse 1 = X, Achse 2 = Y, Achse  $3 = Z$ , Achse  $4 = U$ , Achse  $5 = B$ , Achse  $6 = C$ .

#### **SCALE**

Rückgabe des allgemeinen aktiven Skalierungsfaktors.

#### **SCALE(X-C)**

Rückgabe des betreffenden speziellen Skalierungsfaktors für die Achse (X-C).

#### **ORGROT**

Gibt den Drehwinkel von Koordinatensystem aus, der mit der Funktion G73 ausgewählt worden ist. Der Wert wird in Grad (zwischen ±99999.9999) angegeben.

#### **ROTPF**

Rückgabe des Abszissenwerts der Drehachse, bezogen auf den Ursprungspunkt des kartesischen Koordinatensystems. Angabe in aktiven Masseinheiten:

Bei G70 in Zoll, (zwischen ±3937.00787).

Bei G71 in Millimeter (zwischen ±99999,9999).

#### **ROTPS**

Rückgabe des Ordinatenwerts der Drehachse, bezogen auf den Ursprungspunkt des kartesischen Koordinatensystems. Angabe in aktiven Masseinheiten:

Bei G70 in Zoll, (zwischen ±3937.00787).

Bei G71 in Millimeter (zwischen ±99999,9999).

#### **PRBST**

Rückgabe des Tasterstatus.

 $0 =$ Taster steht frei.

1 = Taster berührt das Teil.

Bei Zugriff zu dieser Variablen wird die Satzvorbereitung unterbrochen; die CNC wartet dann auf die Durchführung dieses Befehls, bevor sie mit der Satzvorbereitung fortfährt.

## **CLOCK**

Gibt die Zeit in Sekunden aus, die von der Systemuhr anzeigt wird. Mögliche Werte: 0......4294967295.

Bei Zugriff zu dieser Variablen wird die Satzvorbereitung unterbrochen; die CNC wartet dann auf die Durchführung dieses Befehls, bevor sie mit der Satzvorbereitung fortfährt.

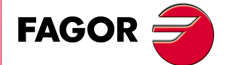

**CNC 8055 CNC 8055i** 

#### **TIME**

Rückgabe der Zeit im Format Stunden: Minuten: Sekunden.

```
(P150=TIME)
```
Zuordnung von Stunden-Minuten-Sekunden zu P150. Zum Beispiel, wenn es 18h 22m. 34s. wird in P150 182234.

Bei Zugriff zu dieser Variablen wird die Satzvorbereitung unterbrochen; die CNC wartet dann auf die Durchführung dieses Befehls, bevor sie mit der Satzvorbereitung fortfährt.

# **DATE**

Rückgabe des Datums im Format Jahr-Monat-Tag.

```
(P151=DATE)
```

```
Der Parameter P151 wird für Jahr-Monat-Tag zugewiesen. Für den 25.April 1992 z.B. 
enthält P151 920425.
```
Bei Zugriff zu dieser Variablen wird die Satzvorbereitung unterbrochen; die CNC wartet dann auf die Durchführung dieses Befehls, bevor sie mit der Satzvorbereitung fortfährt.

#### **CYTIME**

Gibt die Zeit im Hundertstelsekunden aus, die für die Bearbeitung des Werkstücks abgelaufen ist. Es wird nicht die Zeit gemessen, in der die Ausführung gestoppt sein kann. Mögliche Werte: 0......4294967295.

Bei Zugriff zu dieser Variablen wird die Satzvorbereitung unterbrochen; die CNC wartet dann auf die Durchführung dieses Befehls, bevor sie mit der Satzvorbereitung fortfährt.

#### **FIRST**

Rückgabe des Werts für die Abarbeitungshäufigkeit des betreffenden Programms. 1 = Erstmalige Abarbeitung, 0 = Bereits abgearbeitet.

Erstmalige Abarbeitung ist definiert wir folgt:

- Erstmals nach Einschalten der CNC.
- Nach Betätigung der Tasten [SHIFT]+[RESET].
- Immer bei Anwahl eines neuen Programms.

#### **ANAIn**

Gibt den Status des angegebenen Analogeingangs (n) an. Der Wert wird in Volt und im Format ±1.4. ausgedrückt.

- Beim Modul "Achsen" kann man einen von den 1 bis 8 analogen, zur Verfügung stehenden Eingängen auswählen. Die ausgegebenen Werte liegen innerhalb eines Bereichs von ±5 Volt.
- Beim Modul "Vpp-Achsen" kann man einen von den 1 bis 4 analogen, zur Verfügung stehenden Eingängen auswählen. Die ausgegebenen Werte liegen innerhalb eines Bereichs von ±5 V bis ±10 V, und sie hängen davon ab, wie die Analogeingänge angepasst worden sind.

Bei Zugriff zu dieser Variablen wird die Satzvorbereitung unterbrochen; die CNC wartet dann auf die Durchführung dieses Befehls, bevor sie mit der Satzvorbereitung fortfährt.

#### **AXICOM**

Gibt in den 3 geringerwertigen Bytes die mit der Funktion G28 umgeschalteten Achspaare zurück.

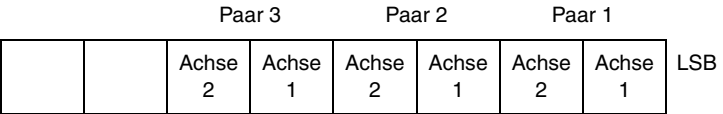

Die Achsen sind in 4 Bits verschlüsselt und geben die Achsnummer (von 1 bis 7) entsprechend der Reihenfolge in der Programmierung an.

Variablen

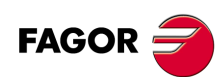

**CNC 8055 CNC 8055i**

Wenn die CNC die Achsen X, Y, Z, B, C kontrolliert und G28 BC programmiert ist, dann zeigt AXICOM die folgende Information:

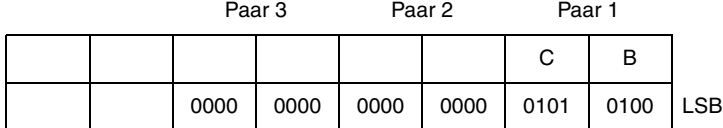

#### **TANGAN**

Variable, die zur Funktion Tangentialkontrolle gehört (G45). Sie zeigt die programmierte Winkelposition an.

#### **TPIOUT(X-C)**

Ausgang PI der Masterachse der Tandem-Achse ( U/min).

#### **TIMEG**

Zeigt den Status der Zählung der Zeittaktsteuerung an, die mit Hilfe der Funktion G4 im Kanal der CNC programmiert wird. Diese Variable gibt die Zeit in Hundertstelsekunden aus, die für Fertigstellung des Zeittaktsteuerungssatzes noch fehlt.

#### **TIPPRB**

Zeigt den Zyklus PROBE an, der gerade von der CNC ausgeführt wird.

Wenn man gerade dabei ist, den Zyklus PROBE1 auszuführen, nimmt die Variable TIPPRB den Wert ·1·, wenn man dann den Zyklus PROBE2 ausführt, wird der Wert 2, ..., angenommen, wenn man gerade dabei ist, den Zyklus PROBE12 auszuführen12, wird der Wert 12 angenommen.

#### **TIPDIG**

Zeigt den Zyklus DIGIT an, der gerade von der CNC ausgeführt wird.

#### **PANEDI**

WINDRAW55-Anwendung. Nummer des Bildschirmfensters, das vom Nutzer oder dem Hersteller geschaffen wurden und welches gerade aufgerufen wird.

#### **DATEDI**

WINDRAW55-Anwendung. Nummer des Elementes, welches gerade aufgerufen wird.

#### **RIP**

Resultierende theoretische, lineare Drehzahl der folgenden Schleife folgenden (in mm/min).

Bei der Berechnung der resultierenden Drehzahl werden die Rotationsachsen, Folgeachsen (Gantry-Achsen, gekoppelte und synchronisierte Achsen) und angezeigte Achsen nicht berücksichtigt.

#### **TEMPIn**

Anzeige der Temperatur in Zehntelgrad, die vom Melder PT 100 gemessen wird. Man kann einen von vier (1 bis 4) verfügbaren Eingängen für die Messung der Temperatur auswählen.

# **Lese/Schreib-Variablen**

#### **TIMER**

Diese Variable gestattet das Lesen oder die Modifizierung der Zeit in Sekunden, die von der Uhr angezeigt wird, die von der SPS aktiviert wurde. Mögliche Werte: 0......4294967295.

Bei Zugriff zu dieser Variablen wird die Satzvorbereitung unterbrochen; die CNC wartet dann auf die Durchführung dieses Befehls, bevor sie mit der Satzvorbereitung fortfährt.

## **PARTC**

Die CNC verfügt über einen Werkstückzähler, der bei der Ausführung von M30 oder M02, ausgenommen im Simulationsbetrieb, in allen Betriebsarten zunimmt und diese Variable gestattet

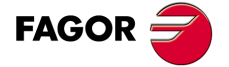

**CNC 8055 CNC 8055i** 

die Ablesung oder Änderung ihres Werts, der von einer Zahl zwischen 0 und 4294967295 gegeben wird.

Bei Zugriff zu dieser Variablen wird die Satzvorbereitung unterbrochen; die CNC wartet dann auf die Durchführung dieses Befehls, bevor sie mit der Satzvorbereitung fortfährt.

#### **KEY**

Rückgabe des Codes der zuletzt betätigten Taste,falls die Betätigung akzeptiert worden war.

Diese Variable kann man als Variable für das Überschreiben verwenden, das einzig und allein innerhalb eines angepassten Programms (Kanal des Nutzers) möglich ist.

Bei Zugriff zu dieser Variablen wird die Satzvorbereitung unterbrochen; die CNC wartet dann auf die Durchführung dieses Befehls, bevor sie mit der Satzvorbereitung fortfährt.

#### **KEYSRC**

Auslesen oder Ändern der Tastenzugehörigkeit. Zulässige Werte:

- $0 =$ Tastatur
- $1 =$  SPS.
- $2 = DNC$ .

Die CNC lässt Änderungen an der Variablen nur dann zu, wenn diese auf 0 steht.

#### **ANAOn**

Diese Variable gestattet das Lesen oder die Modifizierung des gewünschten Analogausgangs (n) Der Wert wird in Volt und im Format ±2.4 (±10 Volt) angegeben.

Es können die freien unter den acht (1 ... 8) an der CNC verfügbaren Analogausgänge geändert werden. Wenn ein belegter Ausgang geändert werden soll, löst die CNC eine Fehlermeldung aus.

Bei Zugriff zu dieser Variablen wird die Satzvorbereitung unterbrochen; die CNC wartet dann auf die Durchführung dieses Befehls, bevor sie mit der Satzvorbereitung fortfährt.

#### **SELPRO**

Wenn es zwei Eingänge für den Messtaster gibt, ist die Auswahl gestattet, welches der aktive Eingang ist.

Beim Anlauf wird vom Wert 1 ausgegangen, wobei der erste Eingang des Messtasters ausgewählt ist. Um den zweiten Eingang des Messtasters auszuwählen, muss man diesen den Wert 2 zuweisen.

Der Zugriff auf diese Variable von der CNC aus unterbricht die Vorbereitung der Sätze.

#### **DIAM**

Gestattet den Modus der Programmierung für die Maßangaben der X-Achse zwischen Radien und Durchmesser zu wechseln. Wenn der Wert dieser Variable geändert wird, übernimmt die CNC den neuen Programmierungsmodus für die Sätze, die danach programmiert werden.

Wenn die Variable den Wert 1 annimmt, übernehmen die programmierten Koordinatenwerte als Durchmesser, aber wenn der Wert 0 ist, werden die programmierten Koordinatenwerte in Radien übernommen.

Diese Variable beeinflusst die Anzeige des tatsächlichen Koordinatenwertes der X-Achse im Koordinatensystem des Werkstückes und das Lesen der Variablen PPOSX, TPOSX und POSX.

In dem Moment des Einschaltens, nach dem Ausführen einer Funktion M02 oder M30 und nach einem NOTAUS oder Reset, wird die Variable gemäß dem Wert des Parameters DFORMAT der X-Achse initialisiert. Wenn dieser Parameter einen Wert hat, der größer als oder gleich 4 ist, nimmt die Variable den Wert 1 an, und im entgegengesetzten Fall ist der Wert 0.

#### **PRBMOD**

Zeigt an, ob man einen Abtastfehler in folgenden Fällen anzeigen muss oder nicht, obwohl der allgemeine Maschinenparameter PROBERR (P119) = YES ist.

- Wenn eine Bewegung des Messtasters mit der Funktion G75 endet und der Messtaster das Werkstück nicht angekratzt hat.
- Wenn eine Bewegung des Messtasters mit der Funktion G76 endet und der Messtaster ständig das Werkstück angekratzt hat.

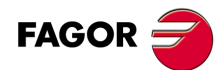

**CNC 8055 CNC 8055i**

Die Variable PRBMOD kann folgende Werte haben.

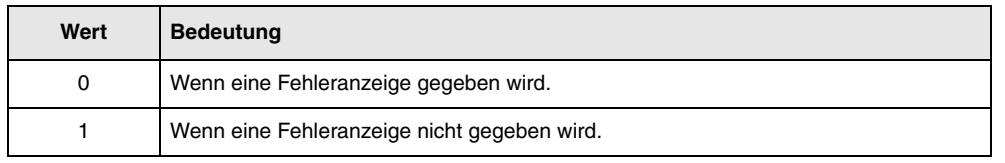

Voreingestellter Wert 0.

Die Variable PRBMOD wird von der CNC und SPS aus gelesen und geschrieben, und von der DNC aus wird sie nur gelesen.

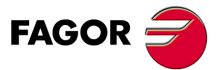

**CNC 8055 CNC 8055i** 

# **13.3 Konstanten**

Konstanten sind alle jene Festwerte, die auch mittels Programm nicht geändert werden können. Es handelt sich um folgende Werte:

- Dezimalzahlen.
- Hexadezimalzahlen.
- Die Konstante ¶.
- Die Tabellen und Variablen, die nur gelesen werden können, da ihr Wert innerhalb eines Programms nicht verändert werden kann.

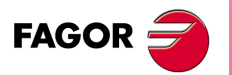

**CNC 8055 CNC 8055i**

# **13.4 Operatoren**

Operatoren sind Symbole zur Bezeichnung mathematischer und logischer Operationen. Die CNC arbeitet mit arithmetischen, relationalen, logischen, binären und trigonometrischen sowie speziellen Operatoren.

# *Arithmetische Operatoren.*

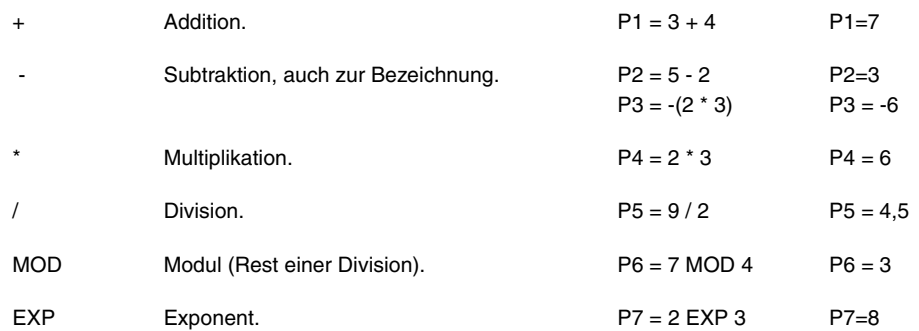

# *Relationale Operatoren.*

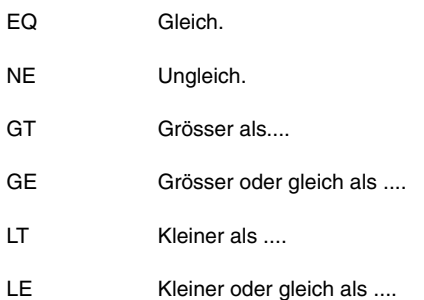

# *Logische oder binäre Operatoren.*

NOT, OR, AND, XOR: Logische Operatoren bei Bedingungen und binäre Operatoren bei Variablen und Konstanten.

IF (FIRST AND GS1 EQ 1) GOTO N100 P5 = (P1 AND (NOT P2 OR P3))

# *Trigonometrische Funktionen.*

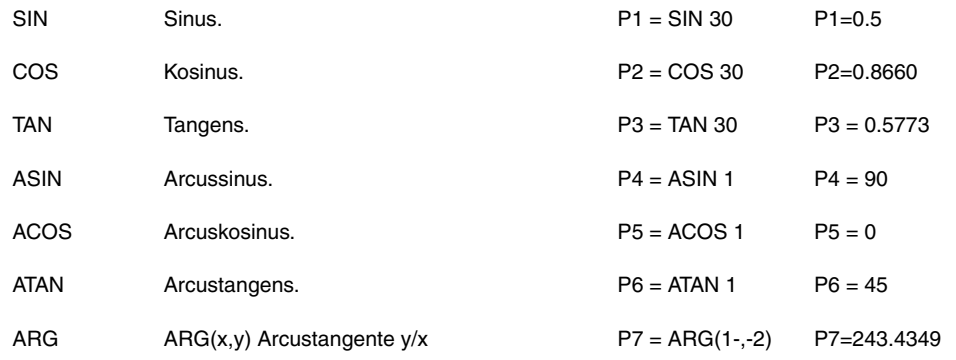

Zur Berechnung des Arcustangens sind zwei Funktionen verfügbar: ATAN für Eingaben zwischen ±90° und ARG für Eingaben von 0 bis 360°.

**FAGOR** 

**CNC 8055 CNC 8055i** 

# *Sonstige Funktionen.*

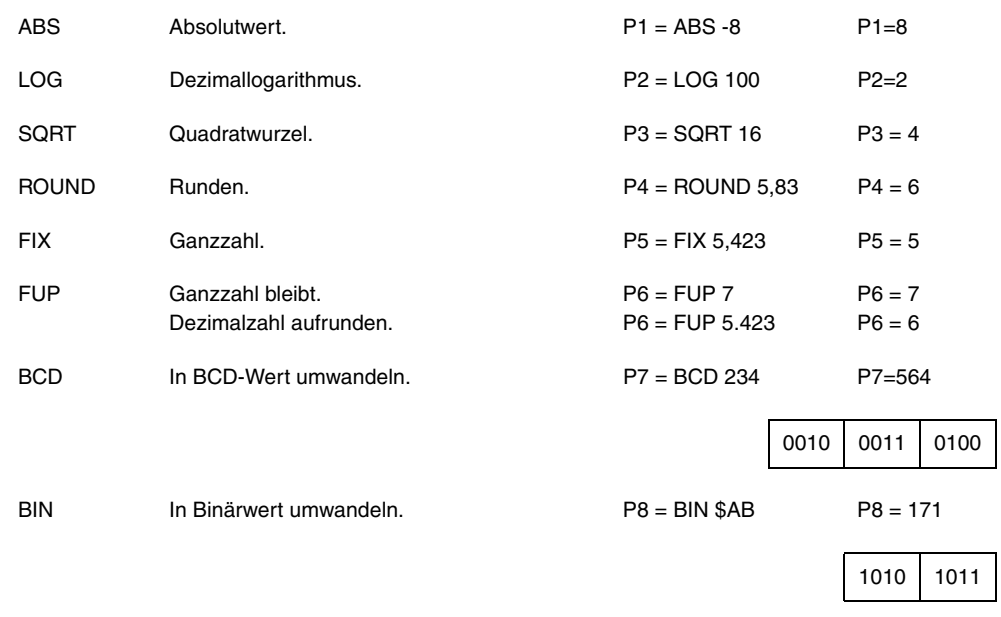

Umwandlung in Binär- und in BCD-Form erfolgt im 32 Bit-Format, sodass die Zahl 156 wie folgt dargestellt werden kann:

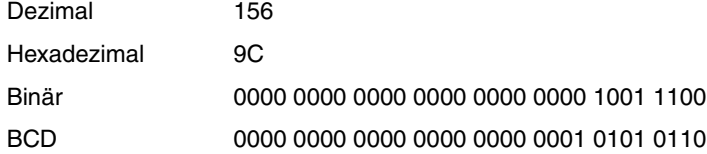

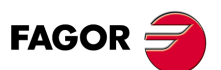

**CNC 8055 CNC 8055i**

# **13.5 Ausdrücken**

Ein Ausdruck ist eine beliebige zulässige Kombination von Operatoren, Konstanten und Variablen.

Alle Ausdrücke müssen zwischen Klammern gesetzt werden; falls sich ein Ausdruck auf eine Ganzzahl reduziert, können die Klammern jedoch entfallen.

# **13.5.1 Arithmetische Ausdrücke**

Arithmetische Ausdrücke werden durch Kombinieren von Funktionen und arithmetischen, binären sowie trigonometrischen Operatoren mit Konstanten und Variablen der Sprache gebildet.

Die Art des Umgangs mit den Ausdrücken wird durch die Prioritäten der Operatoren und ihrer Assoziativität bestimmt.

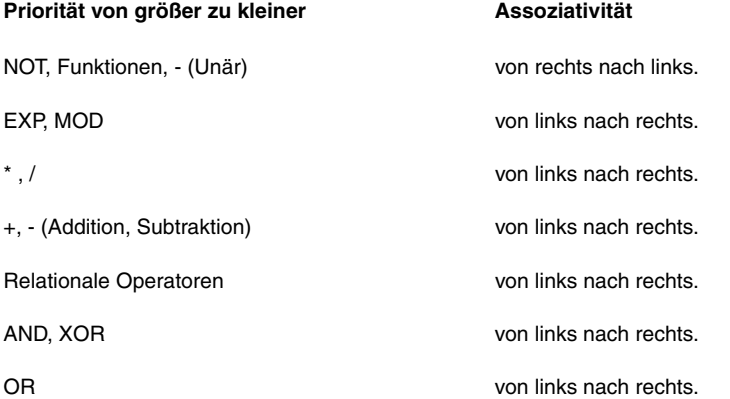

Es empfiehlt sich, Klammern zu benutzen, um die Reihenfolge, in der die Ausdrücke abgearbeitet werden, klarzustellen.

(P3=P4/P5 - P6 P7 - P8/P9) (P3=(P4/P5)-(P6 P7)-(P9/P9)

Durch aufeinanderfolgende oder sich wiederholende Klammern werden weder Fehler verursacht, noch verlangsamt sich die Abarbeitung.

Funktionen müssen zwischen Klammern gesetzt werden, ausser es handelt sich um numerische Konstanten; hier können sie entfallen.

(SIN 45) (SIN (45)) Beides ist zulässig und gleichwertig.

(SIN 10+5) Entspricht ((SIN10)+5)

Ausdrücke lassen sich auch zum Aufruf von Parametern und Tabellen benutzen:

```
(P100=P9)
(P100=P(P7))
(P100=P(P8 + SIN(P8 20)))
(P100=ORGX 55)
(P100=ORGX(12+(P9))
(PLCM5008 = PLCM5008 OR 1)
   Wählt die Ausführung "Satz für Satz" (M5008=1)
(PLCM5010 = PLCM5010 AND $FFFFFFFE)
   ;Gibt den Override für den Vorschub frei (M5010=0)
```
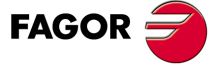

**CNC 8055 CNC 8055i** 

**MODELLE ·M· & ·EN· SOFT: V01.6X**

 $.383.$ 

# **13.5.2 Relationale Ausdrücke**

Bei diesen handelt es sich um arithmetische Ausdrücke, die durch relationale Operatoren verknüpft sind.

- (IF (P8 EQ 12.8)
	- ; Analyse des Werts von P8 auf gleich 12,8
- (IF (ABS(SIN(P24)) GT SPEED)
	- ; Analyse des Sinuswerts auf Überschreitung der Spindeldrehzahl.
- (IF (CLOCK LT (P9 \* 10.99))
	- ; Analyse des Zeitzählers auf unter (P9\*10.99)

Diese Bedingungen können auch mittels Logikoperatoren verknüpft werden.

(IF ((P8EQ12.8) OR (ABS(SIN(P24)) GT SPEED)) AND (CLOCK LT (P9\*10.99))

Das Ergebnis solcher Ausdrücke ist entweder "Wahr" oder "Falsch".

**13.**

**PROGRAMMIERUNG IN HÖHERER SPRACHE**

**PROGRAMMIERUNG IN HÖHERER SPRACHE**<br>Ausdrücken

**CNC 8055 CNC 8055i SOFT:** VOLG **SORT:** VOLG **SORT:** VOLG **ROGRAMMERUNG IN HÖHERER SPRACHE**<br>SOFT: VOLG **805.**<br>Soft: VOLG 2005.

# **PROGRAMMZEILEN FÜR DIE KONTROLLE VON PROGRAMMEN**

# **14**

Die Programmzeilen für die Steuerung, die über eine Programmierung in einer höheren Programmiersprache verfügt, kann man wie folgt gruppieren.

- Zuordnungsanweisungen.
- Anzeigeanweisungen.
- Freigabe/Sperranweisungen.
- Ablaufsteuerungsanweisungen.
- Unterprogrammanweisungen.
- Anweisungen dem Meßtaster zugeordnet
- Programmzeilen für Subroutinen zur Programmunterbrechung.
- Programmieranweisungen.
- Programmzeilen, die mit den Kinematiks in Zusammenhang stehen.
- Schirmbildanpassungsanweisungen.

Anweisungssätze dürfen jeweils nur eine Anweisung und keine weiteren Informationen enthalten.

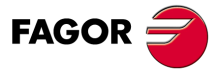

**CNC 8055 CNC 8055i**

# **14.1 Zuordnungsanweisungen**

Zuordnungsanweisungen stellen die einfachste Anweisungsart dar; sie können wie folgt definiert werden:

(Ziel = Arithmetischer Ausdruck)

Als Ziel kann ein lokaler oder ein globaler Parameter oder eine Lese/Schreib-Variable dienen. Arithmetische Ausdrücke können beliebige Komplexitätsgrade aufweisen oder schlicht aus numerischen Konstanten bestehen.

(P102=FZLOX) (ORGX 55=(ORGX 54 + P100)

Im speziellen Fall der Definierung lokaler Parameter anhand ihrer Namen (z.B. A anstatt P0), wenn der arithmetische Ausdruck eine numerische Konstante ist, kann die Anweisung wie folgt abgekürzt werden:

 $(P0=13.7)$  = = >  $(A=13.7)$  = = >  $(A13.7)$ 

Ein Satz kann bis zu 26 Zuordnungen zu unterschiedlichen Zielen enthalten. Dabei werden Gesamtheiten von Zuordnungen zu ein und dem selben Ziel jeweils als eine einzige Zuordnung betrachtet.

(P1=P1+P2, P1=P1+P3, P1=P1\*P4, P1=P1/P5)

ist das gleich wie

(P1=(P1+P2+P3)\*P4/P5).

Die einzelnen Zuordnungen innerhalb eines Satzes werden durch Kommata (,) getrennt **","**.

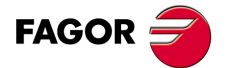

**CNC 8055 CNC 8055i**

# **14.2 Anzeigeanweisungen**

# *(ERROR Ganzzahl, "Textmeldung")*

Diese Anweisung unterbricht das Programm und löst die jeweilige Fehlermeldung aus; der Fehler kann wie folgt definiert werden:

(ERROR Ganzzahl)

Anzeige der betreffenden Fehlernummer und des zugehörigen Texts entsprechend dem CNC-Fehlercode (falls vorhanden).

(FEHLER Ganzzahl, "Textmeldung")

Anzeige der betreffenden Fehlernummer und des zwischen den Anführungszeichen stehenden Fehlertexts.

(ERROR "Textmeldung")

Anzeige nur des Fehlertexts.

Die Fehlernummer lässt sich mittels einer numerischen Konstanten oder mittels eines arithmetischen Parameters definieren. Bei Benutzung eines lokalen Parameters muss dessen numerisches Format (P0 bis P25) eingehalten werden.

Programmierbeispiele:

(FEHLER 5) (FEHLER P100) (FEHLER "Bedienerfehler") (FEHLER 3, "Bedienerfehler") (FEHLER P120, "Bedienerfehler")

# *(MSG "Meldung")*

Diese Anweisung bringt die zwischen den Anführungszeichen stehende Meldung zur Anzeige.

Die CNC-Schirmbilder weisen jeweils einen Bereich zur Anzeige von DNC- und Benutzerprogrammeldungen auf; es wird stets die jüngste Meldung angezeigt, unbeschadet ihrer Herkunft.

Beispiel: (MSG "Werkzeug kontrollieren")

# *(DGWZ Ausdruck 1, Ausdruck 2, Ausdruck 3, Ausdruck 4, Ausdruck 5, Ausdruck 6,)*

Die Anweisung DGWZ (Define Graphic Work Zone) ermöglicht, das Feld der graphischen Darstellung zu definieren.

Jeder der Ausdrücke, die die Syntaxis der Anweisung bilden, entspricht einer der Begrenzungen und ist in Millimeter oder Zoll zu definieren.

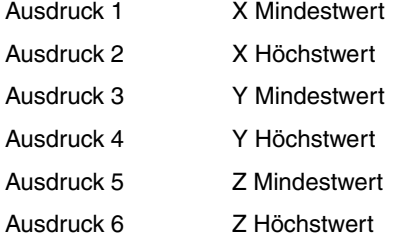

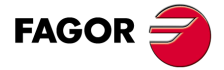

**CNC 8055 CNC 8055i** 

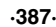

# **14.3 Freigabe/Sperranweisungen**

# *(ESBLK und DSBLK)*

Nach Durchführung der Anweisung ESBLK arbeitet die CNC alle darauffolgenden Sätze so ab, als wären sie ein einziger Satz.

Diese Einzelsatzanweisung bleibt aktiv, bis die Anweisung DSBLK erteilt wird.

Bei Abarbeitung des betreffenden Programms im Einzelsatzbetrieb werden nun die zwischen den mnemonischer Codes ESBLK und DSBLK stehenden Sätze kontinuierlich durchgeführt, d.h. nach den einzelnen Sätzen findet keine Unterbrechung statt, sondern die CNC geht sofort auf den jeweils nächsten Satz über.

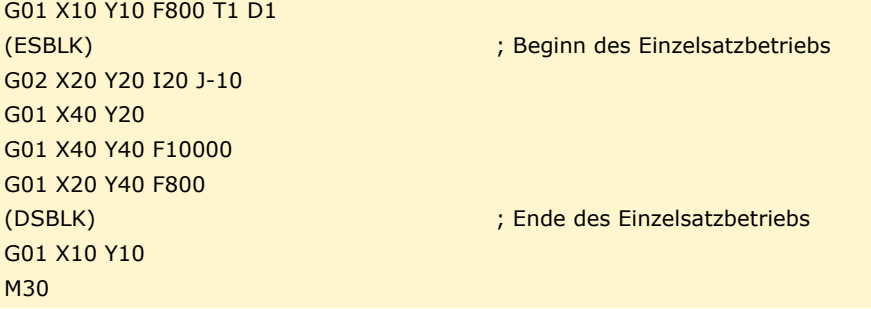

# *(ESTOP und DSTOP)*

Nach Durchführung der Anweisung DSTOP macht die CNC die Stop-Taste und das von der SPS kommende Stopsignal unwirksam.

Mittels der Anweisung ESTOP wird das Signal wieder wirksam gemacht.

# *(EFHOLD und DFHOLD)*

Nach Durchführung der Anweisung DFHOLD macht die CNC das von der SPS kommende Feed-Hold - Signal unwirksam.

Mittels der Anweisung EFHOLD wird das Signal wieder wirksam gemacht.

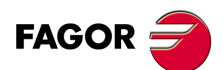

**CNC 8055 CNC 8055i**

# **14.4 Ablaufsteuerungsanweisungen**

Die Anweisungen GOTO und RPT können nicht solchen in Programmen benutzt werden, die von einem PC aus ausgeführt werden, der über eine der Serienlinien angeschlossen ist.

# *(GOTO N(Ausdruck))*

Die Anweisung GOTO bewirkt einen Sprung innerhalb des jeweiligen Programms auf den mittels des Etiketts N(Ausdruck) definierten Satz. Die Abarbeitung des Programms wird nach dem Sprung vom definierten Satz an fortgeführt.

Die Sprungadresse kann mittels einer Nummer oder mittels eines Ausdrucks, der sich zu einer Nummer auflöst, definiert werden.

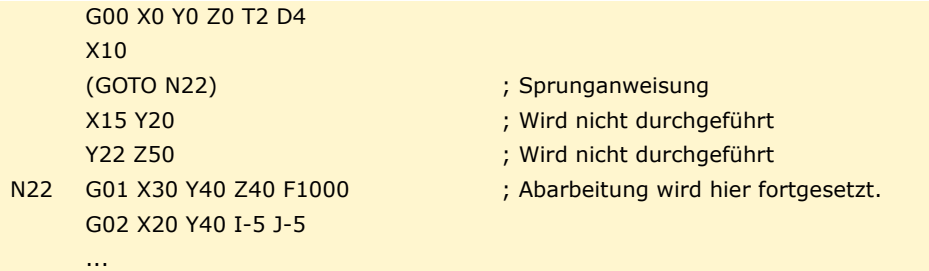

# *(RPT N(Ausdruck), N(Ausdruck), P(Ausdruck))*

Die Programmzeile RPT führt den Teil des Programms aus, das sich zwischen den zwei Sätzen befindet, die mit Hilfe der Kennung N(Ausdruck) definiert wurden. Die auszuführenden Sätze können sich in dem in der Ausführung befindlichen Programm oder in einem Programm im RAM-Speicher befinden.

Die Kennung P (Ausdruck) zeigt die Nummer des Programms an, in dem sich die Sätze zum Ausführen befinden. Wenn man keine Definition vornimmt, wird davon ausgegangen, dass der Teil, der man wiederholen will, sich im selben Programm befindet.

Beide Etiketten können Nummern oder Ausdrücke, die sich zu Nummern auflösen, sein. Der auf diese Weise definierte Programmteil muss Bestandteil ein und des selben Programms sein, wobei zunächst der Anfangssatz und dann der Endsatz anzugeben ist.

Die Abarbeitung des Programms wird mit dem Satz im Anschluss an die Anweisung RPT fortgesetzt, nachdem der so definierte Programmteil abgearbeitet ist.

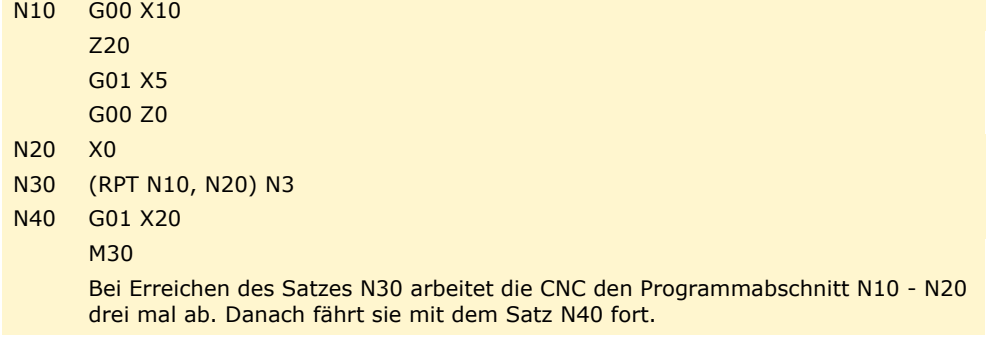

*Da mit der Programmzeile RPT die Vorbereitung von Blöcken nicht unterbrochen wird und die Werkzeugkompensation auch nicht unterbrochen wird, kann man sie in den Fällen einsetzen, wo man die Programmzeile EXEC verwendet und es notwendig ist, den Kompensation zu erhalten.* **i**

# *( IF (Bedingung) <Aktion1> ELSE <Aktion2> )*

Diese Anweisung überprüft die gegebene Bedingung; diese muss ein relationaler Ausdruck sein. Wenn die Bedingung sicher ist (Ergebnis ist gleich 1),wird die <Aktion1> ausgeführt, und sonst (Ergebnis ist gleich 0) wird die <Aktion2> ausgeführt.

Beispiel:

(IF(P8 EQ 12.8)CALL 3 ELSE PCALL 5,A2,B5,D8) Wenn P8 = 12.8, wird Anweisung (CALL3) aufgerufen Wenn P8<>12.8, wird Anweisung (PCALL 5, A2, B5, D8) aufgerufen

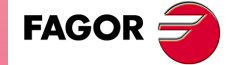

**CNC 8055 CNC 8055i** 

Der ELSE-Teil kann in der Anweisung fehlen, d.h. es reicht, die IF-Bedingung <Aktion1> zu programmieren.

Beispiel:

(IF(P8 EQ 12.8)CALL 3)

Sowohl <Aktion1> als auch <Aktion2> können arithmetische Ausdrücke oder Programmzeilen sein, davon ausgenommen sind Programmzeilen IF und SUB.

Aufgrund der Tatsache, dass in hochsprachigen Sätzen lokale Parameter mit Buchstaben benannt werden können, ergeben sich solche Ausdrücke wie:

(IF(E EQ 10)M10)

Wenn die Bedingung von Parameter P5 (E) mit dem Wert 10 erfüllt ist, wird die Hilfsfunktion M10 nicht durchgeführt, da ein hochsprachiger Satz keine Befehle im ISO-Code enthalten darf. In diesem Fall bezeichnet M10 die Zuordnung des Werts 10 zu Parameter P12, d.h. man kann programmieren entweder:

(IF(E EQ 10)M10) oder (IF(P5 EQ 10)P12=10)

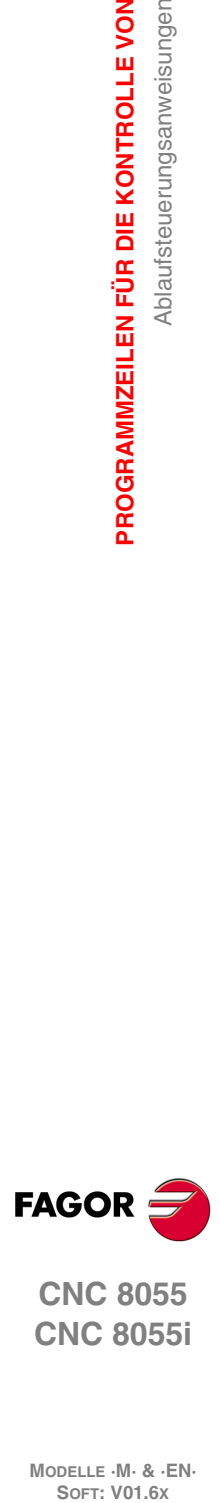

**14.**

**PROGRAMMZEILEN FÜR DIE KONTROLLE VON**

Ablaufsteuerungsanweisungen

PROGRAMMZEILEN FÜR DIE KONTROLLE VON

**CNC 8055 CNC 8055i**

# **14.5 Unterprogrammanweisungen**

Unterprogramme sind Teile von Programmen, die wenn korrekt definiert, an jeder beliebigen Stelle des betreffenden Programms aufgerufen werden können.

Unterprogramme können als selbständige Programmteile in der CNC abgespeichert und beliebig oft, an mehreren Stellen eines Programms und durch unterschiedliche Programme aufgerufen werden.

Es können nur solche Unterprogramme ausgeführt werden, die im Arbeitsspeicher RAM der CNC-Kontrolle vorhanden sind. Deshalb kopiert man sie in den RAM-Speicher der CNC, wenn man eine Subroutine ausführen will, die in der Festplatte (KeyCF) oder in einem PC gespeichert ist, der über die serielle Schnittstelle angeschlossen ist.

Wenn die Subroutine zu groß ist, um sie in den RAM-Speicher zu laden, wird die Subroutine in ein Programm umgewandelt, wozu dann die Programmzeile EXEC verwendet wird.

# *(SUB Ganzzahl)*

Die Programmzeile SUB definiert als Subroutine die Gesamtheit der Sätze des Programms, die danach als Programm eingegeben sind, bis die Subroutine RET erreicht wird. Die Subroutine identifiziert sich mit Hilfe einer ganzen Zahl, diese definiert auch die Art der Subroutine: Allgemeine Subroutine oder OEM-Subroutine (des Herstellers).

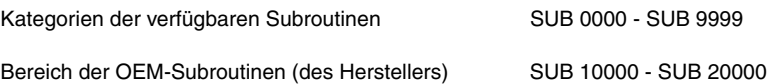

Die Subroutinen des Herstellers erhalten die gleiche Behandlung wie die allgemeinen Subroutinen, aber mit folgenden Einschränkungen.

• In den herstellereigenen Programmen kann man nur diejenigen definieren, die das [O]-Attribut haben. Sonst wird eine entsprechende Fehlermeldung angezeigt

Fehler 0063: Unterprogrammnummer 1 bis 9999.

• Um eine OEM-Subroutine mit Hilfe von CALL, PCALL oder MCALL auszuführen, muss diese sich in einem herstellereigenen Programm befinden. Sonst wird eine entsprechende Fehlermeldung angezeigt

Fehker 1255: Subroutine auf OEM-Programm beschränkt.

In der CNC können nicht zwei Unterprogramme mit der selben Identifizierungsnummer gespeichert sein, auch wenn sie zu unterschiedlichen Programmen gehören.

# *(RET)*

Der mnemonische Code RET bedeutet, dass das mittels des mnemonischen Codes SUB definierte Unterprogramm mit diesem Satz abgeschlossen ist.

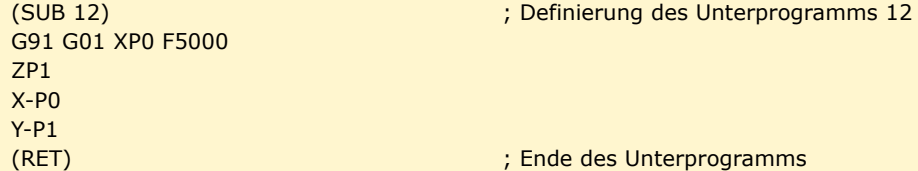

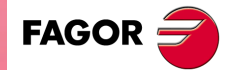

**CNC 8055 CNC 8055i** 

## *(CALL(Ausdruck))*

Der mnemonische Code CALL bewirkt, dass das mittels einer Nummer oder eines Ausdrucks, der sich zu einer Nummer auflöst, definierte Unterprogramm aufgerufen wird.

Da Unterprogramme nicht nur aus Hauptprogrammen, sondern auch aus Unterprogrammen, aus Unterprogrammen von Unterprogrammen usw. aufgerufen werden können, beschränkt die CNC die mnemonischen Codes auf maximal 15 Verschachtelungsebenen, wobei Unterprogramme auf jeder dieser Ebenen jeweils bis zu 9999 mal aufgerufen werden können.

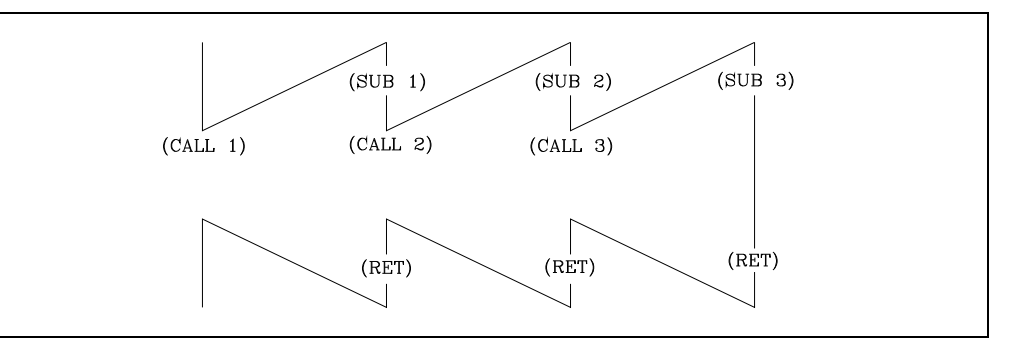

**Programmierbeispiel.**

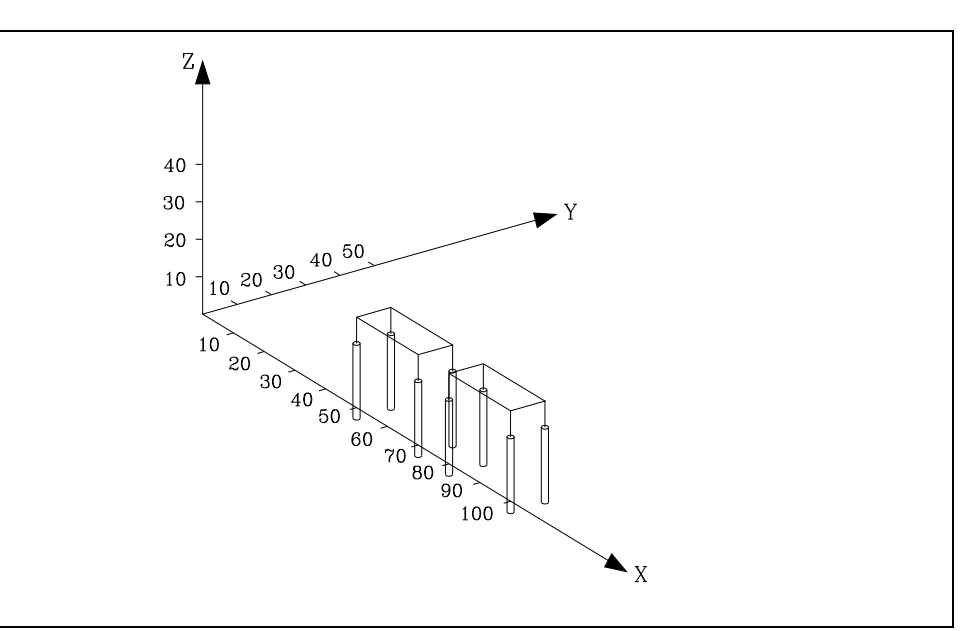

G90 G00 X30 Y20 Z10 (CALL 10) G90 G01 X60 Y20 Z10 (CALL 10) M30 (SUB 10) G91 G01 X20 F5000 (CALL 11) G91 G01 Y10 (CALL 11) G91 G01 X-20 (CALL 11) G91 G01 Y-10 (CALL 11) (RET) (SUB 11) G81 G98 G91 Z-8 I-22 F1000 S5000 T1 D1 G84 Z-8 I-22 K15 F500 S2000 T2 D2 G80 (RET) ; Bohren und Gewindeschneiden ; Bohren und Gewindeschneiden ; Bohren und Gewindeschneiden ; Bohren und Gewindeschneiden ; Bohr-Festzyklus ; Gewindeschneid-Festzyklus

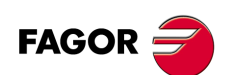

**CNC 8055 CNC 8055i**

# *(PCALL(Ausdruck), (Zuordnungsanweisung), (Zuordnungsanweisung),... )*

Der mnemonische Code PCALL bewirkt, dass das mittels einer Nummer oder eines Ausdrucks, der sich zu einer Nummer auflöst, definierte Unterprogramm aufgerufen wird. Ausserdem erlaubt er maximal 26 lokale Parameter des betreffenden Unterprogramms zu initialisieren.

Die lokalen Parameter werden mittels Zuordnungsanweisungen initialisiert.

Beispiel: (PCALL 52,A3,B5,C4,P10=20)

In diesem Fall wird nicht nur eine neue Unterprogramm-Verschachtelungebene erzeugt, sondern auch eine neue Lokalparameter-Verschachtelungsebene; von diesen können bis zu 6 Stück vorhanden sein, und zwar im Rahmen der 15 Unterprogramm-Verschachtelungsebenen.

Sowohl das Hauptprogramm wie auch die Unterprogramme auf den einzelnen Parameter-Verschachtelungsebenen können jeweils 26 lokale Parameter (P0 - P25) aufweisen.

#### **Programmierbeispiel.**

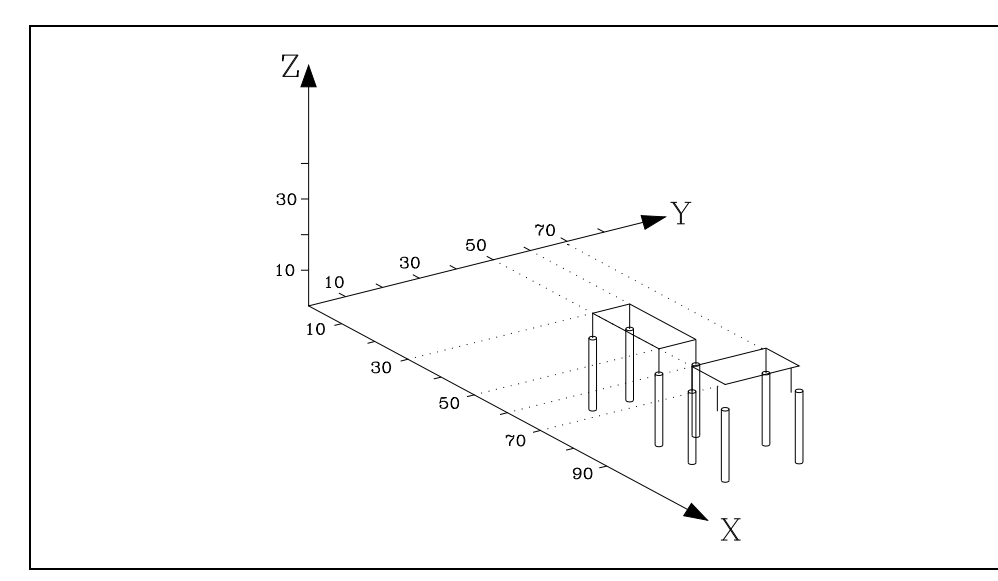

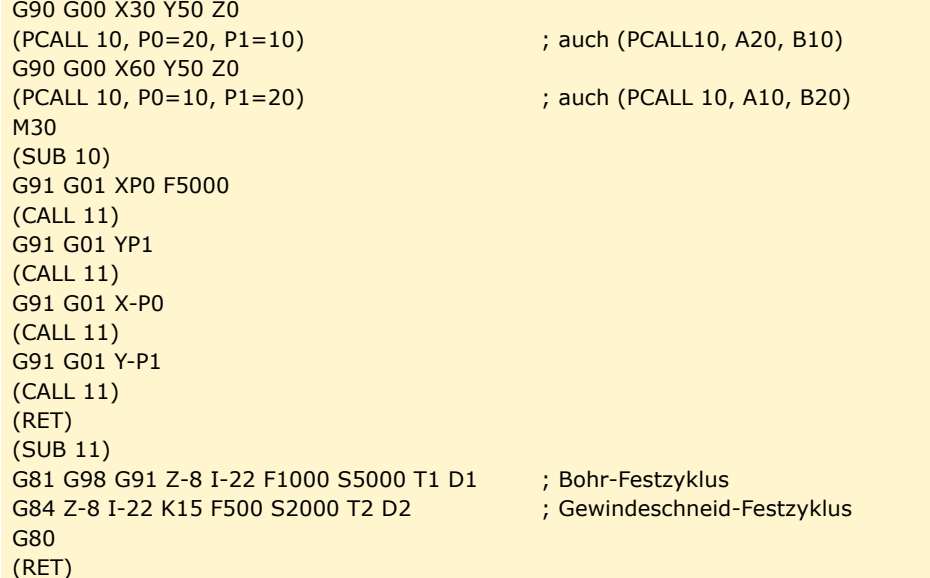

**14.** PROGRAMMZEILEN FÜR DIE KONTROLLE VON Unterprogrammanweisungen **PROGRAMMZEILEN FÜR DIE KONTROLLE VON<br>Unterprogrammanweisungen<br>CNC 8055<br>SI ·393·** Unterprogrammanweisungen

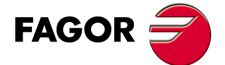

**CNC 8055 CNC 8055i** 

# *(MCALL(Ausdruck), (Zuordnungsanweisung), (Zuordnungsanweisung),... )*

Mittels des mnemonischen Codes MCALL erhalten benutzerdefinierte Unterprogramme (SUB Ganzzahl) die Eigenschaften von Festzyklen.

Die Durchführung solcher Unterprogramme erfolgt auf die gleiche Weise wie beim mnemonischen Code PCALL, doch ist der Aufruf modal, d.h wenn hinter diesem Satz ein weiterer Satz mit einem Verfahrbefehl vorkommt, wird nach der Verfahrbewegung das betreffende Unterprogramm durchgeführt, und zwar mit den selben Aufrufparametern.

Wenn nach Aufruf eines Unterprogramms ein Verfahrsatz mit einer Reihe von Wiederholungen abgearbeitet wird, z.B. X10 N3, führt die CNC die Verfahrbewegung zunächst nur ein mal durch (X10), und nach dem modalen Unterprogramm so oft wie befohlen.

Bei Satzwiederholungen werden die Aufrufparameter nur für die erste Abarbeitung des modalen Unterprogramms aktualisiert, dann aber nicht mehr. Die restliche Abarbeitung erfolgt mit den Werten, die die Parameter zu diesem Zeitpunkt aufweisen.

Wenn ein Unterprogramm modal ist, wird zunächst der Satz mit dem mnemonischen Code MCALL durchgeführt; das aktuelle Unterprogramm verliert seine modale Eigenschaft und das neu aufgerufene Unterprogramm wird modal.

#### *( MDOFF )*

Die Programmzeile MDOFF zeigt an, dass der Modus, der eine Subroutine mit der Programmzeile MCALL oder ein Werkstückprogramm mit der Programmzeile MEXEC bekommen hatte, den besagten Satz abschließt.

Die Benutzung modaler Unterprogramme vereinfacht die Programmierung.

#### **Programmierbeispiel.**

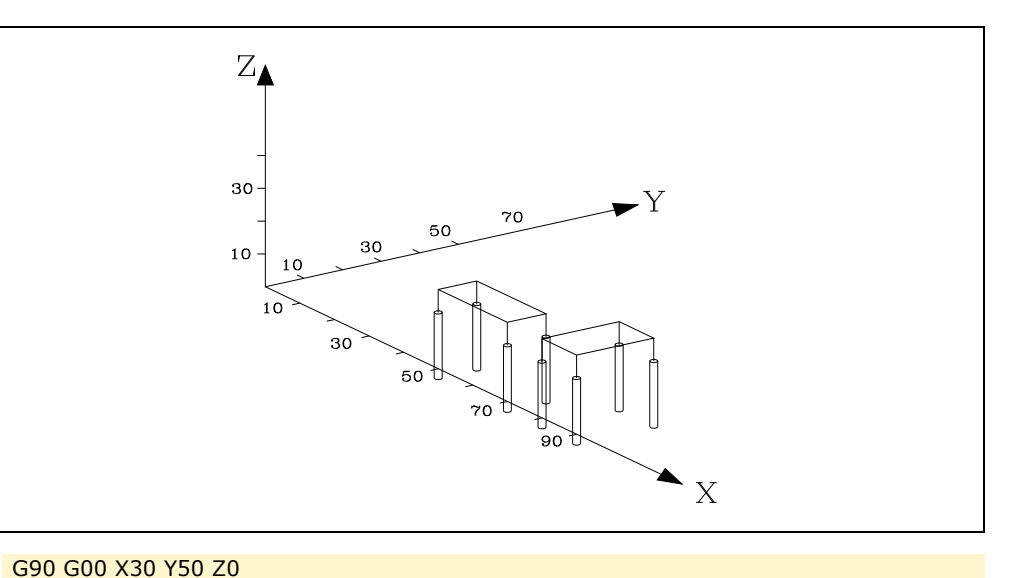

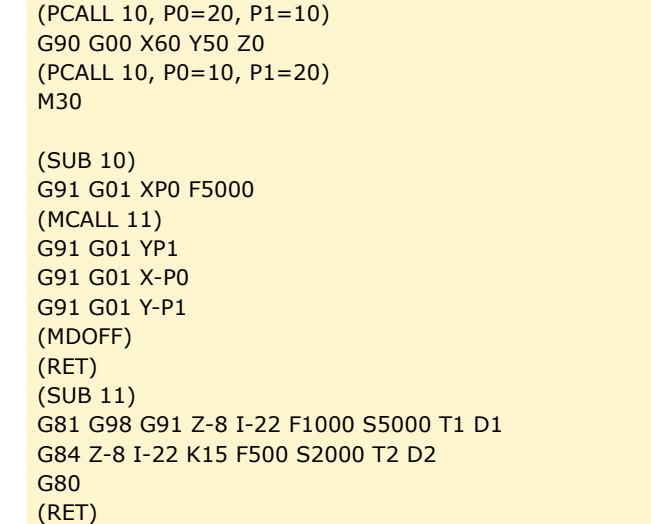

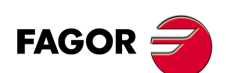

**CNC 8055 CNC 8055i**

# **14.6 Anweisungen dem Meßtaster zugeordnet**

# *(PROBE (Ausdruck), (Zuordnungsanweisung), (Zuordnungsanweisung),... )*

Die Anweisung PROBE führt einen Aufruf an den Meßtasterzyklus durch, der mit einer Nummer oder mit irgendeinem Ausdruck, der als Ergebnis eine Nummer hat, angegeben wurde. Ausserdem erlaubt er die Initialisierung von lokalen Parametern mittels Zuordnungsanweisungen.

Er erzeugt ausserdem eine weitere Ebene der Unterprogrammverschachtelung.

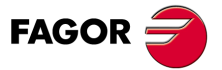

**CNC 8055 CNC 8055i** 

# **14.7 Programmzeilen für Subroutinen zur Programmunterbrechung**

Wenn einer der Eingänge für die allgemeine Unterbrechungslogik, INT1 (M5024), INT2 (M5025), INT3 (M5026) und INT4 (M5027), aktiviert wird, unterbricht die CNC temporär die Abarbeitung des aktuellen Programms; sie beginnt dann mit der Abarbeitung desjenigen Unterbrechungs-Unterprogramms, dessen Nummer im entsprechenden Allgemeinparameter angegeben ist:

- Bei INT1 (M5024) mit dem laut Maschinenparameter INT1SUB (P35)
- Bei INT2 (M5025) mit dem laut Maschinenparameter INT2SUB (P36)
- Bei INT3 (M5026) mit dem laut Maschinenparameter INT3SUB (P37)
- Bei INT4 (M5027) mit dem laut Maschinenparameter INT4SUB (P38)

Unterbrechungs-Unterprogramme werden wie jedes andere Unterprogramm mittels der Anweisungen (SUB Ganzzahl) und (RET) definiert.

Sie führen nicht zu Ebenenänderungen der lokalen arithmetischen Parameter; somit können sie nur globale arithmetische Parameter enthalten.

Es ist möglich, in Unterbrechungs-Unterprogrammen die nachfolgend beschriebene Anweisung (REPOS X,Y,Z,...) zu benutzen.

Sobald das Unterbrechungs-Unterprogramm abgearbeitet ist, geht die CNC wieder auf das unterbrochene Programm über.

## *(REPOS X,Y,Z,...) )*

Die Anweisung REPOS muss stets innerhalb eines Unterbrechungs-Unterprogramm stehen; sie erleichtert die Repositionierung der Maschinenachsen auf den Unterbrechungspunkt.

Aufgrund dieser Anweisung verfährt die CNC die Achsen auf denjenigen Punkt, an dem das Programm unterbrochen worden war.

Innerhalb der Programmzeile REPOS muss man die Reihenfolge angeben, in der die Achsen bis zum Punkt der Programmunterbrechung verfahren werden sollen.

- Die Achsen werden einzeln nacheinander repositioniert.
- Es ist nicht notwendig, alle Achsen zu definieren, sondern nur diejenigen, die man neu positionieren will.
- Diejenigen Achsen, die die Hauptebene definieren, verfahren zusammen. Es ist nicht notwendig, beide Achsen zu definieren, denn die CNC führt die besagte Verfahrbewegung mit der ersten Achse aus. Die Verfahrbewegung wird nicht mit der Festlegung der zweite Achse wiederholt, sie wird ignoriert.

#### Beispiel:

Die Achsen X und Y definieren die Hauptebene; die Achse Z ist die Längsachse (Senkrechtachse) und die Maschine benutzt die Achsen C und W als Hilfsachsen. Es sollen zuerst die Achse C, dann die Achsen X und Y und schliesslich die Achse Z verfahren werden.

Die Repositionierung kann wie folgt definiert werden:

(REPOS C, X, Y, Z)(REPOS C, X, Z)(REPOS C, Y, Z)

Wenn die Anweisung REPOS während der Abarbeitung eines nicht durch einen Unterbrechungssignal aktivierten Unterprogramms vorkommt, löst die CNC eine Fehlermeldung aus.

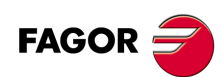

**CNC 8055 CNC 8055i**
# **14.8 Programmieranweisungen**

Von einem in Ausführung befindlichen Programm aus ermöglicht die CNC folgendes:

- Die Ausführung eines anderen Programms. Anweisung (EXEC P.....)
- Ausführen eines anderen Programms in modaler Form. Anweisung (MEXEC P.....)
- Die Erstellung eines neuen Programms. Anweisung (OPEN P.....)
- Das Einfügen von Sätzen in ein bestehendes Programm. Anweisung (WRITE P.....)

# *( EXEC P (Ausdruck), (verzeichnis) )*

Die Anweisung EXEC P führt das Teileprogramm aus dem angezeigten Verzeichnis aus.

Das Teileprogramm kann durch jede Zahl oder jeden Ausdruck ausgeführt werden, dessen Resultat eine Zahl ist.

Die CNC-Steuerung ist so programmiert, dass sie das Teileprogramm als im Arbeitsspeicher RAM befindlich auffasst. Befindet es sich in einer anderen Vorrichtung, ist dies im (Verzeichnis) anzuzeigen.

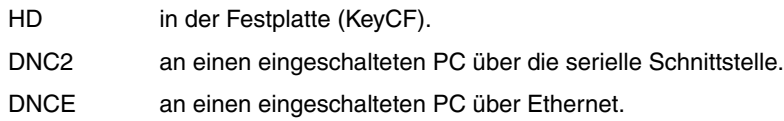

# *( MEXEC P (Ausdruck), (verzeichnis) )*

Die Programmzeile MEXEC führt das Werkstückprogramm aus dem angegebenen Verzeichnis aus, und außerdem wird es zu einer modalen Kategorie; das heißt, wenn nach diesem Satz irgendein anderer Satz mit einer Bewegung der Achsen programmiert wird, wird nach der besagten Bewegung wieder das angegebene Programm ausgeführt.

Das Werkstückprogramm kann man mit einer Nummer oder mit einem Ausdruck, dessen Ergebnis eine Zahl ist, festlegen.

Die CNC-Steuerung ist so programmiert, dass sie das Teileprogramm als im Arbeitsspeicher RAM befindlich auffasst. Befindet es sich in einer anderen Vorrichtung, ist dies im (Verzeichnis) anzuzeigen:

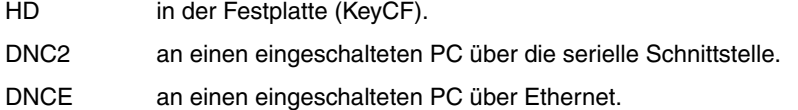

Wenn ein modales Werkstückprogramm ausgewählt ist und ein Bewegungssatz mit der Anzahl der Wiederholungen gemäß dem Beispiel X10 N3 ausgeführt wird, beachtet die CNC die Anzahl der Wiederholungen nicht und führt nur ein einziges Mal das Verfahren und das modale Werkstückprogramm aus.

Wenn ein Werkstückprogramm als modal ausgewählt ist und über das Hauptprogramm ein Satz ausgeführt wird, der die Programmzeile MEXEC enthält, verliert das aktuelle Werkstückprogramm, das mit Hilfe von MEXEC aufgerufen wurde, seinen Modus und wird zu einem modalen Programm.

Wenn man innerhalb eines modalen Werkstückprogramms einen Satz mit der Programmzeile MEXEC ausführen will, erscheint der entsprechende Fehler in der Anzeige.

1064: Programm kann nicht ausgeführt werden.

# *( MDOFF )*

Die Programmzeile MDOFF zeigt an, dass der Modus, der eine Subroutine mit der Programmzeile MCALL oder ein Werkstückprogramm mit der Programmzeile MEXEC bekommen hatte, den besagten Satz abschließt.

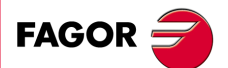

**CNC 8055 CNC 8055i** 

### *( OPEN P(Ausdruck), (Zielverzeichnis), A/D, "Programmkommentar" )*

Die Anweisung OPEN beginnt die Bearbeitung des Teileprogramms. Die Nummer besagten Programms wird mit einer Zahl oder mit jedem anderen Ausdruck angezeigt, dessen Resultat eine Zahl ist.

Das neu bearbeitete Teileprogramm wird automatisch im Arbeitsspeicher RAM der CNC-Steuerung gespeichert. Soll es in einer anderen Vorrichtung gespeichert werden, muss dies im (Zielverzeichnis) angezeigt werden.

- HD in der Festplatte (KeyCF).
- DNC2 an einen eingeschalteten PC über die serielle Schnittstelle.
- DNCE an einen eingeschalteten PC über Ethernet.

Der Parameter A/D wird benutzt, wenn das Programm, das bearbeitet werden soll, schon besteht.

- A Die CNC-Kontrolle fügt die neuen Sätze im Anschluss an die bereits bestehenden hinzu.
- D Die CNC-Kontrolle löscht das bestehende Programm und beginnt mit der Bearbeitung eines neuen Programms.

Es ist auf Wunsch auch möglich, einen Programmkommentar hinzuzufügen, der später mit dem Programm zusammen im Verzeichnis einzusehen ist.

Zur Bearbeitung der Sätze muss die Anweisung WRITE benutzt werden. Diese wird im Folgenden näher dargestellt.

Anmerkungen:

Ist das Programm, das bearbeitet werden soll, vorhanden, und werden die Parameter A/D nicht definiert, zeigt die CNC-Kontrolle eine Fehlermeldung sowie anschließend NOT oder RESET an.

Das mit der Anweisung OPEN geöffnete Programm wird geschlossen, wenn M30 ausgeführt wird, wenn die Anweisung OPEN erneut gegeben wird sowie nach einem NOT oder einem **RESET.** 

Über einen PC kann man nur Programme im RAM-Speicher oder in der Festplatte (KeyCF) öffnen.

### *( WRITE <Satztext> )*

Der mnemonische Code WRITE bewirkt, dass die in <Satztext> enthaltenen Informationen als neuer Programmsatz hinter dem letzten Satz des Programms, dessen Edierung mittels des mnemonischen Codes OPEN P begonnen wurde, hinzugefügt werden.

Handelt es sich um parametrische Sätze, die im ISO-Code erstellt sind, werden alle Parameter (lokale und globale) durch den numerischen Wert ersetzt, den sie in diesem Moment haben.

(WRITE G1 XP100 YP101 F100) => G1 X10 Y20 F100

Handelt es sich um einen parametrischen Satz, der in Hochsprache erstellt ist, muss mit dem Zeichen ? angezeigt werden, dass der Parameter durch denjenigen numerischen Wert ersetzt werden soll, den er in diesem Moment hat.

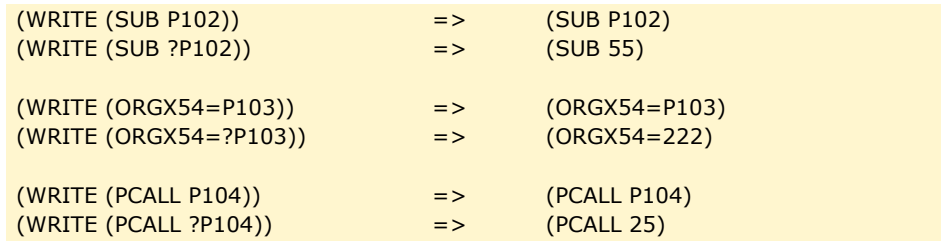

Wenn der mnemonische Code WRITE programmiert wird, ohne dass vorher der mnemonische Code OPEN programmiert worden war, löst die CNC eine Fehlermeldung aus. Dies gilt jedoch nicht bei der Edierung von kundenspezifisch erstellten Programmen; dann wird ein neuer Satz an das zu edierende Programm angehängt.

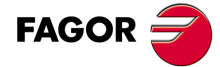

**CNC 8055 CNC 8055i**

### **Beispiel für das Schreiben eines Programms, das verschiedene Punkte einer Kardioide enthält.**

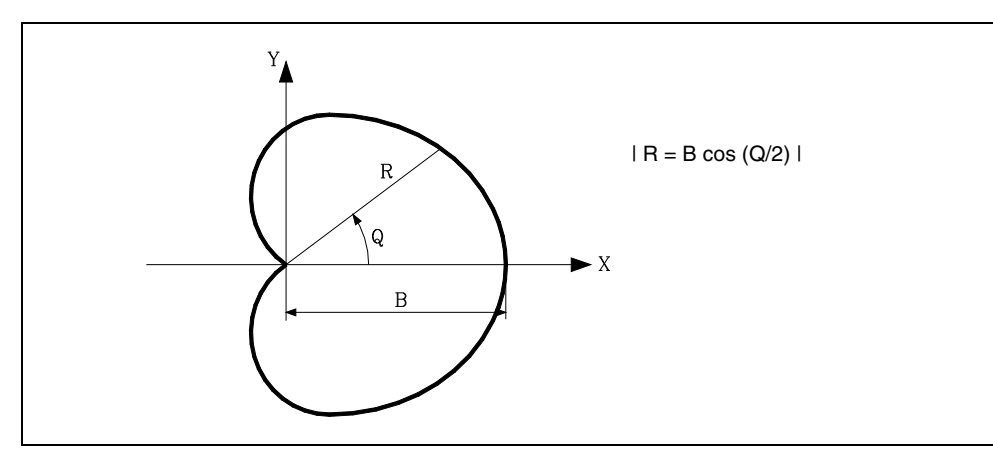

Es findet Unterprogramm 2 Verwendung; dessen Parameter haben folgende Bedeutungen:

A oder P0 Q-Winkelwert.

- B oder P1 B-Wert.
- C oder P2 Winkelschritte bei der Berechnung.
- D oder P3 Vorschub der Achsen.

Eine Möglichkeit für dieses Beispiel lautet:

G00 X0 Y0 G93 (PCALL2, A0, B30, C5, D500) M30

Programmerzeugungs-Unterprogramm.

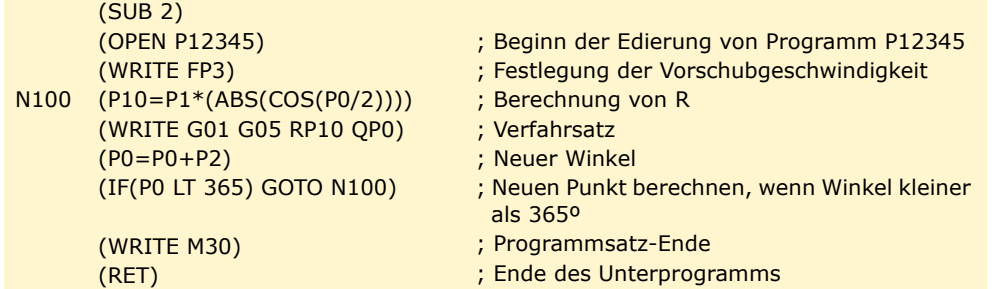

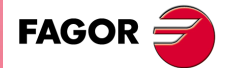

**CNC 8055 CNC 8055i** 

# **14.9 Programmzeilen, die mit den Kinematiks in Zusammenhang stehen.**

Um die Kinematik zu verändern, ist es notwendig, die allgemeinen Maschinenparameter zu ändern, die mit diesen in Verbindung stehen und dann die besagten Parameter zu validieren. Über ein OEM-Programm kann man die Maschinenparameter mit Hilfe ihrer Variablen modifizieren und danach die Werte mit Hilfe der Programmzeile INIPAR validieren.

Innerhalb eines OEM-Programms kann man verschiedene Subroutinen einsetzen, welche die Maschinenparameter für jede einzelne Kinematik festlegen. Später wird von der Subroutine für die Schaltung der Vorschubbereiche der Spindel die Subroutine mit den Parametern aufgerufen, die aktiviert werden soll und die danach die Programmzeile INIPAR ausführt.

### *( INIPAR )*

Diese Programmzeile validiert die Maschinenparameter, die über eine OEM-Subroutine zur Festlegung der Kinematik modifiziert wurden. Dieser Befehl ist nur gültig, wenn Subroutinen eingesetzt werden, die sich innerhalb der OEM-Programme befinden.

Um die Maschinenparameter, die mit einer Kinematik in Verbindung stehen, zu validieren, brauchen weder die Funktionen G48 noch G49 aktiv zu sein. Sonst wird eine entsprechende Fehlermeldung angezeigt

1074: Die Ausführung von INIPAR ist nicht erlaubt.

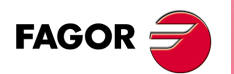

**CNC 8055 CNC 8055i**

# **14.10 Anpassungsanweisungen**

Anpassungsanweisungen dürfen nur dann verwendet werden, wenn der Benutzer benutzerdefinierte Programme erstellt.

Diese Personalisierungsprogramme müssen im RAM Arbeitsspeicher der CNC-Kontrolle gespeichert sein und werden in dem für diesen Zweck vorhandenen speziellen Kanal abgearbeitet. Derartige Programme werden in den nachfolgend aufgeführten allgemeinen Maschinenparametern definiert.

USERDPLY dient zur Bezeichnung von Programmen zur Abarbeitung im Abarbeitungsmodus.

USEREDIT dient zur Bezeichnung von Programmen zur Abarbeitung im Edierungsmodus.

USERMAN dient zur Bezeichnung vom Programmen zur Abarbeitung im Manuellmodus (Tippen).

USERDIAG dient zur Bezeichnung von Programmen zur Abarbeitung im Diagnosemodus.

Benutzerdefinierte Programme können bis zu fünf Verschachtelungsebenen, zusätzlich zur aktuellen Ebene, aufweisen. Anpassungsanweisungen lassen keine lokalen Parameter zu, doch können alle lokalen Parameter zu deren Definierung benutzt werden.

# *(PAGE(Ausdruck))*

Der mnemonische Code PAGE bewirkt, dass die Seitennummer, die beliebig mittels einer Zahl oder eines Ausdrucks, der sich zu einer Zahl auflöst, festgelegt werden kann, angezeigt wird.

Benutzerdefinierte Seiten können Nummern von 0 bis 255 erhalten; sie werden gemäss den Angaben im Bedienerhandbuch über die Tastatur der CNC definiert.

Systemseiten tragen Nummern über 1000. Siehe hierzu den entsprechenden Anhang.

# *( SYMBOL (Ausdruck 1), (Ausdruck 2), (Ausdruck 3) )*

Der mnemonische Code SYMBOL bewirkt, dass das Symbol mit der durch den Wert von Ausdruck1 aufgrund der Berechnung bestimmten Nummer angezeigt wird.

Gleichermassen wird jeweils die Position gemäss Ausdruck2 (Spalte) und Ausdruck3 (Zeile) definiert.

Ausdruck1, Ausdruck2 und Ausdruck3 können beliebige Zahlen oder Ausdrücke, die sich zu einer Zahl auflösen, enthalten.

Die CNC ermöglicht die Anzeige beliebiger benutzerdefinierter Symbole (0 - 255); diese sind gemäss den Angaben im Bedienerhandbuch im Graphikeditor-Modus über die Tastatur der CNC zu definieren.

Um sie im Anzeigebereich zu positionieren, müssen die Pixel definiert werden, und zwar im Bereich 0 - 639 für die Spalte (Ausdruck 2) und im Bereich 0 - 335 für die Zeile (Ausdruck 3).

# *(IB (Ausdruck) = INPUT "Text", Format)*

Die CNC weist 26 Dateneingabe-Variablen (IB0 - IB25) auf.

Der mnemonische Code IB bewirkt, dass der im Dateneingabefenster vorhandene Text angezeigt wird und die vom Benutzer in die mittels einer Nummer oder eines Ausdrucks, der sich in eine Zahl auflöst, bezeichnete Eingabevariable eingegebenen Daten gespeichert werden.

Die CNC wartet nur dann auf die Eingabe von Daten, wenn das Format der angeforderten Daten programmiert wird. Das Format kann ein Vorzeichen, einen Vorkommateil und einen Dezimalteil umfassen.

Wenn eine Minuszeichen vorhanden ist, sind positive und negative Werte zulässig; wenn kein Vorzeichen vorhanden ist, sind nur positive Werte zulässig.

Der Vorkommateil bezeichnet die maximal zulässige Anzahl von Stellen (0 - 6) links vom Dezimalpunkt.

Der Dezimalteil bezeichnet die maximal zulässige Anzahl von Stellen (0 - 5) rechts vom Dezimalpunkt.

Falls das numerische Format nicht programmiert ist, z.B. (IB1=INPUT"Text"), bringt der mnemonische Code nur den angegebenen Text zur Anzeige, ohne dass die CNC auf die Eingabe von Daten wartet.

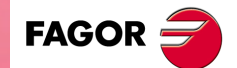

**CNC 8055 CNC 8055i** 

# *(ODW (Ausdruck 1), (Ausdruck 2), (Ausdruck 3))*

Der mnemonische Code ODW definiert ein weisses Fenster im Schirmbild mit festen Abmessungen (1 Zeile und 14 Spalten) und bewirkt, dass dieses dargestellt wird.

Den mnemonischen Codes wird jeweils entsprechend dem Wert von Ausdruck1 nach dessen Berechnung eine Nummer zugeordnet.

Gleichermassen wird jeweils die Position gemäss Ausdruck2 (Zeile) und Ausdruck3 (Spalte) definiert.

Ausdruck1, Ausdruck2 und Ausdruck3 können beliebige Zahlen oder Ausdrücke, die sich zu einer Zahl auflösen, enthalten.

Die CNC gestattet die Definierung und die Positionierung von bis zu 26 Fenstern (0 - 25) im Anzeigebereich; dafür sine 21 Zeilen (0 - 20) und 80 Spalten (0 - 79) verfügbar.

### *(DW(Ausdruck 1)= (Ausdruck 2), DW (Ausdruck 3)= (Ausdruck 4),... )*

Der mnemonische Code DW bewirkt, dass die Ausdruck1, Ausdruck3 zur Anzeige gebracht werden. die numerischen Daten, die im Ausdruck 2, 4 angegeben, werden bewertet und angezeigt.

Ausdruck 1, Ausdruck 2, Ausdruck 3, ... können beliebige Zahlen oder Ausdrücke, die sich zu einer Zahl auflösen, enthalten.

Das folgende Beispiel bewirkt die Anzeige von dynamischen Variablen:

```
N10
      (ODW 1,6,33)
          ; Definierung Datenfenster 1
      (ODW 2,14,33)
          ; Definierung Datenfenster 2
      (DW1=DATE,DW2=TIME)
          ; Anzeige Datum in Fenster 1, Anzeige Zeit in Fenster 2
      (GOTO N10)
```
Die Anzeige der Daten kann im Dezimal-, im Hexadezimal- und im Binärformat erfolgen. Dafür sind die folgenden Befehle verfügbar:

(DW1=100)

Dezimalformat. Datenfenster 1 zeigt Eingabewert 100.

(DWH2=100)

Hexadezimalformat. Datenfenster 2 zeigt Eingabewert 64.

(DWB3=100)

Binärformat. Datenfenster 3 zeigt Eingabewert 01100100.

Bei Benutzung des Binärformats ist die Anzeige auf eine Länge von 8 Stellen begrenzt; für Werte von über 255 wird der Wert 11111111 und für Werte, die negativer als -127 sind, der Wert 10000000 angezeigt.

Ausserdem ermöglicht die CNC, dass in einer der 26 Dateneingabevariablen (IB0-IB25) gespeicherte Zahlen im jeweils festgelegten Fenster zur Anzeige kommen.

Das folgende Beispiel zeigt die Gestaltung einer Abfrage mit anschliessender Anzeige der Vorschubgeschwindigkeit der Achsen:

```
(ODW3,4,60)
   ; Definierung Datenfenster 3.
(IB1=INPUT "Achsenvorschub: ", 5.4)
   ; Abfrage der Vorschubgeschwindigkeit der Achsen.
(DW3=IB1)
   ; Anzeige der Vorschubgeschwindigkeit in Fenster 3.
```
# *(SK (Ausdruck 1)= "Text1" (Ausdruck 2)="Text 2",... )*

Der mnemonische Code SK bewirkt die Definierung und die Anzeige des neuen Softkeymenüs.

Die Ausdrücke bezeichnen jeweils die Nummer der zu ändernden Softkeys (1 - 7, beginnend von links) und den darin anzuordnenden Text.

Ausdruck 1, Ausdruck 2, Ausdruck 3, ... können beliebige Zahlen oder Ausdrücke, die sich zu einer Zahl auflösen, enthalten.

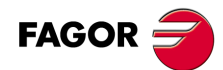

**CNC 8055 CNC 8055i**

Pro Text sind maximal 20 Zeichen für 2 Zeilen zu je 10 Zeichen zulässig. Wenn der Text weniger als 10 Zeichen umfasst, wird er in der oberen Zeile zentriert angeordnet; bei mehr als 10 Zeichen ist er vom Programmierer zu zentrieren.

### Beispiele:

(SK 1="HELP", SK 2="MAXIMUN POINT")

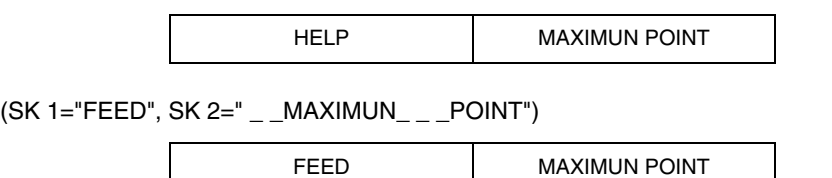

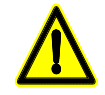

*Wenn bei einem aktiven Standard-Softkeymenü der CNC mittels der Hochsprache-Anweisung "SK" Softkeys angewählt werden, löscht die CNC alle vorhandenen Softkeys und bringt nur die angewählten Softkeys zur Anzeige.*

*Wenn bei einem aktiven Benutzer-Softkeymenü mittels der Hochsprache-Anweisung "SK" Softkeys angewählt werden, tauscht die CNC nur einige Softkeys gegen diese aus; die anderen Softkeys bleiben unverändert.*

# *(WKEY)*

Der mnemonische Code WKEY bewirkt, dass das jeweils laufende Programm bis zur Betätigung einer Taste unterbrochen wird.

Die Taste, die betätigt wird, wird in der Variablen KEY registriert.

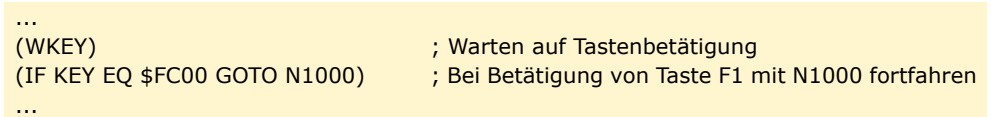

# *(WBUF"Text",(Ausdruck))*

Die Anweisung WBUF kann nur bei der Edierung von Programmen im Benutzerkanal benutzt werden.

Sie kann auf zweierlei Weise programmiert werden:

• (WBUF"Text",(Ausdruck))

Diese Anweisung bewirkt, dass Text und Wert des Ausdrucks nach dessen Berechnung in den zu edierenden und sich im Dateineingabefenster befindenden Satz eingefügt werden.

Der Ausdruck kann beliebige Zahlen oder Ausdrücke, die sich zu einer Zahl auflösen, enthalten.

Der Ausdruck kann wegfallen; zur Definierung von Text ist er jedoch erforderlich. Falls er weggelassen wird, muss "" programmiert werden.

Beispiele für P100=10:

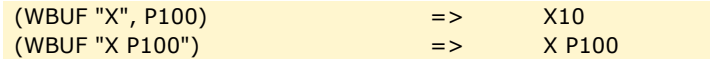

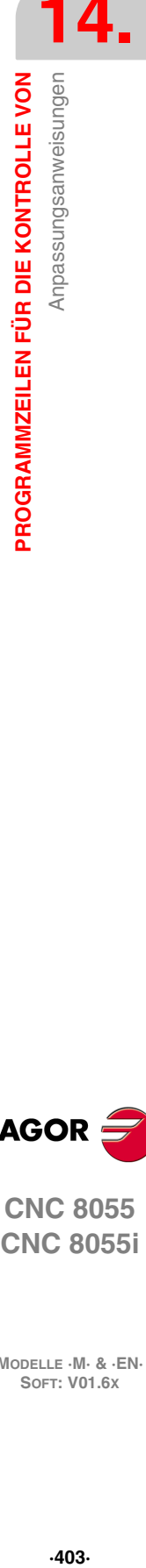

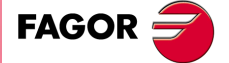

**CNC 8055 CNC 8055i** 

### • (WBUF)

Diese Anweisung bewirkt, dass der mittels (WBUF"Text",(Ausdruck) edierte Satz direkt hinter dem Cursor in das zu edierende Programm eingefügt wird. Ausserdem wird der Edierzwischenspeicher gelöscht, damit der nächste Satz ediert werden kann.

Dies ermöglicht dem Nutzer, ein vollständiges Programm zu editieren, ohne dass es notwendig ist, den Bearbeitungsmodus nach jedem Satz zu verlassen und die Taste [ENTER] zum Speichern zu betätigen.

```
(WBUF "(PCALL 25, ")
   ; Hinzufügung von "(PCALL 25," zum zu edierenden Satz.
(IB1=INPUT "Parameter A:", -5.4)
   ; Abfrage von Parameter A.
(WBUF "A=", IB1)
   ; Hinzufügung von A = (Eingabewert) zum zu edierenden Satz.
(IB2=INPUT "Parameter B: ", -5.4)
   ; Abfrage von Parameter B.
(WBUF ", B=", IB2)
   ; Hinzufügung von B=(Eingegebener Wert) zu dem zu edierenden Satz.
(WBUF ")")
   ; Hinzufügung von ")" (Klammer zu) zum zu edierenden Satz.
(WBUF )
   ; Abspeicherung des edierten Satzes.
...
```
Nach Abarbeitung dieses Programms enthält der edierte Satz:

(PCALL25,A=23.5,B=-2.25)

### *(SYSTEM)*

Der mnemonische Code SYSTEM bewirkt, dass das jeweilige benutzerdefinierte Programm abgebrochen wird und die CNC zum entsprechenden Standardmenü zurückkehrt.

### *Beispiel für ein benutzerdefiniertes Programm:*

Das nachfolgende benutzerdefinierte Programm muss als Benutzerprogramm im Ediermodus aufgerufen werden.

Nach Aufruf des Ediermodus und Betätigung der Softkey USER (Benutzer) beginnt die Abarbeitung des Programms. Es lässt gestützte Edierung von 2 Benutzerzyklen zu. Die Edierung erfolgt für jeweils einen Zyklus; sie kann so oft wie erforderlich wiederholt werden.

### **Anzeige der Edier-Eingangsseite**

N0 (PAGE 10)

**Setzen der Softkeys zum Zugriff auf die einzelnen Modi und Aufforderung zur Betätigung einer Taste**

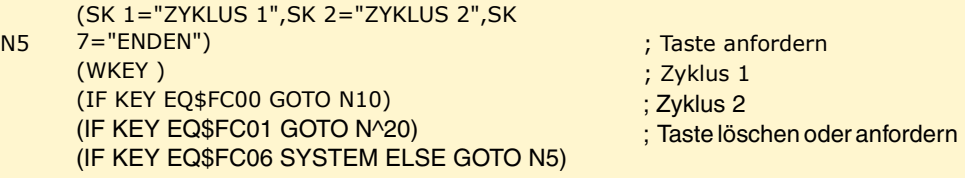

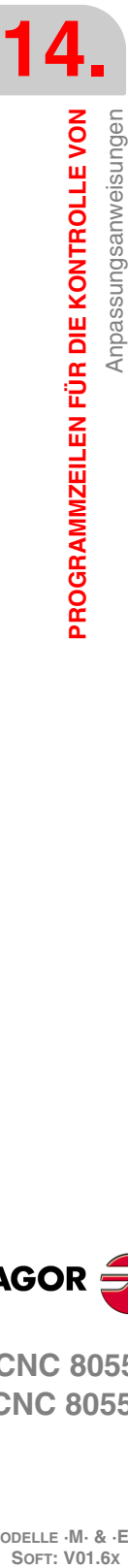

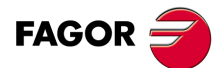

**CNC 8055 CNC 8055i**

# **ZYKLUS 1**

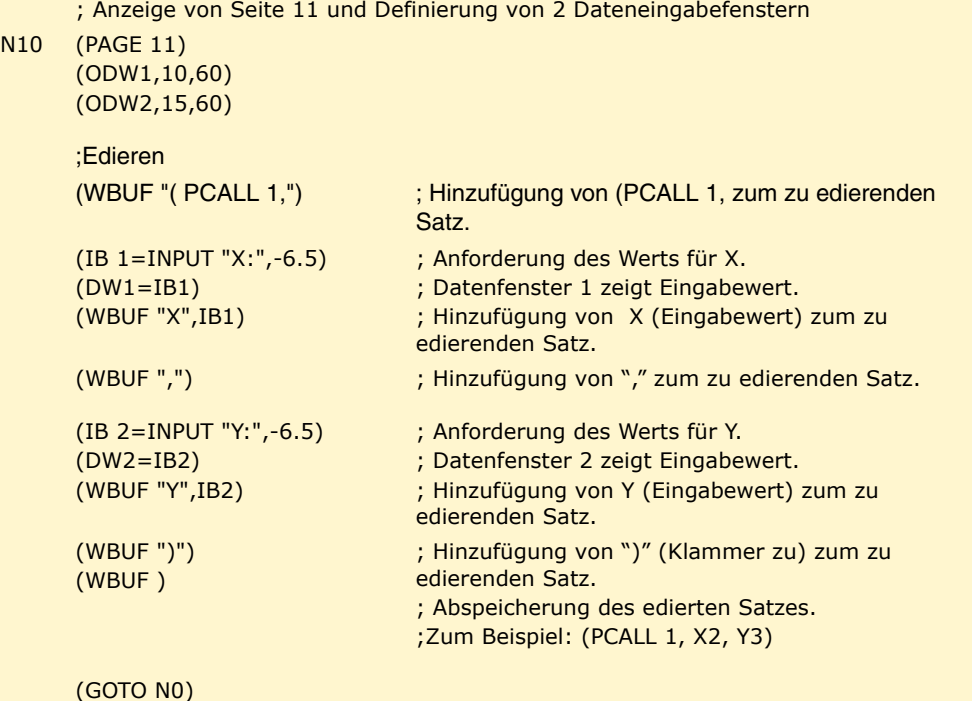

### **ZYKLUS 2**

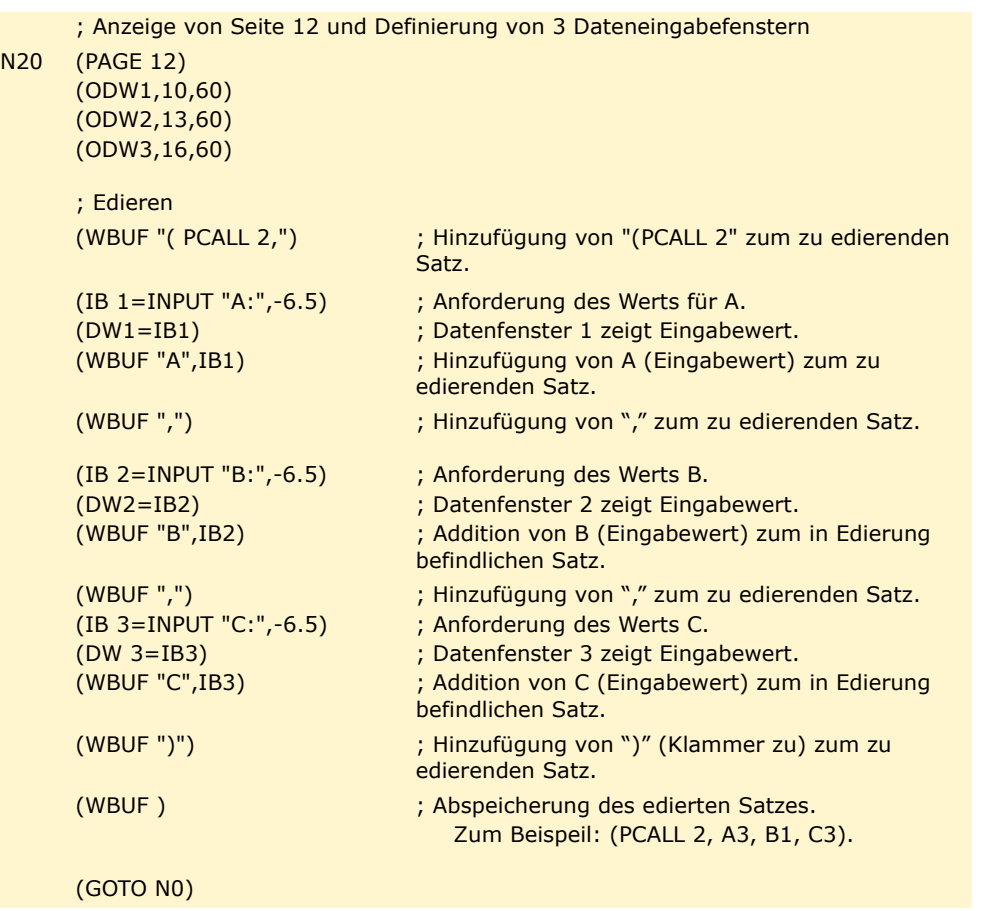

**14.** Anpassungsanweisungen PROGRAMMZEILEN FÜR DIE KONTROLLE VON **PROGRAMMZEILEN FÜR DIE KONTROLLE VON<br>Anpassungsanweisungen<br>CNC 8055<br>CNC 8055 • 405·** Anparassocial C and Anparassocial C and Anparassocial C and Anparassocial C and Anparassocial C and Anparassocial C and Anparassocial C and Anparassocial C and Anparassocial C and Anparassocial C and Anparassocial

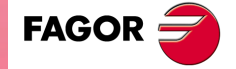

**CNC 8055**

**14.PROGRAMMZEILEN FÜR DIE KONTROLLE VON SORIGITE SORING SORING PROGRAMMZEILEN FÜR DIE KONTROLLE VON<br>BROGRAMMZEILEN FÜR DIE KONTROLLE VON<br>Anpassungsanweisungen<br>Referentie von der Statten der Anpassungsanweisungen** 

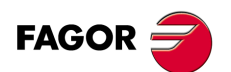

**CNC 8055 CNC 8055i**

**MODELLE ·M· & ·EN·**

**Programmierungshandbuch**

# **KOORDINATENTRANSFORMATION**

# **15**

Die allgemeine Koordinatentransformation läßt sich in drei Grundfunktionen unterteilen:

- Verschiebung in schiefer Ebene (G49).
- Verfahren des Werkzeugs gemäß dem Koordinatensystem des Werkzeugs (G47).
- TCP-Transformation, Tool Center Point (G48).

Zum besseren Verständnis betrachten wir in den folgenden Beispielen drei verschiedene Koordinatensysteme der Maschine.

- Maschinenkoordinatensystem. X Y Z in den Abbildungen.
- Werkstückkoordinatensystem. X' Y' Z' in den Abbildungen.
- Werkzeugkoordinatensystem. X" Y" Z" in den Abbildungen.

Wurde keinerlei Transformationstyp ausgeführt und die Spindel befindet sich in Ausgangsstellung, stimmen die 3 Koordinatensysteme überein. Abbildung links.

Wird die Spindel gedreht, ändert sich das Werkzeugkoordinatensystem (X" Y" Z"). Abbildung rechts.

Wird zusätzlich eine schiefe Ebene gewählt (G49), ändert sich auch das Koordinatensystem des Werkstücks (X' Y' Z'). Abbildung unten.

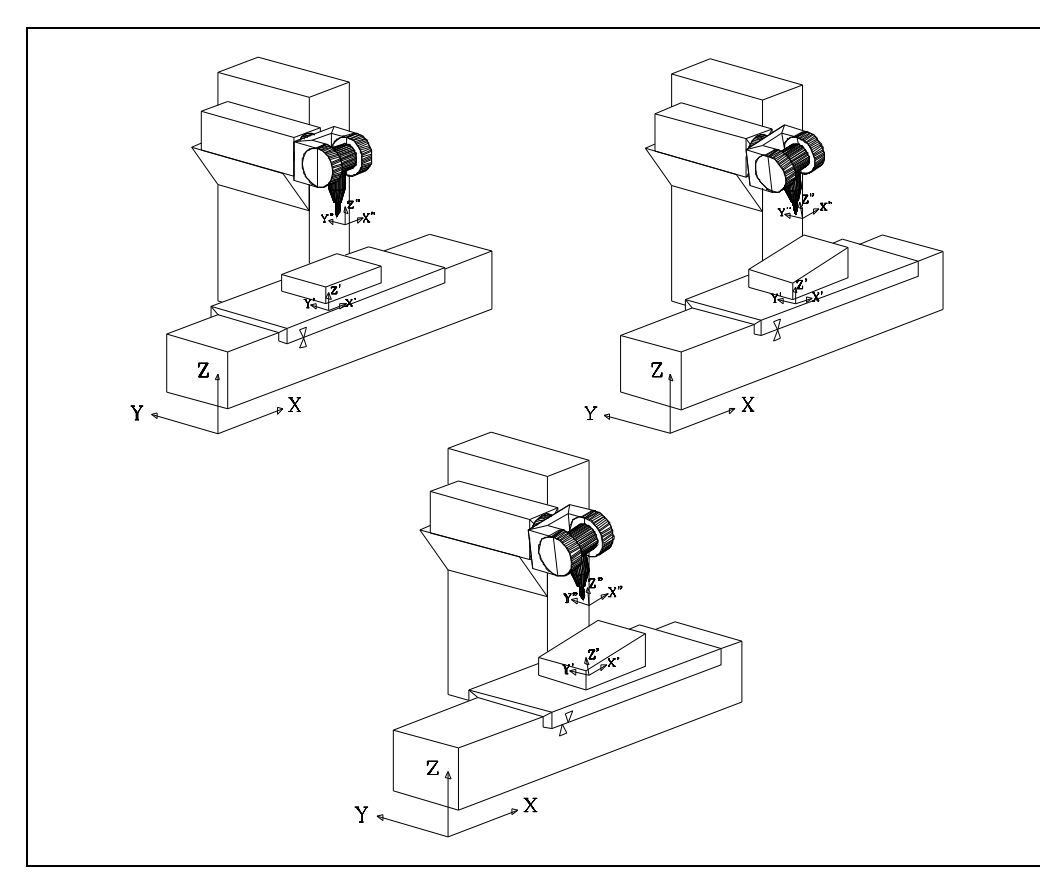

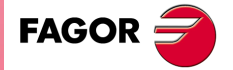

**CNC 8055 CNC 8055i**

# **Fall –A– Es wurde keinerlei Transformation vorgenommen und die Spindel wurde gedreht.**

Wird eine Bewegung der Z-Achse programmiert (G01 Z), so bewegt sich das Werkzeug bezüglich des Koordinatensystem des Werkstücks, das in diesem Fall mit dem Maschinenkoordinatensystem übereinstimmt.

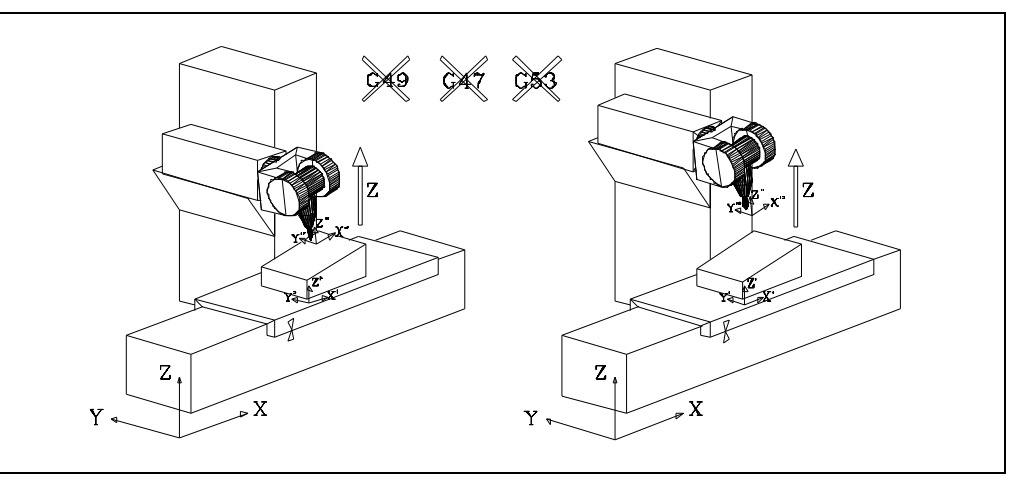

Um das Werkzeug bezüglich des Koordinatensystem des Werkzeugs zu bewegen, muß beim Programmieren der Z-Achse Funktion G47 verwendet werden (G01 G47 Z).

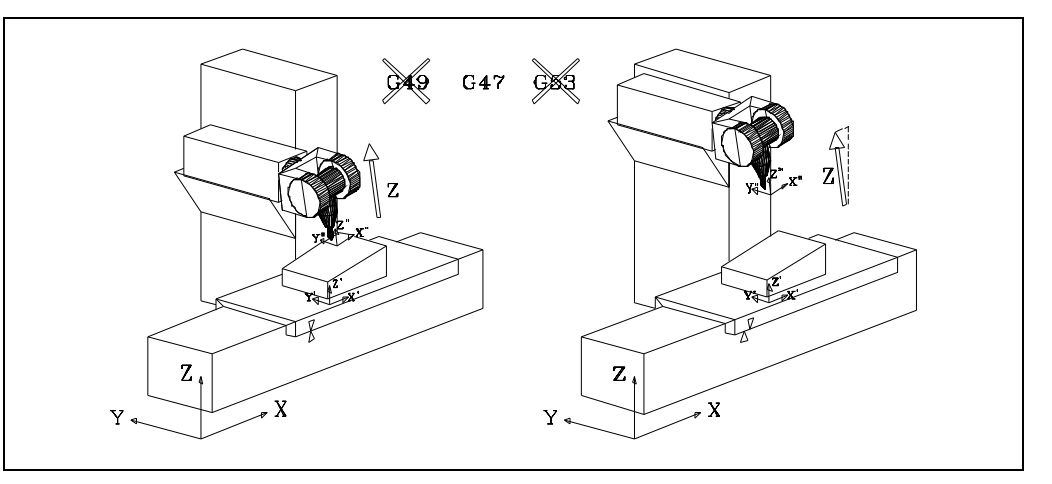

Bei dieser Art von Verschiebungen, wenn die Koordinatensysteme des Werkzeugs und der Maschine nicht übereinstimmen, verschiebt die CNC mehrere Maschinenachsen, um das Werkzeug bezüglich des Koordinatensystem des Werkzeugs zu bewegen. Im Beispiel werden die Achsen X, Z bewegt.

Funktion G47 ist nicht modal und wirkt nur auf die programmierte Verschiebung.

Damit die Verschiebungen im Handbetrieb bezüglich des Koordinatensystems des Werkzeugs ausgeführt werden, muß in der SPS der allgemeine logische Eingang der CNC "TOOLMOVE (M5021) aktiviert werden.

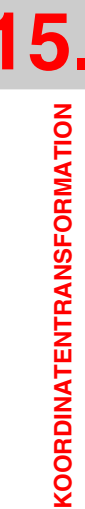

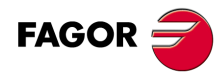

**CNC 8055 CNC 8055i**

# **Fall –B– Es wurde eine schiefe Ebene gewählt (G49) und die Spindel steht senkrecht dazu.**

Wird eine Bewegung der Z-Achse programmiert (G01 Z), so bewegt sich das Werkzeug bezüglich des Koordinatensystem des Werkstücks.

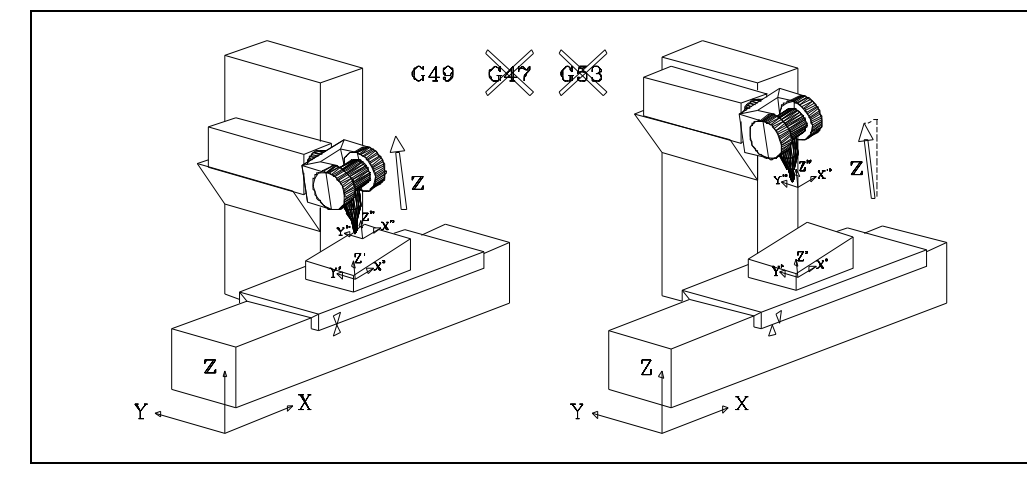

Bei dieser Art von Verschiebungen, wenn das Koordinatensystem des Werkstücks und der Maschine nicht übereinstimmen, verschiebt die CNC mehrere Maschinenachsen, um das Werkzeug bezüglich des Koordinatensystem des Werkstücks zu bewegen. Im Beispiel werden die Achsen X, Z bewegt.

Um das Werkzeug bezüglich des Koordinatensystems der Maschine zu verschieben, muß bei der Programmierung der Z-Achse die Funktion G53 (Programmierung bezüglich Maschinennullpunkt) benutzt werden (G01 G53 Z).

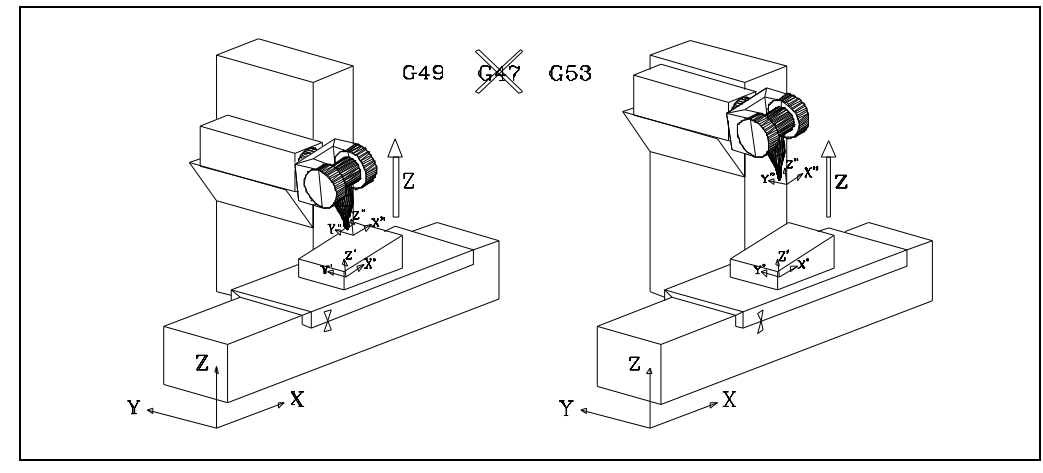

Funktion G53 ist nicht modal und wirkt nur auf die programmierte Verschiebung.

Damit die Verschiebungen im Handbetrieb bezüglich des Koordinatensystems der Maschine ausgeführt werden, muß in der SPS der allgemeine logische Eingang der CNC "MACHMOVE (M5012) aktiviert werden.

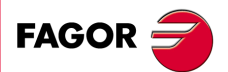

**CNC 8055 CNC 8055i** 

## **Fall –C–**

# **Es wurde eine schiefe Ebene gewählt (G49) und die Spindel steht nicht senkrecht dazu.**

Wird eine Bewegung der Z-Achse programmiert (G01 Z), so bewegt sich das Werkzeug bezüglich des Koordinatensystem des Werkstücks.

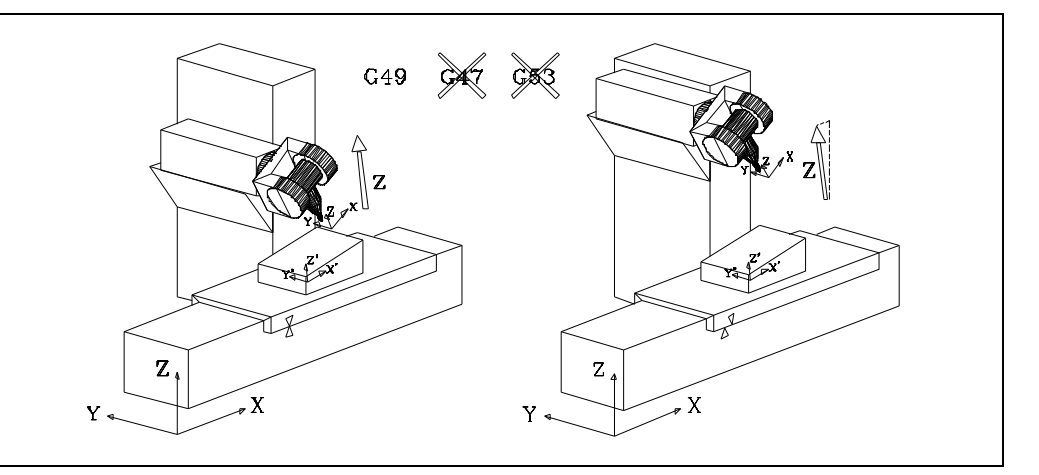

Bei dieser Art von Verschiebungen, wenn das Koordinatensystem des Werkstücks und der Maschine nicht übereinstimmen, verschiebt die CNC mehrere Maschinenachsen, um das Werkzeug bezüglich des Koordinatensystem des Werkstücks zu bewegen. Im Beispiel werden die Achsen X, Z bewegt.

Um das Werkzeug bezüglich des Koordinatensystem des Werkzeugs zu bewegen, muß beim Programmieren der Z-Achse Funktion G47 verwendet werden (G01 G47 Z).

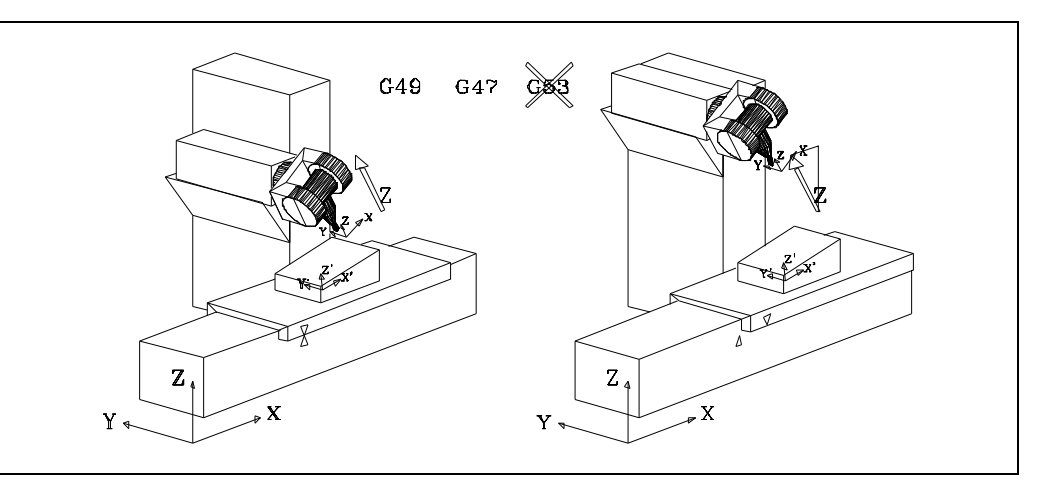

Bei dieser Art von Verschiebungen, wenn die Koordinatensysteme des Werkzeugs und der Maschine nicht übereinstimmen, verschiebt die CNC mehrere Maschinenachsen, um das Werkzeug bezüglich des Koordinatensystem des Werkzeugs zu bewegen. Im Beispiel werden die Achsen X, Z bewegt.

Funktion G47 ist nicht modal und wirkt nur auf die programmierte Verschiebung.

Damit die Verschiebungen im Handbetrieb bezüglich des Koordinatensystems des Werkzeugs ausgeführt werden, muß in der SPS der allgemeine logische Eingang der CNC "TOOLMOVE (M5021) aktiviert werden.

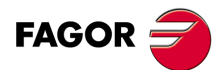

**CNC 8055 CNC 8055i**

Um das Werkzeug bezüglich des Koordinatensystems der Maschine zu verschieben, muß bei der Programmierung der Z-Achse die Funktion G53 (Programmierung bezüglich Maschinennullpunkt) benutzt werden (G01 G53 Z).

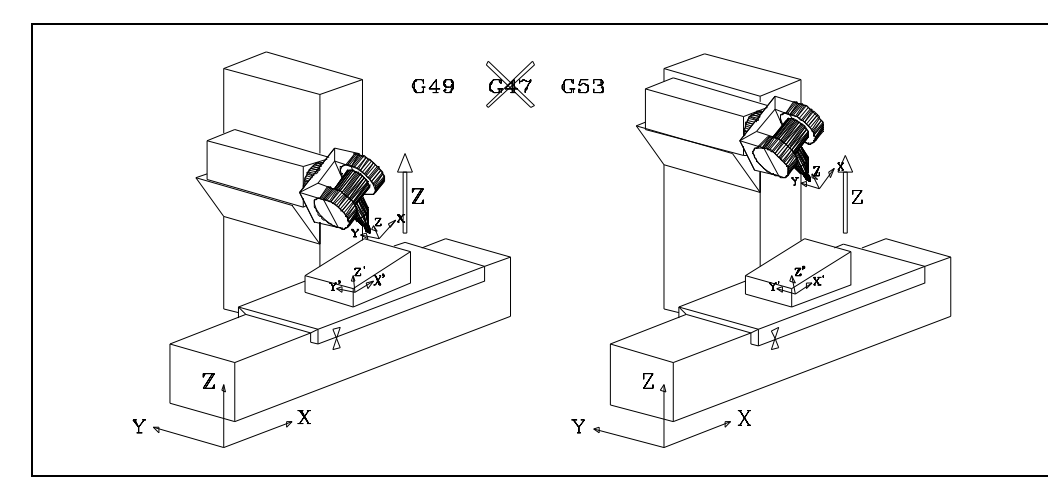

Funktion G53 ist nicht modal und wirkt nur auf die programmierte Verschiebung.

Damit die Verschiebungen im Handbetrieb bezüglich des Koordinatensystems der Maschine ausgeführt werden, muß in der SPS der allgemeine logische Eingang der CNC "MACHMOVE (M5012) aktiviert werden.

# **Fall –D– Arbeit mit TCP-Transformation, Tool Center Point**

Bei der Arbeit mit TCP-Transformation, also Funktion G48 aktiv, läßt die CNC eine Änderung der Werkzeugorientierung zu, ohne daß die Position der Werkzeugspitze geändert wird (Koordinatenwerte des Werkstücks).

Um die Position der Werkzeugspitze beizubehalten, muß die CNC logischerweise mehrere Achsen verschieben.

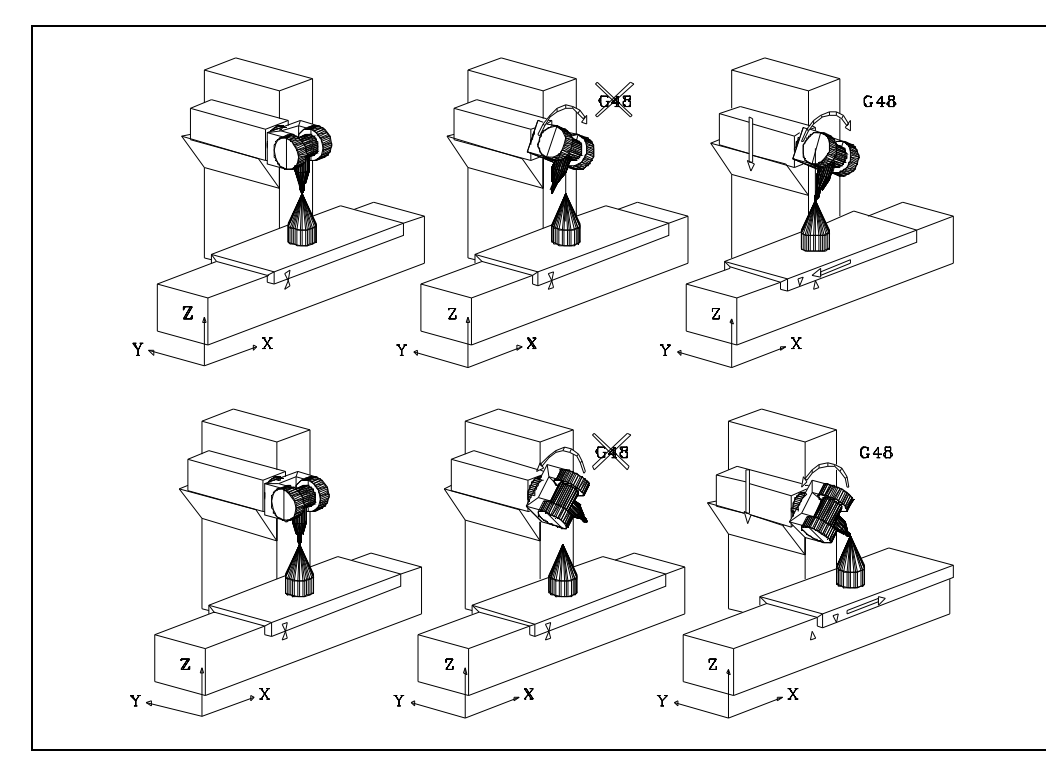

Funktion G48 ist, wie an anderer Stelle erläutert wird, modal und gibt an, wann begonnen wird, mit TCP-Transformation zu arbeiten und wann diese annulliert wird.

Funktion G48, die TCP-Transformation, kann zusammen mit den Funktionen G49, Bewegung in schiefer Ebene, und G47, Bewegungen bezüglich der Werkzeugachsen, benutzt werden.

**15.**

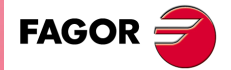

**CNC 8055 CNC 8055i** 

# **15.1 Verschiebung in schiefer Ebene**

Als schiefe Ebene wird jede Ebene bezeichnet, die das Ergebnis einer Koordinatentransformation der Achsen X, Y, Z ist.

Die CNC gestattet die Auswahl einer jeglichen Raumebene und die Durchführung von Bearbeitungen darin.

Die Programmierung der Koordinatenwerte erfolgt wie üblich als ob es sich um die Ebene XY handelte, die Ausführung findet jedoch in der festgelegten schiefen Ebene statt.

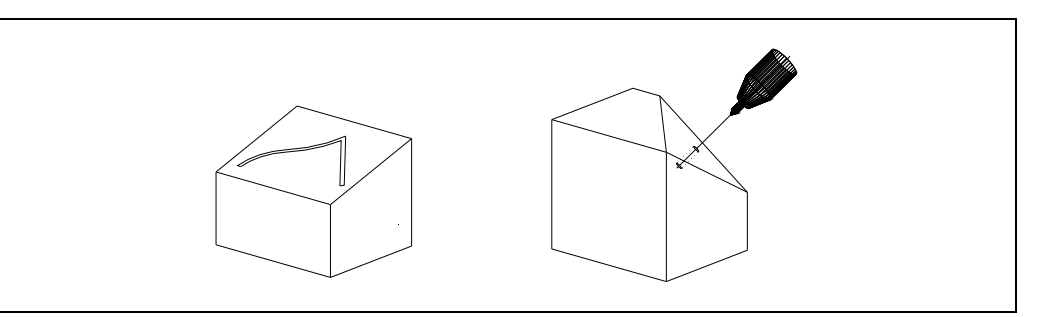

Für die Arbeit mit schiefen Ebenen sind folgende Schritte auszuführen:

- **1.** Mit Hilfe von Funktion G49 die schiefe Ebene für die Bearbeitung definieren. Funktion G49 wird später in diesem Kapitel erläutert.
- **2.** In den Variablen TOOROF, TOOROS und in den Parametern P297, P298 zeigt die CNC die Position an, die die Drehachsen der Haupt- und Zweitspindel einnehmen sollen, damit das Werkzeug senkrecht zur angegebenen Ebene steht.
- **3.** Möchten Sie mit senkrecht zur angegebenen Ebene stehendem Werkzeug arbeiten, so bringen Sie die Drehachsen der Spindel in die genannte Position.

Ab nun werden die Verschiebungen der X-Achse in der gewählten schiefen Ebene ausgeführt und die Verschiebungen der Z-Achse senkrecht dazu.

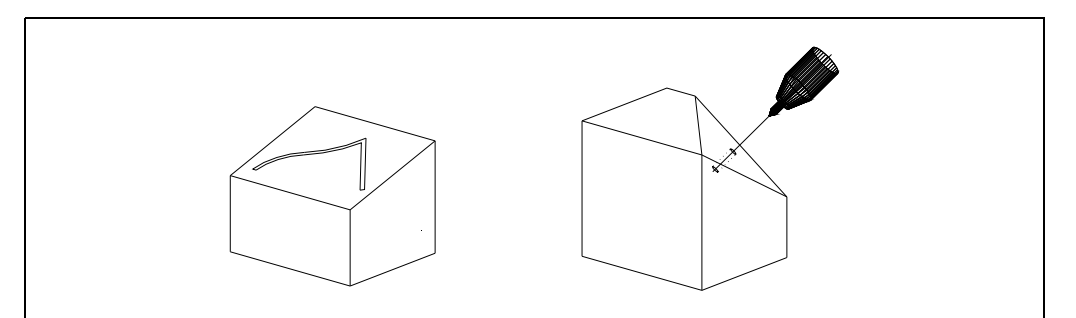

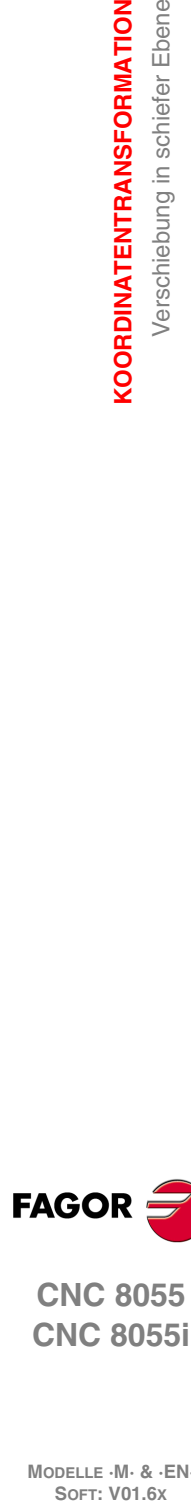

**15.**

**KOORDINATENTRANSFORMATION**

KOORDINATENTRANSFORMATION Verschiebung in schiefer Ebene

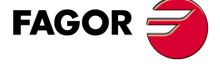

**CNC 8055 CNC 8055i**

# **15.1.1 Definition der schiefen Ebene**

Mit Funktion G49 kann eine Koordinatentransformation, oder besser gesagt die schiefe Ebene die daraus resultiert, definiert werden. Es gibt verschiedene Arten, Funktion G49 zu definieren.

# **G49 X Y Z A B C**

Definiert die schiefe Ebene, die als Ergebnis einer Drehung um die X-Achse, dann um die Y-Achse und schließlich um die Z-Achse um die in A, B, C genannten Werte entsteht.

## **X Y Z**

Definieren den Ursprung der schiefen Ebene.

Geben die Koordinatenwerte in X, Y, Z bezüglich des aktuellen Ursprungs an.

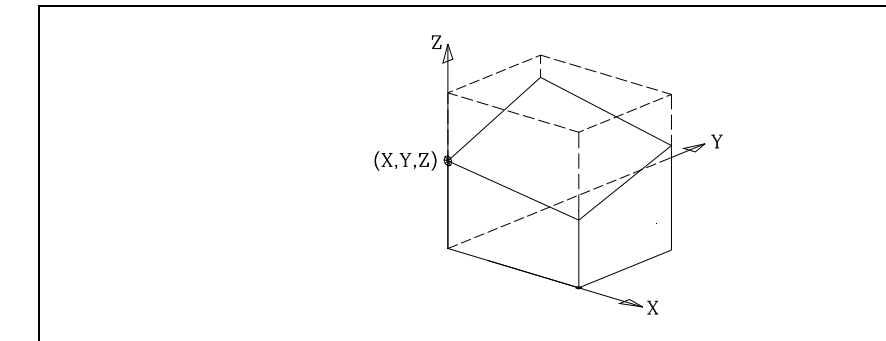

# **A B C**

definieren die schiefe Ebene, die das Ergebnis ist aus:

Einer Drehung um die X-Achse, um den Wert von A.

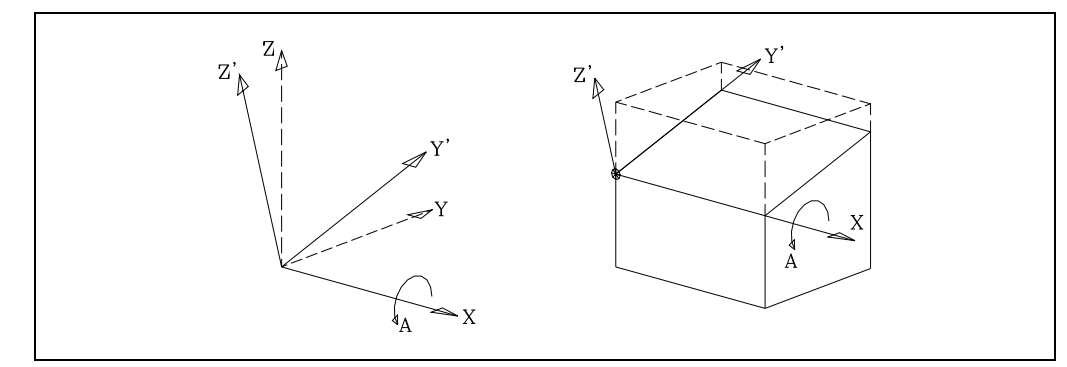

Das neue Koordinatensystem, das das Ergebnis dieser Transformation ist, wird als X Y' Z' bezeichnet, da die Achsen Y, Z gedreht wurden.

Anschließend wird um die Achse Y', um den Wert von B gedreht.

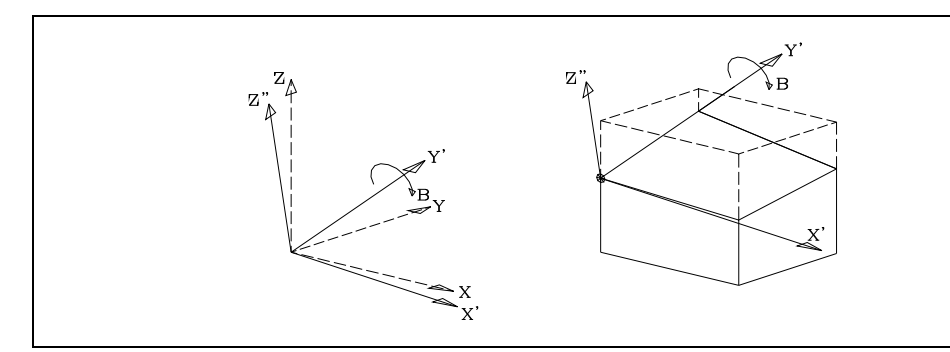

Das neue Koordinatensystem, das das Ergebnis dieser Transformation ist, wird X' Y' Z'' bezeichnet, da die Achsen X, Z gedreht wurden.

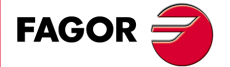

**CNC 8055 CNC 8055i** 

Anschließend wird um die Achse Z'', um den Wert von C gedreht.

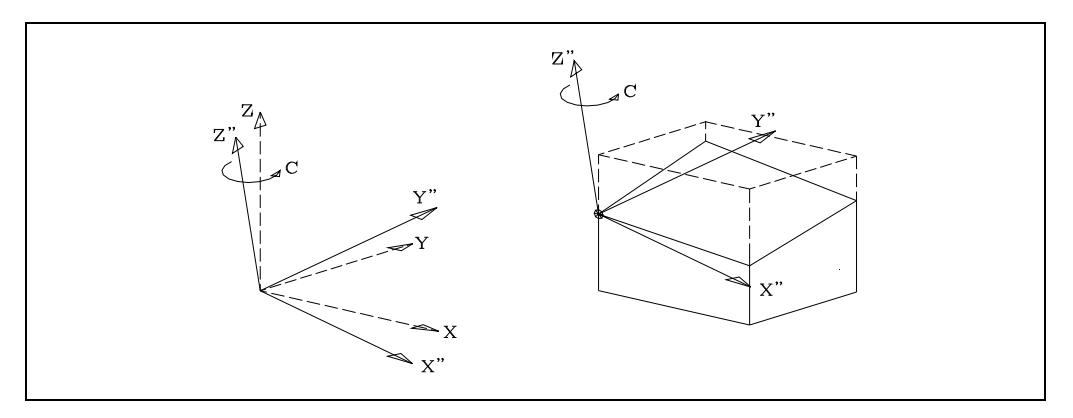

# **G49 X Y Z Q R S**

Kugelkoordinaten. Definiert die schiefe Ebene, die als Ergebnis einer Drehung um die Z-Achse, dann um die Y-Achse und schließlich wieder um die Z-Achse um die in Q, R, S genannten Werte entsteht.

### **X Y Z**

Definieren den Ursprung der schiefen Ebene.

Geben die Koordinatenwerte in X, Y, Z bezüglich des aktuellen Ursprungs an.

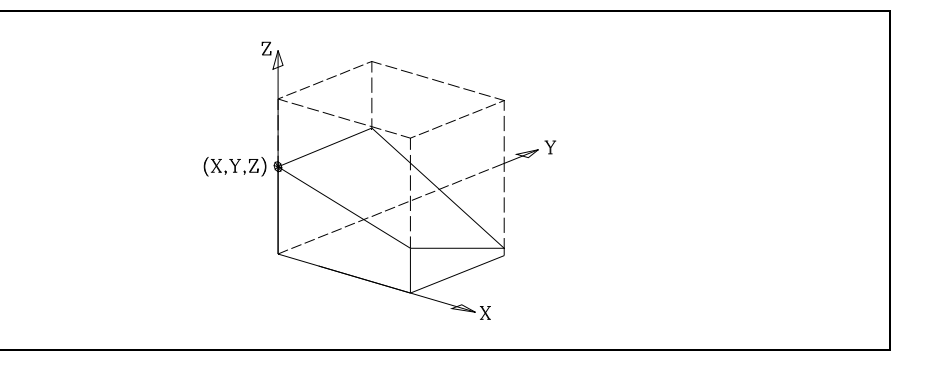

### **Q R S**

definieren die schiefe Ebene, die das Ergebnis ist aus:

Einer Drehung um die Z-Achse, um den Wert von Q.

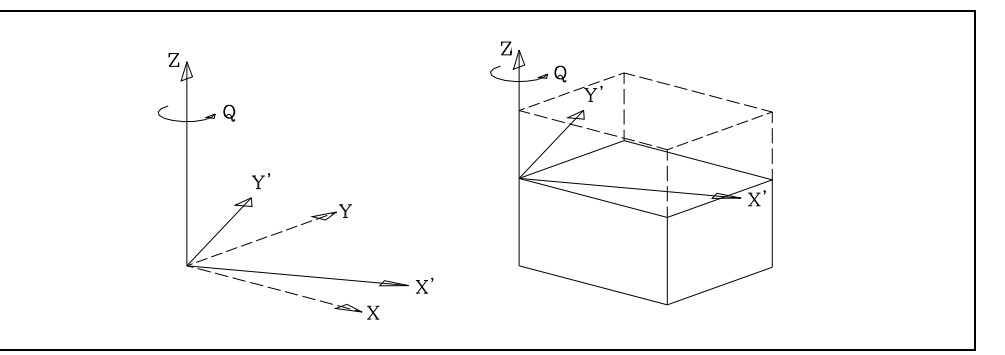

Das neue Koordinatensystem, das das Ergebnis dieser Transformation ist, wird als X Y' Z' bezeichnet, da die Achsen X, Y gedreht wurden.

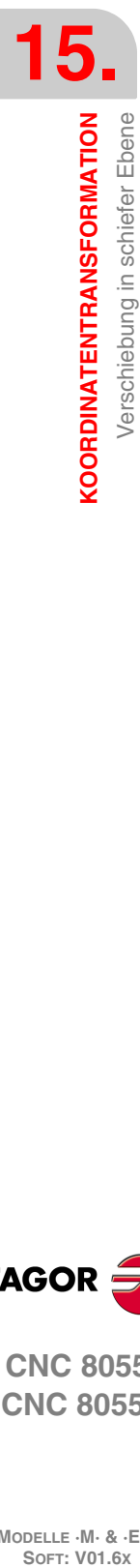

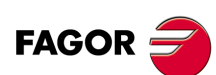

**CNC 8055 CNC 8055i**

Anschließend wird um die Achse Y', um den Wert von R gedreht.

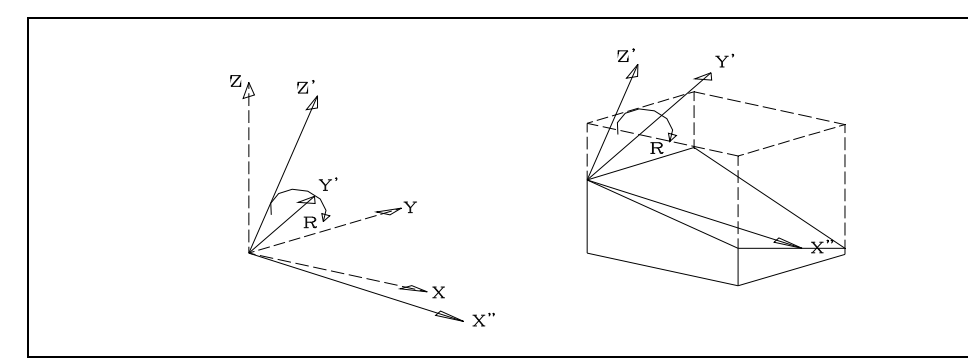

Das neue Koordinatensystem, das das Ergebnis dieser Transformation ist, wird X' Y' Z'' bezeichnet, da die Achsen X, Z gedreht wurden.

Anschließend wird um die Achse Z'', um den Wert von S gedreht.

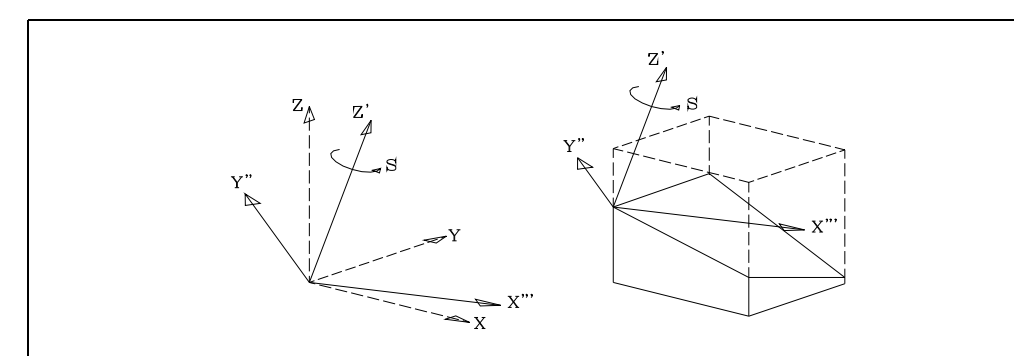

# **G49 X Y Z I J K R S**

Definiert die schiefe Ebene und detailliert die Winkel, die die neue schiefe Ebene mit den Achsen X Y Z des Koordinatensystems der Maschine bildet.

### **X Y Z**

Definieren den Ursprung der schiefen Ebene.

Geben die Koordinatenwerte in X, Y, Z bezüglich des aktuellen Ursprungs an.

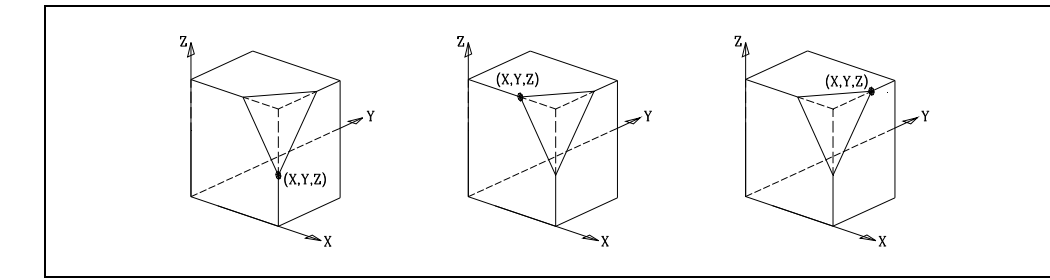

### **I J K**

Definieren die Winkel, welche die neue schiefe Ebene mit den Achsen X Y Z des Koordinatensystems der Maschine bildet. Von diesen 3 Winkeln werden nur zwei programmiert.

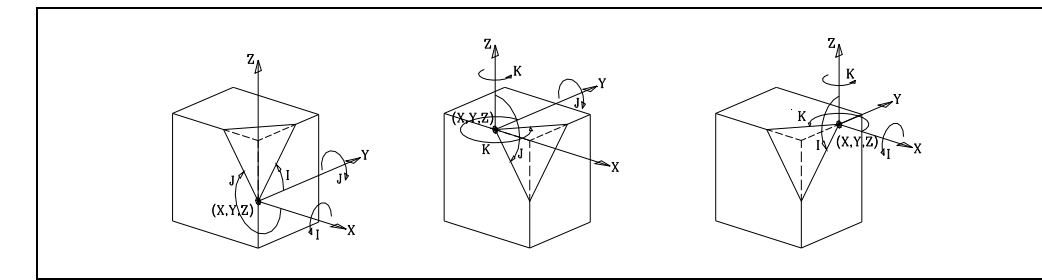

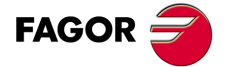

**CNC 8055 CNC 8055i** 

Definiert, welche der Achsen (X', Y') mit der neuen kartesischen Ebene mit der Ecke ausgerichtet wird. Mit R0 ist die Achse X' und mit R1 die Achse Y' ausgerichtet. Wenn keine Programmierung erfolgt, wird von dem Wert R0 ausgegangen.

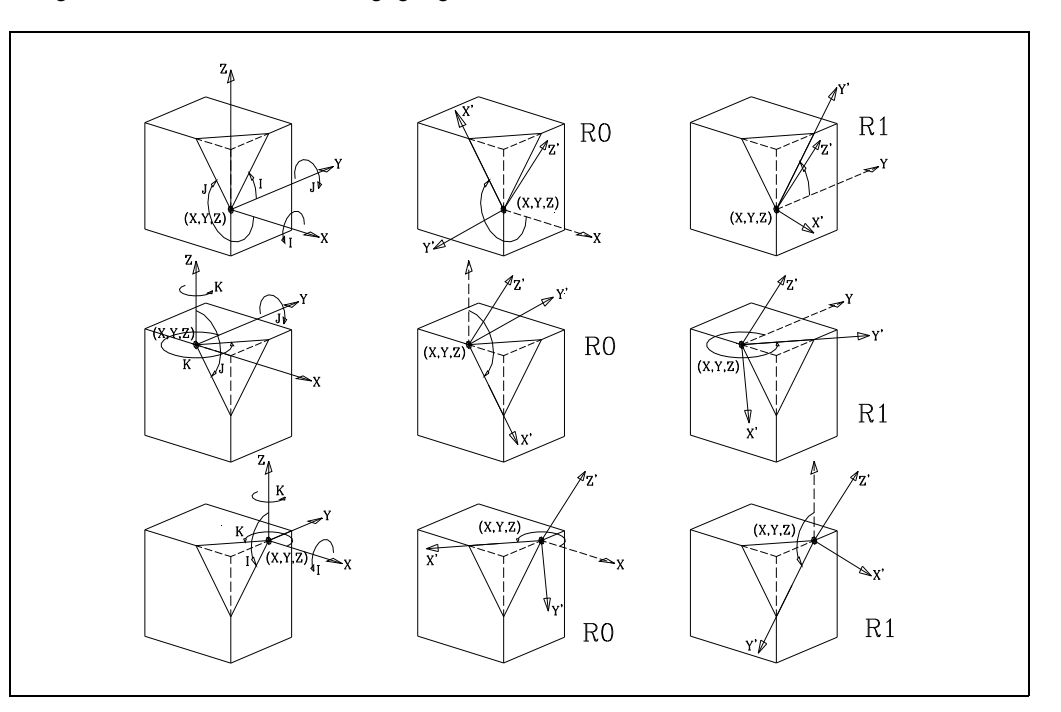

### **S**

Ermöglicht eine Drehung der Koordinaten auf der neuen Kartesischen Ebene.

# **G49 T X Y Z S**

Definiert eine neue Arbeitsebene, die senkrecht zu der vom Werkzeug eingenommenen Richtung steht.

Bei dieser Art der Definition ist eine rechtwinklige, kugelförmige oder winkelförmige Spindel empfehlenswert (allgemeiner Maschinenparameter "XFORM (P93)" hat den Wert 2 oder 3).

### **T**

Gibt an, daß eine Arbeitsebene gewählt werden soll, die senkrecht zu der vom Werkzeug eingenommenen Richtung steht.

(X.

### **X Y Z**

Definieren den Ursprung der schiefen Ebene.

Geben die Koordinatenwerte in X, Y, Z bezüglich des aktuellen Ursprungs an.

Z

Y

### **S**

Ermöglicht eine Koordinatendrehung um die neue Achse Z' der neuen Arbeitsebene.

X.

**CNC 8055 CNC 8055i MODELLE ·M· & ·EN· SORIGE SOFT:** VOTELE MERRISFORMATION<br>SOFT: VORDINATENTRANSFORMATION<br>SOFT: VO1.6x<br>Soft: Vor. &

**R**

**15.**

**KOORDINATENTRANSFORMATION**

Verschiebung in schiefer Ebene KOORDINATENTRANSFORMATION

**FAGOR** 

Die neue Arbeitsebene liegt senkrecht zu der vom Werkzeug eingenommenen Richtung.

Die Z-Achse hat die gleiche Orientierung wie das Werkzeug.

Die Orientierung der Achsen X, Y in der neuen Arbeitsebene ist abhängig vom Spindeltyp und der Orientierung der Drehachsen der Spindel.

Beim Einstellen der Maschine ist als Ruheposition der Spindel die Stellung zu definieren, in der das Werkzeug parallel zur Z-Achse der Maschine steht.

Daraufhin drehen sich die Werkzeugkoordinaten bei jeder Spindeldrehung.

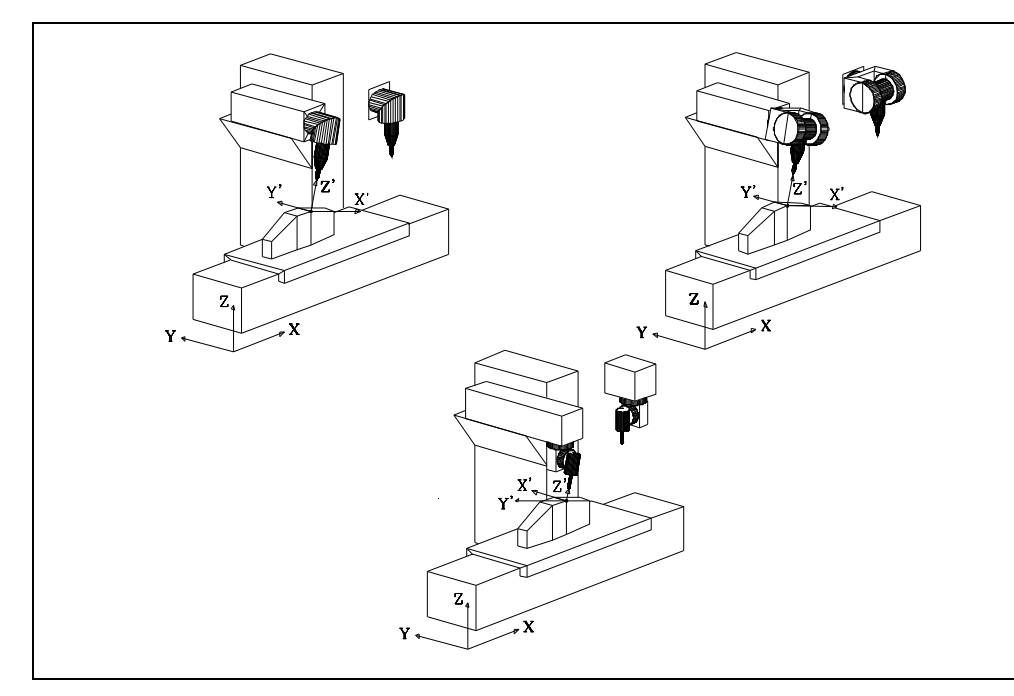

So hat bei den beiden Maschinen links nur die Hauptdrehachse gedreht.

Bei der rechten Maschine dagegen haben sowohl Haupt- als auch Zweitdrehachse gedreht, um die gleiche Werkzeugorientierung zu erreichen.

Um bei der rechten Maschine die Achsen X', Y' zu orientieren wie in den anderen beiden Fällen, muß folgendes programmiert werden:

G49 T XYZ S-90

Die Programmierung von S-90 bewirkt eine Drehung von -90° um die neue Achse Z', der neuen Arbeitsebene, die so die Drehung der Hauptdrehachse ausgleicht.

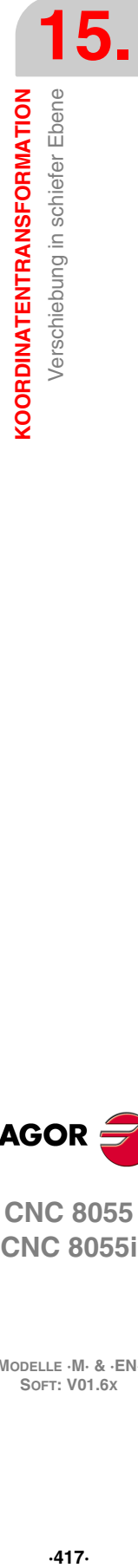

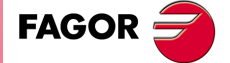

**CNC 8055 CNC 8055i** 

# **15.1.2 G49 in Schwingspindel**

Funktion G49, Definition der schiefen Ebene, wurde der W-Parameter zugefügt. Dieser gibt an, dass es sich um einen Schwingspindelstock handelt und ist am Ende zu definieren: G49 \*\*\*\*\*\* W.

G49 X Y Z A B C W G49 X Y Z Q R S W G49 X Y Z I J K R S W G49 T X Y Z S W

Der Spindelstock orientiert sich an der neuen Ebene und die späteren Verstellungen werden an X, Y, W durchgeführt.

Zur Betrachtung der grafischen Darstellungen in der neuen Ebene den allgemeinen Parameter GRAPHICS (P16)=1 anpassen.

Sollen in der schiefen Ebene feste Zyklen durchgeführt werden, gibt es zwei Alternativen:

- Nach der Definition der Ebene (G49 \*\*\*\* W) die W-Achse als Längsachse anwählen (G15 W), damit die auf Z programmierten Verstellungen auf der W-Achse durchgeführt werden.
- Vor der Bestimmung der Ebene (G49 \*\*\*\* W) die Achsen Z-W (G28 ZW) umschalten, damit alle auf programmierten Verstellungen auf der W-Achse durchgeführt werden.

Für die Deaktivierung der schiefen Ebene G49 allein programmieren.

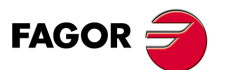

**CNC 8055 CNC 8055i**

# **15.1.3 G49 in Typ Huron-Spindel**

Bei der Definition einer neuen schiefen Ebene liefert die CNC die Position, die jede einzelne Drehachse einnehmen muss, um das lotrechte Werkzeug in die neue Ebene zu bringen.

Diese Position wird in den Variablen TOOROF, TOOROS und in den arithmetischen Parametern P297, P298 angegeben.

Da es bei den Huron-Spindelstöcken (45º Spindelstöcken) zwei mögliche Lösungen gibt, wurde Funktion G49, Definition der schiefen Ebene, der Parameter L zugefügt, der angibt, welche der beiden Lösungen verwendet werden soll. Dieser ist optional und wird am Ende definiert: G49 \*\*\*\*\*\* L.

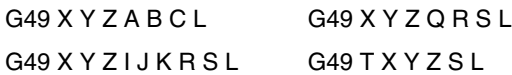

Wird "L" nicht definiert oder wird "L0" definiert, wird die Lösung dadurch geliefert, dass die Hauptdrehung (das dem Gegenhalter nächstgelegene oder dem Werkzeug weitgelegenste Gelenk) 0º näher ist.

Wird "L1" definiert, wird die andere Lösung (das dem Gegenhalter weitgelegenste Gelenk) geliefert.

Wird an den übrigen Spindelstöcken "L" programmiert, wird der Fehler "Option nicht verfügbar" gezeigt.

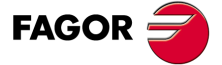

**CNC 8055 CNC 8055i** 

# **15.1.4 Überlegungen zur Funktion G49**

Die Programmierung von G49 ist in den folgenden Fällen nicht zulässig:

- Bei Modell GP.
- Vom SPS-Kanal aus (zulässig dagegen vom Benutzerkanal aus).
- Innerhalb einer Profildefinition für Taschen oder andere Zyklen.

Für die Arbeit mit Koordinatentransformation (G49) müssen die Achsen X, Y, Z definiert sein, den aktiven Dreiflächner bilden und linear sein. Die Achsen X, Y, Z dürfen mit GANTRY- Achsen, gekoppelten oder SPS-synchronisierten Achsen verbunden sein.

Wenn bei der Arbeit mit Koordinatentransformation interpoliertes Gewindeschneiden in schiefen Ebenen ausgeführt werden soll, ist es ratsam, in allen Achsen (nicht nur der Z-Achse) Maßeinstellungen vorzunehmen und dabei die zweiten Verstärkungen und Beschleunigungen zu verwenden.

Die der Funktion G49 zugeordneten Parameter sind nicht unabdingbar. Wird Funktion G49 ohne Parameter programmiert, so wird die aktive Koordinatentransformation annulliert.

Die Funktion G49 ist modal. Die Definition von weiteren Funktionen G im Satz ist nicht zulässig.

Die Koordinatentransformation bleibt auch nach einem Ab- bzw. Anschalten der CNC aktiv.

Um sie zu löschen, muss Folgendes programmiert werden:

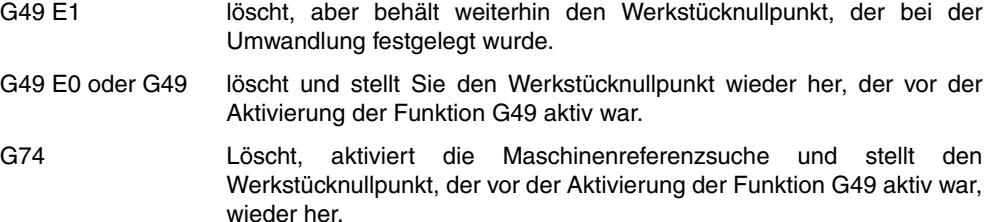

Ist eine Koordinatentransformation aktiv, so sind Nullpunktverschiebungen G54-G59, Drehungen des Koordinatensystems (G73) und Voreinstellungen (G92, G93) möglich.

Dagegen sind nicht erlaubt:

- Das Programmieren einer neuen Koordinatentransformation, ohne die vorherige zu annullieren.
- Arbeit mit Meßtaster (G75).
- Verfahrweg auf Endschalter (G52).

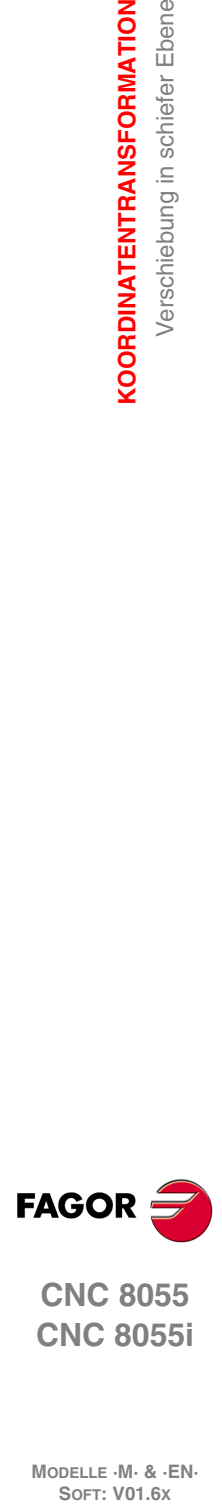

**15.**

**KOORDINATENTRANSFORMATION**

**KOORDINATENTRANSFORMATION** Verschiebung in schiefer Ebene

**CNC 8055 CNC 8055i**

# **15.1.5 Variablen, die mit der Funktion G49 in Verbindung stehen**

### **Lesevariablen in Verbindung mit der Definition der Funktion G49.**

# **ORGROX ORGROY ORGROZ**

Koordinatenwerte des neuen Werkstück-nullpunkt bezüglich des Maschinennullpunkts.

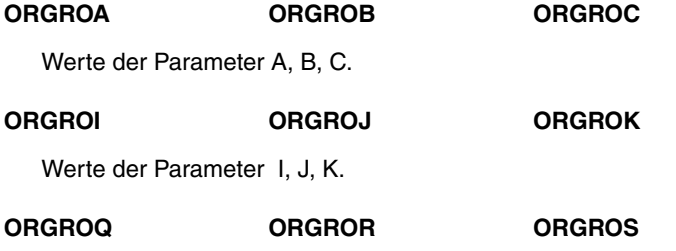

Werte der Parameter Q, R, S.

### **GTRATY**

Typ von G49 programmiert.

- $0 = G49$  nicht definiert.
- $1 =$  Typ G49 X Y Z A B C
- $2 =$  Typ G49 X Y Z Q R S
- $3 =$  Typ G49 T X Y Z S
- $4 =$  Typ G49 X Y Z I J K R S

Bei jeder Programmierung der Funktion G49 aktualisiert die CNC die Werte der definierten Parameter.

Wird zum Beispiel G49 XYZ ABC programmiert, so aktualisiert die CNC die Variablen ORGROX, ORGROY, ORGROZ, ORGROA, ORGROB, ORGROC. Der Rest der Variablen behält den vorherigen Wert.

### **Lese und Schreibvariablen, die von der CNC nach Ausführung der Funktion G49 aktualisiert werden.**

Ist eine rechtwinklige, kugelförmige oder winkelförmige Spindel vorhanden, d. h. der allgemeine Maschinenparameter "XFORM (P93)" steht auf 2 oder 3, zeigt die CNC folgende Information:

### **TOOROF**

Gibt die Position an, die die Hauptdrehachse der Spindel einnehmen muß, damit das Werkzeug senkrecht zur angegebenen schiefen Ebene steht.

### **TOOROS**

Gibt die Position an, die die Zweitdrehachse der Spindel einnehmen muß, damit das Werkzeug senkrecht zur angegebenen schiefen Ebene steht.

Bei Zugriff auf die Variablen TOOROF oder TOOROS wird die Satzvorbereitung gestoppt bis dieser Befehl ausgeführt ist.

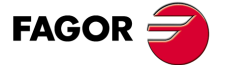

**CNC 8055 CNC 8055i** 

# **15.1.6 Parameter, die mit der Funktion G49 in Zusammenhang stehen**

Nach Ausführung von Funktion G49 aktualisiert die CNC die globalen Parameter P297 und P298:

- P297 Gibt die Position an, die die Hauptdrehachse der Spindel einnehmen muß, damit das Werkzeug senkrecht zur angegebenen schiefen Ebene steht. Der Wert stimmt mit dem der Variable TOOROF überein.
- P298 Gibt die Position an, die die Zweitdrehachse der Spindel einnehmen muß, damit das Werkzeug senkrecht zur angegebenen schiefen Ebene steht. Der Wert stimmt mit dem der Variable TOOROS überein.

Diese Parameter sind Globalparameter. Sie können daher vom Benutzer oder sogar von Meßtasterzyklen der CNC selbst geändert werden.

Nach Ausführen der Funktion G49 ist ihr Einsatz zu empfehlen. Wird dies nicht getan, sollten die Variablen TOOROF und TOOROS benutzt werden.

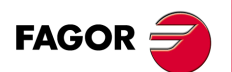

**CNC 8055 CNC 8055i**

# **15.1.7 Programmierbeispiel**

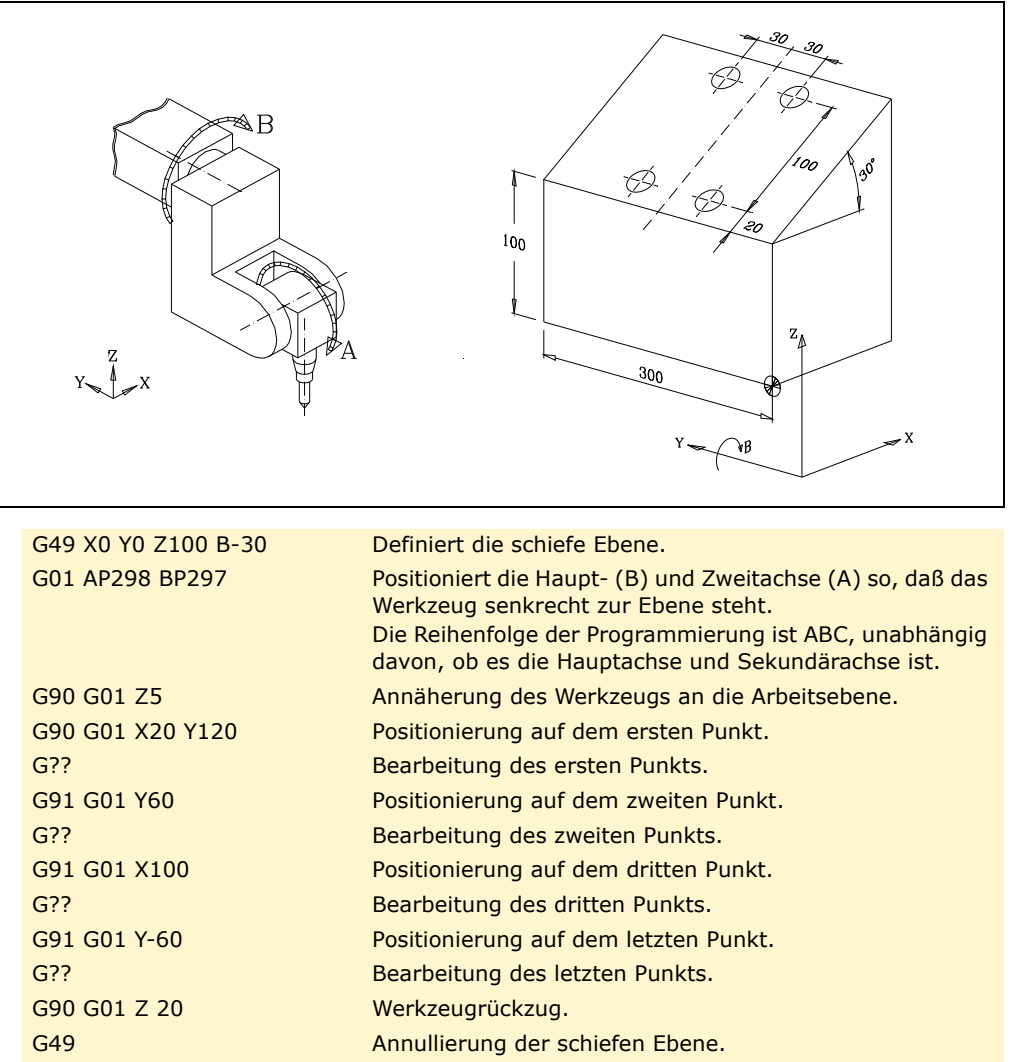

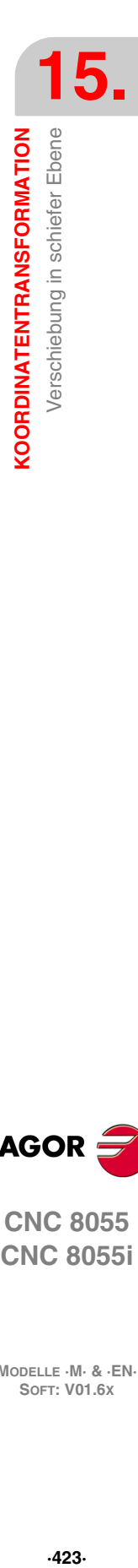

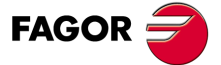

**CNC 8055**

# **15.2 Verschieben des Werkzeugs bezüglich des Koordinatensystems des Werkzeugs (G47)**

Bei Benutzung dieser Funktion sollte eine rechtwinklige, kugelförmige oder winkelförmige Spindel vorhanden sein (allgemeiner Maschinenparameter "XFORM (P93)" steht auf 2 oder 3).

Wenn man nicht die Funktion G47 verwendet, bewegt sich das Werkzeug gemäß dem Koordinatensystem für Werkstücke.

Im Beispiel links stimmen die Koordinaten des Werkstücks mit denen der Maschine überein. Im rechten Beispiel ist eine schiefe Ebene aktiv (G49). $\hat{\mathbf{z}}$  $\overline{z}$ Z  $\mathbf{\hat{X}}$  $\overline{\mathbf{x}}$ Y

Um das Werkzeug bezüglich des Koordinatensystem des Werkzeugs zu bewegen, muß beim Programmieren der Z-Achse Funktion G47 verwendet werden (G01 G47 Z).

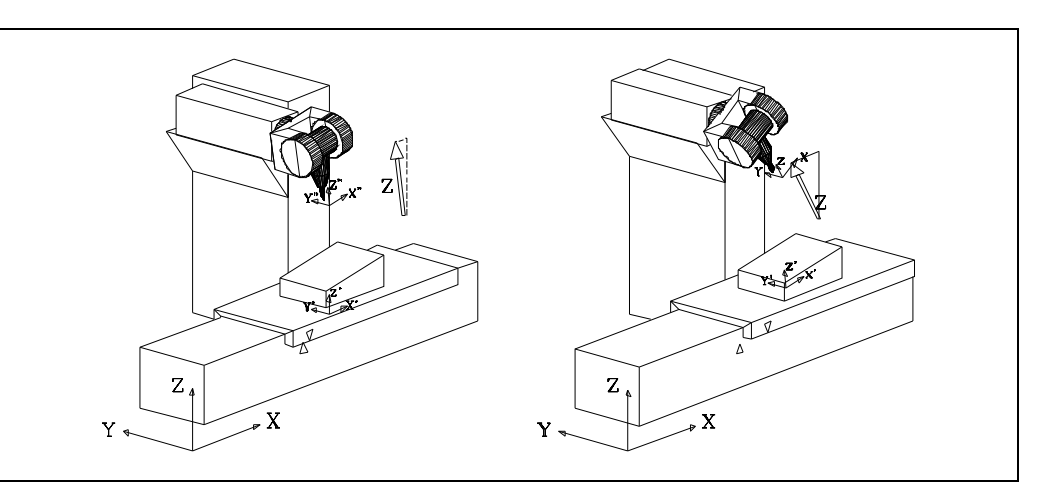

Die mittels Funktion G47 programmierten Verschiebungen sind immer inkremental.

Funktion G47 ist nicht modal und wirkt nur innerhalb des Satzes mit linearem Bahnverlauf, in dem sie programmiert wurde.

Funktion G47 kann auch dann programmiert werden, wenn die Funktionen G48 und G49 aktiv sind.

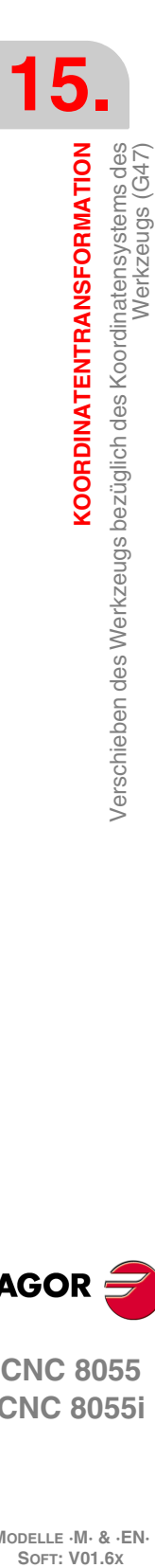

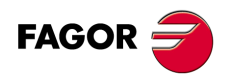

**CNC 8055 CNC 8055i**

# **15.3 TCP-Transformation (G48)**

Zur Anwendung dieser Leistung ist es erforderlich, daß die Spindelgelenke über einen Messystem-Eingang verfügen und von der CNC gesteuert werden.

Bei der Arbeit mit TCP-Transformation (Tool Center Point) erlaubt es die CNC, die Werkzeugorientierung zu verändern, ohne die Position der Werkzeugspitze zu ändern (Werkstückkoordinaten).

Hierfür muß die Spindel rechtwinklig, kugelförmig oder winkelförmig sein, d. h. der allgemeine Maschinenparameter "XFORM (P93)" ist ungleich Null.

Um das Werkzeug zu positionieren, ohne die Position der Werkzeugspitze zu verändern, muß die CNC mehrere Maschinenachsen verschieben.

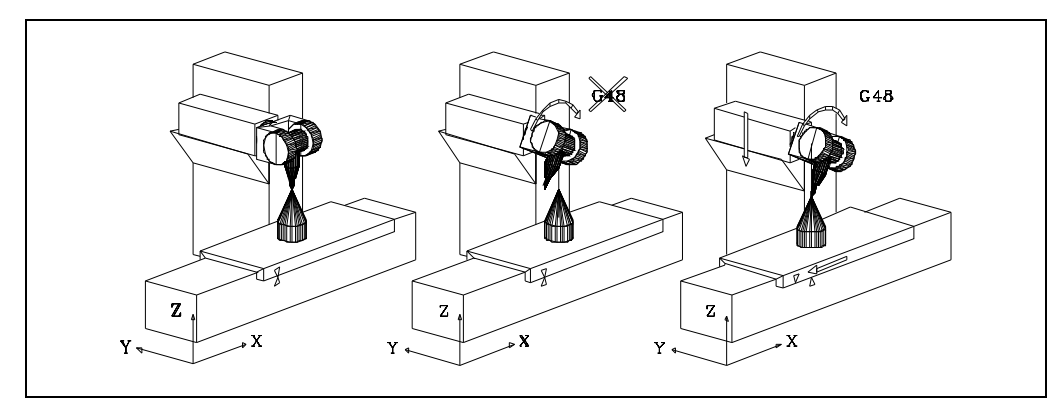

Die Aktivierung und Deaktivierung der TCP-Transformation geschieht mit Funktion G48:

G48 S1 Aktivierung der TCP-Transformation

G48 S0 Deaktivierung der TCP-Transformation

Die TCP-Transformation wird auch durch Programmierung der Funktion G48 ohne Parameter deaktiviert.

Die Funktion G48 ist modal und sie wird im Satz alleine programmiert.

Sobald die TCP-Transformation aktiv ist, können Spindelpositionierungen mit linearen und Kreisinterpolationen kombiniert werden.

Zur Orientierung der Spindel ist die Winkelposition zu programmieren, die die Haupt- und Zweitdrehachse der Spindel einnehmen sollen.

In den nachfolgend aufgeführten Beispielen steht die folgende Orthogonalspindel zur Verfügung:

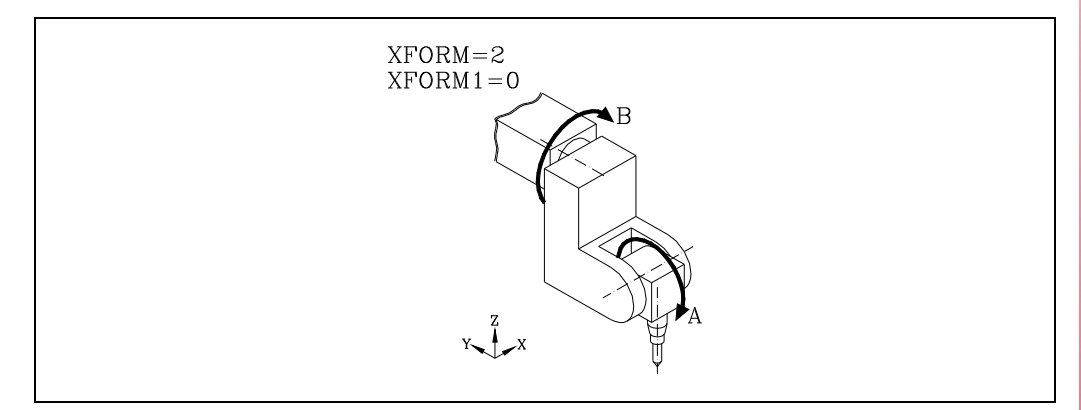

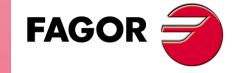

**CNC 8055 CNC 8055i** 

# **Beispiel –A– Kreisinterpolation unter fester Beibehaltung der Werkzeugorientierung**

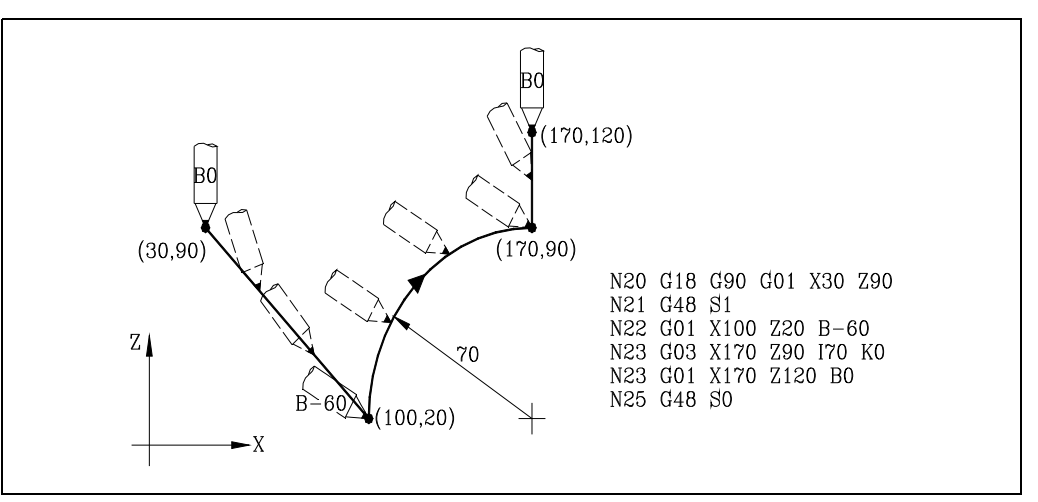

- Satz N20 wählt die Ebene ZX (G18) und positioniert das Werkzeug an den Anfangspunkt (30,90).
- Satz N21 aktiviert die TCP-Transformation.
- Der Satz N22 positioniert das Werkzeug an dem Punkt (100, 20) und richtet das Werkzeug auf  $-60<sup>°</sup>$  aus.

Die CNC interpoliert die Achsen XZB, indem sie die programmierte lineare Interpolation ausführt und das Werkzeug während der Achsbewegung von der Ausgangsposition (0°) bis zur vorgegebenen Endorientierung (-60°) dreht.

- Satz N23 führt eine Kreisinterpolation bis zu dem Punkt (170/90) durch, wobei auf dem ganzen Verfahrweg die gleiche Werkzeugorientierung beibehalten wird.
- Satz N24 positioniert das Werkzeug auf dem Punkt (170,120) und orientiert es auf 0°.

Die CNC interpoliert die Achsen XZB, indem sie die programmierte lineare Interpolation ausführt und das Werkzeug während der Achsbewegung von der Ausgangsposition (-60°) bis zur vorgegebenen Endorientierung (0°) dreht.

• Satz N25 deaktiviert die TCP-Transformation.

# **Beispiel –B– Kreisinterpolation mit dem senkrecht zum Bahnverlauf stehenden Werkzeug**

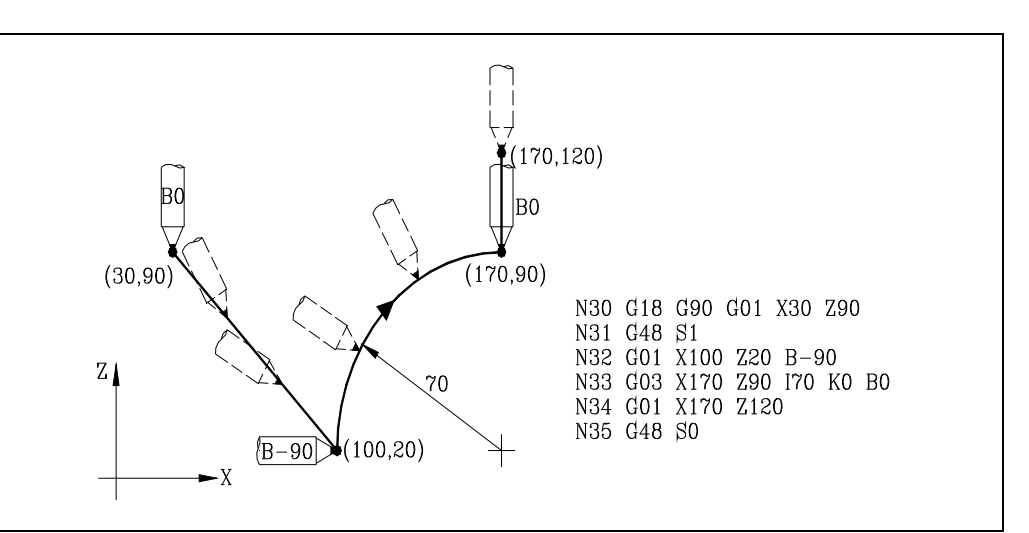

- Satz N30 wählt die Ebene ZX (G18) und positioniert das Werkzeug an den Anfangspunkt (30,90).
- Satz N31 aktiviert die TCP-Transformation.

**15.SOR SORDINATENTRANSFORMATION**<br>
SOFT: VOLGE MAN TO **SO 5:**<br>
SOFT: VO1.6x KOORDINATENTRANSFORMATION **KOORDINATENTRANSFORMATION** TCP-Transformation (G48)

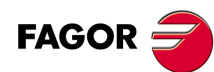

**CNC 8055 CNC 8055i**

• Der Satz N32 positioniert das Werkzeug an dem Punkt (100, 20) und richtet das Werkzeug auf  $-90^\circ$  aus.

Die CNC interpoliert die Achsen XZB, indem sie die programmierte lineare Interpolation ausführt und das Werkzeug während der Achsbewegung von der Ausgangsposition (0°) bis zur vorgegebenen Endorientierung (-90°) dreht.

• Satz N33 definiert eine Kreisinterpolation bis zum Punkt (170,90) und legt die Endorientierung des Werkzeugs auf (0°) fest.

Die CNC interpoliert die Achsen XZB, indem sie die programmierte Kreisinterpolation ausführt und das Werkzeug während der Achsbewegung von der Ausgangsposition (-90°) bis zur vorgegebenen Endorientierung (0°) dreht.

Da beide Orientierungen radial sind, bleibt das Werkzeug während der ganzen Verschiebung radial orientiert, also senkrecht zum Bahnverlauf.

- Satz N34 positioniert das Werkzeug auf dem Punkt (170,120).
- Satz N35 deaktiviert die TCP-Transformation.

# **Beispiel –C– Bearbeitung eines Profils**

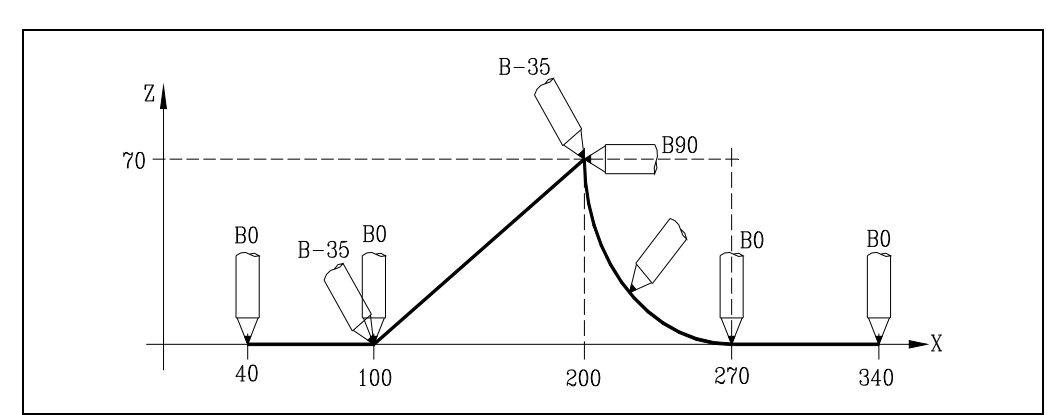

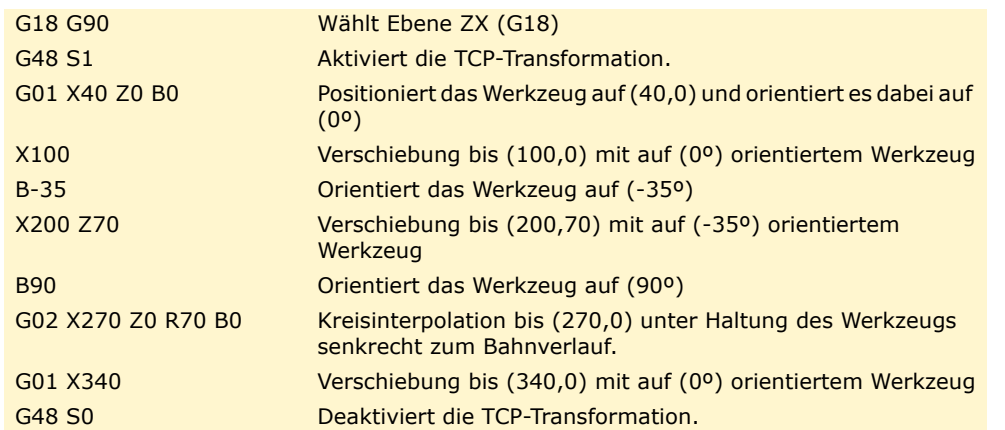

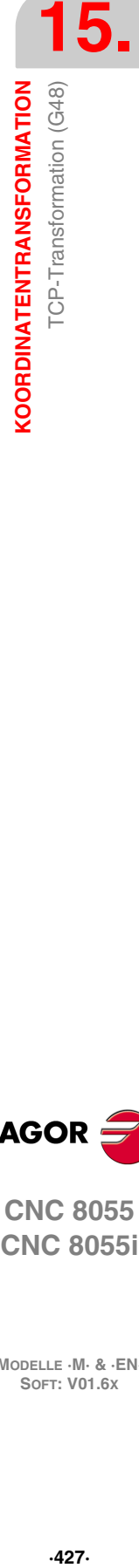

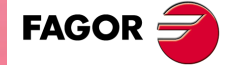

**CNC 8055 CNC 8055i** 

# **15.3.1 Überlegungen zur Funktion G48**

Die Programmierung von G49 ist in den folgenden Fällen nicht zulässig:

- Bei Modell GP.
- Vom SPS-Kanal aus (zulässig dagegen vom Benutzerkanal aus).

Für die Arbeit mit TCP-Transformation (G48) müssen die Achsen X, Y, Z definiert sein, den aktiven Dreiflächner bilden und linear sein. Die Achsen X, Y, Z dürfen mit GANTRY- Achsen, gekoppelten oder SPS-synchronisierten Achsen verbunden sein.

Wenn bei der Arbeit mit TCP-Transformation interpoliertes Gewindeschneiden in schiefen Ebenen ausgeführt werden soll, ist es ratsam, in allen Achsen (nicht nur der Z-Achse) Maßeinstellungen vorzunehmen und dabei die zweiten Verstärkungen und Beschleunigungen zu verwenden.

Die TCP-Transformation bleibt auch nach einem Aus- und Einschalten der CNC aktiv.

Die Programmierung von G48 ist auch dann möglich, wenn G49 aktiv ist und umgekehrt.

Um die TCP-Transformation zu annullieren, muß Funktion G48 S0 oder G48 ohne Parameter programmiert werden. Auch durch eine Maschinenreferenzpunktsuche (G74) wird sie deaktiviert.

Bei aktivierter TCP-Transformation kann Folgendes durchgeführt werden:

- Nullpunktverschiebungen G54-G59
- Drehungen des Koordinatensystems (G73)
- Voreinstellungen (G92, G93).
- Verschiebungen im kontinuierlichen oder inkrementalen Tipp-Betrieb und im Handradbetrieb.

Dagegen sind nicht erlaubt:

- Arbeit mit Meßtaster (G75).
- Das Ausführen von Verrundungen und Fasen, da in einem Satz Verrunden oder Fasen die Werkzeugorientierung beibehalten wird.
- Die Längenkompensation G43, da TCP an sich schon eine spezifische Längenkompensation enthält. CAD/CAM-Programme programmieren normalerweise den Koordinatenwert der Spindelbasis.

Besondere Aufmerksamkeit ist bei der Aktivierung und Deaktivierung von Funktion G48 geboten.

- Ist Funktion G48 aktiv, so zeigt die CNC die Koordinatenwerte der Werkzeugspitze.
- Ist Funktion G48 nicht aktiv, so zeigt die CNC die Koordinatenwerte der Werkzeugbasis oder der Sollspitze (Werkzeug nicht gedreht).

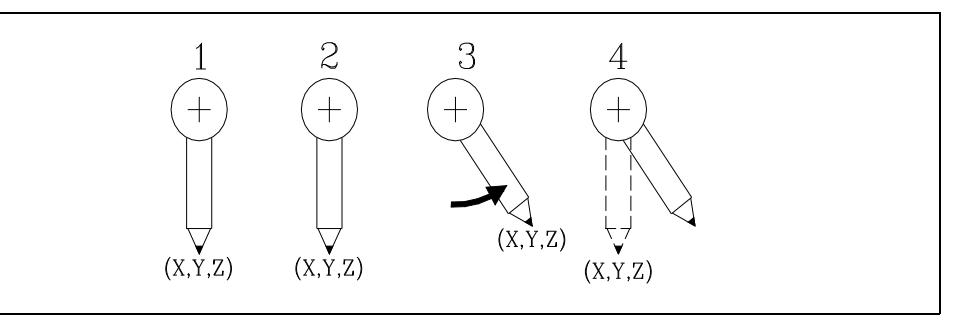

- **1.** Funktion G48 nicht aktiv. Die CNC zeigt die Koordinatenwerte der Spitze.
- **2.** Funktion G48 wird aktiviert. Die CNC zeigt weiterhin die Koordinatenwerte der Spitze.
- **3.** Das Werkzeug wird gedreht. Da Funktion G48 aktiv ist, zeigt die CNC weiterhin die Koordinatenwerte der Spitze.
- **4.** Funktion G48 wird deaktiviert. Die CNC zeigt die Koordinatenwerte der Sollspitze (Werkzeug nicht gedreht).

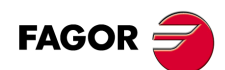

**CNC 8055 CNC 8055i**

Beim Arbeiten mit schiefen Ebenen und TCP-Transformation wird empfohlen, folgender Programmierreihenfolge zu folgen:

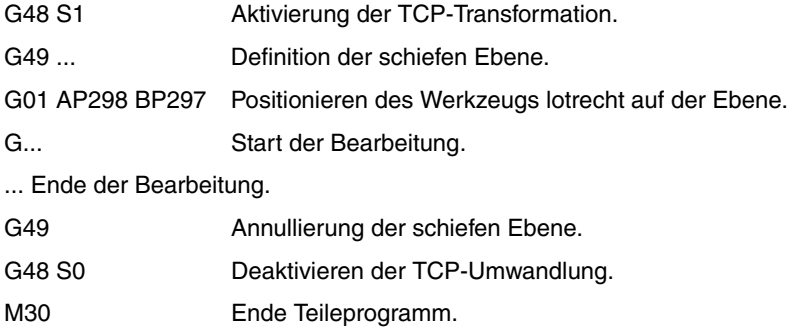

Es ist günstig, zuerst die TCP-Transformation zu aktivieren, da so das Werkzeug orientiert werden kann, ohne die Position der Werkzeugspitze zu verändern. So können unerwünschte Kollisionen vermieden werden.

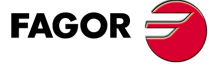

**CNC 8055 CNC 8055i** 

**15.KOORDINATENTRANSFORMATION SOR SORDINATENTRANSFORMATION**<br>
SOFT: VOLGE MAN TO **SO 5:**<br>
SOFT: VO1.6x

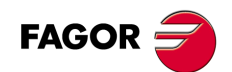

**CNC 8055 CNC 8055i**

**MODELLE ·M· & ·EN·**

**Programmierungshandbuch**

# **WINKELUMWANDLUNG DER GENEIGTEN ACHSE.**

# **16**

Mit Hilfe der Winkelumwandlung der geneigte Achse ist es möglich, Bewegungen entlang einer Achse auszuführen, die nicht im Winkel von 90º in Bezug auf eine anderen Achse angeordnet ist. Die Zustellbewegungen werden im kartesianischen System programmiert, und um die Zustellbewegungen auszuführen, werden sie in Bewegungen auf den tatsächlichen Achsen umgewandelt.

Bei einigen Maschinen sind die Achsen nicht nach dem kartesischen System konfiguriert, sondern sie bilden unter sich andere Winkel als 90º. Ein typischer Fall ist die X-Achse beim Drehen, die aus Gründen der Festigkeit keinen 90º-Winkel zur Z-Achse bildet, sondern einen anderen Wert annimmt.

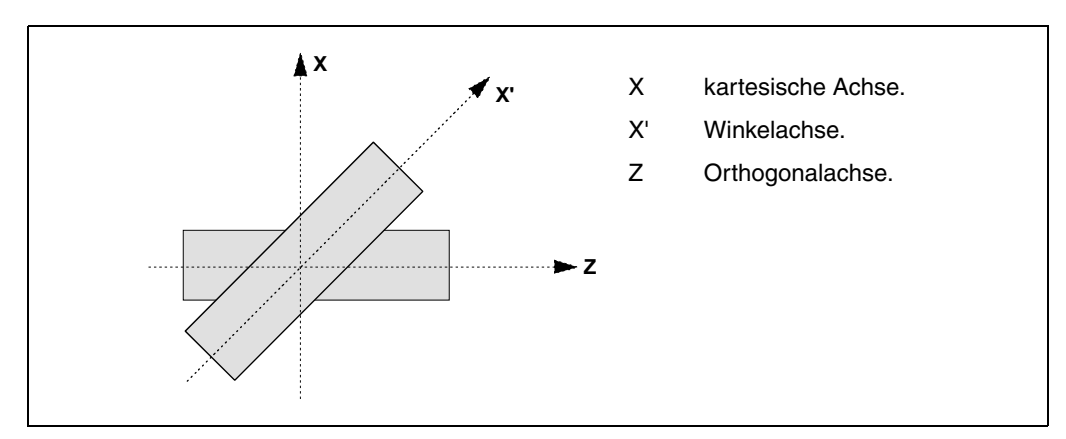

Damit man im kartesianischen System (Z-X), programmieren kann, muss man eine Winkelumwandlung der geneigten Achse aktivieren, damit die Bewegungen bezüglich der tatsächlichen nicht senkrechten Achsen umgewandelt werden (Z-X'). Auf diese Art und Weise wird eine programmierte Bewegung auf der X-Achse zu Bewegungen auf den Z-X'-Achsen; das heißt, dass sie zu Bewegungen auf der Z-Achse und der Winkelachse X' werden.

### *Aktivieren und deaktivieren der Winkelumwandlung.*

Die CNC übernimmt keine Umwandlung nach dem Einschalten; die Aktivierung der Winkelumwandlungen erfolgt vom Werkstückprogramm aus mit Hilfe der Funktion G46.

Die Aktivierung der Winkelumwandlungen erfolgt über das Werkstückprogramm mit Hilfe der Funktion G46. Wahlweise kann man eine Umwandlung auch "einfrieren", um die Winkelachse zu verfahren, die in kartesianischen Koordinatenwerten programmiert ist.

# *Einfluss des Resets, des Ausschaltens und der Funktion M30.*

Die Winkelumwandlung der geneigten Achse bleibt nach einen RESET, M30 und sogar nach einer Aus- und Einschaltung der Steuerung, aktiv.

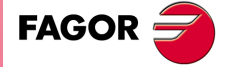

**CNC 8055 CNC 8055i**

# *Überlegungen zur Winkelumwandlung der geneigten Achse.*

Die Achsen für die Konfiguration der Winkelumwandlung müssen linear sein. Den beiden Achsen können Gantry-Achsen zugeordnet sein, sie können gekoppelt oder durch die SPS synchronisiert sein.

Wenn die Winkelumwandlung aktiviert ist, sind die angezeigten Maße die vom kartesianischen System. Sonst werden die Istwerte der Achsen angezeigt.

Mit der aktiven Umwandlung ist es gestattet, folgende Arbeitsgänge auszuführen:

- Nullpunktverschiebungen.
- Koordinatenvoreinstellung.
- Verschiebungen in fortlaufendem, inkrementalem Jog-Tippbetrieb und Handrädern.

Mit der aktiven Umwandlung ist es nicht gestattet, folgende Arbeitsgänge auszuführen:

- Verfahren bis Anschlag.
- Koordinatendrehung.
- Konstanter Vorschub bei der Fräsmaschine.

### **Maschinenreferenzsuche.**

Die Funktion G46 wird deaktiviert, wenn man die Referenzsuche auf einigen Achsen durchführt, die an der Winkelumwandlung beteiligt sind (Maschinenparameter ANGAXNA und ORTAXNA). Wenn man eine Referenzsuche auf den Achsen macht, die bei der Rechteckumwandlung nicht beteiligt sind, bleibt die Funktion G46 aktiviert.

Während der Maschinenreferenzsuche erfolgen die Zustellbewegungen auf den tatsächlichen Achsen.

### *Bewegungen im manuellen Modus (JOG-Tippbetrieb und Handräder).*

Die Zustellbewegungen im manuellen Modus kann man auf den tatsächlichen Achsen oder den kartesianischen Achsen in Abhängigkeit davon ausführen, wie der Hersteller sie definiert hat. Die Auswahl erfolgt von der SPS aus (MACHMOVE), und dies kann auch zum Beispiel mit Hilfe der vom Nutzer angepassten Taste möglich sein.

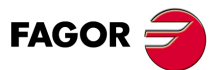

**CNC 8055 CNC 8055i**
# **16.1 Aktivierung und Deaktivierung der Winkelumwandlung.**

# **Aktivierung der Winkelumwandlung**

Mit Hilfe der aktiven Umwandlung werden die Zustellbewegungen in das kartesianische System einprogrammiert, und um die Zustellbewegungen auszuführen, wandelt die CNC diese in Bewegungen auf den wirklichen Achsen um. Die auf dem Bildschirm angezeigten Koordinatenwerte sind die vom kartesianischen System.

Die Aktivierung der Winkelumwandlung erfolgt mit Hilfe der Funktion G46, und diese wird dann in folgendem Format programmiert.

G46 S1

Diese Programmzeile aktiviert wieder die gestoppte Winkelumwandlung. [Siehe](#page-433-0) *["16.2 Unterbrechung der Winkelumwandlung"](#page-433-0)* auf Seite 434.

# **Deaktivierung der Winkelumwandlung**

Ohne die aktive Umwandlung werden die Zustellbewegungen im System der tatsächlichen Achsen programmiert und ausgeführt. Die auf dem Bildschirm angezeigten Koordinatenwerte sind die von den tatsächlichen Achsen.

Die Deaktivierung der Winkelumwandlung erfolgt mit Hilfe der Funktion G46, und diese wird dann in folgendem Format programmiert.

G46 S0 G46

Die Winkelumwandlung der geneigten Achse bleibt nach einem RESET, M30 und sogar nach einer Aus- und Einschaltung der Steuerung, aktiv.

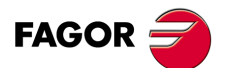

**CNC 8055 CNC 8055i** 

# <span id="page-433-0"></span>**16.2 Unterbrechung der Winkelumwandlung**

Das Stoppen der Winkelumwandlung ist ein spezieller Modus für Bewegungen entlang der Winkelachse, aber dieser ist im kartesianischen System programmiert. Während der Bewegungen im manuellen Modus wird die Unterbrechung für die Winkelumwandlung nicht angewendet.

Das Stoppen der Winkelumwandlung erfolgt mit Hilfe der Funktion G46, und diese wird dann in folgendem Format programmiert.

G46 S2

# *Programmierung der Zustellbewegungen nach dem Stoppen der Winkelumwandlung.*

Bei einer gestoppten Winkelumwandlung muss man in den Bewegungssatz nur den Koordinatenwert der Winkelachse einprogrammieren. Wenn man den Koordinatenwert der orthogonalen Achse programmiert, erfolgt das Verfahren gemäß der normalen Winkelumwandlung.

#### *Aufheben des Stoppens einer Umwandlung.*

Das Stoppen einer Winkelumwandlung deaktiviert man nach einem Reset oder einer M30. Die Aktivierung der Umwandlung (G46 S1) deaktiviert auch die Unterbrechung.

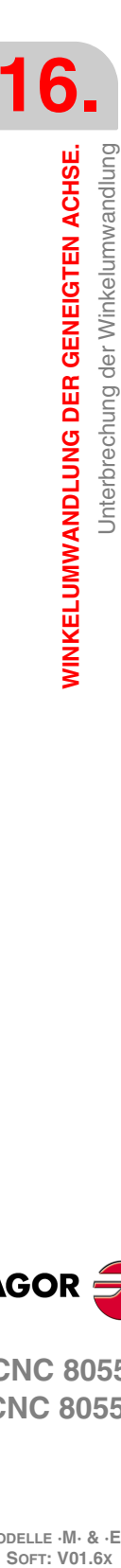

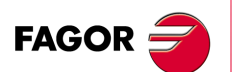

**CNC 8055 CNC 8055i**

**MODELLE ·M· & ·EN·**

# **ANHÄNGE**

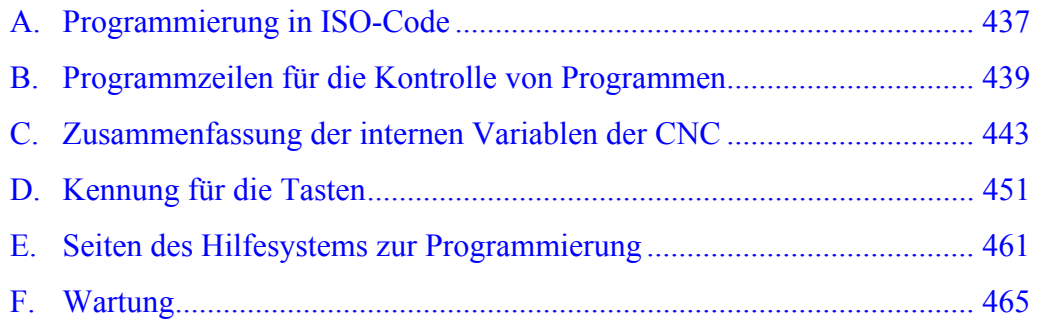

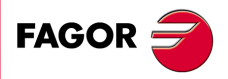

**CNC 8055 CNC 8055i**

**SOFT: V01.6X**

# **PROGRAMMIERUNG IN ISO-CODE**

<span id="page-436-0"></span>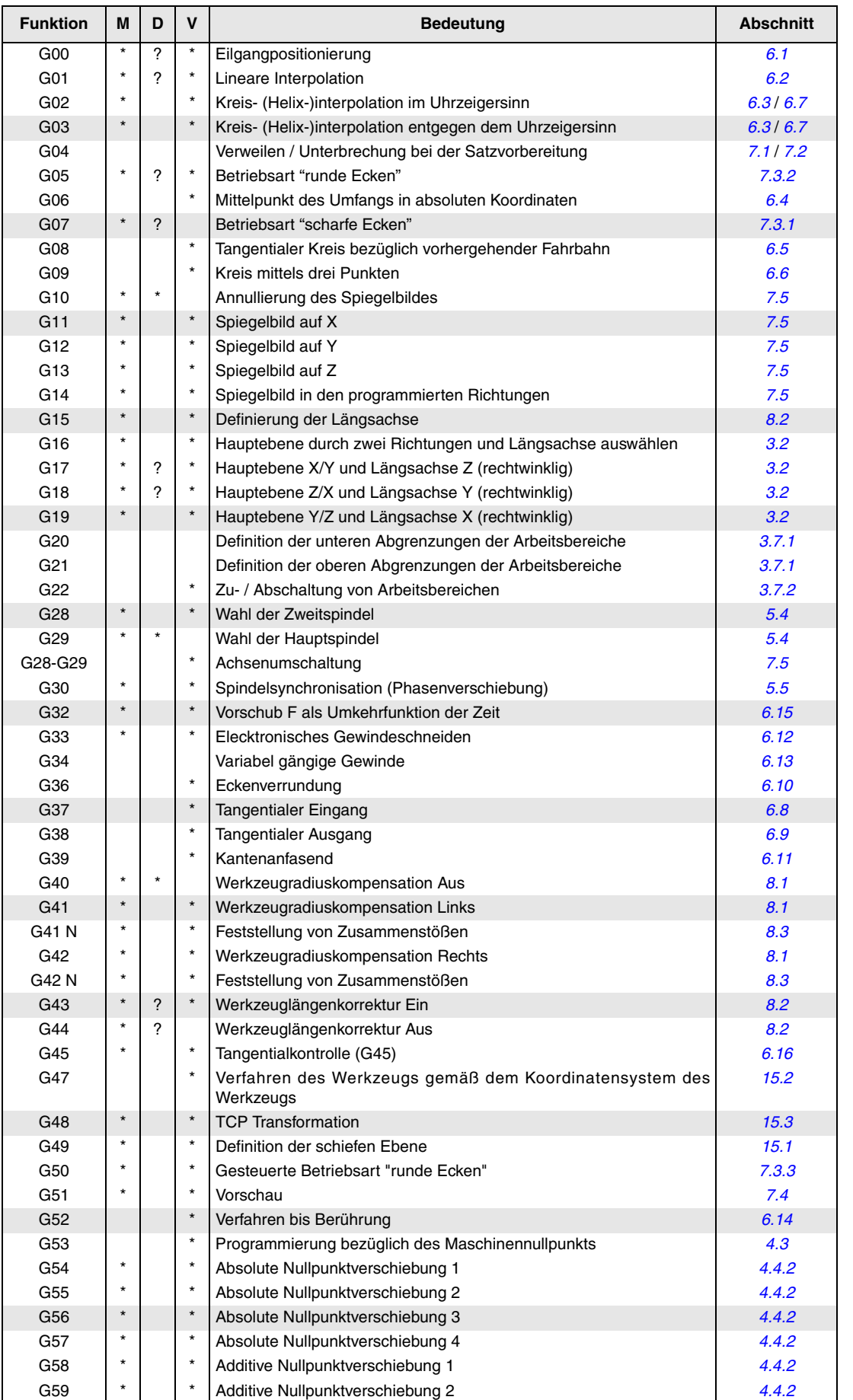

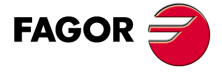

**CNC 8055 CNC 8055i**

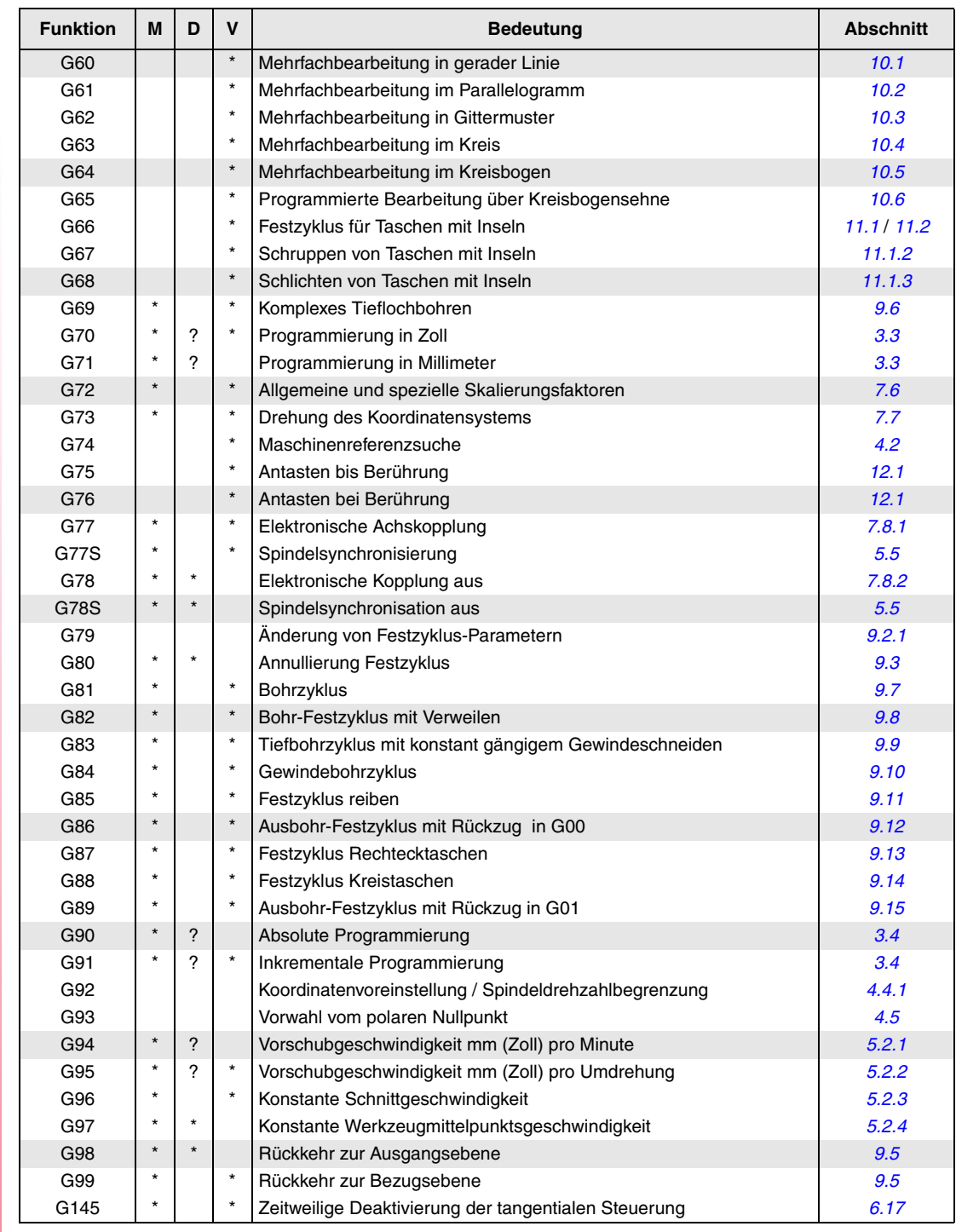

M bedeutet modal, d.h. die G-Funktion bleibt nach der Aktivierung aktiv, inkompatible G-Funktionen werden nicht aktiv.

D bedeutet Standard, d.h. die G-Funktion wird beim Einschalten der Betriebsspannung und nach M02/M30 sowie nach einem NOTHALT oder einem RÜCKSETZ-Vorgang aktiv.

Bedeutet, dass die Standardeinstellung für diese G-Funktion von den Werten der allgemeinen Maschinenparameter der CNC abhängt.

V bedeutet, dass der G-Code im Bearbeitungs- und im Simulationsmodus neben den aktuellen Bearbeitungsbedingungen angezeigt wird.

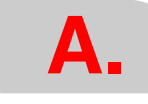

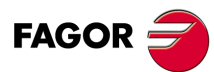

**CNC 8055 CNC 8055i SOR SOFT:** V01.6x<br>
PELLE -M- & -E<br>
SOFT: V01.6x<br>
SOFT: V01.6x

**MODELLE ·M· & ·EN·**

# <span id="page-438-0"></span>**PROGRAMMZEILEN FÜR DIE KONTROLLE VON PROGRAMMEN**

#### *Anzeigeanweisungen.*

#### **(ERROR Ganzzahl, "Textmeldung")**

Hält die Programmausführung an und anzeigt den angegebenen Fehler an.

#### **(MSG "Meldung")**

Zeigt die angegebene Mitteilung an.

#### **(DGWZ Ausdruck 1, ...... Ausdruck 6)**

Die graphische Darstellung wird definiert.

#### *Aktivierungs- und Deaktivierungsanweisungen.*

# **(ESBLK und DSBLK)**

Die CNC führt alle Sätze aus, die sich zwischen ESBLK und DSBLK befinden, als ob es sich dabei um einen einzigen Satz handelt.

#### **(ESTOP und DSTOP)**

Aktivierung (ESTOP) und Deaktivierung (DSTOP) mit der Stopptaste und externes Stoppsignal (SPS).

#### **(EFHOLD und DFHOLD)**

Aktivierung von EFHOLD und Deaktivierung von DFHOLD am Eingang von Feed-Hold (SPS).

#### *Ablaufsteuerungsanweisungen.*

#### **(GOTO N(Ausdruck))**

Löst einen Sprung innerhalb des gleichen Programms aus, und zwar zu dem Satz, der mit Hilfe der Kennung N (Ausdruck) festgelegt wurde.

#### **(RPT N(Ausdruck), N(Ausdruck), P(Ausdruck))**

Wiederholt die Ausführung des Teils des Programms, das zwischen zwei Sätzen vorhanden ist, die mit Hilfe der Kennung N (Ausdruck) festgelegt wurden.

#### **( IF (Bedingung) <Aktion1> ELSE <Aktion2> )**

Analysiert die gegebene Bedingung, welche ein relationaler Ausdruck sein muss. Wenn die Bedingung sicher ist (Ergebnis ist gleich 1),wird die <Aktion1> ausgeführt, und sonst (Ergebnis ist gleich 0) wird die <Aktion2> ausgeführt.

#### *Unterprogrammanweisungen.*

( *[Abschnitt 14.5](#page-390-0)* )

( *[Abschnitt 14.2](#page-386-0)* )

( *[Abschnitt 14.3](#page-387-0)* )

( *[Abschnitt 14.4](#page-388-0)* )

**(SUB Ganzzahl)** Unterprogrammdefinition.

**FAGOR** 

**CNC 8055 CNC 8055i**

( *Abschnitt 14.5* )

# **(RET)** Unterprogramm-Ende.

#### **(CALL(Ausdruck))**

Aufruf einer Subroutine.

#### **(PCALL(Ausdruck), (Zuordnungsanweisung), (Zuordnungsanweisung),... )**

Aufruf einer Subroutine. Außerdem gestattet dies mit Hilfe der Programmzeilen zur Zuordnung die Initialisierung bis zu einem Maximum von 26 lokalen Parametern der besagten Subroutine.

#### **(MCALL(Ausdruck), (Zuordnungsanweisung), (Zuordnungsanweisung),... )**

Genau wie die Programmzeile PCALL, aber die angegebene Subroutine wird in eine modale Subroutine umgewandelt.

#### **( MDOFF )**

Löschung der modalen Subroutine.

#### *Anweisungen dem Meßtaster zugeordnet*

( *[Abschnitt 14.6](#page-394-0)* )

**(PROBE (Ausdruck), (Zuordnungsanweisung), (Zuordnungsanweisung),... )**

Führt einen Festzyklus für den Messtaster aus, wobei ihre Parameter mit Hilfe der Programmzeilen zur Zuordnung initialisiert werden.

#### *Programmzeilen für Subroutinen zur Programmunterbrechung.*

( *[Abschnitt 14.7](#page-395-0)* )

#### **(REPOS X, Y, Z,... )**

Man muss sie immer innerhalb der Subroutinen für die Programmunterbrechung verwenden, und dies erleichtert die Neupositionierung der Maschine am Punkt der Programmunterbrechung.

#### *Programmieranweisungen.*

( *[Abschnitt 14.8](#page-396-0)* )

**( EXEC P (Ausdruck), (verzeichnis) )** Beginn der Programmausführung

#### **( MEXEC P (Ausdruck), (verzeichnis) )**

Die Programmausführung beginnt in modaler Form.

#### **( OPEN P(Ausdruck), (Zielverzeichnis), A/D, "Programmkommentar" )**

Die Bearbeitung eines neuen Programms beginnt, es ist gestattet, einen Kommentar zum Programm zu schreiben.

#### **( WRITE <Satztext> )**

Fügt nach dem letzten Satz des Programms, den man mit Hilfe der Programmzeile OPEN P editiert, die Informationen hinzu, die im <SatzText> als neuer Programmsatz enthalten ist.

#### *Programmzeilen, die mit den Kinematiks in Zusammenhang stehen.*

( *[Abschnitt 14.9](#page-399-0)* )

# **( INIPAR )**

**CNC 8055 CNC 8055i**

**FAGOR** 

Validiert die Maschinenparameter, die über die OEM-Subroutine zur Festlegung der Kinematiks modifiziert wurden.

**MODELLE ·M· & ·EN·**

**B.**

 $\mathsf{r}$ 

# *Schirmbildanpassungsanweisungen.*

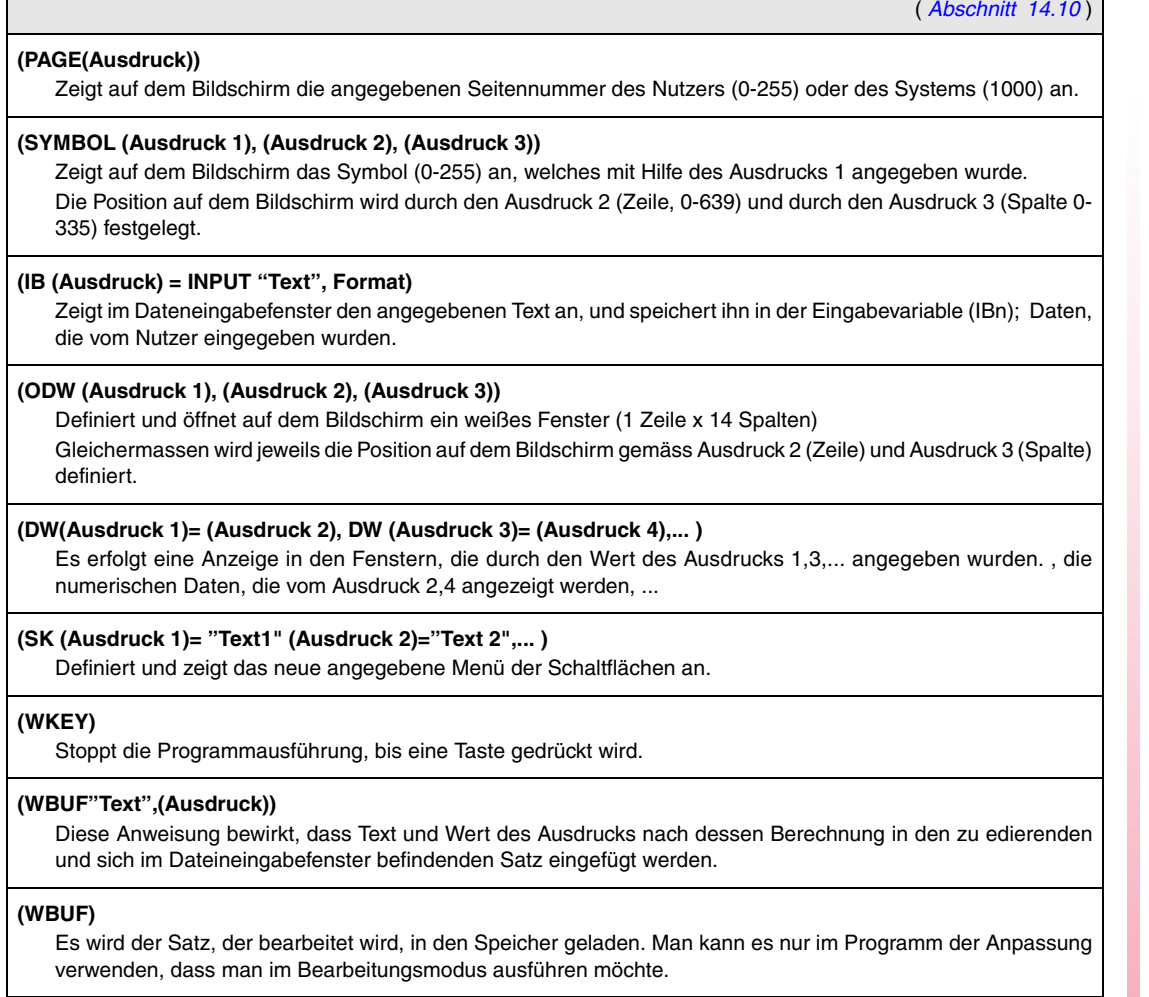

# **(SYSTEM)**

Beendet die Programmausführung zur Anpassung an den Nutzer und kehrt wieder ins entsprechende Standardmenü der CNC zurück.

٦

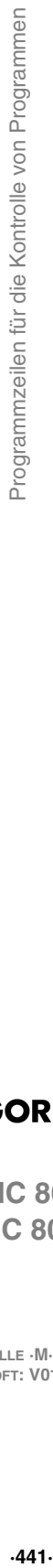

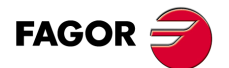

**CNC 8055 CNC 8055i**

**B.** 

Programmzeilen für die Kontrolle von Programmen

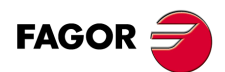

**CNC 8055 CNC 8055i** 

MODELLE · M· & · EN·<br>SOFT: V01.6x

Programmierungshandbuch

# <span id="page-442-0"></span>**ZUSAMMENFASSUNG DER INTERNEN VARIABLEN DER CNC**

- Das Symbol R zeigt an, dass es gestattet ist, die entsprechenden Variable zu lesen.
- Das Symbol W zeigt an, dass es gestattet ist, die entsprechenden Variable zu modifizieren.

#### *Variablen für Werkzeuge.*

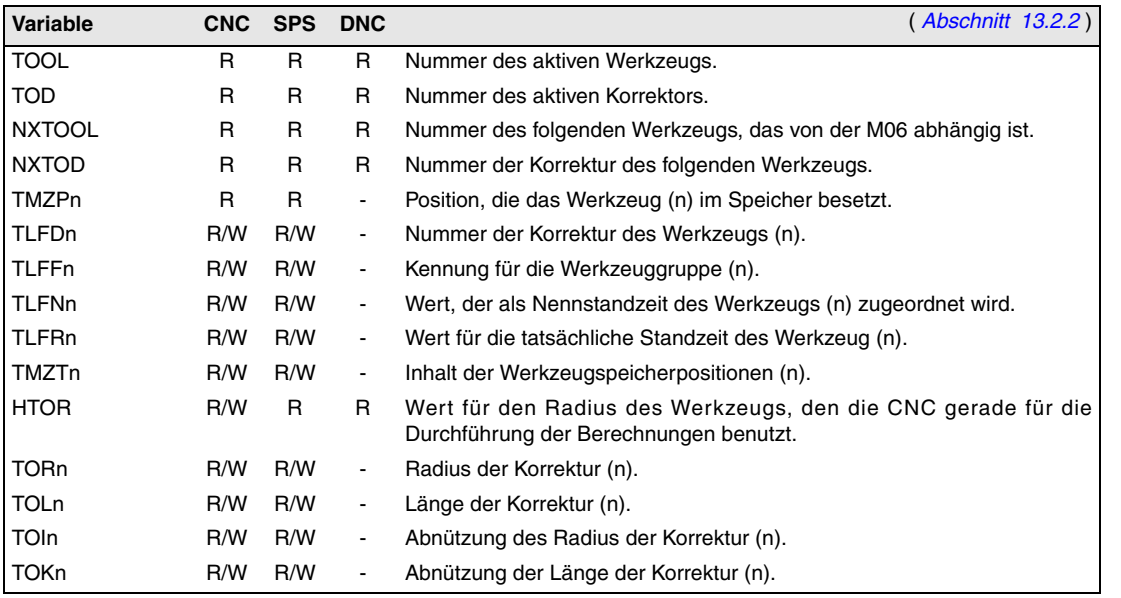

#### *Variablen für Nullpunktverschiebungen.*

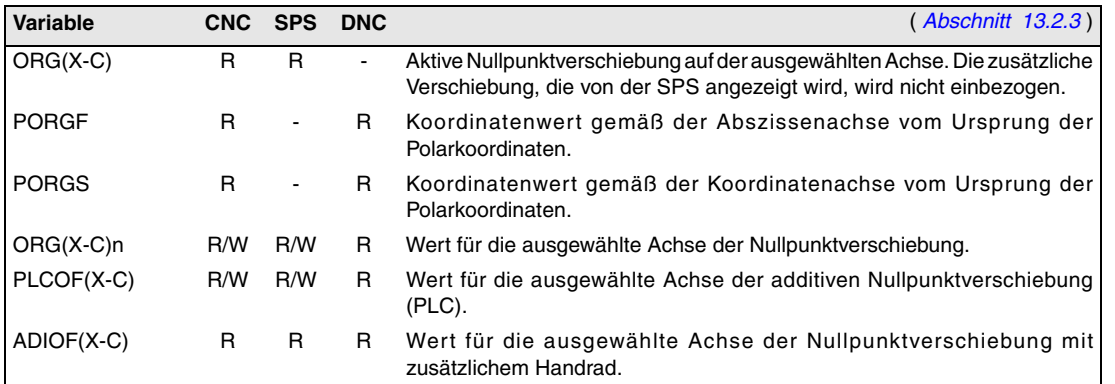

# *Variablen, die mit der Funktion G49 in Verbindung stehen*

Variablen, die mit der Festlegung der Funktion G49 in Verbindung stehen.

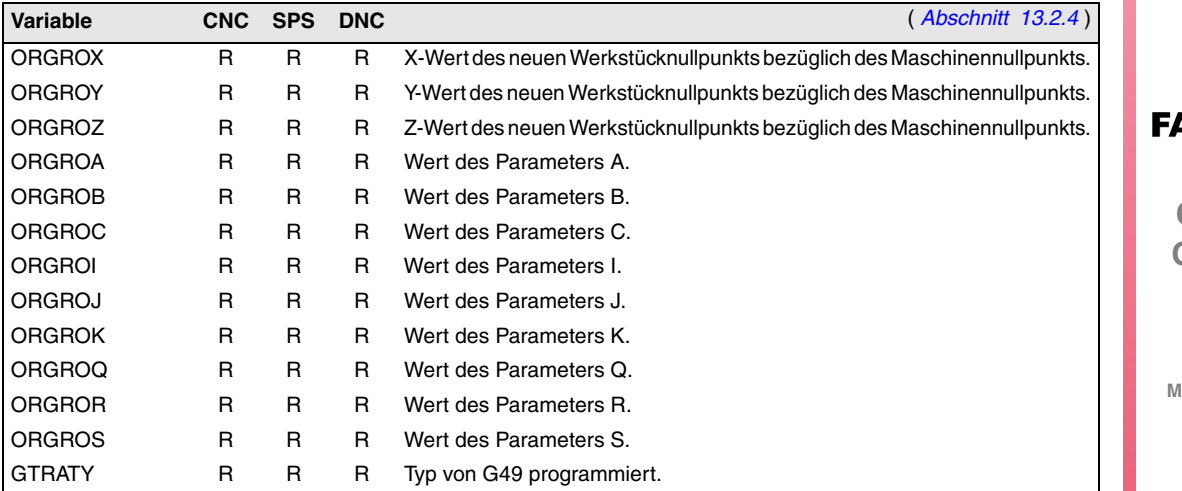

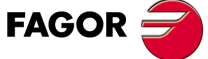

**CNC 8055 CNC 8055i**

Variablen, welche die CNC aktualisiert, sobald erst einmal die Funktion G49 ausgeführt wurde.

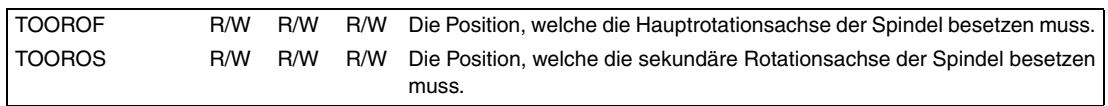

# *Variablen für Maschinenparameter.*

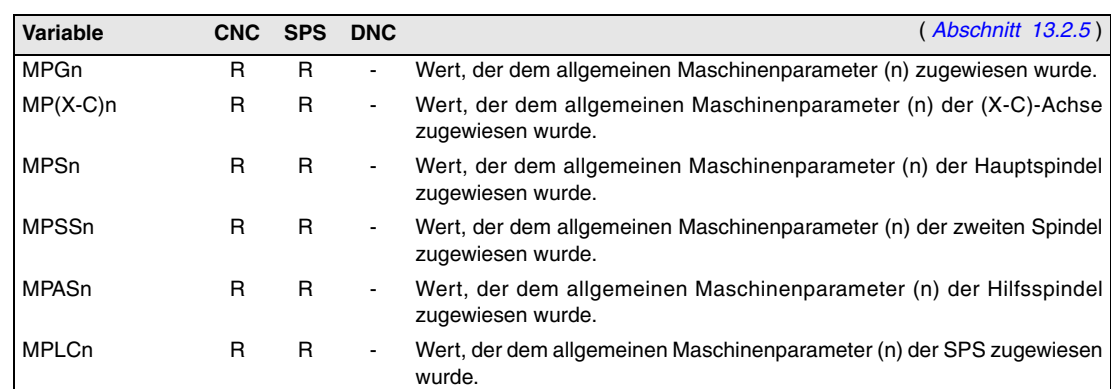

#### *Den Arbeitsbereichen zugeordnete Variablen.*

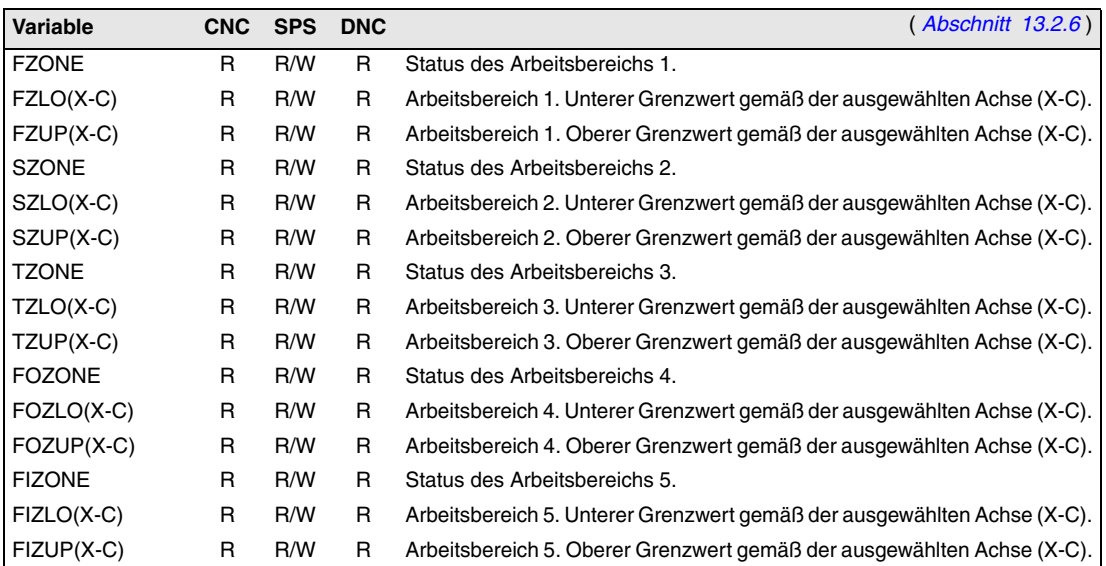

# *Den Vorschüben zugeordnete Variablen*

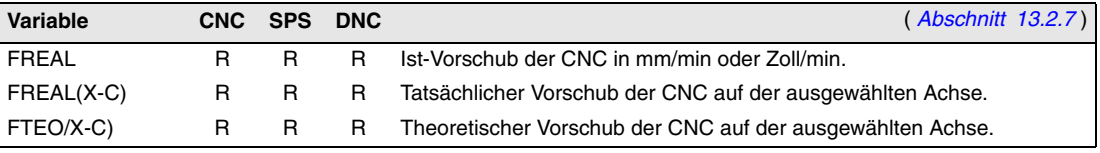

Variablen, die mit der Funktion G94 in Verbindung stehen.

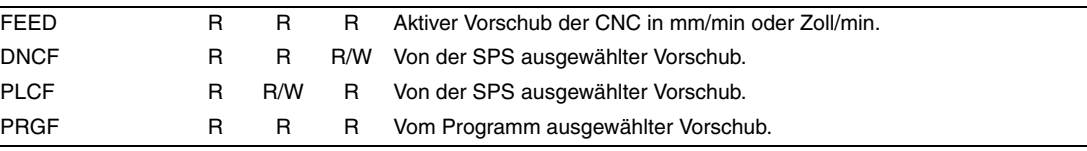

Variablen, die mit der Funktion G95 in Verbindung stehen.

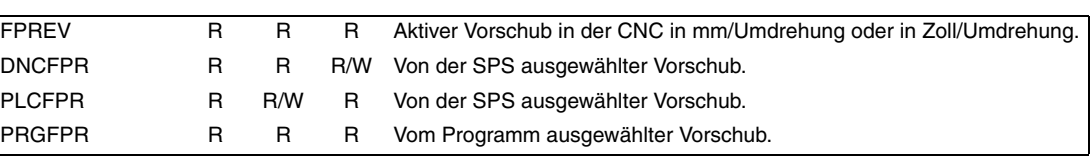

#### Variablen, die mit der Funktion G32 in Verbindung stehen.

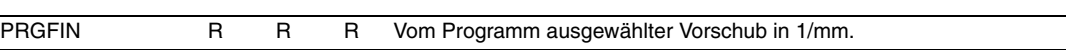

**C.**

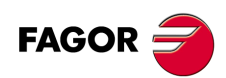

**CNC 8055 CNC 8055i**

**MODELLE ·M· & ·EN·**

# Dem Override (%) zugeordnete Variablen

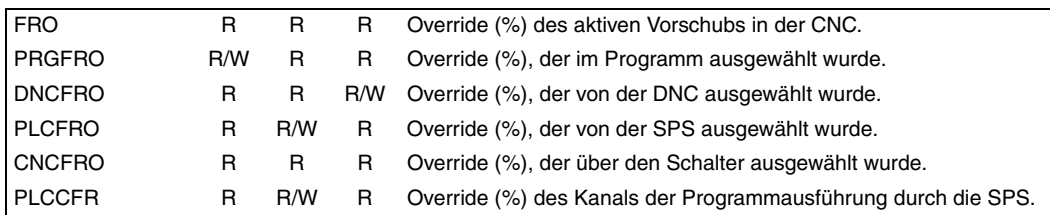

# *Den Koordinaten zugeordnete Variablen.*

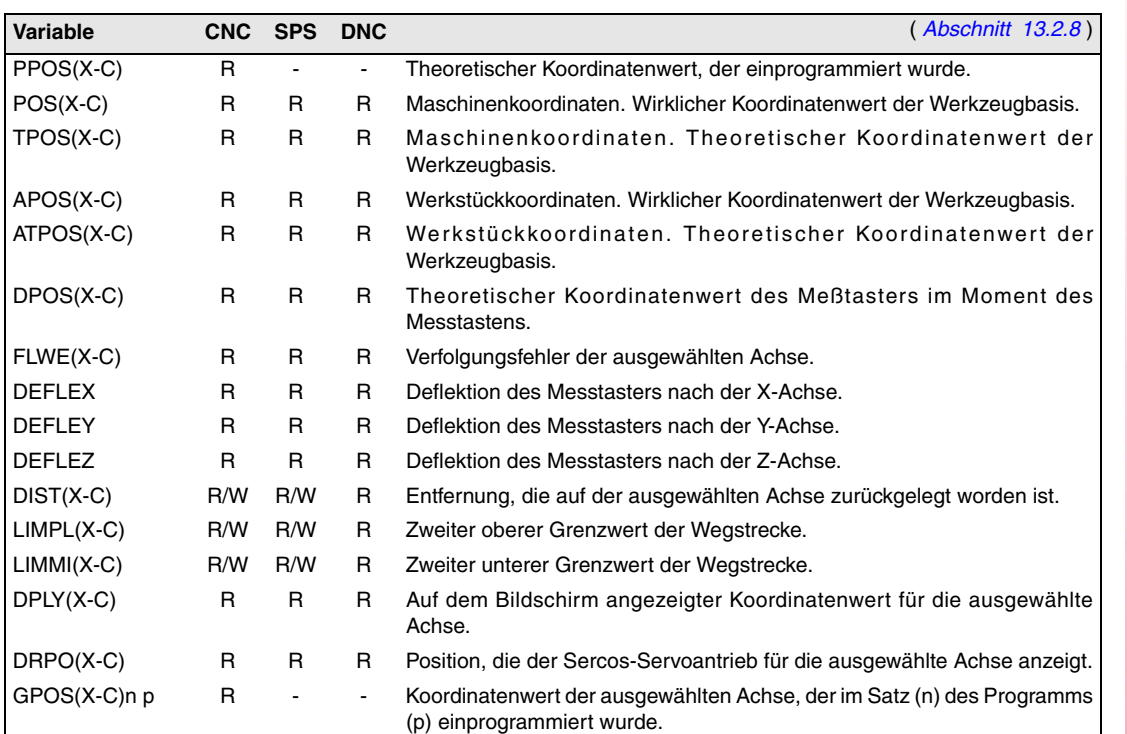

# *Variablen, die mit den elektronischen Handrädern in Verbindung stehen.*

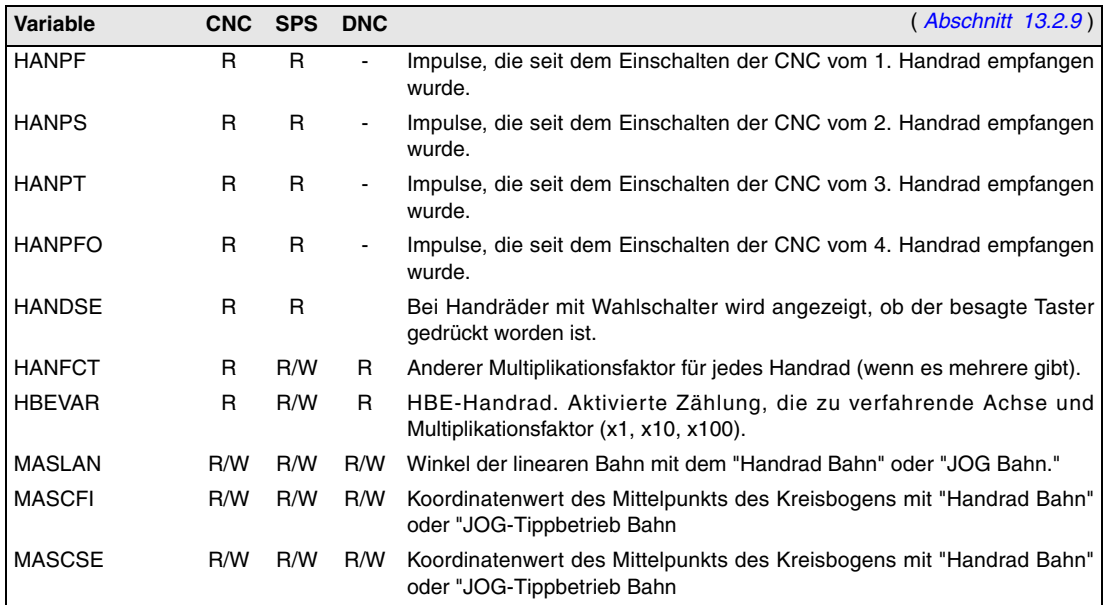

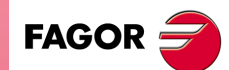

**CNC 8055 CNC 8055i**

# *Meßsystem zugeordnete Variablen*

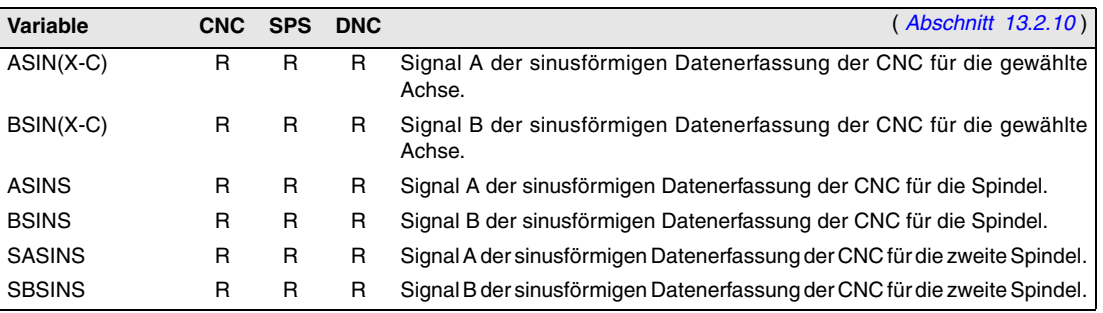

#### *Der Spindel zugeordnete Variablen.*

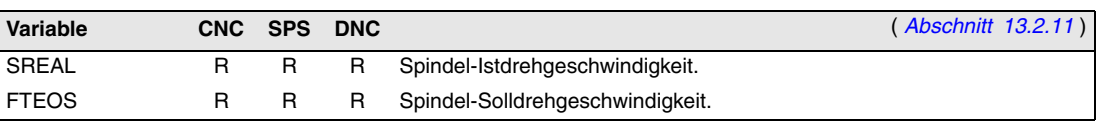

Variablen, die mit der Drehzahl in Verbindung stehen.

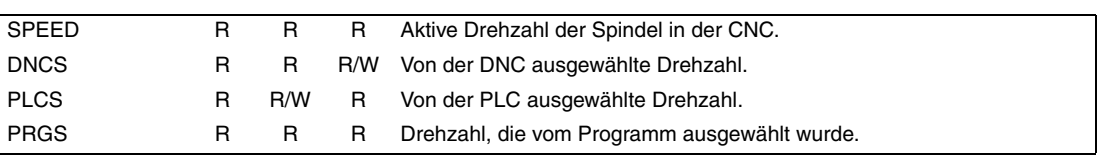

Dem Override (%) zugeordnete Variablen.

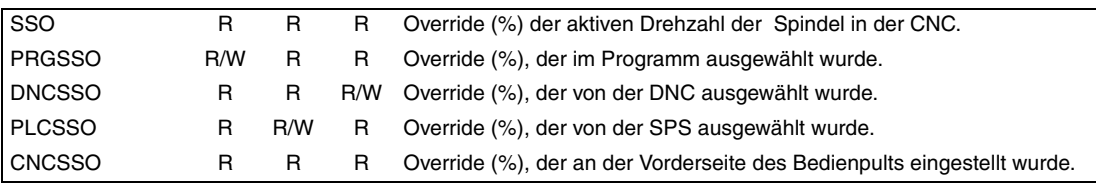

#### Den Geschwindigkeitbegrenzungen zugeordnete Variablen.

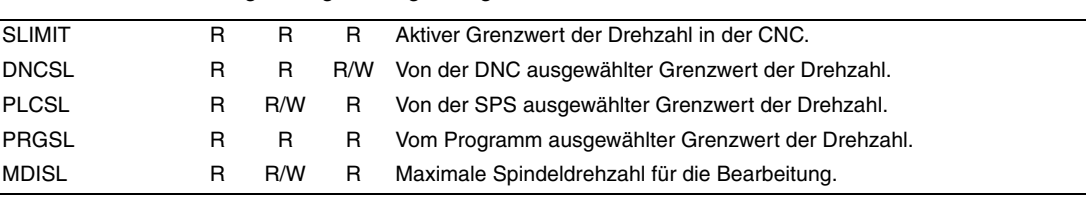

Die Position zugeordnete Variablen.

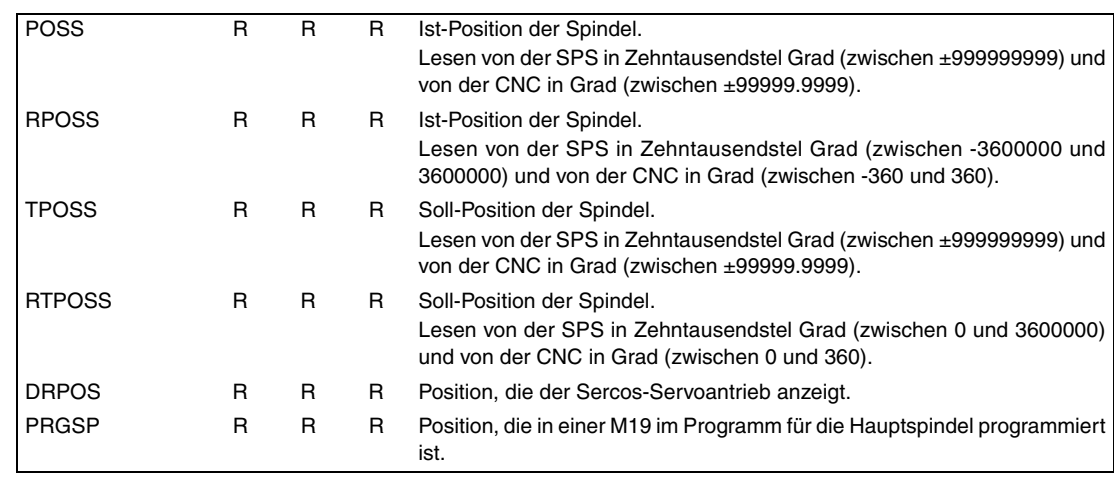

#### Variablen, die mit dem Verfolgungsfehler in Verbindung stehen.

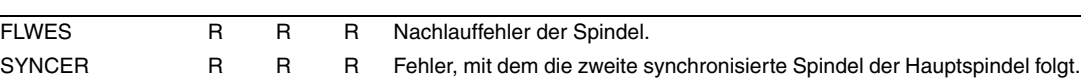

**C.**

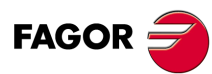

**CNC 8055 CNC 8055i**

**MODELLE ·M· & ·EN·**

# *Der Spindel zugeordnete Variablen.*

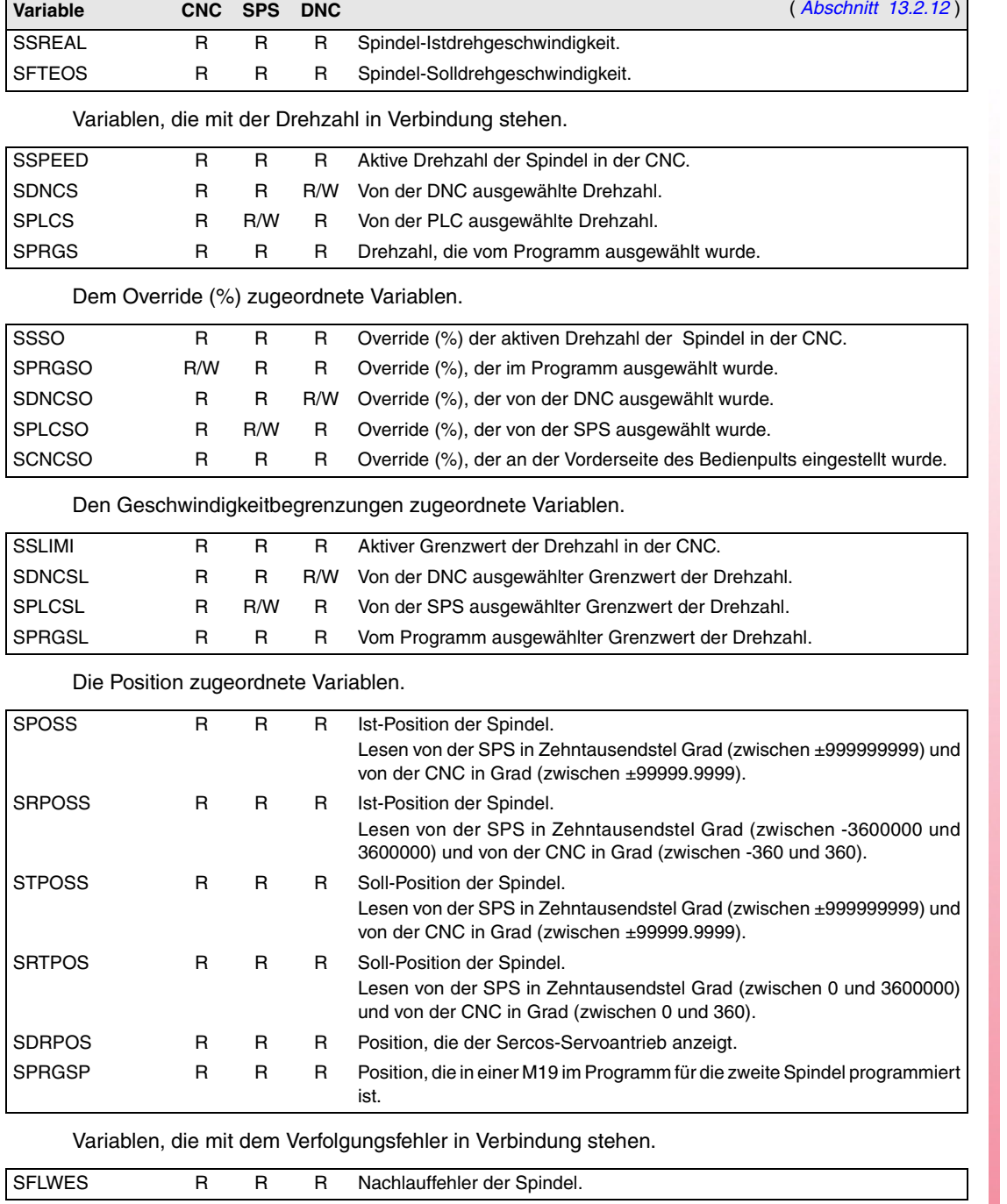

# *Variablen, die mit dem Maschinenwerkzeug in Verbindung stehen.*

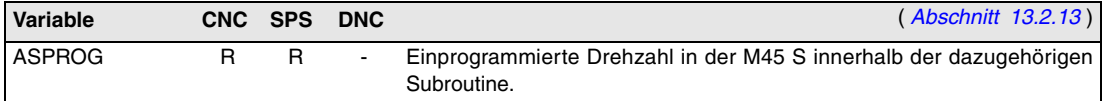

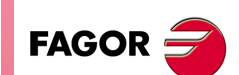

**CNC 8055 CNC 8055i**

**MODELLE ·M· & ·EN· SOFT: V01.6X**

**C.**

# *Die SPS zugeordnete Variablen.*

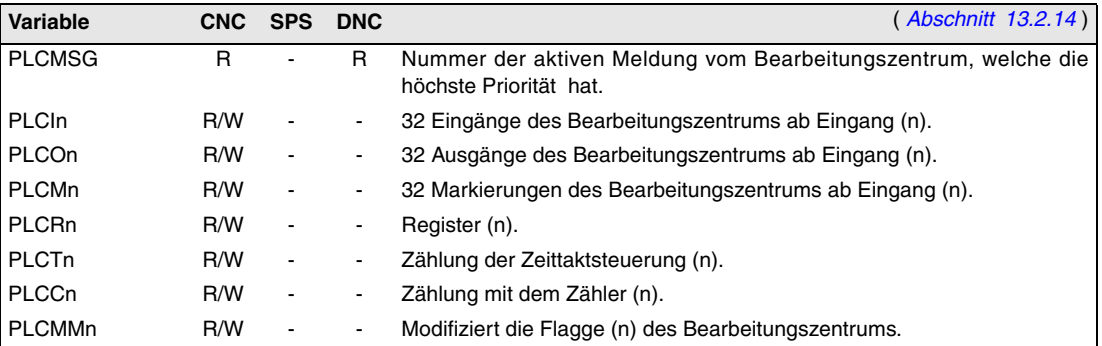

*Variablen, die mit den lokalen und globalen Parametern in Zusammenhang stehen.* 

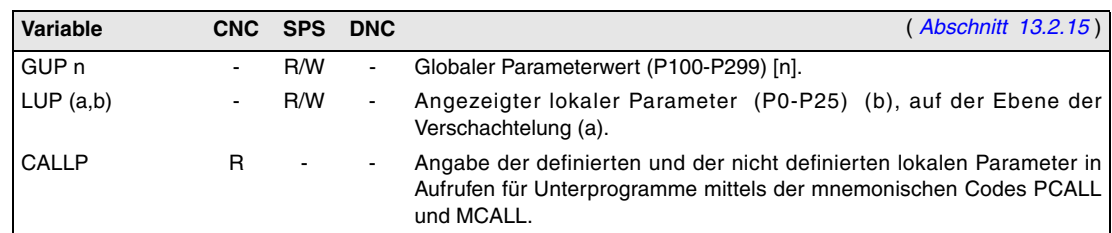

# *Sercos.*

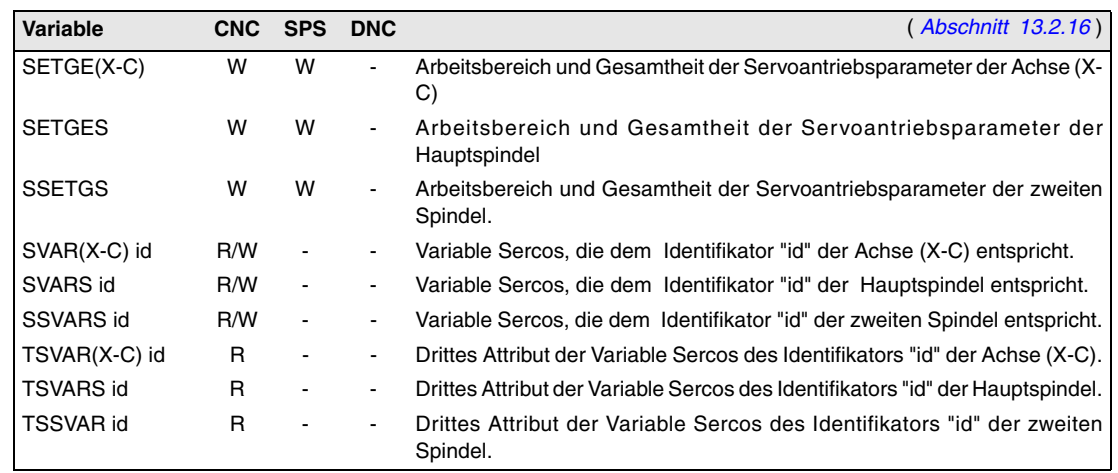

# *Variablen zur Konfiguration der Hard- und Software.*

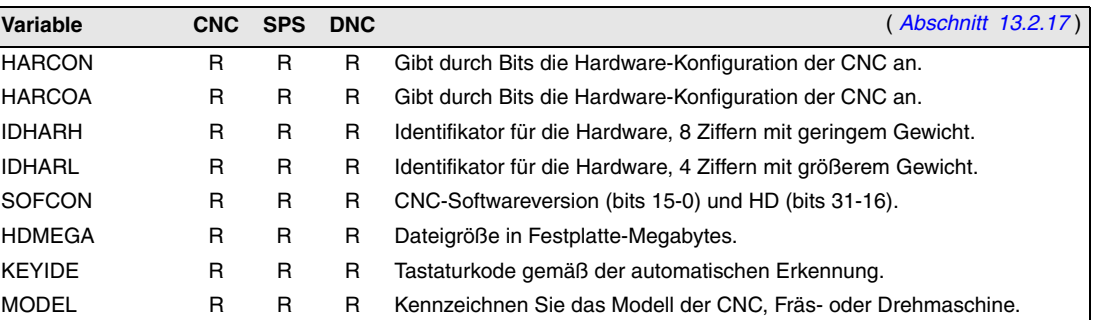

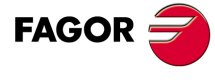

**CNC 8055 CNC 8055i**

**MODELLE ·M· & ·EN·**

**C.**

# *Ferndiagnose zugeordnete Variablen.*

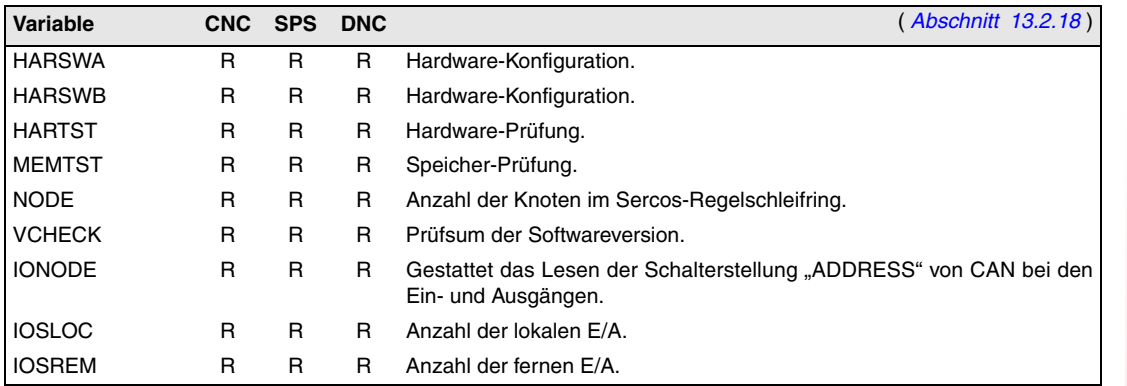

# *Der Betriebsart zugeordneter Variablen.*

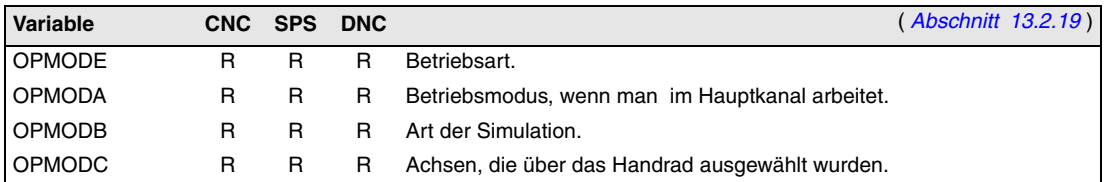

# *Sonstige Variablen.*

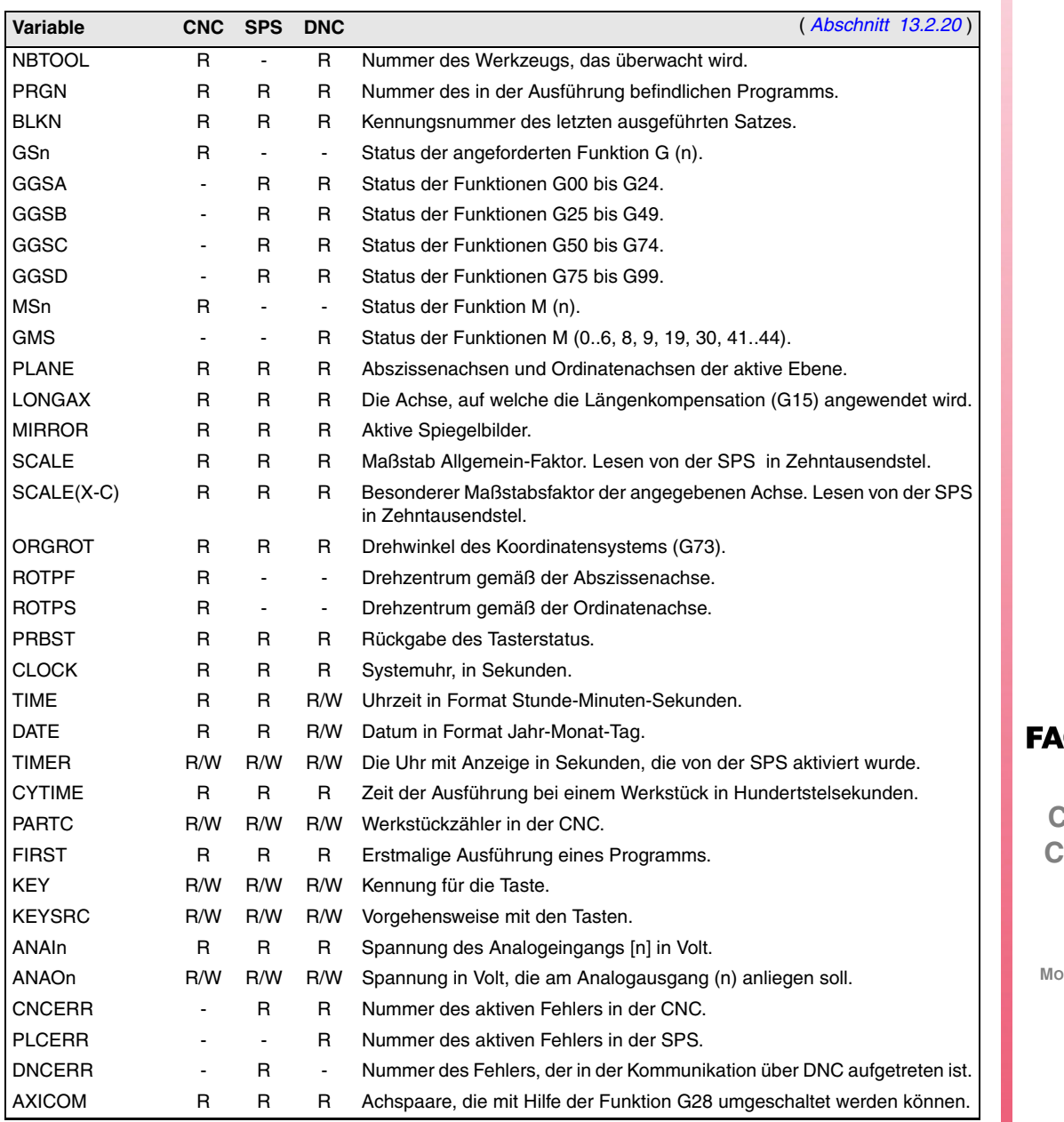

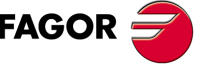

**CNC 8055 NC 8055i** 

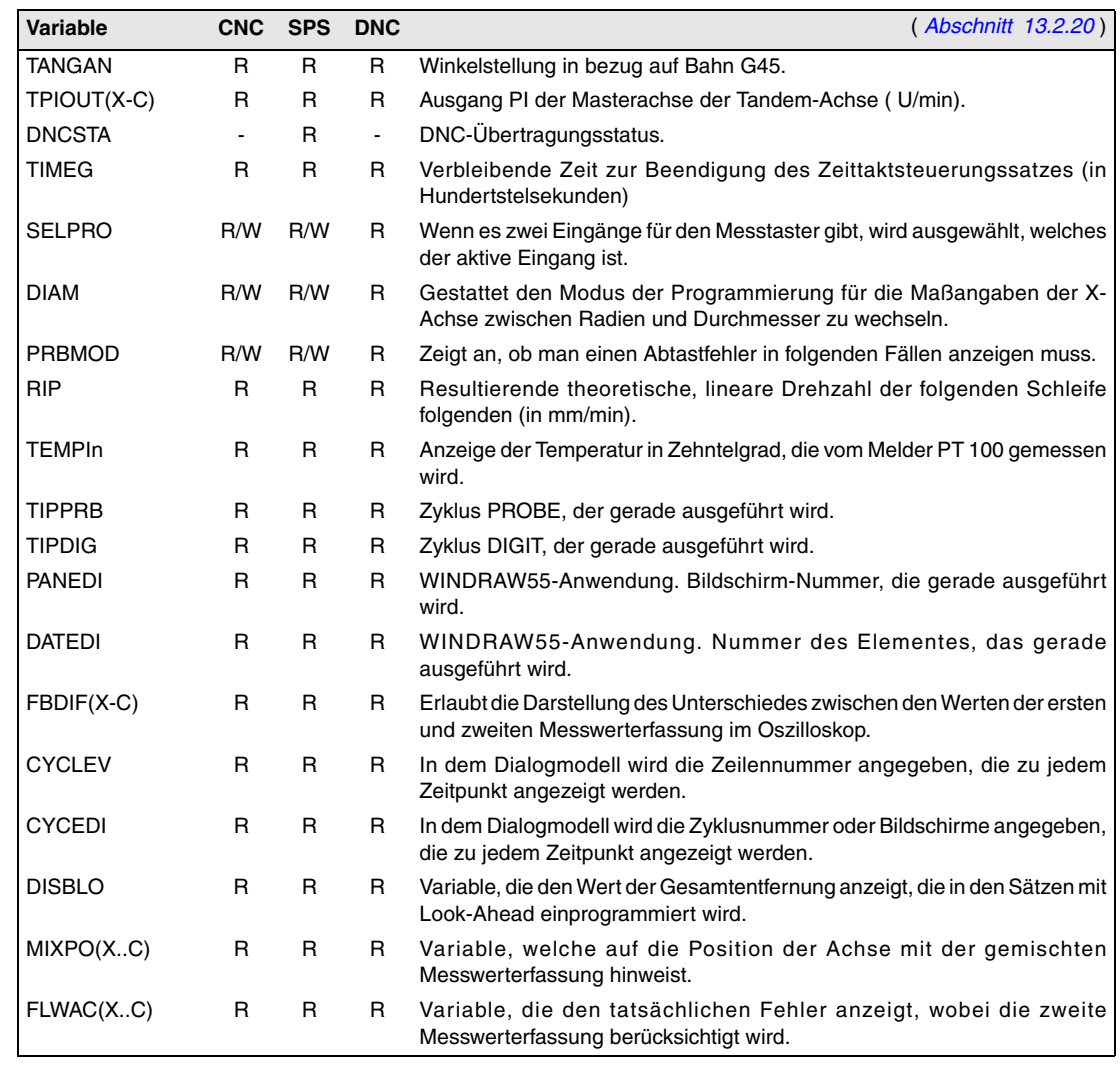

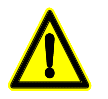

*Die Variable "KEY" in der CNC dient einzig und allein zum Schreiben (W) im Kanal des Nutzers. Die Variable "NBTOOL" kann man innerhalb der Subroutine für den Werkzeugwechsel verwenden.*

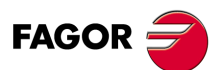

**CNC 8055 CNC 8055i**

**MODELLE ·M· & ·EN·**

**C.**

# **KENNUNG FÜR DIE TASTEN**

# <span id="page-450-0"></span>*Alphanumerische Tastatur und Bildschirm*

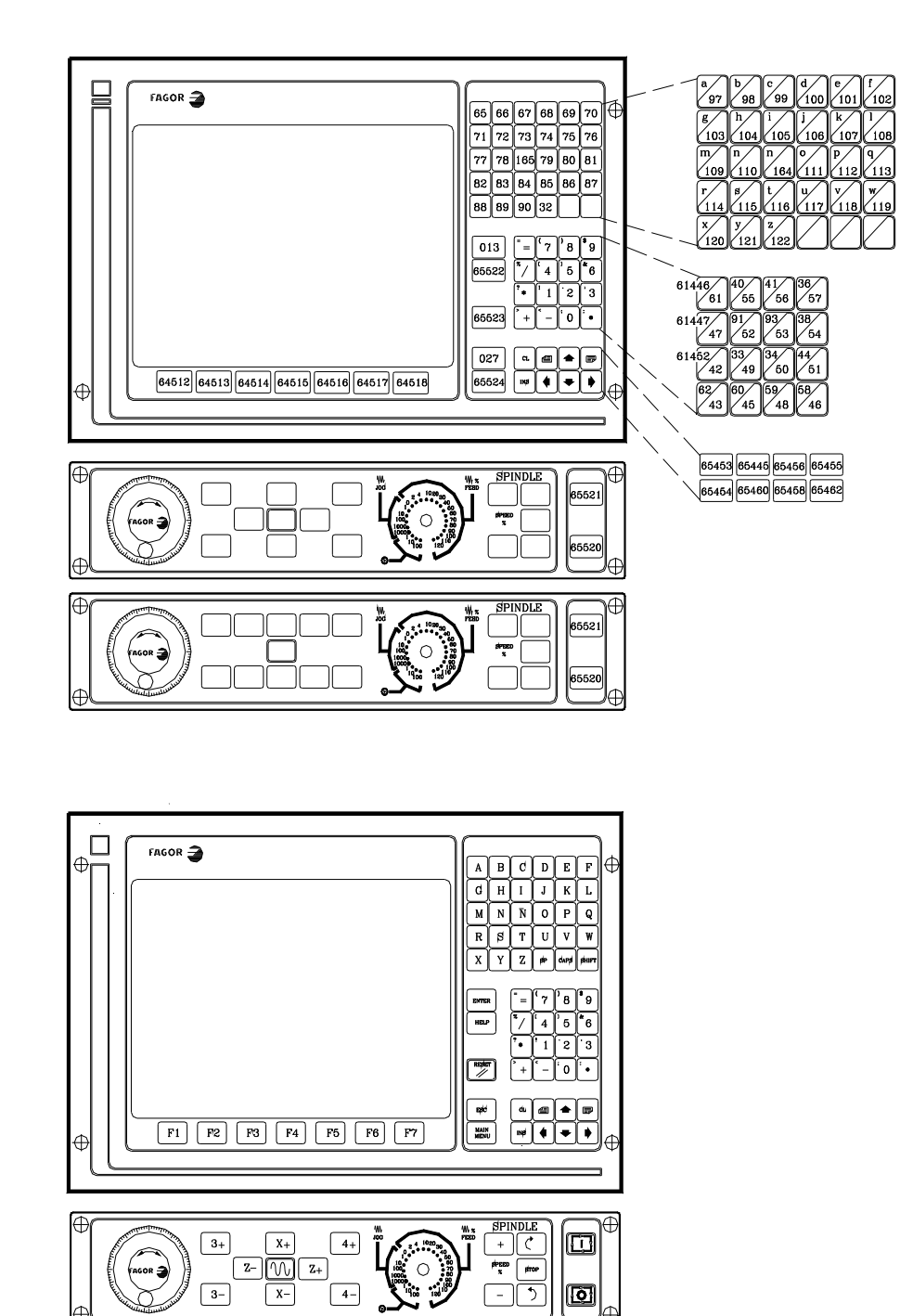

 $\begin{array}{c}\n\text{SPINDLE}\n\hline\n+ & \rightarrow & \rightarrow\n\end{array}$ 

 $\overline{\mathring{\mathbf{r}}}$ 

 $\circ$ V.

ن<br>ما

 $\begin{array}{|c|c|c|c|c|}\hline X+ & Y+ & Z+ & 4+ & 5+ \\ \hline \end{array}$ 

 $\overline{\mathbb{Z}}$ 

 $\boxed{\text{X}-\boxed{\text{Y}-\boxed{\text{Z}-\boxed{4-}\boxed{5-}}}$ 

್ರಾ

ທ≏

 $\Box$ 

囫

**FAGOR** 

**D.**

Kennung für die Tasten

**CNC 8055 CNC 8055i ·451·** Kennung für die Tasten

D. Kennung für die Tasten

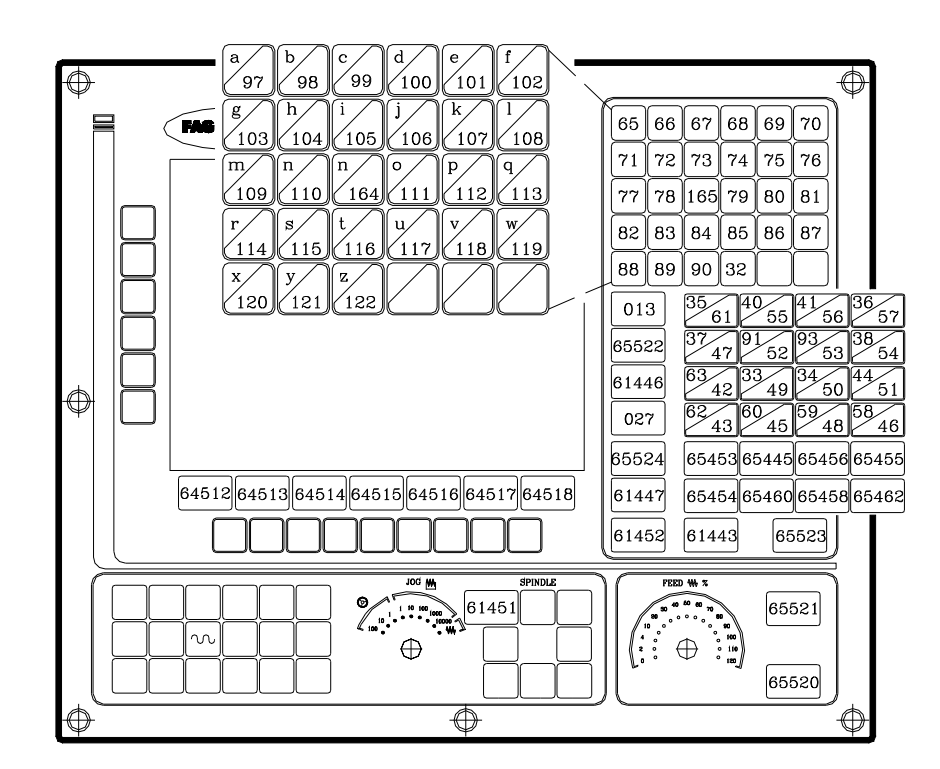

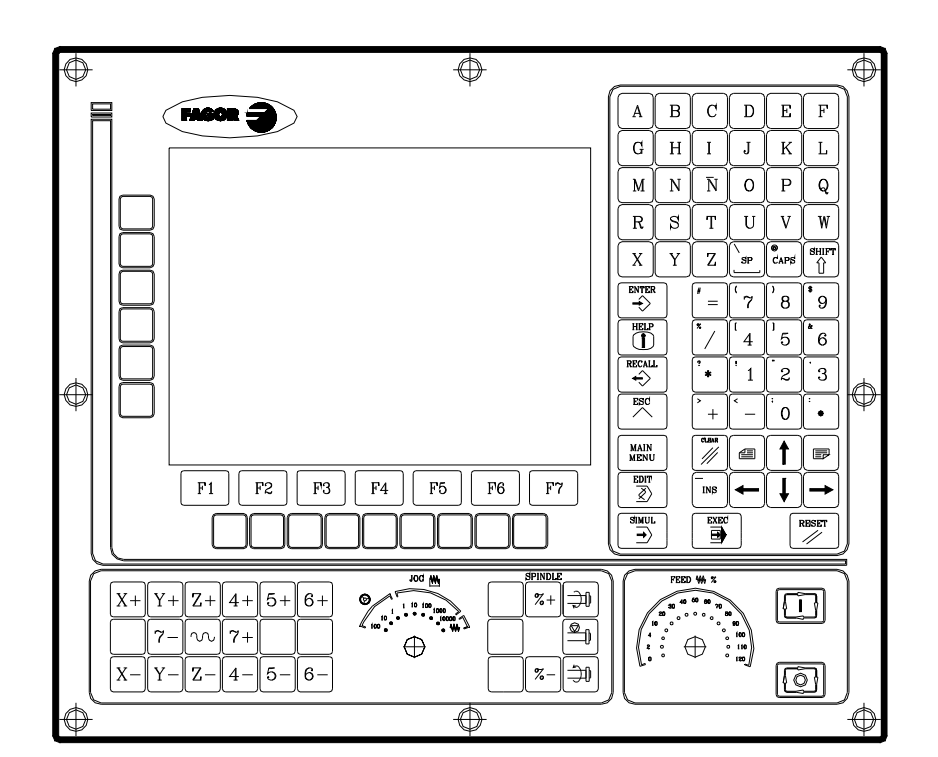

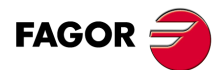

**CNC 8055 CNC 8055i** 

MODELLE .M. & .EN.<br>SOFT: V01.6x

# *Alphanumerischer Bedienteil*

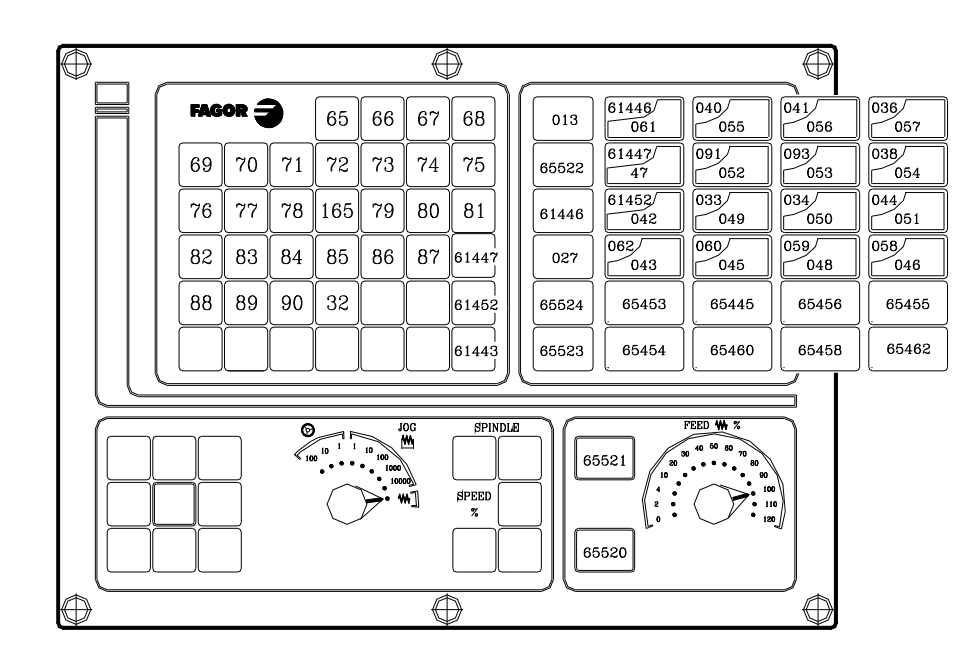

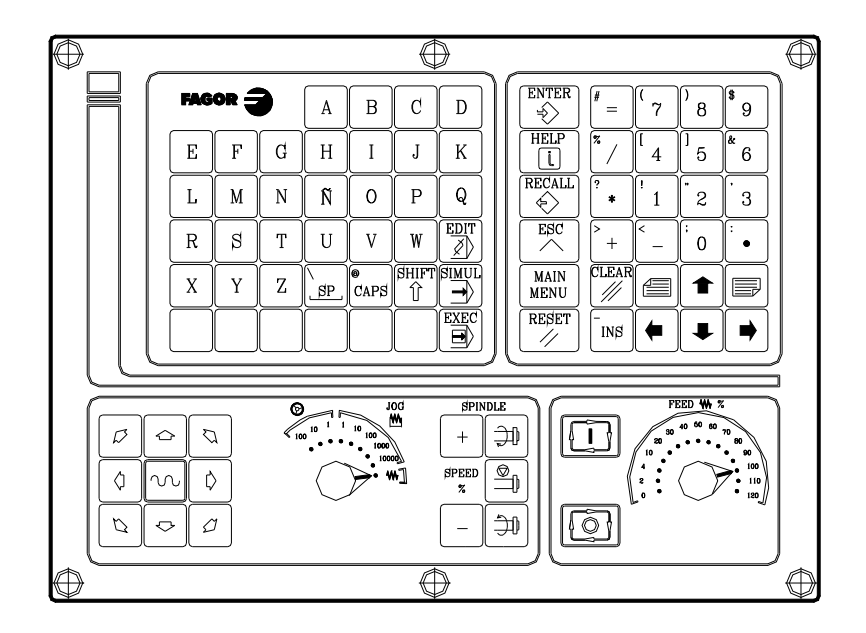

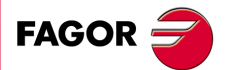

**CNC 8055 CNC 8055i**

# **MC-Bedienteil**

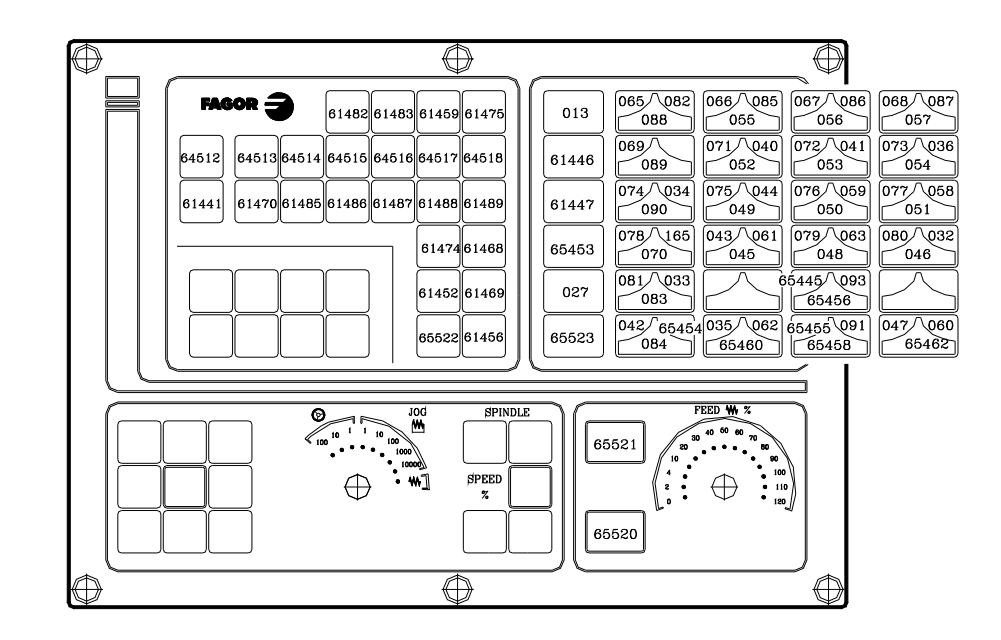

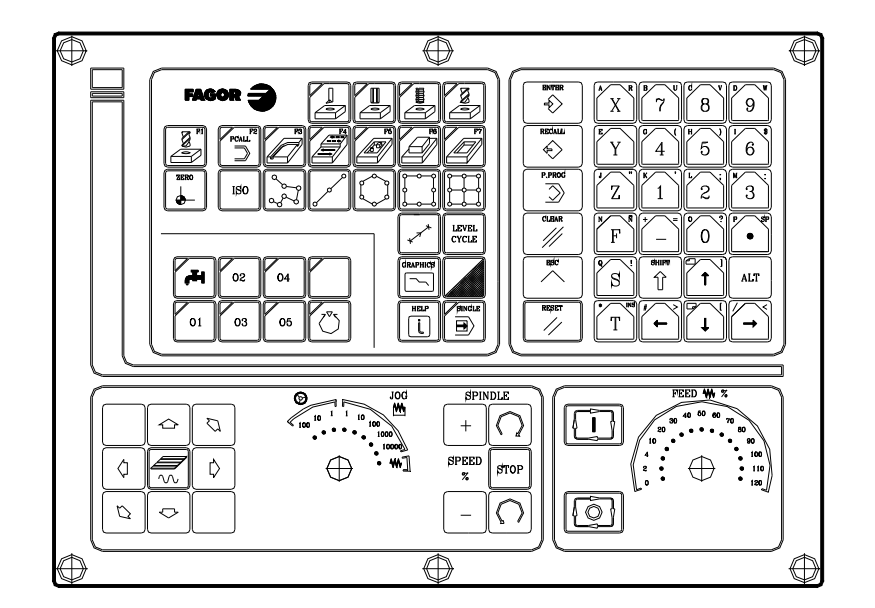

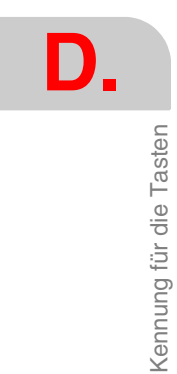

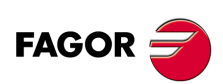

**CNC 8055 CNC 8055i** 

MODELLE .M. & .EN.<br>SOFT: V01.6x

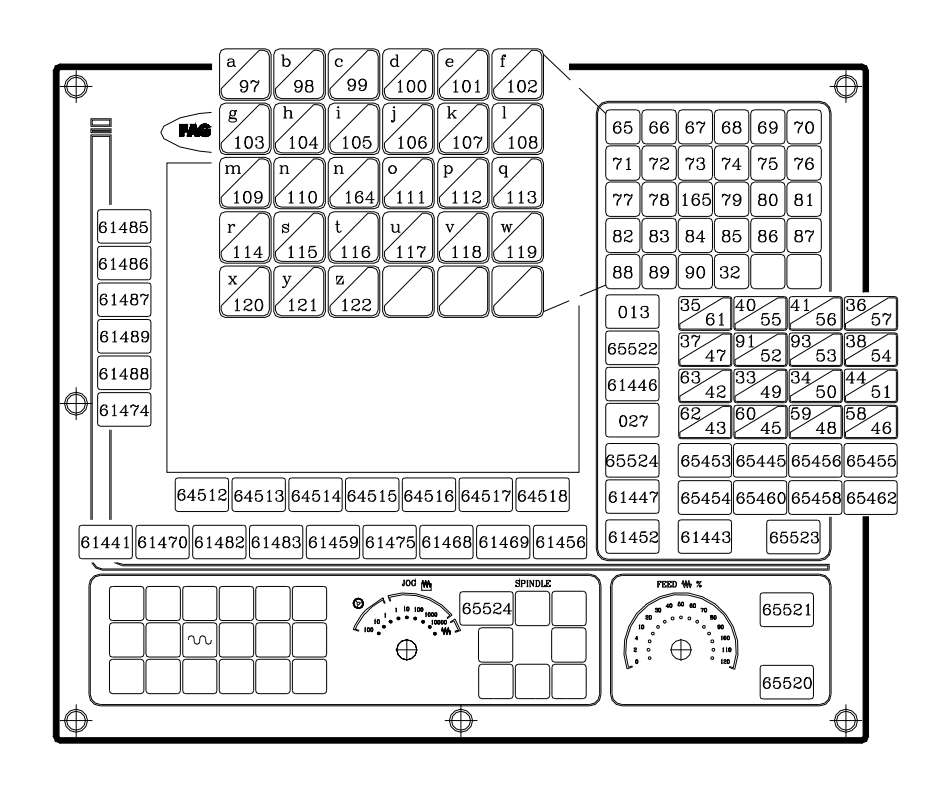

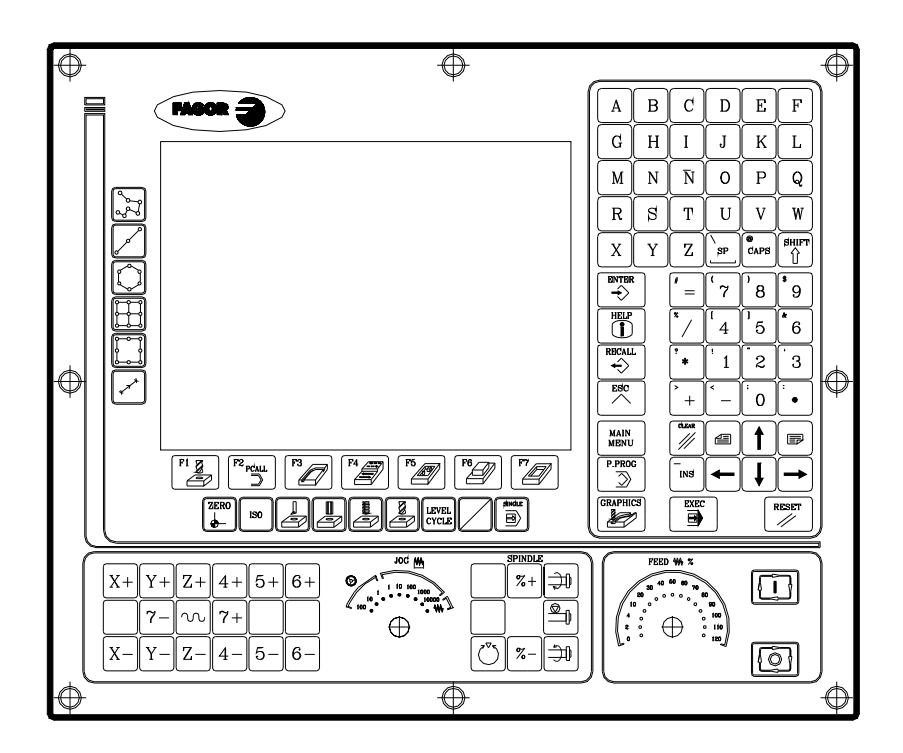

**D.** Kennung für die Tasten **·455·** Kennung für die Tasten

**FAGOR** 

**CNC 8055 CNC 8055i**

D.

 $\overline{\Phi}$ 

Ħ

61485

6148

6148

61489

6148

61474

61441

 $\boxed{61470}$ 

 $\Phi$ 

wa 3

64512645136451464515645166451764518

 $\begin{picture}(20,50) \put(0,0){\line(1,0){155}} \put(15,0){\line(1,0){155}} \put(15,0){\line(1,0){155}} \put(15,0){\line(1,0){155}} \put(15,0){\line(1,0){155}} \put(15,0){\line(1,0){155}} \put(15,0){\line(1,0){155}} \put(15,0){\line(1,0){155}} \put(15,0){\line(1,0){155}} \put(15,0){\line(1,0){155}} \put(15,0){\line(1,0){155}} \$ 

6148261483614596147561468

 $\overline{\Phi}$ 

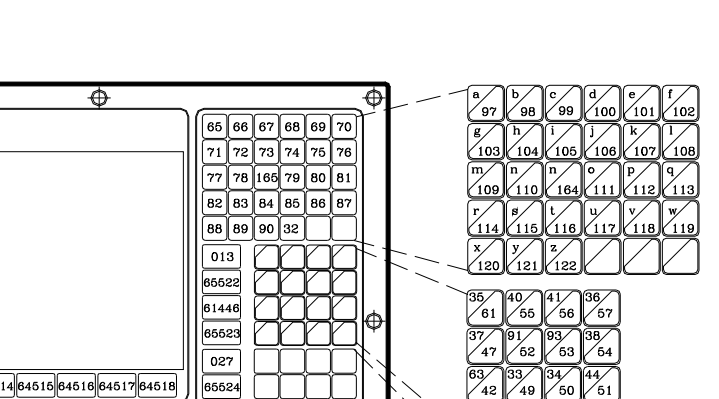

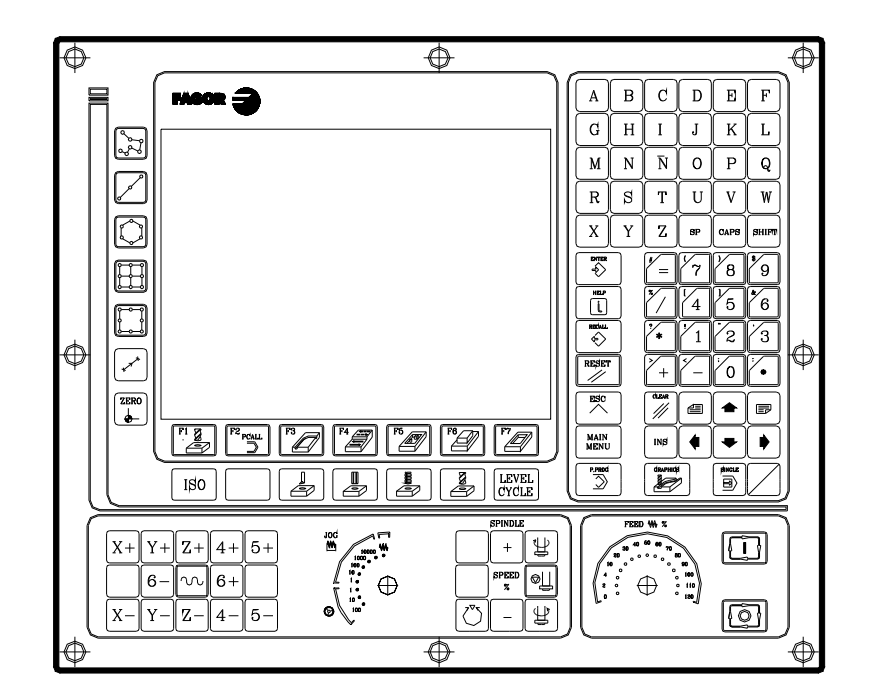

65624

 $61447$ 

輕

 $\sqrt{\frac{1}{\left(\frac{1}{\alpha}+\frac{1}{\alpha}\right)}}$ 

 $\pm$ 

65521

65520

′⊕

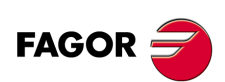

**CNC 8055 CNC 8055i** 

MODELLE .M. & .EN.<br>SOFT: V01.6x

Programmierungshandbuch

 $\frac{59}{48}$ 

65453 65445 65456 65456

65454 65460 65458 65462

 $\frac{2}{43}$  $\frac{60}{45}$ 

 $61452$ 

 $\sqrt[56]{\frac{8}{46}}$ 

61456 61469

# **MCO/TCO-Bedienteil**

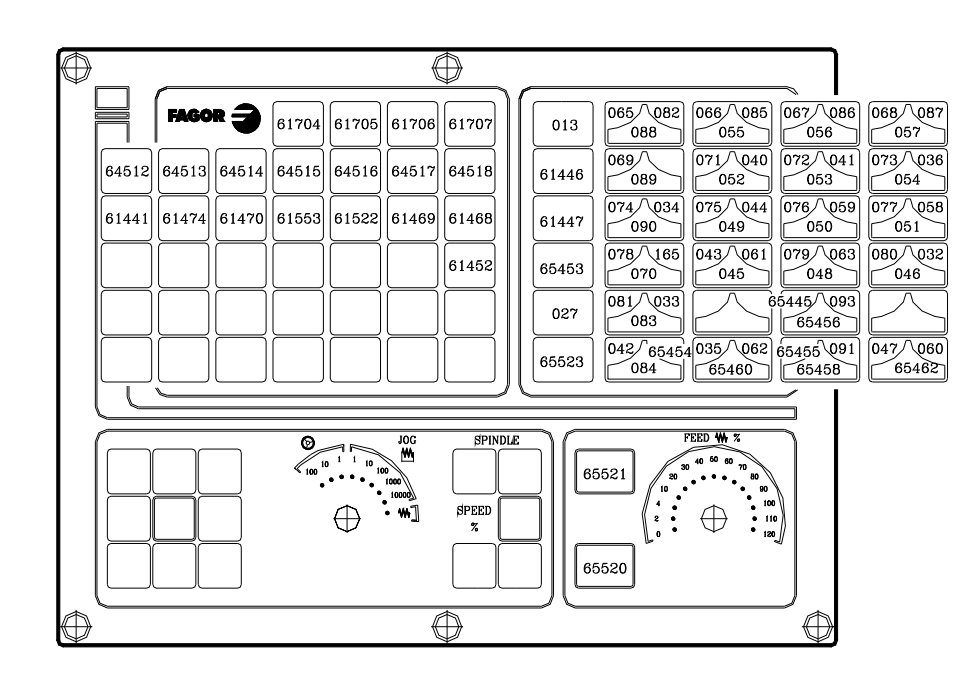

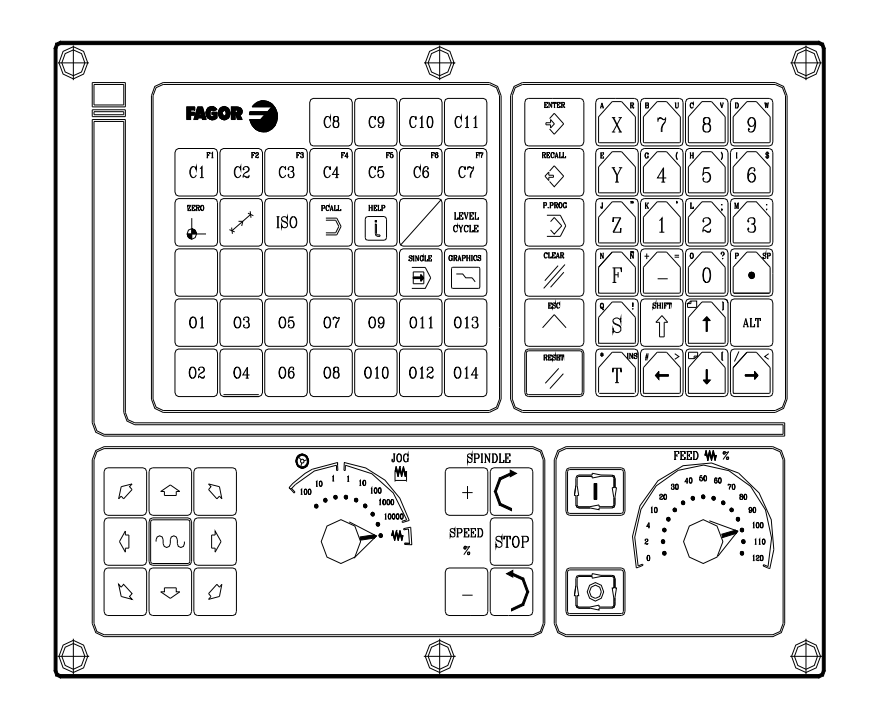

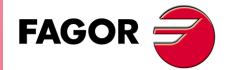

**CNC 8055 CNC 8055i** 

MODELLE .M. & .EN.<br>SOFT: V01.6x

# Alphanumerische Tastatur

D. Kennung für die Tasten

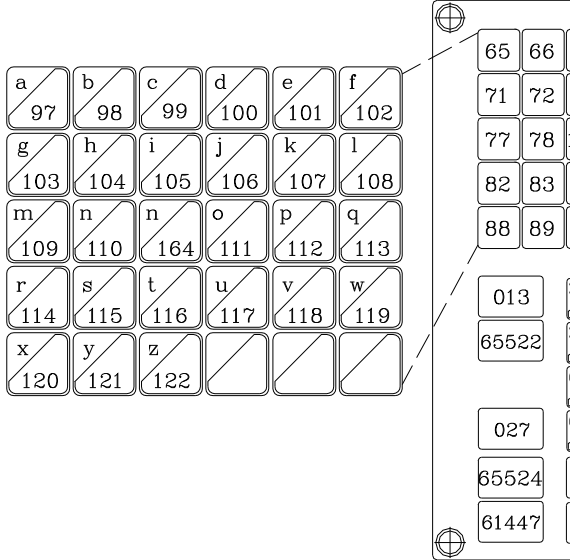

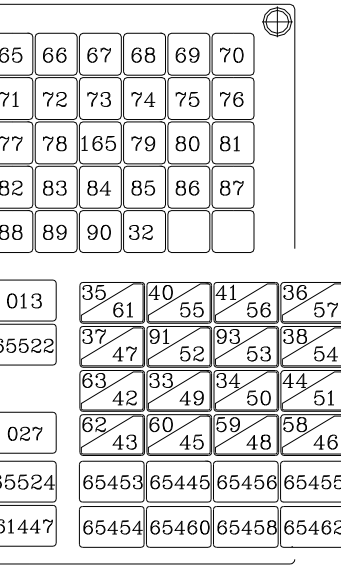

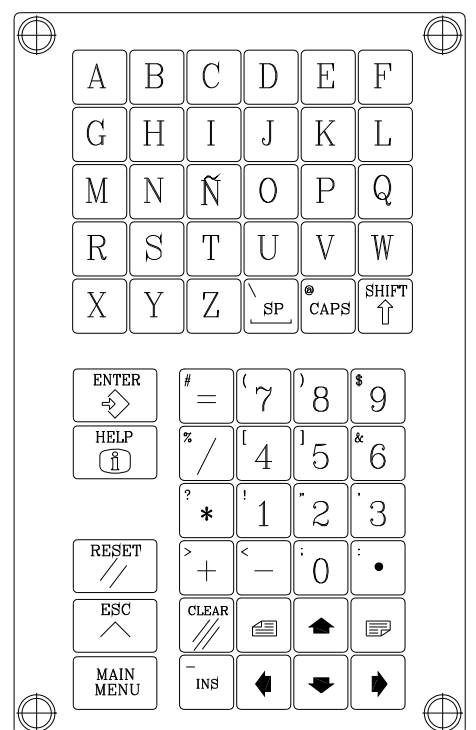

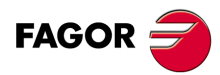

**CNC 8055 CNC 8055i** 

MODELLE - M - & - EN-<br>SOFT: V01.6x

# *11" LCD-Monitor*

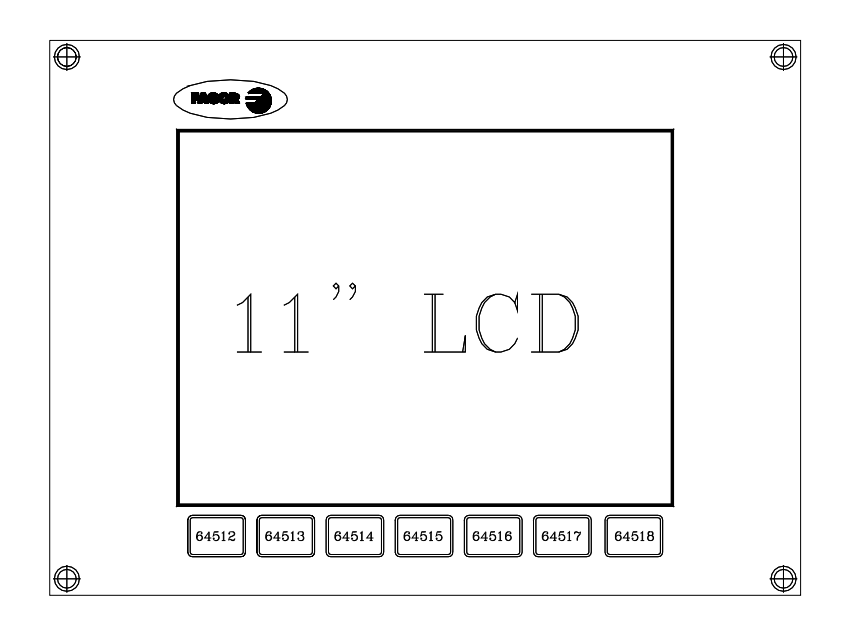

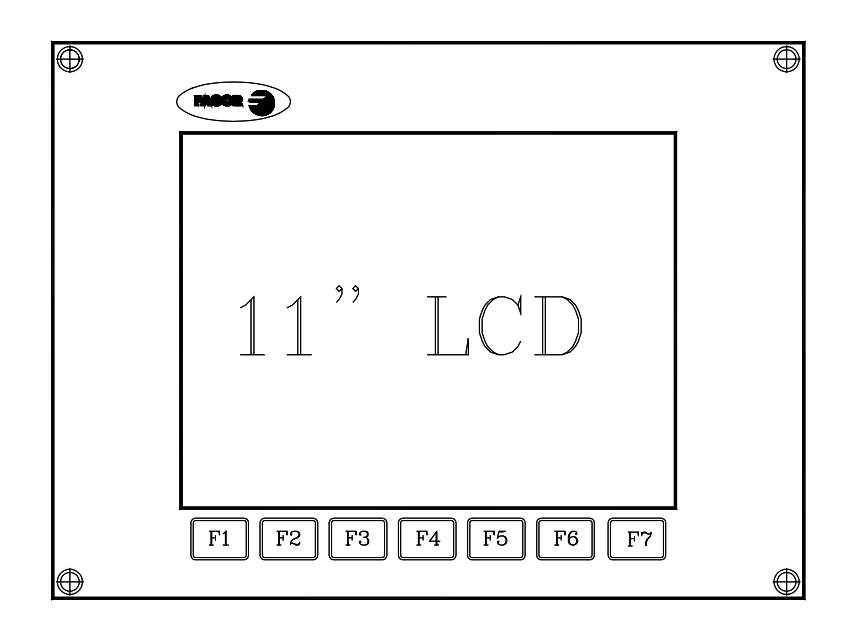

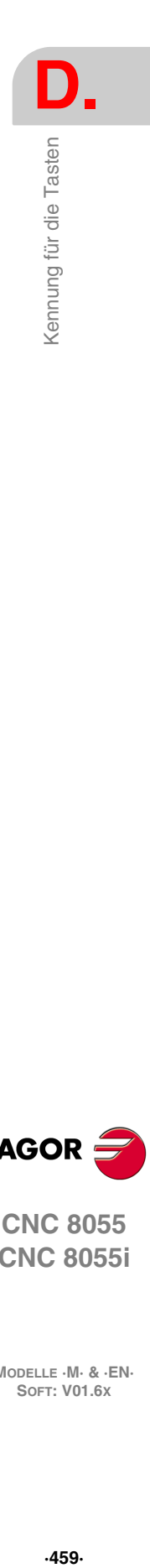

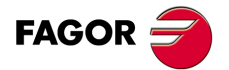

**CNC 8055 CNC 8055i**

D. Kennung für die Tasten

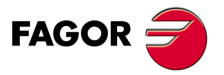

**CNC 8055 CNC 8055i** 

MODELLE · M· & · EN·<br>SOFT: V01.6x

# <span id="page-460-0"></span>**SEITEN DES HILFESYSTEMS ZUR PROGRAMMIERUNG**

Diese Seiten können mit Hilfe der Programmzeile "PAGE" der Höheren Ebene der Programmiersprache angezeigt werden. Alle gehören zum System der CNC und man verwendet sie als Hilfeseiten für die jeweiligen Funktionen.

# *Sprach-grafische Hilfen*

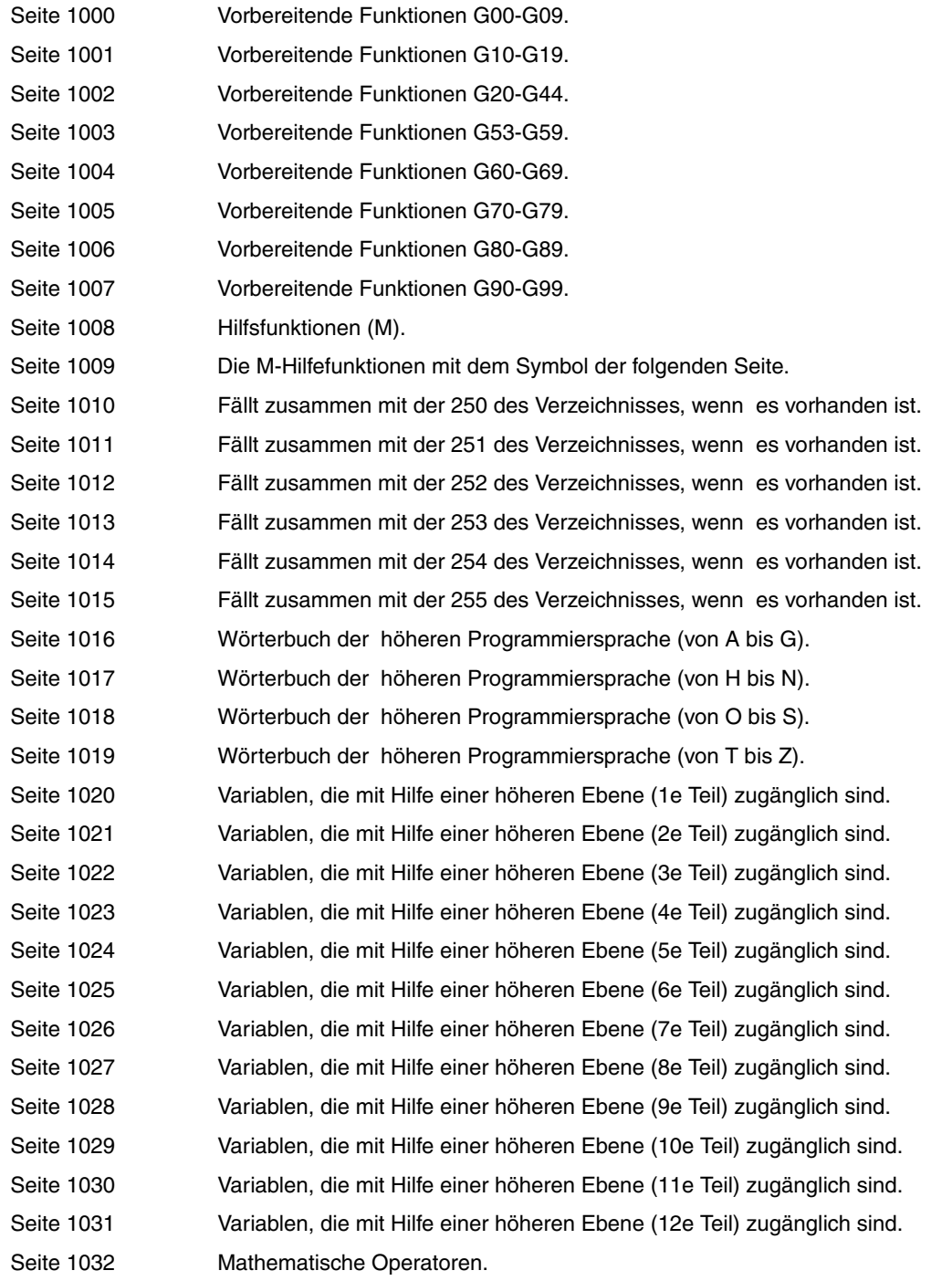

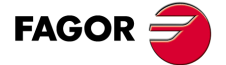

**CNC 8055 CNC 8055i**

# *Syntaxhilfen:ISO-Sprache*

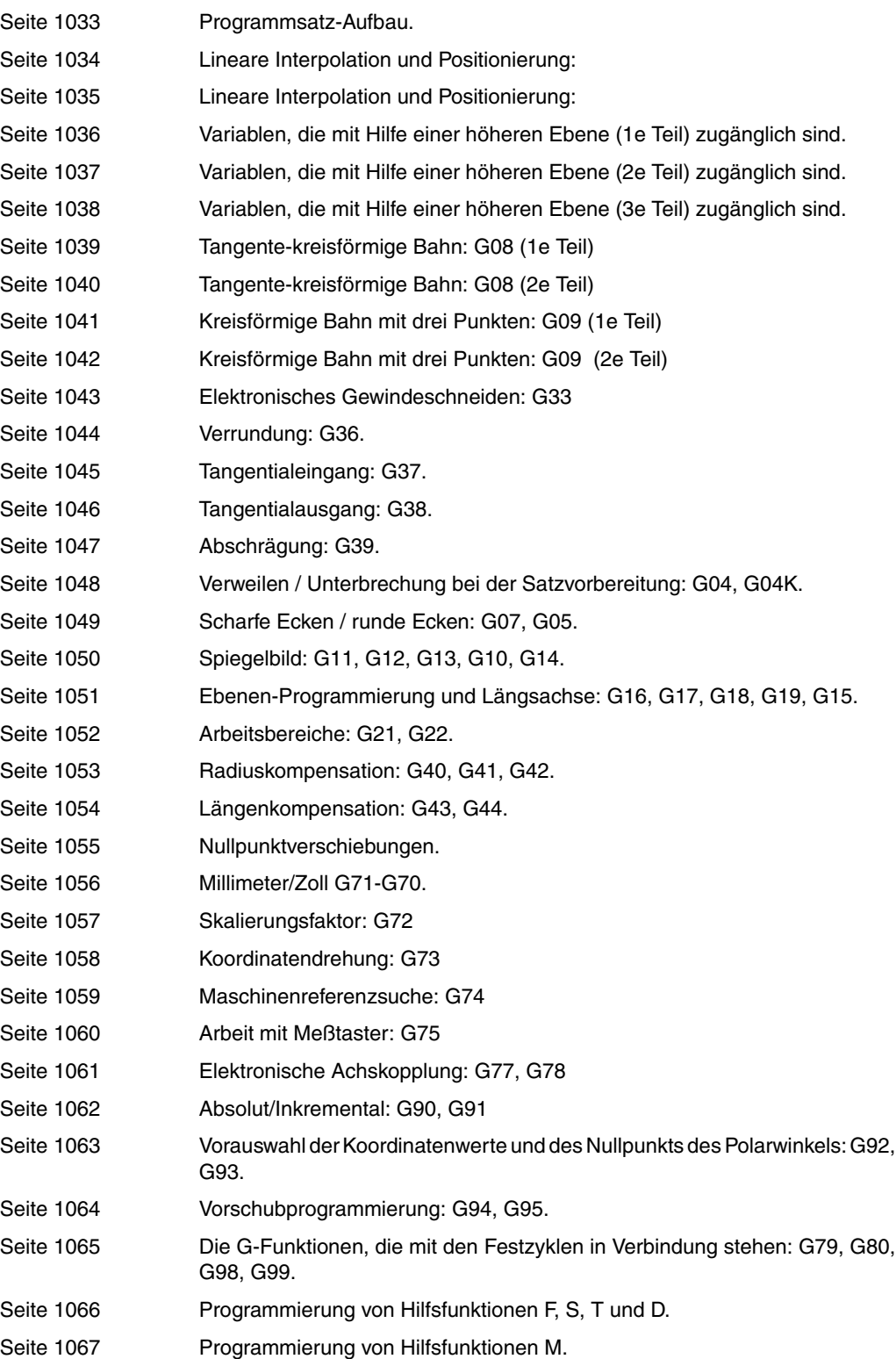

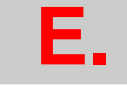

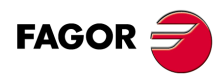

**CNC 8055 CNC 8055i**

**MODELLE ·M· & ·EN·**

# *Syntaxhilfen: CNC-Tabellen*

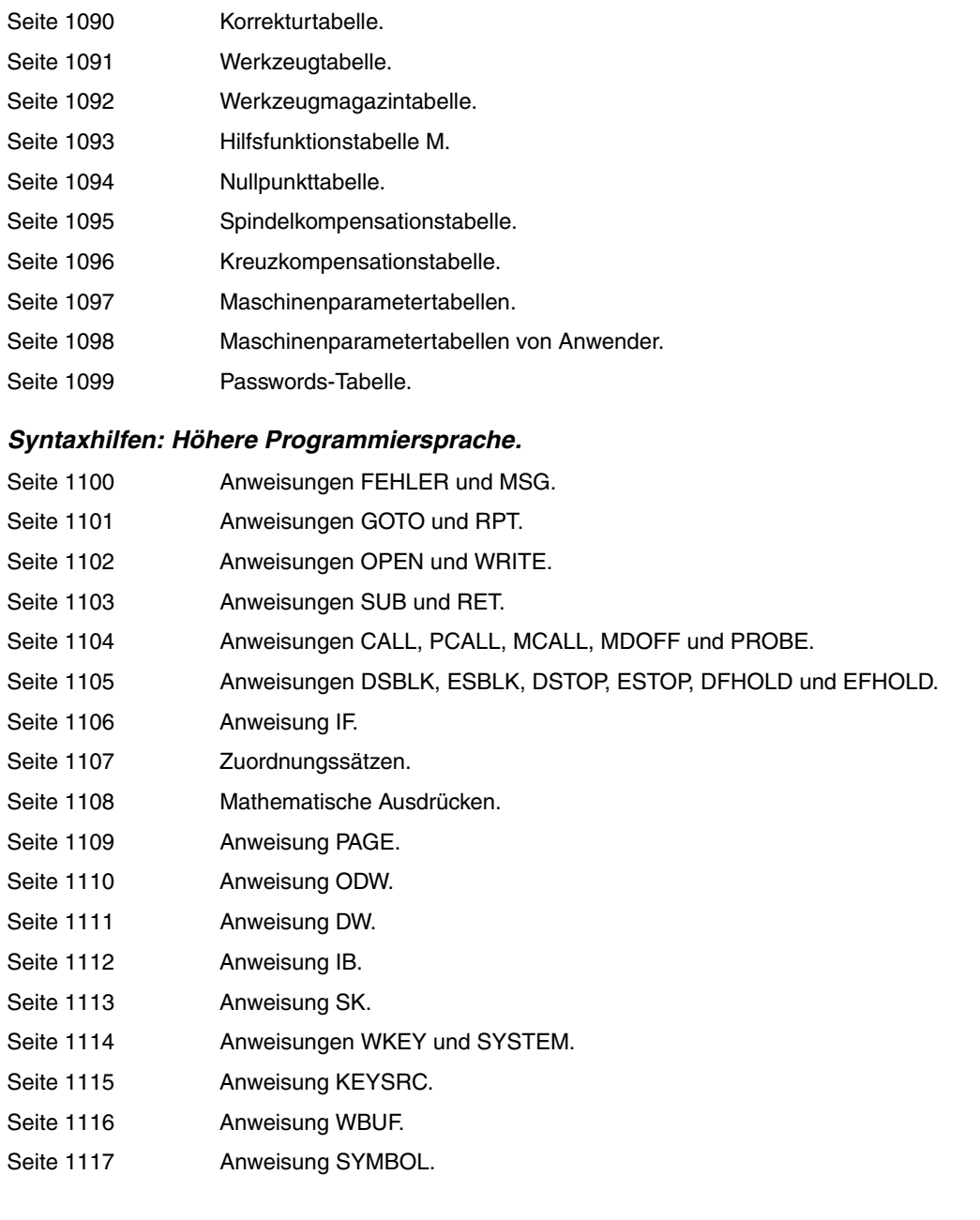

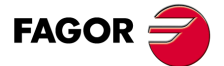

**CNC 8055 CNC 8055i**

# *Syntaxhilfen: Festzyklus*

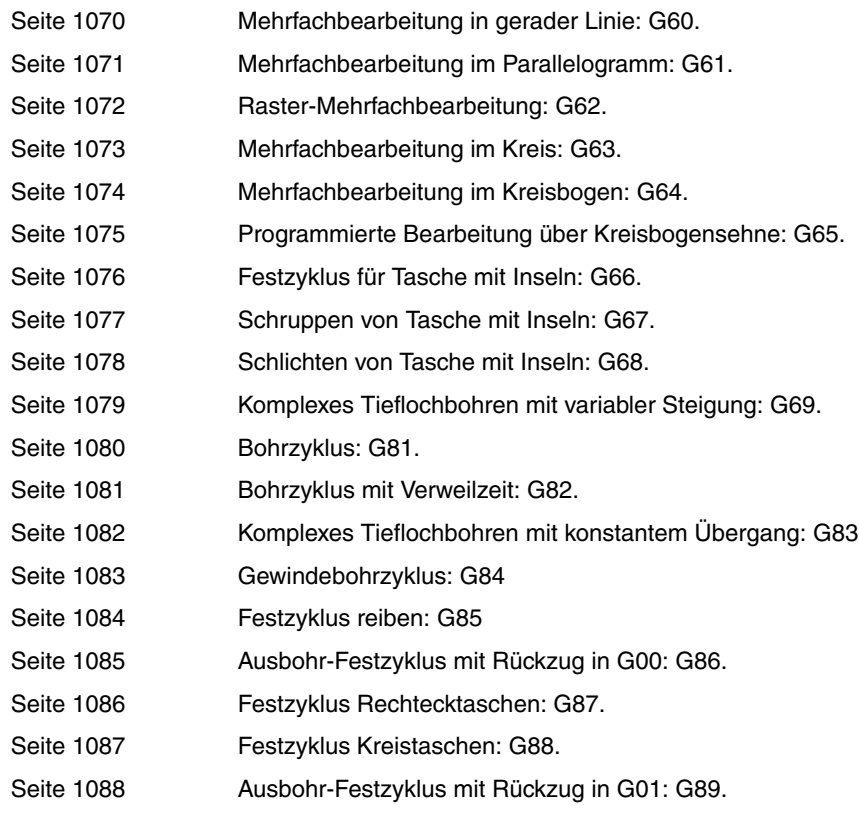

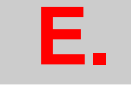

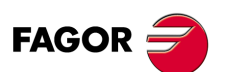

**CNC 8055 CNC 8055i**

**MODELLE ·M· & ·EN·**

# **WARTUNG**

#### <span id="page-464-0"></span>*Sauberkeit*

Wenn sich Schmutz im Gerät ansammelt, kann dieser wie ein Schirm wirken, der eine angemessene Abfuhr der von den internen elektronischen Schaltkreisen erzeugten Wärme und Störung damit der numerischen Steuerung verhindert.

Dies kann zu Überhitzung und Beschädigung der Anzeige führen. Schmutzansammlungen können manchmal außerdem als elektrischer Leiter wirken und so Störungen der internen Schaltkreise des Geräts hervorrufen, vor allem wenn die Luftfeuchtigkeit hoch ist.

Um das Bedienpult und den Monitor zu reinigen, wird der Einsatz eines weichen Tuches empfohlen, das in desionisiertem Wasser und/oder Haushaltsgeschirrspülmittel, das nicht abreibend wirkt (flüssig, niemals in Pulverform) oder eher mit 75%-Alkohol eingetaucht wurde.

Keine Pressluft zur Säuberung des Geräts verwenden, da dies Aufladungen bewirken kann, die dann wiederum zu elektrostatischen Entladungen führen können.

Die Kunststoffteile, welche an der Vorderseite verwendet werden, sind beständig gegen:

- Fette und Mineralöle.
- Laugen.
- Gelöste Putzmittel.
- Alkohol.

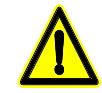

*Fagor Automation ist nicht verantwortlich für irgendwelche materielle oder technische Schäden, die auf Grund der Nichteinhaltung dieser grundlegenden Anforderungen an die Sicherheit entstehen könnten.*

*Um die Sicherungen zu überprüfen, schalten Sie vorher die Stromversorgung ab. Wenn sich die CNC beim Betätigen des Startschalters nicht einschaltet, die Sicherung auf einwandfreien Zustand und Eignung überprüfen.*

*Reinigungsmittel vermeiden. Die Einwirkung von Lösungsmitteln wie Chlorkohlenwasserstoffen, Benzol, Estern und Äthern kann die Kunststoffe beschädigen, aus denen die Frontseite des Geräts besteht.*

*Nicht im Geräteinneren herumhantieren. Das Geräteinnere darf nur von befugtem Personal von Fagor Automation manipuliert werden.*

*Die Stecker nicht bei an das Stromnetz angeschlossenem Gerät handhaben. Sich vor der Handhabung der Stecker (Eingänge/Ausgänge, Mess-Systemeingang, etc.) vergewissern, dass das Gerät icht an das Stromnetz angeschlossen ist.*

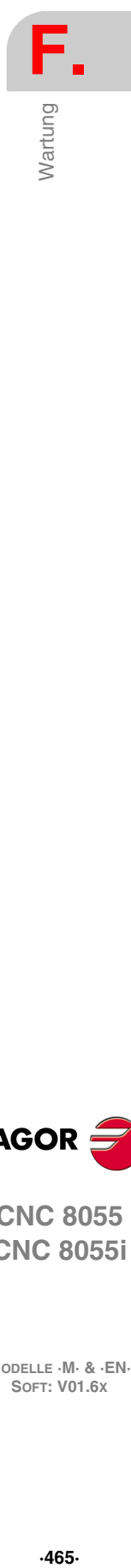

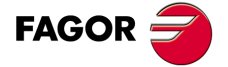

**CNC 8055 CNC 8055i**

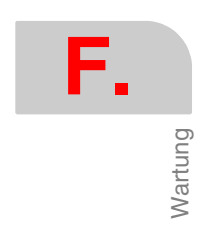

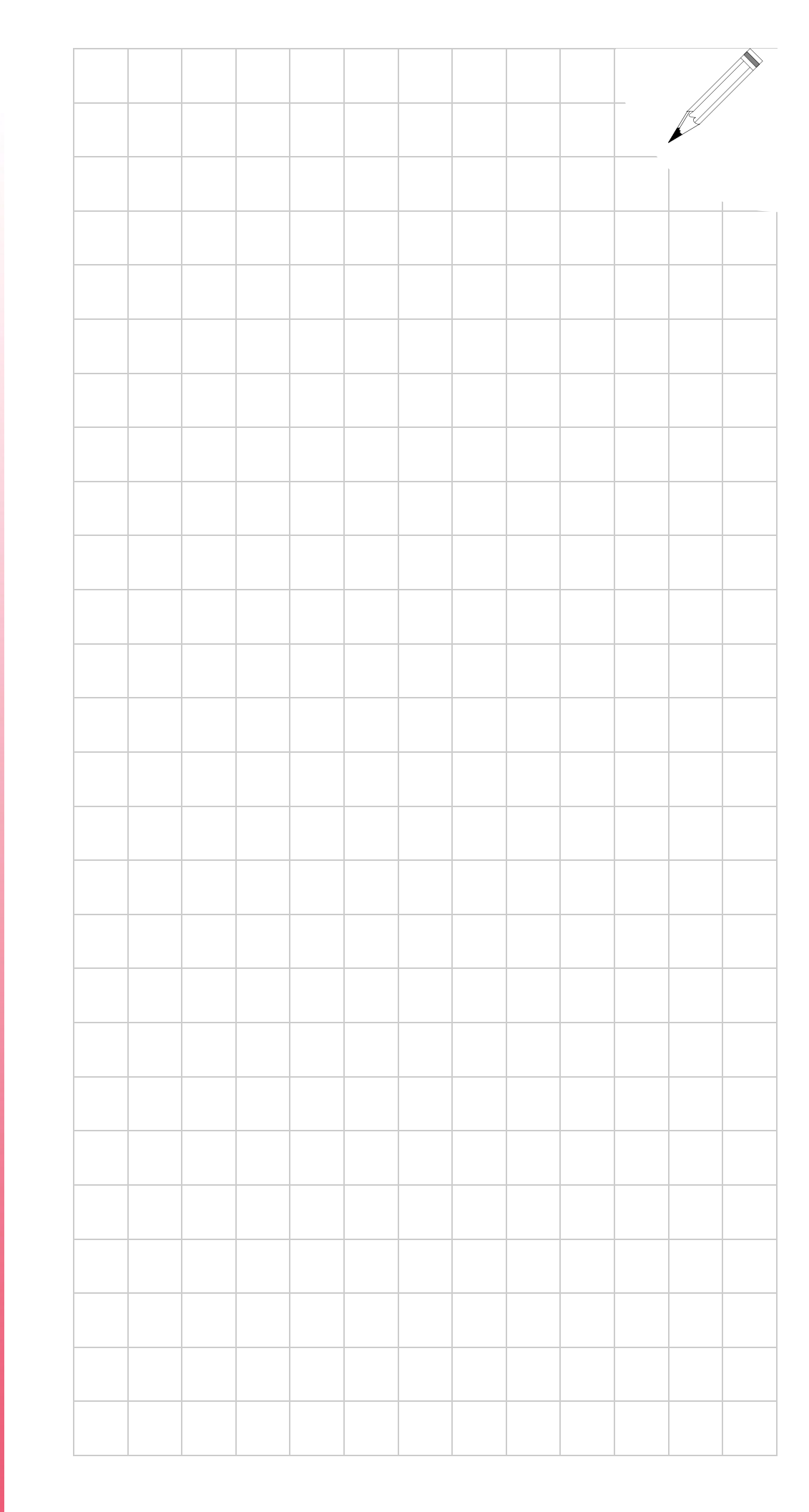

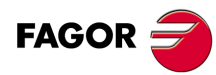

**CNC 8055 CNC 80551** 

MODELLE · M· & · EN·<br>SOFT: V01.6x

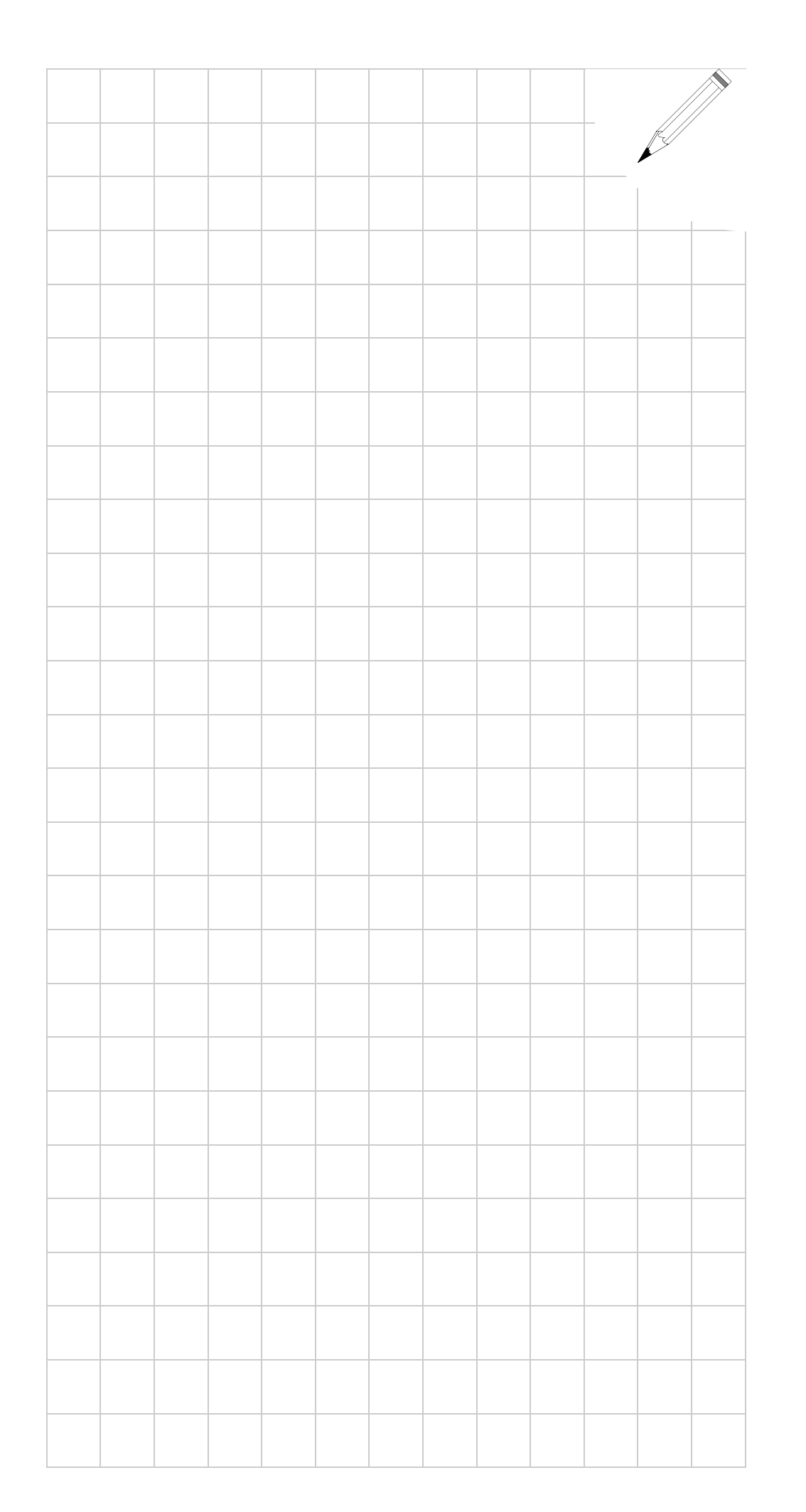

**F.**

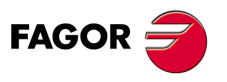

**CNC 8055 CNC 8055i**

**SOFT: V01.6X**

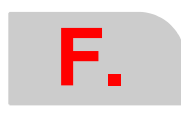

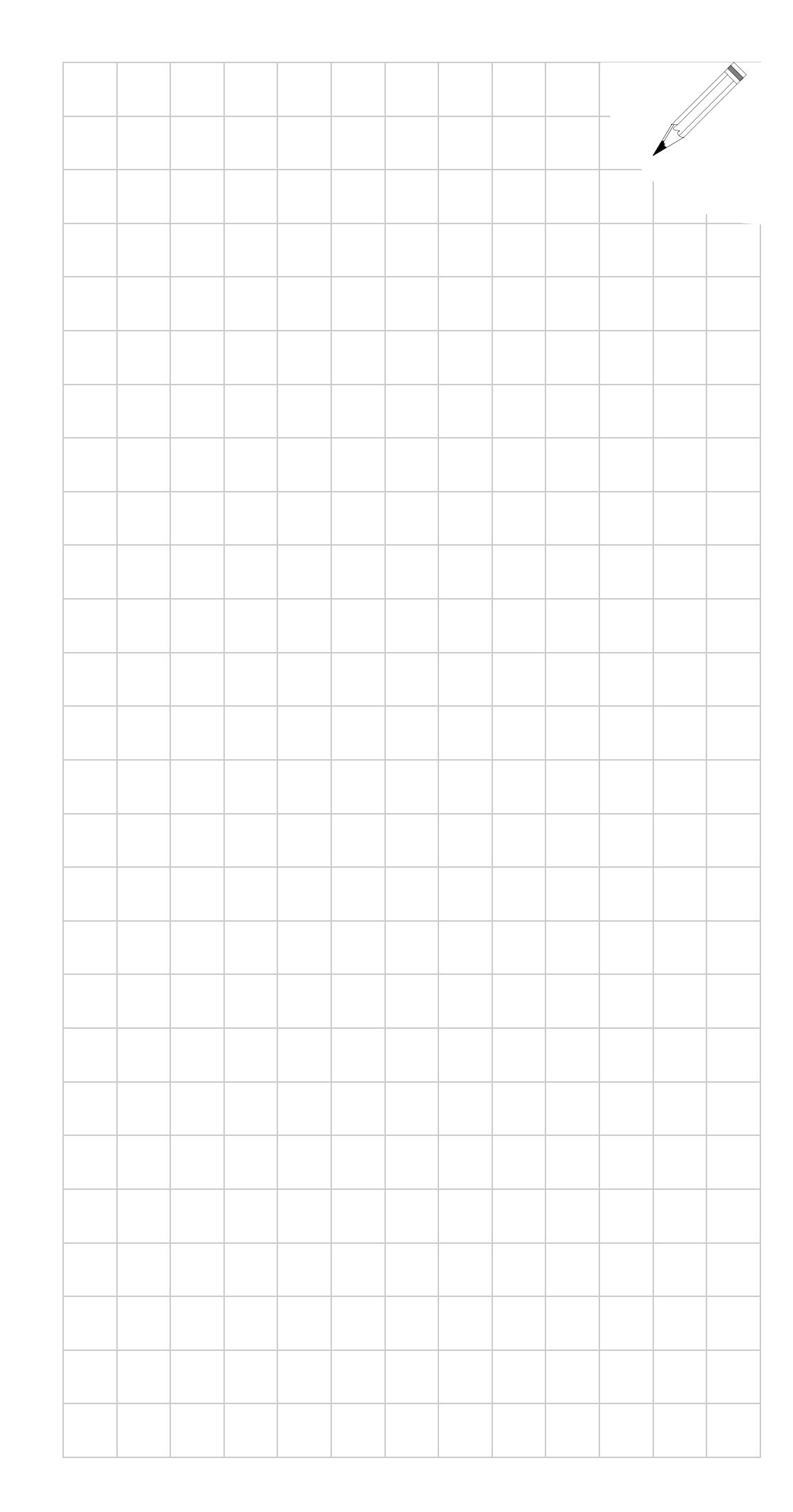

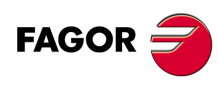

**CNC 8055 CNC 80551** 

**SOFT: V01.6X**